# CA-350 CA-350x

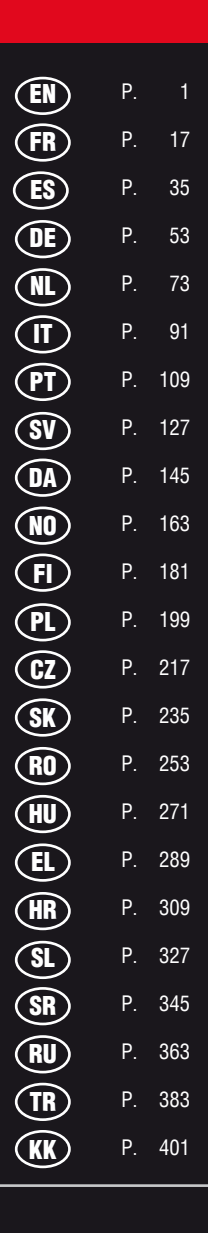

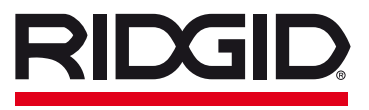

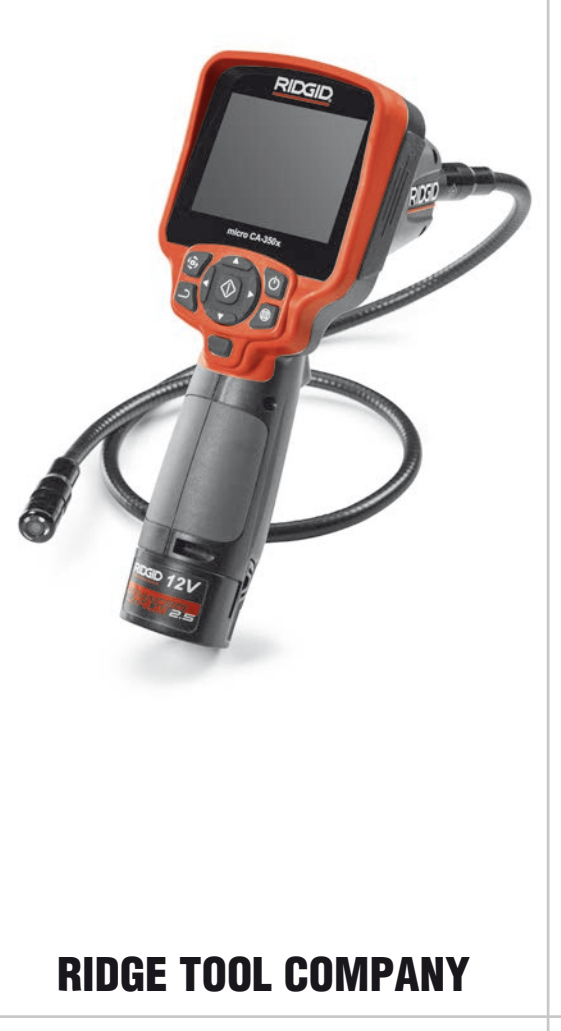

# **Table of Contents**

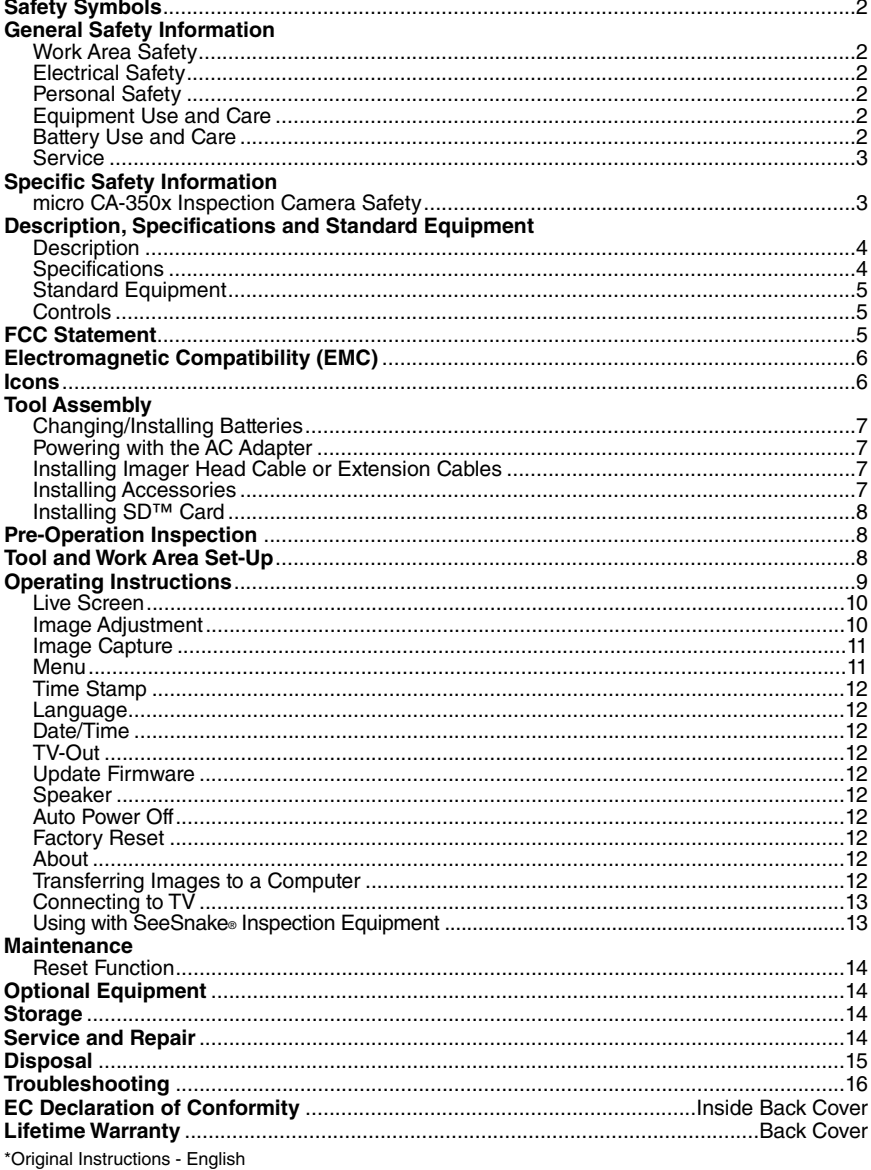

**microCA-350x**

# **micro CA-350x Inspection Camera**

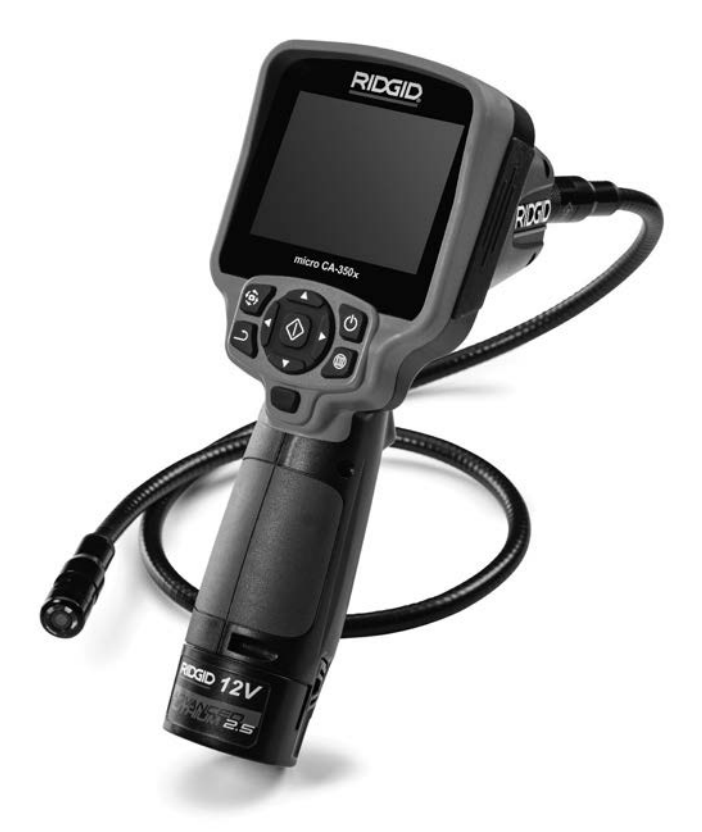

# **WARNING!**

**Read this Operator's Manual carefully before using this tool. Failure to understand and follow the contents of this manual may result in electrical shock, fire and/or serious** personal injury.

#### **micro CA-350x Inspection Camera**

Record Serial Number below and retain product serial number which is located on nameplate.

Serial No.

# **Safety Symbols**

In this operator's manual and on the product, safety symbols and signal words are used to communicate important safety information. This section is provided to improve understanding of these signal words and symbols.

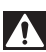

This is the safety alert symbol. It is used to alert you to potential personal injury hazards. Obey all safety messages that follow this symbol to avoid possible injury or death.

DANGER indicates a hazardous situation which, if not avoided, will result in death or serious injury. **DANGER**

WARNING indicates a hazardous situation which, if not avoided, could result in death or serious injury. **WARNING**

**A** CAUTION

CAUTION indicates a hazardous situation which, if not avoided, could result in minor

or moderate injury.

NOTICE indicates information that relates to the protection of property. *NOTICE*

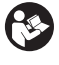

This symbol means read the operator's manual carefully before using the equipment. The operator's manual contains important information on the safe and proper operation of the equipment.

This symbol means always wear safety glasses with side shields or goggles when handling or using this equipment to reduce the risk of eye injury.

This symbol indicates the risk of hands, fingers or other body parts being caught or wrapped in gears or other moving parts.

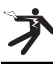

This symbol indicates the risk of electrical shock.

# **General Safety Information**

#### **WARNING**

**Read all safety warnings and instructions. Failure to follow the warnings and instructions may result in electric shock, fire and/or serious injury.**

#### **SAVE THESE INSTRUCTIONS!**

#### **Work Area Safety**

- **Keep your work area clean and well lit.** Cluttered or dark areas invite accidents.
- **Do not operate equipment in explosive atmospheres, such as in the presence of flammable liquids, gases or dust.** Equipment can create sparks which may ignite the dust or fumes.
- **Keep children and by-standers a way while operating equipment.** Distractions can cause you to lose control.

# **Electrical Safety**

• **Avoid body contact with earthed or ground ed surfaces such as pipes, radiators, ranges and refrigerators.** There is an increased risk of electrical shock if your body is earthed or grounded.

• **Do not expose equipment to rain or wet conditions.** Water entering equipment will increase the risk of electrical shock.

# **Personal Safety**

- **Stay alert, watch what you are doing and use common sense when operating equipment. Do not use equipment while you are tired or under the influence of drugs, alcohol or medication.** A moment of inattention while operating equipment may result in serious personal injury.
- **Do not overreach. Keep proper footing and balance at all times.** This enables better control of the power tool in unexpected situations.
- **Use personal protective equipment.** Always wear eye protection. Protective equipment such as dust mask, non-skid safety shoes, hard hat or hearing protection used for appropriate conditions will reduce personal injuries.

# **Equipment Use and Care**

• **Do not force equipment. Use the correct equipment for your application.** The correct equipment will do the job better and safer at the rate for which it is designed.

- **Do not use equipment if the switch does not turn it ON and OFF.** Any tool that cannot be controlled with the switch is dangerous and must be repaired.
- **Disconnect the batteries from the equip ment before making any adjustments, changing accessories, or storing.** Such preventive safety measures reduce the risk of injury.
- **Store idle equipment out of the reach of children and do not allow persons unfamiliar with the equipment or these instructions to operate the equipment.** Equipment can be dangerous in the hands of untrained users.
- **Maintain equipment.** Check for missing parts, breakage of parts and any other condition that may affect the equipment's operation. If damaged, have the equipment repaired before use. Many accidents are caused by poorly maintained equipment.
- **Use the equipment and accessories in accordance with these instructions, taking into account the working conditions and the work to be performed.** Use of the equipment for operations different from those intended could result in a hazardous situation.
- **Use only accessories that are recommended by the manufacturer for your equipment.** Accessories that may be suitable for one piece of equipment may become hazardous when used with other equipment.
- **Keep handles dry and clean; free from oil and grease.** Allows for better control of the equipment.

#### **Battery Use & Care**

- **Recharge only with the charger specified by the manufacturer.** A charger that is suitable for one type of battery pack may create a risk of fire when used with another battery pack.
- **Use equipment only with specifically designated battery packs.** Use of any other battery packs may create a risk of injury and fire.
- **When a battery pack is not in use, keep it away from other metal objects, like paper clips, coins, keys, nails, screws or other small metal objects that can make a connection from one terminal to an-**

**other.** Shorting the battery terminals together may cause burns or a fire.

• **Under abusive conditions, liquid may be ejected from the battery; avoid contact.** If contact accidentally occurs, flush with water. If liquid contacts eyes, additionally seek medical help. Liquid ejected from the battery may cause irritation or burns.

#### **Service**

• **Have your equipment serviced by a** qualified repair person using only iden**tical replacement parts.** This will ensure that the safety of the tool is maintained.

# **Specific Safety Information**

#### **WARNING**

**This section contains important safety information that is specific to the inspection camera.**

**Read these precautions carefully before using the RIDGID® micro CA-350x In spec**  tion Camera to reduce the risk of electri**cal shock or other serious injury.**

#### **SAVE THESE INSTRUCTIONS!**

A manual holder is supplied in the carrying case of the micro CA-350x Inspection Camera to keep this manual with the tool for use by the operator.

#### **micro CA-350x Inspection Camera Safety**

- **Do not expose the display unit to water or rain. This increases the risk of electrical shock.** The micro CA-350x imager head and cable are waterproof to 10' (3 m). The hand-held display unit is not.
- **Do not place the micro CA-350x Inspec**  tion Camera anywhere that may con**tain a live electrical charge.** This increases the risk of electrical shock.
- **Do not place the micro CA-350x Inspec**  tion Camera anywhere that may con**tain moving parts.** This increases the risk of entanglement injuries.
- **Do not use this device for personal inspection or medical use in any way.** This is not a medical device. This could cause personal injury.
- **Always use appropriate personal pro-**

**tective equipment while handling and using the micro CA-350x Inspection Camera.** Drains and other areas may contain chemicals, bacteria and other substances that may be toxic, infectious, cause burns or other issues. **Appropriate personal protective equipment always includes safe ty glasses and gloves**, and may include equipment such as latex or rubber gloves, face shields, goggles, protective clothing, respirators and steel-toed foot wear.

- **Practice good hygiene.** Use hot, soapy water to wash hands and other body parts exposed to drain contents after handling or using the micro CA-350x Inspection Camera to inspect drains and other areas that may contain chemicals or bacteria. Do not eat or smoke while operating or handling the micro CA-350x Inspection Camera. This will help prevent contamination with toxic or infectious material.
- **Do not operate the micro CA-350x In spection Camera if operator or device is standing in water.** Operating an electrical device while in water increases the risk of electrical shock.
- **Before operating a micro CA-350x In spec tion Camera, read and understand:**
	- This operator's manual,
	- The battery/charger manual,
	- The instructions for any other equipment used with this tool,

Failure to follow all instructions and warnings may result in property damage and/or serious injury.

If you have any question concerning this RIDGID® product:

- Contact your local RIDGID distributor.
- Visit RIDGID.com to find your local RIDGID contact point.
- Contact Ridge Tool Technical Service De partment at rtctechservices@emerson.com, or in the U.S. and Canada call (800) 519- 3456.

# **Description, Specifications and Standard Equipment**

#### **Description**

The RIDGID<sup>®</sup> micro CA-350x Inspection Camera is a powerful handheld digital recording device. It is a complete digital platform that allows you to perform inspections and record pictures and videos in hard to reach areas. Several image manipulation features such as image rotation and digital zoom are built into the system to ensure detailed and accurate visual inspections. The tool has external memory and TV-Out features. Accessories (hook, magnet and mirror) are included to attach to the imager head to provide application flexibility.

# **Specifications**

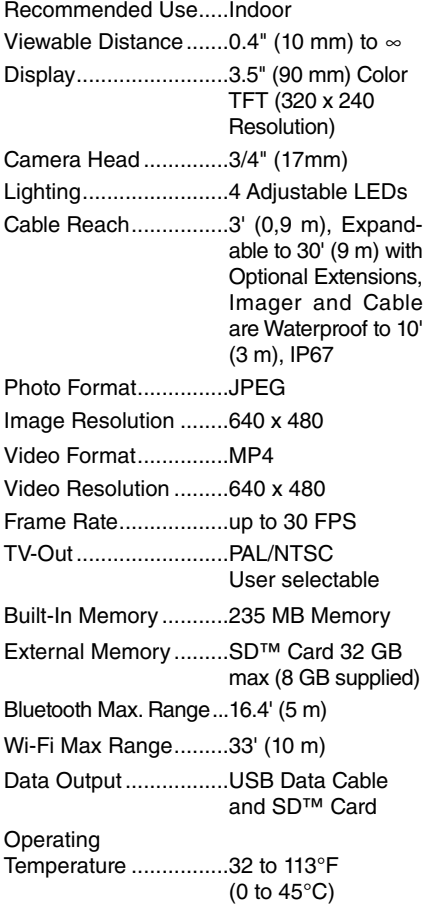

**RIDGID** 

Storage Temperature...-4°F to 140°F (-20°C to 60°C) Power Supply................12V Li-Ion Battery AC Adapter 12V, 3 Amp Weight...........................5.5 lbs (2,5 kg)

# **Standard Equipment**

The micro CA-350x Inspection Camera comes with the following items:

- micro CA-350x Handset
- 17 mm Imager
- 3' (90 cm) USB Cable
- 3' (90 cm) RCA Cable with Audio
- Hook, Magnet, Mirror Attachments
- 12 V Li-Ion Battery
- Li-Ion Battery Charger with Cord
- AC Adapter
- Headset Accessory with Microphone
- 8 GB SD™ Card
- Operator's Manual Pack

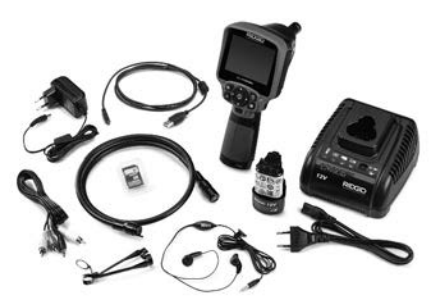

**Figure 1 – micro CA-350x Inspection Camera** 

# **Controls**

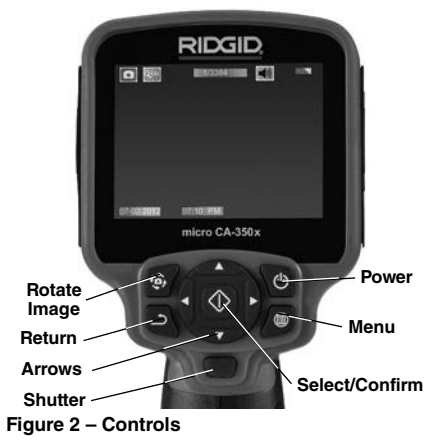

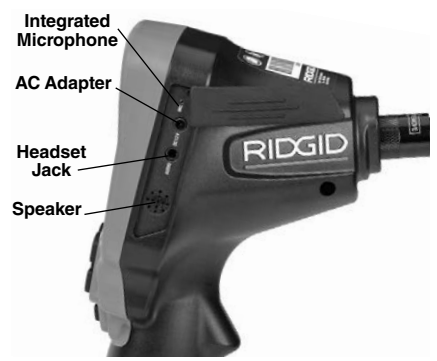

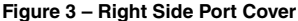

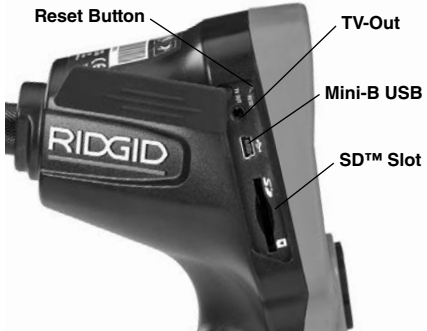

**Figure 4 – Left Side Port Cover**

# **FCC Statement**

This equipment has been tested and found to comply with the limits for a Class B digital device, pursuant to part 15 of the FCC Rules. These limits are designed to provide reasonable protection against harmful interference in a residential installation.

This equipment generates, uses, and can radiate radio frequency energy and, if not installed and used in accordance with the instructions, may cause harmful interference to radio communications.

However, there is no guarantee that interference will not occur in a particular installation.

If this equipment does cause harmful interference to radio or television reception, which can be determined by turning the equipment OFF and ON, the user is encouraged to try to correct the interference by one or more of the following measures:

- Reorient or relocate the receiving antenna.
- Increase the separation between the equipment and receiver.

• Consult the dealer or an experienced radio/-TV technician for help.

# **Electromagnetic Compatibility (EMC)**

The term electromagnetic compatibility is taken to mean the capability of the product to function smoothly in an environment where electromagnetic radiation and electrostatic discharges are present and without causing electromagnet interference to other equipment.

**NOTICE** The RIDGID micro CA-350x Inspection Camera conforms to all applicable EMC standards. However, the possibility of it causing interference in other devices cannot be precluded.

### **Icons**

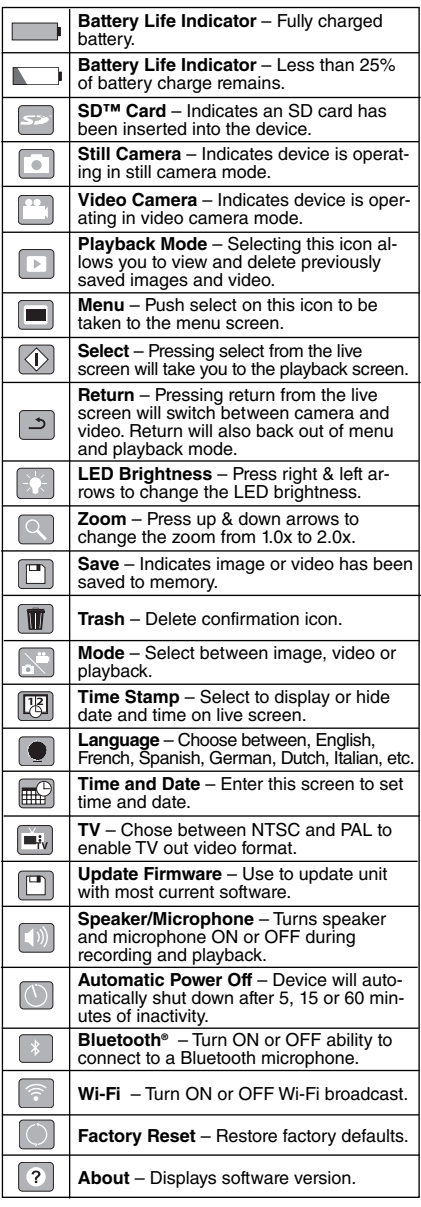

# **Tool Assembly**

**WARNING**

**To reduce the risk of serious injury dur-**

#### **ing use, follow these procedures for proper assembly.**

## **Changing/Installing Batteries**

The micro CA-350x is supplied without the battery installed. If the battery indicator displays  $\Box$ , the battery needs to be recharged. Remove the battery prior to storage.

1. Squeeze the battery tabs *(See Figure 5)* and pull to remove battery.

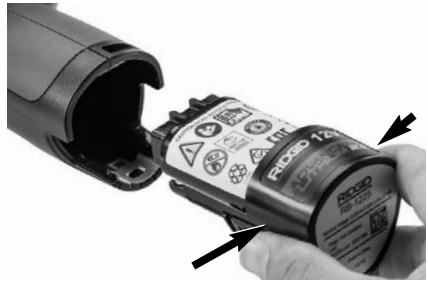

**Figure 5 – Removing/Installing Battery** 

2. Insert contact end of battery into the inspection tool, as shown in *Figure 5*.

### **Powering with the AC Adapter**

The micro CA-350x Inspection Camera can also be powered using the supplied AC Adapter.

- 1. Open the right side port cover *(Figure 3).*
- 2. With dry hands, plug the AC adapter into the outlet.
- 3. Insert the AC adapter barrel plug into the port marked "DC 12V".

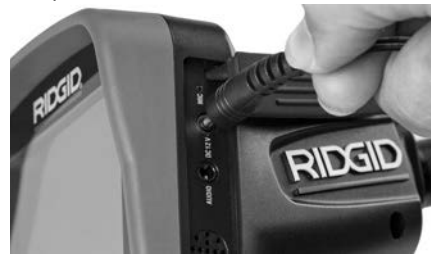

**Figure 6 – Powering the Unit with AC Adapter**

#### **Installing the Imager Head Cable or Extension Cables**

To use the micro CA-350x Inspection Camera, the imager head cable must be connected to the handheld display unit. To connect the cable to the handheld display unit, make sure the camera socket key and display unit socket

slot *(Figure 7)* are properly aligned. Once they are aligned, finger tighten the knurled knob to hold the connection in place.

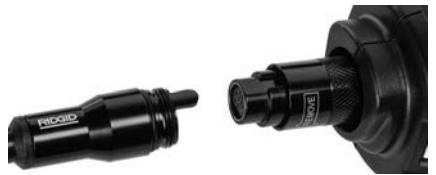

**Figure 7 – Cable Connections**

3' (90 cm) and 6' (180 cm) cable extensions are available to increase the length of your camera cable up to 30 feet (9 m). To install an extension, first remove the camera head cable from the display unit by loosening the knurled knob. Connect the extension to the handheld as described above *(Figure 7)*. Connect the keyed end of the camera head cable to the slotted end of the extension and finger tighten the knurled knob to hold the connection in place.

## **Installing Accessories**

The three included accessories, (Hook, Magnet, Mirror) all attach to the imager head the same way.

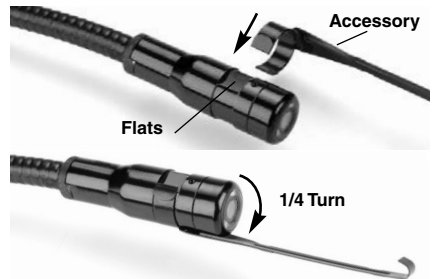

**Figure 8 – Installing an Accessory**

To connect, hold the imager head as shown in *Figure 8*. Slip the semicircle end of the accessory over the flats of the imager head. Then rotate the accessory a 1/4 turn to retain.

#### **Installing SD™ Card**

Open the left side port cover *(Figure 4)* to access the SD card slot. Insert the SD card into the slot with the angled corner up, matching the icon next to the slot *(Figure 9)*. SD cards can only be installed one way – do not force. When an SD card is installed, a small SD card icon will appear in the upper left hand portion of the screen, along with the number of images or length of video that can be stored on the SD card.

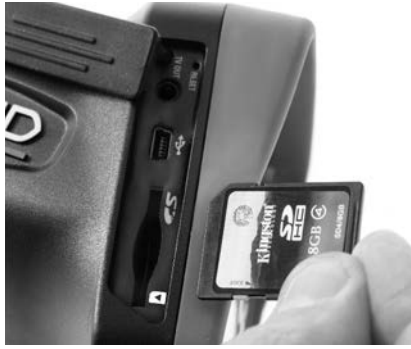

**Figure 9 – Inserting the SD Card** 

# **Pre-Operation Inspection**

# **WARNING**

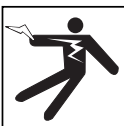

**Before each use, inspect your Inspec tion Camera and correct any problems to reduce the risk of serious injury from electric shock and other causes and prevent tool damage.**

- 1. Make sure the unit is OFF.
- 2. Remove the battery and inspect it for signs of damage. Replace battery if necessary. Do not use Inspection Camera if the battery is damaged.
- 3. Clean any oil, grease or dirt from the equip ment. This aids inspection and helps prevent the tool from slipping from your grip.
- 4. Inspect micro CA-350x Inspection Cam era for any broken, worn, missing or binding parts or any condition which may prevent safe and normal operation.
- 5. Inspect the camera head lens for condensation. To avoid damaging the unit, do not use the camera if condensation forms inside the lens. Let the water evaporate before using.
- 6. Inspect the full length of the cable for cracks or damage. A damaged cable could allow water to enter the unit and increase the risk of electrical shock.
- 7. Check to make sure the connections between the handheld unit, extension cables and imager cable are tight. All connections must be properly assembled for the cable to be water resistant. Confirm unit is properly assembled.
- 8. Check that the warning label is present, firmly attached and readable *(Figure 10)*.

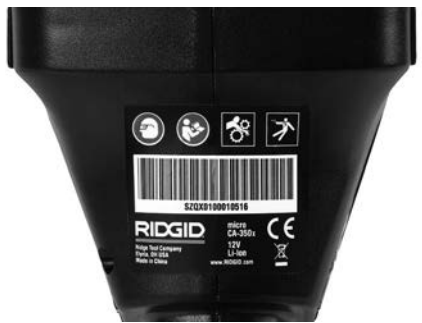

**Figure 10 – Warning Label**

- 9. If any issues are found during the inspection, do not use the inspection camera until it has been properly serviced.
- 10. With dry hands, re-install the battery.
- 11. Press and hold the Power Button for one second. The imager lights should come on, then a splash screen will appear. Once the camera is ready, a live image of what the camera sees is displayed on the screen. Con sult the *Troubleshooting* section of this manual if no picture appears.
- 12. Press and hold the Power Button for one second to turn camera OFF.

# **Tool and Work Area Set-Up**

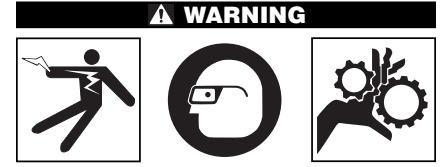

**Set up the micro CA-350x Inspection Cam era and work area according to these procedures to reduce the risk of injury from electrical shock, entanglement and other causes and prevent tool damage.**

- 1. Check work area for:
	- Adequate lighting
	- Flammable liquids, vapors or dust that may ignite. If present, do not work in area until sources have been identified and corrected. The micro CA-350x In spection Camera is not explosion proof and can cause sparks.
	- Clear, level, stable, dry place for operator. Do not use the inspection camera while standing in water.
- 2. Examine the area or space that you will be inspecting and determine if the micro CA-350x Inspection Camera is the correct piece of equipment for the job.
	- Determine the access points to the space. The minimum opening the camera head can fit through is approximately 3/4" (19 mm) in diameter for the 17 mm camera head.
	- Determine the distance to the area to be inspected. Extensions can be added to the camera to reach up to 30' (9 m).
	- Determine if there are any obstacles that would require very tight turns in the cable. The inspection camera cable can go down to a 5" (127 mm) radius without damage.
	- Determine if there is any electrical power supplied to the area to be inspected. If so, the power to the area must be turned OFF to reduce the risk of electric shock. Use appropriate lock out procedures to prevent the power from being turned back on during the inspection.
	- Determine if any liquids will be encountered during the inspection. The cable and imager head are waterproof to a depth of 10' (3 m). Greater depths may cause leakage into the cable and imager and cause electric shock or damage the equipment. The handheld display unit is water resistant (IP54) but should not be submerged in water.
	- Determine if any chemicals are present, especially in the case of drains. It is important to understand the specific safety measures required to work around any chemicals present. Contact the chemical manufacturer for required information. Chemicals may damage or degrade the inspection camera.
	- Determine the temperature of the area and items in the area. See Specifica-

*tions*. Use in areas outside of specification temperatures or contact with hotter or colder items could cause camera damage.

• Determine if any moving parts are present in the area to be inspected. If so, these parts must be deactivated to prevent movement during inspection to reduce the risk of entanglement. Use appropriate lock out procedures to prevent the parts from moving during the inspection.

If the micro CA-350x Inspection Camera is not the correct piece of equipment for the job, other inspection equipment is available from RIDGID. For a complete listing of RIDGID products, see the RIDGID catalog, online at RIDGID.com.

- 3. Make sure the micro CA-350x Inspec tion Camera has been properly inspected before each use.
- 4. Install the correct accessories for the application.

# **Operating Instructions**

**WARNING**

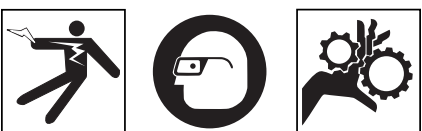

**Always wear eye protection to protect your eyes against dirt and other foreign objects.**

**Follow operating instructions to reduce the risk of injury from electrical shock, entanglement and other causes.**

- 1. Make sure that the Inspection Camera and work area have been properly set up and that the work area is free of bystanders and other distractions.
- 2. Press and hold the Power Button for two seconds. The imager lights should come ON, then a splash screen will appear. This screen tells you the device is booting up. Once the product is fully powered up, the screen will automatically switch to the live screen.

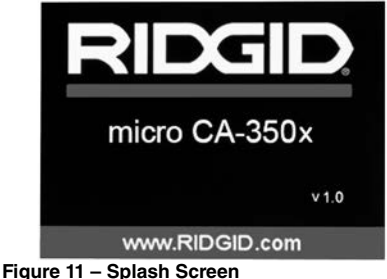

**(Note: Version will change with each firmware update.)**

# **Live Screen**

The live screen is where you will do most of your work. A live image of what the camera sees is displayed on the screen. You can zoom, adjust LED brightness and take images or video from this screen.

The screen has a status bar at the top showing the tool mode, zoom, SD™ card icon if inserted, available memory and speaker/mic ON/OFF. The bottom bar shows information about date and time if time stamp is ON.

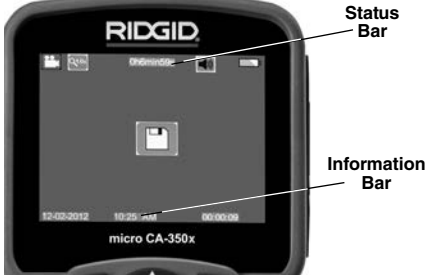

**Figure 12 – Live Screen**

When the Inspection Camera is turned ON, the default mode is for capturing still images. Pressing the menu button at any time will access the menu. The menu will overlay on the LIVE Screen. Use the right and left arrow  $\rightarrow$ buttons to switch to the MODE category. Use the up and down arrows  $\land\lor$  to navigate between menu items and press select  $\circledR$  as desired.

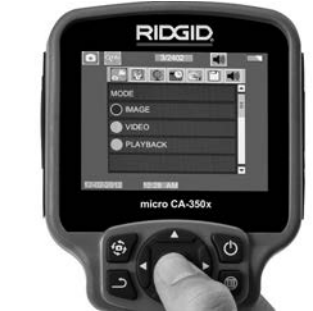

**Figure 13 – Screen Shot of Mode Selection**

- 3. If the other inspection camera settings (Time Stamp, Language, Date/Time, TV Out, Update Firmware, Speaker/Microphone, Auto Power OFF, Factory Reset) need to be adjusted, *see Menu* Section.
- 4. Prepare the camera for inspection. The camera cable may need to be pre-formed or bent to properly inspect the area. Do not try to form bends less than 5" (13cm) radius. This can damage cable. If inspecting a dark space, turn the LEDs on before inserting the camera or cable.

Do not use excessive force to insert or withdraw the cable. This may result in damage to the inspection camera or inspection area. Do not use the cable or imager head to modify surroundings, clear pathways or clogged areas, or as anything other than an inspection device. This may result in damage to the Inspec tion camera or inspection area.

# **Image Adjustment**

**Adjust LED Brightness :** Pressing the right and left arrow button  $\blacktriangleright$  < on the button pad (In live screen) will increase or decrease the LED brightness. A brightness indicator bar will be displayed on the screen as you adjust brightness.

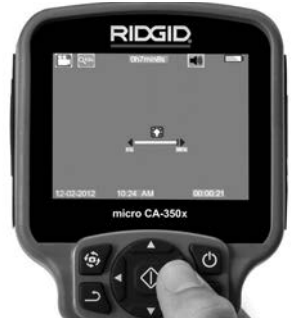

**Figure 14 – Adjusting LED**

**Zoom :** The micro CA-350x Inspection Camera has a 2.0x digital zoom. Simply press the up and down arrows  $\triangle$   $\blacktriangledown$  while in the live screen to zoom in or out. A zoom indicator bar will be displayed on the screen as you adjust your zoom.

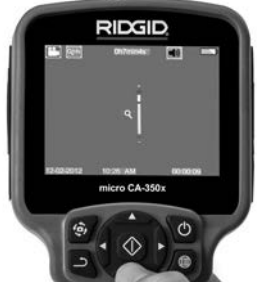

**Figure 15 – Adjusting Zoom**

**Image Rotation :** If needed, the image/video seen on the screen can be rotated in 90 degree increments counter clockwise by pressing the rotate image button  $\bigoplus$ .

# **Image Capture**

#### **Capturing a Still Image**

While in the live screen, make sure the still camera icon  $\Box$  is present at the top left portion of the screen. Press the shutter button to capture the image. The save icon  $\boxed{m}$  will momentarily appear on the screen. This indicates the still image has been saved to the internal memory or SD™ card.

#### **Capturing a Video**

While in the live screen, make sure the video camera icon **in is present at the top left por**tion of the screen. Press the shutter button to start capturing video. When the device is recording a video, a red outline will flash around the video mode icon and the recording duration will show at the top of the screen. Press the shutter button again to stop the video. It may take several seconds to save the video if saving to the internal memory.

The micro CA-350x features an integrated microphone and speaker for recording and playback of audio with video. A headset with integrated microphone is included and may be used instead of the integrated speaker and microphone. Plug the headset into the audio port on the right side of the camera.

5. When the inspection is complete, carefully withdraw the camera and cable from the inspection area.

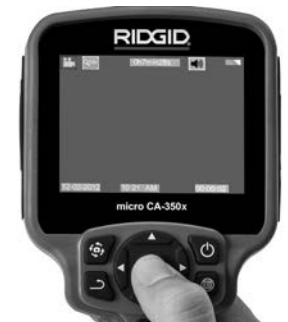

**Figure 16 – Video Recording Screen**

#### **Menu**

Pressing the Menu button  $\equiv$  at any time will access the menu. The menu will overlay on the LIVE Screen. From the menu, the user will be able to change to the various modes or enter the settings menu.

There are different setting categories to choose from *(Figure 17)* while in the settings screen. Use the right and left arrow buttons  $\rightarrow$  to switch from one category to the next. Use the up and down arrows  $A \vee$  to navigate the menu items. The selected category will be highlighted with a bright red outline. Once the desired setting is reached, press select to change to the new selection. The changes are automatically saved when they are changed.

While in menu mode, you can press the Return button  $\triangle$  to return to the previous screen or to the live screen.

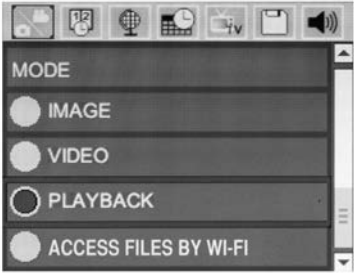

**Figure 17 – Settings Screen**

#### **Mode**

Allows selection between Image Capture, Video Recording, Playback, and Access files by Wi-Fi.

#### **Image**

Selection enables the shutter button to capture an image.

#### **Video**

Selection enables the shutter button to start and stop the recording of a video.

#### **Playback**

Selection allows viewing of images or video. A shortcut to this menu is available in live screen mode by pressing Select  $\circled{1}$ .

While reviewing an image the user will be able to cycle through all saved images, delete an image and display file information.

While reviewing a video, a user will be able to navigate through videos, pause, restart and delete. A user will only be able to playback images and video from internal memory when SD<sup>™</sup> Card is not inserted.

#### **Delete Files**

To Delete files, press Menu button  $\equiv$  while in playback mode to delete the image or video. The delete confirmation dialog allows the user to delete unwanted files. The active icon is outlined in red. Navigation is done with the arrow buttons  $A \vee A$ .

#### **Access Files by Wi-Fi**

Selection enables the transfer of files by Wi-Fi to a computer or mobile device. See Transferring *Files to a Computer by Wi-Fi.*

#### **Time Stamp**

Enable or Disable the display of the Date and Time.

#### **Language**

Select the "Language" icon in the menu and press Select. Select different languages with up/down arrow buttons  $A \vee$ , then press Select  $\circledcirc$  to save the language setting.

#### **Date/Time**

Select Set Date or Set Time to set the current date or time. Select Format Date or Time to change how the date/time is displayed.

#### **TV-Out**

Select the "NTSC" or "PAL" to enable the TV-Out for the video format required. Screen will go black and image will be transmitted to external screen. To get live image on unit, hit Power button  $\odot$  to disable function.

## **Update Firmware**

Select Update Firmware to install the latest version of software on the unit. Software will have to be loaded onto a SD™ Card and inserted into the unit. Updates can be found at RIDGID.com.

# **Speaker/Microphone**

Select the Speaker icon in the menu and press Select  $\circled{1}$ . Select ON or OFF with up/down button  $A \vee b$  keep the speaker and microphone ON or OFF during video playback.

# **Auto Power Off**

Select the Auto Power Off icon and press select . Select disable to turn OFF the auto matic shut down function. Select the 5 Minutes, 15 Minutes or 60 Minutes to turn OFF the tool upon 5/15/60 minutes of non-operation. Automatic shut down setting will not be activated when recording or playing video.

# **Factory Reset**

Select the Reset icon and press Select  $\circled{1}$ . Confirm the reset function by selecting Yes and press Select  $\circledcirc$  again. This will reset the tool to the factory default settings.

# **Bluetooth®**

Select ON or OFF to enable or disable Bluetooth. Select SEARCH and press Select  $\Box$  to search for Bluetooth compatible microphones.

#### **Wi-Fi**

Select ON or OFF to enable or disable Wi-Fi broadcast.

# **About**

Select the About function to display the firmware revision of the micro CA-350x as well as the software copyright information.

# **Transferring Files**

#### **Computer with USB**

With the unit powered ON, connect the micro CA-350x to a computer using the USB cable. The USB connected screen is displayed on the micro CA-350x. The internal memory and SD™ card (if applicable) will appear as separate drives on the computer and are now accessible as a standard USB storage device. The copy and delete options are available from computer operation.

#### **Computer by Wi-Fi**

Verify in the CA-350x settings menu that WiFi broadcast is turned ON. Using your computer, search for and connect to the "CA-350x" Wi-Fi network. The CA-350x broadcasts an unsecured Wi-Fi network and no password is required. Please consult your computer instruction manual for details on how to connect to a Wi-Fi network. Verify on your computer that it is connected to the "CA-350x" Wi-Fi network.

Now press the menu button  $\equiv$  on the CA-350x and select "Access files by Wi-Fi" mode to allow remote file access. If there is an SD card installed, you will be prompted on the CA-350x to select SD card or internal memory for browsing. The CA-350x will now display a screen indicating it is in "Access files by Wi-Fi" mode.

From your computer open the default web browser and type "http://192.168.2.103/dir/" into the browser address bar. Your browser will now display a directory listing of the CA-350x files. From here you may access images and video from the CA-350x internal memory or SD-Card. Please consult your internet browser documentation for specific ways to download and manipulate files.

#### **Wi-Fi Connection to a Mobile Device**

The CA-350x will allow file access and remote 2nd screen viewing from a mobile device such as a tablet or smartphone running iOS® or Android® operating systems.

Verify in the CA-350x settings menu that Wi-Fi broadcast is turned ON. Using your mobile device, search for and connect to the "CA-350x" Wi-Fi network. The CA-350x broadcasts an unsecured Wi-Fi network and no password is required. Please consult your mobile device instruction manual for details on how to connect to a Wi-Fi network. Verify on your mobile device that it is connected to the "CA-350x" Wi-Fi network.

Open the *RIDGIDview* application on your mobile device. There is a help file within the app that describes its features and use.

Do not allow use in wireless mode with a separate monitor to distract you from proper CA-350x use. Distractions increase the risk of injury.

## **Connecting to TV**

The micro CA-350x Inspection Camera can be connected to a television or other monitor for remote viewing or recording through the included RCA cable.

Open the right side port cover *(Figure 3)*. Insert the RCA cable into the TV-Out jack. Insert the other end of the cable into the Video-In jack on the television or monitor. **Check to make sure the video format (NTSC or PAL) output is set properly.** The television or monitor may need to be set to the proper input to allow viewing. Select the appropriate TV-Out format using the menu.

#### **Using a Bluetooth® Microphone**

The first time you connect a Bluetooth compatible microphone you will need to "pair" it to the CA-350x. Turn on your microphone and initiate its "pairing" mode. Please consult your microphone's documentation for specific instructions.

In the CA-350x Bluetooth settings menu, select SEARCH. Your Bluetooth microphone should then appear on the screen. Select your microphone and press SELECT  $\Diamond$  on the CA-350x. Once successfully connected, you will see the symbol next to your device change from  $\mathbb{R}$  to  $\mathbb{R}$ . Now audio from your Bluetooth microphone will be used when recording video on the CA-350x.

# **Use with SeeSnake® Inspection Equipment**

The micro CA-350x Inspection Camera can also be used with various SeeSnake Inspection Equipment and is specifically designed to be used with the microReel, microDrain™ and the nanoReel Inspection Systems. When used with these types of equipment, it retains all of the functionality described in this manual. The micro CA-350x Inspection Camera can also be used with other SeeSnake Inspection Equipment for viewing and recording only.

For use with SeeSnake Inspection Equipment, the imager head and any cable extensions must be removed. For the microReel. microDrain™, nanoReel and similar equipment, see the operator's manual for information on proper connection and use. For other SeeSnake Inspection Equipment (typically a reel and monitor), an adapter must be used to connect the micro CA-350x Inspection Camera to a Video-Out port on the SeeSnake Inspection Equipment. When connected in this manner, the micro CA-350x Inspection Camera will display the camera view and can be used for recording.

When connecting to SeeSnake Inspection Equipment (microReel, microDrain™, or nano-Reel), align the interconnect module connected to your reel with the cable connector on the micro CA-350x Inspection Camera, and slide it straight in, seating it squarely. *(See Figure 18.)*

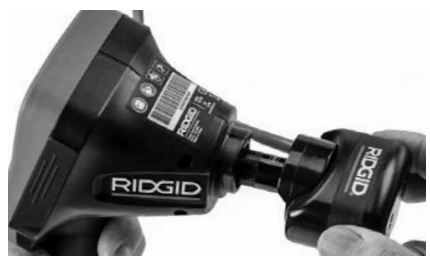

**Figure 18 – Camera Connector Plug Installed**

Do not twist the connector plug to *NOTICE*prevent damage.

#### **Locating the Sonde**

If used with a sonde (In-Line Transmitter), the sonde can be controlled two ways. If the reel is equipped with a sonde key, that can be used to turn the sonde ON and OFF. Otherwise, the sonde is turned ON by decreasing LED brightness to zero. Once the Sonde has been located, the LEDs can be returned to their normal brightness level to continue the inspection.

A RIDGID locator such as the SR-20, SR-60, Scout®, or NaviTrack® II set to 512 Hz can be used to locate features in the drain being inspected.

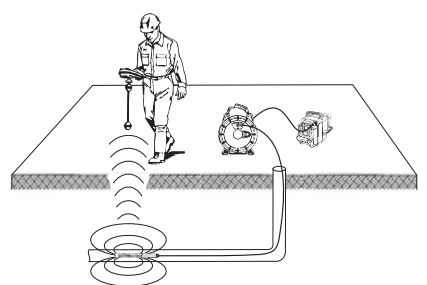

**Figure 19 – Locating the Reel Sonde**

To locate the Sonde, turn the locator ON and set it to Sonde mode. Scan in the direction of the Sonde's probable location until the locator detects the Sonde. Once you have detected the Sonde, use the locator indications to zero in on its location precisely. For detailed instructions on Sonde locating, consult the Operator's Manual for the locator model you are using.

# **Maintenance**

#### **WARNING**

**Remove battery before cleaning.**

- Always clean the imager head and cable after use with mild soap or mild detergent.
- Gently clean the display screen with a clean dry cloth. Avoid rubbing too hard.
- Use only alcohol swabs to clean the cable connections.
- Wipe the hand held display unit down with a clean, dry cloth.

#### **Reset Function**

If the unit stops functioning and does not operate, press the Reset Button *(under the left side port cover – Figure 4).* The unit may recover to normal operation when restarted.

# **Optional Equipment**

#### **WARNING**

**To reduce the risk of serious injury, only use equipment specifically designed and recommended for use with the RIDGID micro CA-350x Inspection Camera such as those listed below. Other equipment suitable for use with other tools may be hazardous when used with the micro CA-350x Inspection Camera.**

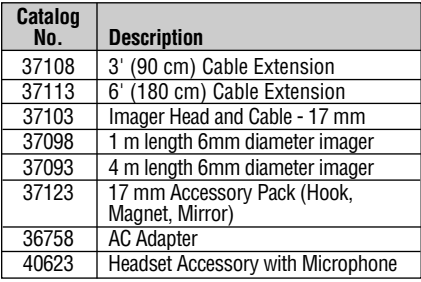

#### **RBC-121 Chargers and Cords**

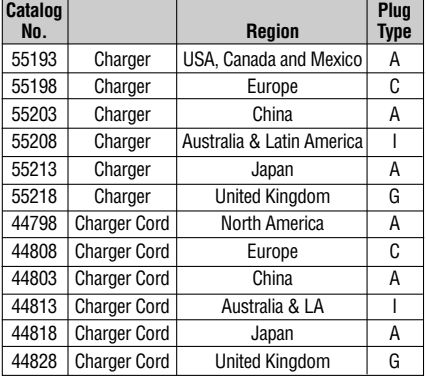

#### **Batteries**

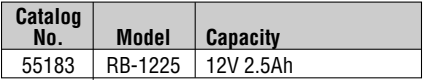

All listed batteries will work with any catalog number RBC-121 Battery Charger.

For a complete listing of RIDGID equipment available for this tool, see the Ridge Tool Catalog online at RIDGID.com or call Ridge Tool Technical Services (800) 519-3456.

# **Storage**

The RIDGID micro CA-350x Inspection Camera must be stored in a dry secure area between -4 $\degree$ F (-20 $\degree$ C) and 140 $\degree$ F (60 $\degree$ C) and humidity between 15% and 85% RH.

Store the tool in a locked area, out of the reach of children and people unfamiliar with the micro CA-350x Inspection Camera.

Remove the battery before storage or shipping.

# **Service and Repair**

#### **WARNING**

**Improper service or repair can make the RIDGID micro CA-350x Inspection Cam era unsafe to operate.**

Service and repair of the micro CA-350x In spection Camera must be performed by a RIDGID In dependent Authorized Service Center.

For information on your nearest RIDGID Independent Service Center or any service or repair questions:

- Contact your local RIDGID distributor.
- Visit RIDGID.com to find your local RIDGID contact point.
- Contact Ridge Tool Technical Service De partment at rtctechservices@emerson.com, or in the U.S. and Canada call (800) 519- 3456.

# **Disposal**

Parts of the RIDGID micro CA-350x Inspection Camera contain valuable materials and can be recycled. There are companies that specialize in recycling that may be found locally. Dispose of the components in compliance with all applicable regulations. Contact your local waste management authority for more information.

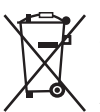

**For EC Countries:** Do not dispose of electrical equipment with household waste!

According to the European Guideline 2012/19/EU for Waste Electrical and Electronic Equipment and its

implementation into national legislation, electrical equipment that is no longer usable must be collected separately and disposed of in an environmentally correct manner.

# **Troubleshooting**

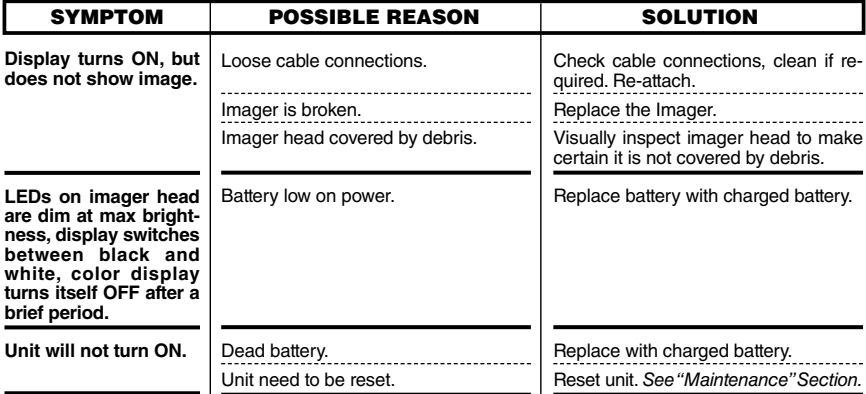

**micro CA-350x**

# **Caméra d'inspection micro CA-350x**

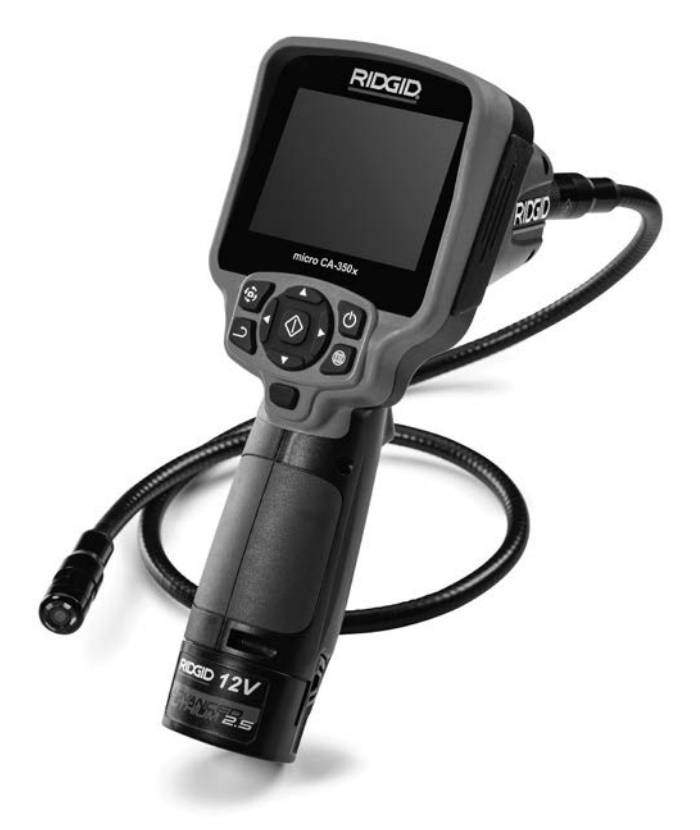

# **A AVERTISSEMENT**

**Familiarisez-vous avec ce mode d'emploi avant d'utiliser l'appareil. L'incompréhension ou le non respect des consignes ci-devant augmenterait les risques de choc électriques, d'incendie et/ou de graves lésions corporelles.**

#### **Caméra d'inspection micro CA-350x**

Notez ci-dessous et conservez le numéro de série indiqué sur la plaque signalétique de l'appareil.

N° de série

# Table des matières

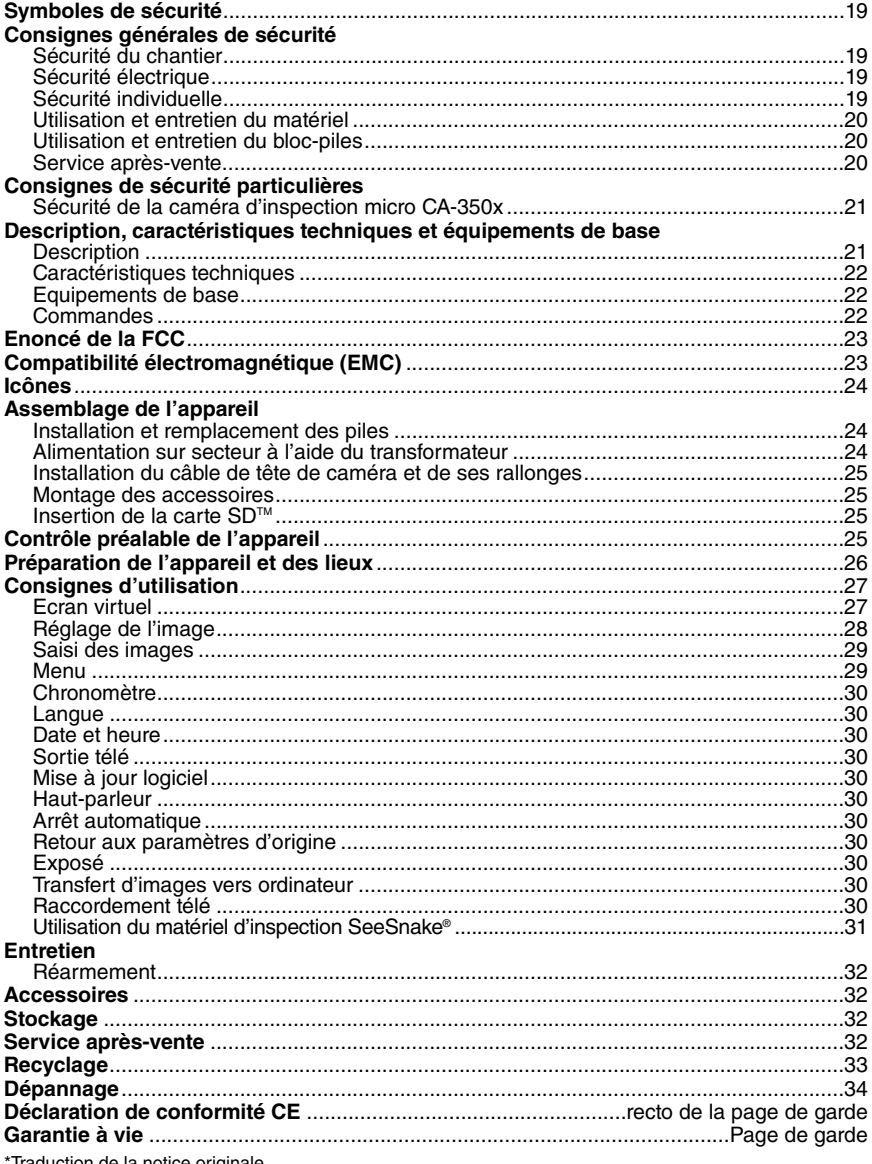

Traduction de la notice originale

# **Symboles de sécurité**

Des symboles et mots clés spécifiques, utilisés à la fois dans ce mode d'emploi et sur l'appareil lui-même, servent à signaler d'importants risques de sécurité. Ce qui suit permettra de mieux comprendre la signification de ces mots clés et symboles.

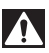

Ce symbole sert à vous avertir aux dangers physiques potentiels. Le respect des consignes qui le suivent vous permettra d'éviter les risques de blessures graves ou mortelles.

**DANGER**

Le terme DANGER signifie une situation dangereuse potentielle qui, faute d'être évitée, provoquerait la mort ou de graves blessures corporelles.

Le terme AVERTISSEMENT signifie une situation dangereuse potentielle **AVERTISSEMENT** qui, faute d'être évitée, serait susceptible d'entraîner la mort ou de graves blessures corporelles.

Le terme ATTENTION signifie une situation dangereuse potentielle qui, faute d'être évitée, serait susceptible d'entraîner des blessures corporelles légères ou modérées. **ATTENTION**

Le terme AVIS IMPORTANT signifie des informations concernant la protection des biens. *AVIS IMPORTANT*

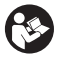

Ce symbole indique la nécessité de lire le manuel soigneusement avant d'utiliser le matériel. Le mode d'emploi renferme d'importantes informations concernant la sécurité d'utilisation du matériel.

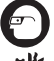

Ce symbole indique le port obligatoire de lunettes de sécurité intégrales lors de la manipulation ou utilisation du matériel.

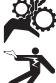

Ce symbole indique un risque d'écrasement des doigts ou des mains par les mécanismes de l'appareil.

Ce symbole indique un risque de choc électrique.

# **Consignes générales de sécurité**

#### **AVERTISSEMENT**

**Familiarisez-vous avec l'ensemble du mode d'emploi. Le non-respect des consignes d'utilisation et de sécurité ciaprès augmenterait les risques de choc électrique, d'incendie et/ou de grave blessure corporelle.**

#### **CONSERVEZ CES INSTRUCTIONS !**

#### **Sécurité du chantier**

- **Assurez-vous de la propreté et du bon éclairage des lieux.** Les zones encombrées ou mal éclairées sont une invitation aux accidents.
- **N'utilisez pas d'appareils électriques en présence de matières explosives telles que liquides, gaz ou poussières combustibles.** Les appareils électriques produisent des étincelles susceptibles d'enflammer les poussières et émanations combustibles.
- **Eloignez les enfants et les spectateurs lors de l'utilisation d'un appareil électrique.** Les distractions risquent de vous faire perdre le contrôle de l'appareil.

# **Sécurité électrique**

- **Evitez tout contact avec les objets reliés à la terre tels que canalisations, radiateurs, cuisinières et réfrigérateurs.** Tout contact avec la terre augmenterait les risques de choc électrique.
- **N'exposez pas l'appareil à la pluie ou aux intempéries.** Toute pénétration d'eau à l'intérieur d'un appareil électrique augmenterait les risques de choc électrique.

# **Sécurité individuelle**

- **Soyez attentif, faites attention à ce que vous faites et faites preuve de bon sens.** N'utilisez pas d'appareil électrique lorsque vous êtes sous l'influence de drogues, de l'alcool ou de médicaments. Lors de l'utilisation d'un appareil électrique, un instant d'inattention risque d'entraîner de graves lésions corporelles.
- **Ne vous mettez pas en porte-à-faux. Maintenez une bonne position de travail et un bon équilibre à tout moment.** Cela vous permettra de mieux contrôler l'appareil en cas d'imprévu.
- **Prévoyez les équipements de protection individuelle nécessaires.** Portez systématiquement une protection oculaire. Le

port d'un masque à poussière, de chaussures de sécurité antidérapantes, d'un casque de chantier ou de protecteurs d'oreilles s'impose lorsque les conditions l'exigent.

### **Utilisation et entretien du matériel**

- **Ne forcez pas l'appareil. Prévoyez l'ap pareil approprié en fonction des travaux envisagés.** L'appareil approprié fera le travail plus efficacement et avec un plus grand niveau de sécurité lorsqu'il tourne au régime prévu.
- **N'utilisez pas d'appareil électrique dont l'interrupteur ne contrôle pas la mise en marche ou l'arrêt.** Tout appareil électrique qui ne peut pas être contrôlé par son interrupteur est dangereux et doit être réparé.
- **Retirez les piles avant tout réglage, remplacement d'accessoires ou stockage de l'appareil.** De telles mesures préventives limiteront les risques d'accident.
- **Rangez tout appareil non utilisé hors de la portée des enfants et des individus qui n'ont pas été familiarisés avec ce type de matériel ou son mode d'emploi.** Les appareils électriques sont dangereux entre les mains d'utilisateurs non initiés.
- **Veillez à l'entretien de l'appareil. Ex aminez-le pour signes de grippage, de bris et de toute autre anomalie qui risquerait de nuire à son bon fonctionnement. Le cas échéant, faire réparer l'appareil avant de l'utiliser.** De nombreux accidents sont provoqués par des appareils mal entretenus.
- **Lors de l'utilisation de cet appareil et de ses accessoires, respectez le mode d'emploi ci-présent en tenant compte des conditions de travail existantes.** L'utilisation de cet appareil à des fins autres que celles prévues pourrait créer des situations dangereuses.
- **N'utilisez que les accessoires spécifiquement désignés par le fabricant pour votre type d'appareil.** L'emploi d'accessoires prévus pour d'autres types d'appareil augmenterait les risques d'accident grave.
- **Assurez-vous de la parfaite propreté des poignées de l'appareil.** Cela assurera une meilleure prise en main.

# **Utilisation et entretien du bloc-piles**

- **N'utilisez que le type de chargeur indiqué par le fabricant.** Les chargeurs prévus pour un certain type de bloc-piles peuvent augmenter les risques d'incendie s'ils sont utilisés sur un type de bloc-piles différent.
- **N'utilisez que les bloc-piles spécifiquement prévus pour cet appareil.** L'emploi d'autres types de bloc-piles augmenterait les risques d'accident et d'incendie.
- **Rangez tout bloc-piles non-utilisé à l'écart d'objets métalliques tels que trombones, pièces de monnaie, clés, clous, vis ou autres petits objets métalliques qui seraient susceptibles de créer une connexion entre ses deux bornes.** Un court-circuit entre les bornes du bloc-piles pourrait provoquer des brûlures ou un incendie.
- **Sous conditions abusives, il y a risque de projection de l'électrolyte contenu dans le bloc-piles ; éviter tout contact.** En cas de contact accidentel, rincez la peau à grande eau. En cas de contact avec les yeux, consultez un médecin de surcroit. L'électrolyte projeté par le blocpiles risque de provoquer des irritations ou des brûlures.

#### **Révisions**

• **Confiez toute révision éventuelle de ce matériel à un réparateur qualifié garantissant l'utilisation exclusive de pièces de rechange identiques aux pièces d'ori gine.** Cela assurera la sécurité de l'appareil.

# **Consignes de sécurité spécifiques**

#### **AVERTISSEMENT**

**La section suivante contient d'importantes consignes de sécurité qui s'ad ressent spécifiquement à la caméra d'inspection.**

**Afin de limiter les risques de choc électrique ou autres blessures graves, lisez le mode d'emploi soigneusement avant d'utiliser la caméra d'inspection micro CA-350x.**

**CONSERVEZ CES INSTRUCTIONS !**

La mallette de transport de la caméra d'in spection micro CA-350x est équipée d'un porte-documents permettant de garder le mode d'emploi de l'appareil à portée de main de tout utilisateur éventuel.

#### **Sécurité de la caméra d'inspection micro CA-350x**

- **Ne pas exposer l'appareil à l'eau ou aux intempéries. Cela augmenterait les risques de choc électrique.** La tête de caméra et son câble sont étanches jusqu'à une profondeur de 10 pieds (3 m). L'appareil lui-même ne l'est pas.
- **Ne jamais introduire la caméra d'in spection micro CA-350x dans un endroit qui risque de contenir des éléments sous tension.** Cela augmenterait les risques de choc électrique.
- **Ne jamais introduire la caméra d'in spection micro CA-350x dans un endroit qui risque de renfermer un mécanisme quelconque.** Cela augmenterait les risques de blessure par entraînement.
- **Ne pas utiliser cet appareil pour des diagnostiques personnels ou médicaux quelconques.** Ceci n'étant pas un appareil médical, de telles utilisations pourraient s'avérer dangereuses.
- **Prévoyez systématiquement les équipe ments de protection individuelle appro**priés lors de la manipulation et l'uti**lisation de la caméra d'inspection micro CA-350x.** Les canalisations d'évacuation et autres lieux d'inspection risquent de renfermer des produits chimiques, des bactéries ou autres substances potentiellement toxiques, infectieuses, irritantes ou autrement dangereuses. **Les équipe-ments de protection individuelle appropriés comprennent systématiquement les lunettes et gants de sécurité,** voire éventuellement des équipements supplémentaires tels que gants en latex ou caoutchouc, visières intégrales, lunettes fermées, vêtements de protection, appareils respiratoires ou chaussures de sécurité blindées.
- **Respectez les consignes d'hygiène.** Suite à toute manipulation ou utilisation de la caméra d'inspection micro CA-350x dans des conduites ou autres endroits susceptibles de renfermer des produits chimiques ou des bactéries, lavez vos mains ou autres parties du corps éventuellement exposées avec de l'eau chaude

savonneuse. Ne pas manger ou fumer lors de la manipulation ou utilisation de la caméra d'inspection micro CA-350x. Cela aidera à éviter les risques de contamination par contact avec des substances toxiques ou infectieuses.

- **Ne jamais utiliser la caméra d'in spec tion micro CA-350x lorsque vous avez les pieds dans l'eau.** L'utilisation d'un appareil électrique avec les pieds dans l'eau augmenterait les risques de choc électrique.
- **Avant d'utiliser la caméra d'inspection micro CA-350x, familiarisez-vous avec :**
	- Le manuel ci-présent,
	- Le manuel du chargeur,
	- Les consignes d'utilisation visant tout autre matériel associé à cet appareil.

Le non-respect de l'ensemble des consignes d'utilisation et de sécurité pourrait entraîner des dégâts matériels et/ou de graves lésions corporelles.

En cas de questions visant ce produit RIDGID®:

- Consultez votre distributeur RIDGID.
- Visitez le site RIDGID.com pour localiser l'interlocuteur le plus proche.
- Consultez les services techniques de Ridge Tool par mail adressé à rtctechservices@emerson.com ou en composant le (800) 519-3456 (à partir des Etats-Unis et du Canada exclusivement).

# **Description, caractéristiques techniques et équipements de base**

#### **Description**

La caméra d'inspection numérique RIDGID® micro CA-350x est un puissant appareil d'ins pection vidéo portatif. Cette plate-forme entièrement numérique vous permet d'effectuer et d'enregistrer les inspections en format photo ou vidéo dans les endroits difficilement accessibles. Plusieurs possibilités de manipulation d'image (rotation d'image, zoom numérique, etc.) sont incorporées au système pour assurer des images à la fois détaillées et précises. L'appareil dispose également d'une mémoire externe et d'une sortie télé. Des accessoires de tête de caméra (miroir, crochet et aimant) sont inclus pour augmenter la souplesse du système.

## **Caractéristiques techniques**

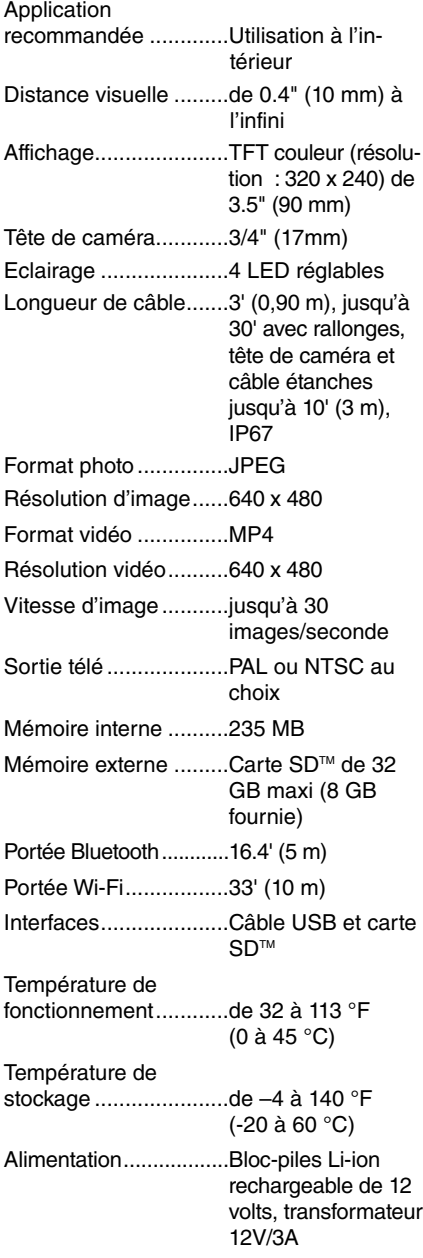

Poids.............................5.5 lbs (2,5 kg)

# **Équipements de base**

La caméra d'inspection micro CA-350x est livrée avec les éléments suivants :

- Appareil portable micro CA-350x
- Tête de caméra Ø 17 mm
- Câble USB de 3' (90 cm)
- Câble RCA (avec audio) de 3' (90 cm)
- Crochet, aiment et miroir accessoires
- Bloc-piles Li-ion de 12V
- Chargeur Li-ion avec cordon d'alimentation
- Transformateur
- Casque d'écoute avec microphone
- Carte SDTM de 8 GB
- Mode d'emploi

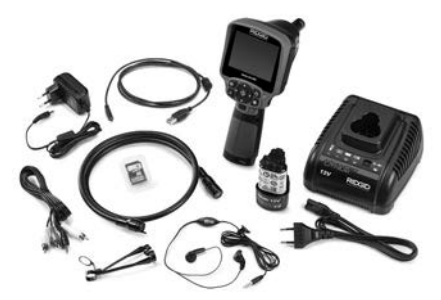

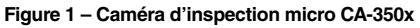

# **Commandes**

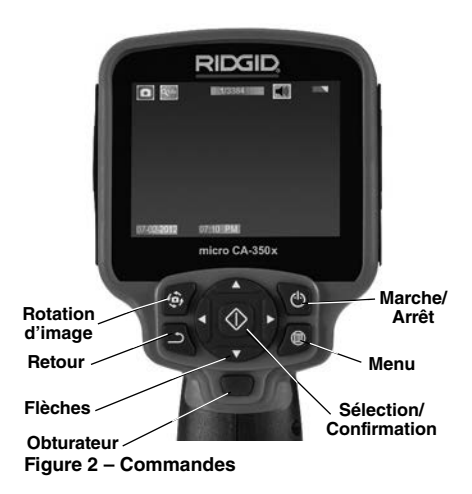

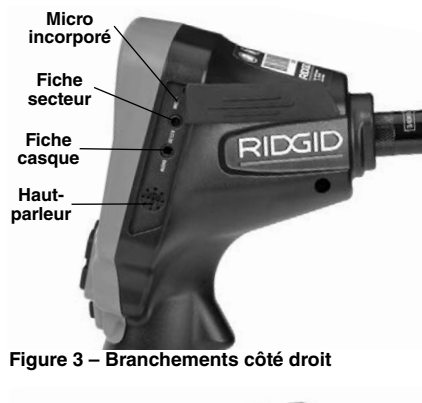

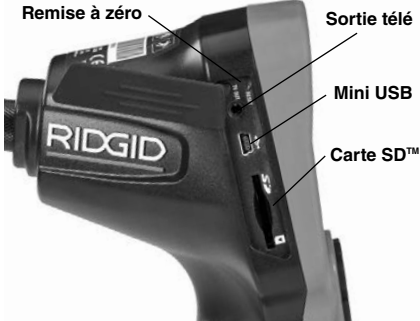

**Figure 4 – Branchements côté gauche**

# **Avertissement FCC**

Cet appareil a été testé et homologué au titre des limites établies pour les dispositifs numériques Catégorie B sous l'article 15 de la réglementation FCC. Ces limites ont été éta blies afin d'assurer une protection raisonnable contre les interférences nuisibles dans les installations résidentielles.

Ce matériel produit, utilise et risque d'émettre des fréquences radio et, faute d'une installation et utilisation conforme aux instructions, risque de produire des interférences nuisibles aux communications radio.

Cependant, il n'est pas garanti qu'une telle interférence n'aura pas lieu dans une installation donnée.

Si la mise en marche et l'arrêt de ce matériel devait éventuellement déterminer qu'il produit des interférences nuisibles à la réception radio ou télévision locale, il est conseillé à l'utilisateur d'essayer d'éliminer cette interférence selon l'une ou plusieurs des méthodes suivantes :

- Réorientez ou déplacez l'antenne de réception.
- Augmentez la distance entre le matériel et le récepteur.
- Consultez le concessionnaire ou un technicien radio/télé compétent pour obtenir de l'aide.

# **Compatibilité électromagnétique (EMC)**

La compatibilité électromagnétique d'un produit sous-entend son bon fonctionnement en présence d'irradiations électromagnétiques et de décharges électrostatiques, sans interférence électromagnétique de sa part vis-à-vis des appareils environnants.

La caméra d'inspection *AVIS IMPORTANT* RIDGID micro CA-350x est conforme à l'ensemble des normes EMC applicables. Cependant, la possibilité d'un éventuel parasitage des appareils environnants ne peut pas être exclue.

#### **RIDGID: Caméra d'inspection micro CA-350x**

#### **Icônes**

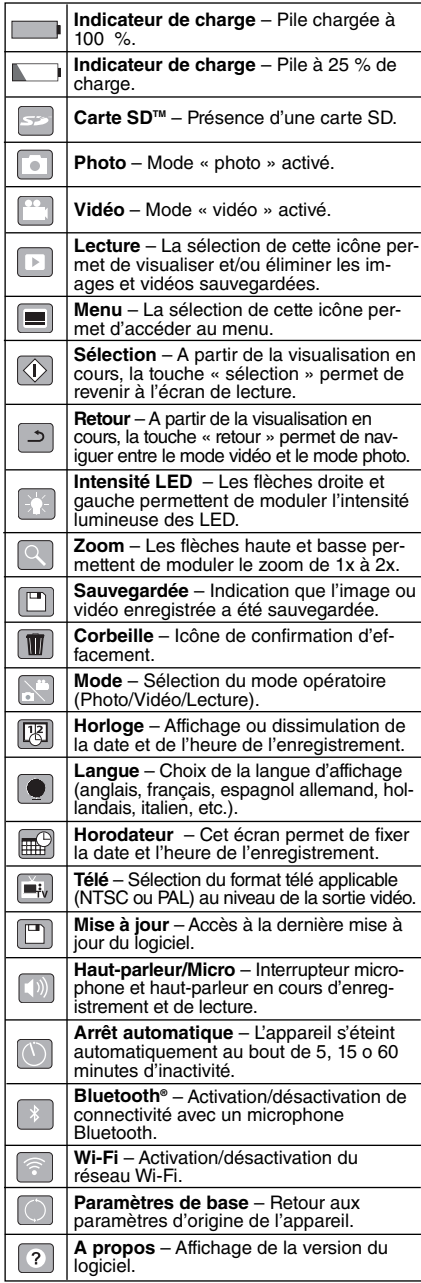

# **Assemblage de l'appareil**

#### **AVERTISSEMENT**

**Respectez les consignes d'assemblage suivantes afin de limiter les risques de grave blessure corporelle en cours d'utilisation de l'appareil.**

#### **Installation et remplacement des piles**

La pile de la micro CA-350x n'est pas installée lors de la livraison de l'appareil. Si l'indicateur de charge affiche  $\implies$ , il sera nécessaire de recharger la pile. Retirez le bloc-piles avant de ranger l'appareil.

1. Comprimez les languettes du bloc-piles *(Figure 5).* Au besoin, retirez la pile.tirez la pile.

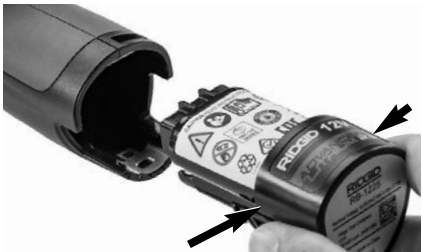

**Figure 5 – Retrait/introduction de la pile**

2. Introduisez la pile dans l'appareil, contacts en premier.

#### **Alimentation sur secteur**

Il est également possible d'alimenter la caméra d'inspection micro CA-350x sur secteur à l'aide du transformateur fourni.

- 1. Ouvrez le couvercle des fiches du côté droit de l'appareil *(Figure 3).*
- 2. Avec les mains sèches, branchez le trans formateur sur la prise de courant.
- 3. Introduisez la fiche du transformateur dans la prise cylindrique « DC 12V » de l'appareil.

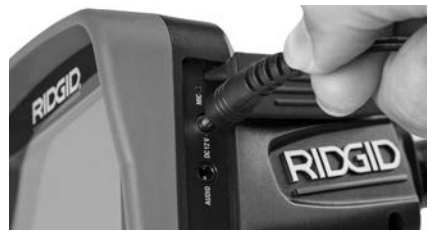

**Figure 6 – Alimentation sur secteur**

#### **Branchement du câble de tête de caméra et de ses rallonges**

Avant de pouvoir utiliser la caméra d'inspection micro CA-350x, il est nécessaire d'y brancher le câble de tête de caméra. Pour ce faire, alignez la clé de la fiche du câble sur l'ergot correspondant de l'appareil *(Figure 7).* Une fois que ces deux éléments sont bien engagés, vissez manuellement la molette de verrouillage du câble sans trop forcer.

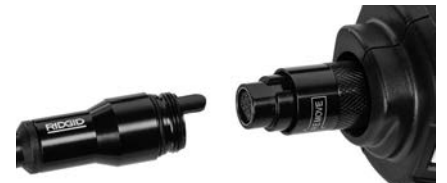

**Figure 7 – Connexion du câble**

Des rallonges de câble de 3 pieds (90 cm) et de 6 pieds (180 cm) de long sont disponibles pour éventuellement atteindre une longueur maximale de 30 pieds (9 m). Pour ajouter des rallonges, dévissez la molette de verrouillage, puis déconnectez le câble de tête de caméra de l'appareil. Raccordez la rallonge de câble comme indiqué plus haut *(Figure 7).* Ensuite, engagez la clé du câble de tête de caméra dans l'ergot de la fiche de la rallonge, puis serrez la molette manuellement pour verrouiller la connexion.

# **Montage des accessoires**

Les trois accessoires livrés avec l'appareil (crochet, aimant, miroir) se montent tous de la même manière.

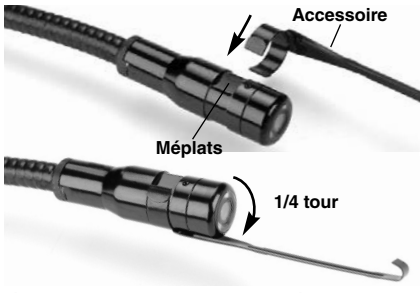

**Figure 8 – Montage des accessoires**

Pour monter un accessoire, tenez la tête de caméra comme indiqué à la *Figure 8,* puis engagez l'extrémité semi-circulaire de l'accessoire sur les plats de la tête. Ensuite, tournez l'accessoire d'un quart de tour pour le verrouiller.

### **Installation de la carte SD™**

Ouvrez le cache-fiches du côté gauche de l'appareil *(Figure 4)* pour accéder au logement de carte SD. Introduisez la carte SD sans le logement, coin biseauté en haut, comme indiqué sur l'icône correspondant *(Figure 9).* Ne forcez pas la carte, car elle ne peut être introduite que dans ce sens. Lors qu'une carte SD est installée, une petite icône de carte SD apparaît en haut et à gauche de l'écran, en même temps que le nombre d'images ou la longueur de vidéo qu'elle peut contenir.

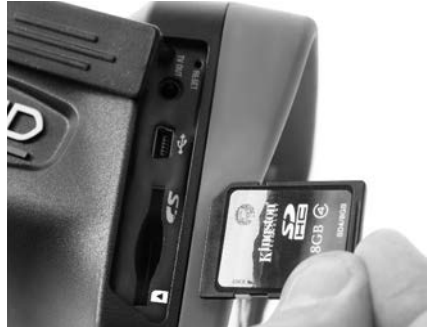

**Figure 9 – Introduction de la carte SD**

# **Contrôle préalable de l'appareil**

#### **AVERTISSEMENT**

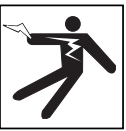

Contrôlez l'état de la caméra d'inspec**tion avant chaque utilisation afin de corriger d'éventuelles anomalies et limiter le risque de choc électrique, de blessure corporelle et de détérioration de l'ap pareil.**

- 1. Assurez-vous que l'appareil est éteint.
- 2. Retirez la pile afin de l'examiner pour signes de détérioration. Au besoin, remplacez la pile. Ne jamais tenter d'alimenter l'appareil à l'aide d'une pile endommagée.
- 3. Nettoyez soigneusement l'ensemble du matériel. Cela facilitera à la fois son examen et sa manipulation.
- 4. Examinez la caméra d'inspection micro

CA-350x pour signes d'éléments endommagés, usés, manquants ou grippés, voire pour toute anomalie susceptible de nuire au bon fonctionnement et à la sécurité de l'appareil.

- 5. Examinez la lentille de la tête de caméra pour signes de condensation. Le cas échéant, n'utilisez pas la caméra avant que cette condensation ait eu le temps de s'évaporer.
- 6. Examinez le câble sur toute sa longueur pour signes de fissuration ou de détérioration. Un câble endommagé risque de laisser pénétrer l'eau à l'intérieur de l'appareil et d'augmenter les risques de choc électrique.
- 7. Assurez-vous du serrage adéquat des connexions entre l'appareil, les rallonges éventuelles et le câble de la tête de caméra afin de garantir l'étanchéité de l'ensemble. Vérifiez le bon assemblage de l'ensemble.
- 8. Assurez-vous de la présence, de la bonne fixation et de la lisibilité de l'étiquette signalétique de l'appareil *(Figure 10).*

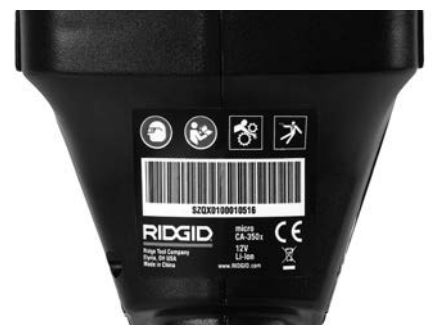

**Figure 10 – Etiquette signalétique**

- 9. Si vous constatez une anomalie en cours de l'examen, n'utilisez pas la caméra d'inspection avant d'y avoir remédié.
- 10. Avec les mains sèches, réinstallez la pile.
- 11. Appuyez sur la touche marche/arrêt pendant une seconde. L'éclairage de la tête de caméra devrait alors s'allumer, et l'écran d'accueil devrait apparaître. Dès que l'appareil est prêt, l'image captée en temps réel par la tête de caméra devrait apparaître à l'écran. Si aucune image n'apparaît, consultez le chapitre *Dépannage.*
- 12. Appuyez à nouveau sur la touche mar-

che/arrêt pendant une seconde pour éteindre l'appareil.

# **Préparation de l'appareil et du chantier**

#### **AVERTISSEMENT**

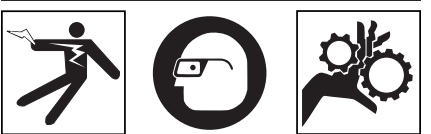

**Préparez la caméra d'inspection micro CA-350x et le chantier selon la procédure suivante afin de limiter les risques de choc électrique, d'entraînement ou autres accidents, et éviter d'endom mager l'appareil ou le réseau.**

- 1. Examinez les lieux pour :
	- Un éclairage suffisant
	- La présence de liquides, émanations ou poussières inflammables qui risquerait d'exploser. Le cas échéant, ne travaillez pas dans le secteur avant d'en avoir identifié et éliminé les sources potentielles. La caméra d'inspection micro CA-350x n'est pas antidéflagrante et risque d'émettre des étincelles.
	- Un endroit au sec, de niveau, stable et dégagé pour l'utilisateur. N'utilisez pas la caméra d'inspection lorsque vous avez les pieds dans l'eau.
- 2. Examinez l'endroit ou l'objet à inspecter afin de déterminer si ou non la caméra d'inspection micro CA-350x est adaptée à l'intervention envisagée.
	- Vérifiez les points d'accès de l'objet. Le diamètre minimal nécessaire pour le passage de la tête de caméra de 17 mm de diamètre est d'environ 3 /4 (19 mm) po.
	- Déterminez la distance jusqu'au point d'inspection. Des rallonges peuvent être ajoutées à la caméra pour atteindre une distance maximale de 30 pieds (9 m).
	- Déterminez s'il existe des obstacles qui seraient susceptibles d'imposer des virages très serrés au câble. Le câble de la caméra d'inspection est câble de négocier des coudes d'un rayon maxi de 5 pouces (127 mm) sans être endommagé.
	- Assurez-vous que l'objet à inspecter

n'est pas sous tension. Le cas échéant, il sera nécessaire de couper le courant dans cette zone afin de limiter les risques de choc électrique. Appliquez les mesures de verrouillage appropriées afin d'empêcher la remise en tension du réseau en cours d'inspection.

- Evaluez les risques de rencontrer des liquides en cours d'inspection. Le câble et la tête de caméra sont étanches jusqu'à une profondeur de colonne d'eau de 10 pieds (3 m). Une profondeur supérieure risque de provoquer des fuites au niveau du câble ou de la tête de caméra et augmenterait les risques de choc électrique et de détérioration du matériel. L'appareil lui-même bénéficie d'une résistance à l'eau IP54, mais ne doit pas être immergé.
- Établissez la présence éventuelle de produits chimiques, notamment lors de l'inspection des évacuations. Il faut se familiariser avec les précautions d'usage applicables à chaque type de produit chimique rencontré. Consultez le fabricant du produit chimique en question pour les renseignements correspondants. Aussi les produits chimiques risquent-ils d'endommager la caméra d'inspection.
- Déterminez la température ambiante et celle des objets environnants. *Se reporter aux caractéristiques techniques.* L'utilisation de l'appareil dans un endroit hors des limites de température indiquées ou en contact avec des éléments plus ou moins chauds que cellesci pourrait endommager la caméra.
- Déterminez si la zone à inspecter contient des composants mécaniques. Le cas échéant, ces éléments devront être désactivés durant l'inspection afin de réduire les risques d'enchevêtrement. Appliquez les procédures de verrouillage appropriées afin d'empêcher le mouvement de ces mécanismes en cours d'inspection.

Si la caméra d'inspection micro CA-350x n'est pas adaptée aux travaux envisagés, consultez le catalogue en ligne RIDGID.com pour la liste complète des produits RIDGID.

3. Assurez-vous que la caméra d'inspection micro CA-350x a bien été correctement examinée.

4. Montez les accessoires adaptés à l'application envisagée.

# **Utilisation de l'appareil**

### **A AVERTISSEMEN**

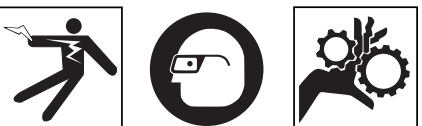

**Prévoyez systématiquement des lunettes de sécurité afin de protéger vos yeux contre la projection de débris.**

#### **Respectez le mode d'emploi de l'appareil afin de limiter les risques de choc électrique, enchevêtrement et autres accidents.**

- 1. Assurez-vous que la caméra d'inspection et le chantier ont été correctement préparés et qu'il n'y a pas de spectateurs ou autres sources de distraction sur les lieux.
- 2. Appuyez sur la touche marche/arrêt pendant deux secondes. L'éclairage de la tête de caméra devrait s'allumer, suivi de l'affichage de l'écran d'accueil. Cet écran restera apparent le temps de l'initialisation de l'appareil, puis sera remplacé par l'écran vidéo affichant l'image captée en temps réel par la tête de caméra.

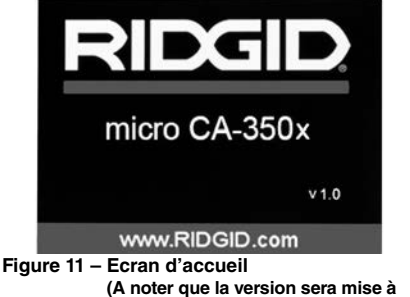

**jour à chaque mise à jour du logiciel).**

# **Ecran vidéo**

La majeure partie de l'inspection se fait sur l'écran vidéo. Celui-ci affiche l'image captée par la tête de caméra en temps réel. Cet écran permet à la fois de zoomer, de régler l'intensité des LED, et d'importer les images et vidéos captées.

En haut de l'écran se trouve une barre d'état

indiquant le mode opératoire utilisé, tandis que la barre d'information en bas de l'écran affiche l'état de la pile, l'heure, la date et la présence éventuelle d'une carte SD™.

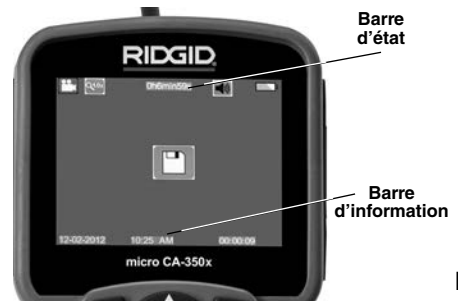

**Figure 12 – Ecran vidéo**

Lors de sa mise sous tension, la caméra d'inspection se met par défaut en mode « photo ». Vous pouvez appuyez sur la touche « menu » à tout moment pour accéder au menu. Le menu sera superposé sur l'image vidéo. Ser vez-vous des flèches horizontales  $\rightarrow$  pour changer de mode opératoire. Servez-vous des flèches verticales  $\overline{P}$  pour naviguer parmi les options au menu, puis appuyez sur la touche « Sélection »  $\circledcirc$  pour arrêter votre choix.

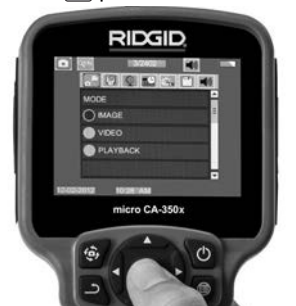

**Figure 13 – Affichage de sélection de mode opératoire**

- 3. Si les autres paramètres de la caméra d'inspection (horodateur, langue, date et heure, sortie télé, mise à jour de logiciel, haut-parleur/microphone, arrêt automatique, remise aux paramètres de base) doivent être réglés à leur tour, veuillez vous reporter au chapitre *Menu.*
- 4. Avant d'introduire la tête de caméra dans la zone visée, il sera parfois nécessaire de préformer son câble afin de franchir les coudes ou obstacles potentiels. Ne jamais tenter de couder le câble sur un rayon inférieur à 5", car cela pourrait l'en-

dommager. Lors des inspections effectuées dans des endroits sombres, allumez les LED avant d'y introduire la tête de caméra.

Ne jamais forcer le câble lors de son insertion ou retrait, car cela pourrait endommager à la fois l'appareil et la zone inspectée. Ne jamais utiliser la tête de caméra pour modifier ou dégager son propre passage ou dégager des obstacles éventuels ; voire en tant qu'autre chose qu'un appareil d'inspection. Cela risquerait d'endommager l'appareil électrique ainsi que la zone inspectée.

# **Réglage de l'image**

**Réglage de l'éclairage LED :** Avec l'écran en mode « vidéo », appuyez sur les flèches horizontales  $\rightarrow$   $\prec$  pour augmenter ou diminuer l'éclairage LED. Un témoin d'intensité d'é clairage sera affiché à l'écran pendant le réglage.

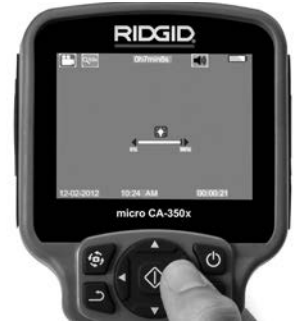

**Figure 14 – Réglage des LED**

**Zoom :** La caméra d'inspection micro CA-350x dispose d'un zoom numérique de 2x. Avec l'écran en mode « vidéo », appuyez sur les flèches verticales  $\land\lor$  pour rapprocher ou éloigner l'image. Un témoin de zoom sera affiché à l'écran pendant le réglage.

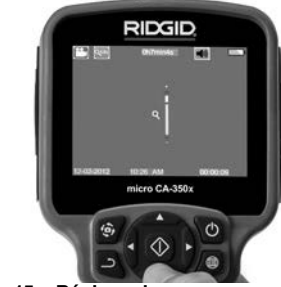

**Figure 15 – Réglage du zoom**

**Rotation d'image** : Il est possible, au besoin, de faire tourner l'image (photo ou vidéo) en sens anti-horaire par tranches de 90° à la fois en appuyant sur la touche de rotation d'im $age \leftrightarrow$ .

### **Capture d'image**

#### **Capture de photos**

Avec l'écran en mode « vidéo » et l'icône « photo » allumée en haut et à gauche de l'écran, appuyez sur la touche « obturateur » pour prendre une photo des lieux. Une icône de sauvegarde **[9]** apparaîtra momentanément à l'écran pour indiquer que la photo saisie a été sauvegardée dans la mémoire interne de l'appareil ou sur sa carte SDTM.

#### **Capture de vidéos**

Avec l'écran en mode « vidéo » et l'icône « vidéo » **[44]** allumée en haut et à gauche de l'écran, appuyez sur la touche « obturateur » pour lancer l'enregistrement vidéo. Un cadre rouge clignotera autour de l'icône « vidéo » pendant tout l'enregistrement, et la durée de l'enregistrement sera affichée en haut de l'écran. Appuyez à nouveau sur la touche « obturateur » pour arrêter l'enregistrement. La sauvegarde de la vidéo dans la mémoire interne de l'appareil peut prendre quelques secondes.

La micro CA-350 est équipée d'un ensemble microphone/haut-parleur incorporé qui permet d'enregistrer et de réécouter d'éventuels commentaires accompagnant l'enregistrement vidéo. Un casque d'écoute avec microphone est prévu pour éventuellement se substituer à l'ensemble audio incorporé à l'appareil. Ce casque se branche dans la prise audio située sur le flanc droit de la caméra.

5. Lorsque l'inspection est terminée, retirez précautionneusement la tête de caméra de la zone inspectée.

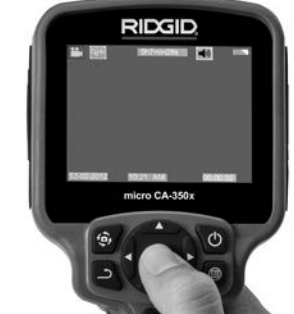

**Figure 16 – Ecran en mode « vidéo »**

#### **Menu**

Vous pouvez appuyez sur la touche « menu » à tout moment pour accéder au menu. Le menu se superposera sur l'écran vidéo. A partir du menu, l'utilisateur peut soit changer de mode opératoire ou accéder au menu des paramètres.

Le menu des paramètres affiche plusieurs catégories *(Figure 17)* de choix. Les flèches horizontales  $\rightarrow$  permettent d'aller d'une catégorie à l'autre. Les flèches verticales  $A \vee p$ ermettent de naviguer parmi les articles affichés. La catégorie sélectionnée sera encadrée en rouge vif. Une fois que le paramètre voulu est atteint, appuyez sur la touche « sélection » pour appliquer ce choix. Toute modification est automatiquement sauvegardée.

Lorsque vous êtes en mode « menu », vous pou vez appuyer sur la touche « retour » pour revenir à l'écran précédent ou sur la touche « menu »  $\equiv$  pour sortir du menu et retrouver l'écran vidéo.

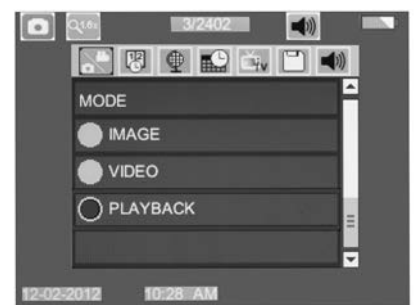

**Figure 17 – Menu des paramètres**

#### **Mode**

Sélection du mode opératoire « Capture d'image », « Enregistrement vidéo », « Relecture » et « Accès aux fichiers via Wi-Fi ».

#### **Image**

Pour la prise d'images fixes.

#### **Vidéo**

Lancement et arrêt d'un enregistrement vidéo.

#### **Relecture**

Visualisation des images fixes et vidéo. En mode « Temps réel », appuyez sur « Sélection » «  $\circledcirc$  » pour y parvenir.

Lors de la relecture, l'utilisateur peut parcourir l'ensemble des images sauvegardées, les effacer individuellement, et afficher les informations correspondantes.

Lors de la relecture d'une vidéo, l'utilisateur aura la possibilité de naviguer les vidéos, pauser, relancer et effacer. En l'absence d'une carte SD™, l'utilisateur ne pourra relire que les images et vidéos sauvegardées sur la mémoire interne.

#### **Effacement des fichiers**

Pour effacer une image ou vidéo en mode « Relecture », appuyez sur la touche  $\equiv$ . La confirmation d'effacement permet à l'utilisateur d'effacer les fichiers superflus. L'icône actif est affiché en rouge. La navigation se fait  $\ddot{a}$  l'aide des touches  $A$  $\dot{v}$ .

## **Accès aux fichiers via Wi-Fi**

Cette sélection permet le transfert des fichiers via Wi-Fi vers un ordinateur ou mobile. Se reporter au chapitre *Transfert d'images via Wi-Fi.*

# **Vignette horaire**

Celle-ci permet d'afficher ou de masquer l'heure et la date de l'enregistrement.

# **Langue**

Sélectionner l'icône de langue dans le menu, puis appuyez sur « sélection ». Parcourez les diverses langues offertes à l'aide des flèches verticales  $\land \lor$ , puis appuyez à nouveau sur « sélection » pour arrêter votre choix  $|\Diamond|$ .

# **Date et Heure**

Sélectionnez « Date » ou « Heure » pour mettre ces paramètres à jour. Sélectionnez « Format Date » ou « Format Heure » pour modifier leur affichage.

# **Sortie télé**

Sélectionner « NTSC » ou « PAL » en fonction du format du téléviseur utilisée. L'écran de l'appareil s'éteindra et l'image sera transmise au téléviseur. Pour obtenir une image en temps réel sur l'appareil, appuyez sur la touche marche/arrêt  $\bullet$  et interrompre le transfert d'image.

# **Mise à jour de logiciel**

Utiliser la « mise à jour de logiciel » pour télé charger la version la plus récente du logiciel. Ce logiciel devra être téléchargé sur une carte SD<sup>™</sup> avant d'être introduit dans l'appareil. Toutes mises à jour éventuelles seront disponibles sur RIDGID.com.

# **Haut Parleur/Microphone**

Sélectionnez l'icône du haut-parleur à partir du menu, puis appuyez sur « sélection »  $\circled{1}$ . Sélectionnez « marche » ou « arrêt » à l'aide des flèches verticales  $\land\lor$  pour allumer ou éteindre le haut-parleur pendant la relecture de la vidéo.

# **Arrêt automatique**

Sélectionnez l'icône d'arrêt automatique, puis appuyez sur « sélection »  $\circled{1}$ . Sélectionnez « désactiver » pour neutraliser la fonction d'ar rêt automatique. Sélectionnez « 5 minutes », « 15 minutes » ou « 60 minutes » pour que l'appareil s'éteigne automatiquement au bout de 5, 15 ou 60 minutes d'inactivité. A noter que la fonction d'arrêt automatique sera temporairement neutralisée lors de l'enregistrement ou la relecture d'une vidéo.

### **Retour aux paramètres d'origine**

Sélectionnez l'icône de retour aux paramètres d'origine, puis appuyez sur « sélection »  $\circled{1}$ . Con firmez votre choix en sélectionnant « Oui », puis en appuyant à nouveau sur « sélection » . L'appareil reviendra ainsi aux paramètres du fabricant.

# **Bluetooth®**

Sélectionnez "Marche" ou "Arrêt" pour activer ou désactiver la fonction Bluetooth. Sélectionnez RECHERCHE et appuyez sur « Sélection » **pour trouver les microphones Bluetooth** compatibles.

#### **Wi-Fi**

Sélectionnez « Marche » ou « Arrêt » pour activer ou désactiver la fonction Wi-Fi.

# **A propos**

Sélectionnez la fonction « A propos » (About) pour afficher la version actuelle du logiciel micro CA-350x, ainsi que les licences et patentes applicables.

# **Transfert des fichiers**

#### **Ordinateurs avec USB**

Avec l'appareil en marche, connectez le micro CA-350x à l'ordinateur via un câble USB. La présence de cet écran sera alors affichée sur celui du micro CA-350x. La mémoire interne et, le cas échéant celle de la carte SD™, apparaîtront en tant que fichiers distincts sur l'ordinateur, désormais accessibles en tant qu'unités de stockage USB standards. Cela permet de copier ou d'effacer les fichiers à partir de l'ordinateur.

#### **Ordinateur via Wi-Fi**

Vérifiez que le Wi-Fi est activé au niveau du menu des paramètres de la CA-350x. A partir de l'ordinateur, localisez et connectez-vous au réseau Wi-Fi « CA-350x ». Le CA-350x transmet sur un réseau Wi-Fi non sécurisé qui ne nécessite pas de mot de passe. Consultez le manuel de votre ordinateur pour les modalités de connexion aux réseaux Wi-Fi. Vérifiez la connexion au réseau Wi-Fi de la CA-350x au niveau de l'ordinateur.

Appuyez en suite sur la touche  $\equiv$  intitulée « Accès aux fichiers via Wi-Fi » du menu de la CA-350x pour autoriser l'accès à distance des fichiers. En présence d'une carte SD, la CA-350x vous demandera de sélectionner soit les fichiers de celle-ci, soit ceux de la mémoire interne. L'écran de la CA-350x indiquera alors que l'appareil est en mode « Accès aux fichiers via Wi-Fi ».

A partir de l'ordinateur, ouvrez le navigateur par défaut et tapez "http://192.168.2.103/dir/" dans sa barre d'adresse. Le navigateur affichera alors la liste des fichiers de la CA-350x. A partir de là, vous pouvez accéder aux images et vidéos de la mémoire interne de la CA-350x ou de sa carte SD. Veuillez consulter la documentation de votre navigateur Internet pour les modalités de manipulation et de téléchargement applicables.

#### **Connexion Wi-Fi à partir d'un mobile**

La CA-350x permet l'accès aux fichiers à distance et leur visualisation sur 2ième écran à partir d'un mobile ou d'une tablette utilisant les systèmes opératoires IOS® ou Android®. Les liens de téléchargement de l'application

Vérifiez que la transmission Wi-Fi est activée au niveau du menu des paramètres de la CA-350x. A partir du mobile, localisez et connectez-vous au réseau Wi-Fi « CA-350x ». Le CA-350x transmet sur un réseau Wi-Fi non sécurisé qui ne nécessite pas de mot de passe. Consultez le manuel de votre mobile pour les modalités de connexion aux réseaux Wi-Fi. Vérifiez la connexion au réseau Wi-Fi de la CA-350x au niveau du mobile.

Ouvrez l'application *RIDGIDview* sur votre mobile. Cette application comprend un fichier d'aide qui décrit son utilisation.

Ne jamais utiliser l'appareil à l'aide d'un moniteur à distance qui pourrait vous distraire de la manipulation appropriée de la CA-350x. Les distractions augmentent les risques d'accident.

## **Connexion télé**

Le câble RCA fourni permet de raccorder la caméra d'inspection micro CA-350x à un télé viseur ou autre moniteur afin de relire ou enregistrer les images à distance.

Ouvrez le couvercle des prises du côté droit de l'appareil *(Figure 3),* puis introduisez le câble RCA dans la sortie télé. Introduisez l'autre extrémité du câble dans la prise du téléviseur ou moniteur. **Assurez-vous d'avoir sélectionné le format vidéo (NTSC ou PAL) approprié.** Il sera éventuellement nécessaire de modifier aussi la source de l'émission avant de pouvoir visualiser l'image. Choisissez le format de sortie télé approprié au Menu.

## **Utilisation d'un microphone Bluetooth®**

Lors de la première utilisation d'un microphone Bluetooth, il sera nécessaire de « l'associer » à la CA-350x. Activez le microphone, puis initialisez son mode « association ». Consultez la documentation du microphone pour les modalités applicables.

A partir du menu des paramètres Bluetooth de la CA-350x, sélectionnez RECHERCHE. Le microphone Bluetooth que vous utilisez devrait alors apparaître à l'écran. Sélectionnez votre microphone, puis appuyez sur la touche SELECTION @ de la CA-350x. Une fois la connexion établie, le symbole correspondant au dispositif utilisé ira de **a** à **a**. Désormais, l'audio capté par le microphone Bluetooth sera utilisé lors des enregistrements vidéo de la CA-350x.

#### **Utilisation des accessoires d'inspection SeeSnake®**

La caméra d'inspection micro CA-350x est compatible avec plusieurs types de systèmes d'inspection SeeSnake, notamment les systèmes microReel, microDrain™ et nanoReel. Lorsqu'il est utilisé avec ce type de matériel, l'appareil retient toutes les fonctions décrites dans le présent manuel. La caméra d'inspection micro CA-350x peut également utiliser d'autres types de matériel d'inspection SeeSnake, mais ses fonctions seront alors limitées à la relecture et à l'enregistrement.

Pour utiliser un système SeeSnake avec l'appareil, il sera d'abord nécessaire de déposer la tête de caméra (ainsi que ses rallonges éventuelles) de l'appareil. Lors de l'utilisation des systèmes microReel, microDrain™, nanoReel ou systèmes similaires, consultez leur mode d'emploi pour les consignes de raccordement et d'utilisation. Pour l'utilisation d'autres types de matériel d'inspection SeeSnake (enrouleurs, moniteurs, etc.), il sera nécessaire de prévoir un adaptateur pour raccorder la caméra d'inspection micro CA-350x au matériel d'inspection SeeSnake. Une fois ainsi raccordée, la caméra d'inspection micro CA-350x permettra d'afficher et d'enregistrer les images émises.

Lors de la connexion de l'appareil à du matériel d'inspection SeeSnake® (microReel, microDrain™ ou nanoReel), branchez le module de connexion de l'enrouleur sur la connexion de câble de la caméra d'inspection micro CA-350x en l'alignant parfaitement *(Figure 18).*

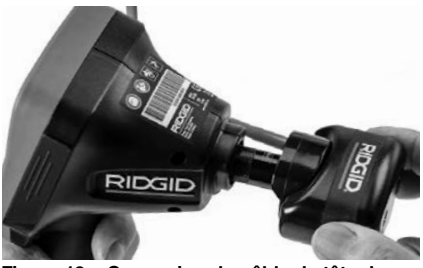

**Figure 18 – Connexion du câble de tête de caméra**

**AVIS IMPORTANT** La fiche de connexion est fragile ; ne jamais la vriller lors de son introduction.

#### **Localisation de la sonde**

Lors de l'utilisation d'une sonde (transmetteur souterrain) avec l'appareil, cette sonde peut être contrôlée de deux manières. Si l'enrouleur est équipé d'une clé de sonde, celle-ci permet d'activer et de désactiver la sonde. Sinon, la sonde doit être activée en diminuant l'intensité de l'éclairage LED jusqu'à zéro. Une fois la sonde localisée, les LED peuvent être remises à leur intensité initiale afin de poursuivre l'inspection.

Un localisateur RIDGID du type SR-20, SR-60, Scout<sup>®</sup> ou NaviTrack<sup>®</sup> II réglé à 512 Hz peut servir à localiser les divers caractéristiques de la conduite inspectée.

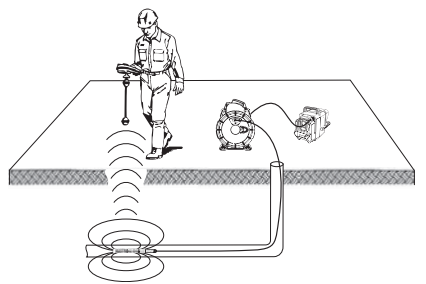

**Figure 19 – Localisation de la sonde de l'enrouleur**

Pour localiser la sonde, allumez le localisateur et mettez-le en mode « Sonde ». Balayez le sol en direction de la position probable de la sonde jusqu'à ce que le localisateur la détecte. Une fois la sonde repérée, servez-vous des indications fournies par le détecteur pour cibler sa position précise. Pour de plus amples renseignements concernant la localisation des sondes, consultez le mode d'emploi du localisateur utilisé.

# **Entretien**

#### **AVERTISSEMENT**

**Retirez la pile de l'appareil avant toute intervention.**

- Nettoyez la tête de caméra et son câble systématiquement après chaque utilisation à l'aide d'un savon ou d'un détergeant non agressif.
- Nettoyez délicatement l'écran de l'appareil à l'aide d'un morceau de tissu doux et propre. Evitez de trop frotter.
- Nettoyez les connexions de câble exclusivement avec des tampons imbibés d'alcool.
- Essuyez le boîtier de l'appareil avec un morceau de tissu sec et propre.

#### **Réarmement**

Si l'appareil cesse de fonctionner, appuyez sur la touche de réarmement qui se trouve sous le couvercle de prises gauche *(Figure 4)* en espérant que cela suffira à lui rendre sa fonctionnalité lorsqu'il est rallumé.

# **Accessoires**

#### **AVERTISSEMENT**

**Seuls les accessoires suivants ont été conçus pour fonctionner avec la caméra d'inspection micro CA-350x. Toute tentative d'adaptation à la caméra d'inspec tion micro CA-350x d'accessoires prévus pour d'autres types d'appareils risque de s'avérer dangereuse.**

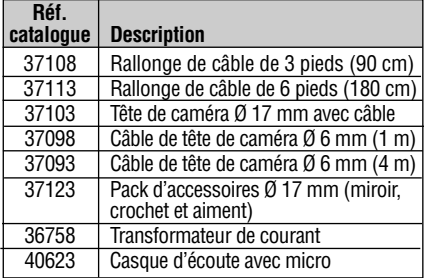

#### **Chargeurs et cordons d'alimentation pour RBC-121**

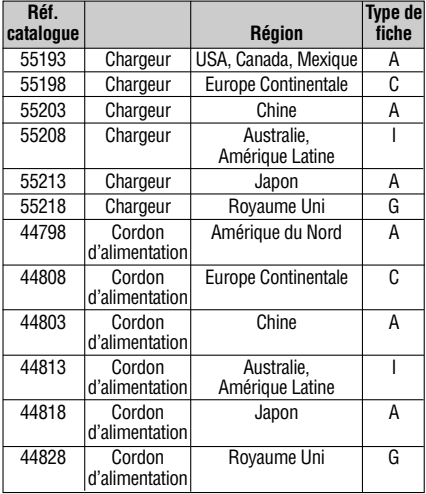

#### **Bloc-piles**

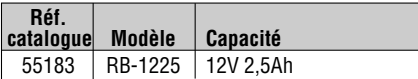

Toutes les piles répertoriées peuvent être rechargées par tout chargeur de la série RB-121.

Pour obtenir la liste complète des accessoires RIDGID prévus pour cet appareil, consultez le catalogue Ridge Tool en ligne à

RIDGID.com ou consultez les services techniques de Ridge Tool en composant le (800) 519-3456.

# **Stockage**

La caméra d'inspection micro CA-350x doit être stockée dans un endroit sec et sous clé à une température ambiante de -4 °F (-20 °C) à 140 °F (60 °C) et une humidité relative de 15 à 85 %.

Rangez l'appareil, son bloc-piles, son chargeur et ses câbles dans un local sous clé, hors de la portée des enfants et de tout individu non familiarisé avec la caméra d'inspection micro CA-350x.

Retirez le bloc-piles avant le remisage ou l'expédition de l'appareil.

# **Service après-vente et réparations**

#### **AVERTISSEMENT**

**Toute intervention mal exécutée risque de rendre la caméra d'inspection RIDGID micro CA-350x dangereuse.**

Toute révision ou réparation de la caméra d'inspection micro CA-350 doit être confiée à un réparateur RIDGID agréé.

Pour localiser le centre d'entretien le plus proche ou poser une question visant le service après-vente de l'appareil :

- Consultez votre distributeur RIDGID
- Visitez le site RIDGID.com pour localiser l'interlocuteur le plus proche.
- Consultez les services techniques de Ridge Tool par mail adressé à rtctechservices@emerson.com ou, à partir des USA et du Canada exclusivement, en composant le (800) 519-3456.

# **Recyclage**

Certains composants de la caméra d'inspection micro CA-350 contiennent des matières de valeur susceptibles d'être recyclées. Il se peut que certaines des entreprises de recyclage concernées se trouvent localement. Disposez de ces composants selon la réglementation en vigueur. Pour de plus amples renseignements, consultez votre centre de recyclage local.

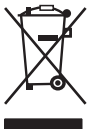

**A l'attention des pays de la CE :**

Ne jamais jeter de matériel électrique à la poubelle !

Selon la norme européenne 2012/-19/EU visant les déchets de matériel électrique et électronique et

son application vis-à-vis de la législation nationale, tout matériel électrique non utilisable doit être collecté à part et recyclé d'une manière écologiquement responsable.

# **Dépannage**

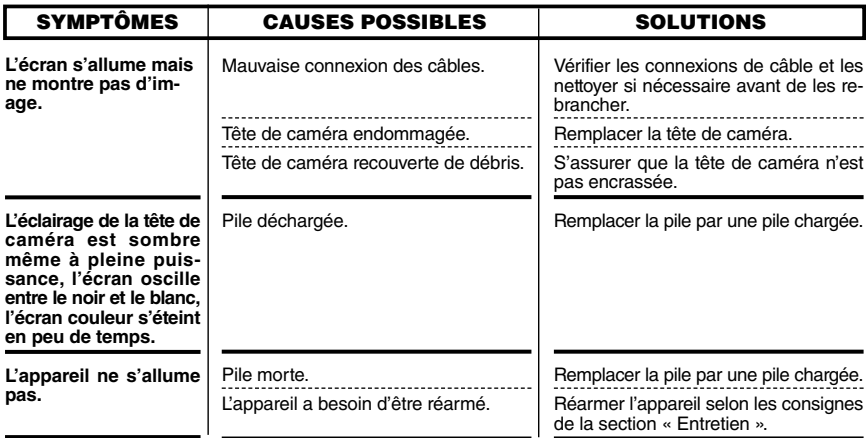
**microCA-350x**

# **Cámara de inspección micro CA-350x**

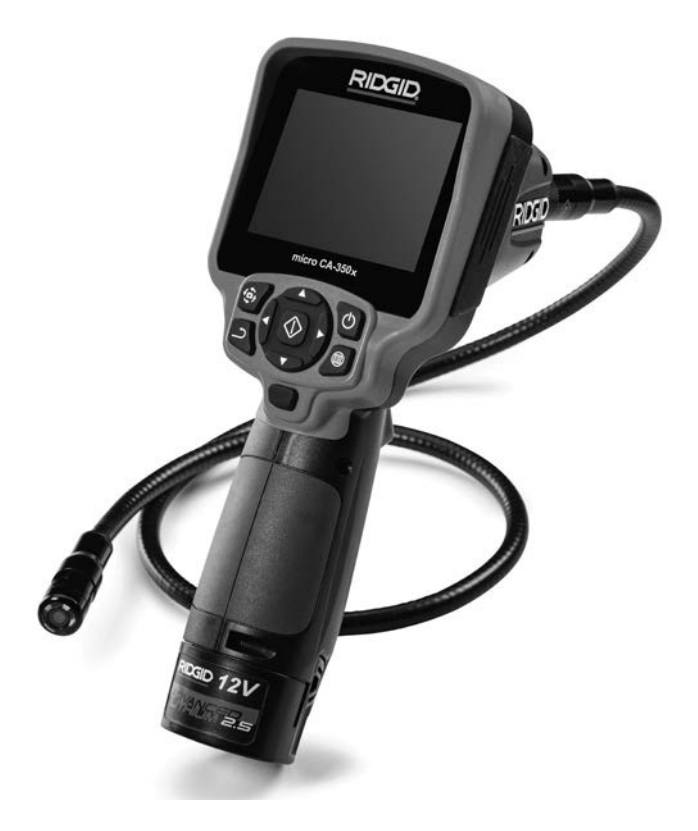

## **ADVERTENCIA**

**Antes de utilizar este aparato, lea detenidamente su Manual del Operario. Pueden ocurrir descargas eléctricas, incendios y/o graves le-siones si no se comprenden y siguen** las instrucciones de este manual.

#### **Cámara de inspección micro CA-350x**

Apunte aquí el número de serie del aparato, que se encuentra en su placa de características.

N° de serie Índice

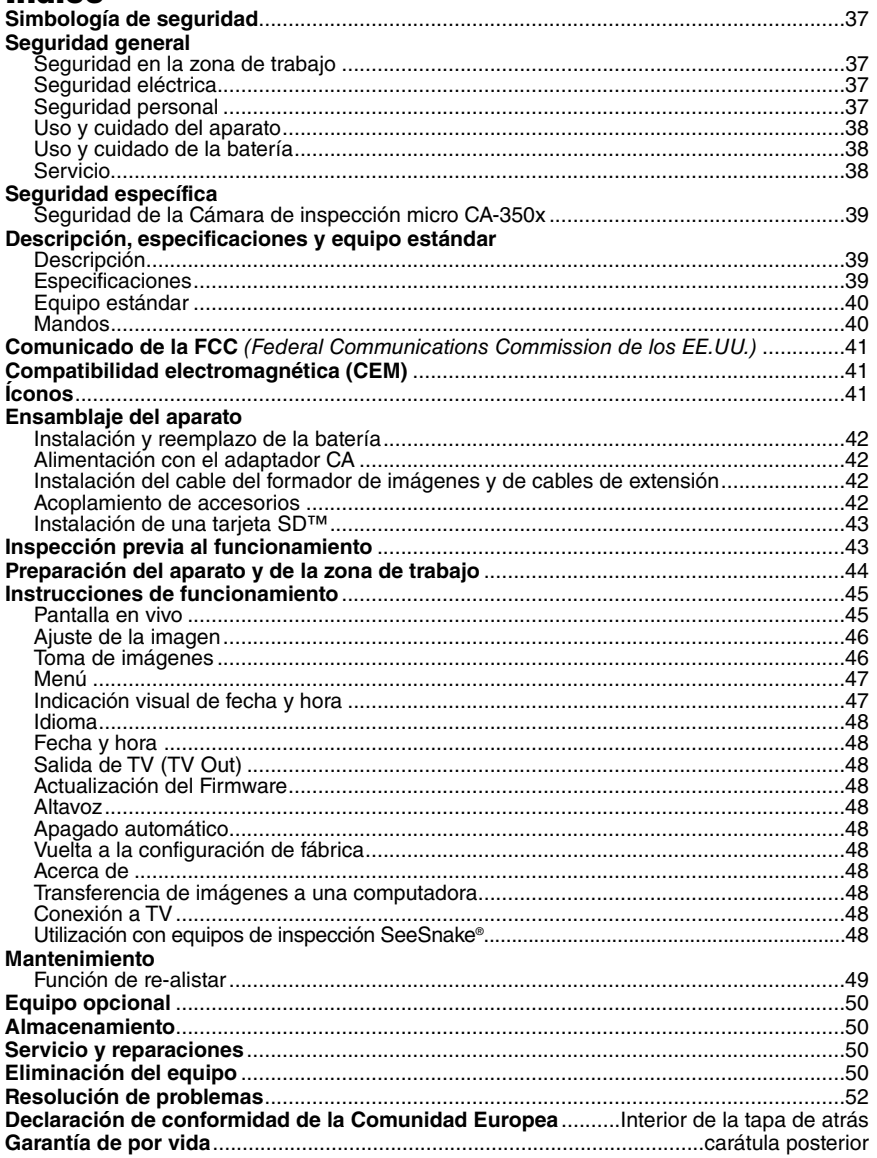

\*Traducción del manual original

# **Simbología de seguridad**

En este manual del operario y en el aparato mismo encontrará símbolos y palabras de advertencia que comunican importante información de seguridad. Para su mejor comprensión, en esta sección se describe el significado de estos símbolos.

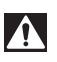

Este es el símbolo de una alerta de seguridad. Sirve para prevenir al operario de las lesiones corporales que podría sufrir. Obedezca todas las instrucciones que acompañan a este símbolo de alerta para evitar lesiones o muertes.

**PELIGRO**

Este símbolo de PELIGRO advierte de una situación de riesgo o peligro que, si no se evita, ocasionará la muerte o graves lesiones.

Este símbolo de ADVERTENCIA advierte de una situación de riesgo o peligro que, si no se evita, podría provocar muertes o lesiones graves. **ADVERTENCIA**

Este símbolo de CUIDADO previene de una situación de riesgo o peligro que, si no se **CUIDADO**evita, podría ocasionar lesiones leves o menores.

Un AVISO advierte de la existencia de información relacionada con la protección de un bien o propiedad. *AVISO*

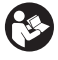

Este símbolo significa que, antes de usar el equipo, es necesario leer detenidamente su ma nual del operario. Este manual contiene importante información acerca del funcionamiento apropiado y seguro del equipo.

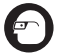

Este símbolo señala que durante la manipulación y el funcionamiento de este aparato, con el fin de evitar lesiones oculares, el operario debe ponerse siempre anteojos o gafas de seguridad con viseras laterales.

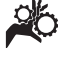

Este símbolo indica que el aparato en uso, sus engranajes y piezas movibles, pueden aplastar manos, dedos u otras partes de su cuerpo.

Este símbolo advierte que podrían ocurrir descargas eléctricas.

# **Información de seguridad general**

#### **ADVERTENCIA**

**Lea todas las instrucciones y advertencias. Pueden ocurrir golpes eléctricos, incendios y/o lesiones graves si no se si guen y respetan las instrucciones y advertencias detalladas a continuación.**

#### **¡GUARDE ESTAS INSTRUCCIONES!**

#### **Seguridad en la zona de trabajo**

- **Mantenga su área de trabajo limpia y bien iluminada.** Las zonas desordenadas u oscuras pueden provocar accidentes.
- **No haga funcionar el aparato en atmósferas explosivas, es decir, en presencia** de líquidos, gases o polvo inflamables. El aparato podría generar chispas que pueden inflamar estos combustibles.
- **Mientras haga funcionar este equipo, apártese de niños y transeúntes.** Cual quier distracción puede hacerle perder el control del aparato.

#### **Seguridad eléctrica**

- **Evite el contacto de su cuerpo con artefactos conectados a tierra tales como cañerías, radiadores, estufas o cocinas, y refrigeradores.** Aumenta el riesgo de que se produzca una descarga eléctrica cuando su cuerpo ofrece conducción a tierra.
- **No exponga el aparato a la lluvia o a la humedad.** Cuando a un aparato le entra agua, aumenta el riesgo de que se produzcan descargas eléctricas.

#### **Seguridad personal**

- **Manténgase alerta, preste atención a lo que está haciendo y use sentido común cuando trabaje con cualquier aparato.** No lo use si está cansado o se encuentra bajo la influencia de drogas, alcohol o medicamentos. Sólo un breve descuido mientras hace funcionar un aparato puede resultar en lesiones graves.
- **No trate de extender su cuerpo para alcanzar algo. Mantenga sus pies firmes en tierra y un buen equilibrio en todo momento.** Así se ejerce mejor control sobre la herramienta en situaciones inesperadas.

• **Use el equipo de protección personal que corresponda.** Siempre use protección para sus ojos. Al ponerse mascarilla para el polvo, calzado de seguridad antideslizante, casco o protección para los oídos, según las circunstancias, usted evitará lesionarse.

#### **Uso y cuidado del aparato**

- **No fuerce el aparato. Use el equipo correcto para el trabajo que se dispone a realizar.** El aparato adecuado hará el trabajo mejor y de manera más segura, a la velocidad para la cual fue diseñado.
- **Si el interruptor del aparato no lo enciende o no lo apaga, no utilice el aparato.** Cualquier herramienta que no pueda ser controlada mediante su interruptor constituye un peligro y debe ser reparada.
- **Desconecte la batería del aparato antes de efectuarle ajustes, cambiarle accesorios o almacenarlo.** Estas medidas preventivas reducen el riesgo de accidentes y lesiones.
- **Almacene los aparatos eléctricos que no estén en uso fuera del alcance de niños y no permita que los hagan funcionar personas sin capacitación o que no hayan leído estas instrucciones.** Las herramientas son peligrosas en manos de inexpertos.
- **Hágale al aparato el mantenimiento debido.** Revise que no le falten piezas y que no tenga partes quebradas o deterioradas que podrían afectar su buen funcionamiento. Si está dañado, antes de usarlo, hágalo componer. Los equipos en malas condiciones causan numerosos acciden tes.
- **Utilice el aparato y sus accesorios en conformidad con estas instrucciones, teniendo en cuenta las condiciones imperantes y las tareas que realizará.** Cuando se emplea una herramienta para efectuar trabajos que no le son propios, se crean situaciones peligrosas.
- **Emplee únicamente los accesorios que han sido recomendados por el fabricante para usarse con este aparato.** Los accesorios aptos para un cierto equipo pueden tornarse peligrosos si se utilizan en conjunción con otros equipos.
- **Mantenga todos los mangos del aparato secos y limpios, sin grasa o aceite.** De

este modo usted no perderá el control sobre la herramienta.

#### **Uso y cuidado de la batería**

- **Cargue la batería solamente con el cargador especificado por el fabricante.** Un cargador apropiado para un tipo de batería podría causar un incendio si se usa con otro tipo de batería.
- **Use el equipo solamente con la batería específicamente designada.** El uso de cualquier otra batería podría causar incendio y lesiones.
- **Cuando no use la batería, manténgala alejada de otros objetos metálicos como monedas, llaves, clavos, tornillos, sujeta**papeles o cualquier otro objeto metálico **pequeño que podría formar un puen te entre un borne y otro.** Un cortocircuito entre los bornes de la batería podría causar un incendio y quemaduras.
- **Si se maltrata la batería, podría expulsar líquido. No toque el líquido.** Si accidentalmente ocurriera algún contacto, lave la zona expuesta con agua. Si el líquido le entrara en los ojos, consulte a un médico. El líquido expulsado de la batería puede causar irritación o quemaduras.

#### **Servicio**

• **El servicio de este equipo debe encomendarse a técnicos calificados que empleen únicamente repuestos legítimos.** Sólo así se garantiza la continua seguridad de la herramienta.

## **Información de seguridad específica**

#### **ADVERTENCIA**

**Esta sección entrega información de seguridad específica para esta cámara de inspección.** 

**Antes de utilizar la Cámara de inspección micro CA-350x de RIDGID®, lea estas instrucciones detenidamente para prevenir choques eléctricos y otras lesiones de gravedad.**

#### **¡GUARDE ESTAS INSTRUCCIONES!**

El maletín de la Cámara de inspección micro CA-350x cuenta con un compartimiento especial para conservar este manual al alcance del operario.

## **Seguridad de la cámara de inspección micro CA-350x**

- **No exponga el visualizador al agua o llu via. Si le llegase a entrar agua, podría ocasionar descargas eléctricas.** El formador de imágenes de la micro CA-350x y su cable son a prueba de agua hasta los 10 pies (3 m). El visualizador, en cambio, no lo es.
- **No ponga la Cámara de inspección mi**  cro CA-350x en sitio alguno que pu**diera estar bajo tensión o con corriente.** Esto aumenta los riesgos de que ocurran descargas eléctricas.
- **No ponga la Cámara de inspección micro CA-350x en sitios donde haya pie zas en movimiento.** Podría enredarse en ellas y lesionarlo.
- **Jamás use este aparato para realizar una auscultación corporal o médica.** Éste no es un instrumento médico y podría causar lesiones.
- **Emplee siempre el equipo de protección personal adecuado cuando uti lice la Cámara de inspección micro CA-350x.** Los desagües y las zonas aledañas podrían contener sustancias químicas, bacterias u otras materias que podrían resultar tóxicas, infecciosas, o causar quemaduras u otras lesiones. **Al hacer funcionar este** equipo, póngase siempre gafas o anteojos de seguridad y guantes -ya sea de látex o de goma-, y otros protectores como visera facial, ropa de seguridad, respiradores y/o calzado con punteras de acero.
- **Mantenga una buena higiene.** Después de usar la Cámara de inspección micro CA-350x para inspeccionar cañerías que podrían contener sustancias químicas o bacterias, lávese sus manos y las otras partes de su cuerpo que hayan quedado expuestas al contenido del desagüe, con agua caliente y jabón. No coma ni fume mientras manipula la Cámara de inspección micro CA-350x. Así evita contaminarse con materiales tóxicos o infecciosos.
- **No opere la Cámara de inspección micro CA-350x si el operario o el aparato están** parados en aqua. Ocurren descargas eléctricas cuando se hace funcionar un aparato eléctrico estando en contacto con agua.
- **Antes de hacer funcionar una cámara de inspección micro CA-350x, debe leer y entender:**
	- Este manual del operario.
	- El manual de la batería y cargador.
	- Las instrucciones para cualquier otro equipo usado con este aparato.

Pueden producirse daños a la propiedad y/o lesiones graves si no se respetan todas las instrucciones y advertencias.

Si tiene cualquier pregunta acerca de este producto RIDGID®:

- Contacte al distribuidor RIDGID en su localidad.
- Visite RIDGID.com para averiguar dónde se encuentran los centros autorizados de RIDGID más cercanos.
- Llame al Departamento de Servicio Técni co de Ridge Tool desde EE.UU. o Canadá al (800) 519-3456 o escriba a rtctechservices@emerson.com .

# **Descripción, especificaciones y equipo estándar**

## **Descripción**

La Cámara de inspección micro CA-350x de RIDGID es un poderoso dispositivo portátil de grabación digital. Constituye una completa plataforma digital que permite realizar inspecciones y grabar imágenes y videos en zonas de difícil acceso. El sistema trae incorporadas varias características para el manejo de las imágenes, tales como rotación de imagen y zoom digital, que permiten lograr inspecciones visuales detalladas y precisas. El aparato cuenta con memoria externa y salida de TV. Incluye tres accesorios -gancho, imán y espejo- que se conectan al cabezal de la cámara para realizar múltiples tareas.

## **Especificaciones**

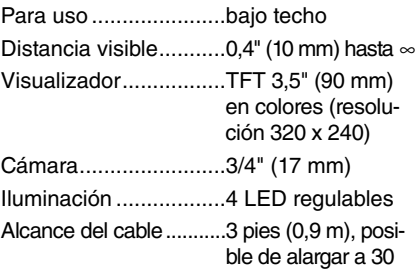

pies (9 m) con extensiones opcionales. El formador de imágenes y el cable son a prueba de agua hasta los 10 pies (3 m), IP67.

Formato de fotografía...JPEG

Resolución fotográfica....................640 x 480

- Formato de video ........MP4
- Resolución videográfica .................640 × 480

Velocidad

- de cuadros...................hasta 30 FPS
- TV-Out.........................PAL/NTSC elegible por el usuario
- Memoria incorporada...235 MB de memoria
- Memoria externa .........tarjeta SD™ de 32 GB máx (8 GB suministrados)

Alcance Bluetooth .........16,4 pies (5 m)

- Alcance Wi-Fi .............33 pies (10 m)
- Salida de datos............cable USB y tarjeta SD™
- Alcance Bluetooth..........16,4 pies (5 m)
- Alcance Wi-Fi .............33 pies (10 m)
- Temperaturas de funcionamiento............32° a 113°F (0° a 45°C)

Temperaturas de

almacenamiento..........- 4° a 140°F (-20° a 60°C)

Fuente de

alimentación ................Batería de ion Li de 12 V; adaptador de CA de 12 V y 3 A.

Peso..............................5,5 libras (2,5 kg)

## **Equipo estándar**

La Cámara de inspección micro CA-350x viene con los siguientes artículos:

- visualizador de mano micro CA-350x
- formador de imágenes 17 mm
- cable USB, de 3 pies (90 cm)
- cable RCA con audio, de 3 pies (90 cm)
- accesorios: gancho, imán y espejo
- batería de ion Li de 12 V
- cargador de baterías de ion Li y cordón
- adaptador para CA
- auriculares con micrófono
- tarjeta SD™ de 8 GB
- manual del operario

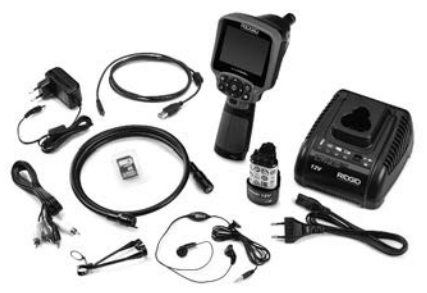

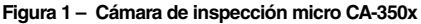

#### **Mandos**

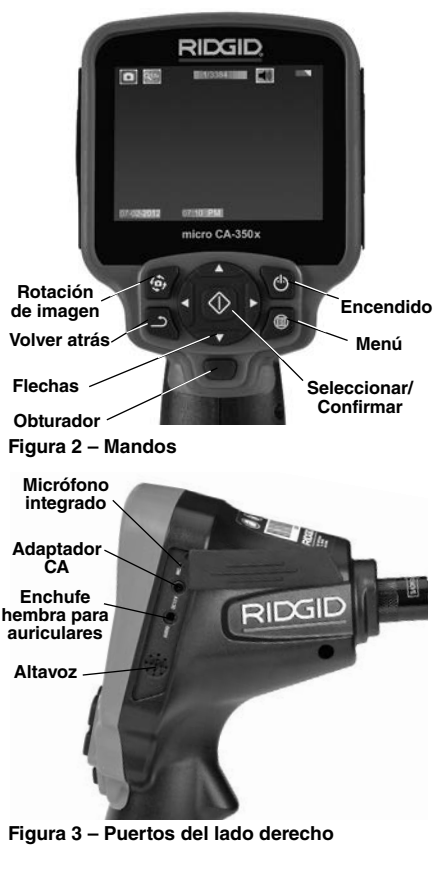

RIDGI

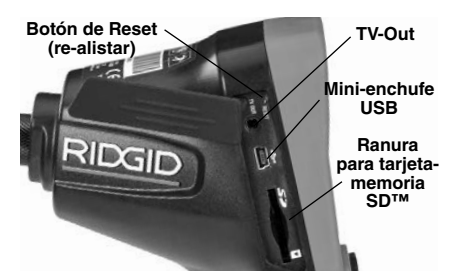

**Figura 4 – Puertos del lado izquierdo**

# **Comunicado de la FCC**

Este equipo se ha sometido a pruebas y se estima en conformidad con los límites impuestos a los aparatos digitales Categoría B, según la Sección 15 de la Reglamentación FCC. Estos límites han sido fijados con el fin de asegurar una protección razonable contra las interferencias en un medio residencial.

Este aparato genera, utiliza y puede irradiar energía de radiofrecuencia y, si no se instala y usa según las instrucciones, podría causar interferencias perjudiciales a las comunicaciones de radio.

Sin embargo, es imposible garantizar que en una cierta instalación no ocurrirán interferen cias.

Si este equipo efectivamente causa interferencias perjudiciales sobre la recepción de radio o televisión, las que pueden detectarse apagando y encendiendo el aparato, el usuario deberá tratar de eliminar la interferencia intentando una o más de las siguientes acciones:

- Reorientar o reubicar la antena receptora.
- Alejar aún más el aparato del receptor.
- Consultar al distribuidor o a un técnico cali ficado de radio y televisión.

# **Compatibilidad electromagnética (CEM)**

Se entiende por compatibilidad electromagnética la capacidad del producto para funcionar sin problemas en un entorno donde se encuentran presentes radiaciones electromagnéticas y descargas electroestáticas y sin ocasionarle interferencia electromagnética a otros equipos.

La Cámara de inspección micro CA-*AVISO* 350x de RIDGID cumple con todas las normas CEM pertinentes. Sin embargo, no se puede descartar del todo la posibilidad de que cause interferencias en otros dispositivos.

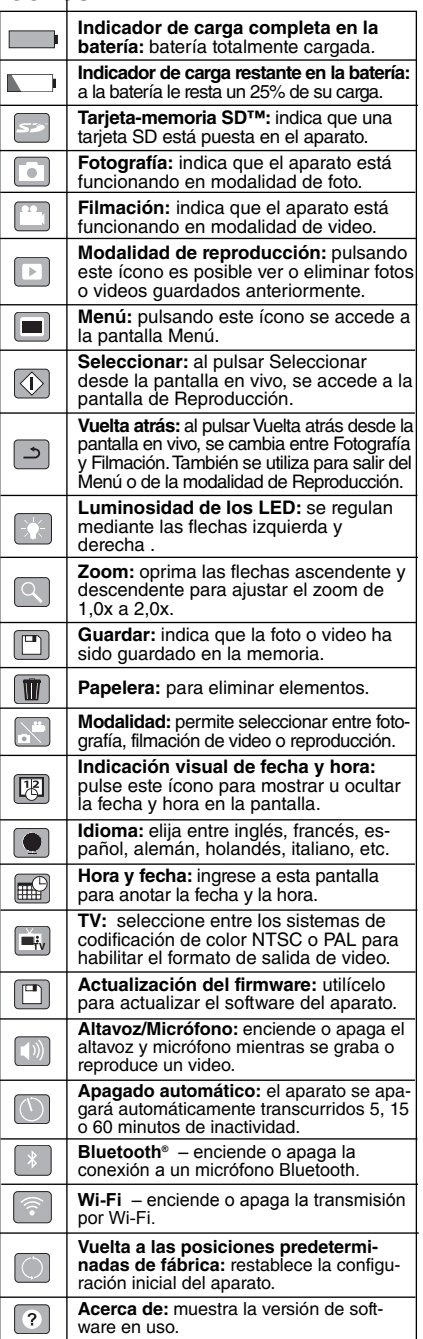

# **Ensamblaje del aparato**

#### **ADVERTENCIA**

**Reduzca el riesgo de sufrir lesiones graves durante el uso de este aparato ensamblándolo correctamente.**

#### **Instalación y reemplazo de la batería**

La micro CA-350x no viene con su batería instalada. Si el indicador de la carga de la batería se muestra  $\Box$ , la batería necesita recargarse. Extraiga la batería antes de guardar el aparato.

1. Presione los clips *(ver Figura 5)* y jale para extraer la batería.

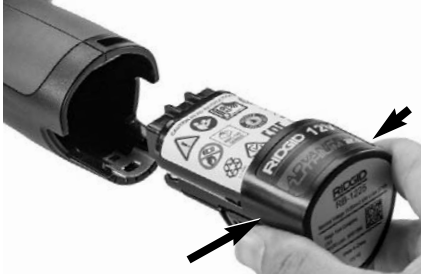

**Figura 5 – Extracción e instalación de la batería** 

2. Introduzca el extremo de contacto de la batería cargada en el aparato, como se muestra en la *Figura 5.*

#### **Alimentación con el adaptador CA**

La Cámara de inspección CA-350x también funciona con corriente alterna mediante el adaptador de CA provisto.

- 1. Abra la tapa que cubre los puertos del lado derecho del aparato *(Figura 3).*
- 2. Con sus manos secas, enchufe el adaptador a un tomacorriente.
- 3. Introduzca el enchufe cilíndrico en el puerto marcado "DC 12V".

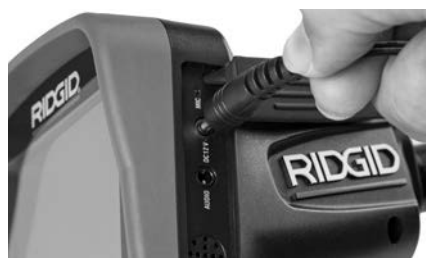

**Figura 6 – Alimentación del aparato con el adaptador CA**

#### **Instalación del cable del formador de imágenes y de cables de extensión**

Es imprescindible que el cable del formador de imágenes se encuentre conectado al visualizador de mano para poder utilizar la Cámara de inspección micro CA-350x. Alinee la clavija del conector del cable con la ranura en el conector hembra del visualizador *(Figura 7).* Introdúzcala hasta adentro y sólo ahora enrosque a mano la perilla estriada, para asentar la conexión.

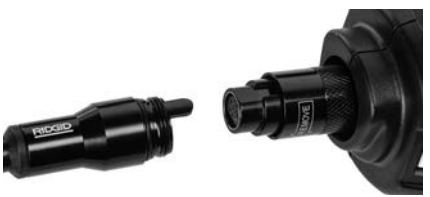

**Figura 7 – Conexión del cable al visualizador**

Hay disponibles extensiones para el cable, de 3 y de 6 pies (90 cm y 180 cm) de largo, para que usted pueda alcanzar con la cámara una distancia de hasta 30 pies (9 m). Para agregarle una extensión, primero desconecte el cable fuera del visualizador, aflojando la perilla estriada. Luego conecte la extensión al visualizador como se describe más arriba *(Figura 7).* Introduzca el extremo con clavijas del cable dentro del conector hembra en el extremo de la extensión y con sus dedos enrosque la perilla estriada para asentar la conexión.

#### **Acoplamiento de accesorios**

Los tres accesorios incluidos –espejo, gancho e imán- se acoplan al formador de imágenes de la misma manera.

Sostenga el formador de imágenes como se muestra en la *Figura 8.* Monte el extremo se - micircular del accesorio por sobre las caras planas del formador de imágenes. Gire el accesorio en un cuarto de vuelta para retenerlo.

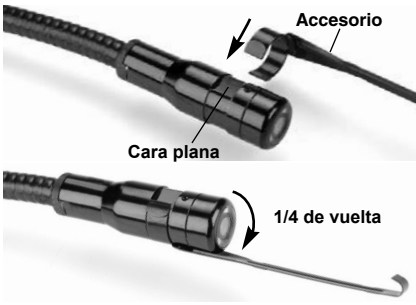

**Figura 8 – Acoplamiento de un accesorio**

#### **Instalación de una tarjeta-memoria SD™**

Abra la tapa que cubre los puertos del lado izquierdo del aparato *(Figura 4)* para acceder a la ranura de la tarjeta SD. Introduzca la tarjeta SD en la ranura con la parte angular orientada hacia arriba, para que corresponda con el icono al lado de la ranura *(Figura 9).* La tarjeta SD sólo puede entrar de una manera, así es que no la fuerce. Instalada la tarjeta-memoria, aparecerá -en la esquina superior izquierda de la pantalla- el pequeño ícono que representa a la tarjeta SD. Asimismo, aparecerá el número de imágenes o duración de video que todavía es posible almacenar en la tarjeta.

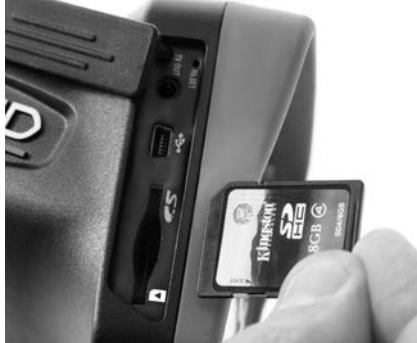

**Figura 9 – Introducción de la tarjeta SD**

# **Inspección previa al funcionamiento**

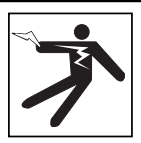

**ADVERTENCIA**

**Antes de cada uso, revise la Cámara de inspección y corrija los problemas, para reducir el riesgo de lesiones graves por descargas eléctricas u otras causas, y para no dañar el aparato.**

- 1. Asegure que el aparato se encuentra apagado.
- 2. Extraiga la batería y revísela por si muestra daños. Reemplace la batería si es necesario. No emplee la Cámara de inspección si la batería está averiada.
- 3. Quite todo aceite, grasa o suciedad del aparato. Así se facilita su inspección y se evita que el aparato resbale de sus manos.
- 4. Revise la Cámara de inspección micro CA-350x para asegurar que no tenga pie zas quebradas, desgastadas, faltantes o trabadas, o cualquier otra condición que pueda impedir su funcionamiento normal y seguro.
- 5. Revise el lente de la cámara por si muestra condensación. No haga funcionar la cámara -para que no se dañe- si se ha formado condensación al interior de su lente. Permita que el agua se evapore antes de ponerla en funcionamiento.
- 6. Inspeccione toda la longitud del cable, asegure que no esté dañado ni agrietado. Por un cable dañado podría entrarle agua al aparato y aumentar el riesgo de que ocurran descargas eléctricas.
- 7. Asegúrese de que todas las conexiones entre el visualizador de mano, cables de extensión y el cable del formador de imágenes se encuentren apretadas. Todas las conexiones deben estar firmemente acopladas para que el cable se mantenga impermeable. Cerciórese de que el aparato está correctamente ensamblado.
- 8. Revise que la etiqueta de advertencias esté presente, bien pegada y legible *(Figura 10).*

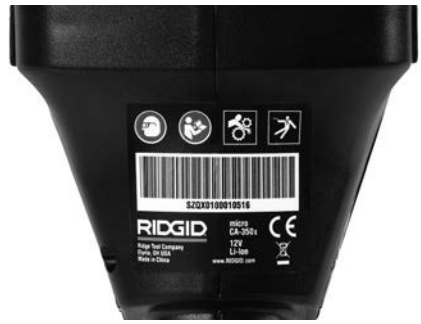

**Figura 10 – Etiqueta de advertencias**

- 9. Si detecta cualquier anomalía durante la inspección, no utilice la cámara de inspección hasta que no haya sido debidamente reparada.
- 10. Con sus manos secas, vuelva a colocar la batería en su compartimiento.
- 11. Oprima el botón de encendido y manténgalo oprimido durante un segundo. Las luces del formador de imágenes deben encenderse, y a continuación debería surgir la pantalla de inicio. Cuando la cámara esté lista, aparecerá en la pantalla la imagen en vivo, es decir, lo que la cámara se encuentra "viendo". Consulte la sección *Resolución de problemas* de este manual si no aparece una imagen.
- 12. Oprima el botón de encendido y manténgalo oprimido por un segundo para apagar la Cámara.

# **Preparación del aparato y de la zona de trabajo**

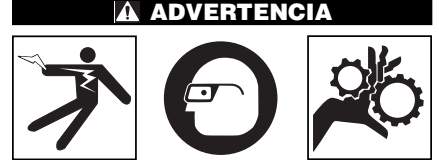

**Prepare la Cámara de inspección micro CA-350x y la zona de trabajo de acuerdo a los siguientes procedimientos con el fin de prevenir lesiones por descargas eléctricas, enganches u otras causas, y daños al aparato.** 

- 1. Revise que la zona de trabajo:
	- esté bien iluminada,
	- no tenga líquidos, vapores o polvo inflamables que puedan provocar un in-

cendio. Si estos combustibles están presentes, no trabaje en la zona hasta que hayan sido retirados. La Cámara de inspección micro CA-350x no es a prue ba de explosión y puede generar chispas.

- tenga un lugar nivelado, estable y seco para situar al operario. No use el aparato si está parado en agua.
- 2. Revise la zona o el espacio que inspeccionará y establezca si la Cámara de inspección micro CA-350x es el equipo que verdaderamente necesita para efectuar la tarea que se propone realizar.
	- Determine cuáles son los puntos de acceso al espacio que inspeccionará. El cabezal de la cámara, de 17 mm, cabe por un hueco no menor a 3 /4 pulgada (19 mm) de diámetro.
	- Establezca cuánto debe recorrer el cable para alcanzar el área que se ins peccionará. Pueden agregársele extensiones al cable para que llegue hasta los 30 pies (9 m).
	- Determine si el cable deberá sortear obstáculos que le exijan curvarse en exceso. El cable de la cámara puede efectuar un radio de curvatura máximo de 5" (127 mm) sin sufrir daños.
	- Establezca si es que en la zona de inspección existe algún suministro eléctrico. De ser así, deberá apagarse el suministro para evitar descargas eléctricas. Tome las medidas adecuadas –bloqueo y clausura de seguridad- para evitar que otros vayan a conectar o "dar la luz" durante la inspección.
	- Determine si en la zona de inspección podría haber algún líquido. El cable y el cabezal formador de imágenes son a prueba de agua hasta una profundidad de 10 pies (3 m). A mayor profundidad, al cable y al formador de imágenes puede entrarles agua. Esto podría causar descargas eléctricas o daños al aparato. El visualizador es resistente al agua (IP54), pero no debe sumergírsele en un líquido.
	- Determine si la zona de inspección contiene compuestos químicos, particularmente dentro de desagües. Es sumamente importante estar consciente de las medidas de seguridad específicas que deben seguirse para trabajar en presencia de cualquier sustancia quí -

mica. Obtenga la información pertinente del fabricante de la sustancia química. Los compuestos químicos pueden dañar o deteriorar la cámara de inspección.

- Mida la temperatura de la zona y los objetos que se encuentran en ella. Vea las *Especificaciones*. La cámara podría dañarse si funciona a temperaturas fuera de los límites especificados o en contacto con objetos más calientes o fríos que estos límites.
- Examine la zona que va a inspeccionar para determinar si en ella hay piezas en movimiento. Si es así, estas piezas de ben detenerse durante la inspección para impedir que la cámara se enrede en ellas. Tome las medidas adecuadas –bloqueo y clausura de seguridadpara evitar que, durante la inspección, otros pongan las piezas detenidas nuevamente en movimiento.

Si la cámara de inspección micro CA-350x no es la herramienta adecuada para cumplir con la tarea por delante, RIDGID ofrece otros equipos de inspección. Obtenga un listado completo de los productos RIDGID en el catálogo RIDGID, en línea en RIDGID.com.

- 3. Antes de usarla, asegure que ha revisado la Cámara de inspección micro CA-350x correctamente.
- 4. Acóplele el accesorio adecuado para cada tarea en particular.

# **Instrucciones de funcionamiento**

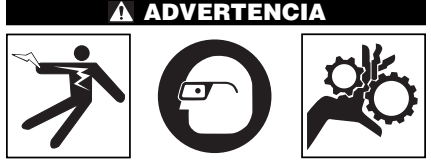

**Use siempre protección para sus ojos, para que no les entren mugre u otros cuerpos extraños.** 

**Siga las instrucciones de funcionamiento con el fin de reducir el riesgo de descargas eléctricas, enganches y otros que puedan lesionarlo.**

1. Asegure que la cámara de inspección y la zona de trabajo han sido bien preparadas y que por las inmediaciones no circulan transeúntes ni existen distracciones.

2. Oprima y mantenga oprimido el botón de encendido por dos segundos. Deben encenderse las luces del formador de imágenes, luego aparecerá la pantalla de inicio. La pantalla le indica que el dispositivo se está cargando. Se ha cargado por completo cuando en pantalla aparece la imagen en vivo desde la cámara.

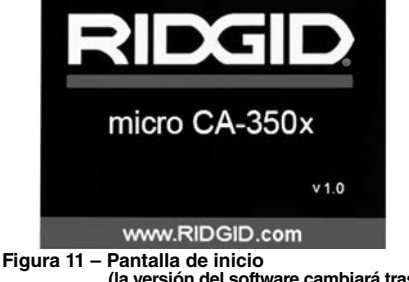

**(la versión del software cambiará tras cada actualización del firmware).**

## **Pantalla en vivo**

La mayor parte de su trabajo lo realizará en la pantalla del visualizador. Frente a sus ojos ya está la imagen en vivo de lo que se encuentra percibiendo la cámara. Usted puede hacer un zoom in o zoom out, ajustar la luminosidad de los LED y tomar fotos o un video desde esta pantalla.

La pantalla exhibe, en la franja informativa superior, la modalidad (foto o video) en que se encuentra puesto el aparato, zoom, el ícono de tarjeta-memoria SD™ (si en el aparato hay una dentro), memoria disponible y altavoz/micrófono encendido o apagado.

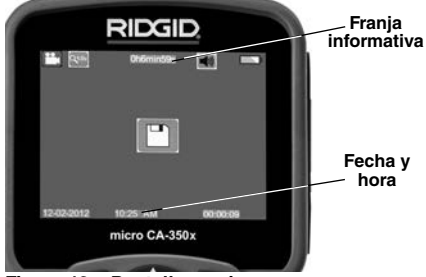

**Figura 12 – Pantalla en vivo**

Al encenderse la Cámara de inspección, la modalidad predeterminada de imagen –la que aparece primero- es la de imagen fija o fotos. En cualquier instante usted puede acceder al menú oprimiendo el botón de Menú. Cuando el menú se haya superpuesto en la pantalla en

vivo, emplee las flechas izquierda y derecha > < para ingresar a la categoría MODE (modalidades). Navegue con las flechas ascendente y descendente  $\triangle$   $\forall$  para desplazarse entre los diversos elementos del menú y pulse Seleccionar  $\circledcirc$  a su gusto.

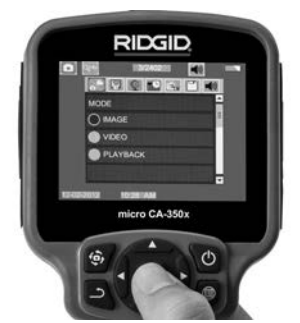

**Figura 13 – Selección de modalidades en pantalla**

- 3. Si desea cambiar las otras posiciones de configuración que ofrece esta Cámara de inspección (tales como Indicador de fecha y hora, Idioma, Fecha y hora, TV Out , Actualización del firmware, Altavoz/micró fono, Apagado automático, Vuelta a las posiciones predeterminadas de fábrica) consulte la sección *Menú*.
- 4. Prepare la cámara para efectuar una inspección. Es posible que se requiera curvar el cable para lograr acceder y mirar en el espacio que se inspeccionará. No curve el cable a menos de 5 pulgadas radio; podría dañarse. Si inspeccionará un espacio oscuro, encienda los LED antes de introducir la cámara y el cable en la zona de inspección.

No ejerza excesiva fuerza para introducir o retraer el cable; podría causar daños al aparato y en la zona que se inspecciona. No utilice el cable o el cabezal del formador de imágenes como un arma o herramienta para modificar el entorno o despejar obstáculos. Se corre el riesgo de causar daños al aparato o en el área de inspección.

## **Ajuste de la imagen**

**Ajuste de la luminosidad de los LED:** estando en la pantalla en vivo, oprima los botones de flecha derecha e izquierda  $\rightarrow$   $\prec$  para incrementar o disminuir la luminosidad de los LED. El indicador o barra de la luminosidad se

mostrará en la pantalla mientras usted efectúa el ajuste.

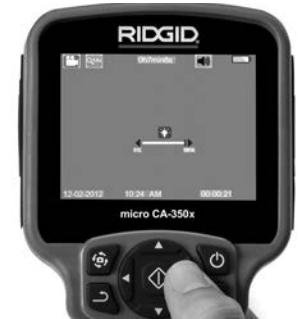

**Figura 14 – Ajuste de los LED**

**Zoom:** La Cámara de inspección micro CA-350x cuenta con un zoom digital de 3,5x. Para hacer un zoom in o un zoom out emplee las flechas arriba y abajo  $\land$   $\lor$  mientras tenga a su vista la pantalla en vivo. El indicador o barra del zoom se mostrará en la pantalla mientras usted acerca o aleja la imagen.

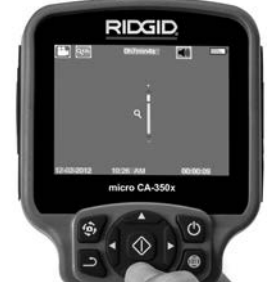

**Figura 15 – Ajuste del zoom**

**Rotación de la imagen:** la imagen en pantalla (foto o video) puede rotarse de a 90° hacia la izquierda oprimiendo el botón de Rotación de la imagen ...

## **Toma de imágenes**

#### **Toma de imagen fija o foto**

Estando en la pantalla en vivo, asegúrese de que el ícono de cámara fija o foto **está** presente en la esquina superior izquierda de la pantalla. Presione el botón disparador u obturador para tomar una foto. El ícono de Guardar na aparecerá por unos instantes en la pantalla. Esto indica que la imagen fija o fotografía se ha guardado en la memoria interna del aparato o en la tarjeta SD™.

#### **Filmación de video**

Estando en la pantalla en vivo, asegúrese de que el ícono de cámara de video <sub>es</sub> está presente en la esquina superior izquierda de la pantalla. Presione el botón disparador para comenzar a filmar. Cuando la cámara está grabando un video, un contorno rojo parpadea alrededor del ícono de la modalidad de video y la duración del video se muestra en la parte superior de la pantalla. Presione el botón disparador de nuevo para detener la grabación. Puede tomar varios segundos para guardar el video si es que se está guardando en la memoria interna.

La micro CA-350x cuenta con micrófono y altavoz integrados para grabar y reproducir audio en videos. Un auricular con micrófono integrado viene incluido, el cual puede utilizarse en lugar del altavoz y micrófono integrados en el aparato. Conecte el auricular en el puerto de audio en el costado derecho del visualizador.

5. Cuando la inspección se haya completado, retraiga con cuidado la cámara y el cable desde la zona de inspección.

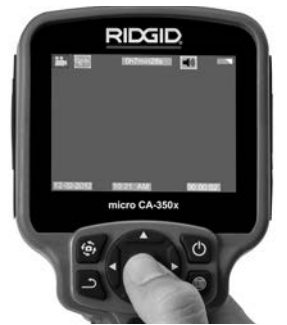

**Figura 16 – Pantalla de grabación de video**

#### **Menú**

En cualquier momento es posible acceder al menú pulsando el botón de Menú . El menú de superpone en la pantalla en vivo. Desde el menú, al usuario le es posible cambiar las diversas modalidades (MODE) y acceder al menú de configuración.

Estando en la pantalla de configuración, se pueden elegir diferentes categorías de configuración (Figura 17). Emplee las flechas derecha e izquierda  $\rightarrow$  or para cambiar de una categoría a la siguiente. Utilice las flechas ascendente y descendente  $\land$   $\lor$  para desplazarse por los elementos del menú. La categoría seleccionada aparecerá resaltada con un contorno de color rojo brillante. Una vez lograda la configuración deseada, pulse Seleccionar para cambiar a la nueva selección. Los cambios se guardan en forma automática cuando se modifican.

Estando en la modalidad de Menú, pulse el botón de Vuelta atrás  $\bigcirc$  para volver a la pantalla anterior o a la pantalla en vivo.

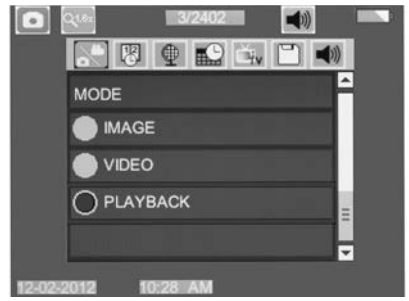

**Figura 17 – Pantalla de configuración**

## **Modalidad**

Permite seleccionar entre Captación de imagen, Grabación de video, Reproducción y Acceso a archivos por Wi-Fi.

#### **Foto (Imagen)**

Permite captar una imagen con el botón del obturador.

#### **Video**

Permite iniciar y parar la grabación de un video, con el botón del obturador.

#### **Reproducción (Playback)**

Permite ver las imágenes o el video. Hay un atajo para acceder a este menú en la modalidad de pantalla en vivo, si presiona Seleccionar  $\overline{\Phi}$ .

Cuando el usuario revisa una imagen, puede recorrer todas las imágenes guardadas, eli minar una imagen y ver la información de los archivos.

Mientras revisa un video, el usuario puede navegar por los videos, pausar, reiniciar y eliminar. Cuando el aparato no tenga una tarjeta SD™ dentro, el usuario sólo podrá reproducir fotos y videos desde su memoria interna.

#### **Eliminación de archivos**

Estando en la modalidad de Reproduc-ción, presione el botón de Menú **ina** para eliminar una imagen o un video. El diálogo de confirmación de eliminación permite al usuario eliminar archivos no deseados. El ícono activo exhibe un contorno rojo. La navegación se realiza con los botones de flecha  $\blacktriangle$   $\blacktriangleright$ .

#### **Acceso a archivos por Wi-Fi**

La selección permite transferir archivos por Wi-Fi a una computadora o dispositivo móvil. *Vea "Transferencia de archivos, Computadora por Wi-Fi".*

## **Indicador de fecha y hora**

Activa o desactiva el display de fecha y hora.

## **Idioma**

Seleccione este ícono de Idioma desde el Menú y oprima Seleccionar. Elija uno de los idiomas disponibles con las flechas ascendente y descendente  $\blacktriangle$   $\blacktriangledown$ , luego oprima Seleccionar  $\Diamond$  para guardar el idioma que desea emplear.

## **Fecha y hora**

Seleccione este ícono de Fecha y Hora para fijar la fecha y hora actuales. Elija el formato de fecha y hora que usted prefiera exhibir.

## **TV-Out**

Seleccione entre los sistemas de video "NTSC" o "PAL" para establecer la salida TV-Out correcta. La pantalla se tornará negra y la imagen será transmitida a una pantalla externa. Si desea obtener una imagen en vivo en la pantalla del aparato, oprima el botón de encendido para deshabilitar la función.

## **Actualización del firmware**

Seleccione el ícono Actualización del firmware para instalar en el aparato la versión más reciente de software disponible. El software deberá cargarse a la tarjeta-memoria SD<sup>™</sup> y posteriormente introducirse en el aparato. Las actualizaciones se obtienen en RIDGID.com.

## **Altavoz/micrófono**

Seleccione este ícono de Altavoz en el Menú y pulse Seleccionar . Seleccione ON u OFF con los botones de flecha ascendente o descendente  $\land$  v para activar o desactivar el altavoz y el micrófono durante una videorreproducción.

## **Apagado automático**

Seleccione este ícono de auto-apagado y pulse Seleccionar  $\Diamond$ . Seleccione disable (de sactivar) para apagar la función de apagado automático. Seleccione ya sea 5 minutos, 15 minutos o 60 minutos para que el aparato se apague después de 5, 15 o 60 minutos de no funcionar. La función de Apagado Automático no se activará cuando se esté grabando o reproduciendo un video.

#### **Vuelta a los ajustes de fábrica**

Seleccione este ícono de Vuelta a los ajuste de fábrica (Reset) y oprima Seleccionar  $\Diamond$ . Confirme que desea volver a la configuración que de fábrica traía el aparato oprimiendo Seleccionar (1) otra vez. Esto devuelve el aparato a los ajustes fijados en fábrica.

## **Bluetooth®**

Seleccione ON u OFF para activar o desactivar Bluetooth. Seleccione SEARCH y pulse Seleccionar para buscar micrófonos compatibles con Bluetooth.

## **Wi-Fi**

Seleccione ON u OFF para activar o desactivar la transmisión por Wi-Fi.

## **Acerca de**

Seleccione la función Acerca de para exhibir la versión de firmware con que opera la micro CA-350x así como el copyright que posee el software.

## **Transferencia de archivos**

#### **Computadora con USB**

Con el aparato encendido (ON), conecte la Cámara de inspección micro CA-350x a una computadora mediante el cable USB. La imagen en la pantalla de la computadora aparece ahora en la pantalla de la micro CA-350x. La memoria interna y la tarjeta SD™ (si está presente) se mostrarán como unidades separadas en la computadora y desde ahora son accesibles como cualquier dispositivo de almacenamiento USB. Las opciones de Copiar y Eliminar quedan disponibles desde la computadora.

#### **Computadora mediante Wi-Fi**

En el menú de configuración, verifique que está encendida la transmisión por Wi-Fi. Mediante la computadora, busque la red Wi-Fi "CA-350x" y conéctese. La CA-350x transmite a través de una red Wi-Fi no resguardada y no se exige contraseña. Sírvase consultar el manual de instrucciones de su computadora para ver los detalles de cómo conectarse a una red Wi-Fi. Verifique en su computadora que está conectada a la red Wi-Fi "CA-350x".

Ahora pulse el botón de menú en la cámara CA-350x y seleccione la modalidad "Ac ceso a archivos por Wi-Fi" (Access files by Wi-Fi) para permitir el acceso a distancia a los archivos. Si el aparato tiene instalada una tarjeta SD, se le indicará en la cámara CA-350x que debe seleccionar la tarjeta SD o la memoria interna para recorrer los archivos. La cámara CA-350x muestra una pantalla que indica la modalidad "Access files by Wi-Fi".

Desde su computadora, abra el navegador normal de la web e ingrese http://192.168.2103/dir/ en la franja de direcciones. Ahora su navegador mostrará una lista de los archivos CA-350x. Ahora puede acceder a fotos y video que están en la memoria interna de la cámara CA-350x o en la tarjeta SD. Sírvase consultar la documentación del navegador de internet para determinar las formas en que puede descargar archivos y modificarlos.

#### **Conexión por Wi-Fi a un dispositivo móvil**

La cámara CA-350x permite acceder a archivos y ver archivos desde una segunda pantalla a distancia que sería una tableta o un teléfono smartphone con sistema iOS® o Android®.

En el menú de configuraciones, verifique que esté encendida la transmisión por Wi-Fi. Mediante su aparato móvil, busque la red Wi-Fi "CA-350x" y conéctese. El CA-350x transmite a través de una red Wi-Fi no resguardada y no se exige contraseña. Sírvase consultar su manual de instrucciones de su computadora para ver los detalles de cómo conectarse a una red Wi-Fi. Verifique en su aparato móvil que esté conectado a la red Wi-Fi "CA-350x".

Abra la aplicación *RIDGIDview* en el aparato móvil. Existe un archivo de ayuda en la aplicación que describe sus características y uso.

No deje que el uso en modo inalámbrico con un monitor separado lo distraiga e impida un uso correcto de la Cámara CA-350x. Las distracciones aumentan el riesgo de lesiones.

#### **Conexión a un televisor**

La Cámara de inspección micro CA-350x puede, a través del cable RCA incluido, conectarse a un televisor u otro monitor para ver o grabar a distancia.

Abra la tapa del lado derecho del visualizador *(Figura 3)* y conecte el cable RCA en el enchufe hembra TV-Out. Introduzca el otro extremo del cable en el enchufe Video In en el televisor o monitor. **Verifique que el sistema de video saliente (NTSC ó PAL) esté puesto en el que corresponde.** Es posible que también se necesite reconfigurar la entrada (input) al televisor o monitor para poder ver las grabaciones. Seleccione el formato TV-Out correcto desde el Menú.

#### **Uso de un micrófono Bluetooth®**

La primera vez que conecte un micrófono compatible con Bluetooth tendrá que "aparearlo" con la cámara CA-350x. Encienda su micrófono e inicie la modalidad "aparear". Sírvase consultar la documentación de su micrófono para ver las instrucciones específicas.

En el menú de configuración de Bluetooth de CA-350x, seleccione Búsqueda (SEARCH). En ese momento debe aparecer el micrófono Bluetooth en pantalla. Seleccione su micrófono y pulse Seleccionar o en la cámara CA-350x. Una vez hecha la conexión, verá que el símbolo al lado de su dispositivo ha cambiado de a a  $\overline{\mathbb{R}}$ . Ahora se usará el audio del micrófono Bluetooth cuando grabe un video con la cámara CA-350x.

#### **Utilización con equipos de inspección SeeSnake®**

La Cámara de inspección micro CA-350x también puede utilizarse en conjunto con varios equipos de inspección SeeSnake y ha sido específicamente diseñada para funcionar con los sistemas de inspección microReel, micro-Drain™ y nanoReel. Cuando se la utiliza con este tipo de equipos, conserva toda la funcionalidad descrita en este manual. La Cámara de inspección micro CA-350x puede utilizarse asimismo con otros equipos de inspección SeeSnake para visualizar y grabar solamente.

Cuando se la vaya a utilizar con uno de los equipos de inspección SeeSnake, deben sacársele tanto el formador de imágenes y las extensiones de cable. Si se conecta a un

#### RIDGID **Cámara de inspección micro CA-350x**

microReel, microDrain™, nanoReel u otro equipo similar, consulte el manual del operario propio de cada uno de estos aparatos para saber cómo se conectan y usan. Si se conecta a otros equipos de inspección SeeSnake (generalmente un Rollo con Monitor), se requiere un adaptador para conectar la Cámara de inspección micro CA-350x a un puerto de salida de video (Video-Out) en el equipo de ins pección SeeSnake. Conectados de esta manera, la Cámara de inspección micro CA-350x mostrará lo que "ve" la cámara y puede utilizarse como grabadora.

Si conecta la Cámara de inspección a un Rollo de inspección SeeSnakeSeeSnake (microReel, microDrain™ o nanoReel), alinee el módulo de interconexión del Rollo con el conector del cable en la Cámara de inspección micro CA-350x, métalo rectamente y asiéntelo *(Figura 18).*

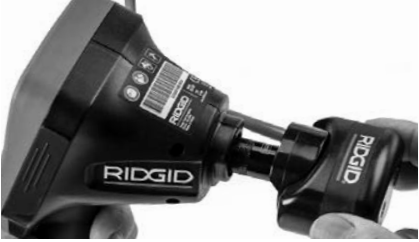

**Figura 18 – Conexión entre la micro CA-350 y un equipo de inspección SeeSnake**

No tuerza la conexión para impedir *AVISO* que se dañen los enchufes.

#### **Localización de la Sonda**

Si durante la inspección se hará uso de una sonda (transmisor que navega por un desagüe), es posible monitorearla de dos maneras: 1) si el Rollo de inspección dispone de un mando de Sonda, éste activa y desactiva la Sonda; o 2) la Sonda se activa al reducir la luminosidad de los LED a cero. Una vez localizada la Sonda, los LED pueden ponerse de nuevo a la luminosidad normal y seguir adelante con la inspección.

Cualquier localizador de RIDGID -como el SR-20, SR-60, Scout o NaviTrack<sup>®</sup> II-, puestos a 512 Hz, sirve para efectuar localizaciones puntuales en el desagüe que se inspecciona.

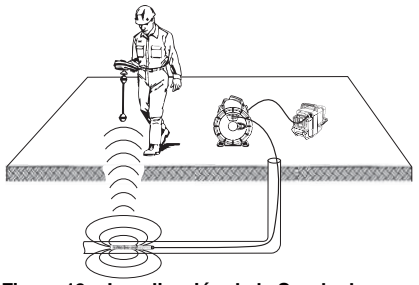

**Figura 19 – Localización de la Sonda de un Rollo de inspección**

Para localizar la Sonda, encienda el localizador y póngalo en modalidad Sonda. Camine rastreando en la dirección en que probablemente se encuentra la Sonda hasta que el localizador la detecte. Una vez detectada la Sonda, siga las indicaciones del localizador para concentrar toda su atención sobre ella y determinar con exactitud dónde se encuentra. Para obtener instrucciones detalladas de los métodos de localización de sondas, consulte el manual del operario del modelo de localizador que utilizará.

# **Mantenimiento**

#### **ADVERTENCIA**

**Antes de limpiar el aparato, extráigale la batería.**

- Después de cada uso, limpie el cabezal formador de imágenes y el cable con jabón o detergente suaves.
- Pásele un paño seco y limpio a la pantalla. No frote la pantalla con el paño.
- Sólo use un bastoncillo de algodón untado en alcohol para limpiar las conexiones.
- Pásele un paño limpio y seco a todo el visualizador de mano.

#### **Función de re-alistar**

Si el aparato deja de funcionar, oprima el botón Reset (re-alistar) *(ubicado debajo de la tapa en el costado izquierdo del visualizador, Figura 4).* Debería volver a funcionar normalmente después de encenderse.

# **Equipo opcional**

#### **ADVERTENCIA**

**Para reducir el riesgo de lesiones, utilice exclusivamente los equipos específicamente diseñados y recomendados para usarse con la Cámara de inspección micro CA-350x de RIDGID tales como los listados a continuación. Otros equipos aptos para usarse con otros aparatos pueden tornarse peligrosos si se utilizan con la Cámara de inspección micro CA-350x.** 

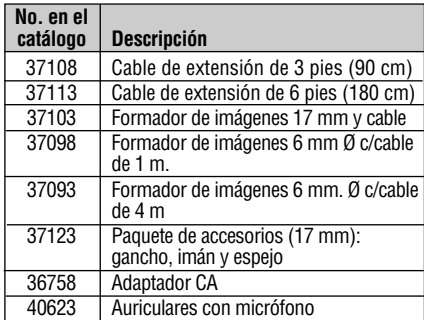

#### **Cargadores y cordones RBC-121**

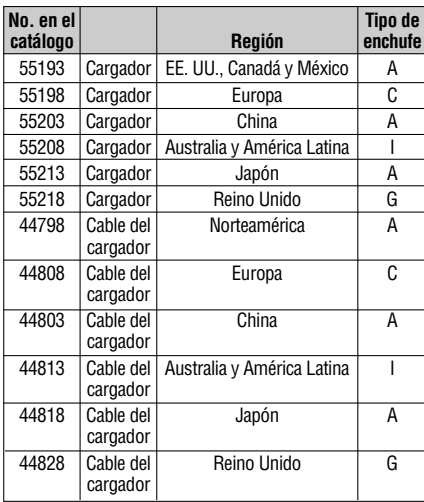

#### **Baterías**

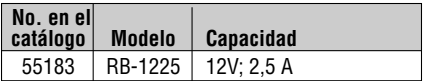

Todas las baterías listadas funcionarán con cargadores RBC-121 de cualquier número de catálogo.

Para ver una lista completa de equipos RIDGID disponibles para este aparato, vea el catálogo de Ridge Tool en línea en RIDGID.com o llame al Departamento de Servicio Técnico de Ridge Tool al (800) 519-3456

# **Almacenamiento**

La Cámara de inspección micro CA-350x de RIDGID debe almacenarse en un lugar seco y seguro, a temperaturas entre -4°F (–20°C) y 140°F (60°C) y humedad relativa entre un 15 y un 85%.

Guarde el aparato bajo llave fuera del alcance de niños y personas no capacitadas para usar esta Cámara de inspección.

Extraiga la batería del aparato, antes de guardarlo o enviarlo.

# **Servicio y reparaciones**

#### **ADVERTENCIA**

**Es peligroso hacer funcionar la Cámara de inspección micro CA-350x si no se ha reparado ni se le ha hecho servicio en la forma debida.** 

El servicio y reparación de la Cámara de inspección micro CA-350x debe ser efectuado por un Servicentro Autorizado RIDGID.

Para obtener información acerca del Servicentro Autorizado RIDGID más cercano a su localidad o consultar sobre el servicio o reparación de este aparato:

- Contacte al distribuidor RIDGID en su locali dad.
- Visite RIDGID.com para averiguar dónde se encuentran los centros autorizados RIDGID más cercanos.
- Llame al Departamento de Servicio Técnico de RIDGID desde EE.UU. o Canadá al (800) 519-3456 o escriba a rtctechservices@emerson.com .

# **Eliminación del equipo**

Piezas y partes de la Cámara de inspección CA-350x han sido fabricadas de materiales valiosos posibles de reciclar. Averigüe cuáles empresas se especializan en reciclaje en su localidad. Deseche sus componentes cumpliendo con todas y cada una de las disposiciones vigentes en su jurisdicción. Para mayor información, llame a la agencia local encargada de la eliminación de residuos sólidos.

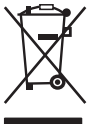

**En la Comunidad Europea:** ¡No se deshaga de equipos eléctricos junto con la basura doméstica!

Según la directriz de la Comunidad Europea 2012/19/EU, impartida a sus países miembros sobre dese-

chos eléctricos y electrónicos, los equipos eléctricos inutilizables deben ser recolectados en forma separada de la basura municipal y eliminados sin causar daños al medio ambiente.

# **Detección de averías**

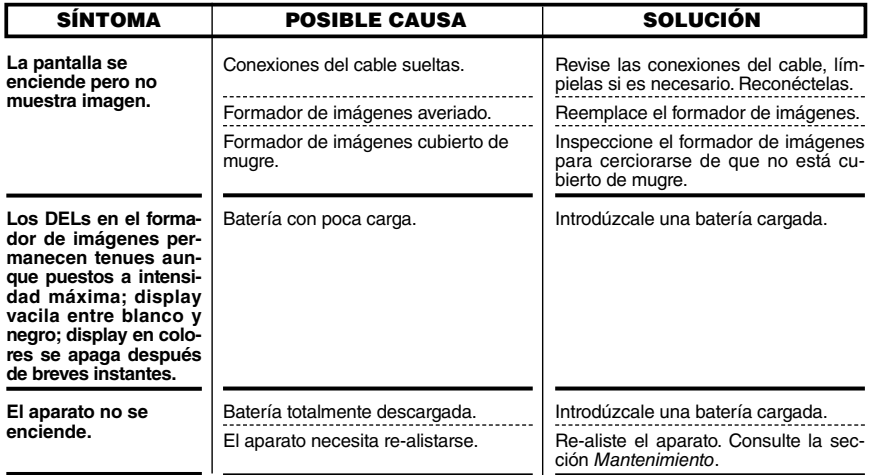

**micro CA-350x**

# micro CA-350x Digitale-Inspektionskamera

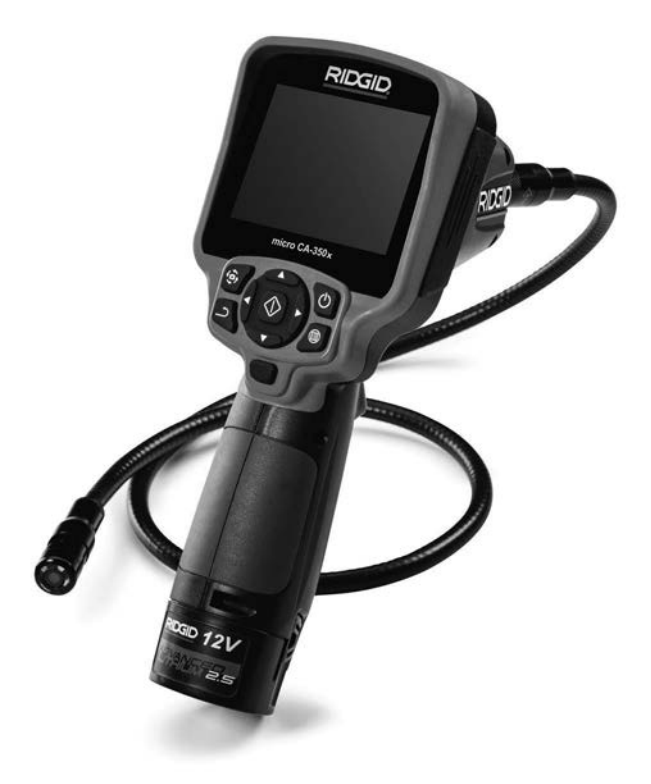

# **A WARNUNG!**

**Lesen Sie diese Bedienungsanleitung vor dem Gebrauch des Geräts sorgfältig durch. Bei Nichtbefolgung des Inhalts dieses Handbuchs kann es zu elektrischem Schlag, Feuer und/oder schweren Verletzungen kommen.**

#### **micro CA-350x Digitale-Inspektionskamera**

Notieren Sie unten die Seriennummer und bewahren Sie diese auf. Sie finden die Produkt-Seriennummer auf dem Typenschild.

Seriennr.

# **Inhalt**

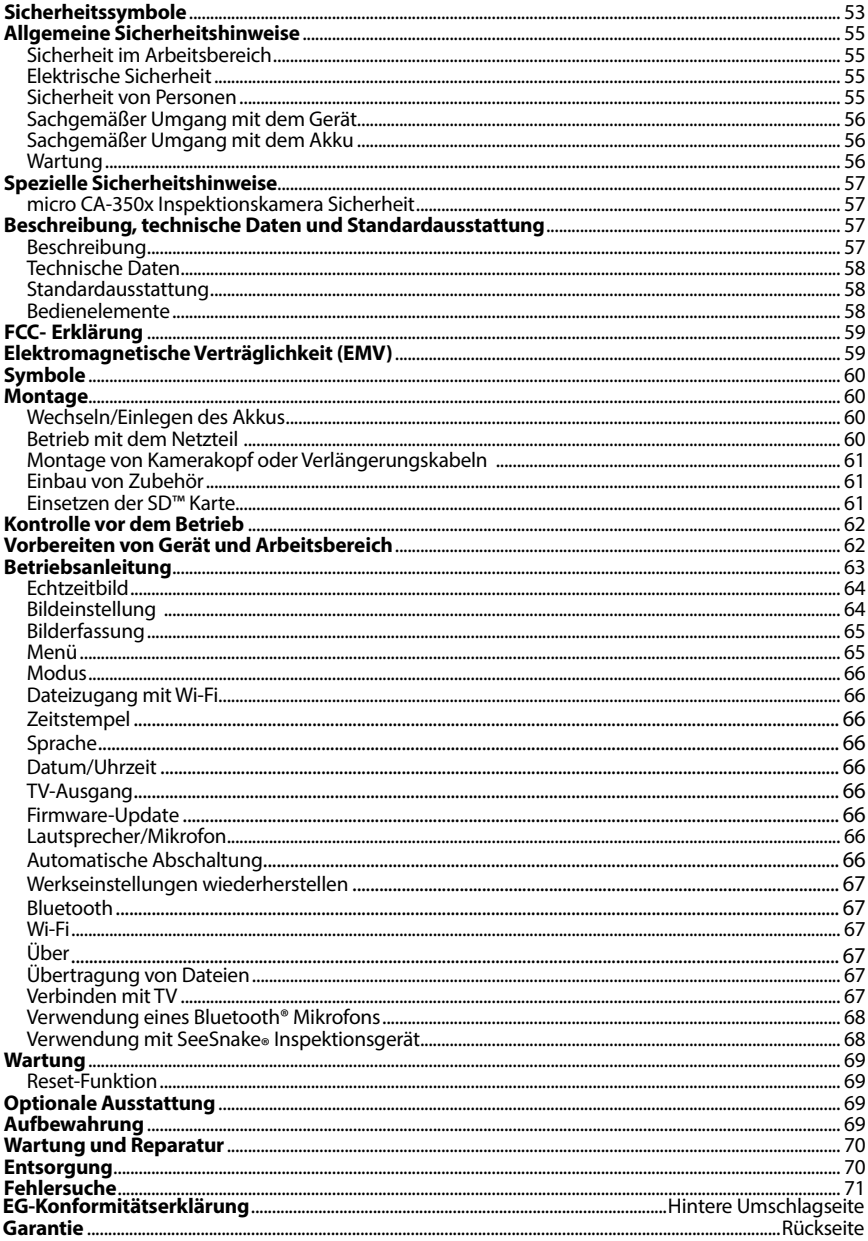

\* Übersetzung der Originalbetriebsanleitung

# Sicherheitssymbole

Wichtige Sicherheitshinweise werden in dieser Bedienungsanleitung und auf dem Produkt mit bestimmten Sicherheitssymbolen und Warnungen gekennzeichnet. Dieser Abschnitt enthält Erläuterungen zu diesen Warnhinweisen und Symbolen.

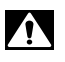

Dies ist das allgemeine Gefahren-Symbol. Es weist auf mögliche Verletzungsgefahren hin. Beachten Sie alle Hinweise mit diesem Symbol, um Verletzungs- oder Lebensgefahr zu vermeiden.

GEFAHR

GEFAHR weist auf eine gefährliche Situation hin, die ohne entsprechende Sicher‑ heitsvorkehrungen zu Lebensgefahr oder schweren Verletzungen führt.

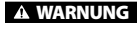

WARNUNG weist auf eine gefährliche Situation hin, die ohne entsprechende Sicherheitsvorkehrungen zu Lebensgefahr oder schweren Verletzungen führen kann.

**A ACHTUNG** 

ACHTUNG weist auf eine gefährliche Situation hin, die ohne entsprechende Si‑ cherheitsvorkehrungen zu kleineren bis mittelschweren Verletzungen führen kann.

*HINWEIS* HINWEIS kennzeichnet Informationen, die sich auf den Schutz des Eigentums beziehen.

Dieses Symbol bedeutet, dass die Bedienungsanleitung sorgfältig durchzulesen ist, be‑ vor das Gerät in Betrieb genommen wird. Die Bedienungsanleitung enthält wichtige In‑ formationen für den sicheren, ordnungsgemäßen Gebrauch des Geräts.

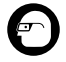

Dieses Symbol bedeutet, dass bei der Arbeit mit diesem Gerät immer eine Schutzbril‑ le mit Seitenschutz oder ein Augenschutz zu verwenden ist, um Augenverletzungen zu vermeiden.

Dieses Symbol weist auf die Gefahr hin, dass Hände, Finger oder andere Körperteile im Getriebe oder zwischen beweglichen Teilen eingeklemmt werden können.

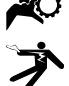

Dieses Symbol weist auf die Gefahr von Stromschlägen hin.

# **Allgemeine** Sicherheitshinweise

#### **A WARNUNG**

Lesen Sie alle Sicherheitshinweise und Anweisungen. Die Nichtbeachtung der nachstehend aufgeführten Warnhinweise und Anweisungen kann zu Stromschlag, Brand und/oder schweren Verletzungen führen.

#### BEWAHREN SIE DIESE ANLEITUNG AUF!

## Sicherheit im Arbeitsbereich

- **Halten Sie Ihren Arbeitsbereich sauber, und sorgen Sie für eine gute Beleuchtung.** Unaufgeräumte und unzu‑ reichend beleuchtete Arbeitsbereiche erhöhen das Unfallrisiko.
- **Betreiben Sie das Gerät nicht in Umgebungen mit erhöhter Explosionsgefahr, in denen sich leicht entflammbare Flüssigkeiten, Gase oder Staub befinden.** Das Gerät kann im Betrieb Funken erzeugen, durch die sich Staub oder Dämpfe leicht entzün‑ den können.

• **Sorgen Sie beim Betrieb des Geräts dafür, dass sich keine Kinder oder sonstige Unbeteiligte in dessen Nähe befinden.** Bei Ablenkungen kann die Kontrolle verloren gehen.

#### Elektrische Sicherheit

- **Vermeiden Sie Körperkontakt mit geerdeten Oberflächen, wie Rohren, Heizungen, Herden und Kühlschränken.** Es besteht eine erhöhte Strom‑ schlaggefahr, wenn Ihr Körper geerdet ist.
- **Halten Sie das Gerät von Regen und Nässe fern.** Wenn Wasser in das Gerät eindringt, erhöht sich das Risiko eines Stromschlags.

#### Sicherheit von Personen

• **Seien Sie beim Betrieb des Geräts immer aufmerksam und verantwortungsbewusst. Verwenden Sie das Gerät nicht unter Einfluss von Drogen, Alkohol oder Medikamenten.** Durch einen kur‑ zen Moment der Unaufmerksamkeit können Sie sich selbst oder anderen erhebliche Verletzungen zufügen.

- **Lehnen Sie sich nicht zu weit in eine Richtung. Sorgen Sie stets für ein sicheres Gleichgewicht und einen festen Stand.** Dadurch können Sie das Gerät in unerwarteten Situationen besser kontrollieren.
- **Tragen Sie immer persönliche Schutzkleidung.** Tragen Sie immer einen Au‑ genschutz. Das Tragen einer Schutzaus‑ rüstung, wie Staubmaske, rutschfeste Sicherheitsschuhe, Schutzhelm oder Gehörschutz, verringert das Risiko von Verletzungen und ist daher unbedingt erforderlich.

#### Sachgemäßer Umgang mit dem Gerät

- **Überbeanspruchen Sie das Gerät nicht. Verwenden Sie immer ein für den Einsatzbereich geeignetes Gerät.** Mit dem richtigen Gerät können Sie Ihre Arbeit effektiver und sicherer ausführen.
- **Verwenden Sie das Gerät nicht, wenn es nicht über einen Schalter ein- und ausgeschaltet werden kann.** Ein Werk‑ zeug, das sich nicht über einen Schalter ein- und ausschalten lässt, stellt eine Gefahrenquelle dar und muss repariert werden.
- **Entfernen Sie die Batterien aus dem Gerät, bevor Sie Einstellungen vornehmen, Zubehörteile wechseln oder das Gerät lagern.** Durch solche Vor‑ sichtsmaßnahmen wird das Risiko von Verletzungen verringert.
- **Bewahren Sie unbenutzte Geräte außerhalb der Reichweite von Kindern auf, und lassen Sie Personen, die mit dem Gerät nicht vertraut sind oder diese Anweisungen nicht gelesen haben, das Gerät nicht benutzen.**  Das Gerät kann gefährlich sein, wenn es von unerfahrenen Personen benutzt wird.
- **Das Gerät muss regelmäßig gewartet werden.** Achten Sie auf defekte Teile und andere Bedingungen, die die Funktion des Gerätes beeinträchtigen könnten. Bei Beschädigungen muss das Gerät vor einer erneuten Verwendung zunächst repariert werden. Viele Unfälle werden durch schlecht gewartete Geräte verursacht.
- **Verwenden Sie das Gerät und Zubehör gemäß diesen Anweisungen und unter Berücksichtigung der Arbeitsbedingungen und der auszuführenden Tätigkeit.** Wenn Geräte nicht vorschriftsmäßig verwendet werden, kann dies zu gefährlichen Situationen führen.
- **Verwenden Sie für das Gerät nur die vom Hersteller empfohlenen Zubehörteile.** Zubehörteile, die für ein Ge‑ rät passend sind, können beim Einsatz in einem anderen Gerät zu einer Gefahr werden.
- **Halten Sie die Griffe trocken, sauber und frei von Ölen und Fetten.** Da‑ durch können Sie das Gerät besser be‑ dienen.

#### Sachgemäßer Umgang mit dem Akku

- **Nur mit dem vom Hersteller angegebenen Ladegerät laden.** Ein Ladege‑ rät, das für einen Akkutyp geeignet ist, kann bei Verwendung mit einem ande‑ ren Typ zu Brandgefahr führen.
- **Verwenden Sie das Gerät nur mit explizit dafür vorgesehenen Akkus.** Der Einsatz mit anderen Akkus kann zu Ver‑ letzungs- und Brandgefahr führen.
- **Wenn der Akku nicht verwendet wird, halten Sie ihn fern von anderen metallischen Objekten wie Büroklammern, Münzen, Schlüsseln, Nägeln, Schrauben und anderen kleinen Metallgegenständen, die die Anschlüsse kurzschließen könnten.** Das Kurzschließen von Akkuanschlüssen kann zu Verbren‑ nungen oder Bränden führen.
- **Bei falscher Anwendung kann aus dem Akku Flüssigkeit austreten. Kontakt vermeiden.** Bei versehentlichem Kon‑ takt mit Wasser abspülen. Bei Kontakt mit Augen wenden Sie sich zusätzlich an einen Arzt. Die aus dem Akku austre‑ tende Flüssigkeit kann Reizungen oder Verätzungen verursachen.

#### Wartung

• **Lassen Sie Ihr Gerät nur von qualifiziertem Fachpersonal und nur mit Original-Ersatzteilen reparieren.** Dadurch bleibt die Sicherheit des Werkzeugs ge‑ währleistet.

# Spezielle **Sicherheitshinweise**

#### WARNUNG

Dieser Abschnitt enthält wichtige Sicherheitshinweise, die speziell für die Inspekti‑ onskamera gelten.

Lesen Sie vor dem Gebrauch der RIDGID® micro CA‑350x Inspektionskamera diese Si‑ cherheitshinweise sorgfältig durch, um die Gefahr eines Stromschlags oder ernsthafter Verletzungen zu vermeiden.

#### BEWAHREN SIE DIESE ANLEITUNG AUF!

In dem Transportkoffer der micro CA‑350x Inspektionskamera befindet sich ein Fach für die Aufbewahrung dieser Bedienungsanleitung, damit diese immer beim Werkzeug mitgeführt werden kann und dem Bediener jederzeit zur Verfügung steht.

#### micro CA‑350x Inspektionskamera Sicherheit

- **Setzen Sie das Display weder Wasser noch Regen aus. Dies erhöht die Stromschlaggefahr.** Kamerakopf und Kabel der micro CA‑350x sind bis 10' (3 m) wasserdicht. Das Hand-Display ist nicht wasserbeständig.
- **• Legen Sie die micro CA-350x Inspektionskamera nicht im Bereich Strom führender Gegenstände ab.** Dies er‑ höht die Stromschlaggefahr.
- **• Legen Sie die micro CA-350x Inspektionskamera nicht im Bereich beweglicher Teile ab.** Sie könnte erfasst und beschädigt werden.
- **• Verwenden Sie dieses Gerät nicht für die Untersuchung von Personen oder für medizinische Zwecke.** Dies ist kein medizinisches Gerät. Sie können da‑ durch Verletzungen verursachen.
- **• Tragen Sie bei Handhabung und Benutzung der micro CA-350x Inspektionskamera immer geeignete persönliche Schutzausrüstung.** Ab‑ flussrohre oder anderen Bereiche können Chemikalien, Bakterien und andere Substanzen enthalten, die giftig oder infektiös sein und Verätzungen oder andere Probleme verursachen können. **Zur persönlichen Schutzausrüstung gehören immer eine Schutzbrille und Schutzhandschuhe,** bei Bedarf auch Latex- oder Gummihandschuhe, ein

Gesichtsschutz, Spezialbrille, Schutzklei‑ dung, Atemschutz und Sicherheitsschu‑ he.

- **• Achten Sie stets auf Sauberkeit.** Wa‑ schen Sie Hände und andere Körper‑ teile, die mit Abwässern in Berührung kommen, nach dem Gebrauch oder der Arbeit mit der micro CA‑350x Inspekti‑ onskamera in Abflussrohren oder an‑ deren Bereichen, die Chemikalien oder Bakterien enthalten können, gründlich mit heißer Seifenlauge. Während des Gebrauchs und der Arbeit mit der mi‑ cro CA‑350x Inspektionskamera sind Essen und Rauchen untersagt. Dadurch wird die Verunreinigung mit giftigen oder ansteckenden Stoffen vermieden.
- **Arbeiten Sie nicht mit der micro CA-350x Inspektionskamera, wenn der Bediener oder das Gerät im Wasser stehen.** Die Arbeit mit einem elektrischen Gerät, während der Bediener im Wasser steht, erhöht die Stromschlaggefahr.

Falls Sie Fragen zu diesem RIDGID® Produkt haben:

- Wenden Sie sich an Ihren örtlichen RIDGID Händler.
- Besuchen Sie RIDGID.com, um einen RIDGID Kontaktpunkt in Ihrer Nähe zu finden.
- Wenden Sie sich an die Abteilung Tech‑ nischer Kundendienst von RIDGID unter rtctechservices@emerson.com oder in den USA und Kanada telefonisch unter (800) 519-3456.

# Beschreibung, technische Daten und Standardausstattung

#### Beschreibung

Die RIDGID micro CA‑350x Inspektionskamera ist ein leistungsfähiges handgeführte Digitalauf‑ zeichnungsgerät. Sie ist eine vollständig digitale Plattform für die Aufnahme und Aufzeichnung von Bildern und Videos bei der Inspektion schwer zugänglicher Bereiche. Verschiedene Bildmanipulationsfunktionen wie Bilddrehung und Digitalzoom sind integriert, um detaillierte und ge‑ naue visuelle Inspektionen zu ermöglichen. Das Gerät bietet Möglichkeiten zur externen Speiche‑ rung und einen TV-Ausgang. Zum Lieferumfang gehört Zubehör (Spiegel, Haken und Magnet) für einen flexiblen Kamerakopfeinsatz.

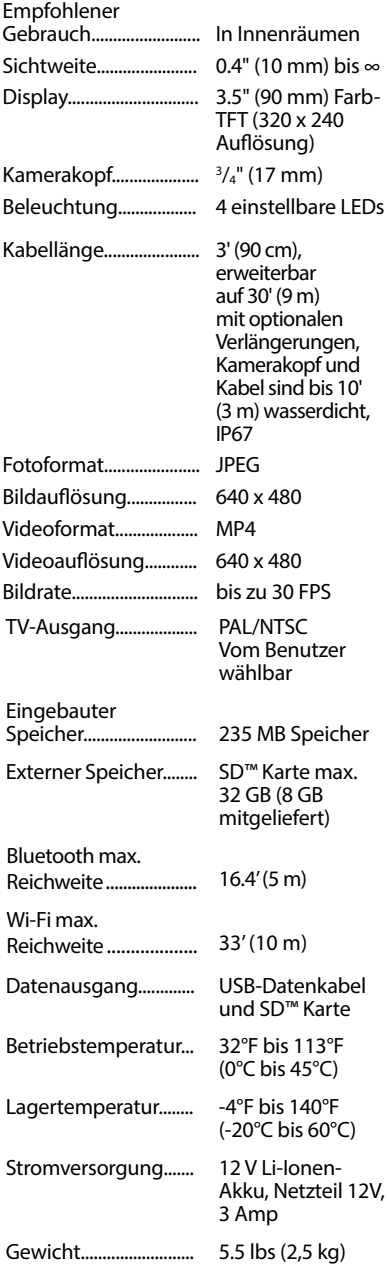

## Technische Daten Standardausstattung

Im Lieferumfang der micro CA‑350x Inspek‑ tionskamera sind folgende Teile enthalten:

- micro CA‑350x Handgerät
- 17 mm Kamerakopf
- 3' (90 cm) USB-Kabel
- 3' (90 cm) RCA-Kabel mit Audio
- Haken, Magnet, Spiegel
- 12 V Li-Ionen-Akku
- Li-Ionen Akku-Ladegerät mit Kabel
- Netzteil
- Headset mit Mikrofon
- 8 GB SD™-Karte
- Bedienungsanleitung

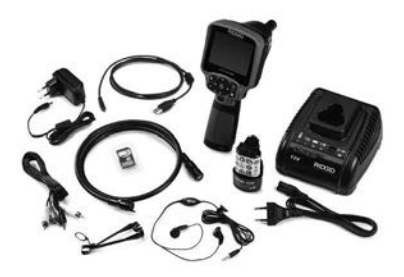

**Abbildung 1 - micro CA-350x Inspektionskamera** 

## Bedienelemente

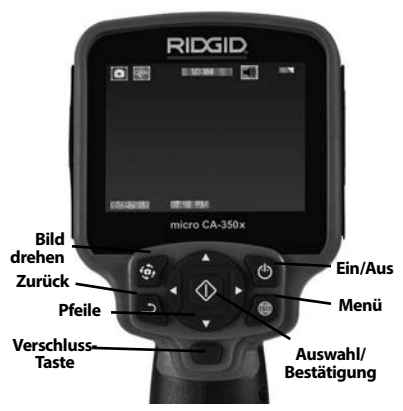

**Abbildung 2 – Bedienelemente der Display-Einheit**

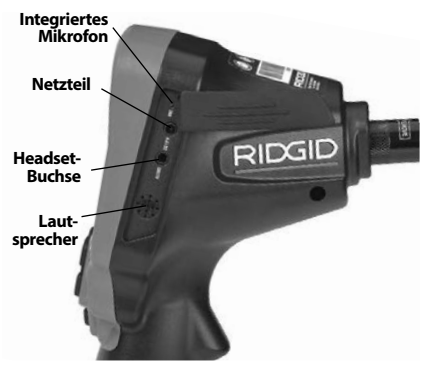

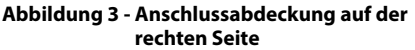

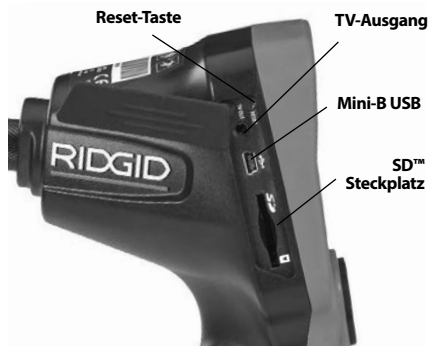

**Abbildung 4 - Anschlussabdeckung auf der linken Seite**

# FCC- Erklärung

Dieses Gerät wurde getestet und erfüllt die Grenzwerte für digitale Geräte, Klasse B, nach Teil 15 der FCC-Vorschriften. Diese Grenzwerte sind so festgelegt, dass sie einen ausreichenden Schutz gegen schädliche Störeinflüsse in Wohngebäuden gewährleisten.

Dieses Gerät erzeugt und nutzt Funkstrah‑ lung und kann diese abstrahlen; es kann da‑ her bei unsachgemäßer Montage und Nutzung Funkverbindungen stören.

Es gibt jedoch keine Garantie, dass in einer bestimmten Anlage keine Störstrahlung ent‑ steht.

Sollte dieses Gerät den Rundfunk- oder Fernsehempfang stören, was einfach durch Ausund Einschalten des Geräts feststellbar ist, so sollte der Benutzer eine oder mehrere der folgenden Maßnahmen ergreifen, um diese Störstrahlung auszuschalten:

- Antenne neu ausrichten oder an einer anderen Stelle anbringen.
- Abstand zwischen Gerät und Empfänger vergrößern.
- Rücksprache mit dem Händler oder einem Radio-/TV-Fachmann nehmen.

# Elektromagnetische Verträglichkeit (EMV)

Der Begriff elektromagnetische Verträglichkeit bezeichnet die Fähigkeit des Produkts, in einer Umgebung, in der elektromagnetische Strahlung und elektrostatische Entladungen auftreten, einwandfrei zu funktionieren, ohne elektromagnetische Störungen ande‑ rer Geräte zu verursachen.

**HINWEIS** Die RIDGID micro CA-350x Inspektionskamera entspricht allen geltenden ECV-Normen. Die Möglichkeit, dass Störungen anderer Geräte verursacht werden, kann je‑ doch nicht ausgeschlossen werden.

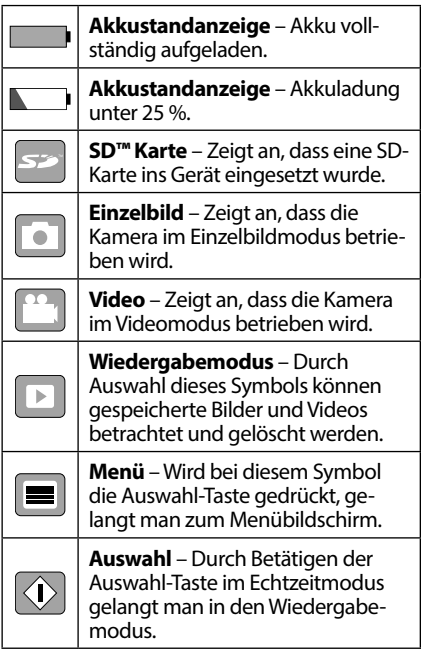

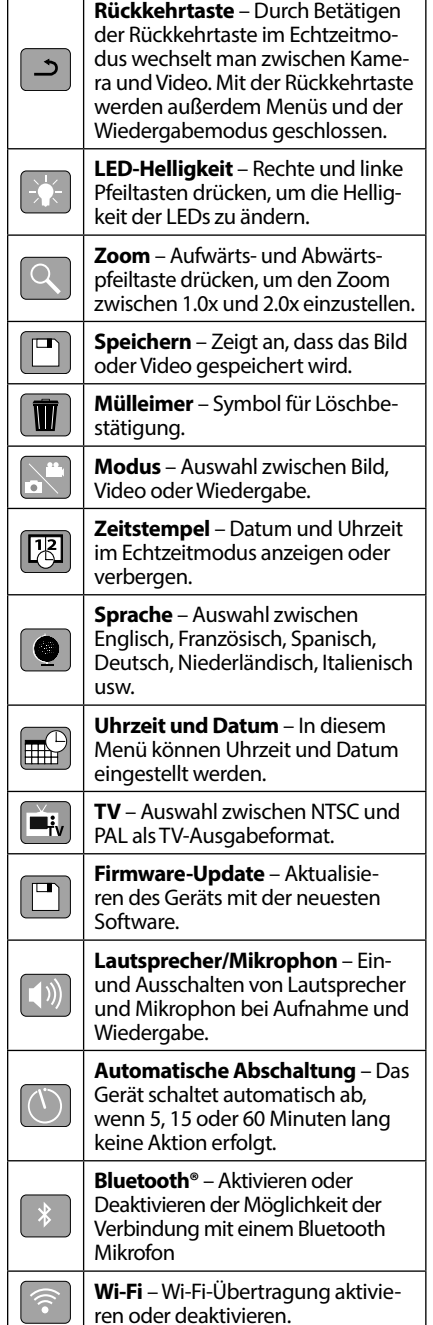

**Reset auf Werkseinstellungen** – Wiederherstellen der Werkseinstel‑

lungen.

**Über** – Zeigt die Softwareversion an.

# Symbole

# Montage

## **A WARNUNG**

Die folgenden Anweisungen sind bei der Montage des Geräts zu beachten, um Ver‑ letzungen während des Gebrauchs zu vermeiden.

# Wechseln/Einlegen des Akkus

Die micro CA‑350x wird ohne eingesetzten Akku geliefert. Wenn die Batterieanzeige anzeigt, muss der Akku geladen werden. Vor der Lagerung den Akku entnehmen.

1. Die Batterielaschen zusammendrücken *(siehe Abbildung 5)* und ziehen, um den Akku zu entfernen.

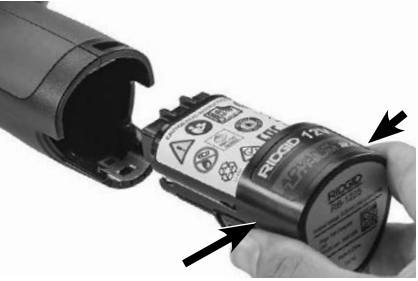

**Abbildung 5 - Akku entfernen/einlegen**

2. Führen Sie das Kontaktende des Akkus in das Inspektionsgerät ein, wie in *Abbildung 5* gezeigt.

# Betrieb mit dem Netzteil

Die micro CA‑350x Inspektionskamera kann auch mit dem mitgelieferten Netzteil betrieben werden.

- 1. Die Anschlussabdeckung auf der rech‑ ten Seite öffnen (*Abbildung 3*).
- 2. Mit trockenen Händen das Netzteil an die Steckdose anschließen.
- 3. Den runden Stecker des Netzteils an den mit "DC 12V" gekennzeichneten An‑ schluss anschließen.

RIDG **micro CA-350x Digitale-Inspektionskamera**

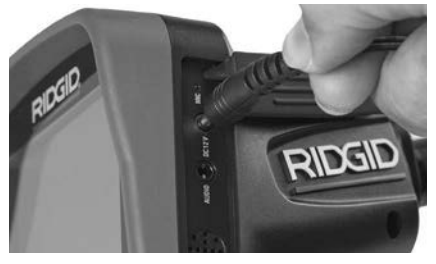

**Abbildung 6 - Betreiben des Gerätes mit Netzteil**

#### Montage von Kamerakopf oder Verlängerungskabeln

Für den Betrieb der micro CA-350x Inspektionskamera muss das Kabel des Kamera‑ kopfs an die Display-Einheit angeschlossen werden. Für den Anschluss des Kabels an die Display-Einheit müssen der Keil im Kame‑ rasockel und der Schlitz im Display (*Abbildung 7*) korrekt ausgerichtet sein. Dann den Rändelknopf handfest anziehen, damit der Anschluss fest sitzt.

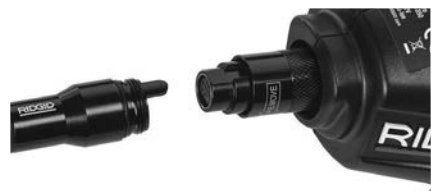

#### **Abbildung 7 – Kabelanschlüsse**

3' (90 cm) und 6' (180 cm) Verlängerungska‑ bel sind erhältlich, um Ihr Kamerakabel auf bis zu 30 feet (9 Meter) zu verlängern. Zum Anbringen eines Verlängerungskabels ist zu‑ erst das Kabel des Kamerakopfs durch Lösen des Rändelknopfs von der Display-Einheit zu lösen. Das Verlängerungskabel wie oben beschrieben an das Handgerät anschließen (*Abbildung 7*). Das mit dem Stift versehene Ende des Kamerakopfkabels in das mit dem entsprechenden Schlitz versehene Ende des Verlängerungskabels einführen und den Anschluss mit dem Rändelknopf handfest anziehen.

#### Einbau von Zubehör

Die drei mitgelieferten Zubehörteile (Spie‑ gel, Haken und Magnet) werden alle auf die gleiche Weise am Kamerakopf befestigt.

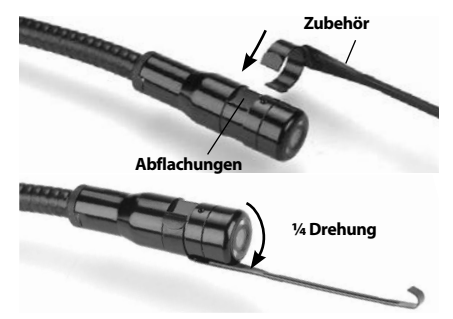

**Abbildung 8 - Einbau von Zubehörteilen**

Zum Anschließen den Kamerakopf halten, wie in *Abbildung 8* gezeigt. Das halbkreis‑ förmige Ende des Zubehörs über das flache Ende des Kamerakopfs schieben. Dann zum Einrasten das Zubehör eine 1/4 Umdrehun‑ gen drehen.

#### Einsetzen der SD™ Karte

Die Anschlussabdeckung auf der linken Seite (*Abbildung 4*) öffnen, um den Steckplatz für die SD-Karte zu erreichen. Setzen Sie die SD-Karte so in den Steckplatz ein, dass die schräge Ecke nach oben weist, entsprechend dem Symbol neben dem Steckplatz (*Abbildung 9*). SD-Karten können nur auf eine Art eingesetzt werden – keine Gewalt anwenden. Ist eine SD-Karte eingelegt, erscheint ein kleines SD-Kartensymbol zusammen mit der Anzahl der Bilder oder der Filmlänge, die auf der SD-Karte gespeichert werden kann, oben links auf dem Display.

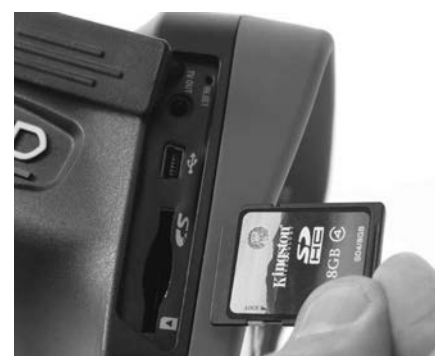

**Abbildung 9 - Einsetzen der SD-Karte**

# Kontrolle vor dem Betrieb

#### WARNUNG

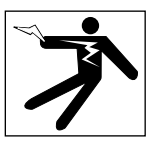

Kontrollieren Sie Ihre Inspektionskamera vor jedem Gebrauch und beheben Sie even‑ tuelle Störungen, um die Verletzungsgefahr durch Stromschlag oder andere Ursachen sowie Schäden am Gerät zu verringern.

- 1. Stellen Sie sicher, dass das Gerät ausgeschaltet ist.
- 2. Entfernen Sie den Akku und prüfen Sie ihn auf Anzeichen für Schäden. Wechseln Sie den Akku gegebenenfalls aus. Benutzen Sie die Inspektionskamera nicht, wenn der Akku beschädigt ist.
- 3. Entfernen Sie Öl, Fett oder Schmutz vom Gerät. Das erleichtert die Inspektion und Sie vermeiden, dass Ihnen das Gerät aus der Hand fällt.
- 4. Untersuchen Sie die micro CA‑350x In‑ spektionskamera auf beschädigte, abge‑ nutzte, fehlende oder klemmende Teile oder auf jegliche andere Bedingungen, die einen sicheren und normalen Betrieb des Geräts beeinträchtigen könnten.
- 5. Prüfen Sie die Linse im Kamerakopf auf Kondensflüssigkeit. Um Schäden am Ge‑ rät zu vermeiden, sollte die Kamera nicht benutzt werden, wenn sich Kondens‑ wasser in der Linse gebildet hat. Warten Sie vor der Benutzung, bis die Feuchtigkeit verdunstet ist.
- 6. Prüfen Sie die gesamte Kabellänge auf Ris‑ se oder Schäden. Durch schadhafte Kabel kann Wasser in das Gerät gelangen und die Gefahr eines Stromschlags erhöhen.
- 7. Kontrollieren Sie, ob die Anschlüsse zwi‑ schen Display-Einheit, Verlängerungskabeln und dem Kabel mit Kamerakopf fest sitzen. Alle Anschlüsse müssen fest angezogen sein, damit die Kabel wasserfest sind. Stellen Sie sicher, dass das Gerät richtig montiert ist.
- 8. Kontrollieren Sie, ob das Schild mit den Warnhinweisen vorhanden, sicher befestigt und gut lesbar ist (*Abbildung 10*).

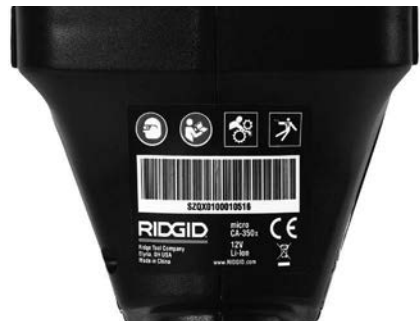

**Abbildung 10 – Warnschild**

- 9. Falls bei der Inspektion Mängel gefunden werden, darf die Inspektionskamera so lange nicht verwendet werden, bis diese vollständig beseitigt wurden.
- 10. Setzen Sie mit trockenen Händen den Akku ein.
- 11. Drücken und halten Sie den Ein-/Ausschalter eine Sekunde lang. Die Kamerakopfbeleuchtung sollte aufleuchten, anschließend erscheint der Startbild‑ schirm. Sobald die Kamera bereit ist, wird das Bild, das die Kamera sieht, in Echtzeit am Display angezeigt. Wenn kein Bild erscheint, sehen Sie im Abschnitt *Fehlersuche* dieses Handbuchs nach.
- 12. Drücken und halten Sie den Ein-/Ausschal‑ ter eine Sekunde lang, um die Kamera abzuschalten.

# Vorbereiten von Gerät und Arbeitsbereich

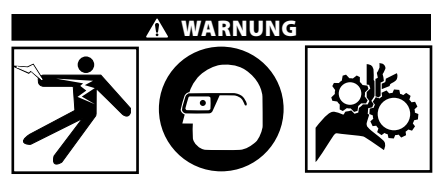

Beachten Sie bitte diese Anweisungen für die Vorbereitung der micro CA‑350x In‑ spektionskamera und des Arbeitsbereichs, um die Gefahren von Stromschlag, Kabelwirrwarr und andere Risiken zu verringern.

- 1. Prüfen Sie den Arbeitsbereich auf:
	- Ausreichende Beleuchtung.
	- Entflammbare Flüssigkeiten, Dämpfe oder Stäube, die sich entzünden könnten. Sind solche Gefahrenquellen vor-

RIDG **micro CA-350x Digitale-Inspektionskamera**

handen, arbeiten Sie in diesen Bereichen erst, wenn diese erkannt und beseitigt wurden. Die micro CA‑350x Inspektions‑ kamera ist nicht explosionsgeschützt und kann Funkenbildung verursachen.

- Freien, ebenen, stabilen und trockenen Arbeitsplatz für den Bediener. Benut‑ zen Sie die Inspektionskamera nicht, wenn Sie im Wasser stehen.
- 2 Untersuchen Sie den Bereich oder den Raum, der inspiziert werden soll, und stellen Sie fest, ob die micro CA‑350x Inspektionskamera für die Aufgabe ge‑ eignet ist.
- Stellen Sie fest, wo die Zugangspunkte zum Arbeitsbereich liegen. Für die Einführung des 17 mm Kamerakopfs ist eine Öff‑ nung mit einem Durchmesser von etwa 3/4" (19 mm) Durchmesser erforderlich.
- Stellen Sie fest, wie weit der zu untersuchende Bereich entfernt ist. Mit Verlängerungskabeln kann die Kamera in einer Entfernung bis 30' (9 m) eingesetzt werden.
- Stellen Sie fest, ob Hindernisse vorhanden sind, die sehr enge Kabelkrümmungen erfordern würden. Das Kabel der Inspektionskamera kann bis zu ei‑ nem Radius von 5" (13 cm) gekrümmt werden, ohne beschädigt zu werden.
- Stellen Sie fest, ob im Untersuchungsbereich Stromquellen vorhanden sind. Ist dies der Fall, so ist die Stromver‑ sorgung abzuschalten, um die Stromschlaggefahr zu verringern. Stellen Sie mit geeigneten Freischaltverfahren sicher, dass der Strom während der Inspektion nicht eingeschaltet werden kann.
- Stellen Sie fest, ob während der Untersuchung Kontakt mit Flüssigkeiten zu erwarten ist. Kabel und Kamerakopf sind wasserdicht bis 10' (3 m) Tiefe. Bei größeren Tiefen können Undichtigkei‑ ten an Kabel und Kamerakopf auftreten und zu Stromschlag oder Schäden am Gerät führen. Die handgeführte Display-Einheit ist wasserabweisend (IP54), sollte aber nicht in Wasser ge‑ taucht werden.
- Stellen Sie fest, ob Chemikalien vorhanden sind, vor allem bei Abflussrohren. Die besonderen Sicherheitsmaßnah‑ men bei der Arbeit in chemikalienbela‑ steten Umgebungen müssen bekannt

sein. Fragen Sie beim Hersteller der Chemikalien nach den jeweiligen Pro‑ duktinformationen. Chemikalien kön‑ nen die Inspektionskamera schädigen oder ihre Leistung beeinträchtigen.

- Stellen Sie fest, welche Temperaturen der Arbeitsbereich und die Objekte im Arbeitsbereich haben. *Siehe technische Daten.* Der Einsatz in Bereichen außerhalb dieses Spektrums oder der Kontakt mit heißeren oder kälteren Gegenständen kann zu Schäden an der Kamera führen.
- Stellen Sie fest, ob im Untersuchungsbereich bewegliche Teile vorhanden sind. Ist dies der Fall, so sind diese Teile während der Untersuchung abzuschalten, um Gefahren durch Einschnüren zu vermeiden. Stellen Sie mit geeigneten Freischaltverfahren sicher, dass sich diese Teile während der Inspektion nicht bewegen.

Ist die micro CA-350x Inspektionskamera nicht für die jeweilige Arbeit geeignet, so sind ggf. andere Inspektionsgeräte bei RIDGID erhältlich. Eine komplette Liste der RIDGID Produkte finden Sie im RIDGID Kata‑ log, online auf RIDGID.com.

- 3. Stellen Sie sicher, dass die micro CA‑350x Inspektionskamera vor jedem Einsatz ordnungsgemäß kontrolliert wurde.
- 4. Bestimmen Sie die für den Einsatzbereich geeigneten Geräte.

# Betriebsanleitung

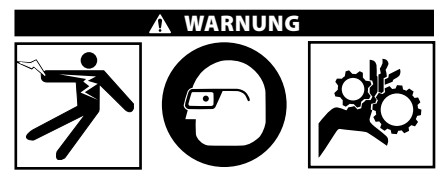

Tragen Sie stets einen Augenschutz zum Schutz der Augen vor Schmutz und Fremd‑ körpern.

#### Halten Sie sich an die Bedienungsanweisun‑ gen, um die Verletzungsgefahr durch Strom‑ schlag, Quetschung oder andere Risiken zu vermeiden.

1. Kontrollieren Sie, ob die Inspektionskamera und der Arbeitsbereich richtig vorbereitet wurden und der Arbeitsbereich frei von unbeteiligten Personen und anderen Hindernissen ist.

2. Drücken und halten Sie den Ein-/Aus‑ schalter zwei Sekunden lang. Die Kamerakopfbeleuchtung sollte aufleuchten, anschließend erscheint ein Startbild‑ schirm. Dieser Bildschirm informiert Sie, dass das Gerät hochgefahren wird. Nach dem Hochfahren wechselt das Bild auto‑ matisch in die Echtzeitanzeige.

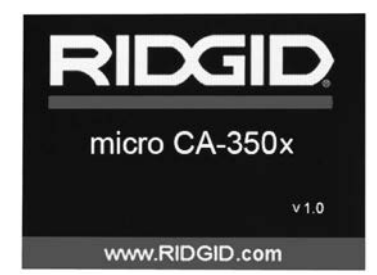

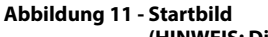

**(HINWEIS: Die Version ändert sich mit jedem Firmware-Update.)**

## Echtzeitbild

In dieser Anzeige werden Sie den größten Teil der Arbeit ausführen. Es wird das Bild, das die Kamera sieht, in Echtzeit am Display angezeigt. In dieser Anzeige können Sie zoomen, die LED-Helligkeit einstellen und Bilder oder Videos aufnehmen.

Der Bildschirm hat oben eine Statuszeile, die den Gerätemodus, Zoom, ein Symbol für die SD™ Karte (sofern eingesetzt), den verfügba‑ ren Speicher und Lautsprecher/Mikrophon ein/aus anzeigt. Die untere Zeile zeigt Informationen über Datum und Uhrzeit, wenn der Zeitstempel aktiviert ist.

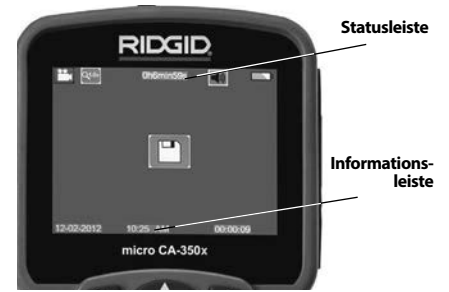

**Abbildung 12 - Echtzeitbild**

Wenn die Inspektionskamera eingeschaltet wird, ist der vorgegebene Modus die Aufnahme von Standbildern.

Durch Drücken der Menütaste wird das Menü geöffnet. Das Menü erscheint auf dem Echtzeit‑

bildschirm. Mit der rechten und linken Pfeiltaste ▶ wird in die MODUS-Kategorie umgeschaltet. Mit den Aufwärts- und Abwärtspfeiltasten A V zwischen Menüpunkten navigieren und nach Wunsch Auswahl (1) drücken.

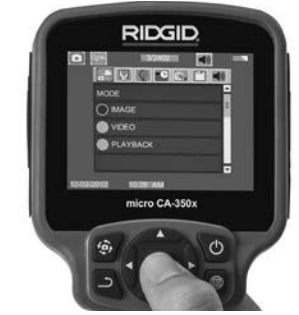

**Abbildung 13 - Screenshot der Modusauswahl**

- 3.Wenn die anderen Einstellungen der Inspek‑ tionskamera (Zeitstempel, Sprache, Datum/ Uhrzeit, TV-Ausgang, Firmware-Update, Lautsprecher/Mikrophon, automatische Ab‑ schaltung, Reset auf die Werkseinstellungen) geändert werden müssen, *siehe Abschnitt Menü.*
- 4. Bereiten Sie die Kamera für die Inspekti‑ on vor. Möglicherweise muss das Kame‑ rakabel für die Inspektion vorgeformt oder gebogen werden. Krümmungsradien unter 5" (13 cm) sind nicht zulässig. Dadurch kann das Kabel beschädigt werden. Bei der Untersuchung eines dunklen Raums sind die LEDs vor dem Einführen von Kamera bzw. Kabel einzu‑ schalten.

 Üben Sie beim Einführen oder Zurück‑ ziehen des Kabels nicht übermäßig viel Kraft aus. Dabei können Inspektionska‑ mera oder Untersuchungsbereich be‑ schädigt werden. Verwenden Sie das Ka‑ bel oder den Kamerakopf nicht, um die Umgebung zu verändern, Durchgänge oder verstopfte Bereiche freizumachen oder für nicht bestimmungsgemäße Zwecke. Dabei können Inspektionskamera oder Untersuchungsbereich be‑ schädigt werden.

## Bildeinstellung

**LED-Helligkeit einstellen:** Mit der Pfeilta‑ ste nach rechts oder nach links  $\blacktriangleright \blacktriangleleft$  auf dem Tastenfeld können Sie (im Echtzeitmodus) die LED-Helligkeit erhöhen oder verringern. Beim Einstellen der Helligkeit erscheint ein Helligkeitsbalken auf dem Display.

**RIDGID micro CA-350x Digitale-Inspektionskamera**

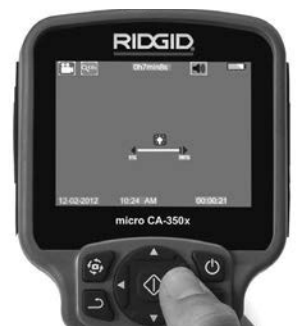

**Abbildung 14 - LED einstellen**

**Zoom:** Die micro CA‑350x Inspektionskame‑ ra hat einen 2.0x Digitalzoom. Für die Zoom‑ funktion einfach im Echtzeitmodus die Aufwärts- und Abwärtspfeiltasten  $\blacktriangle \blacktriangledown$  drücken. Während des Zoomens erscheint ein Zoom-Balken im Display.

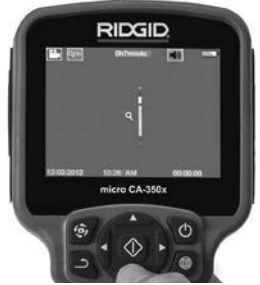

**Abbildung 15 - Zoom einstellen**

**Drehen des Bildes:** Bei Bedarf kann das auf dem Bildschirm angezeigte Bild durch Drükken der Bildrotationstaste  $\oplus$  in Schritten von 90 Grad gegen den Uhrzeigersinn ge‑ dreht werden.

## Bilderfassung

#### **Einzelbildaufnahme**

In der Echtzeitanzeige kontrollieren, ob das Einzelbild-Symbol oben links am Display angezeigt wird. Die Verschluss-Taste drücken, um das Bild aufzunehmen. Das Speichern-Symbol **nabl** erscheint kurz auf dem Display. Dies zeigt an, dass das Bild im internen Speicher oder auf der SD™ Karte ge‑ speichert wird.

#### **Videoaufnahme**

Im Echtzeitbildmodus muss oben links im Display das Symbol **[2014**] für die Videokamera erscheinen. Drücken Sie auf die Verschluss-Taste, um die Videoaufnahme zu starten. Wenn das Gerät ein Video aufzeichnet, ist das Videomodussymbol rot umrandet und die Aufzeichnungsdauer erscheint oben im Bildschirm. Drücken Sie die Verschluss-Taste erneut, um die Videoaufnahme zu beenden. Wird die Aufnahme im internen Speicher abgelegt, so kann das Speichern des Videos einige Sekunden dauern.

Die micro CA‑350x ist mit einem integrierten Mikrofon und einem Lautsprecher zur Aufnahme und Wiedergabe von Audioaufnah‑ men im Video ausgestattet. Ein Headset mit integriertem Mikrofon wird mitgeliefert und kann statt des integrierten Lautsprechers und Mikrofons verwendet werden. Schließen Sie das Headset an den Audioanschluss auf der rechten Seite der Kamera an.

5. Nach beendeter Untersuchung ziehen Sie die Kamera und das Kabel vorsichtig aus dem Untersuchungsbereich zurück.

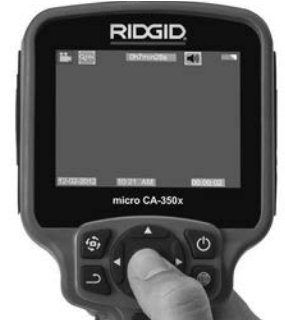

**Abbildung 16 - Videoaufzeichnungsbildschirm**

#### Menü

Durch Drücken der Menütaste  $\equiv$  wird das Menü aufgerufen. Das Menü erscheint auf dem Echtzeitbildschirm. Im Menü kann der Benutzer in die verschiedenen Modi wechseln oder das Einstellungsmenü aufrufen.

Im Einstellungsbildschirm stehen verschiedene Einstellungskategorien zur Verfügung (*Abbildung 17*). Mit den Pfeiltasten nach rechts und links > < können Sie zwischen den Kategorien umschalten. Mit den Aufwärts- und Abwärtspfeiltasten A∀ kann man durch die Menüpunkte navigieren. Die ausgewählte Ka‑ tegorie wird durch einen hellroten Rahmen hervorgehoben. Sobald die gewünschte Ein‑ stellung erreicht ist, Auswahl drücken, um zur neuen Auswahl zu wechseln. Vorgenommene Änderungen werden automatisch gespeichert.

Im Menümodus können Sie die Return-Taste drücken, um zum vorherigen Bildschirm oder zum Echtzeitmodus zurückzukehren.

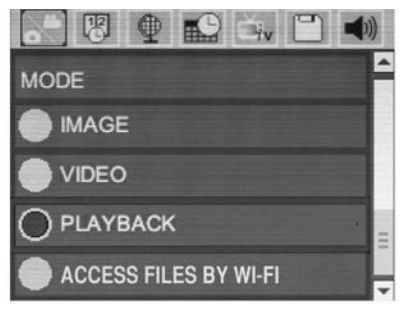

#### **Abbildung 17 - Einstellungsbildschirm**

## Modus

Für die Auswahl zwischen Bilderfassung, Videoaufzeichnung, Wiedergabe und Dateizugriff über Wi-Fi.

#### **Bild**

Bei dieser Auswahl kann mit der Auslösetaste ein Bild erfasst werden.

#### **Video**

Bei dieser Auswahl kann mit der Auslösetaste die Aufzeichnung eines Videos gestartet und gestoppt werden.

#### **Wiedergabe**

Diese Auswahl erlaubt die Wiedergabe von Bildern oder Videos. Im Live-Bildschirmmodus kann dieses Menü durch Drücken der Aus‑ wahltaste  $\circledcirc$  geöffnet werden.

Beim Betrachten eines Bildes kann der Be‑ nutzer alle gespeicherten Bilder durchgehen, Bilder löschen und Dateiinformationen anzeigen.

Beim Betrachten eines Videos kann der Benut‑ zer die Videos durchgehen, die Wiedergabe anhalten, fortsetzen und Videos löschen. Der Anwender kann Bilder und Videos nur dann vom internen Speicher aus wiedergeben, wenn keine SD™-Karte eingesetzt ist.

#### **Dateien löschen**

Um Dateien zu löschen, drücken Sie die Me‑ nütaste  $\equiv$  im Wiedergabemodus, um das Bild oder Video zu löschen. Der Löschbestätigungsdialog bietet dem Benutzer die Möglichkeit, nichtbenötigte Dateien zu löschen. Das aktive Symbol ist rot umrandet. Die Navigation erfolgt mit den Pfeiltasten AV

#### **Dateizugang mit Wi-Fi**

Diese Auswahl bietet die Möglichkeit der Über‑ tragung von Dateien per Wi-Fi auf einen Com‑ puter oder ein Mobilgerät. *Siehe Übertragen von Dateien auf einen Computer per Wi-Fi.*

## Zeitstempel **网**

Aktivieren oder Deaktivieren der Anzeige von Datum und Uhrzeit.

## Sprache **O**

Das Symbol "Sprache" im Menü wählen und Auswahl drücken. Mit den Aufwärts-/Ab‑ wärts-Pfeiltasten AV die gewünschte Sprache wählen, Auswahl drücken  $\Diamond$ , um die Spracheinstellung zu speichern.

## Datum/Uhrzeit

Stellen Sie mit Datum einstellen oder Zeit einstellen die aktuelle Uhrzeit und das Datum ein. Wählen Sie Datum- oder Zeitformat, um die Art der Darstellung von Datum und Uhrzeit zu ändern.

# TV-Ausgang

Wählen Sie "NTSC" oder "PAL", um den TV-Ausgang für das erforderliche Videoformat zu aktivieren. Der Bildschirm wird schwarz und das Bild wird an den externen Bildschirm übermittelt. Um ein Livebild auf dem Gerät zu erhalten, drücken Sie den Ein-/Ausschalter  $\odot$  , um die Funktion zu deaktivieren.

## Firmware-Update

Wählen Sie Firmware-Update, um die neueste Softwareversion auf dem Gerät zu instal‑ lieren. Die Software muss auf eine SD™ Karte geladen werden, die ins Gerät eingesetzt wird. Updates sind auf RIDGID.com zu finden.

## Lautsprecher/Mikrofon

Wählen Sie das Lautsprechersymbol im Menü und drücken Sie die Auswahltaste  $\circled{)}$ . Wählen Sie EIN oder AUS mit der Aufwärts-/Abwärtstaste  $\triangle$   $\vee$ , um Lautsprecher und Mikrofon während der Videowiedergabe EIN- oder AUSZUSCHALTEN.

## Automatische Abschaltung

Wählen Sie das Symbol für automatische Abschaltung und drücken Sie Auswahl  $\Diamond$ . Wählen Sie Deaktivieren, um die automatische Abschaltfunktion zu deaktivieren. Wählen Sie 5 Minuten, 15 Minuten oder 60 Minuten, um das Gerät nach 5/15/60 Minuten Nichtbenutzung abzuschalten. Die automatische Abschaltung ist bei Aufzeichnung oder Wiedergabe von Vi‑ deos nicht aktiviert.

RIDGII **micro CA-350x Digitale-Inspektionskamera**

## Werkseinstellungen wiederherstellen

Wählen Sie das Reset-Symbol und drücken Sie die Auswahltaste **10**. Bestätigen Sie die Reset-Funktion durch Auswahl von Ja und drücken Sie die Auswahltaste (1) erneut. Die Werkseinstellungen des Geräts werden dadurch wiederhergestellt.

## **Bluetooth®**

Wählen Sie EIN oder AUS, um Bluetooth zu aktivieren oder zu deaktivieren. Wählen Sie SUCHEN und drücken Sie die Auswahltaste  $\circled{1}$ , um nach Bluetooth fähigen Mikrofonen zu suchen.

## **Wi-Fi**

Wählen Sie EIN oder AUS, um die Wi-Fi-Übertragung zu aktivieren oder zu deaktivieren.

## Über

Wählen Sie die Über-Funktion, um die Firmware-Version der micro CA‑350x sowie die Urheberrechtsinformationen über die Soft‑ ware anzuzeigen.

#### Übertragung von Dateien

#### **Computer mit USB**

Verbinden Sie bei eingeschaltetem Gerät die mi‑ cro CA‑350x mittels des USB-Kabels mit einem Computer. Der per USB angeschlossene Bild‑ schirm wird auf der micro CA‑350x angezeigt. Der interne Speicher und die SD™-Karte (sofern zutreffend) erscheinen als separate Laufwerke auf dem Computer und können nun wie normale USB-Speichermedien benutzt werden. Kopieren und Löschen sind vom Computer aus möglich.

#### **Computer per Wi-Fi**

Überprüfen Sie im Einstellungsmenü der CA‑350x, ob die WiFi-Übertragung aktiviert ist. Suchen Sie auf Ihrem Computer das Wi-Fi-Netzwerk "CA‑350x" und stellen Sie die Verbindung zu diesem Netzwerk her. Die CA‑350x stellt ein ungesichertes Wi-Fi-Netzwerk bereit, sodass kein Passwort erforderlich ist. Einzelheiten über die Verbindung mit einem Wi-Fi-Netzwerk finden Sie in der Bedienungsanleitung Ihres Computers. Überprüfen Sie, ob Ihr Computer mit dem Wi-Fi-Netzwerk "CA‑350x" verbunden ist.

Drücken Sie nun die Menütaste  $\blacksquare$  auf der CA‑350x und wählen Sie "Dateizugriff per Wi-Fi", um den Fernzugriff auf Dateien zu ermöglichen. Wenn eine SD-Karte eingesetzt ist, werden Sie auf der CA‑350x aufgefordert, die SD-Karte oder den internen Speicher für die Suche zu verwenden. Die CA‑350x zeigt nun ein Menü mit der Angabe, dass sie sich im Modus "Dateizugriff per Wi-Fi" befindet.

Öffnen Sie auf Ihrem Computer Ihren normalen Web-Browser und geben Sie "http://192.168.2.103/dir/" in die Adresszeile des Browsers ein. Ihr Browser zeigt nun ein Ver‑ zeichnis mit den Dateien auf der CA‑350x an. Von hier aus können Sie auf Bilder und Video‑ aufzeichnungen aus dem internen Speicher der CA‑350x oder auf der SD-Karte zugreifen. Über Einzelheiten zu Download und Handha‑ bung von Dateien informieren Sie sich bitte in der Dokumentation Ihres Internet-Browsers.

#### **Wi-Fi-Verbindung mit einem Mobilgerät**

Die CA-350x erlaubt den Dateizugriff und die Anzeige auf einem zweiten Bildschirm mittels eines Mobilgeräts, etwa eines Tablets oder Smartphones unter den Betriebssystemen iOS® oder Android®.

Überprüfen Sie im Einstellungsmenü der CA‑350x, ob die Wi-Fi-Übertragung aktiviert ist. Suchen Sie auf ihrem Mobilgerät das Wi-Fi-Netz‑ werk "CA‑350x" Wi-Fi-Netzwerk und stellen Sie die Verbindung zu diesem Netzwerk her. Die CA‑350x stellt ein ungesichertes Wi-Fi-Netzwerk bereit, sodass kein Passwort erforderlich ist. Einzelheiten über die Verbindung mit einem Wi-Fi-Netzwerk finden Sie in der Bedienungsanleitung Ihres Mo‑ bilgeräts. Überprüfen Sie, ob Ihr Mobilgerät mit dem Wi-Fi-Netzwerk "CA‑350x" verbunden ist.

Öffnen Sie die App *RIDGIDview* auf Ihrem Mobilgerät. Innerhalb der App gibt es eine Hilfedatei, die Funktionen und Verwendung beschreibt.

Lassen Sie sich bei Benutzung im drahtlosen Modus mit einem separaten Monitor nicht von der korrekten Bedienung der CA‑350x ablen‑ ken. Ablenkungen erhöhen die Verletzungs‑ gefahr.

## Verbinden mit TV

Die micro CA‑350x Inspektionskamera kann mit dem mitgelieferten RCA/Cinch-Kabel zwecks Betrachtung oder Aufzeichnung an ein Fernseh‑ gerät oder einen anderen Monitor angeschlossen werden.

Die Anschlussabdeckung auf der rechten Seite öffnen (*Abbildung 3*). Das RCA-Kabel an die TV- Ausgangsbuchse anschließen. Schließen Sie das andere Ende des Kabels an die Videoeingangsbuchse am Fernsehgerät oder Monitor an. **Sicherstellen, dass das Videoformat (NTSC oder PAL) korrekt eingestellt ist.** Eventuell müssen Fernseh‑ gerät oder Monitor auf das richtige Signal eingestellt werden, um eine Betrachtung zu

ermöglichen. Wählen Sie das geeignete TV-Ausgangsformat mit dem Menü.

#### Verwendung eines Bluetooth® **Mikrofons**

Beim ersten Anschließen eines Bluetooth fähi‑ gen Mikrofons, müssen Sie es mit der CA‑350x "verbinden". Schalten Sie Ihr Mikrofon ein und initiieren Sie den "Pairing"-Modus. Genaue An‑ weisungen finden Sie in den Unterlagen Ihres Mikrofons.

Wählen Sie im CA‑350x Bluetooth Einstellungsme‑ nü SUCHEN. Ihr Bluetooth Mikrofon sollte nun auf dem Bildschirm erscheinen. Wählen Sie Ihr Mikrofon und drücken Sie die Auswahltaste auf der CA-350x. Sobald die Verbindung erfolgreich hergestellt ist, sehen Sie, dass das Symbol neben Ihrem Gerät von <sup>3</sup> zu <sup>3</sup> gewechselt ist. Nun wird bei der Aufzeichnung von Videos mit der CA‑350x der Ton Ihres Bluetooth Mikro‑ fons verwendet.

#### Verwendung mit SeeSnake® Inspektionsgerät

Die micro CA‑350x Inspektionskamera kann auch mit verschiedenen SeeSnake Inspektionsgeräten eingesetzt werden und ist spezi‑ ell für den Einsatz mit den Inspektionssystemen microReel, microDrain™ und nanoReel konzipiert. Bei Verwendung mit diesen Ge‑ räten bleiben alle in diesem Handbuch be‑ schriebenen Funktionen erhalten. Die micro CA‑350x Inspektionskamera kann nur für Be‑ trachtung und Aufzeichnung auch mit ande‑ ren SeeSnake Inspektionsgeräten eingesetzt werden.

Für den Einsatz mit SeeSnake Inspektionsgerä‑ ten müssen Kamerakopf und etwaige Verlängerungskabel entfernt werden. Informationen über korrekten Anschluss und Verwendung von microReel, microDrain, nanoReel und ähnliche Geräte siehe jeweilige Bedienungsanleitung. Für andere SeeSnake Inspektionsgeräte (in der Regel Trommel und Monitor) muss ein Adapter verwendet werden, um die micro CA‑350x Inspektionskamera an einen Video‑ ausgang am SeeSnake Inspektionsgerät anzu‑ schließen. Wenn die micro CA-350x Inspektionskamera auf diese Weise angeschlossen ist, zeigt sie die Kameraansicht und kann für die Aufzeichnung verwendet werden.

Beim Anschluss an ein SeeSnake Inspektionsgerät (microReel, microDrain™ oder nano Reel) das an die Trommel angeschlossene Verbindungsmodul am Kabelanschluss an der micro CA-350x Inspektionskamera ausrichten und gerade hineinschieben. (*Siehe Abbildung 18.*)

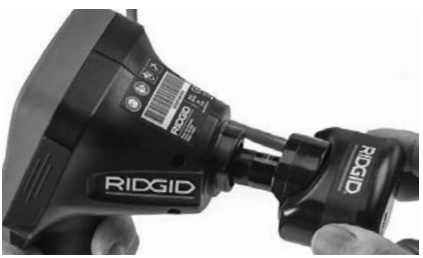

**Abbildung 18 - Mit eingebautem Kameraanschlussstecker**

*HINWEIS* Den Anschlussstecker nicht dre‑ hen, um Schäden zu verhindern.

#### **Lokalisieren der Sonde**

Bei Verwendung mit einer Sonde (Sender, Leitungs-Transmitter) kann diese auf zwei Arten gesteuert werden. Wenn die Trommel mit einem Sondentaste versehen ist, kann dieser verwendet werden um die Sonde einund auszuschalten. Im anderen Fall wird die Sonde eingeschaltet, indem man die LED-Helligkeit auf null verringert. Sobald die Sonde lokalisiert wurde, können die LEDs wieder auf ihre normale Helligkeit eingestellt werden, um die Inspektion fortzusetzen.

Ein RIDGID Ortungsgerät, wie SR-20, SR-60, Scout oder NaviTrack® II mit der Einstellung auf 512 Hz kann verwendet werden, um Ge‑ genstände in der inspizierten Rohrleitung zu lokalisieren.

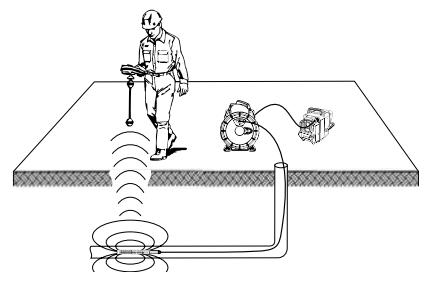

**Abbildung 19 - Lokalisieren der Kamera-Sonde**

Um die Sonde zu lokalisieren, schalten Sie das Ortungsgerät ein, und stellen Sie es auf den Sondenmodus ein. Suchen Sie in der Richtung, wo sich die Sonde wahrscheinlich befindet, bis das Ortungsgerät die Sonde lo‑ kalisiert. Sobald die Sonde entdeckt wurde, können Sie ihre Position mit den Ortungsgerätanzeigen genau bestimmen. Genaue An‑ weisungen zur Sondenlokalisierung finden Sie in der Bedienungsanleitung des verwendeten Ortungsgeräts.

# Wartung

#### **A WARNUNG**

#### Entfernen Sie den Akku vor dem Reinigen.

- Reinigen Sie nach jedem Gebrauch den Kamerakopf und das Kabel mit einer mil‑ den Seife oder einem milden Reinigungs‑ produkt.
- Reinigen Sie das Display vorsichtig mit einem sauberen, trockenen Tuch. Vermeiden Sie zu festes Reiben.
- Benutzen Sie zum Reinigen der Anschlüsse ausschließlich Alkoholtupfer.
- Die Display-Einheit mit einem sauberen, trockenen Tuch abwischen.

#### Reset-Funktion

Wenn das Gerät nicht mehr funktioniert, drükken Sie die Reset-Taste (*unter der Anschlussabdeckung auf der linken Seite – Abbildung 4*). Bei einem Neustart sollte das Gerät wieder normal arbeiten.

# Optionale Ausstattung

#### $\hat{\mathbf{A}}$  warnung

Um Verletzungsgefahr zu vermeiden, sind nur die speziell für die RIDGID micro CA‑350x Inspektionskamera entwickelten und empfohlenen Zubehörteile, die nach‑ stehend aufgeführt sind, zu verwenden. Die Verwendung anderer Zubehörteile mit der micro CA‑350x Inspektionskamera kann zu Gefährdungen führen.

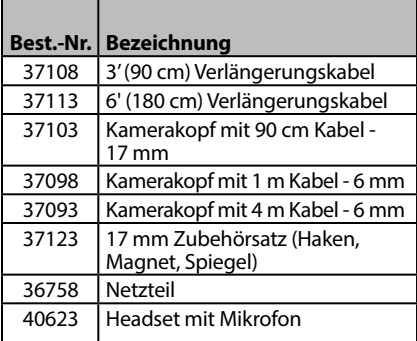

#### **RBC-121 Ladegeräte und Kabel**

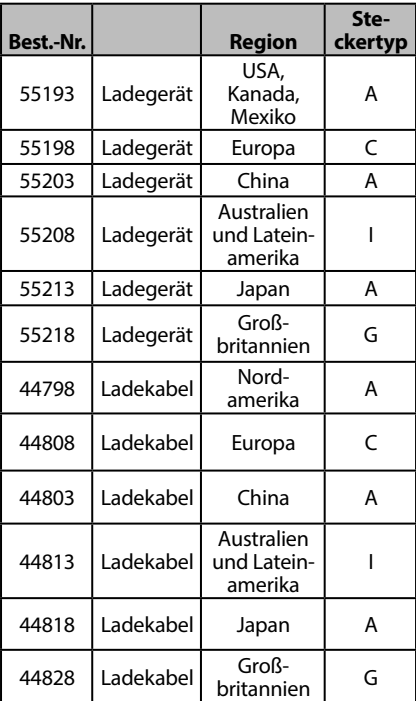

#### **Batterien**

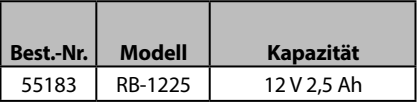

Alle aufgeführten Akkus funktionieren mit jedem Modell des RBC-121 Ladegeräts.

Eine vollständige Liste der RIDGID Ausrüstung, die für dieses Werkzeug erhältlich ist, finden Sie im Ridge Werkzeugkatalog online auf RIDGID. com oder rufen Sie die Abteilung Technischer Kundendienst von Ridge Tool in den USA und Kanada telefonisch unter (800) 519-3456 an.

# Aufbewahrung

Die RIDGID micro CA-350x Inspektionskamera muss in einem trockenen sicheren Bereich bei einer Temperatur zwischen -4°F (-20°C) und 140°F (60°C) und einer Luftfeuchtigkeit zwischen 15% und 85% RH gelagert werden.

Lagern Sie das Gerät in einem abgeschlossenen Bereich außer Reichweite von Kindern und Personen, die mit der micro CA‑350x In‑ spektionskamera nicht vertraut sind.

Entnehmen Sie den Akku vor Lagerung oder Transport.

# Wartung und Reparatur

#### **A WARNUNG**

Die Betriebssicherheit der RIDGID micro CA‑350x Inspektionskamera kann durch unsachgemäße Wartung oder Reparatur beeinträchtigt werden.

Wartungs- und Reparaturarbeiten an der micro CA‑350x Inspektionskamera dürfen nur von einem von RIDGID autorisierten Kundendienst-Center durchgeführt werden.

Falls Sie Informationen zu einem RIDGID Kundendienst-Center in Ihrer Nähe benötigen oder Fragen zu Service oder Reparatur haben:

- Wenden Sie sich an Ihren örtlichen RIDGID Händler.
- Besuchen Sie RIDGID.com, um einen RIDGID Kontaktpunkt in Ihrer Nähe zu finden.

• Wenden Sie sich an die Abteilung Tech‑ nischer Kundendienst von RIDGID unter rtctechservices@emerson.com oder in den USA und Kanada telefonisch unter (800) 519-3456.

# Entsorgung

Teile der RIDGID micro CA-350x Inspektionskamera enthalten wertvolle Materialien, die recycelt werden können. Hierfür gibt es auf Recycling spezialisierte Betriebe, die u. U. auch örtlich ansässig sind. Entsorgen Sie die Teile entsprechend den örtlich geltenden Bestimmungen. Weitere Informationen er‑ halten Sie bei der örtlichen Abfallwirtschafts‑ behörde.

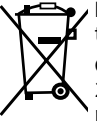

**Für EG-Länder:** Werfen Sie Elek‑ trogeräte nicht in den Hausmüll!

Gemäß der Europäischen Richtlinie 2012/19/EG über Elektro- und Elektronik-Altgeräte und ihrer Umsetzung

in nationales Recht müssen nicht mehr gebrauchsfähige Elektrogeräte getrennt gesammelt und einer umweltgerechten Wie‑ derverwertung zugeführt werden.
## Fehlersuche

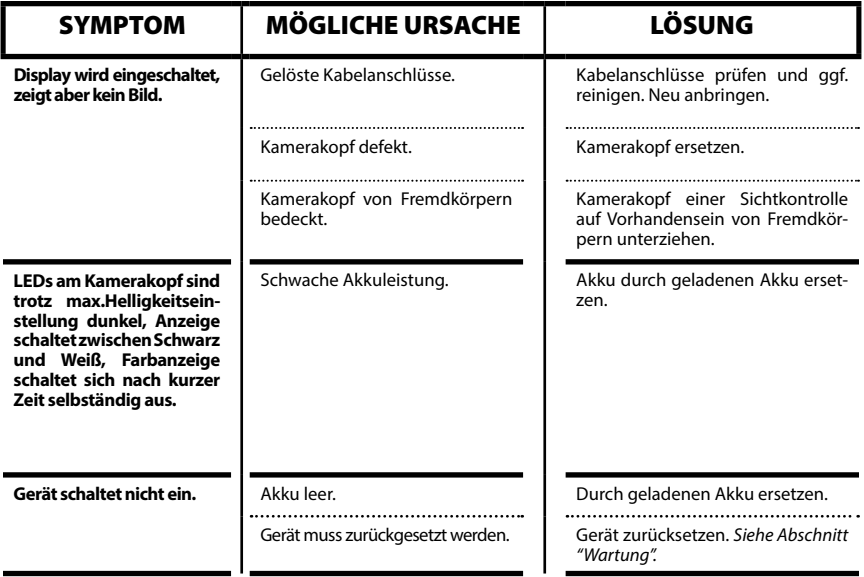

## **micro CA-350x Digitale-Inspektionskamera**

**micro CA-350x**

# micro CA-350x Inspectiecamera

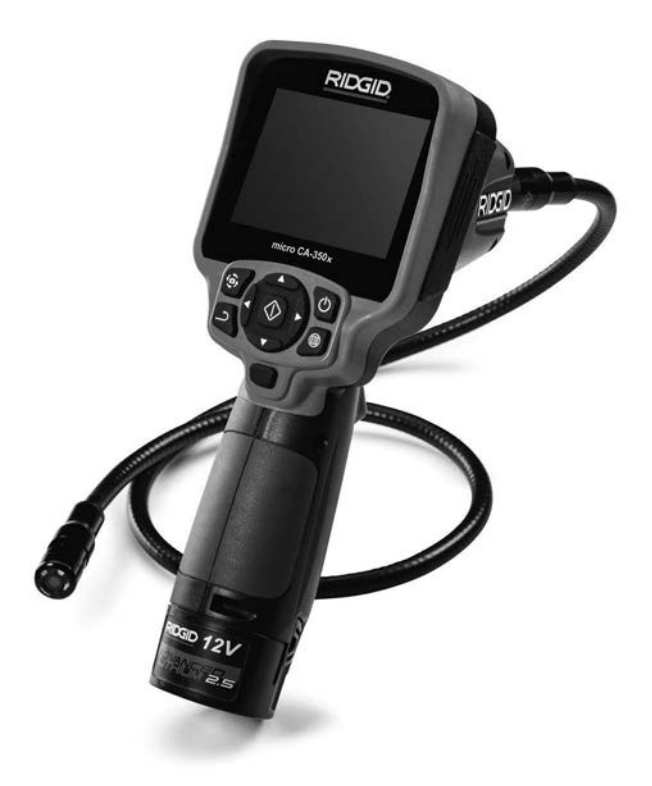

## **A WAARSCHUWING!**

**Lees deze handleiding aandachtig alvorens dit toestel te gebruiken. Het niet begrijpen en naleven van de volledige inhoud van deze handleiding kan resulteren in elektrische schokken, brand en/of ernstige verwondingen.**

### **micro CA-350x-inspectiecamera**

Noteer het serienummer hieronder en bewaar het serienummer van het product dat zich op het identificatieplaatje bevindt.

Serienr.

## **Inhoud**

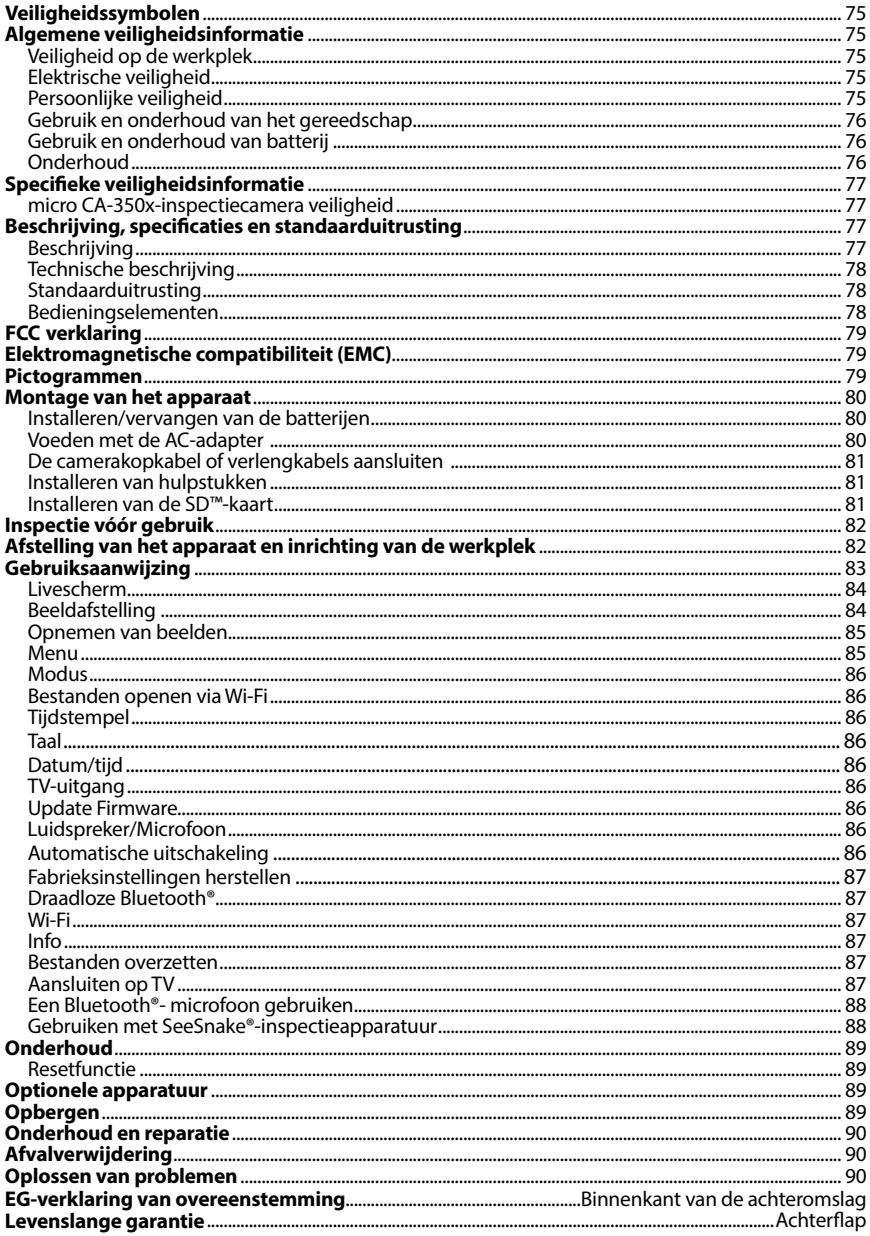

\*Vertaling van de oorspronkelijke gebruiksaanwijzing

## Veiligheidssymbolen

In deze gebruiksaanwijzing en op het product worden veiligheidssymbolen en bepaalde woorden gebruikt om de aandacht te vestigen op belangrijke veiligheidsinformatie. In dit hoofdstuk worden die woorden en symbolen nader toegelicht.

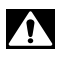

Dit is het veiligheidsalarmsymbool. Het wordt gebruikt om uw aandacht te vestigen op potentiële risico's van lichamelijk letsel. Leef alle veiligheidsinstructies achter dit symbool na om mogelijke letsels of dodelijke ongevallen te voorkomen.

GEVAAR

GEVAAR verwijst naar een gevaarlijke situatie die, als ze niet wordt vermeden, zal resulteren in een ernstig of dodelijk letsel.

**A WAARSCHUWING** WAARSCHUWING verwijst naar een gevaarlijke situatie die, als ze niet wordt vermeden, kan resulteren in een ernstig of dodelijk letsel.

VOORZICHTIG VOORZICHTIG verwijst naar een gevaarlijke situatie die, als ze niet wordt vermeden, kan resulteren in een licht of matig letsel.

*OPGELET*

OPGELET verwijst naar informatie over eigendomsbescherming.

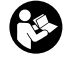

Dit symbool geeft aan dat u de handleiding aandachtig moet lezen voordat u het gereedschap gebruikt. De handleiding bevat belangrijke informatie over de veilige en cor‑ recte bediening van het gereedschap.

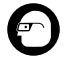

Dit symbool geeft aan dat u altijd een veiligheidsbril moet dragen als u dit gereedschap gebruikt of bedient om het risico van oogletsels te verminderen.

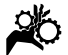

Dit symbool geeft aan dat handen, vingers of andere lichaamsdelen kunnen worden meegenomen of verpletterd door tandwielen of andere bewegende onderdelen.

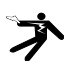

Dit symbool waarschuwt voor het gevaar van een elektrische schok.

## Algemene veiligheidsinformatie

### **A WAARSCHUWING**

Lees alle veiligheidswaarschuwingen en instructies. Wanneer u de waarschuwingen en instructies niet naleeft, kan dat leiden tot elektrische schokken, brand en/of ernstig letsel.

### BEWAAR DEZE INSTRUCTIES!

### Veiligheid op de werkplek

- **Zorg voor een schone en goed verlichte werkplek.** Op een rommelige of donkere plek doen zich eerder on‑ gelukken voor.
- **Gebruik gereedschap niet in een explosieve omgeving, bijvoorbeeld in de aanwezigheid van ontvlambare vloeistoffen, gassen of stof.** Gereed‑ schap kan vonken genereren die stof of dampen kunnen doen ontbranden.

• **Houd kinderen en omstanders op afstand terwijl u met apparatuur werkt.** U kan de controle over het gereed‑ schap verliezen als u wordt afgeleid.

### Elektrische veiligheid

- **Vermijd lichamelijk contact met geaarde oppervlakken zoals buizen, radiators, fornuizen en koelkasten.**  Het risico van elektrische schokken is groter wanneer uw lichaam geaard is.
- **Stel apparatuur niet bloot aan regen of vochtige omstandigheden.** Als er wa‑ ter in apparatuur terechtkomt, neemt het risico op een elektrische schok toe.

### Persoonlijke veiligheid

• **Blijf alert, let op wat u doet en gebruik uw gezond verstand bij het gebruik van apparatuur. Gebruik geen machines wanneer u moe bent of onder invloed van drugs, alcohol of geneesmiddelen.** Als u ook maar even niet oplet tijdens het gebruik van gereed‑ schap kan dit resulteren in ernstige lichamelijke letsels.

- **Reik niet te ver. Zorg dat u altijd stevig met beide voeten op de grond staat en dat u uw evenwicht bewaart.**  Zo hebt u meer controle over het elektrisch gereedschap als er zich een onverwachte situatie voordoet.
- **Gebruik persoonlijke beschermingsmiddelen.** Draag altijd een veiligheids‑ bril. Aan de werkomstandigheden aan‑ gepaste beschermingsmiddelen zoals een stofmasker, veiligheidsschoenen met antislipzolen, een veiligheidshelm en ge‑ hoorbeschermingsmiddelen verminde‑ ren het risico op lichamelijke letsels.

### Gebruik en onderhoud van het gereedschap

- **Forceer de apparatuur niet. Gebruik het juiste gereedschap voor uw toepassing.** De juiste apparatuur werkt beter en veiliger wanneer u ze gebruikt met het tempo waarvoor ze werd ontworpen.
- **Gebruik de machine niet wanneer u ze niet IN en UIT kunt schakelen met de schakelaar.** Gereedschap dat niet met de schakelaar kan worden in- of uitgeschakeld, is gevaarlijk en moet worden gerepareerd.
- **Verwijder de batterijen uit het toestel alvorens instellingen uit te voeren, hulpstukken te vervangen of het apparaat op te bergen.** Door der‑ gelijke veiligheidsmaatregelen neemt de kans op letsel af.
- **Bewaar ongebruikte apparatuur buiten het bereik van kinderen en laat personen die niet vertrouwd zijn met de apparatuur of met deze instructies niet met de apparatuur werken.** Apparatuur kan in de handen van onervaren gebruikers gevaarlijk zijn.
- **Onderhoud het gereedschap goed.** Controleer op ontbrekende onderde‑ len, kapotte onderdelen en andere toestanden die de werking van de ap‑ paratuur kunnen beïnvloeden. Als het gereedschap beschadigd is, moet u het laten repareren alvorens het opnieuw te gebruiken. Veel ongelukken worden veroorzaakt door slecht onderhouden gereedschap.
- **Gebruik de apparatuur en de hulpstukken in overeenstemming met deze instructies, en houd daarbij rekening met de werkomstandigheden en de te verrichten werkzaamheden.** Het gebruik van apparatuur voor andere doeleinden dan het beoogde gebruik kan ge‑ vaarlijke situaties opleveren.
- **Gebruik alleen hulpstukken die door de fabrikant voor uw gereedschap aanbevolen worden.** Hulpstukken die geschikt zijn voor bepaalde appara‑ tuur kunnen in combinatie met andere apparatuur gevaarlijk zijn.
- **Houd handgrepen droog en schoon; vrij van olie en vet.** Hierdoor houdt u meer controle over het gereedschap.

### Gebruik en onderhoud van batterij

- **Uitsluitend bijladen met de lader die door de fabrikant is opgegeven.** Een lader die geschikt is voor een bepaalde batterij kan wellicht brand veroorzaken bij gebruik met een andere batterij.
- **Gebruik gereedschap alleen met de daarvoor specifiek bestemde batterijpack.** Gebruik van andere batterijen kan mogelijk letsel of brand veroorzaken.
- **Wanneer een batterijpack niet in gebruik is, moet u het uit de buurt houden van andere metalen voorwerpen, zoals paperclips, munten, sleutels, spijkers, schroeven en andere kleine metalen voorwerpen die een elektrische brug tussen de twee aansluitingen zouden kunnen vormen.** Het kortsluiten van de batterijaansluitingen kan brand‑ wonden of brand veroorzaken.
- **Bij onjuist gebruik kan er vloeistof uit de batterij spuiten. Vermijd contact met de vloeistof.** Komt de huid per on‑ geluk in contact met de vloeistof, dan met water spoelen. Wanneer vloeistof in de ogen komt, onmiddellijk medi‑ sche hulp raadplegen. Vloeistof die uit de batterij spuit, kan irritatie of brand‑ wonden veroorzaken.

### Onderhoud

• **Laat uw gereedschap onderhouden en repareren door een bevoegde hersteldienst die uitsluitend originele reserveonderdelen gebruikt.** Zo wordt de veiligheid van het gereedschap gewaar‑ borgd.

## Specifieke veiligheidsinformatie

### WAARSCHUWING

Dit hoofdstuk bevat belangrijke veiligheids‑ informatie die specifiek is voor de inspectie‑ camera.

Lees aandachtig de voorzorgsmaatregelen door voordat u de RIDGID® micro CA‑350x inspectiecamera gebruikt, om het risico van elektrische schokken of andere ernstige let‑ sels te verminderen.

### BEWAAR DEZE INSTRUCTIES!

De draagtas van de micro CA‑350x-inspec‑ tiecamera bevat een houder voor de hand‑ leiding, zodat deze te allen tijde door de gebruiker van de camera kan worden ge‑ raadpleegd.

### micro CA‑350x-inspectiecamera veiligheid

- **Stel de displayeenheid niet bloot aan water of regen Dat verhoogt het risico van een elektrische schok.** De camera‑ kop en kabel van de micro CA‑350x zijn waterdicht tot 10' (3 meter). De displayeenheid met handvat niet.
- **• Gebruik de micro CA-350x-inspectiecamera nooit op een plaats die onder spanning kan staan.** Dat verhoogt het risico van een elektrische schok.
- **• Gebruik de micro CA-350x-inspectiecamera nooit op een plaats die bewegende onderdelen kan bevatten.** Dat verhoogt het risico van ver‑ strikkingsletsels.
- **• Gebruik dit toestel nooit voor persoonlijke inspectie of medische toepassingen.** Dit is geen medisch appa‑ raat. Dat zou persoonlijk letsel kunnen veroorzaken.
- **• Gebruik altijd aangepaste persoonlijke beschermingsmiddelen bij het hanteren en gebruiken van de micro CA-350x-inspectiecamera.** Afvoerlei‑ dingen en andere kanalen kunnen che‑ micaliën, bacteriën en andere stoffen bevatten die mogelijk giftig of besmet‑ telijk zijn, of brandwonden en andere problemen veroorzaken. **Aangepaste persoonlijke beschermingsmiddelen omvatten altijd een veiligheidsbril en veiligheidshandschoenen,** en soms ook uitrusting als latex of rubber

handschoenen, een gelaatsscherm, een stofbril, beschermingskledij, een gasmasker en veiligheids‑ schoenen met stalen tip.

- **• Werk hygiënisch.** Na het gebruik van de micro CA‑350x-inspectiecamera voor de inspectie van afvoerbuizen en andere kanalen die chemicaliën of bacteriën kunnen bevatten, moet u uw handen en andere lichaamsdelen die in contact zijn gekomen met de inhoud van de afvoerkanalen, grondig wassen met warm water en zeep. Eet of rook niet terwijl u de micro CA‑350x-inspectiecamera gebruikt of bedient. Dat helpt om contamina‑ tie door toxisch of besmettelijk mate‑ riaal te voorkomen.
- **Bedien de micro CA-350x inspectiecamera niet als de operator of het toestel in water staat.** Het ge‑ bruik van elektrisch gereedschap in water verhoogt het risico van een elektrische schok.

Als u vragen hebt over dit RIDGID® product:

- Neem dan contact op met uw plaat‑ selijke RIDGID-distributeur.
- Kijk op RIDGID.com om uw plaatse‑ lijke RIDGID-contactpunt te vinden.
- Neem contact op met RIDGID Technical Services Department op rtctechservices@emerson.com, of in de V.S. en Canada call (800) 519-3456.

## Beschrijving, specificaties en standaarduitrusting

### Beschrijving

De RIDGID micro CA‑350x-inspectiecamera is een krachtig handbediend digitaal opnametoestel. Het is een compleet digitaal platform waarmee u foto's en video-opnames van inspecties op moeilijk bereik‑ bare plaatsen kunt maken en registreren. Diverse beeldverwerkingsfuncties zoals beeldrotatie en digitaal inzoomen zijn in het systeem ingebouwd om gedetailleerde en nauwkeurige visuele inspecties mogelijk te maken. Het toestel heeft uitgangen voor externe geheugens en TV-aansluitingen. Het toestel wordt geleverd met hulpstukken (spiegel, haak en magneet) voor bevestiging aan de camerakop om de flexibiliteit van het systeem te vergroten.

### Technische beschrijving Standaarduitrusting

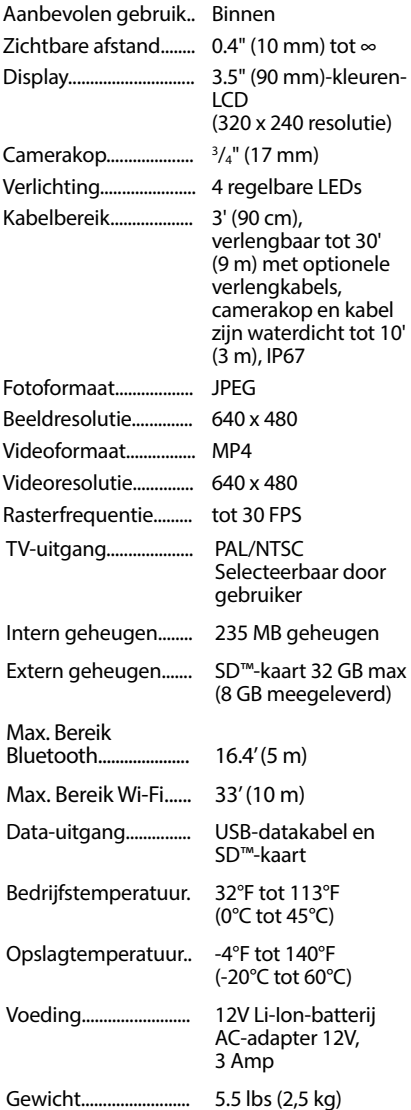

De micro CA‑350x-inspectiecamera wordt geleverd met de volgende onderdelen:

- micro CA‑350x-handset
- 17 mm-camerakop
- 3' (90 cm) USB-kabel
- 3' (90 cm) RCA-kabel met audio
- Haak, magneet, spiegelhulpstukken
- 12V Li-Ion-batterij
- Li-Ion-batterijlader met kabel
- AC-adapter
- Headset met microfoon
- 8 GB SD™-kaart
- Gebruikershandleiding

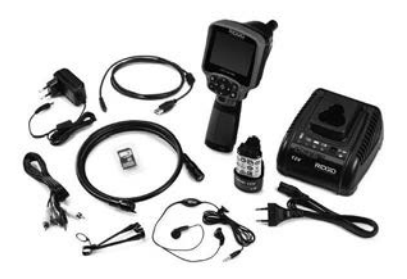

**Figuur 1 - micro CA-350x-inspectiecamera** 

### Bedieningselementen

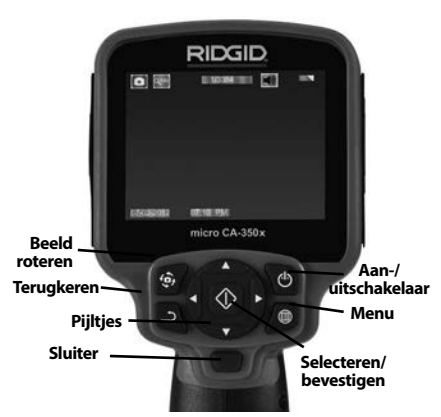

**Figuur 2 – Bedieningselementen**

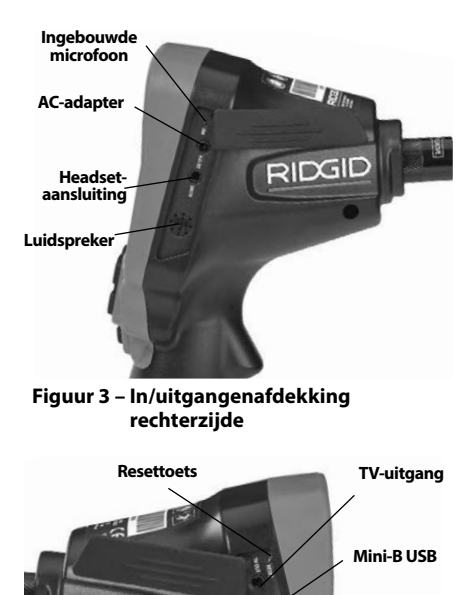

## FCC verklaring

**Figuur 4 – In/uitgangenafdekking linkerzijde**

Deze uitrusting is getest en voldoet aan de geldende limieten voor digitale apparatuur van de klasse B conform hoofdstuk 15 van de FCC-voorschriften. Die limieten werden vastgelegd om een redelijke bescherming tegen schadelijke storingen in een residentiële om‑ geving te verzekeren.

Deze apparatuur genereert en gebruikt radio‑ frequentie-energie en kan mogelijk RF-ener‑ gie uitstralen. Als ze niet wordt geïnstalleerd en gebruikt in overeenstemming met de in‑ structies, kan ze radiocommunicatiesystemen storen.

Er is evenwel geen garantie dat ze in een welbepaalde configuratie nooit storingen zal veroorzaken.

Als deze uitrusting toch leidt tot een gestoorde radio- of tv-ontvangst, wat kan worden gecontroleerd door de uitrusting in en uit te schakelen, kan de gebruiker de storingen proberen te neutraliseren door een of meer van de volgende maatregelen te nemen:

- De ontvangstantenne verdraaien of ver‑ plaatsen.
- De afstand tussen de uitrusting en de ontvanger vergroten.
- De hulp inroepen van de verdeler of een ervaren radio- of tv-technicus.

## Elektromagnetische compatibiliteit (EMC)

Met de term elektromagnetische compatibiliteit wordt bedoeld het vermogen van het product om normaal te werken in een omgeving waarin er zich elektromagnetische straling en elektrostatische ontladingen voordoen en zonder elektromagnetische interferentie te veroorzaken in andere apparatuur.

**OPGELET** De RIDGID micro CA-350x-inspectiecamera voldoet aan alle geldende EMCnormen. De mogelijkheid dat het apparaat interferentie veroorzaakt bij andere toestellen kan echter niet worden uitgesloten.

## Pictogrammen

**SD™-sleuf**

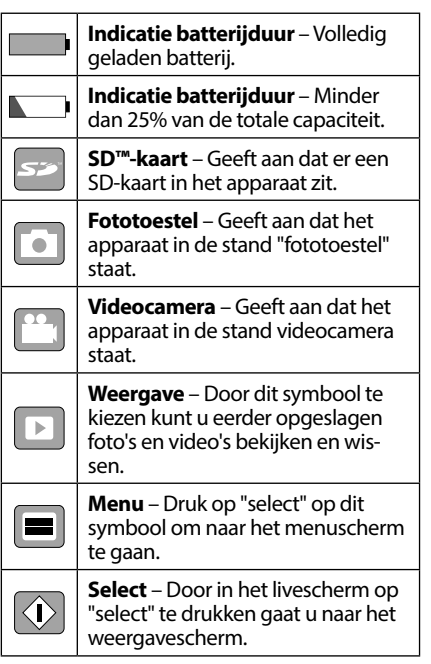

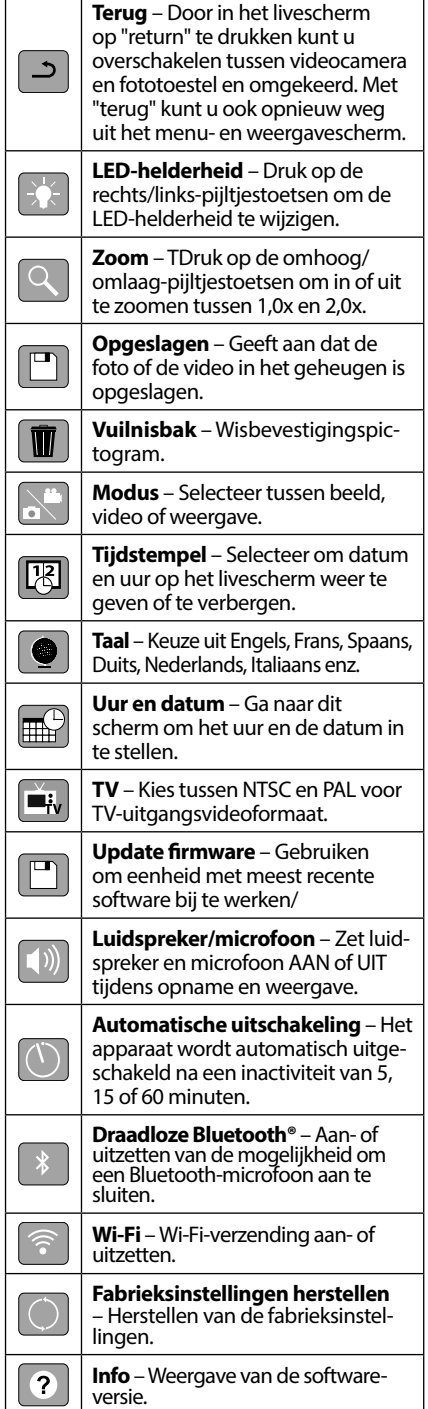

## Montage van het apparaat

### $\triangle$  WAARSCHUWING

Om het risico van ernstig letsel tijdens het gebruik te beperken, dient u deze instruc‑ ties voor een correcte montage na te leven.

### Installeren/vervangen van de batterijen

De micro CA‑350x wordt geleverd zonder geïnstalleerde batterij. Wanneer de batterijindicator  $\implies$  rood brandt, moet de batterij worden geladen. Verwijder de batterij voor‑ dat het apparaat wordt opgeborgen.

1. Druk de batterijhoudernokken naar el‑ kaar toe *(zie figuur 5)* en trek de batterij uit het toestel.

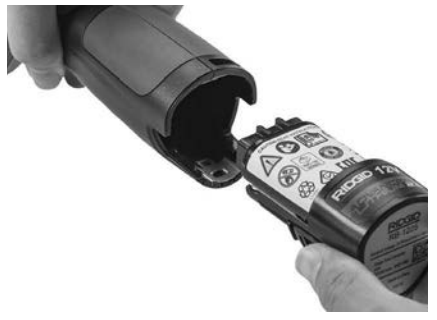

**Figuur 5 – Verwijderen/plaatsen van de batterij**

2. Steek het contactuiteinde van de batterij in het inspectietoestel, zoals getoond in *Figuur 5*.

### Voeden met de AC-adapter

De micro CA‑350x-inspectiecamera kan ook worden gevoed met de bijgeleverde ACadapter.

- 1. Open de in/uitgangenafdekking op de rechterzijde (*figuur 3*).
- 2. Steek de AC-adapter met droge handen in het stopcontact.
- 3. Steek de jackplug van de AC-adapter in de ingang met de naam "DC 12V".

**micro CA-350x-inspectiecamera**

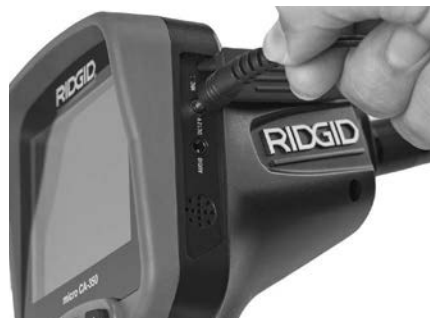

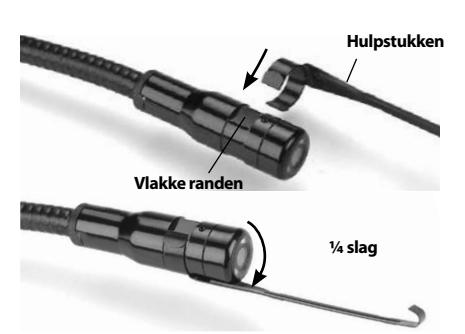

**Figuur 6 – Het toestel voeden met AC-adapter**

### De camerakopkabel of verlengkabels aansluiten

Om de micro CA‑350x-inspectiecamera te gebruiken, moet de camerakopkabel ver‑ bonden zijn met de displayeenheid met handvat. Om de kabel op de displayeenheid met handvat aan te sluiten, zorgt u er eerst voor dat de pen en de gleuf (*figuur 7*) correct tegenover elkaar staan. Dan duwt u ze in el‑ kaar en draait u de geribbelde knop met de hand vast.

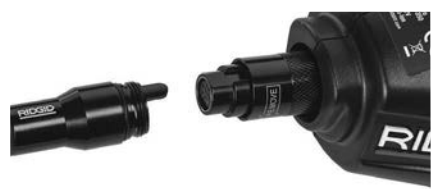

### **Figuur 7 – Kabelverbindingen**

Er zijn verlengkabels van 3' (90 cm) en 6' (180 cm) beschikbaar om uw kabel te verlengen tot maximaal 30' (9 meter). Voor de installatie van een ver‑ lengkabel maakt u eerst de camerakopkabel los van het display door de geribbelde knop los te draaien. Sluit de verlengkabel aan op de display‑ eenheid met handvat zoals hierboven beschre‑ ven (*figuur 7*). Duw de pen van de camerakopkabel in de gleuf van de verlengkabel en draai de geribbelde knop met de hand vast.

### Installeren van hulpstukken

De drie bijgeleverde hulpstukken (spiegel, haak en magneet) worden allemaal op de‑ zelfde manier aan de camerakop bevestigd.

**Figuur 8 – Een hulpstuk installeren**

Voor de montage houdt u de camerakop vast zoals afgebeeld in *figuur 8*. Schuif het halfcir‑ kelvormige uiteinde van het hulpstuk over de vlakke randen van de camerakop. Draai het hulpstuk vervolgens een 1/4 draai om het vast te zetten.

### Installeren van de SD™-kaart

Open de in/uitgangenafdekking op de linker‑ zijde (*figuur 4*) om de SD-kaartsleuf vrij te ma‑ ken. Steek de SD-kaart in met het afgeschuinde hoekje bovenaan, zoals aangeduid in het pictogram naast de sleuf (*figuur 9*). SD-kaarten kunnen slechts op één manier worden geïn‑ stalleerd – niet forceren. Als u een SD-kaart in‑ stalleert, verschijnt er in de linkerbovenhoek van het display een klein SD-kaartsymbooltje, samen met het aantal foto's of de duur van de videofragmenten die op de SD-kaart kunnen worden opgeslagen.

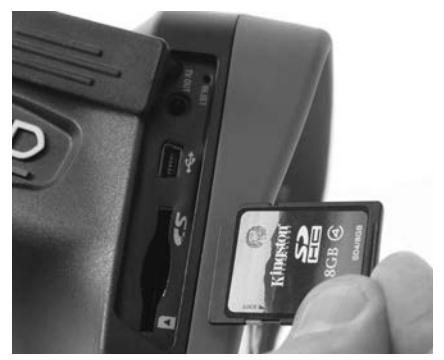

**Figuur 9 – De SD-kaart installeren**

## Inspectie vóór gebruik

### WAARSCHUWING

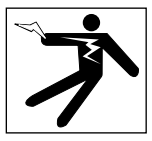

Vóór ieder gebruik moet u uw inspectieca‑ mera controleren en eventuele problemen verhelpen om het risico van ernstig letsel door een elektrische schok of een andere storing en beschadiging van het apparaat te beperken.

- 1. Vergewis u ervan dat het apparaat op OFF staat.
- 2. Verwijder de batterij en controleer ze op sporen van beschadiging. Vervang de batterij indien nodig. Gebruik de inspec‑ tiecamera niet wanneer de batterij is be‑ schadigd.
- 3. Verwijder eventuele olie, vet of vuil van het apparaat. Dat vergemakkelijkt het inspecteren en helpt voorkomen dat het apparaat uit uw handen glijdt.
- 4. Controleer de micro CA-350x inspectiecamera op kapotte, versleten, ontbrekende, slecht uitgelijnde of geblok‑ keerde onderdelen of factoren die een veilige en normale werking in de weg kunnen staan.
- 5. Controleer de lens van de camerakop op condens. Om de camera niet te be‑ schadigen mag u hem niet gebruiken als u condens opmerkt aan de binnenzijde van de lens. Laat het condenswater verdampen voordat u het apparaat ge‑ bruikt.
- 6. Controleer de kabel over zijn volledige lengte op barsten of beschadiging. Via een beschadigde kabel zou er water in het apparaat kunnen dringen, waardoor het gevaar voor een elektrische schok toeneemt.
- 7. Controleer of de aansluitingen tussen het handdisplay, de verlengkabels en de camerakopkabel stevig vastzitten. Alle verbindingen moeten correct zijn gemonteerd om de waterdichtheid van de kabel te verzekeren. Vergewis u ervan dat het apparaat correct is gemonteerd.
- 8. Controleer of het waarschuwingslabel aanwezig is en of het stevig vastzit en leesbaar is (*figuur 10*).

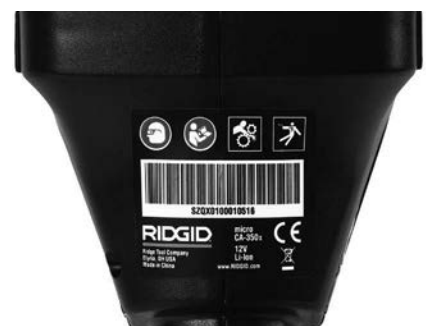

**Figuur 10 – Waarschuwingsplaatje**

- 9. Gebruik de inspectiecamera bij eventuele problemen tijdens de inspectie niet totdat deze adequaat verholpen zijn.
- 10. Herinstalleer de batterij met droge handen.
- 11. Houd de aan/uit-knop gedurende één seconde ingedrukt. Het display licht op en er verschijnt een splash-scherm. Zodra de camera klaar is, wordt er een livebeeld weergegeven van wat de camera registreert. Raadpleeg het hoofdstuk *Storingstabellen* in deze handleiding wanneer er geen beeld verschijnt.
- 12. Houd de aan/uit-knop gedurende één seconde ingedrukt om de camera uit te schakelen.

## Afstelling van het apparaat en inrichting van de werkplek

### WAARSCHUWING

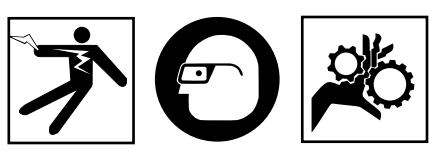

Maak de micro CA‑350x-inspectiecamera klaar en richt de werkplek in volgens on‑ derstaande instructies om het risico op let‑ sel door een elektrische schok, verstrikking of een andere oorzaken te beperken en be‑ schadiging van het apparaat te voorkomen.

- 1. Controleer het werkgebied op:
	- Geschikte verlichting
	- Brandbare vloeistoffen, dampen of stof die kunnen ontbranden. In aanwezigheid van deze stoffen mag u niet aan de slag gaan voordat de bronnen geïdenti-

RIDG **micro CA-350x-inspectiecamera**

ficeerd en afgesloten werden. De micro CA-350x-inspectiecamera is niet explosieveilig en kan vonken genereren;

- Een ordelijke, effen, stabiele, droge plaats voor de operator. Gebruik de inspectieca‑ mera niet terwijl u in water staat.
- 2. Onderzoek de te inspecteren zone of ruimte om te bepalen of de micro CA‑350x-inspec‑ tiecamera het juiste gereedschap is om de klus te klaren.
	- Bepaal de toegangspunten tot de ruimte. De kleinste opening waar de camerakop door kan, bedraagt onge‑ veer 3 /4" (19 mm) in diameter voor de 17 mm-camerakop.
	- Bepaal de afstand tot de zone die moet worden geïnspecteerd. Met verlengka‑ bels kunt u het bereik van de camera vergroten tot 30' (9 m).
	- Controleer of er obstakels zijn die erg scherpe bochten in de kabel noodzakelijk maken. De inspectiecamera kan bochten met een minimum straal tot 5" (13 cm) nemen zonder beschadiaina.
	- Controleer of de te inspecteren zone van stroom wordt voorzien. Zo ja, moet de stroomvoorziening van die zone worden uitgeschakeld om het risico van elektrocutie te beperken. Gebruik aangepaste vergrendelings‑ procedures om te voorkomen dat de stroom opnieuw wordt ingeschakeld tijdens de inspectie.
	- Ga na of u tijdens de inspectie op vloeistoffen zult stoten. De kabel en camerakop zijn waterdicht tot een diepte van 10' (3 m). Grotere dieptes kunnen lekkage in kabel en camer‑ akop veroorzaken met het risico van een elektrische schok of beschadiging van het apparaat. De displayeenheid met handvat is waterdicht (IP54) maar mag niet in water worden ondergedompeld.
	- Ga na of er eventueel chemicaliën aan‑ wezig zijn, zeker als het om afvoerleidingen gaat. Het is belangrijk dat u de specifieke veiligheidsmaatregelen be‑ grijpt die noodzakelijk zijn om te wer‑ ken in aanwezigheid van chemicaliën. Contacteer de chemicaliënfabrikant voor de vereiste informatie. Chemica‑ liën kunnen de inspectiecamera beschadigen of aantasten.
- Bepaal de temperatuur van de zone en de voorwerpen in de zone. *Zie Specificaties*. Gebruik bij temperaturen bui‑ ten dit bereik of contact met hetere of koudere items kan schade aan de ca‑ mera veroorzaken.
- Controleer of de te inspecteren zone bewegende onderdelen bevat. Zo ja, moeten die onderdelen worden uitgeschakeld om beweging tijdens de inspectie te voorkomen en het risico van verstrik‑ king te beperken. Gebruik aangepaste vergrendelingsprocedures om te voorkomen dat de onderdelen tijdens de inspectie opnieuw in beweging komen.

Als de micro CA‑350x-inspectiecamera niet het juiste apparaat is voor de betreffende toepassing, kunt u altijd bij RIDGID terecht voor andere inspectieapparatuur. Voor een complete lijst van RIDGID-producten, zie de RIDGID-catalogus, on‑ line op RIDGID.com.

- 3. Vergewis u ervan dat de micro CA‑350xinspectiecamera voor elk gebruik grondig is gecontroleerd.
- 4. Installeer de juiste hulpstukken voor de toepassing.

## Gebruiksaanwijzing

### WAARSCHUWING

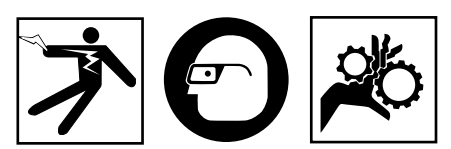

Draag altijd een beschermbril om uw ogen te beschermen tegen vuil en andere vreem‑ de elementen.

### Volg de bedieningsinstructies om het risico van letsel door een elektrische schok, verstrikking of andere oorzaken te beperken.

- 1. Vergewis u ervan dat de inspectiecamera correct is afgesteld, de werkplek goed is ingericht en u niet kunt worden afgeleid door omstanders of andere zaken.
- 2. Houd de aan/uit-knop gedurende twee seconden ingedrukt. De lampjes van de camerakop moeten aangaan, en vervolgens moet er een splash-scherm verschijnen. Dat scherm vertelt u dat het apparaat wordt gestart. Zodra het product klaar is voor gebruik, wordt automatisch het livescherm weergegeven.

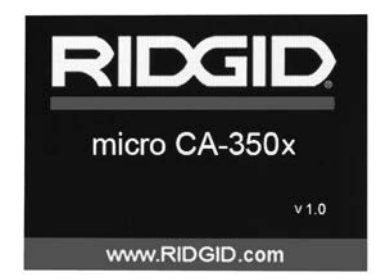

**Figuur 11 – Splash-scherm (Opmerking: Versie verandert met elke firmware update.)**

### Livescherm

Voor het grootste deel van uw werk zult u het livescherm nodig hebben. Daarop wordt een livebeeld weergegeven van wat de camera ziet. U kunt in- en uitzoomen, de helderheid van de LEDs regelen en foto's en video-opnames maken vanuit dit scherm.

Het scherm heeft bovenaan een statusbalk waarin modus, zoom, eventueel SD™kaartpictogram, beschikbaar geheugen en luidspreker/mic AAN/UIT worden weergege‑ ven. De balk onderaan geeft informatie over datum en uur en of tijdstempel AAN staat.

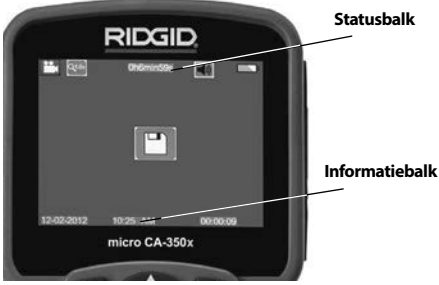

**Figuur 12 – Livescherm**

Wanneer de inspectiecamera wordt ingeschakeld, staat hij in de modus voor het opnemen van stilstaande beelden.

Wanneer u om het even wanneer op de menuknop drukt, verschijnt het menu. Het menu wordt weergegeven bovenop het LIVE-scherm. Gebruik de links- en rechtspijltjestoetsen  $\blacktriangleright\blacktriangleleft$  om de MODE-categorie te wijzigen. Gebruik de omhoog- en omlaagpijltjestoetsen  $\bigstar\mathbf{v}$  om te navigeren tussen de menu-items en druk op select  $\Diamond$  om een item te selecteren.

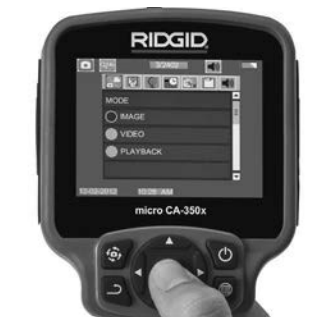

**Figuur 13 – Schermafbeelding van modusselectie**

- 3. Als de andere inspectiecamera-instellingen (tijdstempel, taal, datum/tijd, TV uit, update firmware, luidspreker/microfoon, automatische uitschakeling, fabrieksinstellingen herstellen) moeten worden gewijzigd, *kijk dan in het hoofdstuk Menu.*
- 4. Maak de camera klaar voor inspectie. De camerakabel moet mogelijk voorgevormd of gebogen worden voor een correcte inspectie van de zone. Probeer geen bochten met een straal van minder dan 5" (13 cm) te maken. U zou de kabel kunnen beschadigen. Als u een donkere ruimte inspecteert, schakel dan eerst de LED's in voordat u de camera of de kabel inbrengt.

 Oefen niet te veel kracht uit op de ka‑ bel om hem in te brengen of terug te trekken. Dat zou kunnen leiden tot be‑ schadiging van de inspectiecamera of de inspectiezone. Gebruik de kabel of de camerakop niet om de omgeving te wijzigen of om doorgangen of verstopte leidingen vrij te maken. Gebruik het ap‑ paraat niet voor andere dan inspectie‑ doeleinden. Dat zou kunnen leiden tot beschadiging van de inspectiecamera of de inspectiezone.

### Beeldafstelling

**De helderheid van de LEDs regelen:** Door op de rechts- en links-pijltjestoets  $\blacktriangleright\blacktriangleleft$  van het klavier te drukken (in het livescherm), verhoogt of verlaagt u de helderheid van de LEDs. Terwijl u de helderheid aanpast, krijgt u op het scherm een helderheidsbalk te zien.

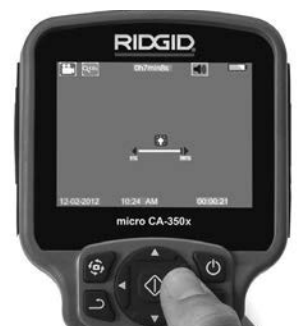

**Figuur 14 – LED-regeling**

**Zoom:** De micro CA‑350x-inspectiecamera heeft een 2.0x digitale zoom. Met het livescherm ingeschakeld drukt u gewoon op de pijlen  $\bigwedge \bigvee$  om in en uit te zoomen. Terwijl u de zoom aanpast, krijgt u op het scherm een zoomindicatiebalk te zien.

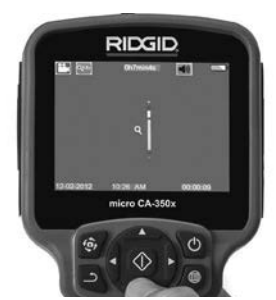

**Figuur 15 – Zoomregeling**

**Beeldrotatie:** het beeld op het scherm kan in‑ dien nodig worden geroteerd in stappen van 90 graden tegen de wijzers van de klok in door op de beeldroteerknop  $\oplus$  te drukken.

### Opnemen van beelden

### **Een foto maken**

Ga naar het livescherm en vergewis u ervan dat het symbool Fototoestel vordt weergegeven in de linkerbovenhoek van het scherm. Druk op de ontspanner om de foto te maken. Het pictogram Opgeslagen  $\Box$  verschijnt eventjes op het scherm. Daarmee wordt aan‑ gegeven dat de foto is opgeslagen in het in‑ wendige geheugen of op de SD™-kaart.

### **Een video-opname maken**

Ga naar het livescherm en vergewis u ervan dat het symbool Videocamera  $\Box$  wordt weergegeven in de linkerbovenhoek van het scherm. Druk op de ontspanner om de video-opname te starten. Wanneer het toestel een video opneemt, knippert er een rode rand rondom het videomoduspictogram en wordt de opnameduur weergegeven bovenaan het scherm. Druk nogmaals op de ontspanner om de video-opname te stoppen. De opslag in het inwendige geheugen kan enkele seconden duren.

De micro CA‑350x heeft een ingebouwde mi‑ crofoon en luidspreker voor het opnemen en weergeven van audio met video. Een head‑ set met ingebouwde microfoon wordt bijgeleverd en kan worden gebruikt in plaats van de ingebouwde luidspreker en microfoon. Sluit de headset aan op de audio-ingang op de rechterzijde van de camera.

5. Trek de camera en de kabel na de inspec‑ tie voorzichtig terug uit de inspectiezone.

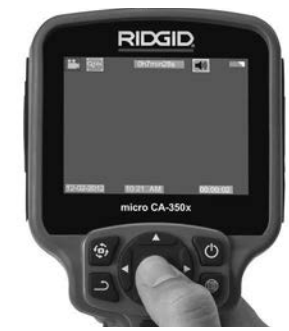

**Figuur 16 – Video-opnamescherm**

### Menu

Als u om het even wanneer de menutoets  $\equiv$  indrukt, wordt het menu geopend. Het menu wordt weergegeven bovenop het LIVE-scherm. Vanuit het menu kan de ge‑ bruiker de verschillende modi wijzigen of het instellingenmenu oproepen.

In het scherm voor de secundaire instellingen kunt u kiezen uit drie instellingsca‑ tegorieën (*figuur 17*). Gebruik de rechts- en links-pijltjestoetsen  $\blacktriangleright$  < om van categorie te veranderen. Gebruik de omhoog- en om‑ laag-pijltjestoetsen  $\blacktriangle \blacktriangledown$  om van instelling naar instelling te gaan. De geselecteerde ca‑ tegorie wordt gemarkeerd met een fel rode lijn er rond. Eenmaal de gewenste instelling bereikt, drukt u op select om de nieuwe in‑ stelling te selecteren. De wijzigingen worden automatisch opgeslagen wanneer ze worden gewijzigd.

In de menu-modus kunt u op de terugkeer‑ toets  $\Delta$  drukken om terug te keren naar het vorige scherm of naar het livescherm.

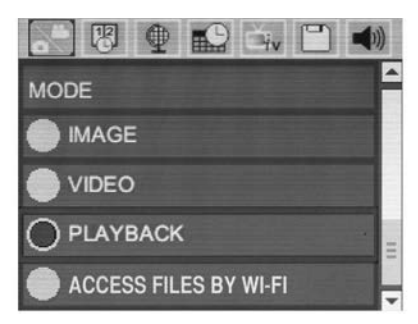

**Figuur 17 – Instellingenscherm**

### Modus

Hiermee kan worden gekozen tussen Opne‑ men van beelden, Video-opname, Afspelen en Bestanden openen via Wi-Fi.

### **Beeld**

Hiermee kan met de sluiterknop een foto wor‑ den gemaakt.

### **Video**

Hiermee kan met de sluiterknop de opname van een video worden gestart en gestopt.

### **Weergave**

Hiermee kunnen foto's of video's worden be‑ keken. In de Livescherm-modus is een snel‑ koppeling beschikbaar wanneer op Selectie wordt gedrukt  $\Diamond$ .

Bij het bekijken van foto's kan de gebruiker al de opgeslagen foto's overlopen, een foto wis‑ sen en bestandsinformatie weergeven.

Bij het bekijken van video's kan een gebruiker navigeren door video's, pauzeren, herstarten en wissen. Een gebruiker zal alleen beelden en video's van het inwendige geheugen kun‑ nen weergeven wanneer de SD™-kaart niet in het apparaat zit.

### **Bestanden wissen**

Druk op de menutoets in de weergavemodus om een foto of een video te wissen. Het wisbevestigingsvenster stelt de gebruiker in staat ongewenste bestanden te wissen. Het actieve pictogram heeft een rode rand. Het navigeren gebeurt met de pijltjestoetsen  $A \times$ .

### Bestanden openen via Wi-Fi

Hiermee kunnen bestanden via Wi-Fi naar een computer of een mobiel apparaat worden overgebracht. *Zie Bestanden Overzetten naar een Computer met behulp van Wi-Fi.*

### Tijdstempel

Activeer of deactiveer de weergave van datum en tijd.

### Taal

Seleceer het pictogram "Taal" in het menu en druk op Select. Selecteer verschillende talen met omhoog/omlaagpijltjestoetsen  $\bigwedge \bigvee$ , en druk vervolgens op Select  $\Diamond$  om de taalinstelling op te slaan.

### Datum/tijd

Selecteer Set Date of Set Time om de huidige datum of tijd in te stellen. Selecteer Formaat Datum of Tijd om in te stellen hoe de datum/ tijd wordt weergegeven.

## TV-uitgang

Selecteer de "NTSC" of "PAL" om de TV-uitgang voor het vereiste videoformaat te activeren. Het scherm zal zwart worden en het beeld zal naar een extern scherm gestuurd worden. Druk op de aan/uit-knop @ om de functie uit te schakelen om livebeeld op de eenheid te krijgen.

### Update Firmware

Selecteer Update Firmware om de laatste softwareversie op de eenheid te installeren. Software zal op een SD™-kaart geladen moe‑ ten worden en in de eenheid gestoken moe‑ ten worden. Updates vindt u op RIDGID.com.

### Luidspreker/Microfoon

Selecteer het Luidsprekerpictogram in het menu en druk op Select (O). Selecteer ON of OFF met de omhoog/omlaag-pijltjestoetsen AV om de luidspreker en de microfoon AAN of UIT te zetten tijdens videoweergave.

### Automatische uitschakeling

Selecteer het pictogram automatische uitschakeling en druk op select  $\Diamond$ . Selecteer Disable om de automatische uitschakelfunc‑ tie te deactiveren. Selecteer 5 minuten, 15 minuten of 60 minuten om in te stellen dat het toestel wordt uitgeschakeld na 5/15/60 minuten van inactiviteit. De automatische uitschakelfunctie wordt niet geactiveerd tijdens het opnemen of afspelen van video.

### Fabrieksinstellingen herstellen

Selecteer het Reset-pictogram en druk op Select . Bevestig de resetfunctie door Ja te selecte‑ ren en druk opnieuw op Select  $\Diamond$ . Het toestel wordt teruggezet op de fabrieksinstellingen.

### Draadloze Bluetooth®

Selecteer ON of OFF om Bluetooth in of uit te schakelen. Selecteer SEARCH en druk op Selectie  $\Diamond$  om naar compatibele Bluetooth-microfoons te zoeken.

### Wi-Fi

Selecteer On of OFF om Wi-Fi-verzending in of uit te schakelen.

### Info

Selecteer de optie Info om de firmwareversie van de micro CA‑350x weer te geven alsook de informatie i.v.m. software-auteursrechten.

### Bestanden overzetten

### **Computer met USB**

Sluit de micro CA-350x aan op een computer met behulp van de USB-kabel als de eenheid AAN staat. Het USB-aangesloten scherm wordt weer‑ gegeven op de micro CA-350x. Het inwendige geheugen en SD™-kaart (indien van toepassing) zal als afzonderlijke drives op de computer verschijnen en zijn nu toegankelijk als een standaard USB-opslagmedium. De kopieer- en wisfuncties zijn beschikbaar vanaf de computer.

### **Computer via Wi-Fi**

Controleer of in het instellingenmenu van de CA-350x Wi-Fi-verzending is ingeschakeld. Met behulp van uw computer zoekt u naar het Wi-Fi-netwerk "CA-350x" en maakt daarmee contact. De CA-350x zet een onbeveiligd Wi-Finetwerk op waarvoor geen wachtwoord nodig is. Raadpleeg de handleiding van uw computer voor details over het tot stand brengen van een verbinding met een Wi-Fi-netwerk. Controleer op uw computer of hij is aangesloten op het Wi-Fi-netwerk "CA-350x".

Druk nu op de menutoets **op** op de CA-350x en selecteer de modus "Bestanden openen via Wi-Fi" zodat de bestanden op afstand bereikbaar zijn. Als er een SD-kaart is geïnstalleerd wordt u op de CA-350x gevraagd om de SDkaart of het interne geheugen te selecteren om te doorzoeken. De CA-350x toont vervolgens een scherm waarop staat aangegeven dat de modus "Bestand openen via Wi-Fi" actief is.

Vanaf uw computer opent u de standaard web‑ browser en typt u "http://192.168.2.103/dir/" in de adresbalk van de browser. Uw browser toont nu een directorylijst van de CA-350x-bestanden. Van hieruit kunt beelden en video's openen van‑ uit het interne geheugen van de CA‑350x of de SD-kaart. Raadpleeg de documentatie van uw internetbrowser voor de specifieke manieren waarop bestanden kunnen worden gedownload en bewerkt.

### **Wi-Fi-verbinding met een mobiel apparaat**

De CA-350x kunt u bestanden openen en beelden weergeven op een 2e scherm van een mobiel apparaat zoals een tablet of een smartphone waarop IOS® - of Android®besturingssystemen worden uitgevoerd.

Controleer of in het instellingenmenu van de CA-350x Wi-Fi-verzending is ingeschakeld. Met behulp van uw mobiele apparaat zoekt u naar het Wi-Fi-netwerk "CA-350x" en maakt daarmee contact. De CA-350x zet een onbeveiligd Wi-Finetwerk op waarvoor geen wachtwoord nodig is. Raadpleeg de handleiding van uw mobiele apparaat voor details over het tot stand brengen van een verbinding met een Wi-Fi-netwerk. Controleer op uw mobiele apparaat of hij is aan‑ gesloten op het Wi-Fi-netwerk "CA-350x".

Open de *RIDGIDview*-toepassing op uw mobiele apparaat. In de app bevindt zich een helpbestand waarin de kenmerken en het ge‑ bruik staan beschreven.

Gebruik de draadloze stand niet met een aparte monitor, zodat u afgeleid bent van het juiste gebruik van de CA-350x. Afleidingen verhogen het risico van letsel.

### Aansluiten op TV

De micro CA-350x-inspectiecamera kan worden aangesloten op een televisie of een an‑ dere monitor om de beelden op afstand te bekijken of op te nemen via de bijgeleverde RCA-kabel.

Open de in/uitgangenafdekking op de rech‑ terzijde (*figuur 3*). Steek de RCA-kabel in de TV-uitgang. Steek het andere uiteinde van de kabel in de Video In-bus van de televisie of monitor. **Vergewis u ervan dat de videoformaatuitgang (NTSC of PAL) correct werd**  ingesteld. De televisie of monitor moet mogelijk worden ingesteld op het correcte in‑ gangssignaal om een beeld te krijgen. Selecteer geschikt TV-uitgangformaat met behulp van het menu.

### Een Bluetooth®- microfoon gebruiken

De eerste keer dat u een Bluetooth-compatibele microfoon aansluit, moet u deze "koppelen" met de CA-350x. Schakel uw microfoon in en begin met zijn koppelingsmodus. Raad‑ pleeg de documentatie van uw microfoon voor de specifieke instructies.

In het Bluetooth-instellingenmenu van de CA‑350x selecteert u SEARCH. Uw Bluetoothmicrofoon moet vervolgens op het scherm verschijnen. Selecteer uw microfoon en druk op SELECT  $\Diamond$  op de CA-350x. Na een geslaagde verbinding ziet u het symbool naast uw apparaat veranderen van  $\lceil \cdot \rceil$  in  $\lceil \cdot \rceil$ . Nu zal het geluid van uw Bluetooth-microfoon worden gebruikt bij het opnemen van video's met de CA-350x.

### Gebruiken met SeeSnake®inspectieapparatuur

De micro CA‑350x-inspectiecamera kan ook worden gebruikt met verschillende See‑ Snake-inspectieapparaten en werd specifiek ontworpen voor gebruik met de microReel-, microDrain™- en nanoReel-inspectiesyste‑ men. Indien gebruikt met dit soort appara‑ tuur, behoudt hij al de in deze handleiding beschreven functies. De micro CA‑350x-in‑ spectiecamera kan ook worden gebruikt met andere SeeSnake-inspectieapparatuur, zij het alleen voor weergave en opname.

Voor gebruik met SeeSnake-inspectieap‑ paratuur moeten de beeldkop en eventuele verlengkabels worden verwijderd. Voor de microReel, de microDrain, de nanoReel en soortgelijke apparatuur, verwijzen wij u naar de handleiding voor informatie over de juiste aansluiting en het correcte gebruik. Voor andere SeeSnake-inspectieapparatuur (meestal een haspel en monitor) moet er een adapter worden gebruikt om de micro CA‑350x-inspectiecamera aan te sluiten op een Video-Out-poort van de SeeSnakeinspectieapparatuur. Wanneer hij op deze manier wordt aangesloten, zal de micro CA‑350x-inspectiecamera het camerabeeld weergeven en kan hij worden gebruikt voor opname.

Bij aansluiting op SeeSnake-inspectieapparatuur (microReel, microDrain™ of nano -Reel), brengt u de op uw haspel aangesloten verbindingsmodule op één lijn met de kabelconnec‑ tor van de micro CA-350x-inspectiecamera, en drukt u hem er recht en stevig in. (*Zie figuur 18.*)

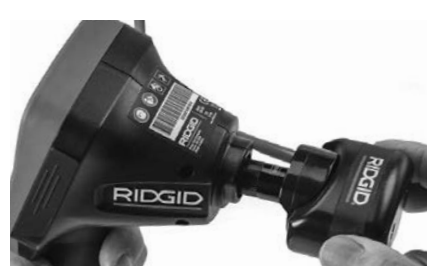

**Figuur 18 – Cameraverbindingsstekker geïnstalleerd**

**OPGELET** Draai niet aan de verbindingsstekker om schade te voorkomen.

### **Lokaliseren van de sonde**

Bij gebruik met een sonde (plaatsbepalingzender) kan de sonde op twee manieren worden gecontrolleerd. Als de haspel is uitgerust met een sondetoets kan die worden gebruikt om de sonde in en uit te schakelen. Anders wordt de sonde ingeschakeld door de lichtintensiteit van de LEDs tot nul te her‑ leiden. Eenmaal de sonde gelokaliseerd, kan de lichtintensiteit van de LEDs weer worden verhoogd tot het normale niveau om de in‑ spectie voort te zetten.

Een RIDGID-plaatsbepaler, zoals de SR-20, SR-60, Scout of NaviTrack® II, ingesteld op 512 Hz, kan worden gebruikt voor het op‑ sporen van elementen in de geïnspecteerde afvoerleiding.

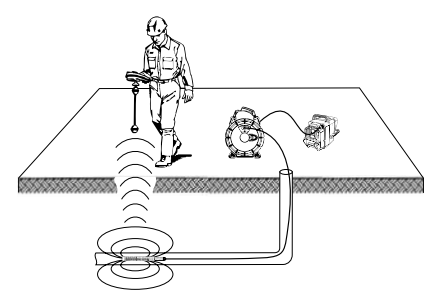

**Figuur 19 – Lokaliseren van de haspelsonde**

Om de sonde te lokaliseren, schakelt u de plaatsbepaler in en zet u hem in sondemo‑ dus. Scan in de richting van de vermoedelijke plaats van de sonde totdat de plaatsbepaler de sonde traceert. Na het detecteren van de sonde kunt u met de aanwijzingen van de plaatsbepaler de precieze plaats ervan bepalen. Raadpleeg voor gedetailleerde in‑ structies over het traceren van de sonde de handleiding van de door u gebruikte plaats‑ bepaler.

## **Onderhoud**

### $\hat{\mathbf{A}}$  WAARSCHUWING

Verwijder de batterijen voordat u het appa‑ raat schoonmaakt.

- Reinig de camerakop en de kabel na elk gebruik met een zachte zeep of een mild reinigingsproduct.
- Reinig het lcd-scherm voorzichtig met een zuivere, droge doek. Wrijf nooit te hard.
- Gebruik uitsluitend in alcohol gedrenkte wattenstokjes om de kabelaansluitingen te reinigen.
- Veeg de displayeenheid met handvat schoon met een zuivere, droge doek.

### Resetfunctie

Als het toestel stopt en niet meer wil werken, drukt u op de Reset-toets (*onder de in/ uitgangenafdekking – figuur 4*). Het toestel zal mogelijk weer normaal werken wanneer het

opnieuw wordt ingeschakeld.

## Optionele apparatuur

### $\triangle$  WAARSCHUWING

Om het risico van ernstige letsels te beperken, mag u enkel de hulpstukken gebruiken die specifiek zijn ontworpen en aan‑ bevolen voor gebruik met de RIDGID micro CA‑350x-inspectiecamera (zie lijst hierna). Andere hulpstukken, die geschikt zijn voor andere apparatuur, kunnen gevaarlijk zijn als ze op de micro CA‑350x-inspectiecame‑ ra worden gebruikt.

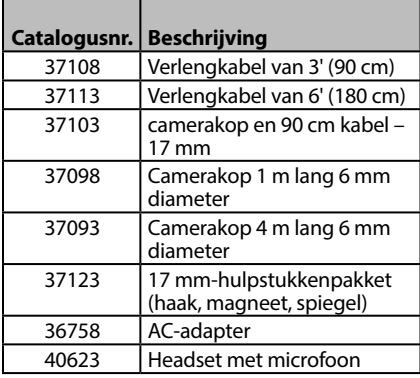

### **RBC-121 laders en snoeren**

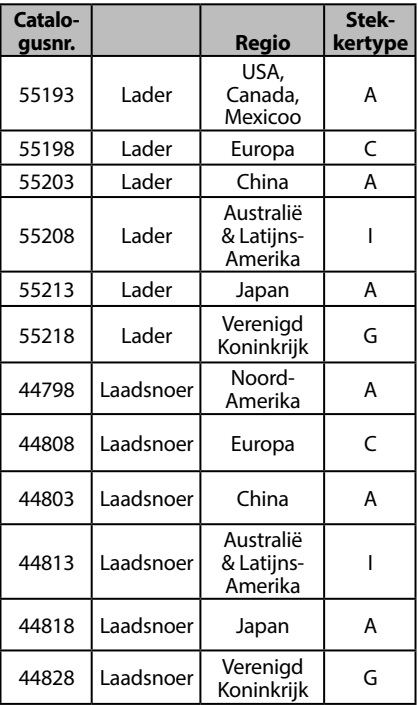

### **Batterijen**

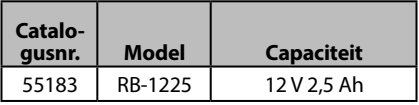

Alle vermelde batterijen werken met elke batterijlader RBC 121 met een willekeurig catalogusnummer

Voor een volledige lijst van alle RIDGID-ap‑ paratuur voor dit gereedschap: zie de onlinecatalogus van Ridge Tool op RIDGID.com of bel Ridge Tool Technical Services via het nummer (800) 519-3456..

## Opbergen

De RIDGID micro CA‑350x-inspectiecamera moet worden bewaard op een droge, veilige plaats tussen -4°F (-20°C) en 140°F (60°C) en een luchtvochtigheid van 15% tot 85% RLV.

Berg het toestel op op een vergrendelde plaats, buiten het bereik van kinderen en mensen die niet vertrouwd zijn met het gebruik van de micro CA‑350x-inspectiecamera.

Verwijder de batterij voor opslag of verzending.

## Onderhoud en reparatie

### **A WAARSCHUWING**

Gebrekkig onderhoud of een onjuiste herstelling kan de RIDGID micro CA‑350x-in‑ spectiecamera gevaarlijk maken om mee te werken.

Onderhoud en reparatie van de micro CA‑350xinspectiecamera moeten worden uitgevoerd door een onafhankelijk erkend RIDGID-service‑ centrum.

Voor informatie over het dichtstbijzijnde on‑ afhankelijke servicecentrum van RIDGID of eventuele vragen over onderhoud of reparatie kunt u terecht:

- Bij de RIDGID-verdeler in uw buurt.
- Kijk op RIDGID.com om uw plaatselijke RIDGID-contactpunt te vinden.
- Bij het RIDGID Technical Services Department op rtctechservices@emerson.com, of in de V.S. en Canada op het nummer (800) 519-3456.

## Oplossen van problemen

## Afvalverwijdering

Onderdelen van de RIDGID micro CA‑350xinspectiecamera bevatten waardevolle ma‑ terialen en kunnen worden gerecycleerd. Een bedrijf dat gespecialiseerd is in recycla‑ ge vindt u ongetwijfeld ook bij u in de buurt. Verwijder de onderdelen in overeenstem‑ ming met de geldende wet- en regelgeving. Neem contact op met de plaatselijke afval‑ verwijderingsinstantie voor nadere informa‑ tie.

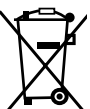

**In EG-landen:** bied elektrische ap‑ paratuur niet bij het huishoudelijk afval aan!

Conform de Europese Richtlijn 2012/19/EG betreffende afgedank‑ te elektrische en elektronische

apparatuur en de implementatie daarvan op landelijk niveau, moet elektrische apparatuur die niet meer bruikbaar is, afzonderlijk worden ingezameld en op milieuvriendelijke wijze worden afgevoerd.

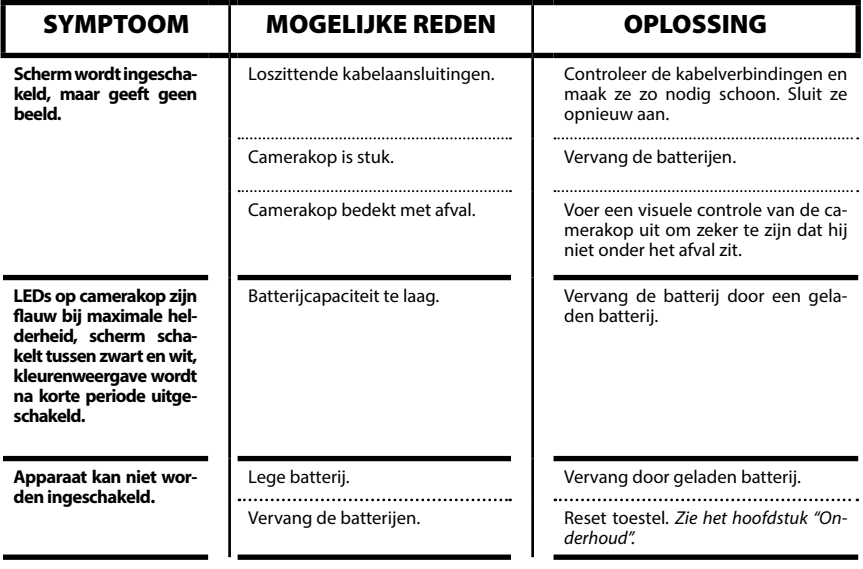

**micro CA-350x**

# micro CA-350x Telecamera per ispezione

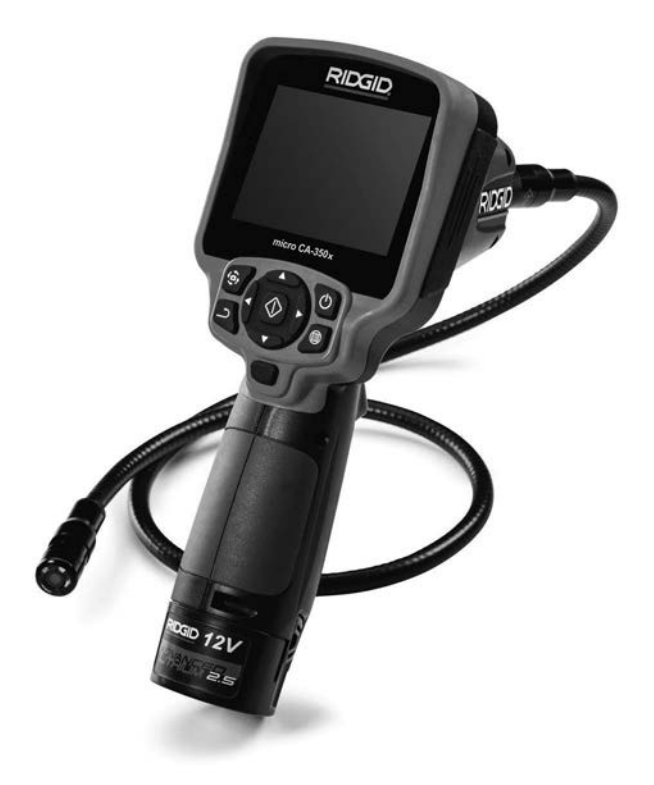

## **A ATTENZIONE!**

**Leggere attentamente il presente Manuale dell'Operatore prima di utilizzare questo attrezzo. La mancata osservanza delle istruzioni contenute nel presente manuale può comportare il rischio di elettroshock, incendi e/o gravi lesioni personali.**

### **Telecamera per ispezione micro CA-350x**

Annotare il numero di serie in basso e conservare il numero di serie del prodotto che si trova sulla targhett:

N. Serie

## **Sommario**

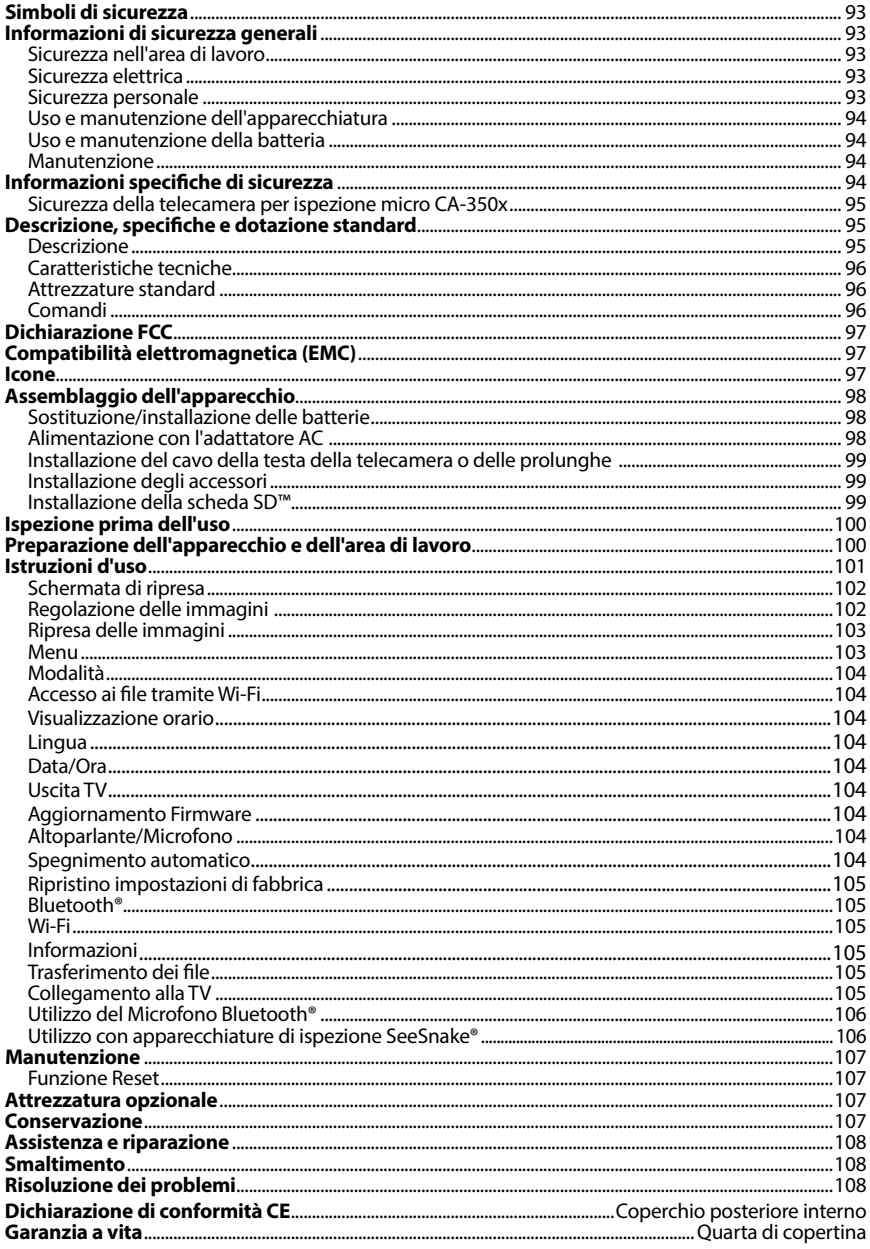

\*Traduzione delle istruzioni originali

## Simboli di sicurezza

Nel presente manuale d'istruzioni e sul prodotto, i simboli di sicurezza e le indicazioni scritte vengono utilizzati per comunicare importanti informazioni di sicurezza. Questa sezione serve a migliorare la comprensione di tali indicazioni e simboli.

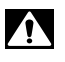

Questo è un simbolo di avviso di sicurezza. Viene utilizzato per avvertire l'utente di potenziali pericoli di lesioni personali. Rispettare tutti i messaggi che presentano questo simbolo per evitare possibili lesioni anche letali.

A PERICOLO PERICOLO indica una situazione pericolosa che, se non evitata, provoca la morte o gravi lesioni.

**A AVVERTENZA** AVVERTENZA indica una situazione pericolosa che, se non evitata, può provocare la morte o gravi lesioni.

> PRECAUZIONE indica una situazione pericolosa che, se non evitata, può causare lesioni lievi o moderate.

*AVVISO* AVVISO indica informazioni relative alla protezione del prodotto.

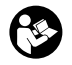

A PRECAUZIONE

Questo simbolo significa che occorre leggere il manuale attentamente prima di usare lo strumento. Il manuale contiene informazioni importanti sull'uso sicuro e appropriato dell'attrezzatura.

Questo simbolo significa che occorre indossare sempre gli occhiali di protezione con schermi laterali o una maschera quando si usa l'apparecchio per ridurre il rischio di lesioni agli occhi.

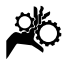

Questo simbolo indica il rischio per le mani, le dita o altre parti del corpo di restare impigliate o pizzicate negli ingranaggi o in altre parti mobili.

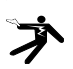

Questo simbolo indica il rischio di scosse elettriche.

## Informazioni di sicurezza generali

### A AVVERTENZA

Leggere tutti gli avvisi di sicurezza e istruzioni. La mancata osservanza delle avvertenze e delle istruzioni può causare scosse elettriche, incendi e/o lesioni gravi.

### CONSERVARE IL PRESENTE MANUALE DI ISTRUZIONI!

### Sicurezza nell'area di lavoro

- **Mantenere l'area di lavoro pulita e ben illuminata.** Aree disordinate o al buio favoriscono gli incidenti.
- **Non utilizzare lo strumento in ambienti a pericolo di esplosione, in presenza di liquidi, gas o polveri infiammabili.** È possibile che l'apparec‑ chiatura produca scintille che possono incendiare la polvere o i fumi.
- **Tenere i bambini e gli estranei lontani quando si utilizza l'apparecchiatura.** Qualunque distrazione può farne per‑ dere il controllo.

### Sicurezza elettrica

- **Evitare il contatto del corpo con superfici con messa a terra o collegate a massa come tubature, radiatori, fornelli e frigoriferi.** Il rischio di folgorazione è maggiore se il corpo è collegato a ter‑ ra.
- **Non esporre l'apparecchiatura alla pioggia o all'umidità.** Se penetra dell'acqua nell'apparecchiatura, il ri‑ schio di scossa elettrica aumenta.

### Sicurezza personale

- **Non distrarsi, prestare attenzione e utilizzare l'apparecchiatura usando il buon senso. Non utilizzare l'apparecchiatura in caso di stanchezza o sotto l'effetto di droghe, alcool o farmaci.** Un attimo di distrazione durante l'utilizzo dell'apparecchiatura può cau‑ sare gravi lesioni personali.
- **Osservare i limiti tecnici. Mantenere stabilità ed equilibrio in ogni momento.** Questo permette di tenere meglio sotto controllo l'attrezzo in situazioni inattese.

• **Usare i dispositivi di sicurezza per**sonale. Indossare sempre una protezione oculare. I dispositivi di sicurezza individuale, come una mascherina per la polvere, calzature antinfortunistiche con suola antiscivolo, casco protettivo e cuffie antirumore, usati secondo le condizioni appropriate riducono il rischio di lesioni.

### Uso e manutenzione dell'apparecchiatura

- **Non utilizzare l'apparecchiatura oltre le proprie capacità tecniche. Utilizzare l'apparecchio adatto alla mansione da svolgere.** L'apparecchia‑ tura adatta svolgerà il lavoro meglio e in modo più sicuro se utilizzata secondo le specifiche per le quali è stata pro‑ gettata.
- **Non utilizzare l'apparecchiatura se l'interruttore di accensione (ON) o spegnimento (OFF) non funziona.** Un attrezzo che non può essere acceso o spento è pericoloso e deve essere riparato.
- **Scollegare le batterie dall'apparecchiatura prima di effettuare qualsiasi regolazione, sostituzione degli accessori o immagazzinamento.** Tali misure di sicurezza preventive riduco‑ no il rischio di lesioni.
- **Conservare l'apparecchiatura inutilizzata fuori dalla portata dei bambini e non consentire a persone che non abbiano familiarità con l'apparecchiatura o con le presenti istruzioni d'uso di utilizzarla.** L'apparecchiatura può essere pericolosa nelle mani di utenti inesperti.
- **Manutenzione dell'apparecchiatura.** Controllare che non ci siano parti rotte o mancanti, né altre condizioni che possano compromettere il corretto funzionamento dell'apparecchiatura. Se danneggiate, fare riparare le apparecchiature prima dell'utilizzo. Molti incidenti sono causati da apparecchiature trascurate.
- **Usare l'apparecchiatura e gli accessori attenendosi a queste istruzioni, tenendo presenti le condizioni di utilizzo e il lavoro da svolgere.** Un uso dell'apparecchiatura per operazioni diverse da quelle a cui è destinata

può dare luogo a situazioni pericolose.

- **Usare solo accessori approvati dal costruttore dell'apparecchiatura.** Acces‑ sori adatti all'uso con una determinata apparecchiatura possono diventare pericolosi se utilizzati con altre appa‑ recchiature.
- **Assicurarsi che le maniglie siano asciutte, pulite e prive di olio e grasso.** Ciò consente di controllare meglio l'apparecchiatura.

### Uso e manutenzione della batteria

- **Eseguire la ricarica soltanto con il caricabatterie specificato dal produttore.**  Un caricabatterie predisposto per un tipo specifico di batteria può comportare rischi d'incendio se viene usato con batterie diverse.
- **Usare l'apparecchiatura solo con batterie progettate specificamente per**  essa. L'utilizzo di qualunque altra batteria può comportare rischi di lesioni o incendio.
- **Quando la batteria non viene usata, riporla lontano da altri oggetti metallici, come graffette, monete, chiavi, chiodi, viti e altri piccoli oggetti metallici che possono causare un cortocircuito tra un terminale e l'altro.** Cor‑ tocircuitare i terminali della batteria può causare bruciature o incendi.
- **In condizioni estreme, la batteria può rilasciare liquido: evitarne il contatto.**  In caso di contatto accidentale, sciacquare con acqua. Se il liquido entra in contatto con gli occhi, richiedere inoltre assistenza medica. Il liquido fuoriuscito dalla batteria può causare irritazioni o bruciature.

### Manutenzione

• **Fare eseguire la revisione dell'apparecchiatura da una persona qualificata che usi solo parti di ricambio originali.** Questo garantisce la sicurezza dell'attrezzo.

## Informazioni specifiche di sicurezza

### A AVVERTENZA

Questa sezione contiene importanti informazioni di sicurezza specifiche per la tele‑ camera per ispezione.

Leggere attentamente queste precauzioni prima di utilizzare la telecamera per ispezione micro CA-350x RIDGID® al fine di ri‑ durre il rischio di scosse elettriche o altre gravi lesioni personali.

### CONSERVARE IL PRESENTE MANUALE DI ISTRUZIONI!

Nella valigetta da trasporto della telecamera per ispezione micro CA-350x è presente uno spazio per riporre il manuale e conservarlo sempre insieme all'apparecchio.

### Sicurezza della telecamera per ispezione micro CA-350x

- **Non esporre lo schermo all'acqua o alla pioggia. In questo caso si verifica un maggior rischio di scosse elettriche.** La testa e il cavo della telecamera del micro CA-350x sono impermeabili fino a 10' (3 m). L'unità dello schermo portatile non lo è.
- **• Non collocare la telecamera per ispezione micro CA-350x in una zona con delle scariche elettriche.**  In questo caso si verifica un maggior rischio di scosse elettriche.
- **• Non collocare la telecamera per ispezione micro CA-350x in una zona con parti in movimento.** In que‑ sto caso si verifica un maggior rischio di lesioni da imprigionamento.
- **• Non utilizzare l'apparecchio per l'ispezione personale o per scopi medici:** questo non è un apparecchio medico e questo può causare lesioni personali.
- **• Usare sempre adeguati dispositivi di protezione individuale durante la manipolazione e l'utilizzo della telecamera per ispezione micro CA-350x.** Scarichi e altre aree possono contenere sostanze chimiche, batteri e altre sostanze che possono essere tossici, infettivi, provocare ustioni o altri problemi. **Un'adeguata dotazione protettiva comprende sempre guanti e occhiali di sicurezza,** oltre a guanti di lattice o di gomma, schermi per il viso, mascherine, indumenti di sicurezza, respiratori e calzature antinfortunistiche con punta d'acciaio.
- **• Mantenere un'igiene ottimale.** La‑ varsi con acqua e sapone le mani e le parti del corpo esposte ai contenuti de‑ gli scarichi dopo l'uso della telecamera per ispezione micro CA‑350x all'interno di scarichi e di altre aree che possono contenere agenti chimici o batteri. Non mangiare né fumare quando si utilizza la telecamera per ispezione micro CA‑350x. In questo modo si evita la contaminazione con materiali tossici o infettivi.
- **Non utilizzare la telecamera per ispezione micro CA-350x se l'operatore o il dispositivo si trovano nell'acqua.** L'uso di un apparecchio elettrico in acqua aumenta il rischio di scosse elettriche.

Per qualsiasi domanda su questo prodotto RIDGID® :

- Contattare il distributore locale RIDGID.
- Visitare il sito web www.RIDGID.com per trovare il punto di contatto RIDGID locale.
- Contattare il servizio tecnico di RIDGID inviando una e-mail all'indirizzo rtctechservices@emerson.com oppure, negli Stati Uniti e in Canada, chiamare il numero (800) 519-3456.

## Descrizione, specifiche e dotazione standard

### Descrizione

La telecamera per ispezione micro CA‑350x RIDGID è un potente dispositivo palmare di registrazione digitale. Si tratta di una piatta‑ forma digitale che consente di eseguire ispe‑ zioni e registrare immagini e video in aree difficili da raggiungere. Sono disponibili di‑ verse funzioni di manipolazione dell'imma‑ gine come la rotazione dell'immagine e lo zoom digitale per garantire ispezioni visive dettagliate e accurate. Lo strumento dispone di una memoria esterna e funzioni di uscita TV. Gli accessori (specchio, gancio e magne‑ te) sono inclusi e si montano sulla testa della telecamera per aumentarne la flessibilità di utilizzo.

### Caratteristiche tecniche

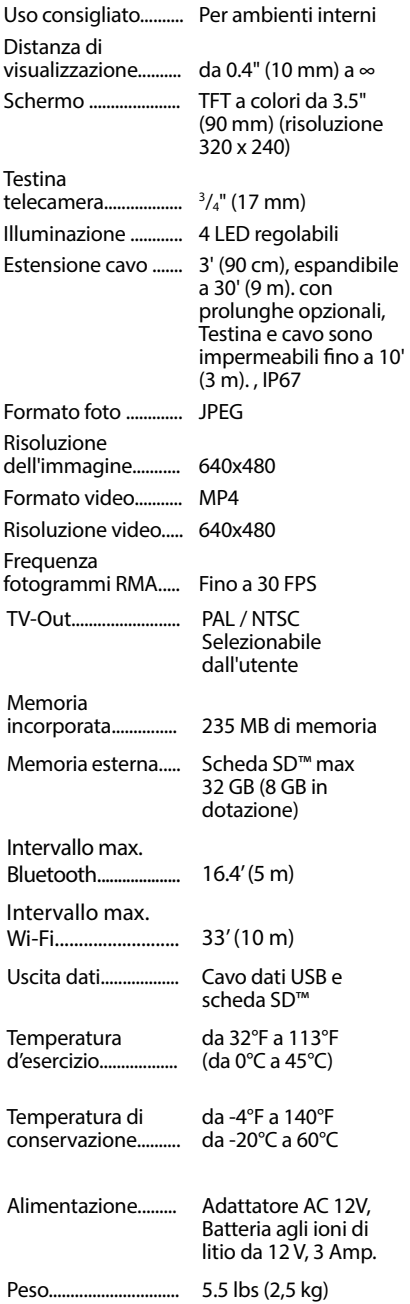

### Attrezzature standard

La telecamera per ispezione micro CA‑350x viene fornita con la seguente dotazione:

- Ricevitore micro CA‑350x
- Testa della telecamera da 17 mm
- Cavo USB da 3' (90 cm)
- Cavo Audio RCA da 3' (90 cm)
- Gancio, magnete, accessori specchio
- Batteria agli ioni di litio da 12 V
- Carica batterie agli ioni di litio con cavo
- Adattatore AC
- Accessorio auricolare con microfono
- Scheda SD™ da 8 GB
- Manuale d'istruzioni

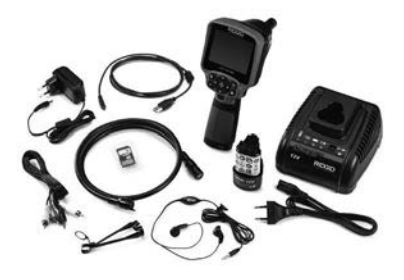

**Figura 1 – Telecamera per ispezione micro CA-350x** 

### Comandi

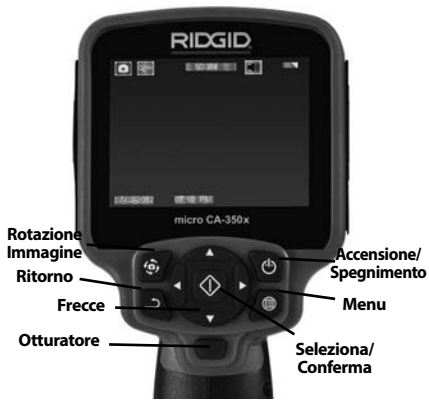

**Figura 2 – Comandi**

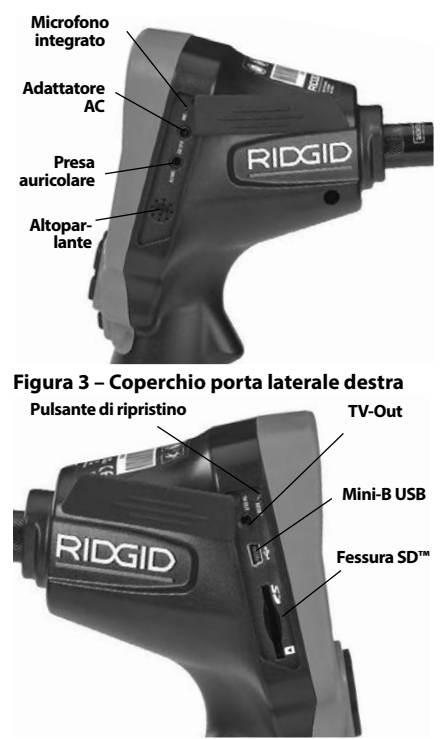

**Figura 4 – Coperchio porta laterale sinistra**

## Dichiarazione FCC

Questo apparecchio è stato testato ed è con‑ forme ai limiti per i dispositivi digitali di Classe B, conforme alla Parte 15 delle norme FCC. Questi limiti sono stati predisposti per fornire una protezione ragionevole contro interferenze dannose agli impianti residenziali.

Questo apparecchio genera, utilizza e irradia energia in radio frequenza e, se non è installato e utilizzato in accordo con le istruzioni, può causare interferenze dannose alle comunicazioni radio.

Tuttavia non esiste alcuna garanzia di totale assenza di interferenze in particolari condizioni di utilizzo.

Se questo apparecchio risulta causare interferenze dannose alla ricezione radiotelevi‑ siva, rilevabili spegnendo e riaccendendo l'apparecchio, l'utente è invitato a risolvere questa interferenza seguendo almeno una delle seguenti misure:

- orientare o posizionare diversamente l'antenna;
- aumentare la distanza tra l'apparec‑ chio e il ricevitore;
- consultare il distributore o un tecnico specializzato radio/TV per assistenza.

## Compatibilità elettromagnetica (EMC)

Con il termine di compatibilità elettromagnetica si intende la capacità del pro‑ dotto di funzionare senza problemi in un ambiente in cui sono presenti radiazioni elettromagnetiche e scariche elettrosta‑ tiche e senza causare interferenze elettromagnetiche ad altre apparecchiature.

*AVVISO* La telecamera per ispezione micro CA‑350x di RIDGID è conforme a tutte le norme ECM applicabili. Tuttavia, la possibilità che essa causi interferenze in altri dispositivi non può essere esclusa.

### Icone

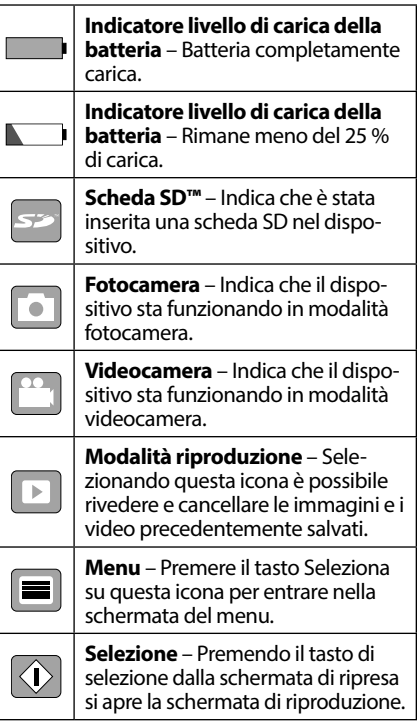

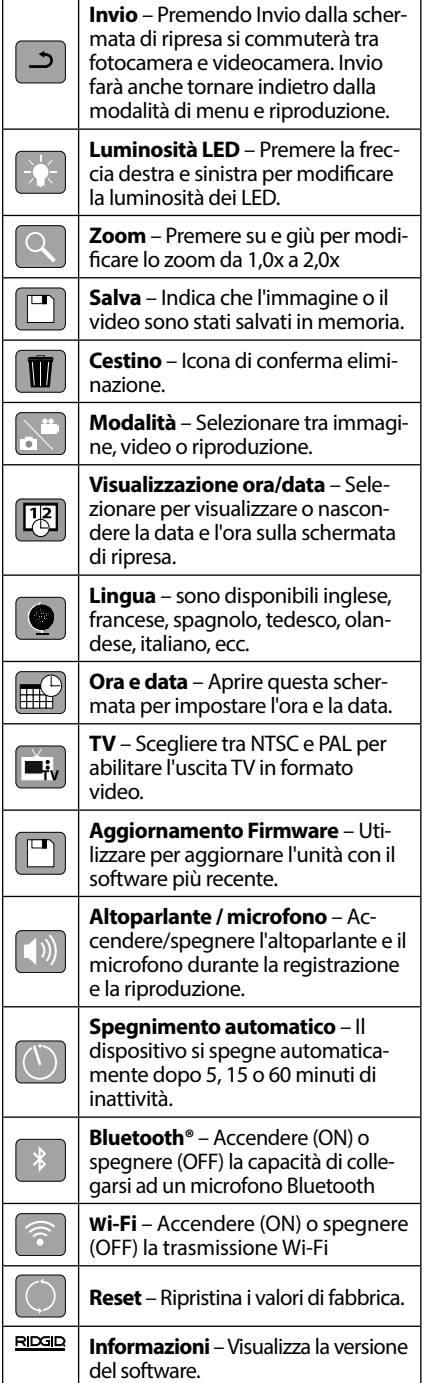

## Assemblaggio dell'apparecchio

### A AVVERTENZA

Per ridurre il rischio di gravi lesioni durante l'uso, seguire queste procedure per un corretto montaggio.

### Sostituzione/installazione delle batterie

La micro CA-350x viene fornita senza batteria installata. Se l'indicatore delle batterie  $mostra \rightarrow$ , la batteria deve essere sostituita. Rimuovere la batteria prima dell'immagazzi‑ naggio.

1. Premere i fermi della batteria *(Vedere Figura 5)* e tirare per rimuovere la batteria.

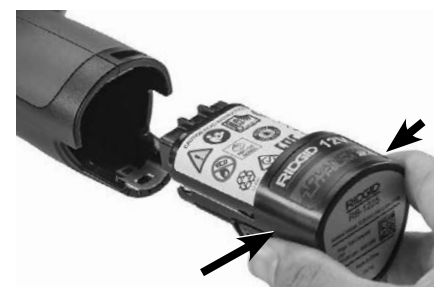

**Figura 5 – Rimozione/installazione della batteria**

2. Inserire l'estremità di contatto della batteria nello strumento d'ispezione, come illustrato nella *Figura 5*.

### Alimentazione con l'adattatore AC

La telecamera per ispezione micro CA‑350x può essere alimentata anche con l'adattatore AC in dotazione.

- 1. Aprire il coperchio della porta laterale destra (*Figura 3*).
- 2. Con le mani asciutte, inserire l'adattatore AC nella presa.
- 3. Inserire la spina dell'adattatore AC nella porta contrassegnata "DC 12V".

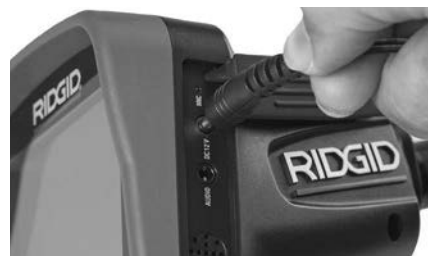

**Figura 6 – Accensione dell'unità con adattatore AC**

### Installazione del cavo della testa della telecamera o delle prolunghe

Per usare la telecamera per ispezione micro CA‑350x, il cavo della testa della telecamera dev'essere collegato allo schermo portatile. Per collegare il cavo all'unità visualizzatrice, assicurarsi che la linguetta dell'attacco delle telecamera e la fessura dell'unità visualizzatrice (*Figura 7*) siano perfettamente allineati. Una volta allineati, serrare a mano la ghiera zigrinata per fissare in posizione il collegamento.

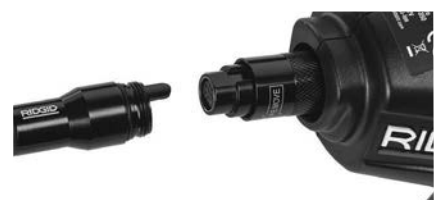

### **Figura 7 – Collegamenti del cavo**

Sono disponibili prolunghe da 3' (90 cm) e 6' (180 cm) per aumentare la lunghezza del cavo fino a 30' (9 metri). Per installare una prolunga, rimuovere il cavo della testina della telecamera dall'unità display allentando il pomello zigrinato. Collegare la prolunga all'unità come descritto in precedenza (*Figura 7*). Collegare l'attacco del cavo della testina con telecamera all'estremità con la fessura della prolunga e serrare a mano il pomello zigrinato per fissare il collegamento in posizione.

### Installazione degli accessori

I tre accessori inclusi, (gancio, magnete e specchio) si collegano tutti alla testa della telecame‑ ra allo stesso modo.

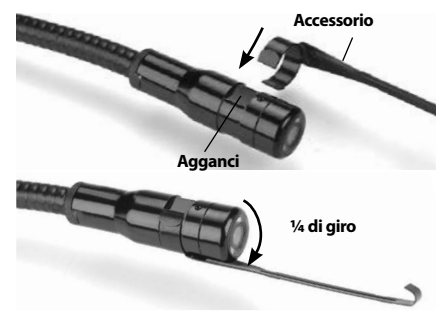

**Figura 8 – Installazione di un accessorio**

Per il collegamento, afferrare la testa della telecamera come mostrato nella *Figura 8*. In‑ filare l'estremità semicircolare dell'accessorio nella parte piatta della testa. Quindi ruotare l'accessorio di 1/4 di giro per bloccarlo.

### Installazione della scheda SD™

Aprire il coperchio della porta laterale sinistra (*Figura 4*) per accedere alla fessura della sche‑ da SD. Inserire la scheda SD nella fessura con l'angolo tagliato rivolto verso l'alto, in modo che corrisponda all'icona accanto alla fessura (*Figura 9*). Le schede SD possono essere instal‑ late in un modo solo – non forzare. Quando è installata una scheda SD, compare una piccola icona della scheda SD nell'angolo inferiore destro dello schermo, insieme al numero di immagini o alla lunghezza di video che si possono registrare sulla scheda SD.

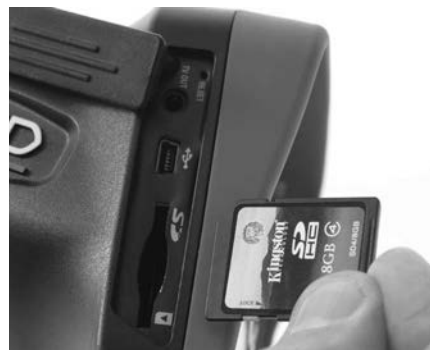

**Figura 9 – Inserimento della scheda SD**

## Ispezione prima dell'uso

### AVVERTENZA

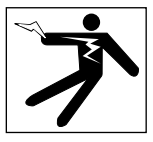

Prima di ogni uso, esaminare la telecamera per ispezione ed eliminare qualsiasi pro‑ blema per ridurre il rischio di gravi lesioni dovute a scosse elettriche e prevenire danni all'apparecchio.

- 1. Assicurarsi che l'unità sia SPENTA.
- 2. Rimuovere la batteria e controllare se presenta danni visibili. Se necessario, sostituire la batteria. Non utilizzare la telecamera per ispezione se la batteria è danneggiata.
- 3. Pulire l'eventuale olio, grasso o sporcizia dall'apparecchiatura. Questo coadiuva l'ispezione e aiuta a prevenire che l'apparecchio scivoli dalle mani.
- 4. Controllare se la telecamera per ispezione micro CA-350x presenti parti danneggiate, usurate, mancanti o bloccate, o qualsiasi altra condizione che possa ostacolarne il sicuro e normale funzionamento.
- 5. Controllare se la lente della testa della te‑ lecamera presenti condensa. Per evitare di danneggiare l'unità, non utilizzare la telecamera se si forma condensa dentro la lente. Far evaporare l'acqua prima di utilizzarla.
- 6. Controllare se il cavo presenti crepe o danni per tutta la sua lunghezza. Un cavo danneggiato non è più impermeabile e aumenta il rischio di scosse elettriche.
- 7. Verificare che i collegamenti tra l'unità, le prolunghe e il cavo della testa siano ser‑ rati completamente. Tutti i collegamenti devono essere montati correttamente per mantenere il cavo impermeabile. Verificare che l'unità sia montata correttamente.
- 8. Verificare che l'etichetta di avvertimento sia presente, fissa e leggibile (*Figura 10*).

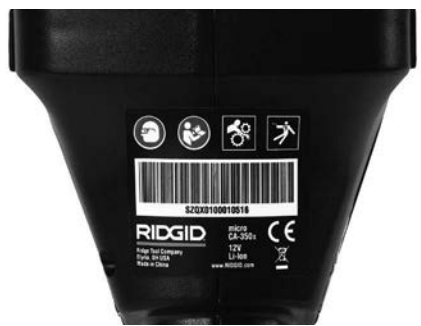

**Figura 10 – Etichetta di avvertimento**

- 9. Se durante l'ispezione si riscontra qualsiasi tipo di problema, non utilizzare la telecamera per ispezione finché non è stata riparata correttamente.
- 10. Con le mani asciutte, reinstallare la batteria.
- 11. Premere e tenere premuto il pulsante di accensione per 1 secondo. Dovrebbero accendersi le luci del visualizzatore, quindi comparirà la schermata iniziale. Una volta che la fotocamera è pronta, sullo schermo è visualizzata un'immagine di ciò che la telecamera vede in quel momento. Consultare la sezione *Risoluzione dei problemi* di questo manuale se non appare l'immagine.
- 12. Premere e tenere premuto il pulsante di accensione per 1 secondo per SPEGNERE l'unità.

## Preparazione dell'apparecchio e dell'area di lavoro

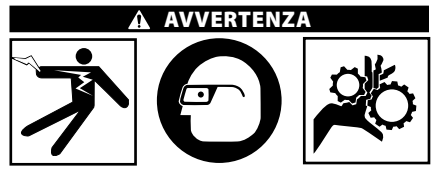

Preparare la telecamera per ispezione mi‑ cro CA‑350x e l'area di lavoro seguendo questo procedimento per ridurre il rischio di lesioni da scosse elettriche, imprigiona‑ mento e altre cause ed evitare danni all'ap‑ parecchio e al sistema.

RIDG **Telecamera per ispezione micro CA-350x**

- 1. Controllare l'area di lavoro per individuare:
	- Illuminazione adeguata.
	- Liquidi infiammabili, vapori o polveri che possono incendiarsi. Se presenti, non lavorare nell'area fino a quando non se ne identifica ed elimina la fon‑ te. La telecamera per ispezione micro CA‑350x non è a prova di esplosione e può causare scintille.
	- Luogo di lavoro pulito, in piano, stabile e asciutto. Non usare la telecamera per ispezione quando ci si trova con i piedi nell'acqua.
- 2. Esaminare la zona o lo spazio da ispezionare e verificare se la telecamera per ispezione micro CA‑350x è l'apparecchio adatto per svolgere il lavoro.
	- Verificare i punti di accesso. L'apertura minima dentro la quale può entrare la testa della telecamera è di circa  $\frac{3}{4}$ " (19 mm) di diametro per la testa della telecamera da 17 mm.
	- Verificare la distanza dalla zona da ispezionare. Si possono aggiungere delle prolunghe alla telecamera fino a 30' (9 m).
	- Verificare se ci sono ostacoli per cui è necessario far eseguire strette curve al cavo. Il cavo della videocamera per ispezione si può curvare fino a un rag‑ gio di 5" (13 cm) senza danneggiarsi.
	- Verificare se la zona da ispezionare è sotto tensione elettrica. In questo caso SPEGNERE l'alimentazione per ridurre il rischio di scosse elettriche. Usare proce‑ dure adeguate di blocco per evitare che l'alimentazione elettrica venga ristabilita durante l'ispezione.
	- Verificare se si troveranno liquidi durante l'ispezione. Il cavo e la testa della telecame‑ ra sono impermeabili fino a una profondità di 10' (3 m). A profondità maggiori si possono verificare infiltrazioni nel cavo e nella testina, con il rischio di scosse elettriche e danni all'apparecchio. L'unità di visualizza‑ zione portatile è resistente all'acqua (IP54), ma non deve essere immersa in acqua.
	- Verificare se sono presenti agenti chimici, specialmente nel caso di scarichi. È importante prendere atto delle misu‑ re di sicurezza specifiche per lavorare in presenza di agenti chimici. Contattare il fornitore degli agenti chimici per ottenere informazioni. Gli agenti chimici possono danneggiare o dete‑ riorare la telecamera per ispezione.
- Verificare la temperatura della zona e degli elementi presenti al suo interno. *Vedere le Specifiche.* L'utilizzo in aree al di fuori di questi limiti o il contatto con elementi più caldi o più freddi potrebbe provocare il danneggiamento della telecamera.
- Verificare se sono presenti nella zona da ispezionare parti in movimento. Tali parti devono essere disattivate per evitare che si muovano durante l'ispe‑ zione per ridurre il rischio di imprigionamento. Utilizzare procedimenti di blocco adeguati per evitare che le parti si muovano durante l'ispezione.

Se la telecamera per ispezione micro CA‑350x non è l'apparecchio adatto per il lavoro, RIDGID può mettere a disposizione altri apparecchi più adatti. Per un elenco completo dei prodotti RIDGID, consultare il catalogo RIDGID online sul sito web www.RIDGID.com.

- 3. Assicurarsi che la telecamera per ispezione micro CA‑350x sia stata controllata correttamente prima di utilizzarla.
- 4. Installare gli accessori corretti per l'applicazione.

## Istruzioni d'uso

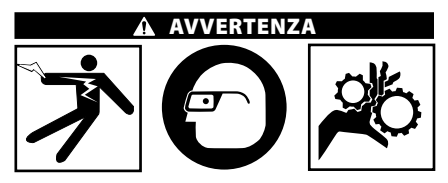

Indossare sempre occhiali protettivi per pro‑ teggere gli occhi da sporcizia e corpi estranei.

### Seguire le istruzioni di funzionamento per ridurre il rischio di lesioni da scosse elettri‑ che, imprigionamenti o altro.

- 1. Verificare che la telecamera per ispezione e la zona di lavoro siano state pre‑ parate adeguatamente e che la zona di lavoro non sia occupata da estranei o da altre cause di distrazione.
- 2. Premere e tenere premuto il pulsante di accensione per due secondi. Le luci della testa della telecamera dovrebbero AC‑ CENDERSI, poi comparirà una schermata iniziale. Questa schermata indica che il dispositivo si sta avviando. Una volta che il dispositivo si è avviato, il display passa au‑ tomaticamente alla schermata di ripresa.

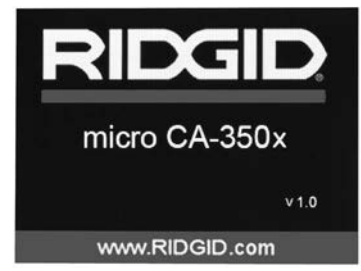

**Figura 11 – Schermata di avvio (Nota: La versione cambierà con ogni aggiornamento del firmware.)**

### Schermata di ripresa

La schermata di ripresa verrà visualizzata per la maggior parte delle fasi di lavoro. Il display visualizza l'immagine ripresa dalla videoca‑ mera. È possibile fare uno zoom, regolare la luminosità del LED e scattare fotografie e ri‑ prendere video in questa modalità.

La schermata ha una barra di stato nella parte superiore che mostra la modalità dello strumento, lo zoom, l'icona della scheda SD™ se inserita, la memoria disponibile e lo stato dell'altoparlante/microfono Acceso/Spento. La barra inferiore mostra le informazioni sulla data e sull'ora, se la visualizzazione della data e ora è attiva.

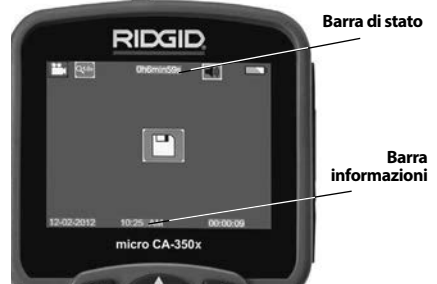

**Figura 12 – Schermata di ripresa**

Quando la telecamera d'ispezione è ACCESA, la modalità di default è per la ripresa di immagini fisse.

L'azionamento del pulsante menu in qualsiasi momento darà l'accesso al menu. Il menu si sovrapporrà sulla schermata dal vivo. Utilizzare i tasti freccia destra e sinistra  $\blacktriangleright\blacktriangleleft$  per passare alla categoria Modalità. Utilizzare le frecce su e giù  $\bigwedge \bigvee$  per navigare tra le voci del menu e premere seleziona  $\langle \cdot \rangle$  come desiderato.

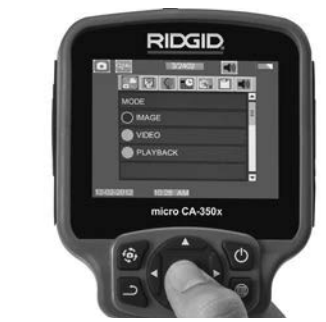

### **Figura 13 – Schermata di selezione della modalità**

- 3. Se le altre impostazioni della telecame‑ ra d'ispezione (visualizzazione data, lingua, data/ora, uscita TV, aggiornamento Firmware, altoparlante/Microfono, autospegnimento, Azzeramento di fabbrica) devono essere regolati, *vedere la sezione Menu.*
- 4. Preparare la videocamera per l'ispezione. Può essere necessario curvare o piegare il cavo della videocamera per ispeziona‑ re correttamente la zona. Non piegare il cavo con un raggio inferiore a 5" (13 cm). Altrimenti si danneggia il cavo. Per le ispezioni di spazi oscuri, accendere i LED prima di inserire la testa o il cavo.

 Non usare eccessiva forza nell'introdurre o nell'estrarre il cavo. Altrimenti si può danneggiare la telecamera per ispezione o la zona da ispezionare. Non utilizzare il cavo o la testa della telecamera per modificare i dintorni, ripulire tracce o zone intasate, o per qualsiasi altro scopo diverso dall'ispezione. Altrimenti si può danneggiare la telecamera per ispezione o la zona da ispezionare.

### Regolazione delle immagini

**Regolazione luminosità LED:** Premendo le frecce destra e sinistra  $\blacktriangleright$  < sul tastierino (in modalità ripresa) si aumenta o diminuisce la luminosità del LED. Una barra di indicazione della luminosità compare sullo schermo quando si regola la luminosità.

RIDG **Telecamera per ispezione micro CA-350x**

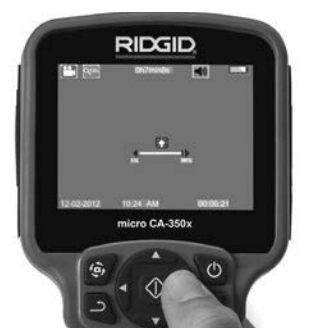

**Figura 14 – Regolazione LED**

**Zoom:** La telecamera per ispezione micro CA‑350x è dotata di uno zoom digitale 2,0x. Basta premere le frecce su e giù  $\overline{A}$   $\overline{V}$  in modalità ripresa per aumentare o diminuire lo zoom. Una barra di indicazione dello zoom compare sullo schermo quando si regola lo zoom.

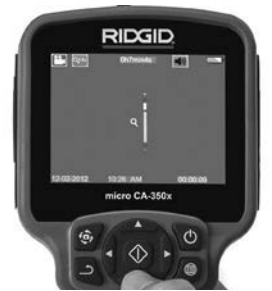

**Figura 15 – Regolazione dello zoom**

**Rotazione dell'immagine:** Se necessario, l'immagine vista sullo schermo può essere ruotata con incrementi di 90° in senso antio‑ rario premendo il pulsante Rotazione immaqine <del>位</del>.

### Ripresa delle immagini

### **Ripresa di un'immagine statica**

Nella schermata di ripresa, assicurarsi che sia presente l'icona della fotocamera nell'angolo superiore sinistro dello schermo. Premere il tasto di scatto per catturare l'immagine. L'icona salva  $\Box$  compare per qualche secondo sullo schermo. Questo indica che l'immagine statica è stata salvata nella memoria interna o nella scheda SD™.

### **Ripresa di un video**

Nella schermata di ripresa, assicurarsi che sia presente l'icona della videocamera nell'angolo superiore sinistro dello schermo. Pre‑

mere il tasto di scatto per iniziare la ripresa video. Quando il dispositivo sta registrando un video, un contorno rosso lampeggia intorno all'icona della modalità video e la dura‑ ta della registrazione viene visualizzata nella parte superiore dello schermo.. Premere nuovamente il tasto di scatto per interrom‑ pere il video. Il dispositivo può impiegare al‑ cuni secondi a salvare il video sulla memoria interna.

La micro CA‑350x è dotato di un microfono e altoparlante integrati per la registrazione e la riproduzione di audio con video È incluso un auricolare con microfono integrato, che può essere usato al posto degli altoparlanti e mi‑ crofono integrati. Collegare l'auricolare alla porta audio sul lato destro della telecamera.

5. Una volta terminata l'ispezione, estrarre con precauzione la testa e il cavo dalla zona di ispezione.

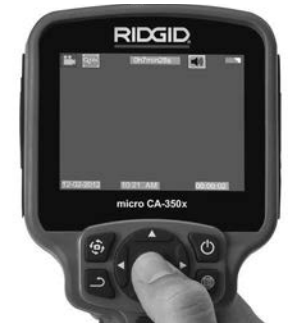

**Figura 16 - Schermata di registrazione Video**

### Menu

L'azionamento del pulsante menu  $\equiv$  in qualsiasi momento darà l'accesso al menu. Il menu si sovrapporrà sulla schermata dal vivo. Dal menu, l'utente sarà in grado di cam‑ biare le varie modalità o accedere al menu impostazioni.

Ci sono varie categorie di impostazioni tra cui scegliere (*Figura 17*) nella schermata del‑ le impostazioni. Usare le frecce destra e sinistra >  $\blacktriangleright$  per passare da una categoria all'altra. Usare le frecce su e giù  $\blacktriangle \blacktriangledown$  per passare da un'impostazione all'altra. La categoria se‑ lezionata verrà evidenziata da una cornicetta rosso vivo. Una volta raggiunta l'impostazio‑ ne prescelta, premere seleziona per passare alla nuova selezione. Le modifiche vengono salvate automaticamente quando vengono modificate.

Mentre ci si trova nella modalità menu, è possibile premere il tasto Invio  $\supset$  per tornare alla schermata precedente o alla schermo di ripresa.

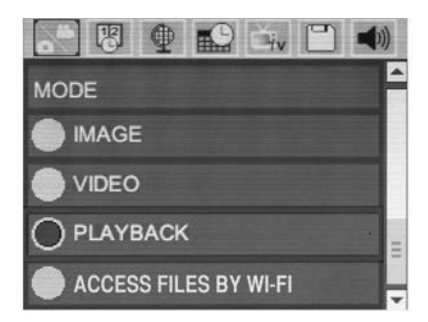

**Figura 17 – Schermata di impostazioni**

### Modalità

Consente di selezionare tra Acquisizione dell'immagine, Registrazione video, Riproduzione e Accesso ai file tramite Wi-Fi.

### **Immagine**

La selezione consente al pulsante di scatto di acquisire un'immagine.

### **Video**

La selezione consente al pulsante di scatto di avviare e arrestare la registrazione di un video.

### **Riproduzione**

La selezione consente di visualizzare immagini o video. Un collegamento a questo menu è disponibile nella modalità della schermata di ripresa premendo Seleziona  $\circled{1}$ .

Mentre rivede un'immagine, l'utente potrà scorrere tra tutte le immagini salvate, eliminare un'immagine e visualizzare le informa‑ zioni del file.

Durante la revisione di un video, l'utente potrà navigare attraverso i video, fare una pausa, riavviare e eliminare. L'utente sarà in grado di riprodurre immagini e video dalla memoria interna solo quando la Scheda SD™ non è inserita.

### **Eliminazione dei file**

Per eliminare i file, premere il pulsante Menu  $\equiv$  mentre si è in modalità di riproduzione. per eliminare l'immagine o il video. La casella di dialogo di conferma dell'eliminazione permette all'utente di eliminare i file indesi‑ derati. L'icona attiva è delineata in rosso. La navigazione è fatta con i tasti freccia  $A$   $\vee$ .

### Accesso ai file tramite Wi-Fi

La selezione consente il trasferimento di file tramite Wi-Fi ad un computer o dispositivo mobile. *Consultare Trasferimento dei file su un computer tramite Wi-Fi.*

### **Visualizzazione orario** 图

Abilitare o disabilitare la visualizzazione della data e dell'ora.

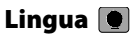

Selezionare l'icona "Lingua" nel menu e premere Seleziona. Selezionare tra le diverse lingue con i tasti freccia su/giù AV, quindi premere Seleziona  $|\Phi|$  per salvare l'impostazione della lingua.

### Data/Ora

Selezionare Set Data o Set Ora per impostare la data o l'ora corrente. Selezionare Format Data o Ora per modificare la modalità di visualizzazione della data/ora.

## Uscita TV **F**

Selezionare l'opzione "NTSC" o "PAL" per abilitare l'uscita TV per il formato video richiesto. Lo schermo diventerà nero e l'immagine sarà trasmessa allo schermo esterno. Per riavere nuovamente l'immagine sullo schermo della CA-350x, premere il pulsante  $\bullet$  per disattivare la funzione.

### Aggiornamento Firmware

Selezionare Aggiornamento firmware per installare l'ultima versione del software sull'unità. Il software dovrà essere caricato su una scheda SD™ e inserito nell'unità. Gli aggiornamenti sono disponibili sul sito web RIDGID.com.

## Altoparlante/Microfono

Selezionare l'icona dell'Altoparlante nel menu e premere Seleziona  $\overline{O}$ . Selezionare ON (ACCESO) o OFF (SPENTO) con il pulsante su/ giù  $\forall$ , per mantenere l'altoparlante e il microfono ACCESO o SPENTO durante la riproduzione video.

### Spegnimento automatico

Selezionare l'icona di spegnimento automatico e premere Seleziona  $|\langle \rangle|$ . Selezionare Disattiva per disattivare lo spegnimento au‑ tomatico. Selezionare 5 minuti, 15 minuti o 60 minuti per spegnere lo strumento dopo 5/15/60 minuti di inattività. L'impostazione di spegnimento automatico non sarà attiva‑ ta durante la registrazione o la riproduzione del video.

RIDG **Telecamera per ispezione micro CA-350x**

### Ripristino impostazioni di fabbrica **O**

Selezionare l'icona di azzeramento e premere Seleziona  $\overline{\Phi}$ . Confermare la funzione di azzeramento selezionando Sì e premere nuovamente il pulsante Seleziona  $\left| \Phi \right|$ . Questo riporterà l'attrezzatura alle impostazioni di fabbrica.

### Bluetooth®

Selezionare ON o OFF per abilitare o disabilitare Bluetooth. Selezionare RICERCA e premere Seleziona  $\circled{1}$  per ricercare i microfoni compatibili con Bluetooth.

### **Wi-Fi**

Selezionare ON o OFF per abilitare o disabilitare la trasmissione Wi-Fi.

### Informazioni<sup>2</sup>

Selezionare la funzione di informazioni per visualizzare la versione del firmware del mi‑ cro CA‑350x, oltre alle informazioni sul copy‑ right del software.

### Trasferimento dei file

### **Computer con USB**

Con l'apparecchio acceso (ON), collegare il micro CA-350x ad un computer tramite il cavo USB. Sulla micro CA-350x viene visualizzata la schermata collegata mediante USB. La memoria interna e la scheda SD™ (se disponibili) appariranno come unità separate sul computer e sono ora accessibili come un normale dispositivo di archiviazione USB. Le opzioni di copia e elimina sono disponibili direttamente tramite computer.

### **Computer tramite Wi-Fi**

Accertarsi che nel menu delle impostazioni CA‑350x la trasmissione Wi-Fi sia accesa (ON). Utilizzando il computer, cercare e collegarsi alla rete Wi-Fi "CA-350x". Il CA‑350x trasmette tramite una rete Wi-Fi non protetta e non è necessaria alcuna password. Si prega di consultare il manuale delle istruzioni del computer per informazioni dettagliate su come collegarsi ad una rete Wi-Fi. Accertarsi che il computer in dotazione sia collegato alla rete Wi-Fi "CA-350x".

Premere quindi il pulsante  $\equiv$  sul CA-350x e selezionare la modalità "Accesso ai file tramite Wi-Fi", per consentire l'accesso remoto ai file. Se una scheda SD è installata, verrà richiesto di selezionare scheda SD o memoria interna sul CA-350x. Il CA-350x mostrerà ora una schermata ad indicare che la modalità "Accesso ai file tramite Wi-Fi" è attiva.

Dal computer in dotazione aprire il browser web predefinito e digitare "http://192.168.2.103/dir/" nella barra dell'in‑ dirizzo del browser. Il browser mostrerà ora un elenco di directory dei file CA-350x. Da qui è possibile accedere alle immagini e ai video dalla memoria interna CA-350x o dalla Scheda SD. Si prega di consultare la documentazione del browser Internet per informazioni specifiche su come scaricare e modificare i file.

### **Connessione Wi-Fi ad un Dispositivo mobile**

Il CA-350x permetterà l'accesso ai file e la visualizzazione remota di un secondo schermo da un dispositivo mobile, come un tablet o uno smartphone con sistemi operativi iOS® o Android®.

Accertarsi che nel menu delle impostazioni CA‑350x la trasmissione Wi-Fi sia accesa (ON). Utilizzando il dispositivo mobile, cercare e collegarsi alla rete Wi-Fi "CA‑350x". Il CA‑350x trasmette trasmette tramite una rete Wi-Fi non sicura e non è necessaria alcuna password. Si prega di consultare il manuale delle istruzioni del dispositivo mobile per informazioni dettagliate su come collegarsi ad una rete Wi-Fi. Accertarsi che il dispositivo mobile in dota‑ zione sia collegato alla rete Wi-Fi "CA-350x".

Aprire l'applicazione *RIDGIDview* sul dispositivo mobile in dotazione. Nell'app è presente un file guida che ne descrive le funzioni e l'utilizzo.

Non lasciare che il funzionamento in modalità wireless con un monitor separato distragga l'operatore dall'utilizzo corretto della Videocamera CA-350x. Le distrazioni aumen‑ tano il rischio di lesioni.

### Collegamento alla TV

La telecamera per ispezione micro CA‑350x può essere collegata a un televisore o un altro monitor per la visualizzazione remota o la registrazione attraverso il cavo RCA in dotazione.

Aprire il coperchio della porta laterale destra (*Figura 3*). Inserire il cavo RCA nella presa TV-Out. Inserire l'altra estremità del cavo nella presa Video In del televisore o del monitor. **Verificare che l'uscita del formato video (NTSC o PAL) sia impostata correttamente.**  È possibile che il televisore o il monitor deb‑ bano essere impostati all'ingresso corretto per consentire la visualizzazione. Selezionare il formato di uscita TV appropriato utilizzando il menu.

### Utilizzo del Microfono Bluetooth®

La prima volta che si collega un microfono compatibile con Bluetooth, sarà necessario "accoppiarlo" al CA‑350x. Accendere il micro‑ fono e avviare la modalità di "accoppiamento". Si prega di consultare la documentazione del microfono per istruzioni specifiche.

Nel menu delle impostazioni di Bluetooth CA-350x, selezionare RICERCA. Il microfono Bluetooth dovrebbe quindi comparire sullo schermo. Selezionare il microfono in dotazione e premere SELEZIONA  $\circled{1}$  sul CA-350x. Dopo aver effettuato correttamente il collegamento, il simbolo vicino al dispositivo in dotazione cambierà da  $\parallel$  a  $\parallel$ . Ora l'audio proveniente dal microfono Bluetooth verrà usato quando si effettua la registrazione video sul CA-350x.

### Utilizzo con apparecchiature di ispezione SeeSnake®

La telecamera per ispezione micro CA‑350x può essere utilizzata anche con varie attrezzature di ispezione SeeSnake ed è specificamente progettata per essere utilizzata con i sistemi di ispezione microReel, microDrain™ e nanoReel. Quando viene utilizzato con questi tipi di apparecchiature, mantiene tutte le funzionalità descritte in questo manuale. La telecamera per ispezione micro CA‑350x può essere utilizzata anche con altre apparecchiature d'ispezione SeeSnake unicamente per la visualizzazione e la registrazione.

Per l'utilizzo con le attrezzature d'ispezione SeeSnake, la testa della telecamera ed eventuali prolunghe devono essere rimosse. Per le attrezzature microReel, microDrain, nano‑ Reel e simili, consultare i relativi manuali di istruzioni per le informazioni sul collegamento e utilizzo corretti. Per le altre apparecchiature d'ispezione SeeSnake (ruota e monitor), deve essere usato un adattatore per collegare la telecamera per ispezione micro CA‑350x ad una porta Video-Out sul dispositivo d'ispezione SeeSnake. Quando è collegata in questo modo, la micro CA‑350x mostrerà la vista della telecamera e può essere utilizzata per la registrazione.

Quando ci si collega alle apparecchiature d'ispezione SeeSnake (microReel, microDrain™, o na‑ no-Reel), allineare il modulo di interconnessione collegato alla ruota con il connettore del cavo sulla telecamera per ispezione micro CA-350x e inserirlo dritto, alloggiandolo ad angolo retto. (*v. Figura 18.*)

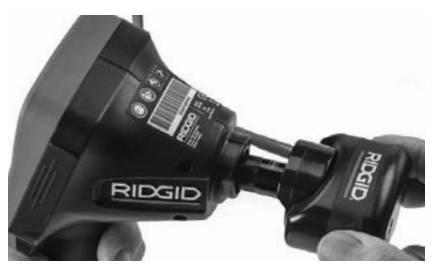

**Figura 18 - Spina connettore fotocamera installata**

*AVVISO* Non ruotare la spina del connettore per evitare danni.

### **Individuazione della posizione della sonda**

Se utilizzata con una sonda (trasmettitore In-Linea), la posizione della sonda può essere individuata in due modi. Se la bobina è dotata di un interruttore della sonda, questo può es‑ sere utilizzato per ACCENDERE e SPEGNERE la sonda. In caso contrario, la sonda viene ACCE-SA diminuendo la luminosità del LED a zero. Una volta individuata la Sonda, i LED possono essere riportati al loro livello normale di luminosità per continuare l'ispezione.

Un localizzatore RIDGID come il SR-20, SR-60, Scout o NaviTrack ® II impostato a 512 Hz può essere utilizzato per individuare le problematiche delle tubazioni in corso di ispezione.

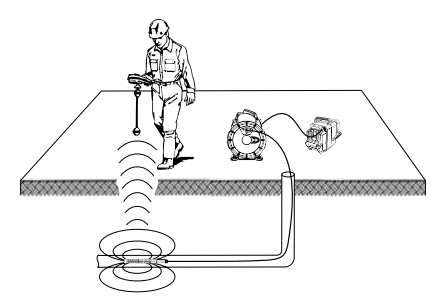

### **Figure 19 – Individuazione della posizione della sonda**

Per localizzare la sonda, attivare il localizzatore e impostarlo in modalità Sonda. Effettuare la scansione nella direzione della probabile ubicazione della sonda finché il localizzatore non la rilevi. Una volta rilevata la sonda, utilizzare le indicazioni del localizzatore per ottenere la posizione esatta. Per istruzioni più dettagliare sulla localizzazione della sonda, consultare il manuale d'istruzioni del model‑ lo di localizzatore in uso.
# Manutenzione

### A AVVERTENZA

#### Rimuovere le batterie prima della pulizia.

- Pulire sempre la testina della telecamera e il cavo dopo l'uso con un sapo‑ ne o un detergente delicato.
- Pulire lo schermo del visualizzatore con un panno pulito e asciutto. Evitare di strofinare troppo energicamente.
- Pulire i contatti del cavo utilizzando unicamente tamponi bagnati di alcool.
- Strofinare lo schermo portatile con un panno pulito e asciutto.

### Funzione Reset

Se l'unità smette di funzionare e non funziona, premere il pulsante di ripristino (*sotto il coperchio della porta laterale sinistra - Figu*ra 4). L'unità ritornerà al funzionamento normale quando sarà riavviata.

# Attrezzatura opzionale

#### **A AVVERTENZA**

Per ridurre il rischio di gravi lesioni, usare esclusivamente accessori originali, progettati e raccomandati espressamente per l'uso con la telecamera per ispezione micro CA‑350x di RIDGID, come quelli elencati di seguito. Altri accessori adatti all'uso con al‑ tri strumenti possono diventare pericolosi se utilizzati con la telecamera per ispezione micro CA‑350x.

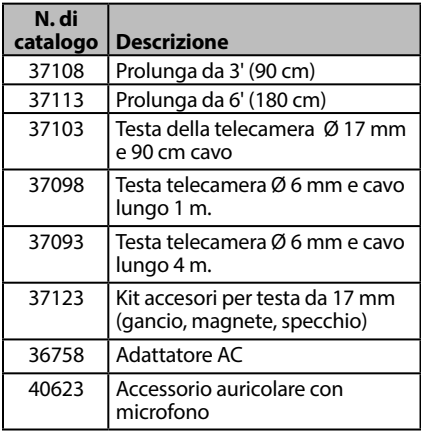

#### **Caricatori e cavi RBC-121**

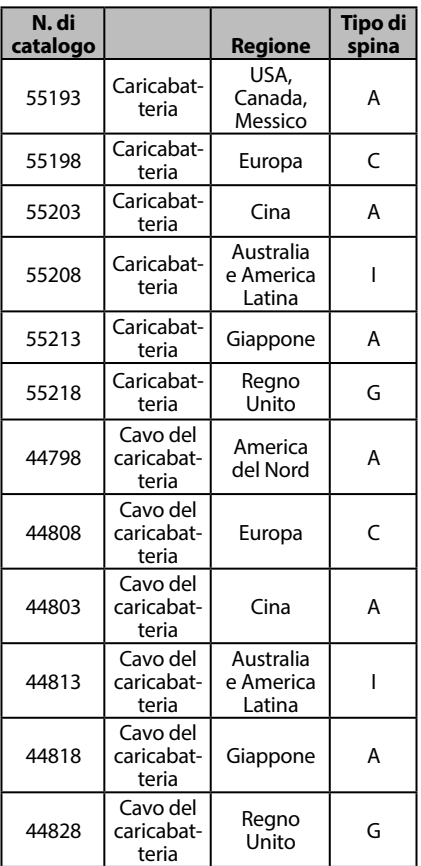

#### **Batterie**

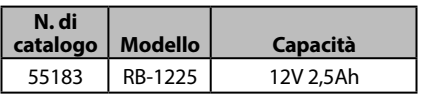

Tutte le batterie elencate funzionano con qualsiasi numero del catalogo di Caricabatteria RBC-121.

Per un elenco completo delle apparecchiature RIDGID disponibili per questo utensile, consultare il catalogo online di Ridge Tool o chiamare il Reparto Assistenza Tecnica di Ridge Tool al nu‑ mero USA (800) 519-3456.

# Conservazione

La telecamera per ispezione micro CA‑350x di RIDGID deve essere conservata in un luogo

asciutto e sicuro tra -4°F (-20°C) e 140°F (60°C) e un'umidità compresa tra il 15% e 85% RH.

Conservare lo strumento in una zona chiusa a chiave, fuori dalla portata dei bambini e delle persone che non hanno dimestichezza con la telecamera per ispezione micro CA‑350x.

Rimuovere la batteria prima dell'immagazzi‑ naggio o della spedizione.

# Assistenza e riparazione

### **A AVVERTENZA**

Interventi inadeguati di manutenzione o ri‑ parazione possono rendere insicuro il funzionamento della telecamera per ispezione micro CA‑350x di RIDGID.

La manutenzione e le riparazioni della tele‑ camera per ispezione micro CA‑350x devono essere eseguite da un Centro di Assistenza autorizzato RIDGID.

Per informazioni sul Centro di Assistenza autorizzato RIDGID più vicino o qualsiasi domanda su manutenzione o riparazione:

- Contattare il proprio distributore RIDGID.
- Visitare il sito web www.RIDGID.com per trovare il punto di contatto RIDGID locale.

# Risoluzione dei problemi

• Contattare il servizio tecnico di RIDGID inviando una e-mail all'indirizzo rtctechservices@emerson.com oppure, negli Stati Uniti e in Canada, chiamare il numero (800) 519-3456.

# Smaltimento

Alcune parti della telecamera per ispezione micro CA‑350x di RIDGID contengono ma‑ teriali utili che possono essere riciclati. Nella propria zona potrebbero esservi aziende specializzate nel riciclaggio. Smaltire i componenti in conformità con tutte le normati‑ ve in vigore. Contattare l'autorità locale di gestione dello smaltimento per maggiori informazioni.

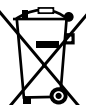

Per i Paesi CE: Non smaltire l'apparecchio elettrico con i rifiuti domestici!

Secondo la Direttiva 2012/19/UE sullo smaltimento di Apparecchia-

ture elettriche ed elettroniche e la sua implementazione nella legislazione nazionale, le apparecchiature elettriche che non sono più utilizzabili devono essere rac‑ colte separatamente e smaltite in modo eco‑ compatibile.

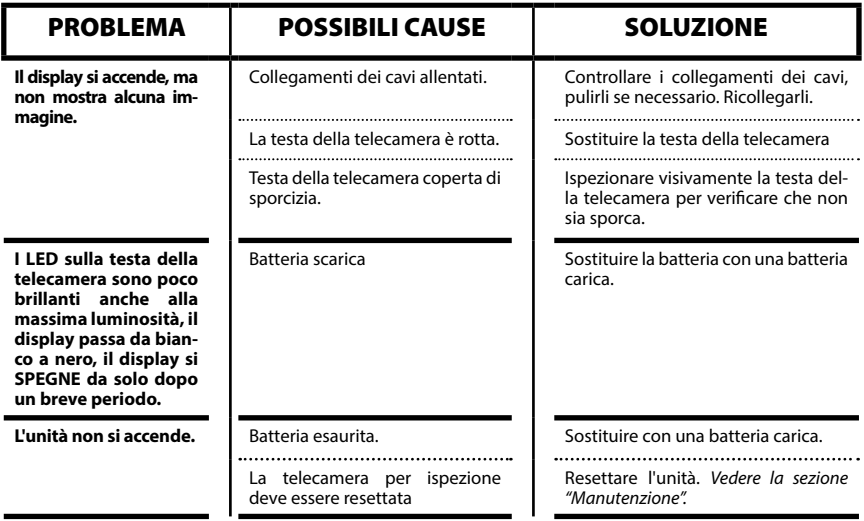

**CA-350x micro**

# CA-350x micro Câmara de inspecção

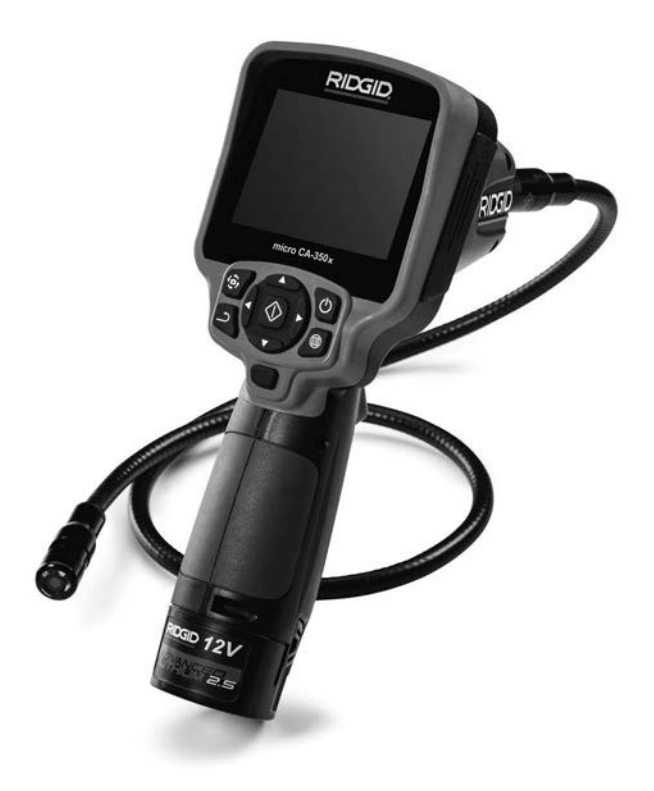

# **A AVISO!**

**Leia este Manual do Operador cuidadosamente antes de utilizar esta ferramenta. A não compreensão e observância do conteúdo deste manual pode resultar em choque eléctrico, fogo, e/ou lesões pessoais graves.**

#### **CA-350x micro Câmara de Inspecção**

Registe o Número de Série abaixo e retenha o número de série do produto localizado na placa de nome.

N.º de Série

# Índice

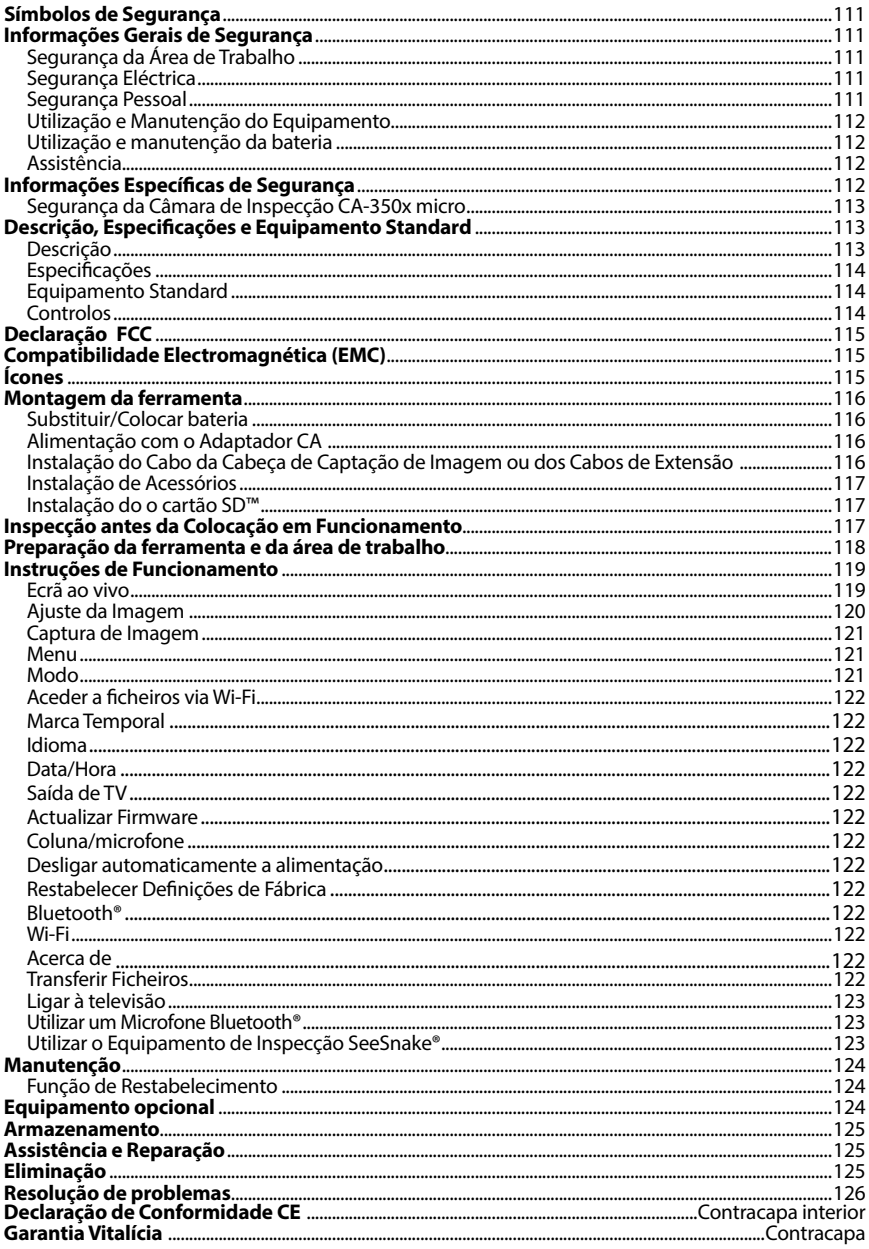

\*Tradução do manual original

# Símbolos de Segurança

Neste manual do operador e no produto são utilizados símbolos de segurança e palavras de advertência para comunicar informações de segurança importantes. Esta secção é fornecida para melhorar a compreensão das palavras e símbolos de advertência.

NOTA indica informações relacionadas com a protecção de propriedade.

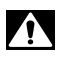

Este é o símbolo de alerta de segurança. É utilizado para alertar quanto a potenciais peri‑ gos de ferimentos pessoais. Respeite todas as mensagens de segurança que se seguem a este símbolo para evitar possíveis ferimentos ou morte.

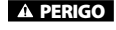

PERIGO indica uma situação perigosa que, se não for evitada, resultará em morte ou ferimento grave.

**A AVISO** 

AVISO indica uma situação perigosa que, se não for evitada, poderá resultar em mor‑ te ou ferimento grave.

ATENÇÃO

ATENÇÃO indica uma situação perigosa que, se não for evitada, poderá resultar em ferimentos ligeiros a moderados.

*NOTA*

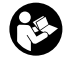

Este símbolo significa que deve ler o manual do operador cuidadosamente antes de uti‑ lizar o equipamento. O manual do operador contém informações importantes sobre o funcionamento seguro e adequado do equipamento.

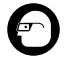

Este símbolo significa que deve utilizar sempre óculos de protecção com protecções la‑ terais, ou viseiras de protecção, ao manusear este equipamento, de forma a reduzir o risco de ferimentos oculares.

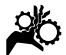

Este símbolo indica o risco de mãos, dedos ou outras partes do corpo serem apanhados ou enrolados em engrenagens ou outras partes móveis.

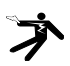

Este símbolo indica o risco de choque eléctrico.

# Informações Gerais de Segurança

### AVISO

Leia todos os avisos de segurança e instruções. O não cumprimento dos avisos e das instruções pode resultar em choque eléctri‑ co, incêndio e/ou graves lesões.

### GUARDE ESTAS INSTRUÇÕES!

### Segurança da Área de Trabalho

- **Mantenha a sua área de trabalho limpa e bem iluminada.** Áreas desarruma‑ das ou mal iluminadas podem provocar acidentes.
- **Não utilize o equipamento em atmosferas explosivas, tal como na presença de líquidos, gases ou poeiras inflamáveis.** O equipamento pode criar faíscas que podem inflamar a poeira ou gás.
- **Mantenha crianças e visitantes fora do alcance enquanto utiliza o equipamento.** As distracções podem fazê‑ -lo perder o controlo.

### Segurança Eléctrica

- **Evite o contacto corporal com superfícies ligadas à terra, tais como canos, radiadores, fogões e frigoríficos.**  O risco de choque eléctrico aumenta se o seu corpo estiver ligado à terra.
- **Não exponha o equipamento à chuva ou a condições de humidade.** O ris‑ co de choque eléctrico aumenta com a entrada de água no equipamento.

### Segurança Pessoal

- **Mantenha-se alerta, atento ao que está a fazer, e use o bom senso ao utilizar o equipamento. Não utilize o equipamento se estiver cansado ou sob a influência de drogas, álcool ou medicamentos.** Um momento de desatenção durante a utilização do equipamento pode resultar em lesões pessoais graves.
- **Não se debruce com a ferramenta se com isso perder o equilíbrio. Mantenha uma colocação de pés adequada e o equilíbrio em todos os momentos.** Isso permite um melhor controlo da ferramen‑ ta eléctrica em situações inesperadas.

• **Use equipamento de protecção individual.** Utilize sempre protecção para os olhos. O equipamento de protecção, como máscaras para o pó, calçado de segurança antiderrapante, capacete ou protecção auricular utilizado nas condições apropriadas reduz a ocorrência de lesões pessoais.

### Utilização e Manutenção do Equipamento

- **Não force o equipamento. Utilize o equipamento correcto para a sua aplicação.** O equipamento correcto fará sempre um trabalho melhor e mais seguro à velocidade para que foi concebido.
- **Não utilize o equipamento se o interruptor não o ligar (ON) nem desligar (OFF).** Uma ferramenta eléctrica que não possa ser controlada com o inter‑ ruptor é perigosa e tem de ser reparada.
- **Desligue as baterias do equipamento antes de efectuar quaisquer ajustes, alterar acessórios ou armazenar.** Estas medidas de prevenção reduzem o risco de ferimentos.
- **Guarde os equipamentos que não estejam em utilização fora do alcance das crianças e não permita que pessoas não familiarizadas com o equipamento ou as respectivas instruções utilizem o equipamento.** Os equipamentos são perigosos nas mãos de utilizadores sem formação.
- **Manutenção do equipamento.** Verifi‑ que se faltam peças, se existem quebradas e qualquer outro estado que possa afectar o funcionamento do equipamento. Se o equipamento estiver danificado, envie-o para reparação antes de o utilizar. Muitos acidentes são causados por equipamentos afectados por má manutenção.
- **Utilize o equipamento e acessórios de acordo com estas instruções, tendo em conta as condições de trabalho e o trabalho a realizar.** A utili‑ zação do equipamento para fins não previstos pode resultar em situações perigosas.
- **Utilize apenas os acessórios recomendados pelo fabricante para o seu equipamento.** Acessórios adequados a um equipamento podem tornar-se perigosos quando utilizados noutro equipamento.

• **Mantenha as pegas secas e limpas; livres de óleo e gordura.** Permite um melhor controlo do equipamento.

### Utilização e manutenção da bateria

- **Recarregue a bateria apenas com o carregador especificado pelo fabricante.** Um carregador adequado para um tipo de bateria poderá causar um risco de incêndio quando utilizado com uma bateria diferente.
- **Utilize o equipamento apenas com a bateria especificamente concebida para ele.** A utilização de outras baterias pode causar o risco de acidentes ou de incêndio.
- **Quando uma bateria não estiver a uso, mantenha-a afastada de objetos metálicos, tais como clipes, moedas, chaves, pregos, parafusos ou outros pequenos objetos metálicos que possam estabelecer a ligação entre os terminais.** Um curto-circuito entre os terminais da bateria pode causar queimaduras ou incêndios.
- **Em condições extremas, a bateria poderá emitir líquido; evite o contacto com o líquido.** Caso o contacto com o líquido ocorra acidentalmente, lave com água. Caso o líquido entre em contacto com os olhos, procure a ajuda de um mé‑ dico. O líquido emitido pela bateria pode causar irritação ou queimaduras.

### Assistência

• **O equipamento deve ser reparado por um técnico qualificado, utilizando apenas peças sobresselentes idênticas.** Isso garante que a ferramenta se mantém segura.

# Informações Específicas de Segurança

### A AVISO

Esta secção contém informações de segurança importantes específicas da câmara de inspecção.

Leia estas precauções cuidadosamente antes de utilizar a Câmara de Inspecção CA‑350x micro RIDGID® para reduzir o risco de choque eléctrico e lesões pessoais graves.

### GUARDE ESTAS INSTRUÇÕES!

É fornecido um suporte de manual na cai‑ xa de transporte da Câmara de Inspecção CA-350x micro para manter este manual juntamente com a ferramenta, para ser utilizado pelo operador.

### Segurança da Câmara de Inspecção CA‑350x micro

- **Não exponha a unidade do visor a água ou chuva. Isso aumenta o risco de choque eléctrico.** A cabeça e o cabo de captação de imagem da CA‑350x micro são estanques até 10' (3 metros). A unidade do visor portátil não o é.
- **Não coloque a Câmara de Inspecção CA-350x micro em locais que possam estar sujeitos a correntes eléctricas.** Isso aumenta o risco de choque eléctrico.
- **Não coloque a Câmara de Inspecção CA-350x micro em locais que possam conter partes móveis.** Isto aumenta o risco de ferimentos por emaranhamento.
- **• Não utilize este dispositivo para realizar inspecções pessoais ou para quaisquer fins médicos.** Este não é um dispositivo médico. Esta acção pode causar ferimentos pessoais.
- **• Use sempre equipamento de protecção individual adequado quando manusear ou utilizar a Câmara de Inspecção CA-350x micro.** Os ca‑ nos de esgoto e outras áreas podem conter químicos, bactérias e outras substâncias que podem ser tóxicas, infecciosas, causar queimaduras ou outros problemas. **O equipamento de protecção individual adequado inclui sempre óculos de protecção e luvas,** e pode incluir equipamento como luvas de látex ou borracha, viseiras protectoras, roupa de protecção, máscaras respiratórias e calçado com biqueira de aço.
- **• Pratique uma boa higiene.** ‑ Utilize água quente com sabão para lavar as mãos e outras partes do corpo expostas ao conteúdo de canos de esgoto depois de manusear ou utilizar a Câmara de Ins‑ pecção CA‑350x micro para inspeccionar

canos de esgoto e outras áreas que possam conter substâncias químicas ou bactérias. Não coma nem fume enquanto opera ou manuseia a Câ‑ mara de Inspecção CA‑350x micro. Isto ajudará a evitar a contaminação por material tóxico ou infeccioso.

• **Não opere a Câmara de Inspecção CA-350x micro se o operador ou o dispositivo estiverem dentro de água.** Operar um dispositivo eléctrico dentro de água aumenta o risco de choque eléctrico.

Caso tenha qualquer questão relacionada com este produto RIDGID®:

- Contacte o seu distribuidor local da RIDGID.
- Visite RIDGID.com para encontrar o seu ponto de contacto RIDGID.
- Contacte o Departamento de As‑ sistência Técnica da RIDGID através do endereço de correio electrónico rtctechservices@emerson.com, ou no caso dos E.U.A e Canadá, ligue para (800) 519-3456.

# Descrição, Especificações e Equipamento Standard

### Descrição

A Câmara de Inspecção CA‑350x micro é um potente dispositivo portátil de gravação digital. Trata-se de uma plataforma digital completa que lhe permite realizar inspecções e gravar imagens e vídeos em áreas de difícil alcance. Várias funcionalidades de manipulação de imagem, como rotação da imagem e zoom digital, estão incorporadas no sistema para assegurar inspecções visuais detalhadas e precisas. A ferramenta tem funções de memória externa e Saída para Televisão. Os acessórios (gancho, íman e espelho) estão incluídos para ligação à cabeça de ima‑ gem, para proporcionar maior flexibilidade de aplicação.

### Especificações

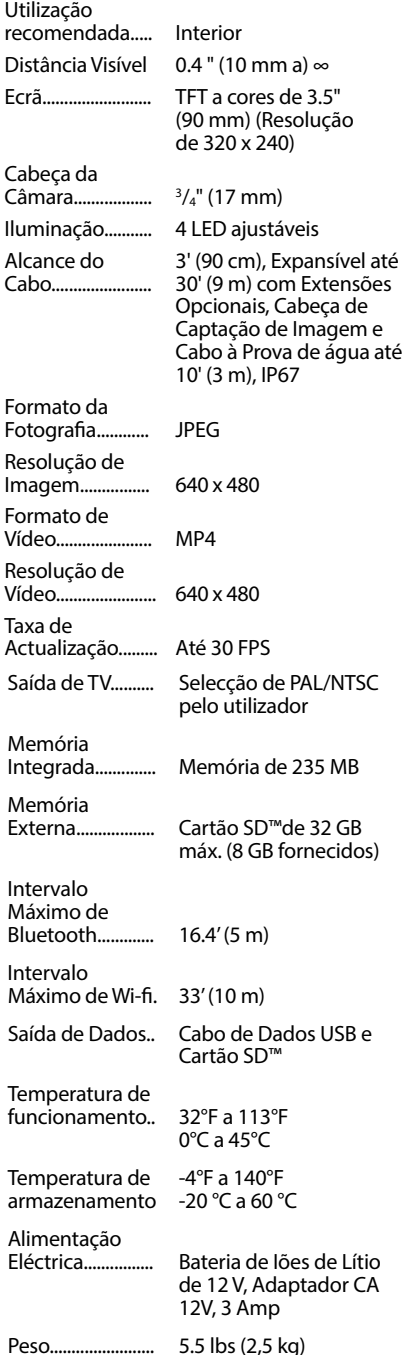

### Equipamento Standard

A Câmara de Inspecção CA‑350x micro inclui os seguintes itens:

- Câmara CA‑350x micro
- Captador de imagem de 17 mm
- Cabo USB de 3' (90 cm)
- Cabo RCA de 3' (90 cm) com Áudio
- Acessórios de Gancho, Íman, Espelho
- Bateria de Iões de Lítio de 12 V
- Carregador de bateria de iões de lítio com cabo
- Adaptador de CA
- Acessório de Auscultadores com Microfone
- Cartão SD™ de 8 GB
- Pacote do Manual do Operador

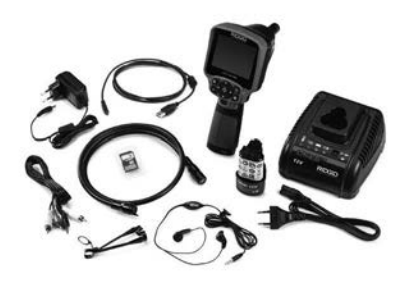

**Figura 1 - Câmara de Inspecção CA-350x micro** 

### Controlos

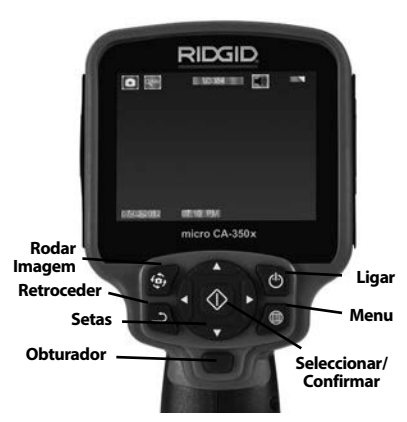

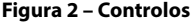

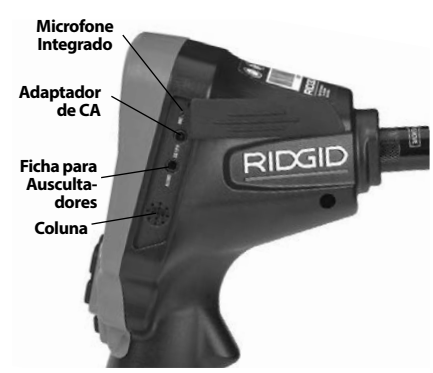

**Figura 3 - Tampa da Porta Lateral Direita**

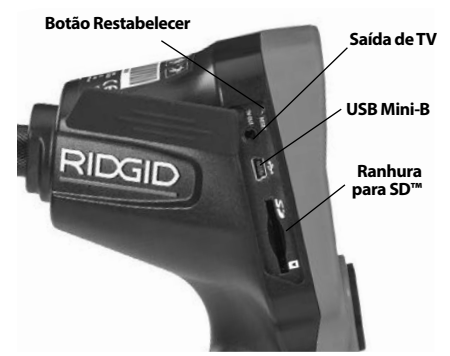

**Figura 4 - Tampa da Porta Lateral Esquerda**

# Declaração FCC

Este equipamento foi testado e encontra-se em conformidade com os limites para um dispositivo digital da Classe B, de acordo com a parte 15 das Regras FCC. Estes limites são concebidos para proporcionar uma protecção razoável contra interferências prejudiciais em instalações residenciais.

Este equipamento gera, utiliza e pode emitir energia de radiofrequência e, se não for instalado e utilizado de acordo com as instruções, pode causar interferência prejudicial em comunicações por rádio.

Porém, não há garantia de que a interferência não ocorra em determinada instalação.

Se este equipamento causar interferência na recepção de comunicação por rádio ou de televisão, o que pode ser determinado desligando (OFF) e ligando (ON) o equipamento, o utilizador deverá corrigir a interferência adoptando uma ou mais das seguintes medidas:

- Oriente novamente ou coloque a ante‑ na de recepção noutro local.
- Aumente a distância entre o equipa‑ mento e o receptor.
- Consulte o seu agente ou um técnico de rádio/TV experiente para obter ajuda.

# Compatibilidade Electromagnética (EMC)

O termo compatibilidade electromagnéti‑ ca significa a capacidade do produto funcionar suavemente num ambiente onde a radiação electromagnética e as descargas electrostáticas estão presentes e não cau‑ sem interferência electromagnética noutro equipamento.

*NOTA* A Câmara de Inspecção CA‑350x micro da RIDGID está em conformidade com as normas EMC aplicáveis. Contudo, a possibilidade deste causar interferência noutros aparelhos não pode ser excluída.

# Ícones

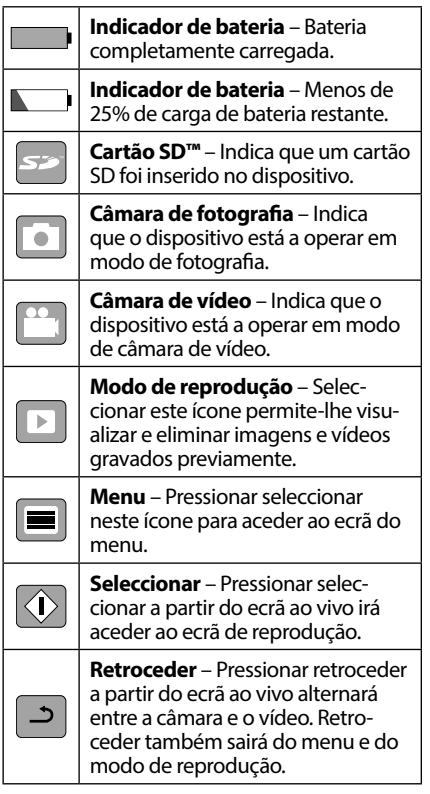

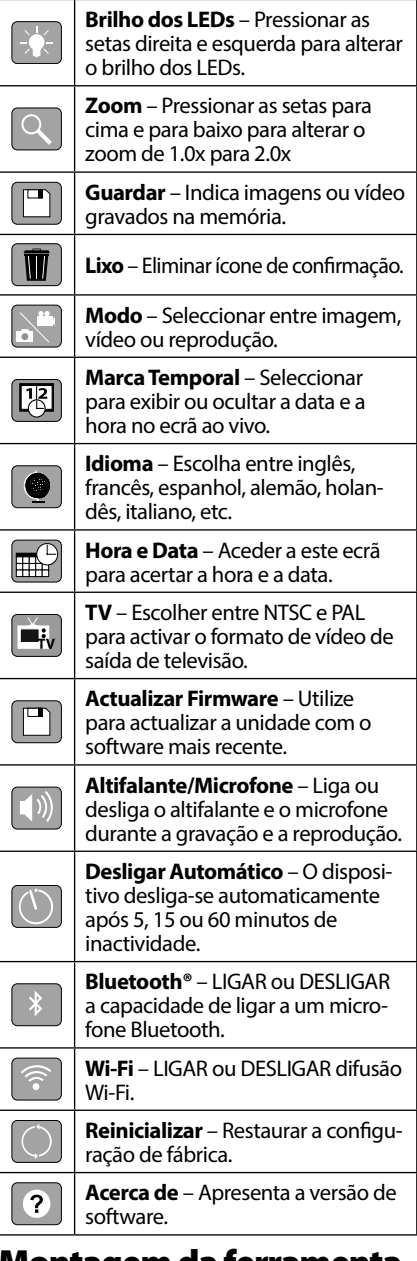

# Montagem da ferramenta

#### **A** AVISO

Para reduzir o risco de ferimentos graves durante a utilização, siga estes procedimentos para uma montagem adequada.

# Substituir/Colocar bateria

A CA‑350x micro é fornecida com a bateria instalada. Se o indicador da bateria exibir $\implies$ , é porque é necessário recarregar a bateria. Re‑ tire a bateria antes do armazenamento.

1. Aperte as patilhas da bateria *(Veja a Figura 5)* e puxe para retirar a bateria.

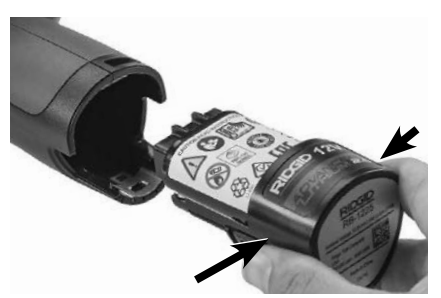

#### **Figura 5 – Remover/instalar a Bateria**

2. Insira a extremidade de contacto da ba‑ teria na ferramenta de inspeção, conforme mostrado na *Figura 5*.

### Alimentação com o Adaptador CA

Também pode ligar-se a Câmara de Inspecção CA‑350x micro utilizando o Adaptador de CA fornecido.

- 1. Abra a tampa da porta lateral direita (*Figura 3*).
- 2. Com as mãos secas, ligue o adaptador de CA à tomada.
- 3. Insira a ficha do adaptador de CA na porta com a indicação "CC 12 V".

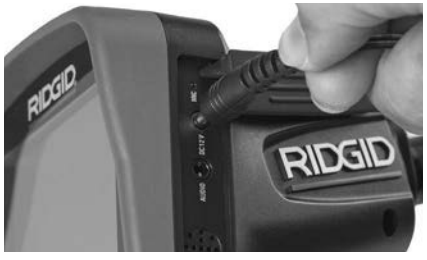

**Figura 6 - Ligar a Unidade com Adaptador de CA**

### Instalação do Cabo da Cabeça de Captação de Imagem ou dos Cabos de Extensão

Para utilizar a Câmara de Inspecção CA‑350x micro, o cabo da cabeça de captação de ima‑ gem tem de estar ligado à unidade de ecrã portátil. Para ligar o cabo à unidade de ecrã portátil, assegure-se de que a saliência e a ranhura (Figura 7) estão alinhadas correctamente. Assim que estiverem alinhadas, se‑ gure o botão serrilhado com os dedos para manter a ligação no lugar.

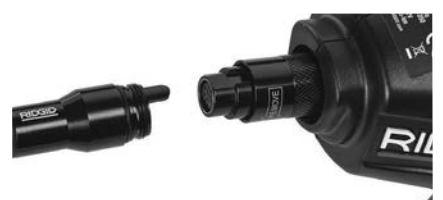

#### **Figura 7 – Ligações de Cabos**

Estão disponíveis extensões de cabo de 3' (90 cm) e 6' (180 cm) para aumentar o com‑ primento do cabo da sua câmara até cerca de 30' (9 metros). Para instalar uma extensão, primeiro remova o cabo da cabeça de captação de imagem da unidade de ecrã sol‑ tando o botão serrilhado. Ligue a extensão à unidade portátil, conforme descrito acima (*Figura 7*). Ligue a extremidade com ranhura do cabo da cabeça de captação de imagem da câmara à extremidade com ranhura da extensão e aperte o botão serrilhado com os dedos para manter a ligação no lugar.

### Instalação de Acessórios

Os três acessórios incluídos (Gancho, Íman, Espelho) ligam-se à cabeça de captação de imagem da mesma forma.

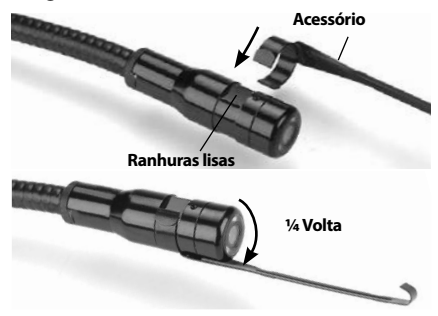

**Figura 8 - Instalar um Acessório**

Para ligar, segure a cabeça de captação de imagem como mostrado na *Figura 8*. Faça deslizar a extremidade em semi-círculo do acessório sobre as superfícies lisas da cabeça de captação de imagem. Em seguida, rode o acessório 1/4 de volta para fixar.

### Instalação do o cartão SD™

Abra a tampa da porta lateral esquerda (*Figura 4*) para aceder à ranhura do cartão SD. Insira o cartão SD na ranhura com a parte angular para cima, de acordo com o ícone que está ao lado da ranhura (*Figura 9*). Só existe uma forma de instalar cartões SD – não force. Quando um cartão SD é instalado, um pequeno ícone de cartão SD aparece na parte superior esquerda do ecrã, juntamente com o número de imagens ou a duração de vídeo que podem ser armazenados no cartão SD.

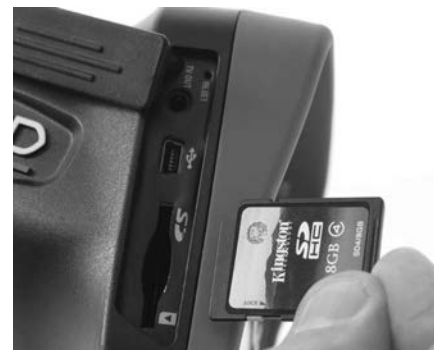

**Figura 9 - Inserir o Cartão SD**

# Inspecção antes da Colocação em Funcionamento

AVISO

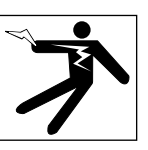

Antes de cada utilização, inspeccione a sua Câmara de Inspecção e corrija quaisquer problemas, para reduzir o risco de ferimentos graves de choque eléctrico ou outras causas, e para evitar danos na ferramenta.

- 1. Certifique-se de que a unidade está des‑ ligada (OFF).
- 2. Remova a bateria e inspeccione-a quanto a sinais de danos. Substitua a bateria, se necessário. Não utilize a Câmara de Inspecção se a bateria estiver danificada.
- 3. Limpe qualquer óleo, massa lubrificante ou sujidade existente no equipamento. Isto ajuda à inspecção e a evitar que a ferramenta escorregue da mão.
- 4. Inspeccione se a Câmara de Inspecção CA-350x micro tem peças partidas, gastas, em falta, desalinhadas ou coladas, ou qualquer condição que possa impedir o seu funcionamento normal e seguro.
- 5. Inspeccione a lente da cabeça da câmara quanto a condensação. Para evitar danificar a unidade, não utilize a câmara se se formar condensação no interior da lente. Deixe a água evaporar-se antes de a utilizar.
- 6. Inspeccione todo o comprimento do cabo quanto a rachas ou danos. Um cabo danificado pode deixar entrar água na unidade e aumentar o risco de choque eléctrico.
- 7. Verifique as ligações entre a unidade por‑ tátil, cabos de extensão e cabo de imagem certificando-se de que estão apertadas. Todas as ligações têm de estar montadas correctamente para que o cabo seja resistente à água. Confirme se a unidade está monta‑ da correctamente.
- 8. Verifique se o rótulo de aviso está presente, preso firmemente e legível (*Figura 10*).

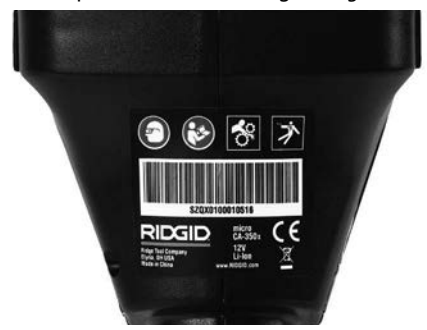

**Figura 10 – Rótulo de Aviso**

- 9. Caso detecte qualquer problema durante a inspecção, não utilize a câmara de inspecção até esta ter sido devidamente reparada.
- 10. Com as mãos secas, coloque novamente a bateria.
- 11. Pressione e Mantenha pressionado o Bo‑ tão de Alimentação durante um segundo. As luzes da cabeça de captação de imagem deverão acender e, em seguida, aparecerá um ecrã inicial. Quando a câ‑ mara estiver pronta, é apresentada no ecrã uma imagem ao vivo do que a câmara está a captar. Consulte a secção de *Resolução de Problemas* deste manual se a imagem não aparecer.

12. Pressione e Mantenha pressionado o Bo‑ tão de Alimentação durante um segundo para DESLIGAR a câmara.

# Preparação da ferramenta e da área de trabalho

# AVISO

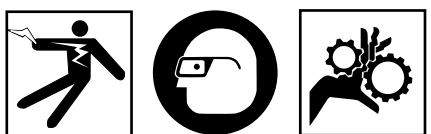

Prepare a Câmara de Inspecção CA‑350x micro e a área de trabalho de acordo com estes procedimentos, para reduzir o risco de ferimentos por choque eléctrico, ema‑ ranhamento e outras causas, e evitar danos na ferramenta.

- 1. Verifique a área de trabalho quanto a:
- Iluminação adequada.
- Líquidos, gases ou poeiras inflamáveis que possam inflamar-se. Se estes estiverem presentes, não trabalhe nessa área até que as fontes dos mesmos estejam identificadas e corrigidas. A Câmara de Inspecção CA‑350x micro não é à prova de explosão e pode causar faíscas.
- Espaço limpo, nivelado, estável e seco para o operador. Não utilize a câmara de inspecção enquanto está sobre água.
- 2. Examine a área ou o espaço que irá inspeccionar e determine se a Câmara de Inspecção CA-350x‑ micro é o equipa‑ mento adequado para a tarefa.
- Determine os pontos de acesso ao espa‑ ço. A abertura mínima em que a cabeça da câmara consegue passar é de aproximadamente 3 /4" (19 mm) de diâmetro para a cabeça de câmara de 17 mm.
- Determine a distância até à área a inspeccionar. As extensões podem ser adicionadas à câmara até se alcançarem aproximadamente 30' (9 m).
- Determine se existem obstáculos que exigiriam curvas muito apertadas no cabo. O cabo da câmara de inspecção pode dobrar até um raio de 5" (13 cm) sem danos.
- Determine se existe algum fornecimento de corrente eléctrica à área a inspeccionar. Se existir, a corrente eléctrica na área tem de ser DESLIGADA para reduzir o

risco de choque eléctrico. Utilize proce‑ dimentos de bloqueio adequados para evitar que a corrente eléctrica seja ligada novamente durante a inspecção.

- Determine se se encontrarão quaisquer líquidos durante a inspecção. O cabo e a cabeça de captação de imagem são estanques até uma profundidade de 10' (3 m). Profundidades maiores podem causar infiltrações no interior do cabo e do captador de imagem e causar cho‑ que eléctrico ou danos no equipamento. A unidade de ecrã portátil é resistente à água (IP54) mas não deve submergir-se em água.
- Determine se estão presentes quaisquer substâncias químicas, especialmente no caso de canos de esgoto. É importante compreender as medidas de segurança específicas para trabalhar na presença de substâncias químicas. Contacte o fa‑ bricante das substâncias químicas para obter as informações necessárias. As substâncias químicas podem danificar ou degradar a câmara de inspecção.
- Determine a temperatura da área e os itens presentes na área. *Consulte as especificações.* A utilização em áreas fora deste intervalo ou o contacto com itens mais quentes ou mais frios pode causar danos na câmara.
- Determine se estão presentes quaisquer peças móveis na área a inspeccionar. Se for esse o caso, essas peças têm de ser desactivadas para evitar o movimento durante a inspecção, para reduzir o risco de emaranhamento. Utilize os procedimentos de bloqueio adequados para evitar que as peças se movam durante a inspecção.

Se a Câmara de Inspecção CA‑350x micro não for o equipamento correcto para a tarefa, está disponível outro equipamento de inspecção na RIDGID. Para uma lista completa dos produtos RIDGID, consulte o catálogo RIDGID on-line em RIDGID.com.

- 3. Assegure-se de que a Câmara de Inspecção CA‑350x micro foi correctamente inspeccionada antes de cada utilização.
- 4. Instale os acessórios correctos para a aplicação.

# Instruções de Funcionamento

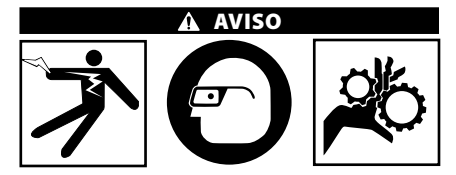

Use sempre protecção ocular para proteger os seus olhos contra sujidade e outros ob‑ jectos estranhos.

#### Respeite as instruções de operação para reduzir o risco de ferimentos por choque eléctrico, emaranhamento e outras causas.

- 1. Assegure-se de que a Câmara de Inspec‑ ção e a área de trabalho foram prepara‑ das adequadamente, e de que a área de trabalho está livre de pessoas e outras distracções.
- 2. Pressione e mantenha pressionado o Botão de Alimentação durante 2 segundos. As luzes da cabeça de captação de imagem deverão ACENDER e, em seguida, aparecerá um ecrã de início. Este ecrã indica-lhe que o dispositivo está a arrancar. Assim que o produto está completamente ligado, o ecrã irá comutar automaticamente para o ecrã ao vivo.

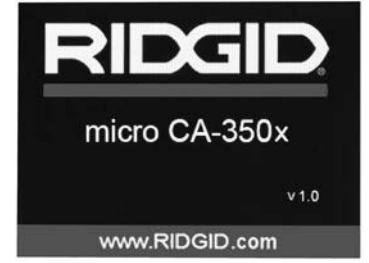

**Figura 11 – Ecrã de Início (Nota: a versão mudará com cada actualização de firmware.)**

### Ecrã ao vivo

O ecrã ao vivo é onde fará a maior parte do trabalho. Uma imagem ao vivo do que a câ‑ mara capta é apresentada no ecrã. Pode fazer zoom, ajustar o brilho do LED e captar imagens ou vídeo a partir deste ecrã.

O ecrã tem uma barra de estado na parte su‑ perior que mostra o modo de ferramenta, o zoom, o ícone do cartão SD™ se inserido, a memória disponível e o altifalante/micro LI‑ GADO/DESLIGADO. A barra de botões mos‑ tra informações sobre a data e a hora se a marca temporal estiver LIGADA.

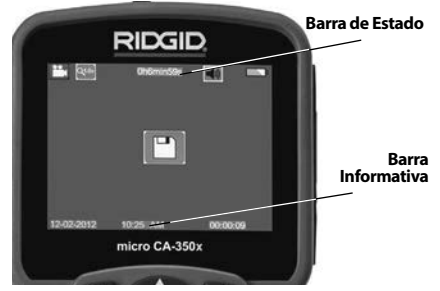

**Figura 12 – Ecrã ao Vivo**

Quando se LIGA a Câmara de Inspecção, o modo predefinido é o de captura de imagens paradas.

Em qualquer altura pode aceder-se ao menu, pressionando o botão de menu. O menu sobrepor-se-á ao Ecrã ao VIVO. Utilize os botões de seta direito e esquerdo > < para mudar para a categoria MODO. Utilize as setas para cima e para baixo  $\blacktriangle \blacktriangledown$  para navegar entre itens do menu e pressione seleccionar  $|\diamondsuit|$ , conforme desejar.

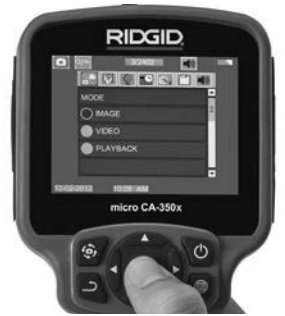

**Figura 13 - Instantâneo da Selecção de Modo**

- 3. Se as restantes definições de câmara (Marca Temporal, Idioma, Data/Hora, Saída de TV, Actualização Firmware, Al‑ tifalante/Microfone, Desligar Automático, Reinicializar) necessitarem de ajuste, *consulte o Menu Secção.*
- 4. Prepare a câmara para inspecção. O cabo da câmara pode necessitar de ser pré‑ -formado ou dobrado para inspeccio‑ nar adequadamente a área. Não tente formar dobras com um raio inferior a 5" (13 cm). Existe o risco de causar danos no

cabo. Ao inspeccionar um espaço escuro, ligue os LED antes de inserir a câmara ou o cabo.

 Não utilize força excessiva para inserir ou retirar o cabo. Isto pode resultar em danos na câmara de inspecção ou na área de inspecção. Não utilize o cabo ou a cabeça de imagem para modificar a área envolvente, desimpedir caminhos ou áreas obstruídas, ou para qualquer coisa não prevista para dispositivos de inspecção. Isto pode resultar em danos na câmara de inspecção ou na área de inspecção.

### Ajuste da Imagem

**Ajustar o Brilho do LED:** Pressionar o botão de seta para a direita e para a esquerda  $\blacktriangleright\blacktriangleleft$ no teclado (no ecrã ao vivo) irá aumentar ou reduzir o brilho do LED. Uma barra indicado‑ ra de brilho é apresentada no ecrã à medida que ajusta o brilho.

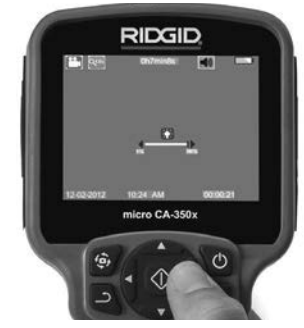

**Figura 14 - Ajustar o LED**

**Zoom:** A Câmara de Inspecção CA‑350x mi‑ cro tem um zoom digital de 2,0x. Basta pressionar as setas para cima e para baixo  $\blacktriangle \blacktriangledown$  no modo de ecrã ao vivo para aumentar ou re‑ duzir o zoom. Uma barra indicadora de zoom é apresentada no ecrã à medida que ajusta o zoom.

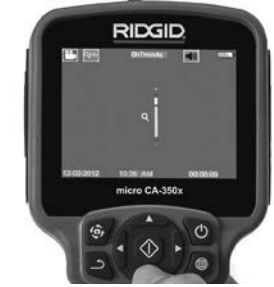

**Figura 15 - Ajustar o Zoom**

**RIDG CA-350x micro Câmara de Inspecção**

**Rotação da Imagem:** Se necessário, pode rodar-se a imagem/o vídeo que aparece no ecrã em incrementos de 90 graus no sentido anti-horário, pressionando o botão de rotação de imagem <del>+ ①</del>.

### Captura de Imagem

#### **Captar uma Imagem Parada**

Enquanto está no ecrã ao vivo, assegure-se de que o ícone de câmara parada  $\blacksquare$  está presente na parte superior esquerda do ecrã. Pressione o botão de obturador para captar a imagem. O ícone de gravar  $\|\Box\|$  irá aparecer momentaneamente no ecrã. Isto indica que a imagem parada foi gravada na memória interna ou no cartão SD™.

### **Captar um vídeo**

Enquanto está no ecrã ao vivo, assegure-se de que o ícone de câmara de vídeo  $\Box$  está presente na parte superior esquerda do ecrã. Pressione o botão de obturador para iniciar a captação de vídeo. Quando o dispositivo está a gravar um vídeo, um contorno vermelho piscará em volta do ícone de modo vídeo e na parte superior do ecrã exibir-se--á a duração da gravação. Pressione o botão de obturador para parar a captação do vídeo. Pode demorar vários segundos a gravar o vídeo se este estiver a ser gravado na memória interna.

A CA‑350x micro inclui um microfone inte‑ grado e um altifalante para gravar e reproduzir áudio com vídeo. Estão incluídos aus‑ cultadores com microfone integrado, que podem utilizar-se em vez do altifalante e do microfone integrados. Lique os auscultadores à porta áudio no lado direito da câmara.

5. Quando a inspecção estiver terminada, retire cuidadosamente a câmara e o cabo da área de inspecção.

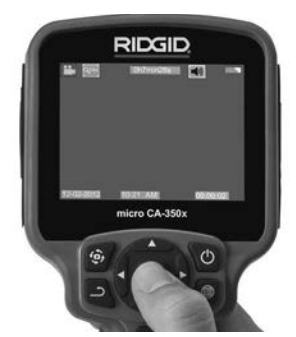

**Figura 16 - Ecrã de Gravação de Vídeo**

#### Menu

Pressione o botão menu em qualquer altura para aceder ao menu. O menu sobrepor‑ -se-á no Ecrã ao VIVO. A partir do menu, o utilizador poderá mudar para os vários modos ou entrar no menu definições.

Existem categorias de definições diferentes à escolha (*Figura 17*) enquanto está no ecrã de definições. Utilize as teclas de seta para a di‑ reita e para a esquerda  $\blacktriangleright$   $\blacktriangleleft$  para comutar de uma categoria para a seguinte. Utilize as se‑ tas para cima e para baixo  $\blacktriangle \blacktriangledown$  para navegar pelos itens do menu. A categoria selecciona‑ da será iluminada com um fundo vermelho brilhante. Quando chegar à definição pretendida, pressione seleccionar para mudar para a nova selecção. As alterações são guardadas automaticamente quando são alteradas.

No modo do menu, pode pressionar o botão retroceder  $\supset$  para regressar ao ecrã interior ou ao ecrã ao vivo.

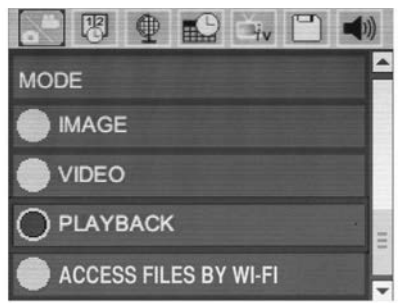

**Figura 17 – Ecrã de Definições**

### Modo

Permite a selecção entre a Captura de Imagem, Gravação de Vídeo, Reprodução e Aceder a ficheiros via Wi-Fi.

#### **Imagem**

A selecção permite que o obturador capture a imagem.

#### **Vídeo**

A selecção permite que o obturador comece e pare a gravação de um vídeo.

#### **Reprodução**

A selecção permite a visualização de imagens ou vídeo. Está disponível um atalho para este menu no modo de ecrã ao vivo, pressionando Seleccionar  $\circledcirc$ .

Ao rever a imagem, o utilizador poderá percorrer todas as imagens guardadas, apagar uma imagem e visualizar informações do ficheiro.

Durante a visualização de um vídeo, o utilizador poderá percorrer os vídeos, fazer uma pausa, reiniciar e eliminar. O utilizador apenas poderá reproduzir imagens e vídeo a partir da memória interna quando o Cartão SD" não estiver inserido.

### **Eliminação de Ficheiros**

Pressione o botão menu **i≡** no modo reprodução para eliminar a imagem ou o vídeo. O diá‑ logo de confirmação de eliminação permite ao utilizador eliminar ficheiros indesejados. O ícone activo está contornado a vermelho. A navegação faz-se com os botões de seta  $\rightarrow \rightarrow$ .

### Aceder a ficheiros via Wi-Fi

A selecção permite a transferência de ficheiros por Wi-Fi para um computador ou dispositivo móvel. *Veja Transferir Ficheiros para um Computador por Wi-Fi.*

### **Marca Temporal** 图

Activa ou Desactiva a exibição da Data e da Hora.

## Idioma

Seleccione o ícone "Idioma" no menu e pressione Seleccionar. Seleccione idiomas diferentes com as setas para cima e para baixo  $\blacktriangle\blacktriangledown$  e, em seguida, pressione Seleccionar  $|\Diamond|$  para guardar a definição do idioma.

# Data/Hora

Seleccione Acertar a Data ou Acertar a Hora para acertar a data ou a hora actual. Seleccione Formato da Data ou da Hora para alterar a forma de exibição da data/hora.

# Saída de TV

Seleccione "NTSC" ou "PAL" para activar a Saída de TV para o formato de vídeo requerido. O ecrã ficará preto e a imagem será transmi‑ tida para o ecrã externo. Para obter imagem ao vivo na unidade, pressione o botão de Ali‑ mentação  $\bullet$  para desactivar a função.

### Actualizar Firmware

Seleccione Actualizar Firmware para instalar a versão mais recente do software na unidade. O software será carregado para um cartão SD™ e inserido na unidade. Pode encontrar as atualizações em RIDGID.com.

# Coluna/microfone

Seleccione o ícone coluna no menu e pressione Seleccionar **O.** Seleccione o botão LIGAR ou DESLIGAR com o botão cima/baixo AV para manter a coluna e o microfone LIGADOS ou DESLIGADA durante a reprodução de vídeo.

### Desligar automaticamente a alimentação

Seleccione o ícone desligar automaticamente a alimentação e pressione seleccionar  $|\langle \cdot \rangle|$ . Seleccione desactivar para DESLIGAR a função desligar automaticamente a alimentação. Seleccione 5 Minutos, 15 Minutos ou 60 Minutos para DESLIGAR a ferramenta aos 5/15/60 minutos de não funcionamento. A definição de desligamento automático não será activada durante a gravação ou reprodução de vídeo.

### Restabelecer Definições de Fábrica

Seleccione o ícone restabelecer e pressione seleccionar  $\Diamond$ . Confirme a função de restabelecimento seleccionando Sim e pressione Seleccionar  $|\Phi|$  novamente. Isto restabelecerá a configuração de origem da ferramenta.

## **Bluetooth®**

Seleccione LIGADO ou DESLIGADO para activar ou desactivar o Bluetooth Seleccione PESQUISAR e pressione Seleccionar <a> para pesquisar microfones compatíveis com Bluetooth.

# Wi-Fi

Seleccione LIGADO ou DESLIGADO para activar ou desactivar a difusão Wi-Fi.

# Acerca de<sup>1</sup>

Seleccione a função Acerca de para exibir a revisão de firmware da CA‑350x micro, bem como as informações dos direitos de autor do software.

### Transferir Ficheiros

### **Computador com USB**

Com a unidade LIGADA, ligue o micro CA-350x a um computador utilizando o cabo USB. O ecrã ligado por USB é exibido no micro CA-350x. A memória interna e o cartão SD™ (se aplicável) aparecerão como unidades se‑ paradas no computador e estão agora acessí‑ veis como dispositivo de armazenamento USB padrão. As opções de copiar e eliminar estão disponíveis a partir do computador.

### **Computador por Wi-Fi**

Verifique no menu das configurações do CA-350x se a difusão Wi-Fi está ligada. Utilizando o seu computador, pesquise e ligue à rede Wi-Fi do "CA-350x". O CA-350x difunde uma rede Wi-Fi não segura e não é

RIDG **CA-350x micro Câmara de Inspecção**

necessária palavra-passe. Consulte o manual de instruções do seu computador para infor‑ mações sobre como ligar-se a uma rede Wi-Fi. Verifique se o seu computador está ligado a uma rede Wi-Fi "CA-350x".

Pressione agora o botão do menu  $\equiv$  no CA‑350x e seleccione o modo "Aceder a ficheiros via Wi-Fi" para permitir o acesso a ficheiros remo‑ tos. Se estiver um cartão SD instalado, ser-lhe-á pedido no CA-350x para seleccionar o cartão SD ou a memória interna para navegar. O CA-350x mostrará agora um ecrã indicando que está no modo "Aceder a Ficheiros via Wi-Fi".

A partir do seu computador, abra o navegador web predefinido e digite "http://192.168.2.103/dir/" na barra de en‑ dereço do navegador. O seu navegador mostrará agora um directório que lista os ficheiros do CA-350x. A partir daqui, poderá aceder a imagens e vídeo a partir da me‑ mória interna do CA-350x ou do cartão de memória. Consulte a sua documentação do navegador da Internet para formas específicas de transferir e manipular ficheiros.

#### **Ligação Wi-Fi para um dispositivo móvel**

O CA-350x permitirá um acesso a ficheiros e visualização remoto de 2.º ecrã a partir de um dispositivo móvel como um tablet ou smartphone que execute os sistemas operativos iOS® ou Android®

Verifique no menu das configurações do CA-350x se a difusão Wi-Fi está ligada. Utilizando o seu computador, pesquise e ligue à rede Wi-Fi do "CA-350x". O CA-350x difunde uma rede Wi-Fi não segura e não é necessária palavra-passe. Consulte o manual de instruções do seu dispositivo móvel para informações sobre como ligar-se a uma rede Wi-Fi. Verifique se o seu dispositivo móvel está ligado a uma rede Wi-Fi "CA-350x".

Abra a aplicação RIDGIDview no seu dispositivo móvel. Existe um ficheiro de ajuda na app que descreve as suas funções e utilização.

Não permita a utilização no modo sem fios com um monitor separado para o distrair da utilização adequado do CA-350x. As distrac‑ ções aumentam o risco de ferimentos.

### Ligar à televisão

A Câmara de Inspecção CA‑350x micro pode li‑ gar-se a uma televisão ou a outro monitor para uma visualização remota ou gravação através do cabo RCA incluído.

Abra a tampa da porta lateral direita (*Figura 3*). Insira o cabo RCA na ficha de saída de TV. In‑

sira a outra extremidade do cabo na tomada de Entrada de Vídeo na televisão ou monitor. **Certifique-se de que a saída de formato de vídeo (NTSC ou PAL) está definida correctamente.** A televisão ou o monitor podem ter de ser configurados para a entrada correcta para permitir a visualização. Seleccione o formato apropriado de saída de TV utilizando o menu.

### Utilizar um Microfone Bluetooth®

Na primeira vez que ligar um microfone compatível com Bluetooth, necessitará de empare‑ lhá-lo com o CA-350x. Ligue o seu microfone e inicie o seu modo de "emparelhamento". Consulte a documentação do seu microfone para instruções específicas.

No menu de configurações do CA-350x, selec‑ cione PESQUISAR. O seu microfone Bluetooth deve então aparecer no ecrã. Seleccione o seu microfone e pressione SELECCIONAR no CA-350x. Assim que fizer a ligação com sucesso, verá este símbolo junto do seu dispositivo mudar de  $\mathbb{R}$  para  $\mathbb{R}$ . Agora, o áudio do seu microfone Bluetooth será utilizado quando gravar vídeo no CA-350x.

### Utilizar o Equipamento de Inspecção SeeSnake®

Também pode utilizar-se a Câmara de Inspecção CA‑350x micro com vários Equipamentos de Inspecção SeeSnake e foi especificamente concebida para utilização com os Sistemas de Inspecção microReel, microDrain™ e nanoReel. Quando utilizada com estes tipos de equipamento, mantém todas as funcionalidades des‑ critas neste manual. Também pode utilizar-se a Câmara de Inspecção CA‑350x micro com outro Equipamento de Inspecção SeeSnake para visualização e gravação apenas.

Para a utilização de Equipamento de Inspecção SeeSnake, têm de retirar-se a cabeça de captação de imagem e quaisquer extensões de cabos. Para equipamento microReel, microDrain, nanoReel e idênticos, consulte o manual do operador para obter informações sobre a ligação e a utilização correctas. Para outro Equipamento de Inspecção SeeSnake (geralmente uma bobina e um monitor), tem de utilizar-se um adaptador para ligar a Câmara de Inspecção CA‑350x micro a uma porta de Saída de Vídeo no Equipamento de Inspecção SeeSnake. Quando ligada desta forma, a Câmara de Inspecção CA‑350x mi‑ cro exibirá a visualização da câmara e pode utilizar-se para gravação.

Quando ligar ao Equipamento de Inspecção SeeSnake (microReel, microDrain™, ou nano -Reel), ali‑ nhe o módulo de interligação ligado à sua bobina com o conector do cabo na Câmara de Inspecção CA-350x micro, e faça-o deslizar a direito, encaixando-o em ângulo recto. (*Ver a Figura 18.*)

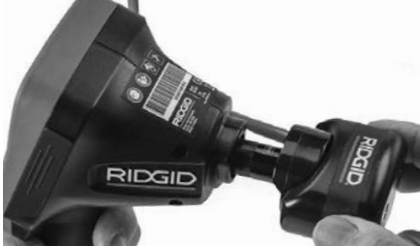

**Figura 18 - Ficha do Conector da Câmara Instalada**

*NOTA* Não torça a ficha do conector para evitar danos.

#### **Colocação da Sonda**

Se utilizada com uma sonda (Transmissor em Linha), esta pode controlar-se de duas formas. Se a bobina estiver equipada com uma chave de sonda, esta pode utilizar-se para LIGAR e DESLIGAR a sonda. Caso contrário, LIGA-SE a sonda diminuindo o brilho do LED para zero. Assim que a Sonda tiver sido localizada, os LED podem voltar ao seu nível de brilho normal para continuar a inspecção.

Pode utilizar-se um localizador RIDGID, como o SR-20, SR-60, Scout, ou o conjunto NaviTrack<sup>®</sup> II definido para 512 Hz para localizar funções no cano de esgoto a inspeccionar.

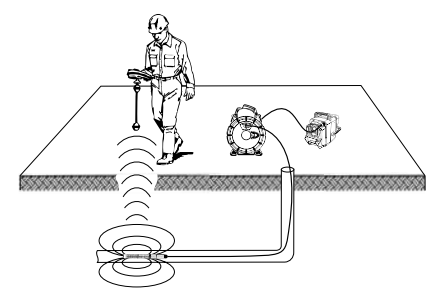

#### **Figura 19 – Localizar a Sonda Reel**

Para localizar a Sonda, ligue o localizador e coloque-o no modo de Sonda. Dirija-o na direcção da localização provável da Sonda até que o localizador detecte a Sonda. Depois de ter detectado a Sonda, use as indicações do locali‑ zador para determinar precisamente a sua localização. Para obter instruções detalhadas sobre a localização da Sonda, consulte o Manual do Operador do modelo de localizador que estiver a utilizar.

# Manutenção

#### AVISO

#### Remova as baterias antes de limpar

- Depois de cada utilização, limpe sempre a cabeça e o cabo de captação de imagem com sabão ou detergente suaves.
- Limpe cuidadosamente o ecrã de visua‑ lização com um pano seco e limpo. Evite esfregar com demasiada força.
- Utilize apenas toalhetes de álcool para limpar as ligações do cabo.
- Limpe a unidade de ecrã portátil com um pano seco e limpo.

### Função de Restabelecimento

Se a unidade deixar de funcionar, pressione o Botão Restabelecer (*debaixo da tampa da porta lateral esquerda – Figura 4*). A unidade pode recuperar o funcionamento normal após o restabelecimento.

# Equipamento opcional

#### AVISO

Para reduzir o risco de ferimentos graves, utilize apenas os acessórios concebidos especificamente e recomendados para uti‑ lização com a Câmara de Inspecção CA‑350x micro da RIDGID, tais como os indicados abaixo. Outros Acessórios adequados para utilização com outras ferramentas podem ser perigosos quando utilizados com a Câ‑ mara de Inspecção CA‑350x micro.

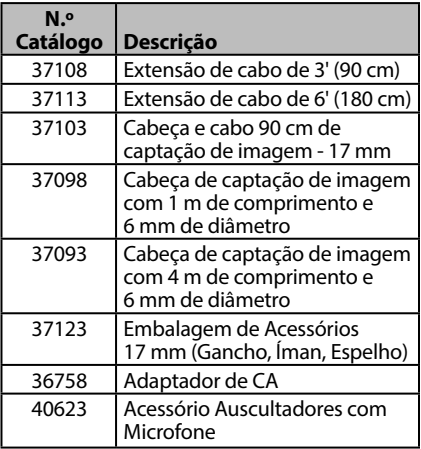

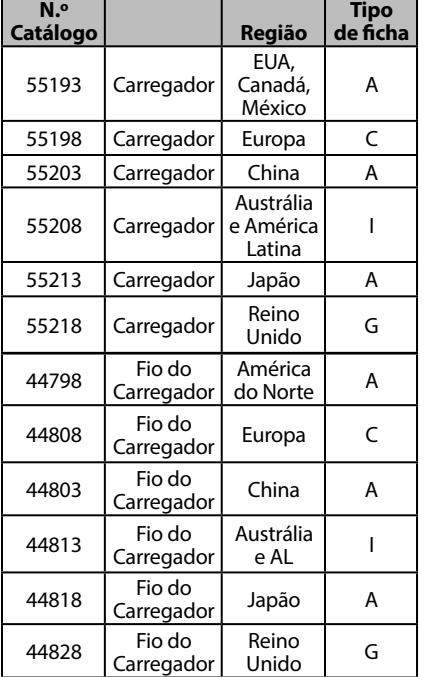

#### **RBC-121 Carregadores e Fios**

#### **Baterias**

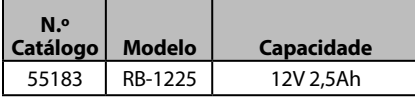

Todas as baterias incluídas nesta lista funcionarão com qualquer Carregador de Bateria com número de catálogo RBC-121.

Para uma lista completa do equipamento RIDGID disponível para esta ferramenta, consulte o Catálogo da Ridge Tool, dis‑ ponível online em RIDGID.com ou contacte os Serviços Técnicos da Ridge Tool através do número (800) 519-3456.

# Armazenamento

A Câmara de Inspecção CA‑350x micro da RID‑ GID deve ser armazenada numa área seca e segura entre os -4°F (-20°C) e os 140°F (60°C) e Humidade Relativa entre 15% e 85%.

Guarde a ferramenta numa zona segura, longe do alcance de crianças e pessoas não familiarizadas com a Câmara de Inspecção CA‑350x micro.

Retire a bateria antes do armazenamento ou do envio.

# Assistência e Reparação

### AVISO

A assistência ou reparação inadequadas po‑ dem tornar a Câmara de Inspecção CA‑350x micro da RIDGID não segura para utilização.

A assistência e reparação da Câmara de Inspecção CA‑350xmicro devem ser efectuadas por um Centro de Assistência Independente Autorizado da RIDGID.

Para informação sobre o Centro de Assistência Independente da RIDGID mais próximo, ou para questões sobre assistência e reparação:

- Contacte o seu distribuidor local RIDGID.
- Visite RIDGID.com para encontrar o seu ponto de contacto RIDGID.
- Contacte o Departamento de Assistência Técnica da RIDGID pelo endereço de correio electrónico rtctechservices@emerson.com, ou no caso dos E.U.A e Canadá, ligue para (800) 519-3456.

# Eliminação

As peças da Câmara de Inspecção CA‑350xmi‑ cro da RIDGID contêm materiais valiosos que podem ser reciclados. Existem empresas que se especializam na reciclagem que podem ser encontradas localmente. Elimine os componentes em conformidade com todos os regulamentos aplicáveis. Contacte as au‑ toridades locais de gestão dos resíduos para mais informações.

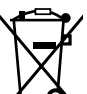

**Nos países da CE:** Não elimine o equipamento eléctrico juntamente com o lixo doméstico!

De acordo com a Diretiva Europeia 2012/19/UE relativa aos resíduos de equipamentos elétricos e ele-

trónicos e a sua transposição para a legislação nacional, o equipamento elétrico em final de vida útil deve ser recolhido em separado e eliminado de forma ambientalmente correta.

# Resolução de problemas

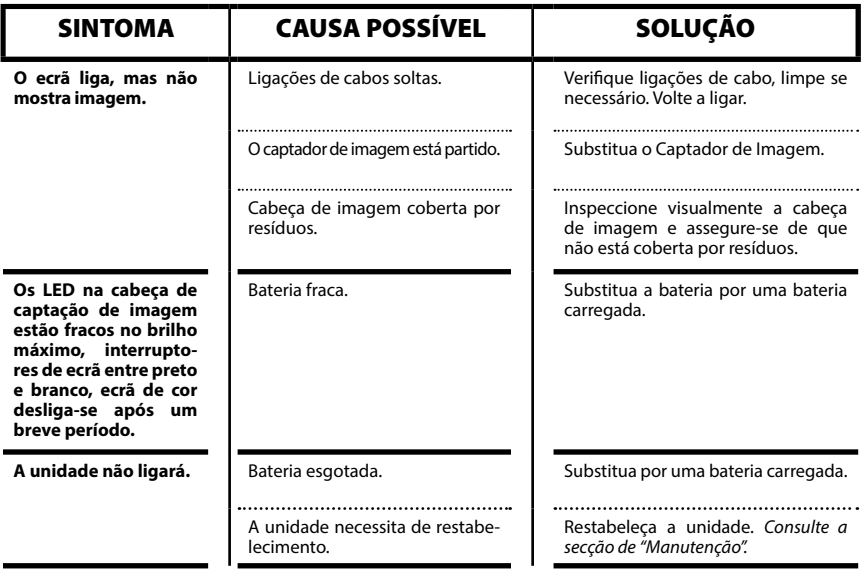

**micro CA-350x**

# micro CA-350x Inspektionskamera

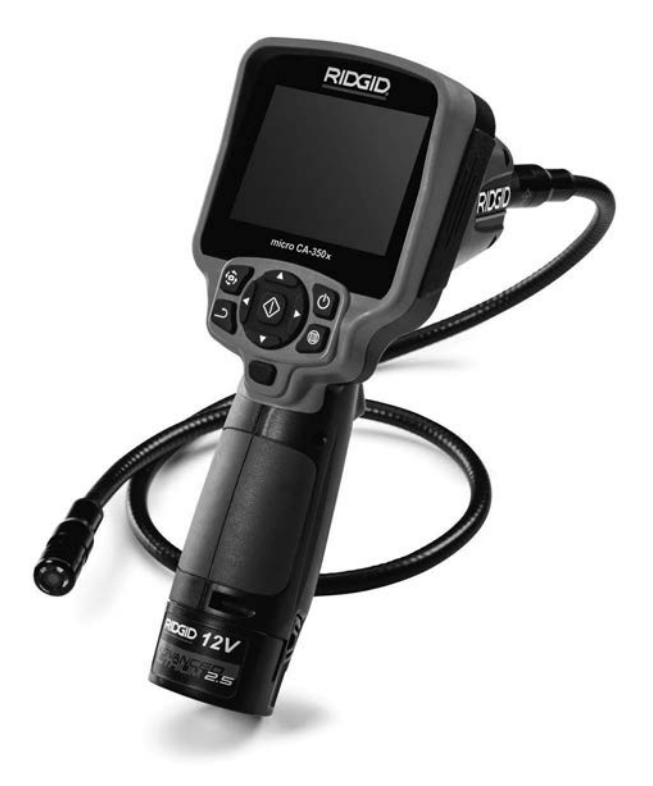

# **A VARNING!**

**Läs den här bruksanvisningen noggrant innan du använder utrustningen. Om du använder utrustningen utan att ha förstått eller följt innehållet i bruksanvisningen finns risk för elchock, brand och/eller personskador.**

#### **micro CA-350x inspektionskamera**

Serienr

Anteckna serienumret nedan, och spara produktens serienummer som sitter på dess märkskylt.

# **Innehåll**

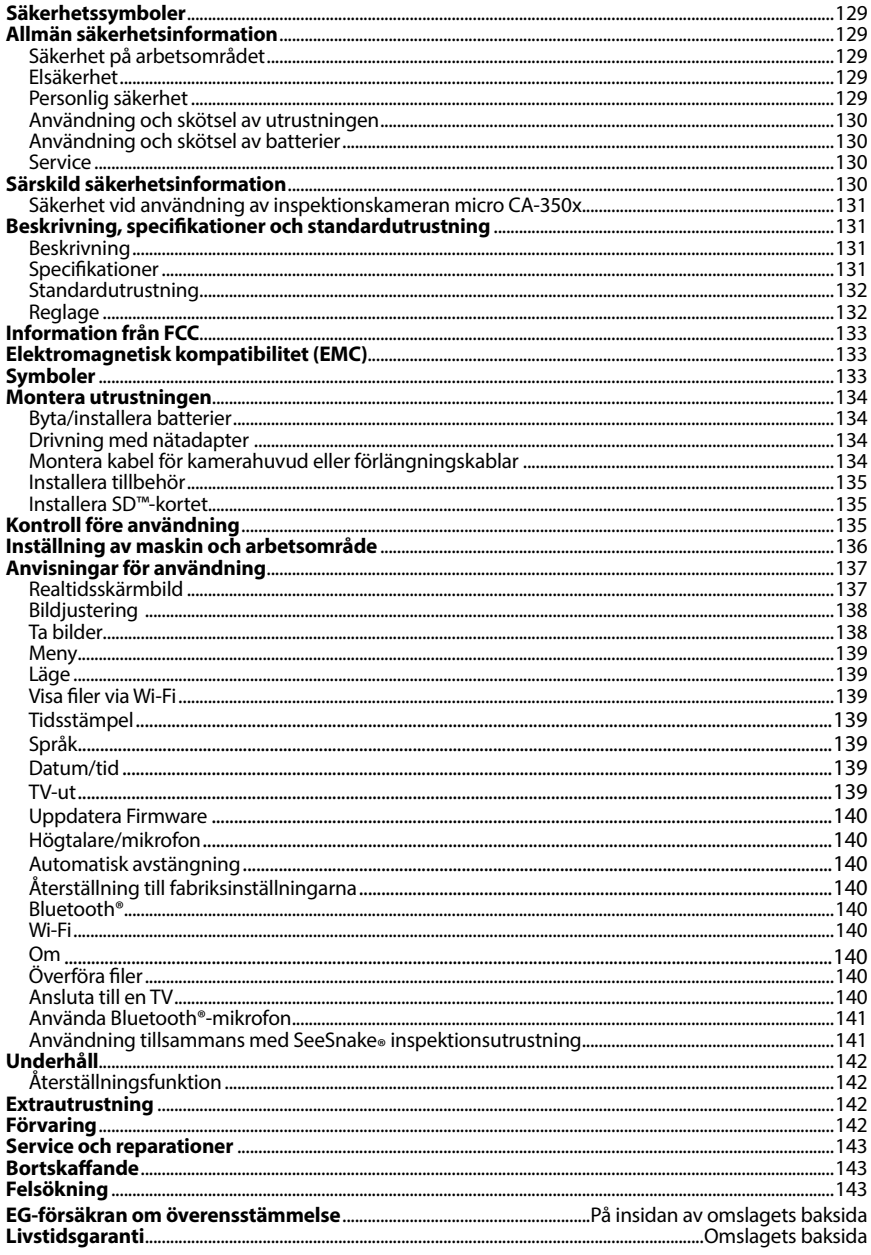

\*Översättning av bruksanvisning i original

# Säkerhetssymboler

I den här bruksanvisningen och på produkten används säkerhetssymboler och signalord för att kommunicera viktig säkerhetsinformation. Det här avsnittet syftar till att förbättra förstå‑ elsen av dessa signalord och symboler.

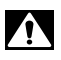

Detta är en säkerhetssymbol. Den används för att göra dig uppmärksam på risker för per‑ sonskador. Rätta dig efter alla säkerhetsföreskrifter som följer efter denna symbol, för att undvika personskador eller dödsfall.

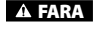

FARA betecknar en farlig situation som kommer att orsaka dödsfall eller allvarliga per‑ sonskador, om situationen inte undviks.

**A VARNING** 

VARNING betecknar en farlig situation som kan orsaka dödsfall eller allvarliga per‑ sonskador, om situationen inte undviks.

A SE UPP

SE UPP betecknar en farlig situation som kan orsaka lindriga eller medelsvåra per‑ sonskador, om situationen inte undviks.

*OBS*

OBS betecknar information som är avsedd att skydda materiell egendom.

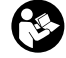

Den här symbolen betyder att bruksanvisningen ska läsas noggrant innan utrustningen används. Bruksanvisningen innehåller viktig information om säker och korrekt använd‑ ning av utrustningen.

Den här symbolen visar att skyddsglasögon med sidoskydd eller goggles alltid ska bäras när utrustningen används, för att minska risken för ögonskador.

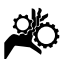

Den här symbolen visar att det finns risk att händer, fingrar eller andra kroppsdelar fast‑ nar eller kläms i drev eller andra rörliga delar.

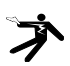

Den här symbolen betecknar risk för elchock.

# Allmän säkerhetsinformation

### VARNING

Läs alla säkerhetsvarningar och instruktioner. Om du använder utrustningen utan att ha förstått eller följt varningarna och anvis‑ ningarna finns risk för elchock, brand och/ eller allvarliga personskador.

### SPARA DESSA ANVISNINGAR!

### Säkerhet på arbetsområdet

- **Håll arbetsområdet rent och väl upplyst.** Stökiga eller mörka områden gör att olyckor inträffar lättare.
- **Använd inte utrustningen i omgivningar med explosiv atmosfär, till exempel i närheten av brandfarliga vätskor, gaser eller damm.** Utrustningen kan generera gnistor som kan antända damm eller ångor.
- **Håll barn och kringstående på behörigt avstånd under drift.** Störande mo‑ ment kan få dig att tappa kontrollen.

### Elsäkerhet

- **Undvik kroppskontakt med jordade ytor, t.ex. rör, element, spisar och kylar.**  Risken för elchock ökar om din kropp är jordad.
- **Utsätt inte utrustningen för regn eller väta.** Om vatten kommer in i utrustningen ökar risken för elchock.

### Personlig säkerhet

- **Var uppmärksam, ha uppsikt över det du gör, och använd sunt förnuft när du använder utrustningen. Använd inte utrustningen om du är trött eller påverkad av mediciner, alkohol eller annat.** Ett ögonblicks ouppmärk‑ samhet vid användning av utrustning kan resultera i allvarliga personskador.
- **Sträck dig inte för långt. Stå alltid stabilt och ha god balans.** Då har du bätt‑ re kontroll över maskinen vid oväntade situationer.

• **Använd personlig skyddsutrustning.**  Bär alltid ögonskydd. Skyddsutrustning som ansiktsmasker, halkfria skyddsskor, hjälm eller hörselskydd minskar risken för personskador.

### Användning och skötsel av utrustningen

- **Använd inte överdriven kraft på utrustningen. Använd rätt utrustning för uppgiften.** Rätt utrustning utför uppgiften bättre och säkrare vid den hastighet som utrustningen är kon‑ struerad för.
- **Använd inte utrustningen om omkopplaren inte fungerar (PÅ och AV).** Verktyg där omkopplaren inte fungerar är far‑ liga, och måste repareras.
- **Koppla ur batterierna från utrustningen innan du utför några justeringar, byter några tillbehör eller förvarar utrustningen.** Sådana före‑ byggande säkerhetsåtgärder minskar risken för skador.
- **Förvara utrustning som inte används utom räckhåll för barn och låt inte obehöriga personer som inte läst bruksanvisningen använda utrustningen.** Utrustningen kan vara farlig i händerna på personer som saknar utbildning.
- **Utför underhåll på utrustningen.** Kon‑ trollera om några delar saknas eller är trasiga, och annat som kan påverka utrustningens funktion. Utrustningen måste repareras före användning om den är skadad. Många olyckor orsakas av dåligt underhållen utrustning.
- **Använd utrustningen och tillbehören i enlighet med dessa anvisningar, och ta hänsyn till arbetsförhållandena och det arbete som ska utföras.** Om utrust‑ ningen används i andra syften än de avsedda kan farliga situationer upp‑ stå.
- **Använd endast tillbehör som tillverkaren rekommenderar för utrustningen.** Tillbehör som passar en viss typ av utrustning kan vara farlig om den an‑ vänds med annan utrustning.
- **Håll handtagen torra, rena och fettfria.** Då har du bäst kontroll över ut‑ rustningen.

### Användning och skötsel av batterier

- **Batterierna får bara laddas med den laddare som tillverkaren angivit.** En laddare som bara passar en typ av batterier kan orsaka brandrisk vid användning tillsammans med ett annat batteri.
- **Utrustningen får endast användas med specialkonstruerade batterier.**  Användning av andra batterier kan inne‑ bära risk för personskador och brand.
- **När batterier inte används ska de hållas på avstånd från andra metallföremål som gem, mynt, nycklar, spikar, skruvar eller andra små metallföremål som kan skapa en anslutning från en punkt till en annan.** Kortslutning av bat‑ teriernas poler kan orsaka brännskador eller brand.
- **Om batteriet missbrukas kan vätska sprutas ut – undvik kontakt.** Vid oav‑ siktlig kontakt ska du skölja med vatten. Sök läkare om du får vätska i ögonen. Vätska som sprutas ut från batteriet kan orsaka irritation eller brännskador.

### Service

• **Service på det utrustningen ska utföras av en behörig reparatör och eventuella reservdelar måste vara identiska originaldelar.** Detta ser till att verktygets säkerhet hålls intakt.

# Särskild säkerhetsinformation

### **A VARNING**

Det här avsnittet innehåller viktig säker‑ hetsinformation som gäller specifikt för inspektionskameran.

Läs avsnittet om dessa förebyggande åtgärder noggrant innan du använder in‑ spektionskameran RIDGID® micro CA‑350x, så att du minskar risken för elchock eller andra allvarliga personskador.

#### SPARA DESSA ANVISNINGAR!

Det finns en ficka för bruksanvisningen i väs‑ kan till inspektionskameran micro CA‑350x så att användaren alltid kan ha bruksanvisningen med sig.

### Säkerhet vid användning av inspektionskameran micro CA‑350x

- **Utsätt inte displayenheten för vatten eller regn. Detta ökar risken för elchock.** Kamerahuvudet och kabeln i micro CA‑350x är vattentäta till 10 fot (3 meters) djup. Den handhållna dis‑ playenheten är inte vattentät.
- **• Placera inte inspektionskameran micro CA-350x någonstans där den kan komma i kontakt med elektriska spänningar.** Detta ökar risken för elchock.
- **• Placera inte inspektionskameran micro CA-350x någonstans där den kan komma i kontakt med rörliga delar.** Det ökar risken för kläm- och skärskador.
- **• Använd inte den här produkten för att undersöka personer eller utföra uppgifter av medicinsk karaktär.** Detta är inte någon medicinsk enhet. Sådan användning kan orsaka personskador.
- **• Använd alltid lämplig personlig skyddsutrustning under hantering och användning av inspektionskameran micro CA-350x.** Avlopp och andra områden kan innehålla kemikalier, bakterier och andra ämnen som kan vara giftiga, smittsamma, orsaka brännskador eller andra problem. **Lämplig skyddsutrustning innefattar alltid skyddsglasögon och skyddshandskar,** och kan även inne‑ fatta utrustning som till exempel latexeller gummihandskar, ansiktsmasker, skyddsglasögon, skyddskläder, and‑ ningsutrustning och skyddsskor med stålhätta.
- **• Var noga med hygienen.** Använd varmt löddrande vatten för att tvätta händer och andra kroppsdelar som utsatts för avloppsinnehåll efter hantering eller användning av inspektionskameran micro CA‑350x vid inspektion av avlopp eller andra områden som kan innehålla kemikalier eller bakterier. Ät inte och rök inte under användning/hantering av inspektionskameran micro CA‑350x. Detta förhindrar att giftiga ämnen eller smittbärande ämnen sprids.
- **Använd inte inspektionskameran micro CA-350x om operatören eller enheten står i vatten.** Om elektrisk utrust‑ ning används medan den står i vatten ökar risken för elchock.

Om du har någon fråga om den här RIDGID®-produkten:

- Kontakta närmaste RIDGID-distributör.
- Besök RIDGID.com för att lokalisera närmaste RIDGID-representant.
- Kontakta RIDGID Technical Services Department på rtctechservices@emerson.com. Om du befinner dig i USA eller Kanada ringer du (800) 519-3456.

# Beskrivning, specifikationer och standardutrustning

### Beskrivning

Inspektionskameran RIDGID micro CA‑350x är en kraftfullt handhålen digital inspelningsenhet. Det är en fullständig digital plattform som du kan använda för att utföra inspektioner, ta bilder och spela in video på svåråtkomliga områden. Systemet har flera inbyggda bildbehand‑ lingsfunktioner som t.ex. bildrotation och digital zoom, för att ge detaljerade och exakta visuella inspektioner. Verktyget har externt minne och TV-Out-anslutning. Tillbehör (krok, magnet och spegel) med‑ följer och kan användas för att fästa kame‑ rahuvudet i olika tillämpningar.

### Specifikationer

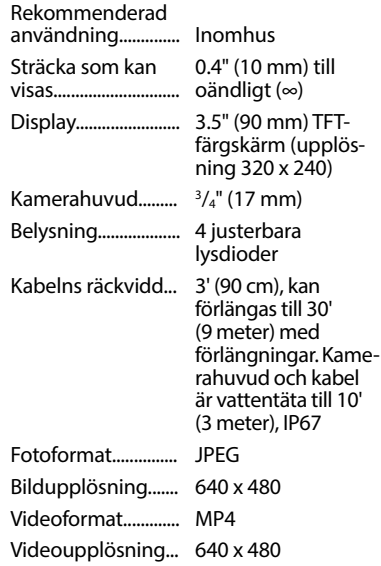

# **micro CA-350x Inspektionskamera**

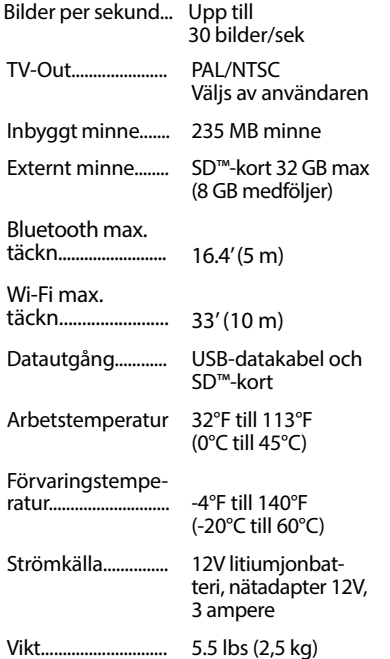

### Standardutrustning

Inspektionskameran micro CA‑350x levere‑ ras med följande delar:

- Handkontroll för micro CA‑350x
- 17 mm bildbehandlingsenhet
- 3' (90 cm) USB-kabel
- 3' (90 cm) RCA-kabel med ljud
- Krok, Magnet, spegelfästen
- 12 V litiumjonbatteri
- Laddare för litiumjonbatteri (med sladd)
- Växelströmsadapter
- Headset med mikrofon (tillbehör)
- 8 GB SD™-kort
- Bruksanvisning

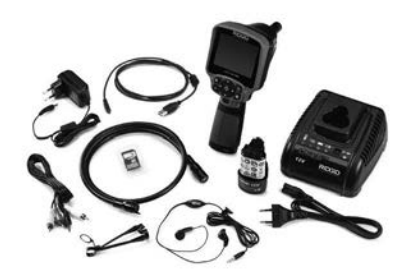

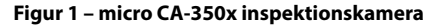

### Reglage

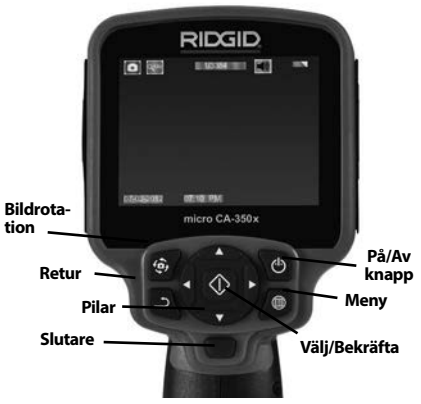

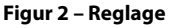

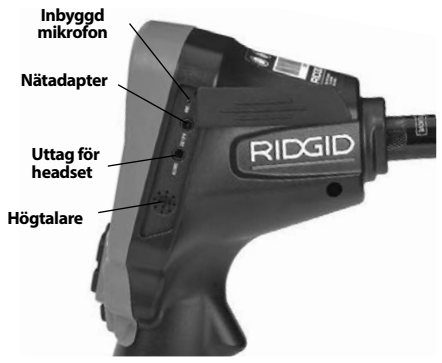

**Figur 3 – Lucka på höger sida**

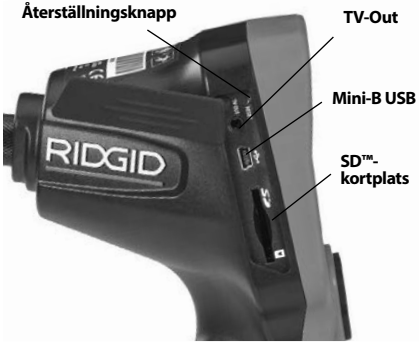

**Figur 4 – Lucka på vänster sida**

# Information från FCC

Den här utrustningen har testats och befunnits överensstämma med gränsvärdena för digitala enheter i klass B, i enlighet med del 15 i FCC:s bestämmelser. Dessa gränser är av‑ sedda att säkerställa rimligt skydd mot skad‑ liga störningar vid installation i bostäder.

Den här utrustningen genererar, använder och kan avge radiofrekvensenergi, och om utrustningen inte installeras och används i enlighet med anvisningarna kan den orsaka skadliga stör‑ ningar i samband med radiokommunikation.

Det ges dock ingen garanti för att det inte kan förekomma skadliga störningar i en viss installation.

Om den här utrustningen stör mottagningen i en radio- eller tv-apparat (vilket kan upptäckas genom att utrustningen stängs AV och slås PÅ), rekommenderar vi att använda‑ ren försöker motverka störningen genom att vidta en eller flera av följande åtgärder:

- Vrid eller flytta på mottagningsantennen.
- Öka avståndet mellan utrustningen och mottagaren.
- Rådgör med återförsäljaren eller en erfaren radio/tv-tekniker.

# Elektromagnetisk kompatibilitet (EMC)

Termen elektromagnetisk kompatibilitet avser produktens förmåga att fungera väl i en omgivning där elektromagnetisk strålning och elektrostatiska urladdningar förekom‑ mer, utan att orsaka elektromagnetiska stör‑ ningar hos annan utrustning.

**OBS** Inspektionskameran RIDGID micro CA‑350x överensstämmer med alla gäl‑ lande EMC-standarder. Det går dock inte att förutsätta att andra enheter inte störs.

# Symboler

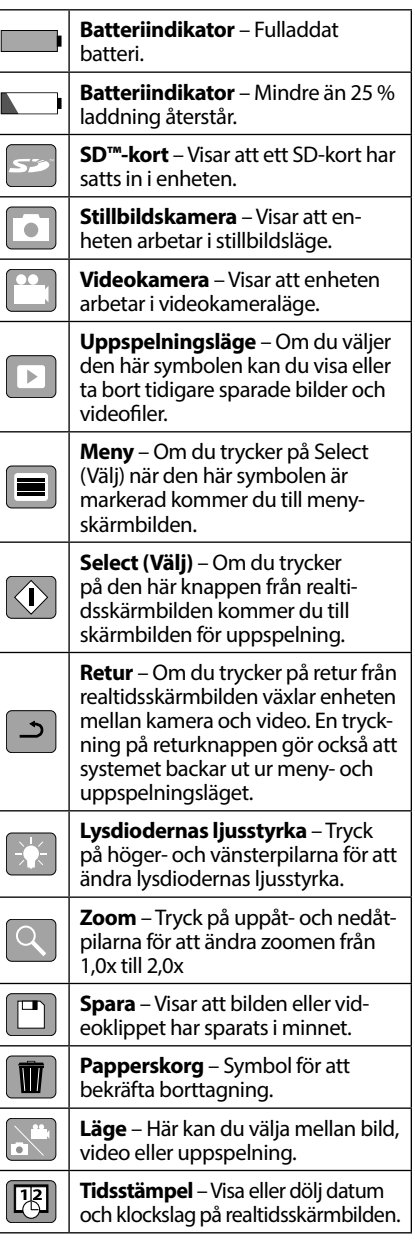

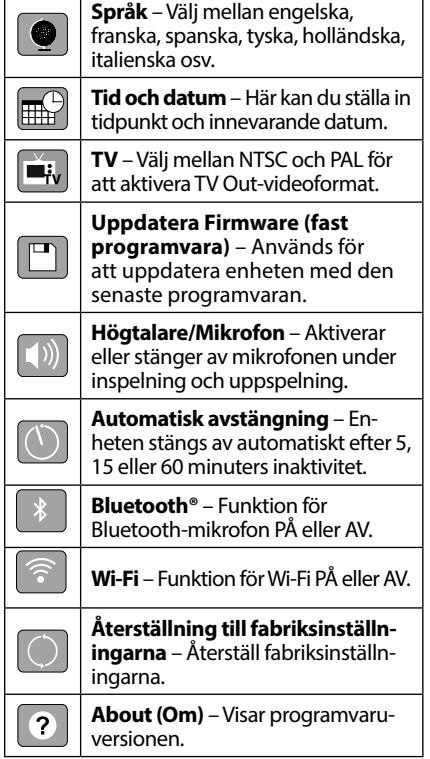

# Montera utrustningen

#### Δ VARNING

Minska risken för allvarlig skada vid an‑ vändning genom att följa dessa rutiner för korrekt montering.

### Byta/installera batterier

Inspektionskameran micro CA‑350x levere‑ ras utan installerade batterier. Om batteriindikatorn visar $\Box$ , måste batteriet bytas ut. Ta bort batteriet före förvaring.

1. Tryck på batteriflikarna *(se figur 5)* och dra för att ta bort batteriet.

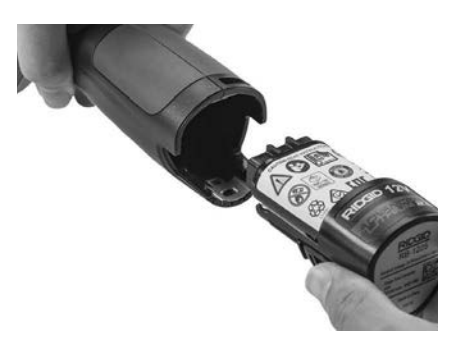

### **Figur 5 – Sätta in/ta ut batteriet**

2. Sätt in batteriets kontaktände i inspektionsverktyget enligt *figur 5*.

### Drivning med nätadapter

Inspektionskameran micro CA‑350x kan ock‑ så drivas med den medföljande nätadaptern.

- 1. Öppna högra sidoluckan (*Figur 3*).
- 2. Se till att dina händer är torra, och anslut nätadaptern till uttaget.
- 3. Sätt in nätadapterns kontakt i uttaget märkt "DC 12V".

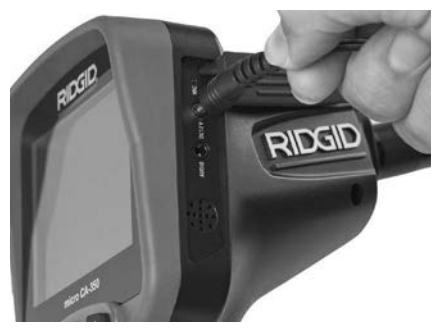

**Figur 6 – Driva enheten med nätadaptern**

### Montera kabel för kamerahuvud eller förlängningskablar

För att använda inspektionskameran micro CA‑350x måste kamerahuvudets kabel vara ansluten till den handhållna displayen. När du ansluter kabeln till den handhållna dis‑ playenheten: kontrollera att kamerakontakten och displayenhetens uttag (*Figur 7*) är rätt inriktade. När de är rätt inriktade drar du åt den räfflade delen för att hålla kopplingen på plats.

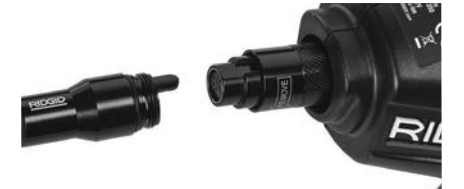

#### **Figur 7 – Kabelanslutningar**

Kabelförlängningar på 3 fot (90 cm) och 6 fot (180 cm) kan användas för att förlänga ka‑ belns längd upp till 30 fot (9 meter) totalt. Om du vill montera en förlängning ska kamerahuvudets kabel först tas bort från displayenheten genom att lossa det räfflade greppet. Anslut förlängningen till handenheten enligt beskrivningen ovan (*Figur 7*). Koppla den del av kamerahuvudets kabel som har en tapp vid den del av förlängningen som har ett motsvarande spår, och dra åt det räff‑ lade vredet med fingrarna så att kontakten hålls på plats.

### Installera tillbehör

De tre medföljande tillbehören (krok, magnet och spegel) fästes på samma sätt vid ka‑ merahuvudet.

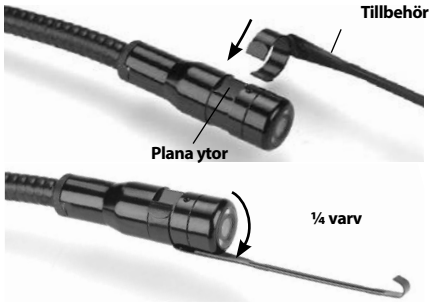

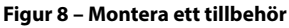

Koppla fast genom att hålla ner kamerahu‑ vudet enligt *Figur 8*. Skjut den halvcirkelfor‑ made änden av tillbehöret över de plana delarna av kamerahuvudet. Vrid sedan tillbe‑ höret 1/4 varv för att låsa fast det.

### Installera SD™-kortet

Öppna luckan på vänster sida (*figur 4*) för att komma åt SD-kortuttaget. Sätt i SD-kortet i uttaget med det vinklade hörnet upp som på symbolen intill uttaget (*figur 9*). SD-kort kan bara installeras på ett håll – tvinga inte ned dem. När ett SD-kort installeras visas en liten ikon för SD-kort i övre vänstra hörnet på skärmen, tillsammans med antalet bilder eller längden på den video som får plats på SD-kortet.

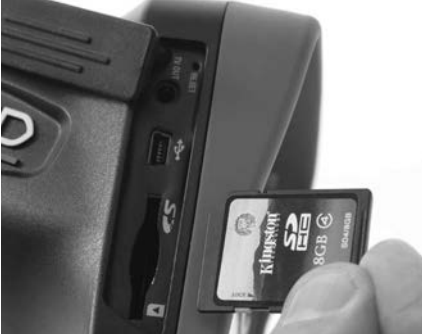

**Figur 9 – Sätta in SD-kortet**

# Kontroll före användning

### **A VARNING**

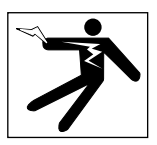

Kontrollera inspektionskameran före varje användningstillfälle. Åtgärda eventuella pro‑ blem för att minska risken för allvarliga per‑ sonskador på grund av elchock eller andra orsaker, och för att förhindra maskinskador.

- 1. Kontrollera att enheten är avstängd.
- 2. Ta bort batteriet och kontrollera om det finns några tecken på skador. Byt batte‑ riet vid behov. Använd inte inspektions‑ kameran om batteriet är skadat.
- 3. Rengör utrustningen och ta bort olja, fett och smuts. Detta underlättar inspek‑ tionen och hindrar verktyget från att glida ur handen vid användningen.
- 4. Kontrollera inspektionskameran micro CA‑350x och se om det finns tecken på trasiga, slitna, saknade eller kärvande delar, eller något annat som kan förhindra säker och normal drift.
- 5. Kontrollera att kamerahuvudets lins inte har kondens på sig. Använd inte kameran om det finns kondens på objektivets insida (undvik skador på enheten). Låt vattnet av‑ dunsta innan du använder utrustningen.
- 6. Kontrollera att det inte finns några sprickor eller andra skador längs kabeln (hela kabelns längd). Om kabeln är skadad kan vatten komma in i enheten och öka risken för elchock.
- 7. Kontrollera att alla anslutningar mellan

den handhållna enheten, förlängningskablarna och kamerans kabel är ordent‑ ligt åtdragna. Alla anslutningar måste vara ordentligt gjorda för att kabeln ska vara vattentät. Kontrollera att enheten är ordentligt monterad.

8. Kontrollera att alla varningsdekaler sitter ordentligt på rätt plats, och att de är läs‑ liga (*Figur 10*).

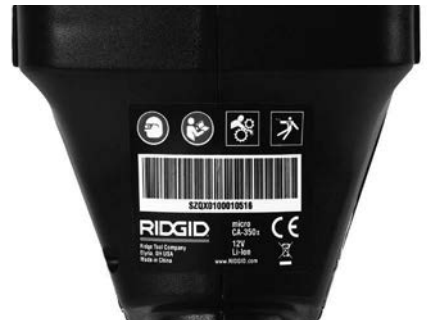

#### **Figur 10 – Varningsdekal**

- 9. Om du hittar några problem under inspektionen ska du inte använda den inspektionskameran förrän den genomgått or‑ dentlig service.
- 10. Torka av händerna och sätt in batteriet igen.
- 11. Tryck och håll in startknappen i en sekund. Kamerahuvudets lampa ska tändas varefter en skärmbild visas. När kameran är klar visas en bild i realtid på skärmen. Läs avsnittet *Felsökning* i den här bruks‑ anvisningen om bilden inte visas.
- 12. Tryck och håll in startknappen i en sekund för att stänga AV kameran.

# Inställning av maskin och arbetsområde

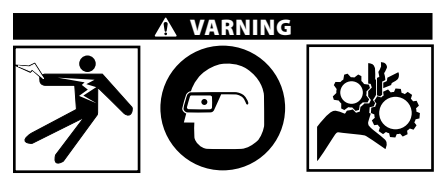

Ställ in inspektionskameran micro CA‑350x och arbetsytan enligt dessa rutiner för att minska risken för personskador på grund av elchock, kläm- och skärskador, och även minska risken för skador på utrustning/ system.

1. Kontrollera att arbetsområdet uppfyller följande:

- Tillräcklig belysning.
- Inga brandfarliga vätskor, ångor eller damm som kan antändas. Arbeta inte inom området förrän alla risker identifierats och åtgärdats. Inspektionskameran micro CA‑350x är inte explosionssäker och kan orsaka gnistor.
- Ren, plan, stabil och torr plats för opera‑ tören. Använd inte inspektionskameran om du står i vatten.
- 2. Kontrollera området eller utrymmet som du ska inspektera, och fastställ om in‑ spektionskameran micro CA‑350x är rätt utrustning för uppgiften.
	- Bestäm vilka ingångar som ska användas för att komma in i utrymmet. Den minsta öppning som kamerahuvudet kan gå igenom är cirka 3 /4" (19 mm) för kamerahuvudet som har dimensionen 17 mm.
	- Fastställ sträckan/ytan som ska inspek‑ teras. Kameran kan förses med förläng‑ ningar så att den når sträckor på upp till 30 fot (9 meter).
	- Fastställ om det finns några hinder som kan kräva mycket tvära svängar i kabeln. Inspektionskamerans kabel kan gå ner till en radie på 5" (13 cm) utan att skadas.
	- Fastställ om någon elektrisk ström matas till det område som ska inspek‑ teras. I så fall måste strömmen till om‑ rådet stängas AV för att minska risken för elchock. Använd lämpliga rutiner för att låsa utrustningen i avstängt och strömlöst läge så att strömmen inte kan slås på igen under inspektionen.
	- Fastställ om det finns risk att stöta på några vätskor under inspektionen. Kabeln och kamerahuvudet är vattentäta till ett djup på 10 fot (3 meter). Vid större djup kan läckage uppstå i kabeln och kameraenheten och orsaka elchock eller skador på utrustningen. Den handhållna displayenheten tål vatten (IP54) men den ska inte doppas i vatten.
	- Fastställ om det finns risk att stöta på kemikalier, i synnerhet för avlopp. Det är viktigt att förstå de specifika säkerhetsåtgärder som krävs för att arbeta förbi alla eventuella kemikalier som kan förekomma. Kontakta kemikalietillverkaren för nödvändig information. Kemikalier kan skada eller försämra in‑

spektionskameran.

- Fastställ temperaturen inom området och på föremål i området. *Se Specifikationer*. Användning i omgivningar utanför det här intervallet, eller kontakt med hetare eller kallare ytor, kan orsaka skador på kameran.
- Fastställ om det finns några rörliga de‑ lar i det område som ska inspekteras. I så fall måste dessa delar stoppas för att förhindra rörelser under pågående inspektion, så att utrustningen inte fastnar i de rörliga delarna. Använd lämpliga åtgärder för att låsa de rörliga delarna så att de inte kan röra sig un‑ der inspektionen.

Om inspektionskameran micro CA‑350x inte är rätt utrustning för uppgiften erbjuder RIDGID även annan inspektionsutrustning. En komplett lista över RIDGID-produkter finns i RIDGID-katalogen som du hittar online på RIDGID.com.

- 3. Kontrollera inspektionskameran micro CA-350x noggrant före varje användningstillfälle.
- 4. Montera rätt tillbehör för uppgiften.

# Anvisningar för användning

VARNING

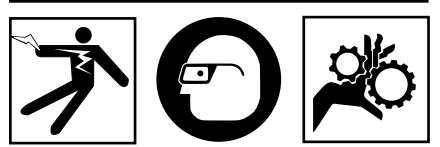

Bär alltid ögonskydd för att skydda ögonen från smuts och andra föremål.

# Följ driftsanvisningarna för att minska ris-<br>ken för personskador p.g.a. elchock, klämoch skärskador eller annat.

- 1. Kontrollera att inspektionskameran och arbetsområdet har förberetts korrekt och att inga obehöriga personer eller an‑ dra distraktioner finns i arbetsområdet.
- 2. Tryck och håll in startknappen i två sekunder. Kamerahuvudets lampor ska tändas (PÅ) va‑ refter en skärmbild visas. Skärmbilden visar att enheten startar. När produkten genom-

fört hela startrutinen växlar skärmbilden au‑ tomatiskt till att visa realtidsskärmbilden.

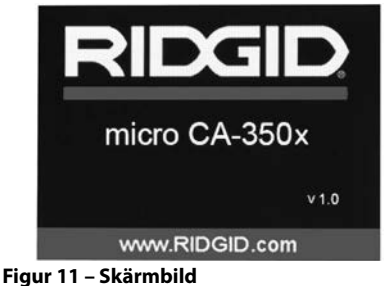

**(Obs: Versionsnumret växlar med varje uppdatering av den fasta programvaran.)**

### Realtidsskärmbild

Realtidsskärmbilden är den bild som du oftast kommer att se under arbetet. En realtidsbild av det som kameran ser visas på skärmen. Du kan zooma, justera lysdiodernas ljusstyrka och ta bilder eller videoklipp från den här skärmen.

Skärmbilden har ett statusfält överst, där du kan se verktygets läge, zoomning, symbolen för SD™-kort (om ett sådant har satts in), tillgängligt minne samt högtalare/mikrofon PÅ/AV. Det ne‑ dre fältet visar information om datum och klock‑ slag om tidsstämpelfunktionen är PÅ.

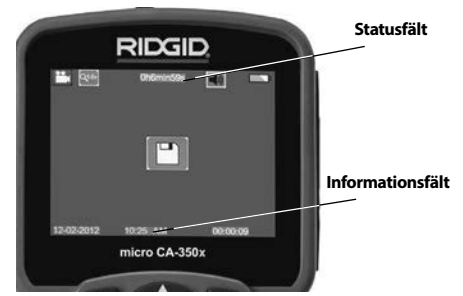

**Figur 12 – Realtidsskärmbild**

När inspektionskameran är PÅ används stan‑ dardläget för att ta stillbilder.

Tryck på menyknappen när som helst för att gå till menyn. Menyn visas överlappande på LIVE-skärmbilden (realtidsskärmbilden). Använd höger- och vänsterpilknapparna **≻** för att växla till kategorin MODE (LÄGE). Använd uppåt- och nedåtpilarna  $\blacktriangle \blacktriangledown$  för att navigera mellan menyalternativen och välj alternativ  $\Diamond$  efter eget önskemål.

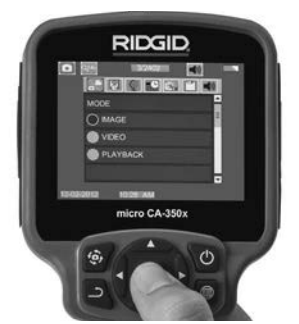

**Figur 13 – Skärmbild för lägesval**

- 3. För övriga inställningarna avseende in‑ spektionskamera (Tidsstämpel, språk, datum/tid, TV ut, uppdatera fast programvara, högtalare/mikrofon, automatisk avstängning, återställning till fabriksinställningarna) hänvisas till *menyavsnittet*.
- 4. Förbereda kameran för inspektion. Ka‑ merans kabel kan behöva formas eller böjas för att inspektionen ska bli möj‑ lig. Försök inte forma böjar med mindre radie än 5" (13 cm). Detta kan skada ka‑ beln. Om du inspekterar ett mörkt om‑ råde ska du tända lysdioderna innan du sätter in kameran eller kabeln.

 Använd inte överdriven kraft för att sticka in eller dra ut kabeln. Detta kan skada inspektionskameran eller inspek‑ tionsområdet. Använd inte kameran el‑ ler kamerahuvudet för att rensa omgivningarna, rör eller igensatta områden. Kameran är bara ett inspektionsinstrument och ska inte användas för rensning. Detta kan skada inspektionskameran el‑ ler inspektionsområdet.

### Bildjustering

**Justera lysdiodernas ljusstyrka:** Om du trycker på höger och vänster pilknappar på knappsatsen (på realtidsbilden) kommer lysdiodernas ljusstyrka att ökas eller minskas. En indikator för ljusstyrka visas på skärmen när du justerar justera ljusstyrkan.

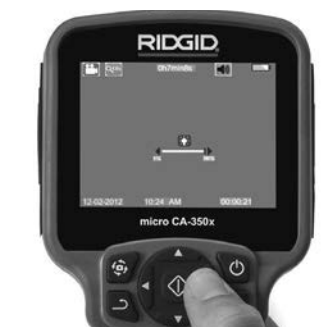

**Figur 14 – Justera lysdioderna**

**Zoom:** Inspektionskameran micro CA‑350x har ett objektiv med 2,0x digital zoom. Tryck på uppåt- och nedåtpilarna  $\blacktriangle \blacktriangledown$  på realtidsskärmbilden för att zooma in eller ut. En zoomindikeringssta‑ pel visas på skärmen när du justerar zoomen.

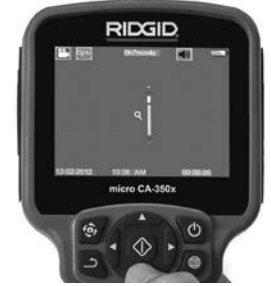

**Figur 15 – Justera zoomen**

**Bildrotation:** Bilder/video som visas på skär‑ men kan roteras i steg om 90 grader medurs genom tryckning på bildrotationsknappen  $\ddot{\mathbf{\Theta}}$ .

### Ta bilder

#### **Ta en stillbild**

Kontrollera att realtidsbilden (live) visas samt att kamerasymbolen **visas i övre vänstra** hörnet på skärmen. Tryck på slutarknappen för att ta bilden. Spara-symbolen  $\Box$  visas tillfälligt på skärmen. Detta visar att stillbilden har sparats i internminnet eller på SD™-kortet.

### **Ta video**

Kontrollera att realtidsbilden (live) visas samt att videokamerasymbolen  $\Box$  visas i övre vänstra hörnet på skärmen. Tryck på slutarknappen för att börja filma. När enheten spelar in video blinkar en röd ram runt videosymbolen, och inspelningens tid visas överst på skärmen. Tryck på slutarknappen igen för att stoppa videoinspelningen. Det kan ta flera sek‑ under att spara videoklippet om du sparar till internminnet.

RIDG **micro CA-350x Inspektionskamera**

Inspektionskameran micro CA‑350x har en in‑ byggd mikrofon och högtalare för inspelning och uppspelning av ljud med video. Ett head‑ set med inbyggd mikrofon medföljer och kan användas i stället för den inbyggda högtalaren och mikrofonen. Anslut ditt headset till uttaget för ljudutrustning på kamerans högra sida.

5. När inspektionen är klar kan du försiktigt dra ut kameran och kabeln från inspek‑ tionsområdet.

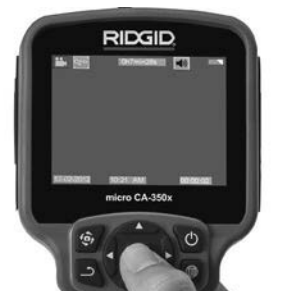

**Figur 16 – Skärmbild för videoinspelning**

### Meny

Om du trycker på menyknappen  $\equiv$  visas menyn. Menyn visas överlappande på LIVE-skärmbilden (realtidsskärmbilden). Från menyn kan användaren växla mellan utrustningens lägen, eller gå till inställningsmenyn.

Det finns flera inställningar att välja emellan (*figur 17*) på inställningsskärmbilden. Använd höger- och vänsterpilarna  $\blacktriangleright\blacktriangleleft$  för att växla från en kategori till en annan. Använd uppåtoch nedåtpilarna  $\blacktriangle$   $\blacktriangledown$  för att navigera i menyalternativen. Den valda kategorin markeras med en röd ram. När du hittat önskad inställ‑ ning trycker du på Select (Välj) för att bekräfta inställningen. Ändringarna sparas automatiskt när de ändras.

I menyläget kan du trycka på returknappen och återgå till föregående skärmbild eller gå till realtidsskärmbilden.

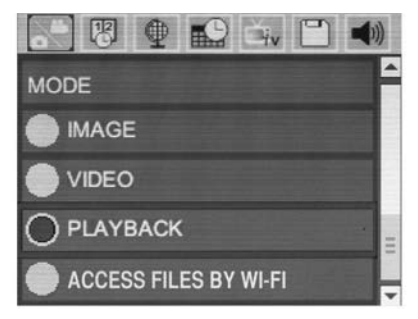

**Figur 17 – Skärmbilden för inställningar**

### Läge

Här kan du välja mellan stillbilder, video, uppspelning och läsning av filer via Wi-Fi.

### **Bild**

Med det här alternativet tar du stillbilder med avtryckaren.

### **Video**

Med det här alternativet startar/stoppar du videoinspelning med avtryckaren.

### **Uppspelning**

Med det här alternativet kan du visa bilder eller video. Det finns en genväg till den här menyn i realtidsläget – visa den genom att trycka på Select (Välj)  $\circledcirc$ .

Användaren kan bläddra igenom alla sparade bilder, radera bilder eller visa filinformation.

Användaren kan navigera igenom videoklipp, pausa uppspelning, starta om, samt radera videoklipp. En användare kan bara spela upp bilder och video från det interna minnet när SD™-kortet inte är insatt.

#### **Ta bort filer**

Om du vill radera en bild eller ett videoklipp trycker du på menyknappen  $\blacksquare$  i uppspelningsläget. En dialogruta visas där användaren kan bekräfta borttagningen av oönskade filer. Den aktiva symbolen är markerad med rött. Navigeringen sker med pilknapparna  $\blacktriangle \blacktriangledown$ .

### Visa filer via Wi-Fi

Med det här alternativet kan du överföra filer via Wi-Fi till en dator eller en mobilenhet. *Se avsnittet Överföra filer till en dator med Wi-Fi.*

### **Tidsstämpel** 网

Aktivera eller inaktivera visningen av datum och tid.

# Språk

Välj språksymbol på menyn och tryck på Select (Välj). Välj önskat språk med uppåt-/nedåtpi‑ larna  $\blacktriangle$   $\blacktriangledown$ , och tryck sedan på Select (Välj)  $\lvert \lozenge \rvert$ för att spara språkinställningen.

### Datum/tid

Välj Set Date (Ställ in datum) eller Set Time (Ställ in tid). Välj Format Date or Time (Datumformat eller tidsformat) för att växla mellan olika sätt att visa datum och tid.

### TV-ut

Välj NTSC eller PAL för att aktivera TV-utgången för det önskade videoformatet. Skärmbilden

slocknar och bilden skickas i stället till den ex‑ terna bildskärmen. Tryck på Power-knappen för att få realtidsbilden på enheten.

### Uppdatera Firmware  $\Box$

Välj alternativet Update Firmware (uppdatera fast programvara) om du vill installera den senaste versionen av programvaran på enheten. Programvaran måste finnas på ett SD<sup>™</sup>-kort som har satts in i enheten. Uppdateringar hittar du på RIDGID.com.

### Högtalare/mikrofon

Välj högtalarsymbolen på menyn och tryck på Select (Välj) . Välj på eller av med upp/nedknappen  $\blacktriangle \sqrt{\ }$  för att ha högtalaren och mikrofonen på eller av under videouppspelning.

### Automatisk avstängning

Välj symbolen för automatisk avstängning och tryck på Select (Välj) . Välj Disable (Inaktivera) för att stänga AV den automatiska avstängningen. Välj 5 minuter, 15 minuter eller 60 minuter som automatisk avstängningstid efter 5/15/60 minuters inaktivitet. Inställningen för automatisk avstängning aktiveras inte vid inspelning eller uppspelning av video.

### Återställning till fabriksinställningarna

Välj återställningssymbolen och tryck på Select (Välj)  $\Diamond$ . Bekräfta återställningsfunktionen genom att välja Yes (Ja) och trycka på Select (Välj)  $\circled{1}$  igen. Verktyget återställs till fabriksinställningarna.

### **Bluetooth®**

Välj PÅ eller AV för att aktivera eller inaktivera Bluetooth. Välj SEARCH (SÖK) och tryck på Select (Välj) för att söka efter Bluetoothkompatibla mikrofoner.

### Wi-Fi

Välj PÅ eller AV för att aktivera eller inaktivera Wi-Fi.

### $Om<sub>2</sub>$

Välj funktionen About (Om) för att visa information om programvaran i micro CA‑350x, samt information om copyright.

# Överföra filer

### **Dator med USB**

Anslut micro CA-350x till en dator med USBkabeln medan enheten är PÅ. Skärmbilden för ansluten USB-enhet visas på micro CA-350x. Internminnet och SD™-kortet (i förekomman‑

de fall) visas som separata enheter på datorn, och är nu tillgängliga som en vanlig USB-lag‑ ringsenhet. Funktionerna för kopiering och borttagning är tillgängliga från datorn.

#### **Dator med Wi-Fi**

Kontrollera på inställningsmenyn i CA-350x att Wi-Fi är PÅ. Använd en dator för att söka efter och ansluta till Wi-Fi-nätverket CA-350x. CA-350x sänder ett öppet Wi-Fi-nätverk och inget lösenord krävs. Se datorns bruksanvis‑ ning för uppgifter om hur du ansluter till ett Wi-Fi-nätverk. Kontrollera på datorn att den är ansluten till Wi-Fi-nätverket CA-350x.

Tryck nu på menyknappen **□** på CA-350x och välj "Access files by Wi-Fi" (Se filer via Wi-Fi) för att tillåta filåtkomst. Om ett SD-kort har installerats kommer CA-350x att be dig välja SD-kortet eller internminnet. CA-350x visar nu en skärmbild som visar att den är i Wi-Fi-läget.

Öppna en vanlig webbläsare på din dator och skriv in "http://192.168.2.103/dir/" i webbläsarens adressfält. Webbläsaren visar nu en lista över filerna i CA-350x. Härifrån kan du visa bilder och video från internminnet i CA-350x eller på ett SD-kort. Läs webbläsarens dokumentation för uppgifter om hur du laddar ned och manipulerar filer.

### **Wi-Fi-anslutning till en mobilenhet**

CA-350x tillåter filåtkomst och visning av infor‑ mationen på en andra bildskärm från en mobilenhet som t.ex. en läsplatta eller en smarttele‑ fon med operativsystemen iOS® eller Android®.

Kontrollera på inställningsmenyn i CA-350x att Wi-Fi är på. Använd mobilenheten för att söka efter och ansluta till Wi-Fi-nätverket "CA-350x". CA-350x sänder ett öppet Wi-Fi-nätverk och inget lösenord krävs. Se mobilenhetens bruks‑ anvisning för uppgifter om hur du ansluter till ett Wi-Fi-nätverk. Kontrollera på mobilenheten att den är ansluten till Wi-Fi-nätverket CA-350x.

Öppna appen *RIDGIDview* på mobilenheten. Appen har en hjälpfil som beskriver dess funk‑ tioner och användning.

Användning i trådlöst läge med en separat bildskärm kan distrahera dig och störa använd‑ ningen av CA-350x. Distraktioner ökar risken för personskador.

### Ansluta till en TV

Inspektionskameran micro CA‑350x kan anslu‑ tas till en tv-mottagare eller annan bildskärm för fjärransluten bildvisning eller inspelning via den medföljande RCA-kabeln.

Öppna högra sidoluckan (*Figur 3*). Sätt in RCAkabeln i TV-Out-uttaget. Anslut kabelns andra ände till uttaget Video In på TV-mottagaren eller bildskärmen. **Kontrollera att rätt videoformat (NTSC eller PAL) har valts.** TV-mottaga‑ ren eller bildskärmen kan behöva ställas in på rätt ingång för att tillåta visning. Välj lämpligt TV-utgångsformat från menyn.

### Använda Bluetooth®-mikrofon

Första gången du ansluter en Bluetooth-kompatibel mikrofon måste den paras ihop med CA-350x. Starta mikrofonen och initiera dess hopparningsläge. Läs mikrofonens dokumentation och de specifika anvisningarna.

På menyn Bluetooth-inställningar i CA-350x väljer du SEARCH (SÖK). Bluetooth-mikrofonen ska då visas på skärmbilden. Markera mikrofonen och tryck på SELECT (VÄLJ) på CA-350x. När anslutningen är klar ser du hur sym‑ bolen bredvid enheten växlar från  $\mathbb{R}$  till  $\mathbb{R}$ . Ljudet från Bluetooth-mikrofonen används nu vid inspelning av video på CA-350x.

### Användning tillsammans med SeeSnake® inspektionsutrustning

Inspektionskameran micro CA‑350x kan också användas tillsammans med diverse inspektionsutrustning i SeeSnake-serien. Kamerorna är specialkonstruerade för använd‑ ning tillsammans med inspektionssystemen microReel, microDrain™ och nanoReel. Alla funktioner som beskrivs i den här bruksanvisningen fungerar även vid användning tillsammans med dessa typer av utrustning. Inspektionskameran micro CA‑350x kan ock‑ så användas tillsammans med annan inspek‑ tionsutrustning i SeeSnake-serien, endast för visning och inspelning.

Vid användning tillsammans med SeeSnake inspektionsutrustning måste kamerahuvudet och alla förlängningskablar tas bort. För microReel, microDrain, nanoReel och liknan‑ de utrustning hänvisas till den bruksanvis‑ ning som medföljde utrustningen. För övrig SeeSnake inspektionsutrustning (i regel en vinda och en bildskärm) måste en adapter användas för att ansluta inspektionskame‑ ran micro CA‑350x till ett Video-Out-uttag på SeeSnake-utrustningen. När inspektionskameran micro CA‑350x har anslutits på det här sättet visas kamerabilden och kameran kan användas för inspelning.

Vid anslutning till inspektionsutrustning i SeeSnake-serien (microReel, microDrain™ eller na‑ noReel) ska vindans anslutningsmodul anslutas till kabeluttaget på inspektionskameran micro CA-350x. Skjut in kontakten rakt och se till att den sitter fast ordentligt. (*Se figur 18*.)

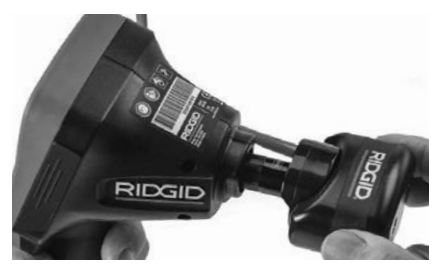

**Figur 18 – Kamerans anslutningskontakt ansluten**

**OBS** Vrid inte kontakten eftersom utrustningen då kan skadas.

#### **Lokalisera sonden**

Vid användning tillsammans med en sond (sändare) kan sonden styras på två sätt. Om vindan har en sondnyckel kan denna användas för att slå PÅ och stänga AV sonden. I annat fall slås sonden PÅ genom att sänka lysdiodernas ljusstyrka till noll. När sonden lokaliserats kan den normala ljusstyrkan återställas för att fortsätta inspektionen.

En RIDGID-lokaliserare som t.ex. SR-20, SR-60, Scout eller NaviTrack® II inställd på 512 Hz kan används för att ställa lokalisera de platser som ska inspekteras.

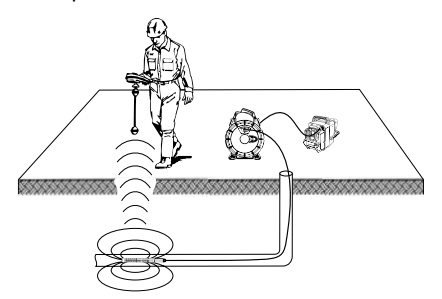

**Figur 19 – Lokalisera sonden**

Starta lokaliseraren och sätt den i sondläget för att lokalisera sonden. Avläs i riktning mot sondens troliga geografiska plats tills lokaliseraren känner av sonden. När du avkänt sonden kan du använda lokaliserarens indikeringar för att zooma in på platsen mycket exakt. För detaljerade anvisningar om sondlokalisering hänvisas till bruksanvisningen för den typ av lokaliserare som du använder.

# Underhåll

#### **A VARNING**

Ta ut batterierna före rengöring.

- Rengör alltid kamerahuvudet och ka‑ beln efter användning med mild tvål el‑ ler milt diskmedel.
- Rengör bildskärmen försiktigt med en torr och ren torkduk. Gnugga inte för hårt.
- Använd endast bomullstoppar fuktade med alkohol för att rengöra kabelanslutningarna.
- Torka av den handhållna displayenheten med en ren och torr torkduk.

### Återställningsfunktion

Om enheten slutar fungera trycker du på återställningsknappen (*under luckan på vänster sida – figur 4*). Enheten kan återställas till normal funktion efter omstart.

# Extrautrustning

VARNING Δ

För att minska risken för allvarliga personskador ska du bara använda tillbehör som konstruerats och rekommenderats särskilt för användning med inspektionskameran CA‑350x, t.ex. de som anges nedan. Tillbe‑ hör som passar andra kameror kan vara farliga om de används med inspektionska‑ meran micro CA‑350x.

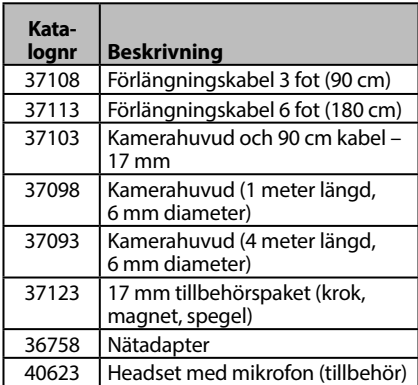

### **RBC-121 Laddare och sladdar**

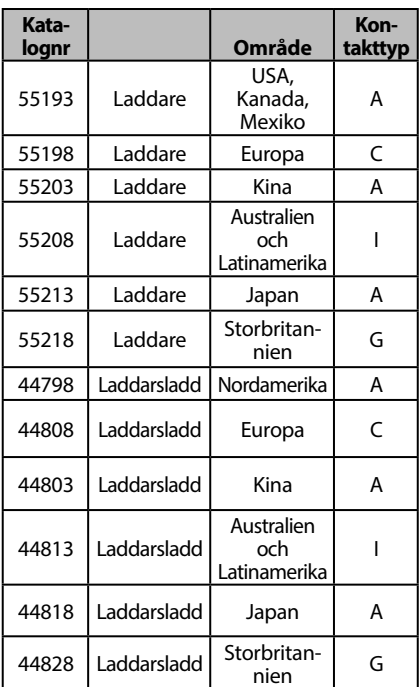

#### **Batterier**

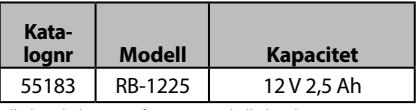

Alla listade batterier fungerar med alla katalognummer RBC-121 batteriladdare.

En fullständig lista över RIDGID-utrustning för det här verktyget hittar du i Ridge Toolkatalogen online på RIDGID.com. Du kan även ringa Ridge Tool Technical Services på telefon +1 (0)800 519-3456.

# Förvaring

Inspektionskameran RIDGID micro CA‑350x måste förvaras torrt och säkert i temperatu‑ rer mellan -4°F (-20°C) och 140°F (60°C) och luftfuktighetsnivåer mellan 15% och 85% RH.

Förvara inspektionskameran micro CA‑350x i ett låst utrymme på behörigt avstånd från barn och personer som inte är vana att använda den.

Ta bort batteriet före förvaring eller transport.
# Service och reparationer

#### $\hat{A}$  varning

Felaktigt utförd service eller undermåliga re‑ parationer kan göra det farligt att arbeta med inspektionskameran RIDGID micro CA‑350x.

Service och reparation av inspektionskameran micro CA‑350x måste utföras på ett auk‑ toriserat RIDGID-servicecenter.

För information om närmaste oberoende RIDGID-servicecenter eller om du har frågor om service/reparationer:

- Kontakta närmaste RIDGID-distributör.
- Besök RIDGID.com för att lokalisera när‑ maste RIDGID-representant.
- Kontakta RIDGID Technical Services Department på rtctechservices@emerson.com. Om du befinner dig i USA eller Kanada ringer du (800) 519-3456.

# Bortskaffande

Delar av inspektionskameran RIDGID micro CA‑350x innehåller värdefulla material som kan återvinnas. Det finns företag som specialiserar sig på återvinning. Bortskaffa komponenterna i överensstämmelse med alla gällande bestämmelser. Kontakta återvinningsmyndigheten i din kommun för mer information.

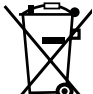

**För EG-länder:** Elektrisk utrust‑ ning får inte kastas i hushållssoporna!

Enligt EU-direktivet 2012/19/EU om avfall som utgörs av eller innehåller

■ elektriska eller elektroniska produkter måste elektrisk utrustning som inte längre kan användas samlas in separat och bortskaf‑ fas på ett miljömässigt korrekt sätt.

# Felsökning

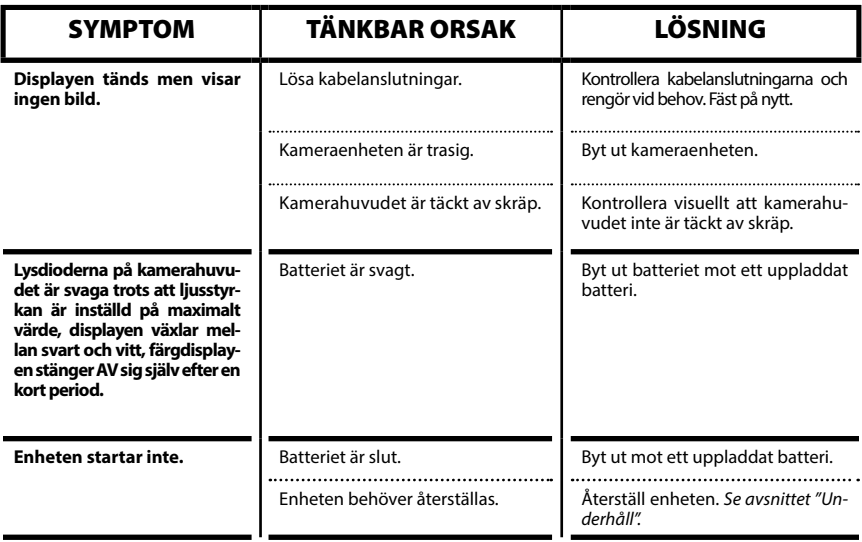

# **micro CA-350x Inspektionskamera**

**micro CA-350x**

# micro CA-350x Inspektionskamera

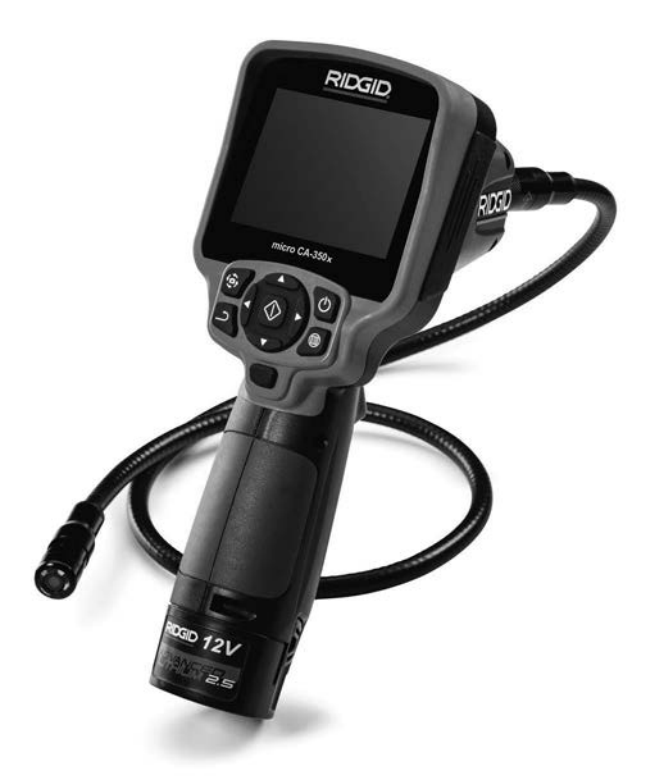

# **A ADVARSEL!**

**Læs denne brugervejledning grundigt igennem, inden værktøjet tages i brug. Det kan medføre elektrisk stød, brand og/eller alvorlige kvæstelser, hvis indholdet i denne håndbog ikke læses og følges.**

#### **micro CA-350x-inspektionskamera**

Notér serienummeret nedenfor, og opbevar produktserienummeret, som du finder på mærkepladen.

Serienr.

# **Indhold**

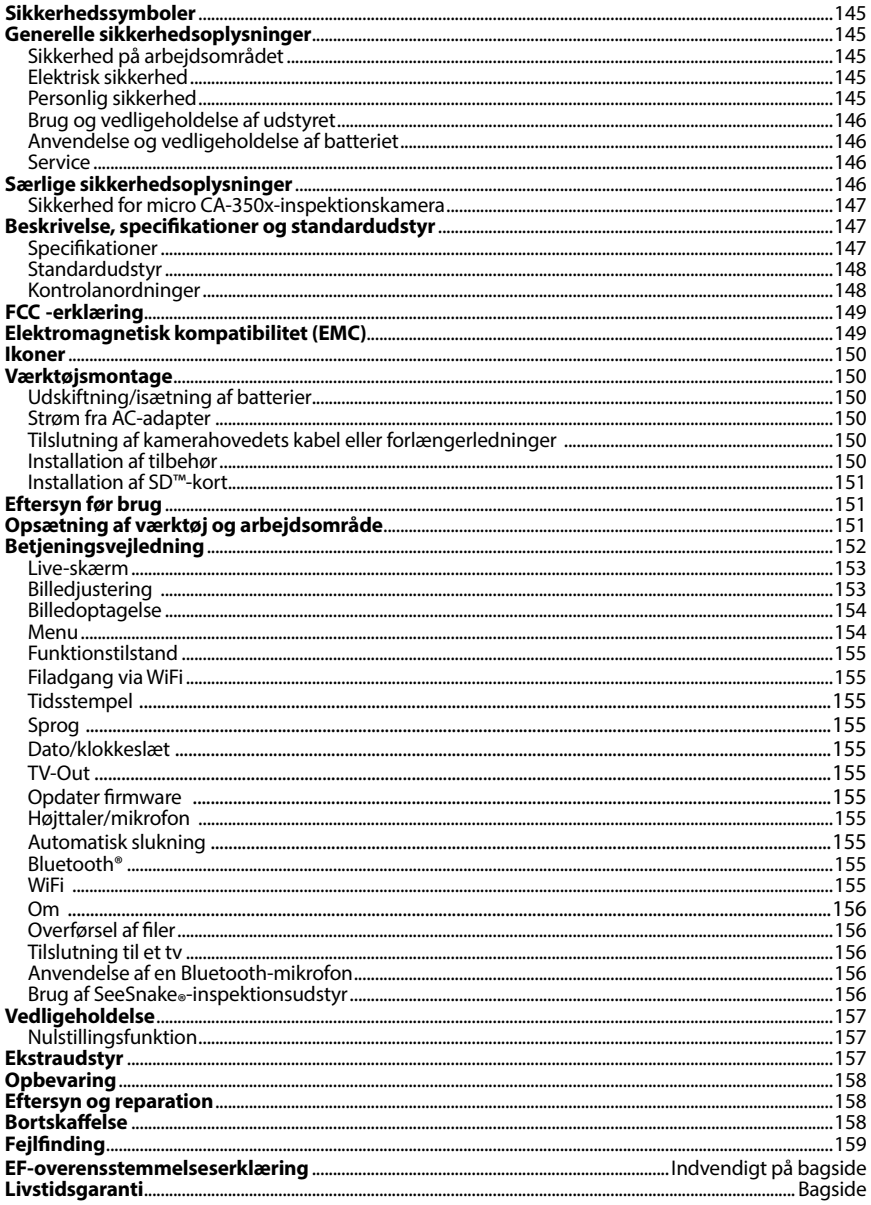

\*Oversættelse af den originale brugsanvisning

# Sikkerhedssymboler

I denne brugervejledning og på selve produktet anvendes sikkerhedssymboler og -ord til at formidle vigtige sikkerhedsoplysninger. Afsnittet indeholder yderligere oplysninger om disse ord og symboler.

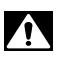

Dette er symbolet for en sikkerhedsmeddelelse. Symbolet bruges til at gøre dig opmærk‑ som på eventuel fare for kvæstelser. Følg alle sikkerhedsmeddelelser, der efterfølger dette symbol, for at undgå eventuel kvæstelse eller dødsfald.

**A**FARE

FARE angiver en farlig situation, som vil resultere i død eller alvorlige kvæstelser, hvis den ikke undgås.

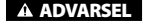

ADVARSEL angiver en farlig situation, som kan resultere i død eller alvorlige kvæ‑ stelser, hvis den ikke undgås.

**A FORSIGTIG** 

FORSIGTIG angiver en farlig situation, som kan resultere i mindre eller moderate kvæstelser, hvis den ikke undgås.

BEMÆRK BEMÆRK angiver oplysninger, der vedrører beskyttelse af ejendom.

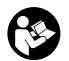

Dette symbol betyder, at du bør læse brugervejledningen grundigt igennem, før du an‑ vender udstyret. Brugervejledningen indeholder vigtige oplysninger om sikker og kor‑ rekt brug af udstyret.

Dette symbol betyder, at du altid skal bære sikkerhedsbriller med sideværn eller beskyttelsesbriller, når du håndterer eller anvender dette udstyr, for at mindske risikoen for øjenskader.

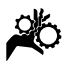

Dette symbol angiver risiko for, at hænder, fingre eller andre kropsdele kommer i klem‑ me eller bliver viklet ind i gear eller andre bevægelige dele.

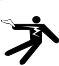

Dette symbol angiver risiko for elektrisk stød.

# Generelle sikkerhedsoplysninger

#### **A ADVARSEL**

Læs alle sikkerhedsadvarsler og -anvisninger. Det er risiko for elektrisk stød, brand og/eller alvorlig personskade, hvis advars‑ lerne og anvisningerne ikke følges.

#### GEM DENNE VEJLEDNING!

## Sikkerhed på arbejdsområdet

- **Hold arbejdsområdet rent og godt oplyst.** Rodede eller mørke områder øger risikoen for ulykker.
- **Brug ikke udstyret i eksplosive atmosfærer f.eks. ved tilstedeværelse af brændbare væsker, gasser eller støv.** Udstyret kan danne gnister, som kan antænde støv eller dampe.
- **Hold børn og uvedkommende væk, når udstyret betjenes.** Du kan miste kontrollen over værktøjet, hvis du bliver distraheret.

## Elektrisk sikkerhed

- **Undgå kropskontakt med jordede overflader f.eks. rør, radiatorer, komfurer og køleskabe.** Der er en øget risiko for elektrisk stød, hvis din krop får jord‑ forbindelse.
- **Udsæt ikke udstyret for regn eller våde forhold.** Hvis der trænger vand ind i ud‑ styret, øges risikoen for elektrisk stød.

## Personlig sikkerhed

- **Vær opmærksom, hold øje med det, du foretager dig, og brug almindelig sund fornuft ved anvendelse af udstyret. Brug ikke udstyret, hvis du er træt eller påvirket af stoffer, alkohol eller medicin.** Et øjebliks uopmærksomhed, mens du bruger udstyret, kan medføre alvorlig personskade.
- **Brug ikke værktøjet i uhensigtsmæssige arbejdsstillinger. Hav altid ordentligt fodfæste og god balance.** Det giver bedre kontrol over maskinværktøjet i uventede situationer.

• **Brug personlige værnemidler.** Brug altid beskyttelsesbriller. Sikkerhedsudstyr som f.eks. støvmaske, skridsikkert sikkerhedsfodtøj, hjelm eller høreværn, der benyttes under de relevante forhold, vil reducere personskader.

## Brug og vedligeholdelse af udstyret

- **Forsøg ikke at forcere udstyret. Brug det korrekte udstyr til formålet.** Det korrekte udstyr udfører opgaven bedre og mere sikkert i den hastighed, som det er beregnet til.
- **Brug ikke udstyret, hvis kontakten ikke kan slå det til og fra.** Ethvert ma‑ skinværktøj, som ikke kan styres med kontakten, er farligt og skal repareres.
- **Tag batterierne ud af udstyret, før der foretages justeringer, udskiftes tilbehør, eller når udstyret stilles til opbevaring.** Disse forebyggende sikkerheds‑ foranstaltninger mindsker risikoen for personskade.
- **Opbevar inaktivt udstyr utilgængeligt for børn, og lad aldrig personer, som ikke er fortrolige med udstyret eller disse anvisninger, betjene udstyret.**  Udstyret kan være farligt i hænderne på uøvede brugere.
- **Vedligehold udstyret.** Kontroller, om dele mangler, er gået i stykker, og om der er andre forhold, der kan påvirke udsty‑ rets funktion. Hvis udstyret er beskadiget, skal det repareres inden brug. Mange ulykker skyldes dårligt vedligeholdt ud‑ styr.
- **Brug udstyret og tilbehør i overensstemmelse med disse anvisninger og under hensyntagen til arbejdsforholdene og det arbejde, der skal udføres.** Hvis udstyret anvendes til andre formål end, hvad det er beregnet til, kan det med‑ føre farlige situationer.
- **Brug kun tilbehør til dit udstyr, der anbefales af producenten.** Tilbehør, der er egnet til brug med én type udstyr, kan være farligt, hvis det bruges med andet udstyr.
- **Hold håndtag tørre, rene og frie af olie og fedt.** Herved opnås bedre kon‑ trol over udstyret.

## Anvendelse og vedligeholdelse af batteriet

- **Foretag udelukkende opladning med den oplader, som producenten har angivet.** En oplader, som er beregnet til én type batterier, kan udgøre en brand‑ fare, hvis den anvendes til en anden type batterier.
- **Brug kun udstyr med batterier, som er beregnet til udstyret.** Hvis der anven‑ des andre batterier, kan der opstå fare for skader og brand.
- **Når batterierne ikke er i brug, skal de holdes på afstand af andre metalgenstande, som f.eks. papirclips, mønter, nøgler, søm, skruer eller andre små metalgenstande, som kan være strømledende fra en pol til en anden.**  Hvis batteripolerne kortsluttes, kan det forårsage forbrændinger eller brand.
- **Hvis batteriet håndteres forkert, kan det afgive væske – undgå al kontakt med denne væske.** Skyl med vand, hvis du alligevel kommer i kontakt med væsken ved et uheld. Hvis væsken kommer i øjnene, skal du desuden søge lægehjælp. Batterivæske kan forårsage irritation eller forbrændinger.

#### Service

• **Få dit udstyr efterset af en kvalificeret tekniker, der kun bruger identiske reservedele.** Dette sikrer, at værktøjets sikkerhed opretholdes.

# **Særlige** sikkerhedsoplysninger

#### ADVARSEL

Dette afsnit indeholder vigtige sikkerheds‑ oplysninger, der er specielle for dette in‑ spektionskamera.

**Læs disse forholdsregler nøje, før du bruger RIDGID® micro CA-350x-inspektionskameraet for at mindske risikoen for elektrisk stød eller andre alvorlige personskader**.

#### GEM DENNE VEJLEDNING!

En vejledningsholder medfølger i bæreta‑ sken til micro CA-350x-inspektionskameraet til at holde denne vejledning nær kameraet, når det bruges.

# Sikkerhed for micro CA‑350xinspektionskamera

- **Udsæt ikke displayenheden for vand eller regn. Dette øger risikoen for elektrisk stød.** Kablet og kamerahovedet til micro CA‑350xer vandtæt ned til 10' (3 m). Det er den håndholdte displayenhed ikke.
- **Anbring aldrig micro CA-350x-inspektionskameraet i nærheden af steder, hvor der kan være elektrisk ladning.**  Dette øger risikoen for elektrisk stød.
- **Anbring aldrig micro CA-350x-inspektionskameraet i nærheden af steder med bevægelige dele.** Dette øger risikoen for personskade som følge af indfiltring.
- **• Apparatet må ikke bruges til personlig inspektion eller til medicinske formål.**  Dette er ikke medicinsk udstyr. Dette kan forårsage personskade.
- **• Brug altid korrekt personbeskyttelsesudstyr ved håndtering og brug af micro CA-350x-inspektionskameraet.** Afløb og andre områder kan in‑ deholde kemikalier, bakterier og andre substanser, der kan være giftige, infektiøse, forårsage forbrændinger eller andre ting. **Passende personligt beskyttelsesudstyr omfatter altid sikkerhedsbriller og handsker,** og kan omfatte udstyr som latex- eller gummihandsker, ansigtsværn, beskyttelsesbriller, beskyttelsesbeklædning, gasmasker og fodtøj med stålarmering.
- **• Udvis god hygiejne.** Brug varmt sæ‑ bevand til at vaske hænder og andre blotlagte kropsdele, der har været ud‑ sat for kloakindhold efter håndtering eller brug af micro CA‑350x-inspekti‑ onskameraet til inspektion af kloakker eller andre områder, der kan indeholde kemikalier eller bakterier. Undlad at spise eller ryge, når du bruger micro CA‑350x-inspektionskameraet. Dette forhindrer kontaminering med giftige eller smitsomme stoffer.
- **Undlad at bruge micro CA-350x-in- spektionskameraet, hvis operatøren eller apparatet står i vand.** Håndtering af et elektrisk apparat, mens man står i vand, øger risikoen for elektrisk stød.

Hvis du har spørgsmål angående dette RIDGID®produkt:

- Kontakt din lokale RIDGID-forhandler.
- Gå ind på RIDGID.com for at finde dit lokale RIDGID-kontaktpunkt.

– Kontakt RIDGIDs tekniske serviceafdeling på rtctechservices@emerson.com, eller ring på (800) 519-3456 i USA og Canada.

# Beskrivelse, specifikationer og standardudstyr

# Specifikationer

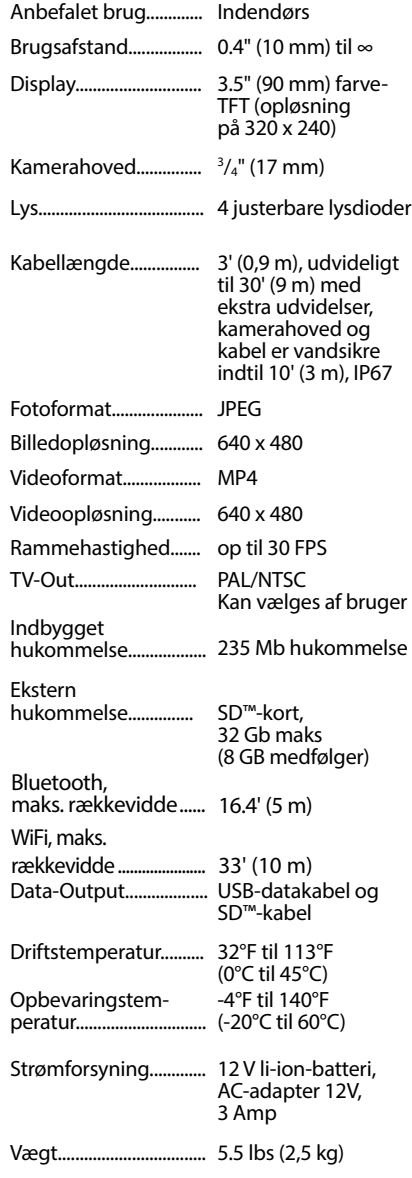

## Beskrivelse

RIDGID micro CA‑350x-inspektionskamera er et kraftigt, håndholdt, digitalt optageapparat. Dette er en komplet digital platform, der giver dig mulighed for at udføre og tage og opbevare billeder og videoer til visuel inspektion af områder, der er svære at nå. Flere billedmani‑ puleringsfunktioner som f.eks. billedrotation og digital zoom er indbygget i systemet for at sikre detaljerede og præcise visuelle inspektioner. Værktøjet har ekstern hukommelse og TV-Outfunktioner. Tilbehør (spejl, krog og magnet) medfølger til fastgørelse på kamerahovedet for at give fleksibilitet i anvendelsen.

## Standardudstyr

micro CA‑350x-inspektionskameraet leveres med følgende elementer:

- Håndsæt til micro CA‑350x
- 17 mm kamerahoved
- 3' (90 cm) USB-kabel
- 3' (90 cm) RCA-kabel med lyd
- Krog, magnet, spejltilbehør
- 12 V li-ion-batteri
- Lithiumbatterioplader med ledning
- AC-adapter
- Hovedsætstilbehør med mikrofon
- 8 GB SD™-kort
- Brugervejledningspakke

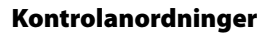

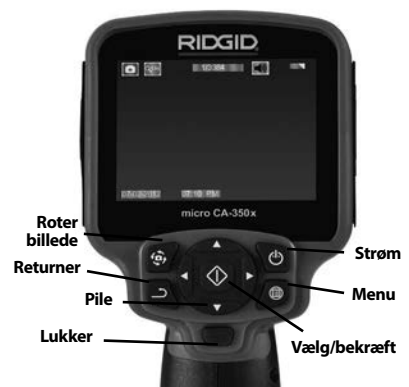

**Figur 2 – Kontrolanordninger**

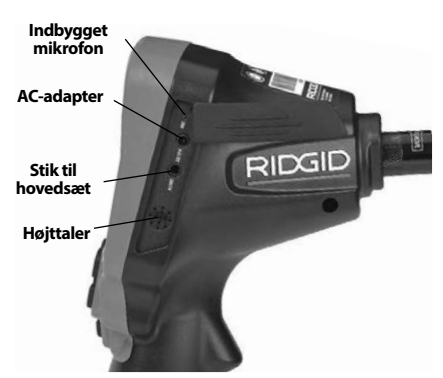

**Figur 3 - Højre portdæksel**

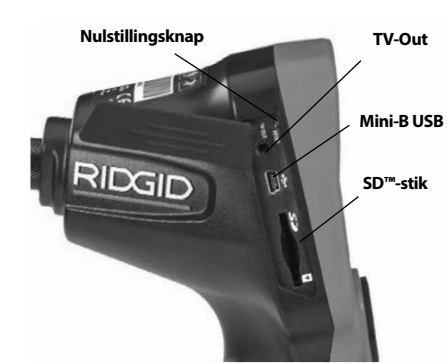

**Figur 4 – Venstre portdæksel**

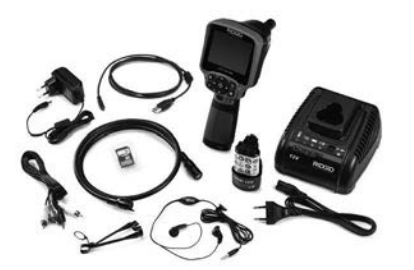

**Figur 1 - micro CA-350x-inspektionskamera** 

# FCC -erklæring

Dette udstyr er testet og overholder grænserne for digitale Klasse B-apparater i henhold til sek‑ tion 15 i FCC-reglerne. Disse begrænsninger har til hensigt at yde rimelig beskyttelse imod skadelig interferens i beboelsesinstallationer.

Dette udstyr genererer, bruger og kan udstråle radiofrekvensenergi. Hvis udstyret ikke installeres og bruges i henhold til anvisningerne, kan dette forårsage skadelig interferens i radiokommunikation.

Der er dog ingen garanti for, at interferens ikke forekommer i en bestemt installation.

Hvis dette udstyr forårsager skadelig interferens i radio- eller tv-modtagelsen, hvilket kan fastslås ved at slukke og tænde for udstyret, opfordres brugeren til at forsøge at afhjælpe interferensen på én af følgende måder:

- Vend, eller flyt modtagerantennen.
- Øg afstanden imellem udstyret og modtageren.
- Rådfør dig med forhandleren eller en erfaren radio-/tv-tekniker for hjælp.

# Elektromagnetisk **kompatibilitet (EMC)**<br>Termen elektromagnetisk kompatibilitet de-

fineres som produktets funktionsduelighed i et miljø med elektromagnetisk stråling og<br>elektrostatiske udladninger, uden at det forårsager elektromagnetisk interferens i andet udstyr.

*BEMÆRK* RIDGID micro CA‑350x-inspekti‑ onskamera overholder alle gældende EMC- standarder. Dog kan det ikke udelukkes, at apparatet skaber interferens i andet udstyr.

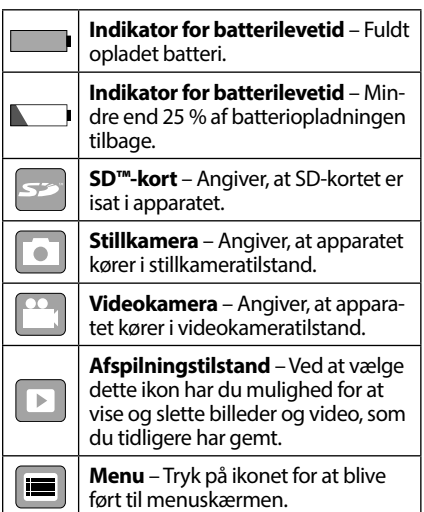

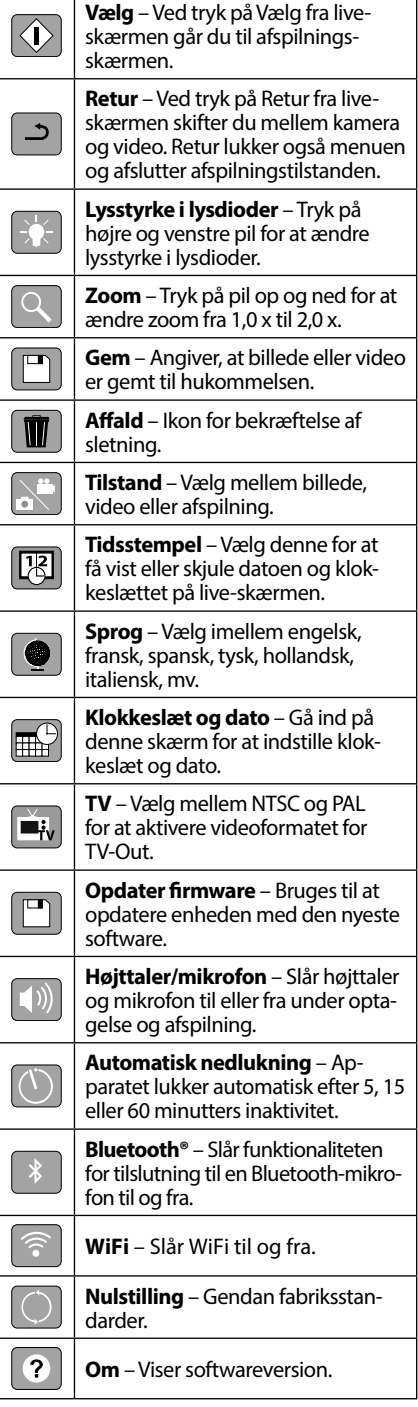

# Ikoner

# Værktøjsmontage

#### **A ADVARSEL**

For at reducere risikoen for alvorlig person‑ skade under driften skal du følge disse pro‑ cedurer for korrekt montage.

# Udskiftning/isætning af batterier

micro CA‑350x leveres uden isat batteri. Hvis batteriindikatoren viser  $\Box$ , skal batteriet genoplades. Fjern batteriet før opbevaring.

1. Tryk på batterifligene *(se figur 5)*, og træk for at tage batteriet ud.

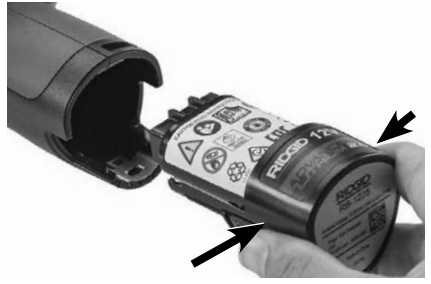

#### **Figur 5 – Fjernelse/Installation af batteriet**

2. Isæt batteriets kontaktende i inspektionsværktøjet som vist i *figur 5*.

## Strøm fra AC-adapter

micro CA‑350x-inspektionskameraet kan også få strøm fra den medfølgende ACadapter.

- 1. Åbn højre portdæksel (*figur 3*).
- 2. Sørg for, at du har tørre hænder, og sæt AC-adapteren ind i en stikkontakt.
- 3. Sæt AC-adapterens cylinderstik ind i por‑ ten, der er mærket "DC 12V".

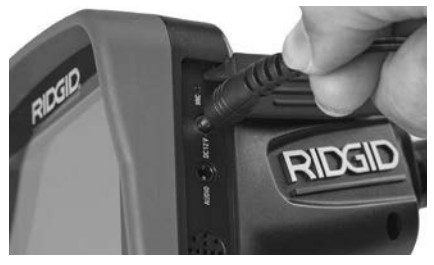

**Figur 6 - Strømføring af enheden med AC-adapteren**

# Tilslutning af kamerahovedets kabel eller forlængerledninger

For at micro CA‑350x-inspektionskameraet kan bruges, skal kamerahovedets kabel være koblet til den håndholdte displayenhed For at koble kablet til den håndholdte displayenhed skal du sørge for, at stikkene (*figur 7*) er korrekt ret‑ tet ind. Når de er på linje, skal du spænde den riflede knop for at holde forbindelsen på plads.

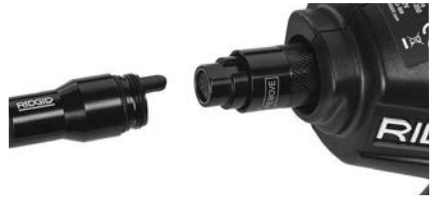

#### **Figur 7 – Kabelforbindelser**

Forlængerledninger på 3' (90 cm) og 6' (180 cm) kan fås til at øge kabellængden op til 30 fod (9 meter). For at installere en forlængerledning skal du først fjerne kamerahovedets kabel fra displayenheden ved at løsne den riflede knop. Kobl forlængerledningen til den håndholdte enhed som beskrevet ovenfor (*figur 7*). Forbind han-stikket på kamerakablet til hun-stikket på forlængerkablet, og spænd den riflede knop for at holde forbindelsen på plads.

## Installation af tilbehør

De tre medfølgende tilbehørsartikler (spejl, krog og magnet) fastgøres alle til kameraho‑ vedet på samme måde.

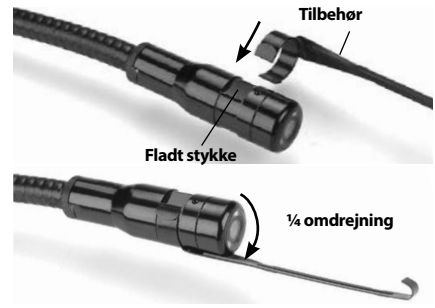

**Figur 8 - Installation af tilbehør**

For at fastgøre dem skal du holde kamera‑ hovedet som vist i *figur 8*. Skub halvmåneenden på tilbehøret over det flade stykke på kamerahovedet. Roter derefter tilbehøret en 1/4 omgang for at sætte det fast.

## Installation af SD™-kort

Åbn venstre portdæksel (*figur 4*) for at få ad‑ gang til SD-kortporten. Isæt SD-kortet i åbnin‑ gen med det vinklede hjørne opad i overens‑ stemmelse med ikonet ved siden af åbningen (*figur 9*). SD-kort kan kun installeres på een måde - så forcer ikke. Når et SD-kort er instal‑ leret, vises et lille SD-kortikon øverst til venstre på skærmen sammen med det antal billeder eller længden på videoen, der kan gemmes på SD-kortet.

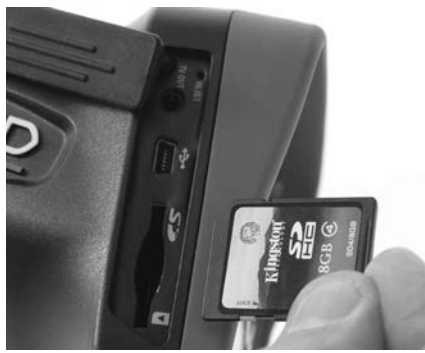

**Figur 9 - Indsættelse af SD-kortet**

# Eftersyn før brug

# **A ADVARSEL**

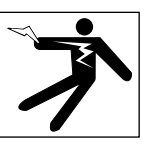

Før hver brug skal du altid efterse inspektionskameraet og afhjælpe eventuelle proble‑ mer for at reducere risikoen for alvorlig personskade forårsaget af elektrisk stød osv., samt forhindre at værktøjet beskadiges.

- 1. Sørg for, at enheden er slukket.
- 2. Fjern batteriet, og undersøg det for tegn på skader. Udskift batteriet, hvis det er nødvendigt. Brug ikke inspektionskameraet, hvis batteriet er beskadiget.
- 3. Fjern olie, fedt og snavs fra udstyret. Dette afhjælper inspektionen og forhindrer, at værktøjet glider ud af hånden på dig.
- 4. Kontroller, om micro CA-350x-inspektionskameraet har defekte, slidte, manglende, forkert justerede eller bindende dele eller andre problemer, der kan forhindre en sikker, normal drift.
- 5. Undersøg kameralinsen for kondensdan‑

nelse. For at undgå at beskadige enheden må du ikke bruge kameraet, hvis der er kon‑ densdannelse på indersiden af linsen. Lad vandet fordampe, før du bruger kameraet.

- 6. Undersøg hele kablet for revner eller andre skader. Et beskadiget kabel betyder, at der kan trænge vand ind i enheden, hvilket øger risikoen for elektrisk stød.
- 7. Kontrollér, at forbindelserne imellem den håndholdte enhed, forlængerledningerne og kablerne til kamerahovedet er tætte. Alle forbindelser skal være korrekt monteret, for at kablet kan være vandtæt. Bekræft, at enheden er korrekt samlet.
- 8. Kontroller, at advarselsmærkaten er til stede, fastgjort og læselig (*figur 10*).

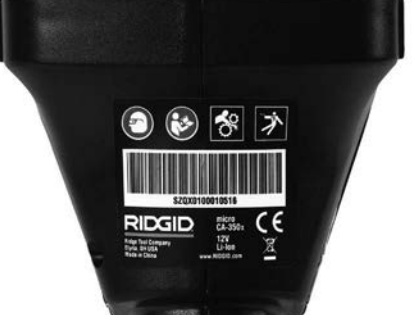

**Figur 10 – Advarselsmærkat**

- 9. Hvis der findes problemer under eftersynet, må inspektionskameraet ikke bruges, før det er blevet korrekt serviceret.
- 10. Sørg for, at dine hænder er tørre, og genin‑ staller batteriet.
- 11. Tryk på, og hold Power-knappen nede i 1 sekund. Kamerahovedet tændes, hvoref‑ ter en splashskærm vises. Når kameraet er klar, vises et live-billede af, hvad kameraet ser, på skærmen. Se afsnittet *Fejlfinding* i denne brugervejledning, hvis der ikke vises et billede.
- 12. Tryk på, og hold Power-knappen nede i 1 sekund for at slukke kameraet.

# Opsætning af værktøj og arbejdsområde

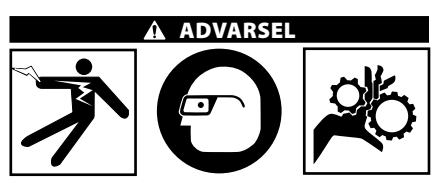

Opsæt micro CA‑350x-inspektionskame‑ raet og arbejdsområdet i henhold til disse procedurer for at reducere risikoen for personskade fra elektrisk stød, indfiltring samt forhindre værktøjsbeskadigelse.

- 1. Kontroller arbejdsområdet for:
- Tilstrækkelig belysning.
- Brændbare væsker, dampe eller antænde‑ ligt støv. Hvis sådanne antændelseskilder findes, skal du undlade at arbejde i områ‑ det, indtil de er identificeret og fjernet. Mi‑ cro CA‑350x-inspektionskameraet er ikke eksplosionssikkert og kan fremkalde gni‑ ster.
- Et ryddet, plant, tørt sted for operatøren. Undlad at bruge inspektionskameraet, mens du står i vand.
- 2. Undersøg området eller rummet, som du skal foretage inspektion i, og fastslå, om micro CA‑350x-inspektionskameraet er det korrekte udstyr at bruge til opgaven.
- Undersøg adgangspunkterne til rummet. Minimumsåbningen, som kamerahovedet kan føres gennem, er ca. <sup>3</sup>/<sub>4</sub>" (19 mm) i diameter for kamerahovedet på 17 mm.
- Fastslå afstanden til det område, der skal undersøges. Forlængerledninger på op til 30' (9 m) kan føjes til kameraet.
- Fastslå, om der er andre forhindringer, der kræver meget skarpe bøjninger i kablet. Inspektionskameraets kabel kan gå ned til en radius på 5" (13 cm) uden at blive be‑ skadiget.
- Fastslå, om elforsyningen til området bør undersøges. Hvis dette er tilfældet, skal strømmen til området afbrydes for at re‑ ducere risikoen for elektrisk stød. Brug pas‑ sende lock-out-procedurer for at forhindre, at strømmen tilsluttes igen under inspektionen.
- Fastslå, om det er sandsynligt, at du støder på væsker under inspektionen. Kablet og kamerahovedet er vandtætte ned til en dybde på 10' (3 m). Større dybder kan forår‑ sage lækage på kabel og kamerahoved og forårsage elektrisk stød eller beskadigelse af udstyret. Den håndholdte displayenhed er modstandsdygtig over for vand (IP54), men må ikke nedsænkes i vand.
- Fastslå, om der er kemikalier til stede sær‑ ligt, hvor der er tale om kloakker. Det er vigtigt at forstå de særlige sikkerhedsforanstaltninger, der kræves for at udføre ar‑ bejde, når der er kemikalier til stede. Kon-

takt kemikalieproducenten for at få den nødvendige information. Kemikalier kan beskadige eller forringe inspektionskame‑ raet.

- Fastslå områdets temperatur og hvilke ele‑ menter, der er til stede. *Se Specifikationer.* Kameraet kan tage skade, hvis det bruges uden for dette temperaturområde eller kommer i berøring med elementer, der er varmere eller koldere end de angivne grænseværdier.
- Fastslå, om der findes bevægelige dele i det område, der skal undersøges. Hvis dette er tilfældet, skal disse dele deaktiveres for at forhindre bevægelse under inspektionen og reducere risikoen for sammenfiltring. Brug passende lock-out-procedurer for at forhindre, at delene bevæger sig under inspektionen.

Hvis micro CA‑350x-inspektionskameraet ikke er det korrekte udstyr til opgaven, tilbyder RID‑ GID også andet inspektionsudstyr. En komplet oversigt over RIDGID-produkter findes i RIDGIDkataloget online på RIDGID.com.

- 3. Sørg altid for, at micro CA‑350x-inspekti‑ onskameraet er blevet ordentlig efterset inden hver brug.
- 4. Monter tilbehør, der passer til opgaven.

# Betjeningsvejledning

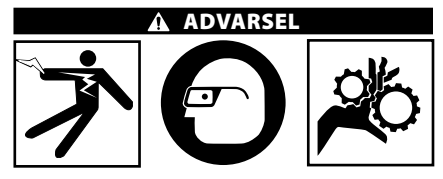

Bær altid beskyttelsesbriller for at beskytte dine øjne mod snavs og andre fremmedle‑ gemer.

#### Følg betjeningsvejledningen for at reducere risikoen for personskade forårsaget af elektrisk stød, indfiltring og andet.

- 1. Sørg for, at inspektionskameraet og ar‑ bejdsområdet er korrekt tilrettelagt, og at der ikke findes uvedkommende eller andet, der virker distraherende, i arbejdsområdet.
- 2. Tryk på og hold Power-knappen nede i to sekunder. Denne skærm fortæller dig, at apparatet starter op. Når produktet er startet, skifter skærmen automatisk til live-skær‑ men.

**micro CA-350x-inspektionskamera**

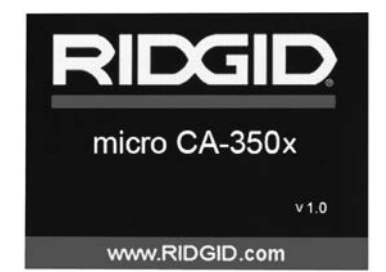

**Figur 11 – Splashskærm (Bemærk: Versionen ændres, hver gang firmwaren opdateres.)**

## Live-skærm

Live-skærmen er det sted, hvor du udfører det meste af dit arbejde. Et live-billede af, hvad kameraet ser, vises på skærmen. Du kan zoome, justere lysstyrke på lysdioderne og tage billeder og optage video fra denne skærm.

Øverst på skærmen vises en statusbjælke, som angiver værktøjstilstanden, zoom, ikonet for SD™-kortet, hvis det er isat, tilgængelig hu‑ kommelse og højttaler/mikrofon til/fra. Den nederste bjælke angiver oplysninger om dato og klokkeslæt, hvis tidsstemplet er slået til.

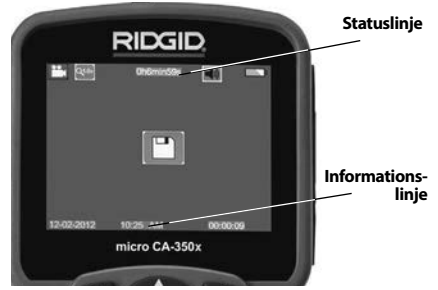

**Figur 12 – Live-skærm**

Når inspektionskameraet er tændt, er standardtilstanden registrering af still-billeder.

Ved tryk på menuknappen på ethvert tidspunkt vil du få adgang til menuen. Menuen vil ligge oven på live-skærmen. Brug tasterne højre og venstre pil > < til at skifte til kategorien TILSTAND. Brug pil op og ned  $\bigwedge \bigvee$  til at navigere mellem menupunkter, og tryk på vælg  $\overline{\Phi}$  efter behov.

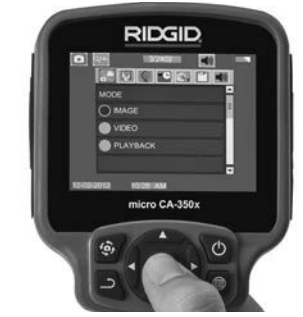

**Figur 13 - Skærmbillede af valg af tilstand**

- 3. Hvis de andre indstillinger for inspekti‑ onskameraet (tidsstempel, sprog, dato/ klokkeslæt, tv, opdater firmware, højttaler/mikrofon, automatisk nedlukning, nulstilling) skal justeres, *skal du se menuafsnittet*.
- 4. Forbered kameraet til inspektionen. Kamerakablet skal muligvis formes eller bøjes på forhånd for at kunne undersø‑ ge området korrekt. Forsøg ikke at forme bøjninger med en radius på mindre end 5" (13 cm). Dette kan beskadige kablet. Hvis et mørkt rum skal undersøges, tænd for lysdioderne, før du isætter kameraet eller kablet.

 Brug ikke fysisk styrke til at isætte eller fierne kablet. Dette kan resultere i beskadigelse af inspektionskameraet eller inspektionsområdet. Brug ikke kablet el‑ ler kamerahovedet som et redskab til at ændre omgivelserne, rydde gange eller områder. Brug ikke kablet eller kamera‑ hovedet som andet end en inspektionsenhed. Dette kan resultere i beskadigelse af inspektionskameraet eller inspektions‑ området.

## Billedjustering

**Justér lysstyrke for lysdioder:** Tryk på højre eller venstre pilene > < på tastaturet (i liveskærmen) øger eller reducerer lysstyrken for lysdioderne. En indikatorbjælke for lysstyrke vises på skærmen, når du justerer lysstyrken.

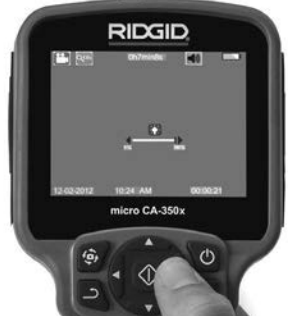

#### **Figur 14 – Justering af lysdioder**

**Zoom:** micro CA‑350x-inspektionskameraet har en 2,0 x digital zoom. Tryk blot på pilene op og ned  $\overline{\mathsf{A}\mathsf{v}}$ , mens du er i live-skærmen for at zoome ind eller ud. En indikatorbjælke for zoom vises på skærmen, når du justerer dit zoom.

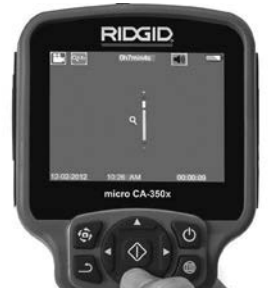

**Figur 15 – Justering af zoom**

**Billedrotation:** Billedet på skærmen kan om nødvendigt roteres i trin på 90 grader mod uret ved at trykke på billedrotationsknappen  $\ddot{\mathbf{\Theta}}$ .

# Billedoptagelse

#### **Lagring af et still-billede**

Når du er i live-skærmen, skal du sørge for, at still-kameraikonet **er** er til stede øverst i venstre side af skærmen. Tryk på lukkerknappen for at tage billedet. Ikonet Gem  $\Box$  vises på skærmen i et øjeblik. Dette angiver, at still-billedet er blevet gemt i den interne hukommelse eller i SD ™-kortet.

## **Optagelse af video**

I live-skærmen skal du sørge for at videokame‑ raikonet  $\Box$  er til stede øverst i venstre side af skærmen. Tryk på lukkerknappen for at starte videooptagelsen. Når enheden optager en video, vil en rød ramme blinke omkring videoi‑ konet, og varigheden af optagelsen vil blive vist øverst på skærmen. Tryk på lukkerknappen

igen for at standse videooptagelsen. Det tager muligvis nogle sekunder at gemme videoen, hvis den gemmes til den interne hukommelse.

micro CA‑350x indeholder en indbygget mi‑ krofon og højttaler til optagelse og afspilning af lyd på videoen. Et hovedsæt med indbygget mikrofon medfølger, og det kan bruges i stedet for den indbyggede højttaler og mikrofon. Slut hovedsættet til lydporten på kameraets højre side.

5. Når inspektionen er færdig, skal du forsigtigt trække kameraet og kablet tilbage fra inspektionsområdet.

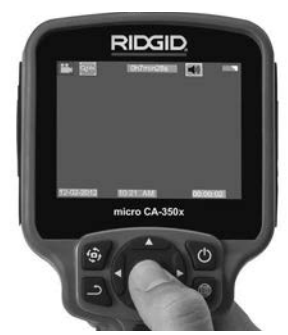

**Figur 16 - Skærm for videoptagelse**

## Menu

Tryk på menuknappen  $\equiv$  på ethvert tidspunkt vil åbne menuen. Menuen vil ligge oven på live-skærmen. Fra menuen kan brugeren skifte til de forskellige tilstande eller åbne indstillingsmenuen.

Der findes forskellige indstillingskategorier at vælge mellem (*figur 17*), når du befinder dig på indstillingsskærmen. Brug højre og venstre pil  $\blacktriangleright$  il at skifte fra en kategori til den næste. Brug pil op og ned  $\blacktriangle \blacktriangledown$  til at navigere i menupunkterne. Den valgte kategori fremhæves med en lysende, rød ramme. Når den ønskede indstilling nås, skal du trykke på Vælg for at skifte til det nye valg. Ændringerne gemmes automatisk, når de ændres.

Fra menutilstanden kan du trykke på returknap‑ pen  $\supset$  for at vende tilbage til forrige skærm eller til live-skærmen.

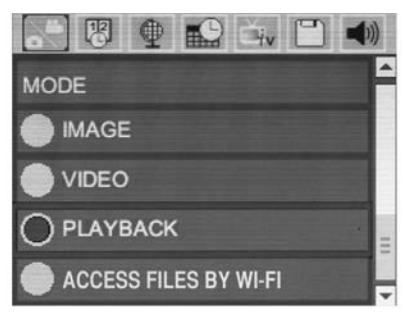

**Figur 17 – Indstillingsskærm**

# Funktionstilstand

Der kan vælges mellem billedoptagelse, videooptagelse, afspilning og filadgang via WiFi.

## **Billede**

Valg af denne funktionstilstand gør det muligt at tage et billede ved tryk på lukkerknappen.

## **Video**

Valg af denne funktionstilstand gør det muligt at starte og stoppe videooptagelse ved tryk på lukkerknappen.

# **Afspilning**

Valg af denne funktionstilstand gør det muligt at se billeder eller video. Der er en genvej til denne menu i live-skærmfunktionen ved at trykke på Vælg  $\circled{1}$ .

Under gennemsyn af et billede kan brugeren gennemse alle gemte billeder, slette et billede og vise filoplysninger.

Under gennemsyn af en video kan brugeren navigere gennem videoer, afbryde midlertidigt, genstarte og slette. En bruger kan kun afspille billeder og videoer fra den interne hukommelse, når der ikke er isat et SD™-kort.

## **Sletning af filer**

For at slette filer trykkes der på menuknappen  $\blacksquare$  i afspilningstilstand for at slette billedet eller videoen. Dialogboksen til bekræftelse af sletning giver brugeren mulighed for at slette uønskede filer. Det aktive ikon er markeret med rødt. Navigering udføres med piletasterne  $\triangle$   $\triangledown$ .

# Filadgang via WiFi

Valg af denne funktionstilstand gør det muligt at overføre filer via WiFi til en computer eller mobil enhed. *Se Overførsel af filer til en computer via WiFi.*

# **Tidsstempel** 网

Aktiver, eller deaktiver visning af dato og klokkeslæt.

# Sprog<sup>o</sup>

Vælg ikonet "Sprog" i menuen, og tryk på Vælg. Vælg forskellige sprog med pil op og ned  $\blacktriangle$   $\blacktriangledown$ , og tryk derefter på Vælg  $|\Diamond|$  for at gemme sprogindstillingen.

# Dato/klokkeslæt

Vælg Indstil dato eller Indstil klokkeslæt for at indstille den aktuelle dato eller det aktuelle klok‑ keslæt. Vælg Datoformat eller Klokkeslætformat for at ændre, hvordan dato/klokkeslæt vises.

# TV-Out

Vælg "NTSC" eller "PAL" for at aktivere TV-Out for det krævede videoformat. Skærmen bliver sort, og billedet sendes til den eksterne skærm. For at få vist live-billedet på apparatet skal du trykke på Power-knappen  $\bullet$  for at deaktivere funktionen.

# Opdater firmware **nd**

Vælg Opdater firmware for at installere den nyeste version af softwaren på apparatet. Softwaren skal indlæses på et SD™-kort og sættes i appara‑ tet. Opdateringer findes på RIDGID.com.

# Højttaler/mikrofon

Vælg højttalerikonet i menuen, og tryk på Vælg **<u>***O***</u>**. Vælg TIL eller FRA ved hjælp af piletasterne  $\overline{op}/$ ned  $\overline{A}$   $\vee$  for at lade højttaleren og mikrofonen være slået TIL eller FRA under afspilning af video.

# Automatisk slukning

Vælg ikonet for automatisk slukning, og tryk på Vælg  $\Diamond$ . Vælg Deaktiver for at afbryde den automatiske slukningsfunktion. Vælg 5 minutter, 15 minutter eller 60 minutter for at slukke værktøjet efter 5/15/60 minutter uden betjening. Indstilling af automatisk slukning vil ikke blive aktiveret ved optagelse eller afspilning af video.

# Nulstilling til fabriksindstilling

Vælg nulstillingsikonet, og tryk på Vælg  $\circled{1}$ . Bekræft nulstillingsfunktionen ved at vælge Ja, og tryk på Vælg **igen.** Dette vil nulstille værktøjet til standardindstillingerne fra fabrikken.

# Bluetooth®

Vælg Til eller Fra for at aktivere eller deaktivere Bluetooth. Vælg Søg, og tryk på Vælg  $|\mathbb{Q}|$  for at søge efter Bluetooth-kompatible mikrofoner.

## **WiFi**

Vælg Til eller Fra for at aktivere eller deaktivere WiFi.

# $Om<sup>2</sup>$

Vælg funktionen Om for at vise firmwarerevisionen for micro CA-350x foruden oplysninger om ophavsret til softwaren.

## Overførsel af filer

#### **Computer med USB**

Tænd apparatet, og slut micro CA-350x til en computer ved hjælp af et USB-kabel. Den USB-tilsluttede skærm vises på micro CA-350x. Den interne hukommelse og SD™-kortet (hvis det er relevant) vises som separate drev på computeren og kan nu bruges som USBstandardlagerenheder. Kopierings- og slette‑ funktionerne er tilgængelige fra computeren.

#### **Computer via WiFi**

Bekræft i indstillingsmenuen på CA‑350x, at WiFi er slået til. Søg via din computer efter WiFi-netværket for "x", og foretag tilslutning til det. x anvender et usikret WiFi-netværk, og en adgangskode er ikke påkrævet. Læs venligst manualen til din computer for nær‑ mere information om, hvordan der foreta‑ ges tilslutning til et WiFi-netværk. Bekræft på computeren, at den er tilsluttet til WiFinetværket for "x".

Tryk nu på menuknappen  $\square$  på x, og vælg "Filadgang via WiFi" for at tillade fjernadgang til filer. Hvis der er isat et SD-kort, vil der på x blive vist en opfordring til at vælge SD-kort eller intern hukommelse til browsing. Der vil nu på x blive vist et skærmbillede, der angiver, at "Filadgang via WiFi" er aktiveret.

Åbn standard-webbrowseren på computeren, og indtast "http://192.168.2.103/dir/" i browserens adresselinje. Browseren viser nu en oversigtsliste over CA‑350x-filerne. Herfra har du adgang til billeder og video, der ligger i den interne hukommelse eller på SD-kortet i CA‑350x. Læs venligst dokumentationen til din internetbrowser for konkret information om, hvordan filer downloades og bearbejdes.

#### **WiFi-forbindelse til en mobil enhed**

CA‑350x tillader filadgang og fjernvisning på en anden skærm fra en mobil enhed som f.eks. en tablet eller smartphone med iOS®- eller Android®-styresystemer.

Bekræft i indstillingsmenuen på CA‑350x, at WiFi er slået til. Søg via din mobile enhed efter WiFi-netværket for "CA‑350x", og foretag tilslutning til det. CA‑350x anvender et usikret WiFi-netværk, og en adgangskode er ikke på‑ krævet. Læs venligst manualen til din mobile enhed for nærmere information om, hvordan der foretages tilslutning til et WiFi-netværk. Bekræft på din mobile enhed, at den er tilsluttet til WiFi-netværket for "CA‑350x".

Åbn applikationen *RIDGIDview* på din mobile enhed. I app'en er der en hjælp-fil med en beskrivelse af funktionaliteterne og anvendelsen.

Pas på at den trådløse funktion med en separat monitor ikke resulterer i, at CA-350x ikke anvendes korrekt. Distraktioner øger risikoen for personskade.

## Tilslutning til et tv

Micro CA-350x-inspektionskameraet kan sluttes til et tv eller en anden monitor med henblik på fjernvisning eller optagelse vha. det medfølgende RCA-kabel.

Åbn højre portdæksel *(figur 3).* Indsæt RCAkablet i TV-Out-stikket. Indsæt den anden ende af kablet i Video-In-stikket på tv'et eller monito‑ ren. **Kontroller, at videoformatet (NTSC eller PAL) er indstillet korrekt.** Fiernsynet eller monitoren skal muligvis indstilles til den korrekte visningsindgang. Vælg det relevante TV-Outformat via menuen.

## Anvendelse af en Bluetoothmikrofon

Den første gang, der tilsluttes en Bluetoothkompatibel mikrofon, skal den "sammen‑ kobles" med CA‑350x. Tænd mikrofonen, og aktivér dens "sammenkoblingsfunktion". Læs venligst dokumentationen til mikrofonen for konkrete anvisninger.

Vælg Søg i indstillingsmenuen for Bluetooth på CA-350x. Bluetooth-mikrofonen bør her‑ efter komme frem på skærmen. Vælg mi‑ krofonen, og tryk på VÆLG  $|\Diamond|$  på CA-350x. Når tilslutningen er gennemført, vises der et symbol ved siden af enheden, der skifter fra  $\mathbb{R}$  til  $\mathbb{R}$ . Nu vil lyden fra Bluetoothmikrofonen blive anvendt, når der optages video på CA‑350x.

# Brug af SeeSnake®inspektionsudstyr

Micro CA‑350x-inspektionskameraet kan også anvendes sammen med forskelligt SeeSnakeinspektionsudstyr og er specifikt udviklet til at blive brugt sammen med inspektionssy‑ stemerne microReel, microDrain™ og nano-Reel. Når det bruges sammen med disse typer udstyr, indeholder det alle funktionerne, som

**micro CA-350x-inspektionskamera**

beskrives i vejledningen. Micro CA‑350x-in‑ spektionskameraet kan også anvendes sam‑ men med SeeSnake-inspektionsudstyr, der kun bruges til visning og optagelse.

For anvendelse sammen med SeeSnake-in‑ spektionsudstyr skal kamerahovedet og evt. forlængerledninger fjernes. For microReel, microDrain, nanoReel og lignenede udstyr henvises der til betjeningsvejledningen for in‑ formation om korrekt tilslutning og brug. For andet SeeSnake-inspektionsudstyr (typisk en spole og en monitor) skal der bruges en adapter til at slutte micro CA‑350x-inspektionska‑ meraet til en Video-Out-port på SeeSnake-in‑ spektionsudstyret. Når det tilsluttes på denne måde, vil micro CA‑350x-inspektionskame‑ raet vise kameravisningen og kan bruges til optagelse.

Når det tilsluttes SeeSnake-inspektionsudstyr (microReel, microDrain™ eller nano -Reel) skal du justere forbindelsesmodulet, der er tilsluttet spolen, med kabelkonnektoren på micro CA-350x-inspektionskameraet og glide det lige ind, hvor det skal placeres på en firkantet måde. *(Se figur 18.)*

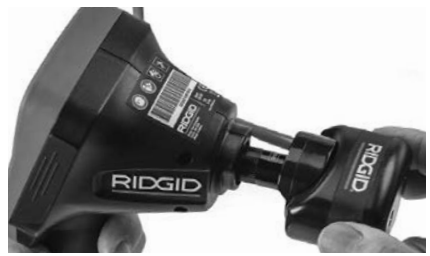

#### **Figur 18 - Kamerastik installeret**

**BEMÆRK** Stikket må ikke snos, så beskadigelse undgås

#### **Lokalisering af sonde**

Hvis det bruges sammen med en sonde (In-Line-transmitter), kan sonden styres på to måder. Hvis spolen er udstyret med en sonde‑ nøgle, kan den bruges til at tænde og slukke sonden. Ellers tændes sonden ved at formindske lysstyrken i dioderne til nul. Når sonden er blevet fundet, kan lysdioderne indstilles til deres normale lysstyrke for at fortsætte in‑ spektionen.

En RIDGID-lokalisator som SR-20, SR-60, Scout eller NaviTrack® II, der er indstillet til 512 Hz, kan bruges til at lokalisere elementer i afløbet, som undersøges.

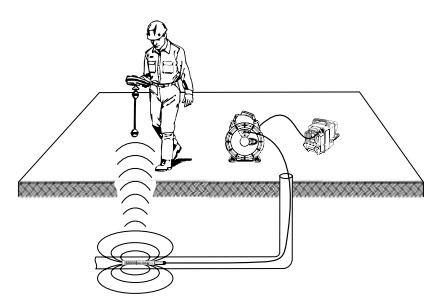

**Figur 19 – Lokalisering af spolesonde**

Tænd for søgeren, og sæt den på sondetil‑ stand for at lokalisere sonden. Afsøg området, hvor sonden sandsynligvis befinder sig, ind‑ til søgeren sporer sonden. Når du har sporet sonden, kan du bruge søgeindikationerne til at spore dig ind på dens nøjagtige placering. Se brugervejledningen til den søgemodel, du anvender, for yderligere oplysninger om sondeplacering.

# Vedligeholdelse

#### A ADVARSEL

#### Fjern batterierne før rengøring.

- Rengør altid kamerahovedet og kablet efter brug med mild sæbe eller et mildt rensemiddel.
- Rengør forsigtigt displayet med en ren og tør klud. Undgå at gnubbe for hårdt.
- Brug kun alkoholservietter til at rengøre kabelforbindelserne
- Aftør den håndholdte displayenhed med en ren og tør klud.

## Nulstillingsfunktion

Hvis enheden holder op med at fungere og ikke kører, skal du trykke på nulstillingsknappen (*under venstre portdæksel – figur 4*). Enheden vender muligvis tilbage til normal drift, når den genstartes.

# Ekstraudstyr

#### **A ADVARSEL**

For at formindske risikoen for alvorlig per‑ sonskade må du kun bruge det tilbehør, der er specielt designet og anbefalet til brug sammen med RIDGID micro CA‑350xinspektionskameraet som vist nedenfor. Andet tilbehør, der er egnet til brug med an‑ det værktøj, kan være farligt, når det bruges sammen med micro CA‑350x-inspektionska‑ meraet.

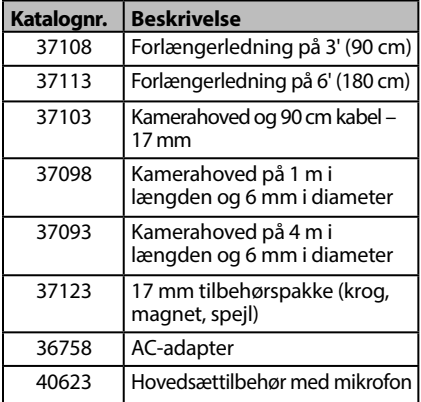

#### **RBC-121 Opladere og ledninger**

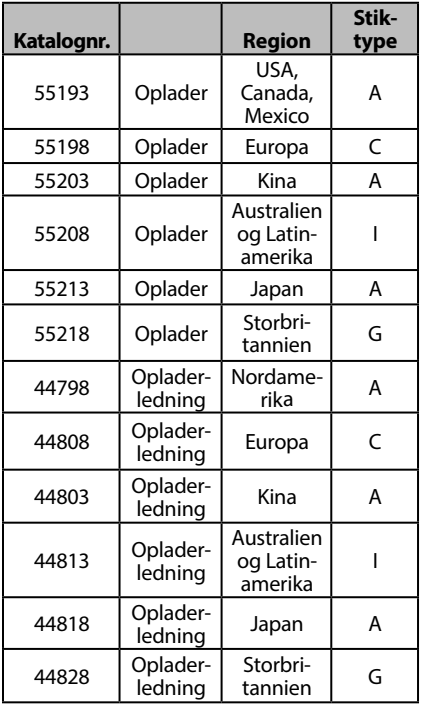

#### **Batterier**

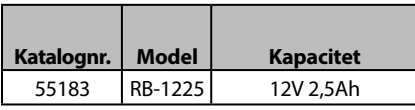

Alle de anførte batterier fungerer sammen med RBC-121 batteriopladerne med de anførte katalognumre.

Se Ridge Tool-kataloget online på RIDGID. com eller ring til Ridge Tools tekniske serviceafdeling på nummeret (800) 519-3456 for at få en komplet liste over RIDGID-udstyr til dette værktøj.

# **Opbevaring**

RIDGID micro CA‑350x-inspektionskameraet skal opbevares i et tørt, sikkert område mellem -4°F (-20°C) og 140°F (60°C) med en luftfugtighed på mellem 15% og 85% RH.

Opbevar værktøjet i et aflåst område, hvor det er utilgængeligt for børn og personer, der ikke er fortrolige med brugen af micro CA‑350x-inspek‑ tionskameraet.

Fjern batteriet inden opbevaring eller forsendelse.

# Eftersyn og reparation

#### **A ADVARSEL**

Forkert service eller reparation kan medføre, at RIDGID micro CA‑350x-inspektionskamera‑ et bliver farligt at anvende.

Service og reparation af micro CA-350x-inspektionskameraet skal udføres af et uafhængigt RIDGID-autoriseret servicecenter.

Hvis du ønsker oplysninger om det nærmeste, uafhængige RIDGID-servicecenter, eller du har spørgsmål angående reparation og eftersyn:

- Kan du kontakte din lokale RIDGID-forhandler.
- Gå ind på RIDGID.com for at finde dit lokale RIDGID-kontaktpunkt.
- Kontakte RIDGIDs tekniske serviceafdeling på rtctechservices@emerson.com, eller ringe til (800) 519-3456 i USA og Canada.

# Bortskaffelse

Dele af RIDGID micro CA-350x-inspektionskameraet indeholder værdifulde materialer, og de kan genbruges. I lokalområdet findes der evt. virksomheder, som specialiserer sig i genbrug. Bortskaf komponenter i overensstemmelse med alle gældende regler. Kontakt det lokale renovationsvæsen for yderligere oplysninger.

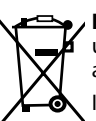

**For EU-lande:** Bortskaf ikke elektrisk udstyr sammen med husholdnings‑ affald!

I overensstemmelse med det euro‑ pæiske direktiv 2012/19/EU om af-

fald fra elektrisk og elektronisk udstyr og dets implementering i national lovgivning skal udtjent elektrisk udstyr indsamles særskilt og bortskaffes på en miljømæssig korrekt måde.

# Fejlfinding

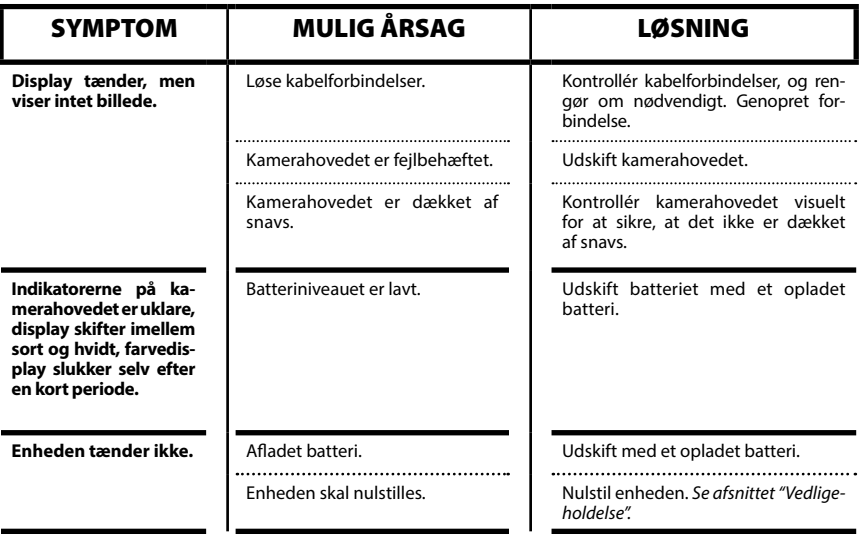

# **micro CA-350x-inspektionskamera**

**micro CA-350x**

# micro CA-350x Inspeksjonskamera

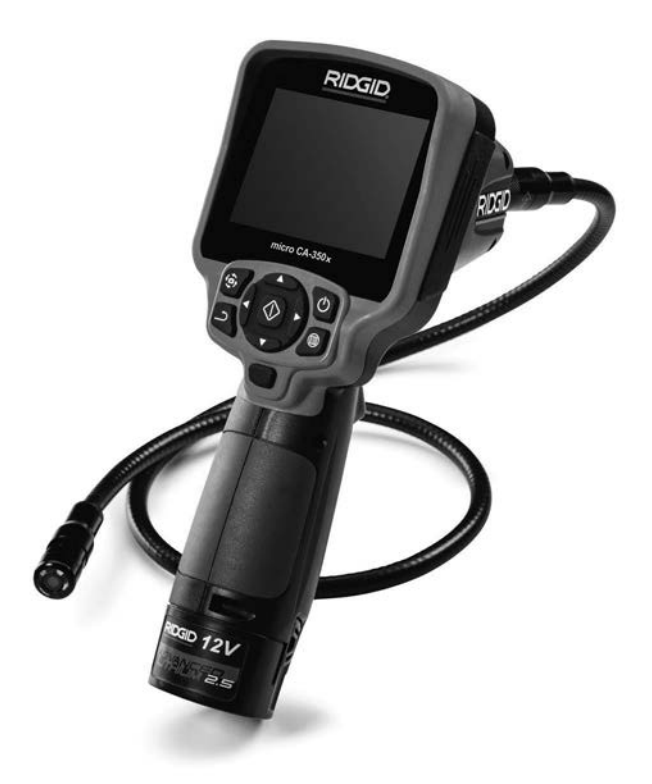

# **A ADVARSEL!**

**Les og forstå brukerhåndboken før du tar i bruk verktøyet. Hvis innholdet i brukerhåndboken ikke overholdes, kan det resultere i elektrisk støt, brann og/eller alvorlig personskade.**

#### **micro CA-350x inspeksjonskamera**

Skriv ned serienummeret nedenfor og ta vare på produktets serienummer som du finner på navneskiltet.

Serienr.

# **Innhold**

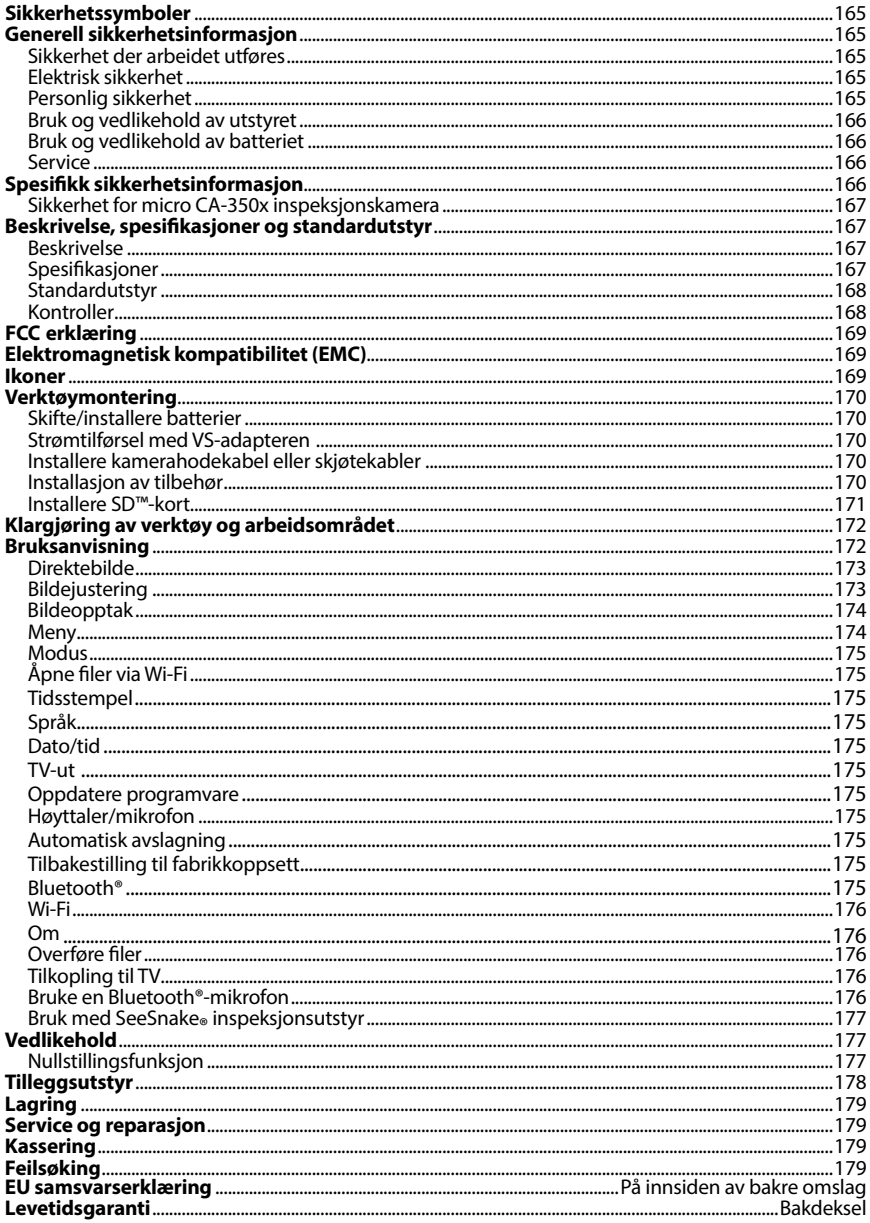

\*Oversettelse av den originale veiledningen

# Sikkerhetssymboler

I denne brukerhåndboken og på produktet formidles viktig sikkerhetsinformasjon med sym‑ boler og signalord. Denne delen er utarbeidet for å bedre forståelsen av disse signalordene og symbolene.

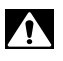

Dette er et sikkerhetsadvarselsymbol. Det brukes for å advare om potensiell fare for per‑ sonskade. Følg alle sikkerhetsadvarsler med dette symbolet for å unngå personskade eller dødsfall.

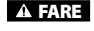

FARE indikerer en farlig situasjon som vil føre til dødsfall eller alvorlig personskade hvis den ikke unngås.

**A ADVARSEL** ADVARSEL indikerer en farlig situasjon som kan føre til dødsfall eller alvorlig personskade hvis den ikke unngås.

**A FORSIKTIG** FORSIKTIG indikerer en farlig situasjon som kan føre til en mindre eller moderat personskade hvis den ikke unngås.

*MERK* MERK indikerer informasjon knyttet til beskyttelse av eiendom.

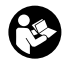

Dette merket betyr at du må lese brukerhåndboken grundig før du tar utstyret i bruk. Brukerhåndboken inneholder viktig informasjon om trygg og riktig bruk av utstyret.

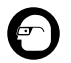

Dette symbolet betyr at du alltid må bruke briller med bred innfatning eller vernebriller når du bruker utstyret, for å redusere risikoen for øyeskade.

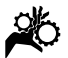

Dette symbolet indikerer risiko for at hender, fingre eller andre kroppsdeler kan komme inn i eller sette seg fast i gir eller andre bevegelige deler.

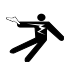

Dette symbolet viser risiko for elektrisk støt.

# Generell sikkerhetsinformasjon

#### A ADVARSEL

Hvis advarsler og instruksjoner ikke følges, kan det resultere i elektrisk støt, brann og/ eller alvorlig personskade.

#### TA VARE PÅ DISSE INSTRUKSJONENE.

## Sikkerhet der arbeidet utføres

- **Hold arbeidsstedet rent og godt belyst.** Det kan oppstå uhell på rotete eller mørke arbeidssteder.
- **Ikke bruk utstyret i eksplosive atmosfærer, som for eksempel i nærheten av antennelige væsker, gasser eller støv.** Utstyret kan skape gnister som kan antenne støv eller gass.
- **Hold barn og andre personer på avstand mens utstyret brukes.** Forstyr‑ relser kan føre til at du mister kontrollen.

## Elektrisk sikkerhet

- **Unngå berøring med jordete overflater som rør, radiatorer, komfyrer og kjøleskap.** Det er større fare for elek‑ trisk støt hvis kroppen din er jordet.
- **Utstyret må ikke utsettes for regn eller fuktighet.** Inntrenging av vann i utstyret øker risikoen for elektrisk støt.

## Personlig sikkerhet

- **Vær årvåken og oppmerksom på det du gjør, og vis sunn fornuft når du bruker utstyret. Ikke bruk utstyret hvis du er trett eller påvirket av narkotika, alkohol eller medisiner.** Et øyeblikks uoppmerksomhet når du bruker utsty‑ ret, kan føre til alvorlig personskade.
- **Ikke strekk deg for langt. Sørg for å ha sikkert fotfeste og god balanse hele tiden.** Dette gir bedre kontroll over elverktøyet i uforutsette situasjoner.

• **Bruk personlig verneutstyr.** Bruk all‑ tid øyebeskyttelse/vernebriller. Bruk av verneutstyr som støvmaske, vernesko med antisklisåle, hjelm og hørselsvern, avhengig av hvilken type el-verktøy du bruker, og hvordan du bruker det, reduserer personskader.

## Bruk og vedlikehold av utstyret

- **Ikke bruk makt på utstyret. Bruk riktig utstyr for jobben som skal gjøres.** Riktig utstyr vil gjøre jobben be‑ dre og sikrere innenfor den nominelle kapasiteten det er konstruert for.
- **Ikke bruk utstyret hvis du ikke kan slå det PÅ og AV med bryteren.**  Verktøy som ikke kan kontrolleres med bryteren, er farlig, og må repareres.
- **Kople batteriene fra utstyret før du foretar eventuelle justeringer, skifter tilbehør eller legger det til oppbevaring.** Slike forebyggende sikkerhetstil‑ tak reduserer risikoen for personskade.
- **Oppbevar utstyr som ikke er i bruk, utenfor barns rekkevidde, og ikke la utstyret brukes av personer som ikke er fortrolig med det eller med disse instruksjonene.** Utstyret kan være farlig hvis det brukes av personer som ikke har fått opplæring.
- **Vedlikehold av utstyret.** Se etter manglende deler, kontroller at ingen deler er ødelagt, eller at det er andre forhold som kan påvirke utstyrets funksjon. Hvis utstyret er skadet, må det repareres før bruk. Mange ulykker skyldes dårlig vedlikeholdt utstyr.
- **Bruk utstyret og tilbehøret i henhold til disse instruksjonene, og ta hensyn til arbeidsforholdene og selve arbeidet som skal utføres.** Annen bruk enn tiltenkt kan føre til farlige situasjoner.
- **Bruk bare tilbehør som er anbefalt av utstyrets produsent.** Tilbehør som kan være egnet for en utstyrstype, kan være farlig når det brukes sammen med annet utstyr.
- **Hold håndtakene tørre og rene, og frie for olje og fett.** Dette vil gi bedre kontroll over utstyret.

### Bruk og vedlikehold av batteriet

- **Lad kun batteriet opp med lader som er spesifisert av produsent.** Å bruke en lader for én type batteripakke til en annen type, kan forårsake risiko for brann.
- **Bruk kun utstyr med batteripakker som er spesifikt utformet for det.** Bruk av andre batteripakker kan forårsake risiko for personskade og brann.
- **Når batteripakken ikke er i bruk, må den holdes unna andre metallobjekter, som binders, mynter, nøkler, spikre, skruer eller andre små metallobjekter som kan skape forbindelse fra en terminal til en annen.** Hvis batteri‑ ets poler kortsluttes, kan det forårsake brannsår eller brann.
- **Ved misbrukstilstander kan væske støtes ut fra batteriet. Unngå kontakt.**  Hvis kontakt oppstår, skyll med vann. Hvis væsken kommer i kontakt med øyne, skyll med vann og kontakt lege. Væske som kommer ut av batteriet kan forårsake irritasjon eller brannsår.

### Service

• **Få utstyret undersøkt av en kvalifisert reparatør som kun bruker identiske reservedeler.** Dette sikrer at verktøyets sikkerhet opprettholdes.

# Spesifikk sikkerhetsinformasjon

#### **A ADVARSEL**

Denne delen inneholder viktig sikker‑ hetsinformasjon som gjelder spesifikt for inspeksjonskameraet.

Les disse forholdsreglene nøye før du begynner å bruke RIDGID® micro CA‑350x inspeksjonskamera. Dette vil redusere risi‑ koen for elektrisk støt eller annen alvorlig personskade.

#### TA VARE PÅ DISSE INSTRUKSJONENE.

Det finnes en holder til bruksanvisningen i bærekofferten til micro CA‑350x inspek‑ sjonskamera, slik at operatøren kan ha bruksanvisningen for hånden sammen med verktøyet.

# Sikkerhet for micro CA‑350x inspeksjonskamera

- **Ikke eksponer enheten for vann eller regn. Dette øker faren for elektrisk støt.** Micro CA‑350x kamerahode og ka‑ bel er vanntette ned til 3 m. Den hånd‑ holdte displayenheten er ikke vanntett.
- **• Ikke plasser CA-350x inspeksjonskamera på steder som kan ha en aktiv elektrisk ladning.** Dette øker faren for elektrisk støt.
- **• Ikke plasser CA-350x inspeksjonskamera på steder hvor det kan være bevegelige deler.** Dette øker risikoen for personskader fordi noe setter seg fast.
- **• Ikke bruk dette apparatet til inspeksjon på mennesker eller til medisinsk bruk.** Dette er ikke et medisinsk appa‑ rat. Dette kan føre til personskade.
- **• Bruk alltid passende personlig verneutstyr når du håndterer og bruker micro CA-350x inspeksjonskamera.**  Avløp og andre områder kan inneholde kjemikalier, bakterier og andre stoffer som kan være giftige, smittebærende, forårsake forbrenninger eller andre pro‑ blemer. **Riktig verneutstyr inkluderer alltid sikkerhetsbriller og hansker,** og kan i tillegg omfatte utstyr som latekseller gummihansker, ansiktsskjerm, heldekkende briller, beskyttende klær, pusteutstyr og vernesko med ståltupp.
- **• Vær nøye med hygienen.** Bruk varmt såpevann når du vasker hender og andre kroppsdeler eksponert for innhold i avløp etter at du har tatt i eller brukt micro CA‑350x inspeksjonskamera til å inspisere avløp eller andre områder som kan inneholde kjemikalier eller bakterier. Ikke spis eller røyk mens du bruker eller håndterer micro CA‑350x inspeksjonskamera. Dette bidrar til å forhindre at du blir utsatt for giftig eller smittsomt materiale.
- **Ikke bruk micro CA-350x inspeksjonskamera hvis operatøren eller verktøyet står i vann.** Bruk av et elektrisk ap‑ parat i vann øker risikoen for elektrisk støt.

Hvis du har spørsmål angående dette RIDGID®produktet:

- Kontakt din lokale RIDGID®-forhandler.
- Gå til RIDGID.com for å finne din lokale RIDGID-kontakt.
- Kontakt RIDGIDs tekniske serviceavde‑ ling på e-postadressen rtctechservices@ emerson.com, eller ring (800) 519-3456 i USA og Canada.

# Beskrivelse, spesifikasjoner og standardutstyr

## Beskrivelse

RIDGIDs micro CA‑350x inspeksjonskamera er et kraftig håndholdt digitalt opptaksap‑ parat. Det er en komplett digital plattform som lar deg utføre inspeksjoner og ta bilder og videoer på utilgjengelige steder. Flere bil‑ demanipulasjonsfunksjoner som bilderote‑ ring og digital zoom er bygget inn i systemet for å sikre detaljerte og nøyaktige visuelle inspeksjoner. Verktøyet har eksternt minne og TV-ut-funksjoner. Det følger med tilbehør (krok, magnet og speil) som kan festes på ka‑ merahodet og gjøre utstyret mer fleksibelt.

## Spesifikasjoner

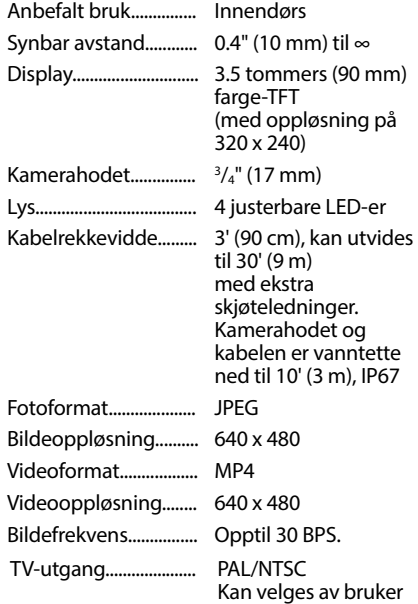

# **micro CA-350x inspeksjonskamera**

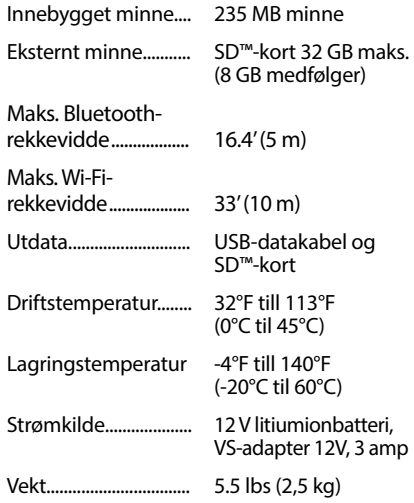

# Standardutstyr

Micro CA‑350x inspeksjonskamera leveres med følgende artikler:

- micro CA-350x mikrotelefon
- 17 mm kamerahode
- 3' (90 cm) USB-kabel
- 3' (90 cm) RCA-kabel med lyd
- Krok-, magnet-, speilfester
- 12 V litiumionbatteri
- Li-Ion batterilader med ledning
- VS-adapter
- Hodetelefon med mikrofon
- 8 GB SD™-kort
- Brukerhåndbok

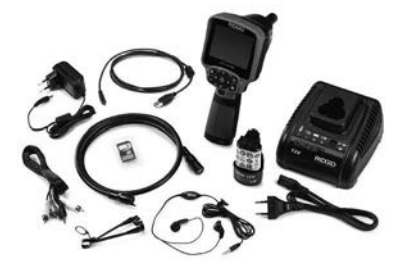

**Figur 1 - micro CA-350 inspeksjonskamera** 

## Kontroller

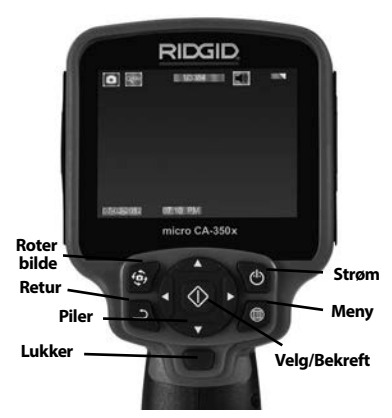

**Figur 2 – Kontroller**

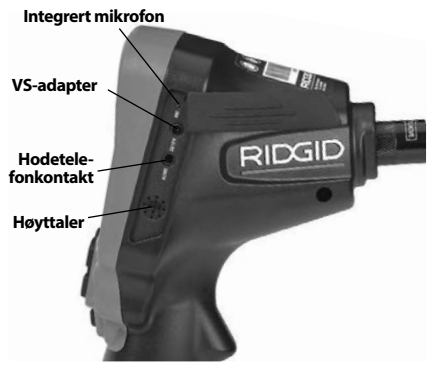

**Figur 3 – Portdeksel på høyre side**

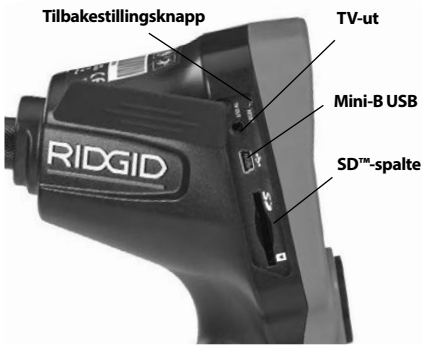

**Figur 4 – Portdeksel på venstre side**

# FCC erklæring

Dette utstyret er blitt testet og er i samsvar med grensene for digitale enheter i klasse B, i henhold til del 15 av FCC-reglene. Disse grensene er laget for å gi tilstrekkelig beskyttelse mot skadelig interferens i en boliginstallasjon.

Dette utstyret genererer, bruker og kan sende ut radiofrekvensenergi, og kan forårsake ska‑ delig interferens på radiokommunikasjon hvis det ikke brukes i samsvar med instruksjonene.

Det er likevel ingen garanti for at ikke interferens kan oppstå i enkelte installasjoner.

Hvis dette utstyret skulle forårsake skadelig interferens på radio eller TV-signaler, noe som kan kontrolleres ved å skru utstyret AV og PÅ, oppfordres brukeren til å korrigere interferen‑ sen ved å ta ett eller flere av følgende skritt:

- Reorienter eller flytt antennen.
- Øk avstanden mellom sender og mottaker.
- Rådspør en forhandler eller en erfaren radio-/TV-tekniker for å få hjelp.

# Elektromagnetisk kompatibilitet (EMC)

Uttrykket elektromagnetisk kompatibilitet forstås som produktets evne til å fungere smertefritt i et miljø der det foreligger elek‑ tromagnetisk stråling og elektrostatiske ut‑ ladninger, uten å føre til elektromagnetisk interferens på annet utstyr.

**MERK** RIDGIDs micro CA-350x inspeksjonskamera er i samsvar med alle gjeldende EMC-standarder. Det er imidlertid umulig å utelukke muligheten for interferens på andre apparater.

# Ikoner

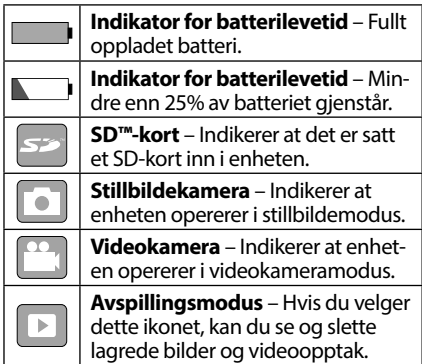

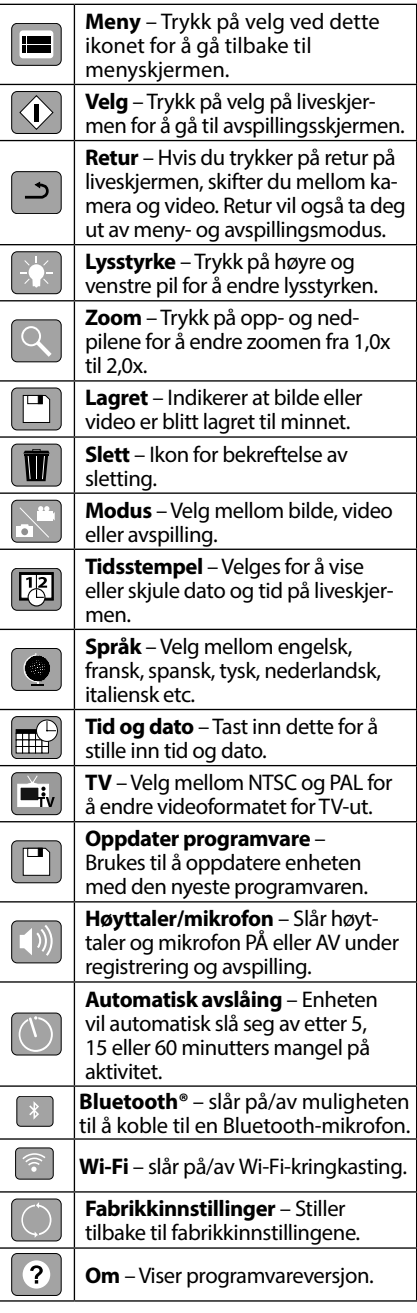

# Verktøymontering

#### ADVARSEL

Følg disse fremgangsmåtene for korrekt montering slik at du reduserer risikoen for alvorlig skade under bruk.

#### Skifte/installere batterier

Micro CA‑350x leveres med et batteri ferdig installert. Hvis batteriindikatoren viser  $\Box$ , må batteriet skiftes. Fjern batteriet før lagring.

1. Klem batteriklipsene *(se figur 5)* og trekk for å fjerne batteriet.

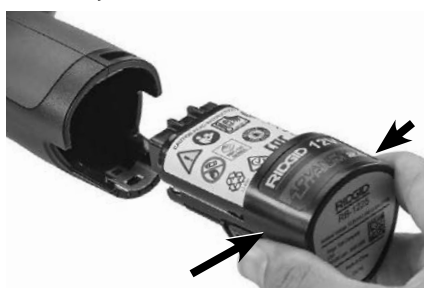

#### **Figur 5 – Fjerne/installere batteriet**

2. Sett kontaktenden på batteriet inn i inspeksjonsverktøyet som vist i *figur 5*.

## Strømtilførsel med VS-adapteren

Micro CA‑350x inspeksjonskamera kan også drives med VS-adapteren som følger med.

- 1. Åpne portdekselet på høyre side (*figur 3*).
- 2. Plugg VS-adapteren inn i uttaket med tørre hender.
- 3. Stikk VS-adapterens trommelplugg inn i porten merket "DC 12V".

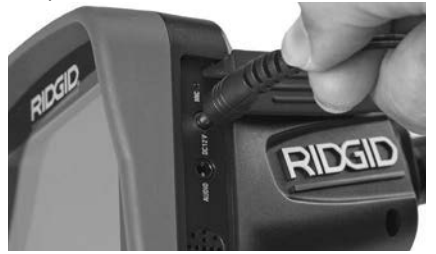

**Figur 6 – Drive enheten med VS-adapter**

## Installere kamerahodekabel eller skjøtekabler

For at du skal kunne bruke micro CA‑350x in‑ speksjonskamera, må du koble kamerahodekabelen til den håndholdte displayenheten. Forsikre deg om at kameraets kontakttapp og displayenhetens kontaktspalte (*figur 7*) er på linje for å koble kabelen til den hånd‑ holdte displayenheten. Så snart de er tilpasset, strammer du til den knudrete knappen med fingrene for å holde koplingen på plass.

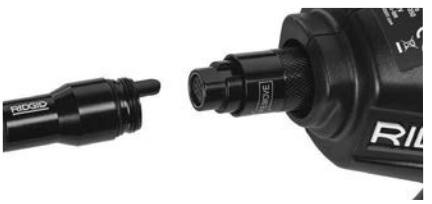

#### **Figur 7 – Kabelkoplinger**

Du kan få skjøtekabler på 3' (90 cm) og 6' (180 cm) for å øke lengden på kamerakabe‑ len din opp til 30' (9 m). For å installere en forlenger må du først koble kamerahodekabelen fra skjermenheten ved å løsne den knudrete knappen. Koble skjøtekabelen til den håndholdte som beskrevet ovenfor (*figur 7*). Koble enden av kamerahodekabelen med tappen til enden med spalten på forlengeren og skru til den knudrete knappen med fingrene for å holde koplingen på plass.

## Installasjon av tilbehør

De tre tilbehørsdelene som følger med (krok, magnet speil) festes alle til kamerahodet på samme måte.

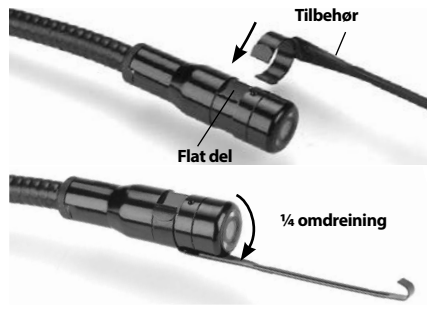

**Figur 8 – Installere et tilbehør**

Hold kamerahodet som vist på *figur 8* for å koble det til. Før tilbehørets halvsirkelfor‑ mede ende over kamerahodets flatdel. Roter så tilbehøret en fjerdedels omdreining for å feste det.

RIDGII **micro CA-350x inspeksjonskamera**

## Installere SD™-kort

Åpne portdekselet på venstre side (*Figur 4*) for å få tilgang til SD-kortets spalte. Sett SDkortet inn i sporet med det vinklede hjørnet opp, som vist på ikonet ved siden av sporet (*Figur 9*). SD-kort kan bare installeres på én måte – ikke bruk makt. Når et SD-kort er installert, vil et lite SD-kort-ikon dukke opp i øverste venstre del av skjermen, sammen med det antall bilder eller den mengde video som kan lagres på SD-kortet.

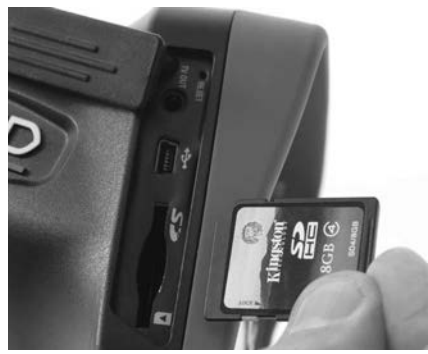

**Figur 9 – Stikke inn SD-kortet**

# Inspeksjon før bruk

# ADVARSEL

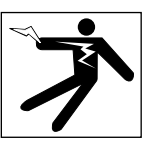

Undersøk inspeksjonskameraet ditt før bruk, og rett opp eventuelle problemer for å redusere risikoen for alvorlige skader fra elektrisk støt og lignende samt for å fore‑ bygge skade på utstyret.

- 1. Forsikre deg om at enheten er skrudd AV.
- 2. Ta ut batteriet og kontroller at det ikke er skadet. Skift batteriet om nødvendig. Ikke bruk inspeksjonskameraet hvis batteriet er skadet.
- 3. Rengjør utstyret for eventuell olje, fett el‑ ler smuss. Dette hjelper deg med inspek‑ sjonen og hindrer at verktøyet glipper ut av hånden din.
- 4. Undersøk om micro CA-350x inspeksionskamera har ødelagte, slitte, manglende eller fastkilte deler, eller om det er andre forhold som kan hindre sikker og normal bruk.
- 5. Se etter kondens på kamerahodets linse. For å unngå skade på enheten må du ikke bruke kameraet hvis det er kondens på innsiden av linsen. La vannet fordam‑ pe før kameraet brukes igjen.
- 6. Inspiser kabelen i hele sin lengde og se etter sprekker og skader. En ødelagt kabel kan gjøre at vann kommer inn i enheten og øker risikoen for elektrisk støt.
- 7. Kontroller at koplingene mellom den håndholdte enheten, forlengelseskablene og bildekablene sitter godt. Alle koplinger må være riktig sammensatt for at kabelen skal være vanntett. Kontroller at enheten er satt sammen riktig.
- 8. Sjekk at varselmerkene er på plass, sitter godt og er leselige (*Figur 10*).

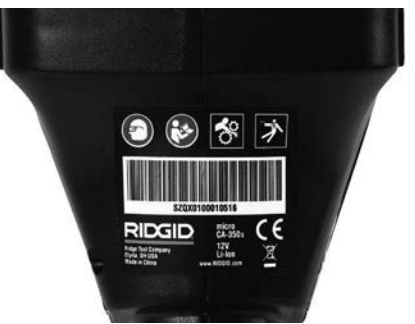

#### **Figur 10 – Advarsel**

- 9. Sørg for at kameraet får korrekt service før bruk hvis du oppdager eventuelle problemer i løpet av inspeksjonen.
- 10. Sørg for at hendene er tørre og installer batteriet igjen.
- 11. Trykk på strømknappen og hold den inne i ett sekund. Kamerahodets lys skal begynne å lyse, deretter vises det et opp‑ startskjermbilde. Et direkte bilde av det kameraet ser, vises på skjermen. Konsulter kapittelet om *Feilsøking* i denne bruksanvisningen hvis det ikke vises noe bilde.
- 12. Trykk på strømknappen og hold den inne i ett sekund for å slå kameraet AV.

# Klargjøring av verktøy og arbeidsområdet

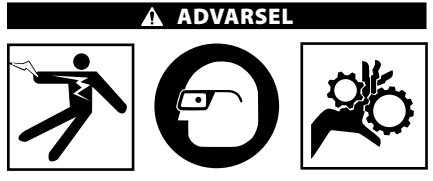

Klargjør micro CA‑350x inspeksjonska‑ mera og arbeidsområdet i henhold til disse fremgangsmåtene for å redusere faren for personskade fra elektrisk støt, fasthenging i bevegelige deler og andre årsaker, samt for å hindre skade på verktøy.

- 1. Kontroller om arbeidsstedet har:
	- tilstrekkelig lys;
	- brennbare væsker, damper eller støv som kan antennes. Hvis dette finnes, må du ikke arbeide på stedet før kil‑ dene er identifisert og problemet løst. Micro CA‑350x inspeksjonskamera er ikke eksplosjonssikkert, og kan lage gnister;
	- et ryddig, flatt, stabilt og tørt arbeidssted for operatøren. Ikke bruk inspek‑ sjonskameraet når du står i vann.
- 2. Undersøk området eller rommet du skal inspisere, og avgjør om micro CA‑350x inspeksjonskamera er riktig verktøy for jobben.
	- Finn atkomstpunktene til området. Den minste åpningen som kamerahodet på 17 mm kan passere gjennom, er ca.  $\frac{3}{4}$ " (19 mm).
	- Bestem avstanden frem til området som skal inspiseres. Det kan brukes skjøtekabler for å oppnå en lengde på opptil 30' (9 m).
	- Bestem om det er noen hindre som krever at kabelen må svinge svært brått. Inspeksjonskameraets kabel kan gå ned til en radius på 5" (13 cm) uten å skades.
	- Finn ut om det er strømtilførsel til om‑ rådet som skal inspiseres. I så fall må denne slås AV for å redusere faren for elektrisk støt. Ha gode rutiner slik at strømmen ikke skrus på ved et uhell under inspeksjonen.
	- Finn ut om man eventuelt vil støte på væsker under inspeksjonen. Kabelen og kamerahodet er vanntette ned til en

dybde på 10' (3 m). Større dybder kan føre til lekkasje inn i kabelen og kamerahodet og forårsake elektrisk støt eller skade på utstyret. Den håndholdte dis‑ playenheten er vanntett (IP54), men må ikke dyppes i vann.

- Finn ut om det finnes kjemikalier på inspeksjonsstedet, spesielt hvis det skal jobbes i avløp. Det er viktig å forstå de særskilte sikkerhetsreglene for arbeid i områder med kjemikalier. Kontakt pro‑ dusenten av kjemikaliene for å få nødvendig informasjon. Kjemikalier kan ødelegge eller skade inspeksjonskame‑ raet.
- Bestem temperaturen i arbeidsområdet og gjenstander der. *Se Spesifikasjoner.* Områder eller artikler med temperaturer utenfor denne rekkevidden kan forårsake kameraskade.
- Finn ut om det er bevegelige deler i området som skal inspiseres. Hvis dette finnes, må disse delene stoppes slik at de ikke beveger seg under inspeksjonen. Dette for å redusere risikoen for at noe setter seg fast. Ha gode blokkeringsrutiner for å unngå at delene begynner å bevege seg under inspeksjonen.

Hvis micro CA‑350x inspeksjonskamera ikke er riktig verktøy for denne jobben, finnes det annet inspeksjonsutstyr fra RIDGID. Se RIDGIDs katalog på RIDGID.com for en kom‑ plett oversikt over RIDGIDs produkter.

- 3. Påse at micro CA‑350x inspeksjonska‑ mera undersøkes korrekt før hver bruk.
- 4. Avgjør hva som er korrekt utstyr for jobben som skal gjøres.

# Bruksanvisning

#### ADVARSEL

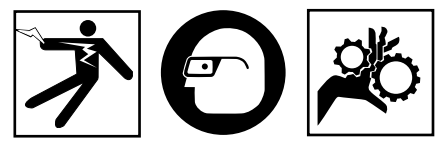

Bruk alltid øyevern til å beskytte øynene dine mot smuss og fremmedelementer.

Følg bruksanvisningen for å redusere risikoen for skade på grunn av elektrisk støt, fordi noe setter seg fast, eller av andre årsaker.

- 1. Forsikre deg om at inspeksjonskameraet og arbeidsområdet er ordentlig klargjort og at arbeidsområdet er tomt for tilsku‑ ere og andre distraksjoner.
- 2. Trykk og hold inne strømknappen i to sekunder. Kamerahodets lys skal begynne å lyse, deretter viser skjermen et oppstartskjermbilde. Denne skjermbildet forteller deg at enheten starter opp. Så snart produktet er fullt oppstartet, vil skjermen automatisk skifte til direktebildet.

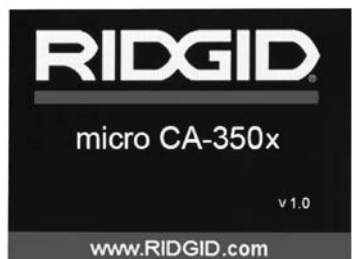

**Figur 11 – Skjermbilde for oppstart (Merk: Versjonen vil endre seg ved hver oppdatering av programvaren.)**

# Direktebilde

Direktebildet er der du vil gjøre mesteparten av arbeidet ditt. Et direkte bilde av det kame‑ raet ser, vises på skjermen. Du kan zoome, justere LED-ens lysstyrke og ta bilder og video fra denne skjermen.

Skiermbildet har en statuslinie øverst som viser verktøymodus, zoom, SD™-kort-ikon (hvis det er satt i et SD-kort), tilgjengelig minne og høyttaler/mikrofon PÅ/AV. Linjen nederst viser informasjon om dato og tid hvis tidsstempelet står PÅ.

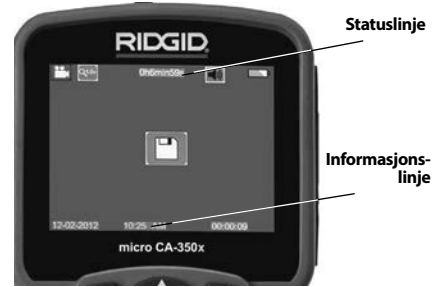

**Figur 12 – Direktebilde**

Når inspeksjonskameraet er slått PÅ, er standardmodus beregnet på opptak av stillbilder. Et trykk på menyknappen vil når som helst gi tilgang til menyen. Menyen vil legge seg over det DIREKTE skjermbildet. Bruk høyre og venstre piltast  $\blacktriangleright \blacktriangleleft$  til å skifte mellom moduskategorier. Bruk opp- og ned-pilene AV til å navigere mellom menypunkter og trykk på Velg  $\Diamond$  etter behov.

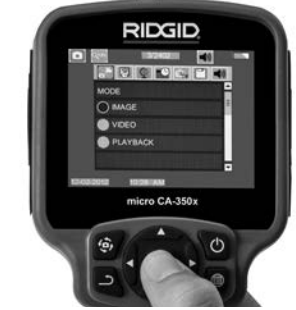

**Figur 13 – Skjermbilde med modusvalg**

- 3. Hvis de andre inspeksjonskamerainnstillingene (tidsstempel, språk, dato/tid, TV-ut, oppdater programvare, høyttaler/ mikrofon, autostrøm AV, fabrikkinnstillinger) må justeres, *kan du se menyseksjonen.*
- 4. Gjør kameraet klart til inspeksjon. Kamera‑ kabelen må kanskje forformes eller bøyes slik at du kan inspisere området. Ikke prøv å danne bøyninger med en radius på mindre enn 5" (13 cm). Dette kan skade kabe‑ len. Hvis området som skal inspiseres, er mørkt, skrur du på LED-lampene før kame‑ raet eller kabelen føres inn.

 Ikke bruk makt for å stikke inn eller trekke ut kabelen. Dette kan føre til skade på in‑ speksjonskameraet eller inspeksjonsom‑ rådet. Ikke bruk kabelen eller kameraho‑ det til å modifisere omgivelsene, renske opp åpninger eller tilstoppede områder, eller til noe annet enn inspeksjon. Dette kan føre til skade på inspeksjonskame‑ raet eller inspeksjonsområdet.

# Bildejustering

**Juster LED-ens lysstyrke:** Trykk på venstre eller høyre piltast  $\blacktriangleright$  (på direktebildet) for å øke eller redusere LED-lampens lysstyrke. En lysstyrkeindikator vises på skjermen mens du justerer lysstyrken.

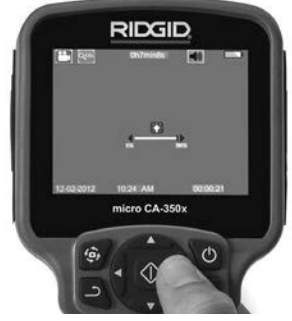

**Figur 14 – Justere LED**

**Zoom:** Micro CA‑350x inspeksjonskamera har en digital zoom på 2,0x. Trykk på opp- eller ned-pilene A V når du står i direktebildet for å zoome inn eller ut. En zoomindikator vises på skjermen mens du stiller inn zoomen.

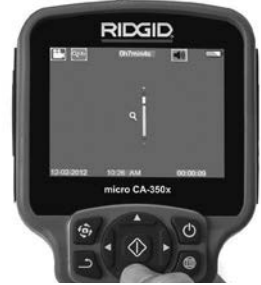

**Figur 15 – Justere zoom**

**Bilderotering:** Ved behov kan du rotere bil‑ det på skjermen 90 grader mot klokken ved å trykke på knappen for bilderotasjon  $\oplus$ .

# Bildeopptak

## **Å ta et stillbilde**

Mens du står i direktebildet, må du forsikre deg om at stillbildeikonet vises i øverste venstre del av skjermen. Trykk på lukkerknappen for å ta bilde. Lagre-ikonet  $\Box$  vises på skjermen et øyeblikk. Dette viser at et stillbilde er blitt lagret i internminnet eller på SD™-kortet.

## **Å ta opp video**

Når du står i direktebildet, må du forsikre deg om at videokameraets ikon  $\Box$  vises i øverste venstre del av skjermen. Trykk på lukkerknappen for å starte videoopptaket. Når ap‑ paratet tar opp en video, blinker en rød rand rundt ikonet for videomodus, og opptakets varighet vises øverst på skjermen. Trykk på lukkerknappen for å stoppe videoopptaket. Det kan ta flere sekunder å lagre videoen hvis den skal lagres i internminnet.

Micro CA‑350x har en integrert mikrofon og høyttaler for opptak og avspilling av lyd med video. Det følger med en hodetelefon med integrert mikrofon, og denne kan brukes i stedet for den integrerte høyttaleren og mi‑ krofonen. Plugg hodetelefonen inn i lydut‑ gangen på høyre side av kameraet.

5. Når inspeksjonen er fullført, trekker du kameraet forsiktig ut fra inspeksjonsom‑ rådet.

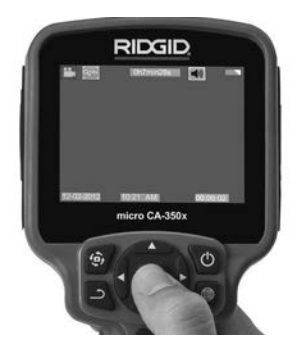

**Figur 16 – Skjermbilde for videoopptak**

## Meny

Et trykk på menyknappen  $\equiv$  vil når som helst gi deg tilgang til menyen. Menyen vil legge seg over DIREKTEBILDET. Fra menyen kan brukeren skifte til de forskjellige modusene, eller gå inn i oppsettmenyen.

Det er tre oppsettkategorier å velge mellom (*Figur 17*) på oppsettskjermbildet. Bruk høyre og venstre piltast  $\blacktriangleright \blacktriangleleft$  til å gå fra en kategori til den neste. Bruk opp- og ned-pilene  $A \vee$  til å navigere mellom menypunktene. Den valgte kategorien vil bli markert med en lysende rød rand. Når du har fått frem oppsettet du vil bruke, trykker du på Velg for å gå videre til neste valgmulighet. Endringene blir lagret automatisk når de gjort.

Mens du er i menymodus, kan du trykke på Retur-knappen  $\triangle$  for å gå tilbake til forrige skjermbilde eller til liveskjermen.

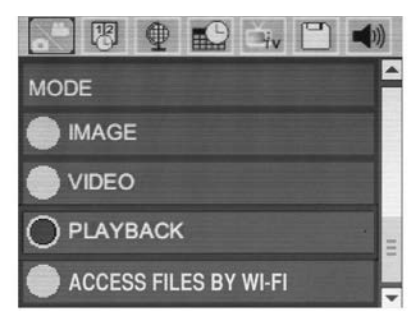

**Figur 17 – Skjermbilde for innstillinger**

## Modus

Gir deg mulighet til å velge mellom Bildeopptak, Videoopptak, Avspilling, og Åpne filer via Wi-Fi.

#### **Bilde**

Når du velger dette, aktiveres lukkerknappen for å ta bilde.

#### **Video**

Når du velger dette, aktiveres lukkerknappen for å starte og stoppe et videoopptak.

#### **Avspilling**

Velg dette for å vise bilder eller videoer. En snarvei til denne menyen er tilgjengelig i liveskjermmodus ved å trykke på Velg  $\circledcirc$ .

Når du går gjennom et bilde, kan du bla gjennom alle lagrede bilder, slette et bilde og vise filinformasjon.

Når du går gjennom en video, kan du na‑ vigere gjennom videoer, stanse avspilling midlertidig, gjenoppta avspilling og slette. Bilder og videoer fra internminnet kan kun spilles av når SD™-kort ikke er satt i.

## **Slette filer**

Trykk på menyknappen i avspillingsmodus for å slette et bilde eller en video. Bekreftelsesdialogen for sletting gir brukeren mulighet til å slette uønskede filer. Det aktive ikonet utheves i rødt. Navigasjon gjøres med piltastene  $A$ v.

# Åpne filer via Wi-Fi

Velg dette for å overføre filer til en datamaskin eller mobilenhet via Wi-Fi. *Se Overføre filer til datamaskin via Wi-Fi.*

# Tidsstempel

Aktiver eller deaktiver displayet for dato og tid.

# Språk

Velg ikonet "Språk" på menyen og trykk på Velg. Velg forskjellige språk med opp-/nedpiltastene  $\triangle \blacktriangledown$ , og trykk så på Velg  $|\Diamond|$  for å lagre språkoppsettet.

# Dato/tid

Velg Still inn dato eller Still inn tid for å stille inn gjeldende dato eller klokkeslett. Velg Formatere dato eller tid for å endre hvordan dato og tid vises på displayet.

# TV-ut  $\overline{E_{N}}$

Velg "NTSC" eller "PAL" for å aktivere TV-ut for det videoformatet du vil bruke. Skjermen blir svart, og bildet sendes til en ekstern skjerm. For å få et levende bilde på enheten trykker du på strømknappen (Power) @ for å deaktivere funksjonen.

# Oppdatere programvare  $\Box$

Velg Oppdater programvare for å installere siste versjon av programvaren på enheten. Programvaren vil måtte lastes inn på et SD™kort og stikkes inn i enheten. Oppdateringer finner du på RIDGID.com.

# Høyttaler/mikrofon

Velg høyttalerikonet i menyen og trykk på  $\circled{1}$ . Velg PÅ eller AV med opp/ned-knappen  $\overline{A}$   $\overline{Y}$  for å la høyttaleren og mikrofonen være PÅ eller AV under videoavspilling.

# Automatisk avslagning

Vela ikonet for automatisk avslagning og trykk på Velg **\O**. Velg Deaktiver for å slå AV funksjonen for automatisk avslagning. Velg 5 minutter, 15 minutter eller 60 minutter for å slå av verktøyet når det ikke har vært brukt på 5/15/60 minutter. Innstillingen for automatisk avslagning bli ikke aktivert når du tar opp eller spiller av en video.

# Tilbakestilling til fabrikkoppsett

Velg nullstillingsikonet, og trykk på  $\Diamond$ . Bekreft nullstillingen ved å velge Ja, og trykk en gang til på  $\Diamond$ . Utstyret gjenopprettes da til fabrikkinnstillingene.

# **Bluetooth®**

Velg PÅ eller AV for å aktivere eller deaktivere Bluetooth. Velg SØK, og trykk på  $\Diamond$  for å søke etter Bluetooth-kompatible mikrofoner.

## **Wi-Fi**

Velg PÅ eller AV for å aktivere eller deaktivere Wi-Fi-kringkasting.

# $Om[?]$

Velg funksjonen ovenfor for å vise fastvare‑ versionen for micro CA-350x i tillegg til opplysninger om opphavsrett til programvare.

## Overføre filer

#### **Datamaskin med USB**

Koble micro CA-350x til en datamaskin ved hjelp av en USB-kabel mens enheten er slått på. Den USB-tilkoblede skjermen blir vist på micro CA-350x. Internminnet og et eventuelt SD™-kort blir vist som separate stasjoner på datamaskinen, og er nå tilgjengelige som standard USB-lagringsenhet. Kopierings- og slettefunksjonen er tilgjengelig fra datamas‑ kinen.

#### **Datamaskin via Wi-Fi**

Kontroller at Wi-Fi-kringkasting er aktivert i innstillingsmenyen for CA‑350x. Søk etter og koble til Wi-Fi-nettverket CA-350x på datamas‑ kinen. CA-350x sender over et usikret Wi-Finettverk, og krever ikke passord. Se bruksanvisningen som fulgte med datamaskinen, for mer informasjon om hvordan du kobler til et Wi-Fi-nettverk. Kontroller at datamaskinen er koblet til Wi-Fi-nettverket CA-350x.

Trykk nå på menyknappen ■ på CA-350x, og velg modusen «Åpne filer via Wi-Fi» for å tillate ekstern filtilgang. Hvis det er satt inn et SD-kort, vil CA-350x spørre om du vil søke i SD-kortet eller internminnet. CA-350x viser deretter et skjermbilde som angir at enheten er i modusen «Åpne filer via Wi-Fi».

Åpne standardnettleseren på datamaskinen, og legg inn «http://192.168.2.103/dir/» i adres‑ selinjen. Nettleseren gir nå en mappevisning av filene på CA-350x. Herfra kan du åpne bilder og videoer fra SD-kortet eller internminnet på CA-350x. Se dokumentasjonen for nettleseren hvis du vil vite mer om hvordan du laster ned og redigerer filer.

#### **Wi-Fi-tilkobling til mobilenhet**

CA‑350x tillater filtilgang og ekstern andre‑ skjermsvisning fra en mobilenhet (f.eks. et nettbrett eller en smarttelefon) med iOS®- eller Android®-operativsystem.

Kontroller at Wi-Fi-kringkasting er aktivert i innstillingsmenyen for CA‑350x. Søk etter og koble til Wi-Fi-nettverket CA‑350x på mobi‑ lenheten. CA-350x sender over et usikret Wi-Fi-nettverk, og krever ikke passord. Se bruksanvisningen som fulgte med mobilenheten, for mer informasjon om hvordan du kobler til et Wi-Fi-nettverk. Kontroller at mobilenheten er koblet til Wi-Fi-nettverket CA-350x.

Åpne *RIDGIDview*-appen på mobilenheten. En hjelpefil i appen beskriver funksjonene og hvordan appen brukes.

Ikke la deg distrahere når du bruker CA-350x i trådløs modus med separat skjerm. Hvis du er ukonsentrert, øker risikoen for skader.

# Tilkopling til TV

Micro CA‑350x inspeksjonskamera kan ko‑ ples til en TV eller andre skjermer for ekstern visning eller eksternt opptak via RCA-kabelen som følger med.

Åpne portdekselet på høyre side (*figur 3*). Stikk RCA-kabelen inn i TV-ut-kontakten. Stikk den andre enden av kabelen inn i Video inn-kontakten på TV-en eller skjermen. **Se etter at utdata for bildeformatet (NTSC eller PAL) er riktig innstilt.** TV-en eller skjermen må muligens stilles inn på riktig inngang for at visning skal fungere. Velg riktig TV-ut-format på menyen.

## Bruke en Bluetooth®-mikrofon

Første gang du kobler til en Bluetoothkompatibel mikrofon, må du «pare» den med CA‑350x. Slå på mikrofonen og start «parings‑ modus». Se dokumentasjonen som fulgte med mikrofonen, for mer informasjon.

Velg SØK i Bluetooth-innstillingsmenyen på CA-350x. Bluetooth-mikrofonen skal da bli vist på skjermen. Velg mikrofonen, og trykk på  $|\lozenge|$  på CA-350x. Hvis tilkoblingen var vellykket, blir symbolet ved siden av enheten endret fra  $*$  til  $*$ . Videoopptak på CA-350x blir nå gjort med lyd fra Bluetooth-mikrofonen.

## Bruk med SeeSnake® inspeksjonsutstyr

Micro CA‑350x inspeksjonskamera kan også brukes med forskjellige typer SeeSnake inspeksjonsutstyr og er spesielt utformet for å brukes med inspeksjonssystemene micro-Reel, microDrain™ og nanoReel. Når kameraet brukes med denne typen utstyr, beholder det alle funksjonene som er beskrevet i denne håndboken. Micro CA‑350x inspek‑ sjonskamera kan også brukes med annet SeeSnake inspeksjonsutstyr bare for visning og opptak.

Hvis det skal brukes med SeeSnake inspek‑ sjonsutstyr, må kamerahodet og eventuelle skjøteledninger fjernes. Når det gjelder riktig tilkopling og bruk av microReel, microDrain, nanoReel og lignende utstyr, finner du opplysninger i brukerhåndboken. Til annet Se‑ eSnake inspeksjonsutstyr (typisk en snelle og skjerm) må det brukes en adapter for å kople micro CA‑350x inspeksjonskamera til en Video-ut-utgang på SeeSnake-inspek‑ sjonsutstyret. Når det er koplet til på denne måten, viser micro CA‑350x inspeksjonska‑ mera kamerabildet og kan brukes til opptak.

Når du kopler en sammenkoplingsmodul til SeeSnake inspeksjonsutstyr (microReel, micro-Drain™ eller nanoReel), må den koples til snel‑ len din med kabelkontakten på micro CA-350x inspeksjonskamera og skyves rett inn, slik at den settes på plass i rett vinkel. (*Se figur 18.*)

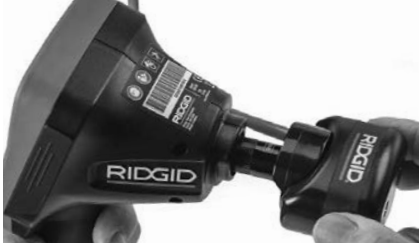

**Figur 18 – Kameraets tilkoplingsplugg installert**

*MERK* Ikke vri kontaktpluggen, da dette kan føre til skade.

#### **Bestemme sondens plassering nøyaktig**

Hvis utstyret brukes med en sonde (In-Linesender), kan sonden kontrolleres på to måter. Hvis snellen er utstyrt med en sondenøkkel, kan denne bli brukt til å slå sonden PÅ og AV. Ellers slås sonden PÅ ved å redusere LED-ens lysstyrke til null. Når sonden er lokalisert, kan LED-indikatoren stilles på normalt lysstyrkenivå for å fortsette inspeksjonen.

En av RIDGIDs posisjonsindikatorer som f. eks. SR-20, SR-60, Scout eller NaviTrack® II innstilt på 512 Hz kan brukes til å lokalisere detaljer i avløpet som inspiseres.

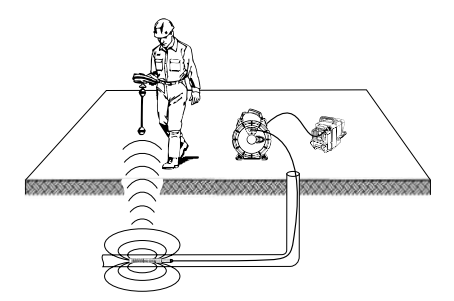

**Figur 19 – Lokalisering av Reel-sonden**

For å søke etter sonden må du slå PÅ posisjonsindikatoren og stille den på Sondemodus. Skann i retning av sondens mest sannsynlige plassering til posisjonsindikatoren registrerer sonden. Når du har registrert sonden, bruker du posisjonsindikatorens re‑ sultater til å sikte deg nøyaktig inn mot dens posisjon. Hvis du ønsker detaljerte instruk‑ sjoner om sondelokalisering, kan du se etter i brukerhåndboken for posisjonsindikatoren du bruker.

# Vedlikehold

#### A ADVARSEL Ta ut batteriene før rengjøring.

- Vask alltid kamerahodet og kabelen etter bruk med mild såpe eller mildt rengjøringsmiddel.
- Vask LCD-skjermen forsiktig med en ren, tørr klut. Ikke gni for hardt.
- Bruk kun vattpinner eller lignende med litt alkohol for å rense kontaktflatene.
- Tørk den håndholdte skjermenheten med en tørr, ren klut.

## Nullstillingsfunksjon

Hvis enheten slutter å fungere og ikke lar seg betjene, trykker du på tilbakestillingsknappen (*under portdekselet på venstre side – Figur 4*). Enheten kan gjenopprette normal drift ved omstart.

# Tilleggsutstyr

#### A ADVARSEL

For å redusere risikoen for alvorlig personskade er det viktig at du kun bruker tilbe‑ hør som er spesielt konstruert og anbefalt for bruk med RIDGIDs micro CA‑350x in‑ speksjonskamera, slik som de som er opp‑ ført nedenfor. Annet tilbehør som passer sammen med andre verktøy kan være farlig når det benyttes sammen med micro CA‑350x inspeksjonskamera.

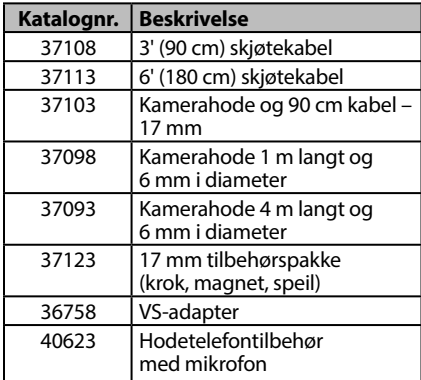

#### **RBC-121 Ladere og ledninger**

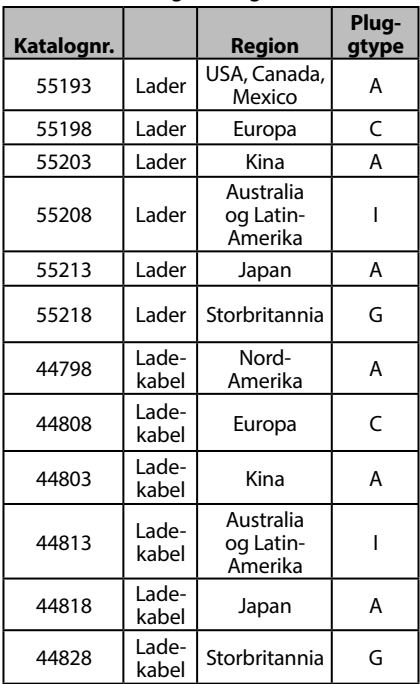

#### **Batterier**

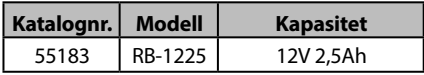

Alle oppførte batterier fungerer sammen med batterilader RBC 121 med hvilket som helst katalognummer.

For en fullstendig liste over RIDGID-utstyr som er tilgjengelig for dette verktøyet, se Ridge Tools katalog online på RIDGID.com eller ring Ridge Tool teknisk service (800) 519-3456.
### Lagring

RIDGIDs micro CA‑350x inspeksjonskamera må lagres på et tørt sted med en temperatur på mellom -4°F og 140°F (-20°C og 60°C) og en fuktighet mellom 15 % og 85 % RF.

Lagre verktøyet på et låst sted utenfor rekkevidden til barn og folk som ikke er fortrolige med micro CA‑350x inspeksjonskamera.

Fjern batteriet før lagring eller forsendelse.

### Service og reparasjon

### **A ADVARSEL**

Gal service eller reparasjon kan gjøre RIDGIDs micro CA‑350x inspeksjonskamera utrygt å bruke.

Service og reparasjon av micro CA-350x inspeksjonskamera må utføres av et av RIDGIDs uavhengige autoriserte servicesentere.

For informasjon om RIDGIDs nærmeste uavhengige autoriserte servicesenter eller spørsmål om service eller reparasjon:

- Kontakt din lokale RIDGID-distributør.
- Gå til RIDGID.com for å finne din lokale RIDGID-kontakt.
- Kontakt RIDGIDs tekniske serviceavde‑ ling på e-postadressen rtctechservices@emerson.com, eller ring (800) 519-3456 i USA og Canada.

### Kassering

Deler av RIDGIDs micro CA-350x inspeksjonskamera inneholder verdifulle materialer og kan resirkuleres. Det kan finnes lokale selskaper som spesialiserer seg på resirkulering. Kasser komponentene i samsvar med alle gjeldende bestemmelser. Kontakt dine lokale myndigheter for mer informasjon om avfallshåndtering.

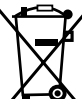

**For land i EU:** Ikke kasser elektrisk utstyr sammen med husholdnings‑ avfall!

Ifølge EU-direktivet 2012/19/EU for elektrisk avfall og elektronisk utstyr

og implementeringen i nasjonal lovgivning, må elektrisk utstyr som ikke lenger kan brukes, samles inn separat og kasseres på riktig måte med hensyn til miljøet.

### Feilsøking

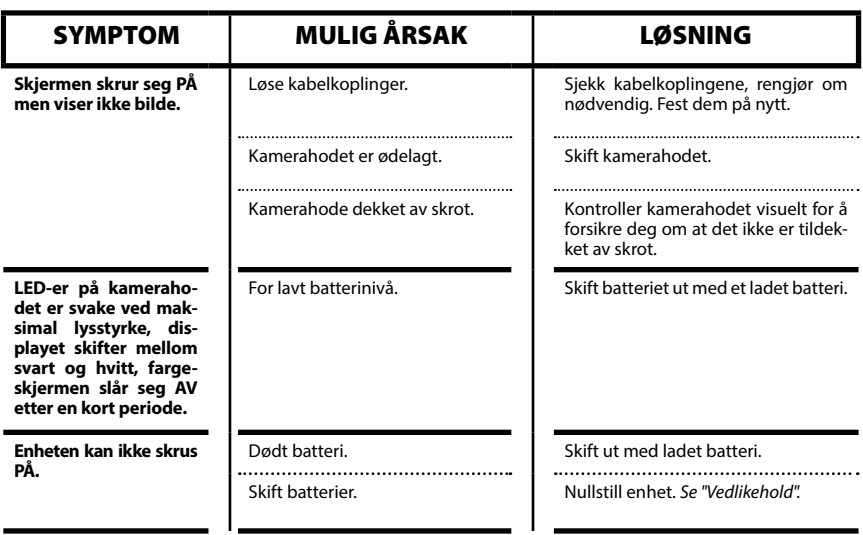

### **micro CA-350x inspeksjonskamera**

**micro CA-350x**

# micro CA-350x Tutkimuskamera

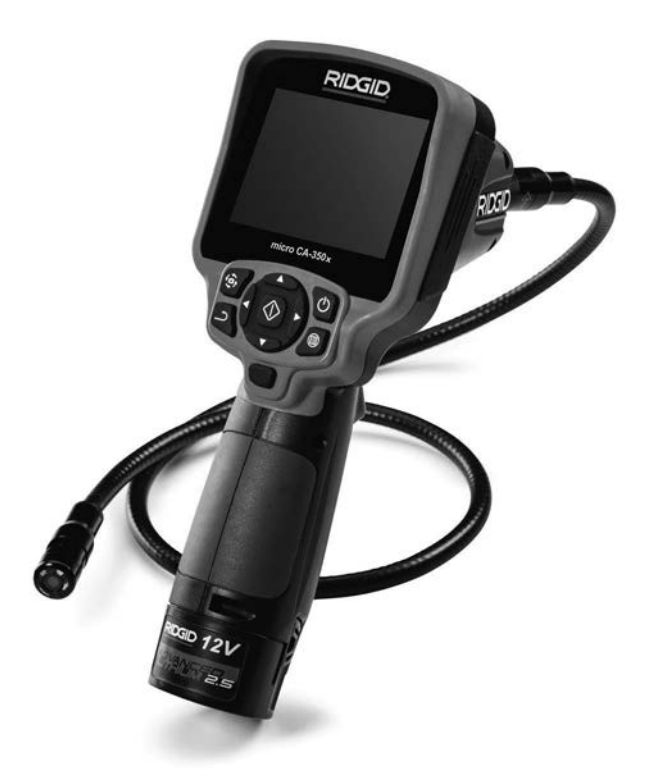

### **A VAROITUS!**

**Lue tämä käyttöohje huolellisesti ennen tämän työkalun käyttöä. Jos käyttöohjeen sisältö ymmärretään väärin tai sitä ei noudateta, seurauksena voi olla sähköisku, tulipalo ja/tai vakava loukkaantuminen.**

#### **micro CA-350x -tutkimuskamera**

Merkitse sarjanumero alla olevaan tilaan ja säilytä tyyppikilvessä näkyvä tuotteen sarjanumero.

Sarianro

### **Sisältö**

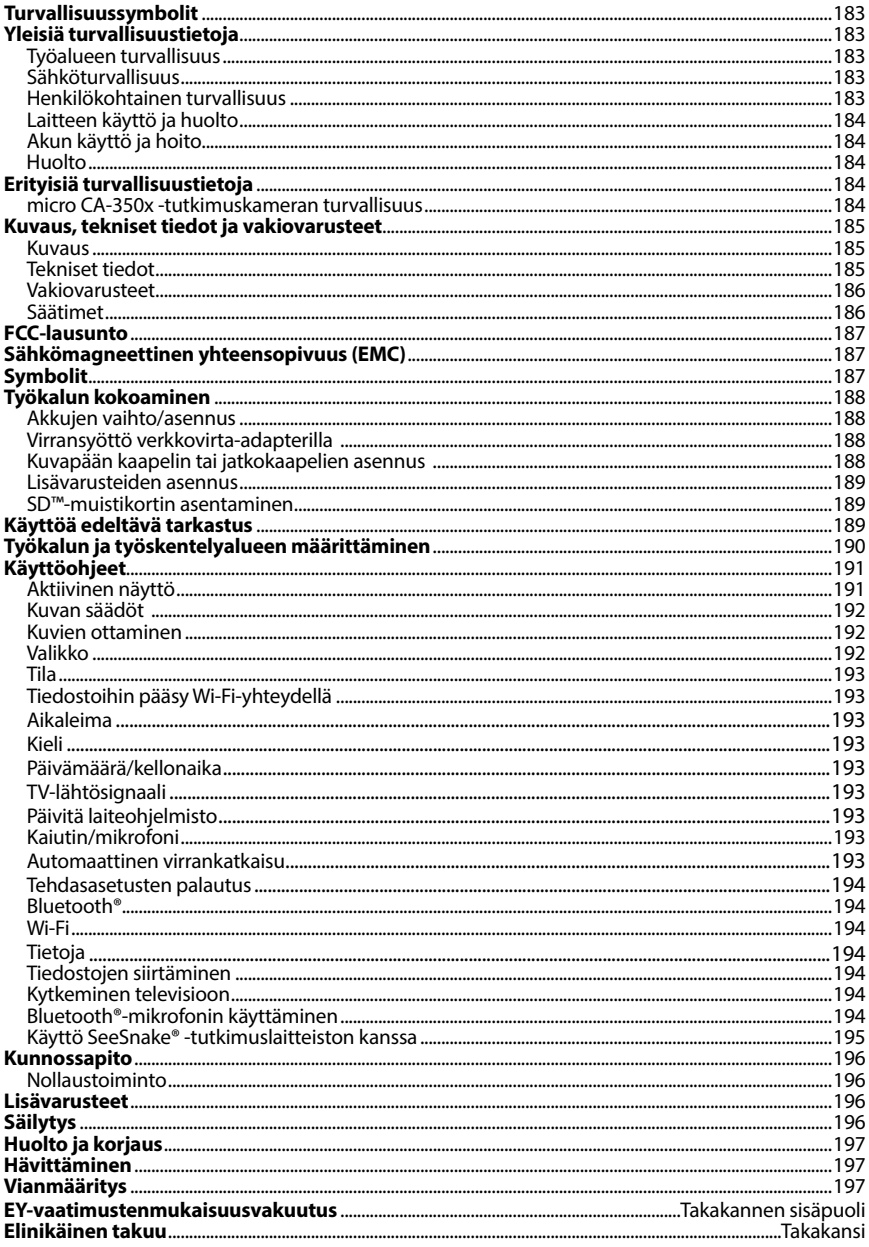

\* Alkuperäisten ohjeiden käännös

### Turvallisuussymbolit

Tässä käyttöohjeessa ja tuotteessa annetaan tärkeitä turvallisuustietoja käyttämällä turvalli‑ suussymboleja ja signaalisanoja. Tässä osassa kuvataan nämä signaalisanat ja symbolit.

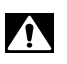

Tämä on turvallisuusasiasta varoittava symboli. Sitä käytetään varoittamaan vaaroista, jois‑ ta voi olla seurauksena henkilövahinko. Noudata symbolin perässä annettuja turvallisuusohjeita, jotta vältät mahdollisen loukkaantumisen tai kuoleman.

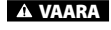

VAARA tarkoittaa vaarallista tilannetta, josta on seurauksena kuolema tai vakava loukkaantuminen, ellei sitä vältetä.

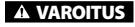

VAROITUS tarkoittaa vaarallista tilannetta, josta voi olla seurauksena kuolema tai vakava loukkaantuminen, ellei sitä vältetä.

**A VARO** VARO tarkoittaa vaarallista tilannetta, josta voi olla seurauksena lievä tai vähäinen loukkaantuminen, ellei sitä vältetä.

*HUOMAUTUS* HUOMAUTUS tarkoittaa tietoja, jotka auttavat välttämään omaisuusvahinkoja.

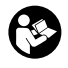

Tämä symboli tarkoittaa, että käyttöohje on luettava huolellisesti ennen laitteen käyt‑ tämistä. Käyttöohje sisältää tärkeitä tietoja laitteen turvallisesta ja oikeaoppisesta käy‑ töstä.

Tämä symboli tarkoittaa, että tätä laitetta käytettäessä on aina käytettävä sivusuojuksilla varustettuja turvalaseja tai suojalaseja silmävaurioiden välttämiseksi.

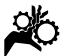

Tämä symboli tarkoittaa, että kädet, sormet tai muut kehon osat voivat tarttua tai kääriy‑ tyä hammaspyöriin tai muihin liikkuviin osiin.

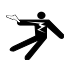

Tämä symboli tarkoittaa sähköiskun vaaraa.

### Yleisiä turvallisuustietoja

#### **A VAROITUS**

Lue kaikki varoitukset ja ohjeet. Varoitusten ja ohjeiden noudattamatta jättäminen saattaa johtaa sähköiskuun, tulipaloon ja/ tai vakavaan loukkaantumiseen.

#### SÄILYTÄ NÄMÄ OHJEET

### Työalueen turvallisuus

- **Pidä työalue siistinä ja hyvin valaistuna.** Epäsiisti tai pimeä työalue altis‑ taa onnettomuuksille.
- **Älä käytä laitetta räjähdysvaarallisissa tiloissa, kuten tiloissa, joissa on syttyviä nesteitä, kaasuja tai pölyä.** Laitteesta voi syntyä kipinöitä, jotka saattavat sytyttää pölyn tai höyryt.
- **Älä käytä laitetta lasten tai sivullisten läheisyydessä.** Häiriötekijät saat‑ tavat johtaa hallinnan menettämiseen.

### Sähköturvallisuus

- **Vältä koskemasta maadoitettuihin pintoihin, kuten putkiin, lämpöpattereihin, liesiin ja jääkaappeihin.** Sähköiskun vaara kasvaa, jos käyttäjän keho on maadoitettu.
- **Älä altista laitetta sateelle tai märille olosuhteille.** Veden pääsy laitteeseen lisää sähköiskun vaaraa.

### Henkilökohtainen turvallisuus

- **Ole valppaana, keskity tehtävääsi ja käytä tervettä järkeä laitteen käytön aikana. Älä käytä laitetta väsyneenä tai huumeiden, alkoholin tai lääkkeiden vaikutuksen alaisena.** Het‑ kellinen tarkkaavaisuuden herpaan‑ tuminen laitetta käytettäessä saattaa johtaa vakavaan loukkaantumiseen.
- **Älä kurottele. Pidä jalkasi tukevalla alustalla ja säilytä tasapainosi.** Näin voit parantaa sähkötyökalun hallintaa yllättävissä tilanteissa.

• **Käytä henkilösuojaimia.** Käytä aina sil‑ miensuojaimia. Suojavarusteiden, kuten hengityssuojaimen, liukumattomilla poh‑ jilla varustettujen turvakenkien, suojaky‑ pärän ja kuulonsuojaimien käyttö vähentää loukkaantumisvaaraa.

### Laitteen käyttö ja huolto

- **Älä käytä liikaa voimaa laitetta käyttäessäsi. Käytä käyttökohteeseen soveltuvaa laitetta.** Laite toimii tehokkaam‑ min ja turvallisemmin, jos käytät sitä sille tarkoitetulla nopeudella.
- **Älä käytä laitetta, jos sitä ei voida käynnistää ja sammuttaa katkaisimella.** Jos työkalua ei voi hallita kat‑ kaisimella, työkalu on vaarallinen ja se on korjattava.
- **Poista akut laitteesta ennen säätöjen tekemistä, lisävarusteiden vaihtamista tai varastointia.** Nämä turvatoimet pienempi loukkaantumisvaaraa.
- **Kun laitetta ei käytetä, säilytä sitä lasten ulottumattomissa äläkä anna laitetta tai näitä ohjeita tuntemattomien henkilöiden käyttää laitetta.** Laite voi olla vaarallinen tottumattomien käyttäjien käsissä.
- **Huolla laitetta.** Tarkista, ettei laitteessa ole puuttuvia tai rikkoutuneita osia tai muita sen toimintaan vaikuttavia vikoja. Vaurioitunut laite on korjattava ennen käyttöä. Monet onnettomuudet johtu‑ vat huonosti huolletuista laitteista.
- **Käytä laitetta ja lisävarusteita näiden ohjeiden mukaisesti, ja ota huomioon työolosuhteet ja suoritettava työ.** Laitteen käyttö muuhun kuin sille aiottuun tarkoitukseen saattaa johtaa vaaratilanteeseen.
- **Käytä vain lisävarusteita, joita valmistaja suosittelee käytettäviksi laitteen kanssa.** Tietylle laitteelle sopivat lisävarusteet saattavat olla vaarallisia, jos niitä käytetään jossain muussa lait‑ teessa.
- **Pidä kahvat kuivina ja puhtaina. Pyyhi pois öljy ja rasva.** Näin laitteen hal‑ littavuus paranee.

### Akun käyttö ja hoito

• **Lataa akku ainoastaan valmistajan määrittämällä laturilla.** Tietylle akulle sopiva laturityyppi saattaa toisen akun kanssa käytettäessä aiheuttaa • tulipalovaaran.

- **Käytä laitteissa ainoastaan niille tarkoitettuja akkuja.** Muiden akkujen käyttäminen saattaa aiheuttaa henki‑ lövahinko- tai tulipalovaaran.
- **Kun akku ei ole käytössä, pidä se erossa metalliesineistä, kuten paperiliittimistä, kolikoista, avaimista, nauloista, ruuveista ja muista pienistä metalliesineistä, jotka voivat yhdistää navat toisiinsa.**  Akun napojen oikosulkeminen saattaa aiheuttaa palovammoja tai tulipalon.
- **Jos akku vaurioituu, siitä saattaa vuotaa nestettä. Vältä tämän nesteen koskettamista.** Jos kosketus tapahtuu, huuh‑ tele vedellä. Jos nestettä pääsee silmiin, ota yhteys lääkäriin. Akkuneste saattaa aiheuttaa ärsytystä tai palovammoja.

#### Huolto

• **Anna pätevän korjaajan huoltaa laite käyttäen ainoastaan identtisiä varaosia.** Tämä varmistaa työkalun turvalli‑ suuden.

### Erityisiä turvallisuustietoja

#### **A VAROITUS**

Tämä jakso sisältää tärkeitä, nimenomaan tutkimuskameraan liittyviä turvallisuus‑ ohjeita.

**Lue nämä turvallisuustiedot huolellisesti en- nen RIDGID® micro CA-350x -tutkimuskameran käyttöä pienentääksesi sähköiskun tai muun vakavan loukkaantumisen vaaraa.**

#### SÄILYTÄ NÄMÄ OHJEET

Käsikirjan pidike toimitetaan micro CA‑350x -tutkimuskameran kantolaukussa, jotta käsikirja pysyisi työkalun mukana ja käyttäjän olisi help‑ po löytää se.

### micro CA‑350x -tutkimuskameran turvallisuus

- **Älä altista näyttöyksikköä vedelle tai sateelle. Tämä lisää sähköiskun vaaraa.** micro CA‑350x -kuvapää ja kaapeli ovat vesitiiviitä 10' (3 metrin) syvyyteen saakka. Kädessä pidettävä näyttöyksikkö ei ole vesitiivis.
- **• Älä sijoita micro CA-350x -tutkimuskameraa mihinkään, missä voi esiintyä jännitteistä sähkövarausta.**  Tämä lisää sähköiskun vaaraa.
- **• Älä sijoita micro CA-350x -tutkimuskameraa mihinkään, missä voi olla liikkuvia osia.** Tämä lisää tarttumises‑ ta johtuvien tapaturmien vaaraa.
- **• Älä käytä tätä laitetta millään tavalla henkilöiden tutkimiseen tai lääketieteellisiin tarkoituksiin.** Tämä ei ole lääketieteellinen laite. Tämä voi aiheuttaa henkilövahingon.
- **• Käytä aina asianmukaisia henkilösuojaimia käsitellessäsi ja käyttäessäsi micro CA-350x -tutkimuskameraa.** Viemärit ja muut tutkittavat alueet voivat sisältää kemikaaleja, bakteereja ja muita aineita, jotka voivat olla myrkyllisiä tai aiheuttaa palovammoja tai muita haittoja. **Asianmukaisiin henkilösuojaimiin kuuluvat aina suojalasit ja käsineet,** minkä lisäksi niihin voi kuulua lateksi- tai kumikäsineitä, kas‑ vosuojaimia, suojalaseja, suojavaatteita, hengityssuojaimia ja turvajalkineita.
- **• Noudata hyvää hygieniaa.** Pese kä‑ det ja muut viemärin sisällölle altistuneet kehon osat kuumalla saippuave‑ dellä käsiteltyäsi tai käytettyäsi micro CA‑350x -tutkimuskameraa viemärien ja muiden mahdollisesti kemikaaleja tai bakteereja sisältävien alueiden tutkimi‑ seen. Älä syö tai tupakoi käyttäessäsi tai käsitellessäsi micro CA‑350x -tutkimus‑ kameraa. Tämä ehkäisee myrkyllisistä tai tulehduksia aiheuttavista aineista johtuvaa saastumista.
- **Älä käytä micro CA-350x -tutkimuskameraa, jos käyttäjä tai laite on vedessä.** Sähkölaitteen käyttö vedessä lisää sähköiskun vaaraa.

Jos sinulla on kysyttävää tästä RIDGID®tuotteesta:

- Ota yhteys paikalliseen RIDGID-jälleen‑ myyjään.
- Lähimmän RIDGID-edustajan löydät osoitteesta RIDGID.com.
- RIDGIDin tekniseen palveluosastoon saa yhteyden lähettämällä sähköpostia osoitteeseen rtctechservices@emerson. com tai soittamalla Yhdysvalloissa ja Kanadassa numeroon (800) 519-3456.

### Kuvaus, tekniset tiedot ja vakiovarusteet

### Kuvaus

RIDGID micro CA‑350x -tutkimuskamera on tehokas, kädessä pidettävä digitaalinen tallennuslaite. Se on täysin digitaalinen ym‑ päristö, jossa voit ottaa ja tallentaa kuvia ja videoita visuaalisista tutkimuksista vaikeapääsvisillä alueilla. Järiestelmässä on valmiina useita kuvankäsittelytoimintoja, kuten kuvan kääntäminen ja digitaalinen zoomaus, jotka varmistavat yksityiskohtaiset ja tarkat visuaaliset tutkimukset. Laitteessa on ulkoi‑ nen muisti ja TV-lähtö. Mukana on lisävarusteita (koukku, magneetti ja peili), joiden avulla saadaan lisää joustavuutta käyttöön kiinnittämällä kuvapää.

### Tekniset tiedot

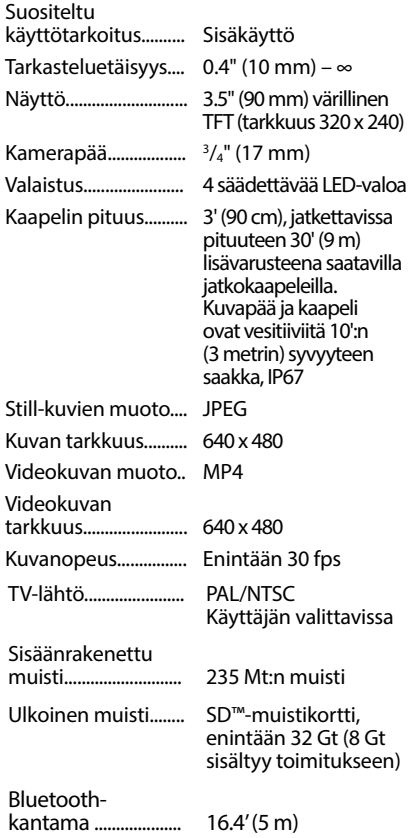

### **micro CA-350x -tutkimuskamera**

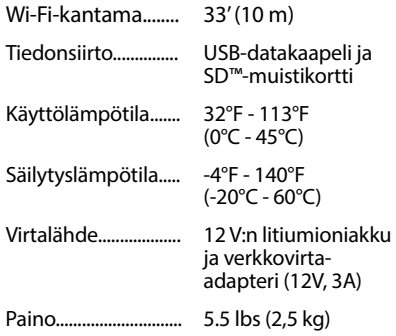

### Vakiovarusteet

micro CA‑350x -tutkimuskameran mukana toimitetaan seuraavat varusteet:

- micro CA‑350x -laite
- 17 mm:n kuvapää
- 3':n (90 cm:n) USB-kaapeli
- 3':n (90 cm:n) RCA-kaapeli äänisignaalilla
- koukku, magneetti ja peili
- 12 V:n litiumioniakku
- litiumioniakkulaturi ja virtajohto
- verkkovirta-adapteri
- kuulokkeet ja mikrofoni
- 8 Gt:n SD™-muistikortti
- käyttäjän käsikirjat

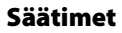

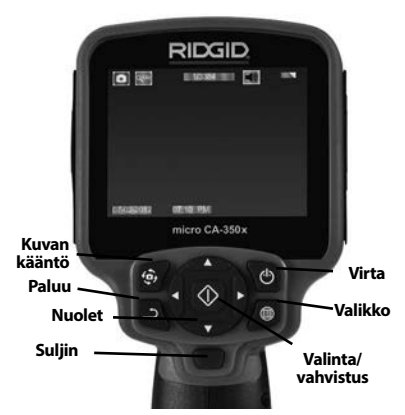

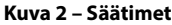

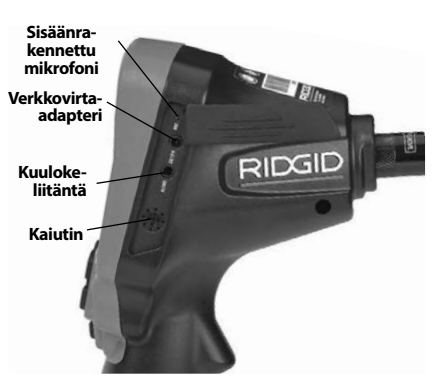

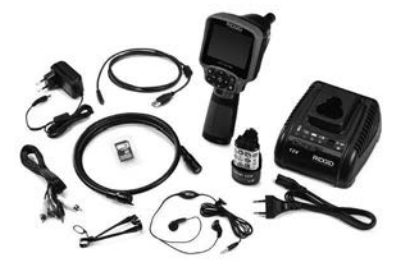

**Kuva 1 – micro CA-350x -tutkimuskamera** 

**Kuva 3 – Oikean puolen portin suojus**

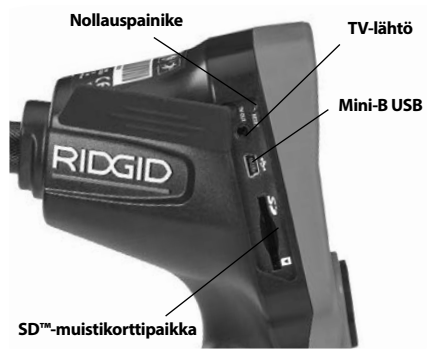

**Kuva 4 – Vasemman puolen portin suojus**

### FCC-lausunto

Tämä laite on testattu ja todettu B-luokan di‑ gitaalisille laitteille asetettujen rajoitusten mu‑ kaiseksi FCC:n sääntöjen osan 15 vaatimusten mukaisesti. Näillä rajoituksilla pyritään takaa‑ maan kohtuullinen suoja haitallisilta häiriöiltä asuinympäristöön tehdyissä asennuksissa.

Tämä laite tuottaa, käyttää ja voi säteillä ra‑ diotaajuista energiaa, ja jos sitä ei asenneta ja käytetä ohjeiden mukaisesti, se voi aiheuttaa haitallisia häiriöitä radioviestinnälle.

On kuitenkin mahdotonta taata, ettei häiriöitä esiintyisi tietyssä kokoonpanossa.

Jos tämä laite aiheuttaa haitallisia häiriöitä radio- tai televisiolähetysten vastaanotolle, mikä voidaan todeta kytkemällä laite pois päältä ja takaisin päälle, käyttäjää kehote‑ taan yrittämään häiriön korjaamista yhdellä tai useammalla seuraavista keinoista:

- Suuntaa vastaanottoantenni uudelleen tai siirrä sitä.
- Siirrä laite ja vastaanotin kauemmas toisis‑ taan.
- Pyydä apua jälleenmyyjältä tai kokeneelta radio-/TV-asentajalta.

### Sähkömagneettinen yhteensopivuus (EMC)

Sähkömagneettinen yhteensopivuus tarkoit‑ taa tuotteen kykyä toimia tasaisesti ympäris‑ tössä, jossa esiintyy sähkömagneettista sätei‑ lyä ja sähköstaattisia purkauksia, sekä kykyä olla aiheuttamatta sähkömagneettista häiriö‑ tä muille laitteille.

*HUOMAUTUS* RIDGID micro CA‑350x -tutki‑ muskamera on kaikkien sovellettavien EMCstandardien mukainen. Sen muille laitteille aiheuttaman häiriön mahdollisuutta ei kui‑ tenkaan voida sulkea pois.

### Symbolit

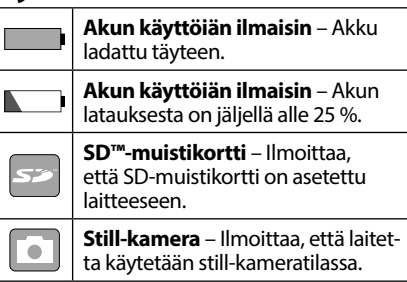

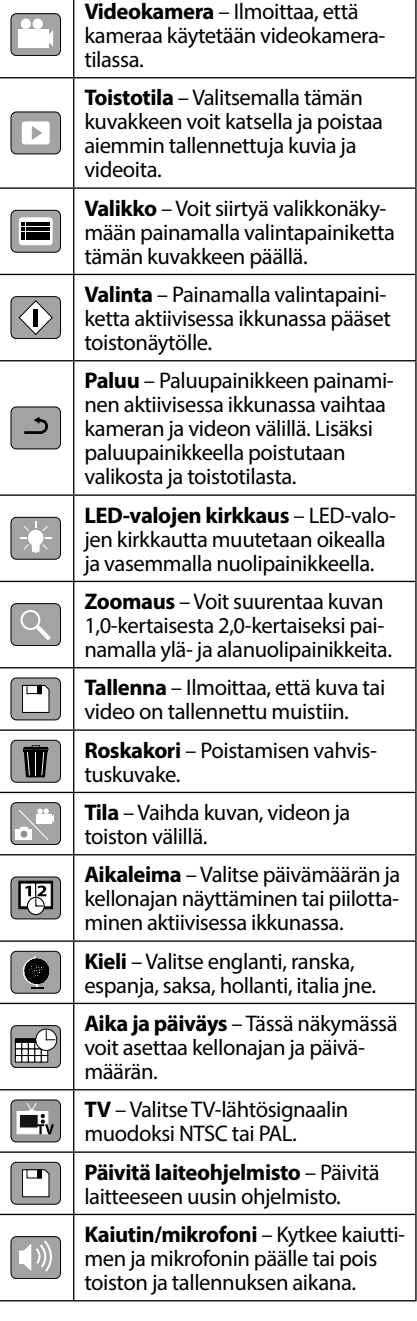

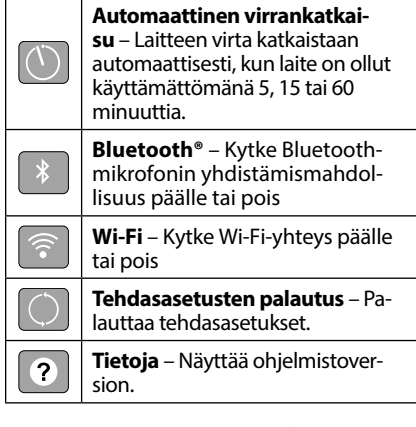

### Työkalun kokoaminen

#### VAROITUS

Vakavan loukkaantumisen vaaran pienen‑ tämiseksi käytön aikana näitä oikeaoppista asennusta koskevia ohjeita tulee noudattaa.

### Akkujen vaihto/asennus

micro CA-350x -laite toimitetaan ilman asennettua akkua. Akku on ladattava, jos akun varauksen ilmaisin näyttää tältä: . Irrota akku ennen säilytystä.

1. Purista akun kiinnikkeitä *(ks. kuva 5)* ja vedä akku irti.

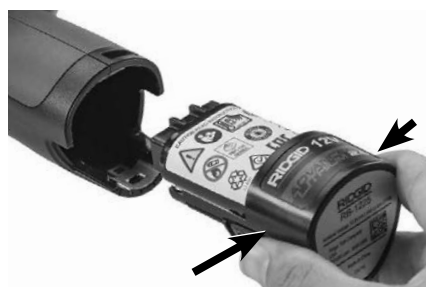

#### **Kuva 5 – Akun irrottaminen/asentaminen**

2. Aseta akun kosketinpää tarkastustyöka‑ luun *kuvan 5* mukaisesti.

### Virransyöttö verkkovirtaadapterilla

micro CA-350x -tutkimuskameran virransyöttö voidaan toteuttaa myös laitteen mu‑ kana toimitettavalla verkkovirta-adapterilla.

1. Avaa laitteen oikealla puolella oleva portin suojus (*kuva 3*).

- 2. Kytke verkkovirta-adapteri liitäntään kuivin käsin.
- 3. Aseta verkkovirta-adapterin porttiin, jossa on merkintä "DC 12V".

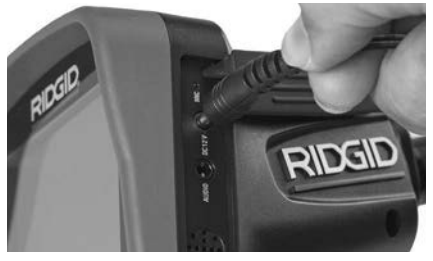

**Kuva 6 – Virransyöttö verkkovirta-adapterilla**

### Kuvapään kaapelin tai jatkokaapelien asennus

micro CA-350x -tutkimuskameran käyttöä varten kuvapään kaapeli on kytkettävä kädessä pidettävään näyttöön. Varmista kytkettäessä kaapelia kädessä pidettävään näyttöön, että kiila ja reikä (*kuva 7*) ovat kun‑ nolla kohdakkain. Kun ne ovat kohdakkain, kiristä uritettu nuppi sormin, jotta kytkentä on pitävä.

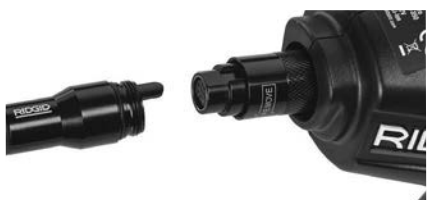

#### **Kuva 7 – Kaapelikytkennät**

3':n (90 cm:n) ja 6':n (180 cm:n) jatkokaapelei‑ ta on saatavana kaapelin pidentämiseksi aina 30 jalan (9 metrin) pituuteen asti. Asenna jatkokaapeli irrottamalla ensin kamerapään kaapeli näytöstä löysäämällä pyälletty nup‑ pi. Kytke jatkokaapeli kädessä pidettävään laitteeseen edellä kuvatulla tavalla (*kuva 7*). Kytke kamerapään kaapelin avainpää jatko‑ kaapelin uralliseen päähän ja kiristä uritettu nuppi sormin, jotta kytkentä on pitävä.

### Lisävarusteiden asennus

Kaikki laitteen mukana toimitettavat kolme lisävarustetta (koukku, magneetti ja peili) kiinnitetään kuvapäähän samalla tavalla.

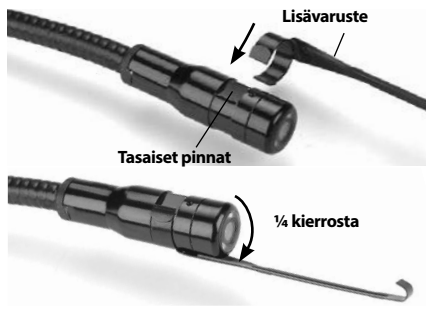

**Kuva 8 – Lisävarusteen asentaminen**

Tee kytkentä pitämällä kuvapäätä kuten *kuvassa 8*. Vedä lisävarusteen puoliympyrän muotoinen pää kuvapään tasaisten pintojen yli. Kierrä sitten lisävarustetta neljänneskierros, jotta kytkentä on pitävä.

### SD™-muistikortin asentaminen

Avaa laitteen vasemmalla puolella oleva portin suoja (*kuva 4*). SD-muistikorttipaikka tu‑ lee näkyviin. Aseta SD-kortti paikkaan viistet‑ ty nurkka ylöspäin niin, että se vastaa paikan vieressä olevaan kuvaketta (*kuva 9*). SD-muis‑ tikortteja ei voida asentaa väärinpäin. Älä siis käytä liikaa voimaa. Kun SD-muistikortti on asennettuna, näytön vasempaan alakulmaan tulee pieni SD-muistikortin kuvake sekä SDmuistikortille vielä mahtuvien kuvien määrä tai videon pituus.

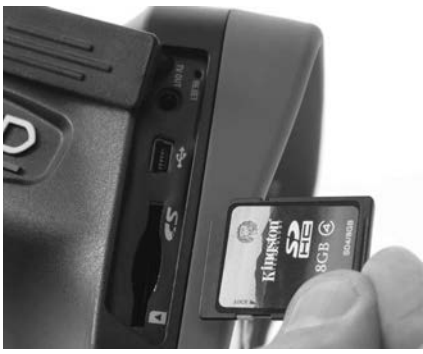

**Kuva 9 – SD-muistikortin asettaminen**

### Käyttöä edeltävä tarkastus

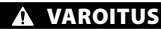

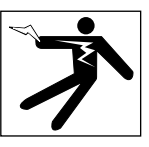

Tarkista tutkimuskamera ennen jokaista käyttökertaa ja korjaa mahdolliset ongel‑ mat pienentääksesi sähköiskusta ja muis‑ ta syistä johtuvien vakavien tapaturmien vaaraa sekä estääksesi työkalun vaurioitu‑ misen.

- 1. Varmista, että laite on pois päältä.
- 2. Irrota akku ja tarkista, näkyykö siinä merk‑ kejä vaurioista. Vaihda akku tarvittaessa. Älä käytä tutkimuskameraa, jos akku on viallinen.
- 3. Puhdista laite öljystä, rasvasta ja liasta. Tämä helpottaa tutkimusta ja auttaa es‑ tämään työkalun luistamisen otteesta.
- 4. Tarkista, ettei micro CA‑350x -tutkimus‑ kamerassa ole rikkoutuneita, kuluneita, puuttuvia, väärin kohdistettuja tai juuttuneita osia tai muita normaalin, turval‑ lisen käytön estäviä vikoja.
- 5. Tarkista, onko kamerapään linssiin tiivis‑ tynyt kosteutta. Jotta laite ei vaurioituisi, älä käytä kameraa, jos linssin sisään muo‑ dostuu kosteutta. Anna veden höyrystyä ennen käyttöä.
- 6. Tarkista kaapeli koko pituudelta murtu‑ mien tai vaurioiden varalta. Vaurioitunut kaapeli voi päästää vettä laitteen sisään ja lisätä sähköiskun vaaraa.
- 7. Varmista, että kädessä pidettävän laitteen, jatkokaapelien ja kuvapään kaapelin väliset liitännät ovat tiiviisti kiinni. Kaikki liitännät on tehtävä oikein, jotta kaapeli olisi vesitiivis. Varmista, että laite on koottu oikein.
- 8. Tarkista, että varoitustarra on paikallaan, lujasti kiinni ja luettavassa kunnossa *(kuva 10)*.

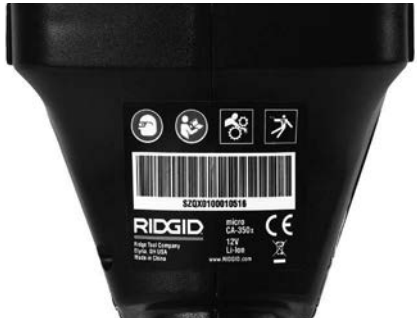

**Kuva 10 – Varoitustarra**

- 9. Jos tarkistuksessa havaitaan puutteita, älä käytä tutkimuskameraa, ennen kuin se on asianmukaisesti huollettu.
- 10. Varmista, että kätesi ovat kuivat, ja aseta akku paikalleen.
- 11. Pidä virtapainiketta painettuna sekunnin ajan. Kuvapään valojen tulisi syttyä ja näyttöön pitäisi tulla käynnistyskuva. Kun kamera on valmis käytettäväksi, näy‑ tössä näkyy reaaliaikainen kuva kameran näkymästä. Katso tämän käsikirjan kohta *Vianmääritys*, jos kuvaa ei näy.
- 12. Katkaise virta pitämällä virtapainiketta pai‑ nettuna sekunnin ajan.

### Työkalun ja työskentelyalueen määrittäminen

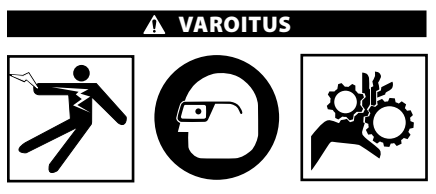

**Määritä micro CA-350x -tutkimuskameran ja työskentelyalueen asetukset näiden toimenpiteiden mukaan pienentääksesi sähköiskusta, tarttumisesta yms. johtuvien tapaturmien vaaraa ja estääksesi työkalun vauriot.**

- 1. Tarkista, että työalue täyttää seuraavat vaa‑ timukset:
	- Riittävä valaistus.
	- Ei syttyviä nesteitä, höyryjä tai pö‑ lyä. Mikäli alueella on näitä, älä aloita työskentelyä, ennen kuin ongelmat on tunnistettu ja korjattu. micro CA‑350x -tutkimuskamera ei ole räjähdyksen‑ kestävä, ja se voi aiheuttaa kipinöintiä.
- Siisti, tasainen, tukeva ja kuiva paikka käyttäjälle. Älä käytä tutkimuskameraa seistessäsi vedessä.
- 2. Tarkista tutkittava alue tai tila ja määrit‑ tele, onko micro CA-350x -tutkimuskamera oikea laite kyseiseen työtehtävään.
	- Tutki, mistä kohdista tilaan on pääsy. Pie‑ nin aukko, johon 17 mm:n kamerapää so‑ pii, on halkaisijaltaan noin 3/4" (19 mm).
	- Määritä etäisyys tutkittavaan alueeseen. Kameraan voidaan lisätä jopa 30':n (9 metrin) jatkokaapeli.
	- Tarkista, etteivät mitkään esteet vaadi erittäin tiukkoja mutkia kaapeliin. Tutkimuskameran kaapeli kestää kääntä‑ misen aina 5":n (13 cm:n) säteeseen asti vaurioitumatta.
	- Tarkista, tuleeko tutkittavalle alueelle sähkövirtaa. Jos tulee, virransyöttö alueelle on katkaistava sähköiskun vaaran pienentämiseksi. Käytä asianmukaisia lukitusmenetelmiä estääksesi virran kytkeytyminen takaisin päälle tarkastuksen aikana.
	- Tarkista, tuleeko tarkastuksen aikana vastaan nesteitä. Kaapeli ja kuvapää ovat vesitiiviitä aina 10':n (3 metrin) syvyyteen saakka. Suuremmat syvyydet voivat aiheuttaa vuotoja kaapelin ja kuvapään sisään sekä aiheuttaa sähköis‑ kun tai vioittaa laitetta. Kädessä pidettä‑ vä näyttöyksikkö on vedenpitävä (IP54), mutta sitä ei tule upottaa veteen.
	- Tarkista alue kemikaalien varalta, etenkin jos kyse on viemäristä. On tärkeää ymmärtää turvatoimet, jotka ovat tar‑ peen työskenneltäessä alueella, jolla esiintyy kemikaaleja. Pyydä tarvittavat tiedot kemikaalin valmistajalta. Kemikaalit voivat vaurioittaa tutkimuska‑ meraa tai heikentää sen laatua.
	- Määritä alueen lämpötila ja sillä si‑ jaitsevat esineet. *Katso tekniset tiedot.* Käyttö tämän lämpötila-alueen ulkopuolella tai kosketus kuumempiin tai kylmempiin kohteisiin voi vahingoittaa kameraa.
	- Tarkista, onko tutkittavalla alueella liik‑ kuvia osia. Jos on, nämä osat on pois‑ tettava käytöstä liikkeiden estämiseksi tarkastuksen aikana takertumisvaaran pienentämiseksi. Käytä asianmukaisia lukitusmenetelmiä osien liikkumisen estämiseksi tarkastuksen aikana.

Jos micro CA‑350x -tutkimuskamera ei ole so‑ piva laite tehtävään, RIDGIDiltä on saatavana muita tutkimuslaitteita. Täydellinen RIDGIDtuotevalikoima löytyy RIDGID-tuoteluettelosta osoitteesta RIDGID.com.

- 3. Varmista ennen käyttöä, että micro CA‑350x -tutkimuskamera on tarkistettu kunnolla.
- 4. Määritä käyttökohteeseen soveltuvat li‑ sävarusteet.

### Käyttöohjeet

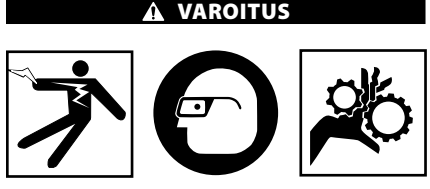

Käytä aina suojalaseja silmien suojaamiseksi lialta ja vierailta esineiltä.

#### Noudata käyttöohjetta sähköiskusta, tart‑ tumisesta ja muista syistä johtuvan tapa‑ turmavaaran pienentämiseksi.

- 1. Varmista, että tutkimuskamera ja työalue on valmiseltu asianmukaisesti, ja ettei työalueella ole sivullisia tai muita häiriötekijöitä.
- 2. Pidä virtapainiketta painettuna 2 sekunnin ajan. Kuvapään valojen tulisi syttyä ja näyttöön pitäisi tulla käynnistyskuva. Tämä näyttö ilmoittaa, että laite on käyn‑ nistymässä. Kun laite on kokonaan käyn‑ nistynyt, näyttö vaihtuu automaattisesti aktiiviseksi näytöksi.

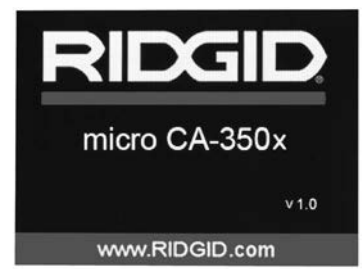

**Kuva 11 – Käynnistyskuva (Huom: Versio vaihtuu aina, kun laiteohjelmisto päivitetään.)**

### Aktiivinen näyttö

Aktiivisella näytöllä teet suurimman osan työstäsi. Live-kuva on kuva, joka näkyy ka‑ meran näytöllä. Voit zoomata, säätää LEDvalojen kirkkautta sekä ottaa still-kuvia ja videokuvaa tältä näytöltä.

Näytön yläosassa on tilapalkki, jossa näytetään työkalun tila, zoomaussuhde, mahdollisesti asetetun SD™-kortin kuvake, käytettävissä ole‑ va muisti ja kaiutin/mikrofoni PÄÄLLE/POIS. Alapalkissa näytetään päivämäärä ja kellonai‑ ka, jos aikaleima on käytössä.

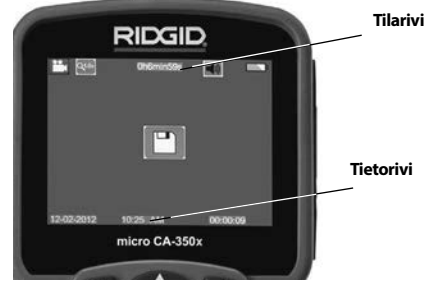

**Kuva 12 – Aktiivinen näyttö**

Kun tutkimuskameraan kytketään virta, ole‑ tustila on still-kuvien ottaminen.

Valikko voidaan avata milloin tahansa painamalla valikkopainiketta. Valikko avautuu aktiivisen näytön päälle. Voit siirtyä MODEluokkaan oikealla ja vasemmalla nuolipainik‑ keella > <. Ylä- ja alanuolipainikkeilla A ∀ voit siirtyä valikon vaihtoehtojen välillä. Tee valinnat painamalla valintapainiketta  $\Diamond$ .

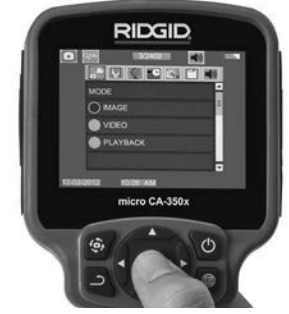

**Kuva 13 – Kuvankaappaus tilan valitsemisesta**

3. Jos toisen tarkastuskameran asetuksia (ai‑ kaleima, kieli, päiväys/kellonaika, TV-lähtösignaali, ohjelmiston päivitys, kaiutin/ mikrofoni, automaattinen virrankatkaisu, tehdasasetusten palautus) on säädettävä, *katso Valikko-osio*.

4. Valmistele kamera tutkimusta varten. Ka‑ meran kaapeli voi vaatia esimuotoilua tai taivuttamista alueen tutkimiseksi tarvit‑ tavilta osin. Älä yritä tehdä kaapeliin mutkia, joiden säde on alle 5" (13 cm). Silloin kaapeli voi vaurioitua. Jos tutkit pimeää aluetta, kytke LED-valot päälle ennen ka‑ meran tai kaapelin viemistä alueelle.

 Älä käytä liikaa voimaa kaapelin sisäänvien‑ nissä tai ulosvetämisessä. Muuten tutkimus‑ kamera tai tutkittava alue voi vaurioitua. Älä käytä kaapelia tai kuvapäätä ympäristön muokkaamiseen, reittien tai tukkeutuneiden alueiden raivaamiseen tai mitenkään muu‑ ten kuin tutkimuslaitteena. Muuten tutkimuskamera tai tutkittava alue voi vaurioitua.

#### Kuvan säädöt

**LED-valojen kirkkauden säätäminen:** Voit lisä‑ tä tai vähentää LED-valojen kirkkautta näppäimis‑ tön oikealla ja vasemmalla nuolipainikkeella  $\blacktriangleright\blacktriangleleft$ (kun aktiivinen näyttö on näkyvissä). Kirkkautta säätäessäsi näytölle tulee kirkkautta kuvaava palkki.

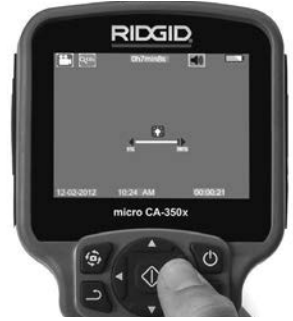

**Kuva 14 – LED-valojen säätäminen**

**Zoomaus:** micro CA‑350x -tutkimuskameras‑ sa on 2,0-kertainen digitaalinen zoomaus. Voit zoomata kuvaa lähemmäs tai kauemmas pai‑ namalla ylä- tai alanuolipainiketta  $\bigwedge \bigvee$ , kun aktiivinen näyttö on näkyvissä. Näytölle tulee zoomauspalkki zoomausta säätäessäsi.

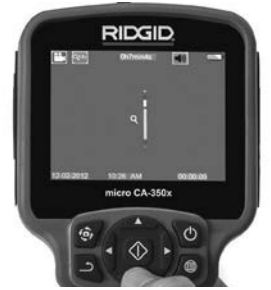

**Kuva 15 – Zoomauksen säätäminen**

**Kuvan kääntäminen:** Tarvittaessa näytöllä olevaa kuvaa voidaan kääntää 90 asteen por‑ tain vastapäivään kuvan kääntöpainiketta **⊕** painamalla.

### Kuvien ottaminen

#### **Still-kuvan ottaminen**

Varmista aktiivisessa ikkunassa, että still-ka‑ meran kuvake näkyy näytön vasemmassa yläkulmassa. Ota kuva painamalla suljinpainiketta. Tallennuskuvake  $\left[\begin{array}{c}\blacksquare\end{array}\right]$  näkyy näytössä hetken aikaa. Se tarkoittaa, että still-kuva on tallennettu sisäiseen muistiin tai SD™-kortille.

#### **Videon kuvaaminen**

Varmista aktiivisessa ikkunassa, että videoka‑ meran kuvake  $\lfloor \frac{m}{2} \rfloor$  näkyy näytön vasemmassa yläkulmassa. Aloita videon kuvaaminen painamalla suljinpainiketta. Kun laite tallen‑ taa videokuvaa, videotilan kuvakkeen ym‑ pärillä vilkkuu punainen kehys ja näytön ylä‑ osassa näkyy tallennuksen kestoaika. Pysäytä video painamalla suljinpainiketta uudelleen. Videon tallentaminen voi kestää useita se‑ kunteja tallennettaessa sisäiseen muistiin.

micro CA‑350x -tutkimuskamerassa on sisään‑ rakennettu mikrofoni ja kaiutin, joita voidaan käyttää äänien tallentamiseen videokuvan kanssa. Laitteen mukana toimitetaan mikro‑ fonilla varustetut kuulokkeet, joita voidaan käyttää laitteen sisäänrakennetun kaiuttimen ja mikrofonin sijaan. Kytke kuulokkeet kameran oikealla puolella olevaan ääniporttiin.

5. Kun tutkimus on valmis, vedä kamera ja kaapeli varovasti pois tutkittavalta alueelta.

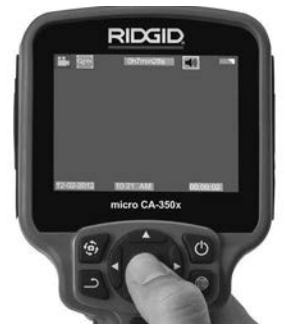

**Kuva 16 – Videon tallennusnäkymä**

### Valikko

Valikko voidaan avata milloin tahansa paina‑ malla valikkopainiketta  $\equiv$ . Valikko avautuu aktiivisen näytön päälle. Valikosta käsin käyttäjä voi siirtyä tilasta toiseen tai avata asetusvalikon.

**micro CA-350x -tutkimuskamera** RIDGI

Asetusnäkymässä voit valita halutun asetus‑ luokan (*kuva 17*). Voit siirtyä luokkien välillä oikealla ja vasemmalla nuolipainikkeella . Voit siirtyä valikon vaihtoehtojen välillä vlä- ja alanuolipainikkeilla  $\blacktriangle$   $\blacktriangledown$ . Valittu luokka korostetaan kirkkaanpunaisella kehyksellä. Kun haluttu asetus on valittuna, siirry seuraa‑ vaan valintaan painamalla valintapainiketta. Muutokset tallennetaan automaattisesti.

Valikkotilassa voit painaa paluupainiketta palataksesi edelliseen näyttöön tai aktii‑ viseen ikkunaan.

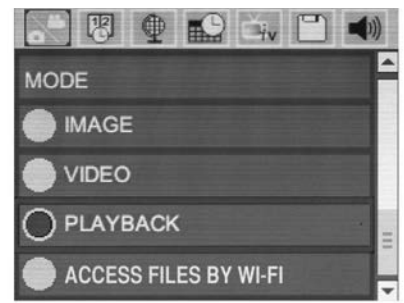

**Kuva 17 – Asetusnäkymä**

### Tila

Valitse still-kuvan ottaminen, videokuvan tallennus, toisto ja pääsy tiedostoihin Wi-Fi-yhteydellä.

#### **Still-kuva**

Valinta mahdollistaa still-kuvan ottamisen pai‑ namalla suljinpainiketta.

### **Video**

Valinta mahdollistaa videokuvan tallennuksen käynnistyksen ja pysäytyksen painamalla suljinpainiketta.

### **Toisto**

Valinta mahdollistaa still- ja videokuvien katselun. Tähän valikkoon on oikopolku live-näytös‑ sä painamalla valintapainiketta  $\circled{1}$ .

Kuvien tarkastelun aikana käyttäjä voi siirtyä tallennettujen kuvien välillä, poistaa kuvia sekä näyttää tiedostojen tiedot.

Videokuvan tarkastelun aikana käyttäjä voi siirtyä tallennettujen videoiden välillä, keskeyttää toiston, käynnistää toiston uudelleen sekä pois‑ taa videoita. Kuvia ja videoita voidaan toistaa ainoastaan sisäisestä muistista, kun SD™-korttia ei ole asetettu paikalleen.

### **Tiedostojen poistaminen**

Voit poistaa kuva- tai videotiedoston painamalla valikkopainiketta ioistotilassa. Käyttäjä voi poistaa halutut tiedostot toistamisen vahvistusvalintaikkunassa. Aktiivisena olevan kuvakkeen ympärillä on punaiset kehykset. Siirtymiseen käytetään nuolipainikkeita  $\blacktriangle$  v.

### Tiedostoihin pääsy Wi-Fiyhteydellä

Valinta mahdollistaa tiedostojen siirron tietokoneeseen tai mobiililaitteeseen Wi-Fi-yhteydellä. *Katso Tiedostojen siirto tietokoneeseen tai mobiililaitteeseen Wi-Fi-yhteydellä.*

### Aikaleima ||8||

Voit näyttää päivämäärän ja kellonajan tai pois‑ taa niiden näyttämisen käytöstä.

### Kieli

Valitse valikosta kielikuvake ja paina valintapainiketta. Valitse kieliasetus ylä- ja alanuolipainikkeilla  $\blacktriangle \blacktriangledown$  ja tallenna sitten asetus painamalla valintapainiketta  $|\hat{\psi}|$ .

### Päivämäärä/kellonaika

Aseta päivämäärä tai kellonaika valitsemal‑ la Set Date (Aseta päivämäärä) tai Set Time (Aseta kellonaika). Aseta päivämäärän tai kellonajan esitysmuoto valitsemalla Format Date (Päivämäärän muoto) tai Format Time (Kellonajan muoto).

### TV-lähtösignaali

Valitse TV-lähtösignaalin muoto valitsemalla NTSC tai PAL. Näyttö pimenee ja kuva lähete‑ tään ulkoiselle näytölle. Reaaliaikainen kuva saadaan laitteeseen painamalla virtapainiket- $\tan \theta$ , jolloin toiminto kytkeytyy pois päältä.

### Päivitä laiteohjelmisto

Asenna laitteeseen uusin ohjelmistoversio valitsemalla Päivitä laiteohjelmisto. Ohjelmisto on ladattava SD™-kortille, joka asete‑ taan sitten laitteeseen. Päivitykset löytyvät osoitteesta RIDGID.com.

### Kaiutin/mikrofoni

Valitse valikosta kaiutinkuvake ja paina valintapainiketta  $\circled{1}$ . Voit ottaa kaiuttimen ja mikrofonin KÄYTTÖÖN tai POISTAA sen käytöstä valitsemalla ylä- ja alanuolipainikkeilla AVON tai OFF videon toiston aikana.

### Automaattinen virrankatkaisu

Valitse automaattisen virrankatkaisun kuvake ja paina sitten valintapainiketta  $\Omega$ . Voit poistaa automaattisen virrankatkaisutoiminnon käytöstä valitsemalla OFF (Pois päältä). Laitteen virta voidaan katkaista 5, 15 tai 60 minuutin käyttämättä olemisen jälkeen valitsemalla 5 Minutes (5 minuuttia)-, 15 Minutes (15 mi‑ nuuttia)- tai 60 Minutes (60 minuuttia) -asetus. Automaattista virrankatkaisuasetusta ei käyte‑ tä, kun tallennetaan tai toistetaan videokuvaa.

### Tehdasasetusten palautus

Valitse asetusten palautuskuvake ja paina sitten valintapainiketta  $\circled{0}$ . Vahvista asetusten palauttaminen valitsemalla Yes (Kyllä) ja painamalla uudelleen valintapainiketta  $\Diamond$ . Tämä palauttaa työkalun tehdasasetukset.

### Bluetooth®

Kytke Bluetooth päälle tai pois valitsemalla ON tai OFF. Etsi Bluetooth-yhteensopivat mikrofonit valitsemalla SEARCH (Etsi) ja painamalla valinta‑ painiketta  $\Diamond$ .

### Wi-Fi

Kytke Wi-Fi-yhteys päälle tai pois valitsemalla ON tai OFF.

### Tietoja

Tietoja-toiminnolla voidaan näyttää micro CA‑350x -tutkimuskameran laiteohjelmiston versio sekä ohjelmiston tekijänoikeustiedot.

### Tiedostojen siirtäminen

#### **Tietokone, jossa USB-liitäntä**

Kun virta on kytketty laitteeseen, liitä micro CA-350x tietokoneeseen USB-kaapelilla. USB-kaapelilla liitetty näyttö näytetään micro CA-350x:ssa. Sisäinen muisti ja SD™-kortti (jos käytössä) näkyvät erillisinä asemina tietokoneessa ja niitä voidaan nyt käyttää normaaleina USB-tallennusvälineinä. Tiedostoja voidaan kopioida ja poistaa tietokoneesta käsin.

#### **Tietokone, jossa Wi-Fi-yhteys**

Tarkista CA‑350x:n asetusvalikosta, että WiFiyhteys on kytketty päälle. Etsi tietokoneen avulla "CA‑350x" Wi-Fi-verkko ja muodosta yh‑ teys siihen. CA‑350x lähettää suojaamatonta Wi-Fi-verkkoa, joten salasanaa ei tarvita. Katso tarkemmat tiedot yhteyden muodostamisesta Wi-FI-verkkoon tietokoneen ohjekirjasta. Tarkista tietokoneelta, että se on yhdistetty "CA‑350x" Wi-Fi-verkkoon.

Paina seuraavaksi CA-350x:n valintapainiketta ja valitse tilaksi "Access files by Wi-Fi" (Pääsy tiedostoihin Wi-Fi-yhteydellä) tiedostojen etäkäyttöä varten. Jos SD-muistikortti on asennettuna, CA‑350x pyytää valitsemaan SD-kortin tai sisäisen muistin selaamista varten. Seuraavaksi CA‑350x näyttää näytön, jossa ilmoitetaan sen olevan tilassa "Access files by Wi-Fi" (Pääsy tie‑ dostoihin Wi-Fi-yhteydellä).

Avaa tietokoneen web-selain ja kirjoita sen osoi‑ teriville osoite "http://192.168.2.103/dir/". Se‑ lain näyttää nyt hakemistoluettelon CA‑350x:n tiedostoista. Siitä pääset CA‑350x:n sisäisessä muistissa tai SD-kortilla oleviin still- ja videoku‑ viin. Katso Internet-selaimen dokumentaatiosta, miten tiedostoja voidaan ladata ja käsitellä.

#### **Wi-Fi-yhteys mobiililaitteeseen**

CA‑350x mahdollistaa pääsyn tiedostoihin ja toisen etänäytön katselun mobiililaitteelta, esimerkiksi tablet-tietokoneelta tai älypuhelimelta, jossa on iOS®- tai Android®-käyttöjärjestelmä.

Tarkista CA‑350x:n asetusvalikosta, että Wi-Fi-yhteys on kytketty päälle. Etsi tietokoneen avulla "CA‑350x" Wi-Fi-verkko ja muodosta yh‑ teys siihen. CA‑350x lähettää suojaamatonta Wi-Fi-verkkoa, joten salasanaa ei tarvita. Katso tarkemmat tiedot yhteyden muodostamisesta Wi-FI-verkkoon mobiililaitteen ohjekirjasta. Tarkista mobiililaitteesta, että se on yhdistetty "CA‑350x" Wi-Fi-verkkoon.

Avaa *RIDGIDview*-sovellus mobiililaitteessa. So‑ velluksessa on ohjetiedosto, jossa on kuvattu sen toiminnot ja käyttäminen.

Älä anna langattomassa tilassa ja erillisnäytöllä tapahtuvan käytön häiritä CA‑350x:n varsinais‑ ta käyttöä. Häiriötekijät lisäävät henkilövahin‑ kojen vaaraa.

### Kytkeminen televisioon

micro CA‑350x -tutkimuskamera voidaan kytkeä televisioon tai muuhun näyttölait‑ teeseen etäkatselua tai -tallennusta varten laitteen mukana toimitetulla RCA-kaapelilla.

Avaa laitteen oikealla puolella oleva portin suojus (kuva 3). Aseta RCA-kaapeli TV-lähtöliitäntään. Aseta kaapelin toinen pää television tai näyttölaitteen videotuloliitäntään. **Varmista, että TV-lähdön kuvamuoto (NTSC tai PAL) on asetettu oikein.** Televisiosta tai näyttölaitteesta voidaan joutua valitsemaan oikea tuloliitäntä, jotta laitteen sisältöä voi‑ daan katsella. Valitse TV-lähtösignaalin oikea muoto käyttämällä valikkoa.

### Bluetooth®-mikrofonin käyttäminen

Kun Bluetooth-yhteensopiva mikrofoni yhdis‑ tetään ensimmäisen kerran, sen on muodostettava laitepari CA‑350x:n kanssa. Kytke virta mik‑ rofoniin ja aseta se laiteparin muodostustilaan. Katso tarkemmat ohjeet mikrofonin ohjekirjallisuudesta.

Valitse CA‑350x:n Bluetooth-asetusvalikossa SEARCH (Etsi). Bluetooth-mikrofonin pitäisi nyt ilmestyä näytölle. Valitse mikrofoni ja paina CA-350x:n valintapainiketta  $\circled{1}$ . Kun yhteys on muodostettu, laitteen vieressä oleva symboli  $\sqrt{2}$  vaihtuu symboliksi  $\sqrt{2}$ . Bluetooth-mikrofonin ääntä käytetään nyt tal‑ lennettaessa videokuvaa CA‑350x:een.

### Käyttö SeeSnake® -tutkimuslaitteiston kanssa

micro CA‑350x -tutkimuskameraa voidaan käyttää myös erilaisien SeeSnake -tutkimuslait‑ teistojen kanssa. Laite on suunniteltu käytettäväksi erityisesti microReel-, microDrain™- ja nanoReel-tutkimusjärjestelmien kanssa. Näi‑ den laitteiden kanssa kaikki tässä käsikirjassa mainitut tutkimuskameran toiminnot ovat käytettävissä. micro CA‑350x -tutkimuskame‑ raa voidaan käyttää myös muiden SeeSnaketutkimuslaitteistojen kanssa, mutta silloin ai‑ noastaan katselu- ja tallennustoiminnot ovat käytettävissä.

SeeSnake-tutkimuslaitteiston kanssa käytet‑ täessä laitteen kuvapää ja kaikki jatkokaapelit on irrotettava. Jos laitetta käytetään micro‑ Reel-, microDrain- ja nanoReel-järjestelmien tai muiden vastaavien laitteistojen kanssa, katso käyttäjän käsikirjasta lisätietoja kytken‑ nöistä ja käytöstä. Jos käytetään muita SeeS‑ nake-tutkimuslaitteistoja (tavallisesti kelaa ja näyttöä), micro CA‑350x -tutkimuskameran kytkeminen SeeSnake-tutkimuslaitteiston videolähtöliitäntään edellyttää sovitinta. Tällä tavalla kytkettäessä micro CA‑350x -tut‑ kimuskamera näyttää kameran näkymän, ja sitä voidaan käyttää tallentamiseen.

Jos laite kytketään SeeSnake-tutkimuslaitteistoon (microReel-, microDrain™- tai nano-Reel-järjestelmään), kohdista kelaan kytketty kytkentämoduuli micro CA-350x -tutkimus‑ kameran kaapeliliitäntään ja liu'uta se suoraan ja tasaisesti paikalleen. (*Katso kuva 18*.)

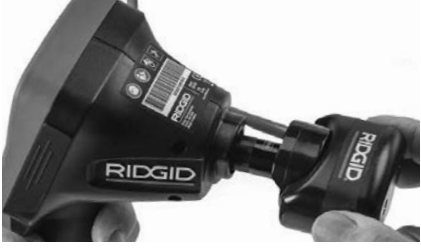

**Kuva 18 – Kameran liitinpistoke kytkettynä**

*HUOMAUTUS* Älä käännä liitinpistoketta, et‑ tei se vaurioidu.

### **Anturin paikannus**

Jos laitetta käytetään anturin (lähettimen) kanssa, anturia voidaan ohjata kahdella ta‑ valla. Jos kelassa on anturiavain, sillä voidaan ottaa kytkeä anturi päälle ja pois päältä. Mi‑ käli näin ei ole, anturi kytketään päälle aset‑ tamalla LED-valojen kirkkausasetus nollaan. Kun anturi on paikannettu, LED-valot voidaan palauttaa normaalille kirkkaustasolleen tarkastuksen jatkamiseksi.

512 herzin taajuudelle asetettua RIDGID-pai‑ kanninta (esimerkiksi tuotteita SR-20, SR-60, Scout tai NaviTrack® II) voidaan käyttää tar‑ kastettavan viemärin osien paikantamiseen.

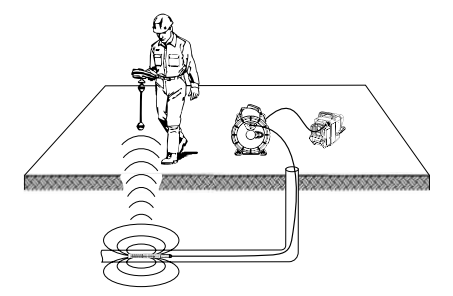

**Kuva 19 – Kela-anturin paikallistaminen**

Kytke virta paikannuslaitteeseen ja aseta se anturitilaan anturin paikantamiseksi. Liikuta laitetta anturin todennäköisen sijainnin suunnassa, kunnes paikannuslaite havaitsee anturin. Kun anturi on havaittu, käytä paikannuslaitteen ilmaisimia ja määritä anturin tarkka sijainti. Yksityiskohtaisia tietoja antu‑ rin paikantamisesta on käytettävän paikan‑ nuslaitemallin käyttäjän käsikirjassa.

### Kunnossapito

#### VAROITUS

#### Poista akut ennen puhdistusta.

- Puhdista kuvapää ja kaapeli aina käy‑ tön jälkeen miedolla saippualla tai puh‑ distusaineella.
- Puhdista LCD-näyttö varovasti puhtaal‑ la, kuivalla liinalla. Älä käytä liikaa voi‑ maa.
- Käytä kaapeliliitäntöjen puhdistamiseen ainoastaan alkoholissa kostutettuja vanu‑ lappuja.
- Pyyhi kädessä pidettävä näyttö puh‑ taalla kuivalla liinalla.

### Nollaustoiminto

Jos laite lakkaa toimimasta, paina nollauspainiketta (*vasemmalla puolella olevan portin suojan alla – kuva 4*). Laitteen toiminta voi palautua normaaliksi, kun se käynnistetään uudelleen.

### Lisävarusteet

#### A VAROITUS

Pienennä vakavien tapaturmien vaaraa käyttämällä ainoastaan lisävarusteita, jotka on suunniteltu ja joita nimenomaan suositellaan käytettäviksi RIDGID micro CA-350x -tutkimuskameran kanssa. Näitä ovat esimerkiksi alla luetellut varusteet. Muiden työkalujen kanssa käytettäväksi tarkoitetut lisävarusteet voivat olla vaarallisia micro CA‑350x -tutki‑ muskameran kanssa käytettynä.

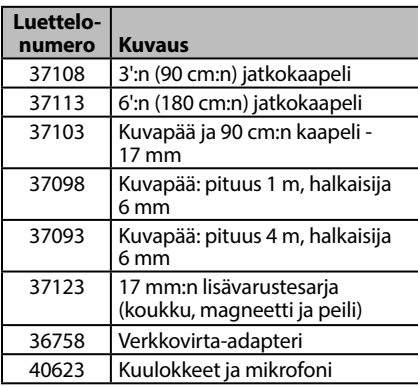

#### **RBC-121 Laturit ja johdot**

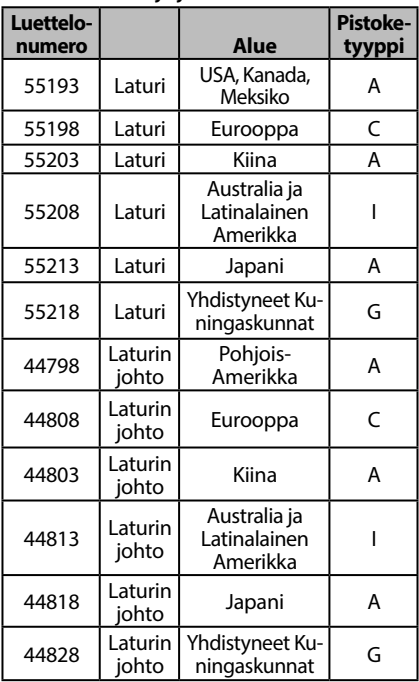

#### **Paristot**

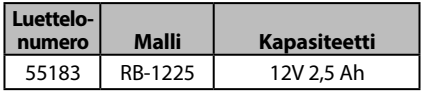

Kaikki taulukossa mainitut akut toimivat kaikissa luettelonu‑ meron RBC 121 akkulatureissa.

Tähän työkaluun saatavana olevien RIDGIDlaitteiden täydellinen luettelo löytyy Ridgen työkaluluettelosta osoitteesta RIDGID.com tai soittamalla Ridge Toolin tekniseen huol‑ toon (800) 519-3456.

### Säilytys

RIDGID micro CA‑350x -tutkimuskameraa on säilytettävä kuivassa, turvallisessa tilassa, jonka lämpötila on -4°F (-20°C) - 140°F (60°C) ja suhteellinen kosteus 15 - 85%.

Säilytä työkalua lukitussa tilassa poissa lasten ja micro CA‑350x -tutkimuskameran käyttöön perehtymättömien henkilöiden ulottuvilta.

Irrota akku ennen säilytystä tai kuljetusta.

### Huolto ja korjaus

#### **A VAROITUS**

Virheellisen huollon tai korjauksen jälkeen RIDGID micro CA‑350x -tutkimuskameran käyttö voi olla vaarallista.

micro CA‑350x -tutkimuskameran huolto ja korjaus on annettava RIDGIDin valtuuttaman itsenäisen huoltoliikkeen tehtäväksi.

Lisätietoja lähimmistä itsenäisistä valtuute‑ tuista RIDGID-huoltoliikkeistä, huollosta ja huoltoon liittyvistä kysymyksistä on saatava‑ na seuraavasti:

- Ota yhteys paikalliseen RIDGID-jälleen‑ myyjään.
- Lähimmän RIDGID-edustajan löydät osoitteesta RIDGID.com.
- Ota yhteys RIDGIDin tekniseen palveluosastoon osoitteessa rtctechservices@emerson.com tai soittamalla Yhdysvalloissa ja Kanadassa numeroon (800) 519-3456.

### Hävittäminen

Eräät RIDGID micro CA‑350x -tutkimuskame‑ ran osat sisältävät arvokkaita materiaaleja, jotka voidaan kierrättää. Tällaisesta kierrätyksestä huolehtivat paikalliset erikoisyritykset. Komponentit on hävitettävä kaikkien sovel‑ tuvien määräysten mukaisesti. Pyydä lisätie‑ toja paikallisilta jätehuoltoviranomaisilta.

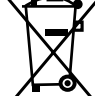

**EY-maat:** Älä hävitä sähkölaitteita kotitalousjätteen mukana.

EU:n sähkö- ja elektroniikkalaite‑ romudirektiivin 2012/19/EU ja sen kansallisen lainsäädännön täy‑

täntöönpanon mukaan käytöstä poistetut sähkölaitteet on kerättävä erikseen ja hävitettävä tavalla, joka ei vahingoita ympäristöä.

### Vianmääritys

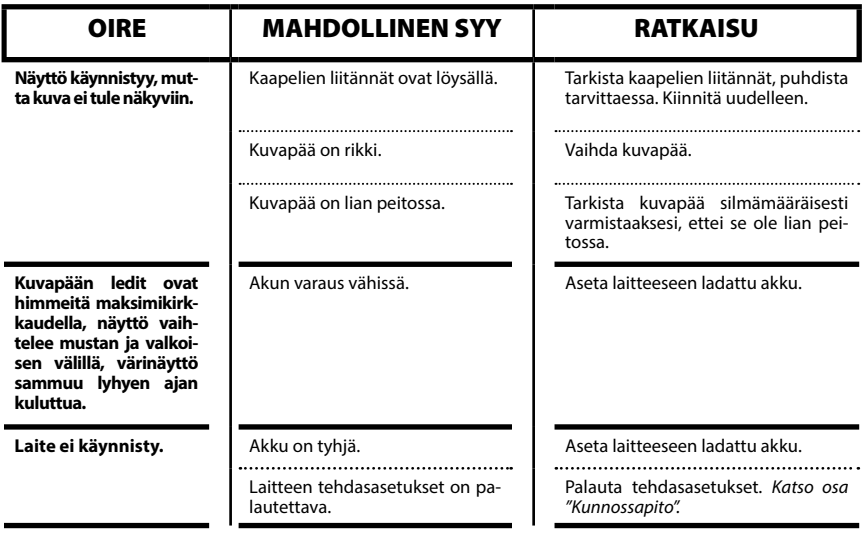

### **micro CA-350x -tutkimuskamera**

**micro CA-350x**

# micro CA-350x Kamera inspekcyjna

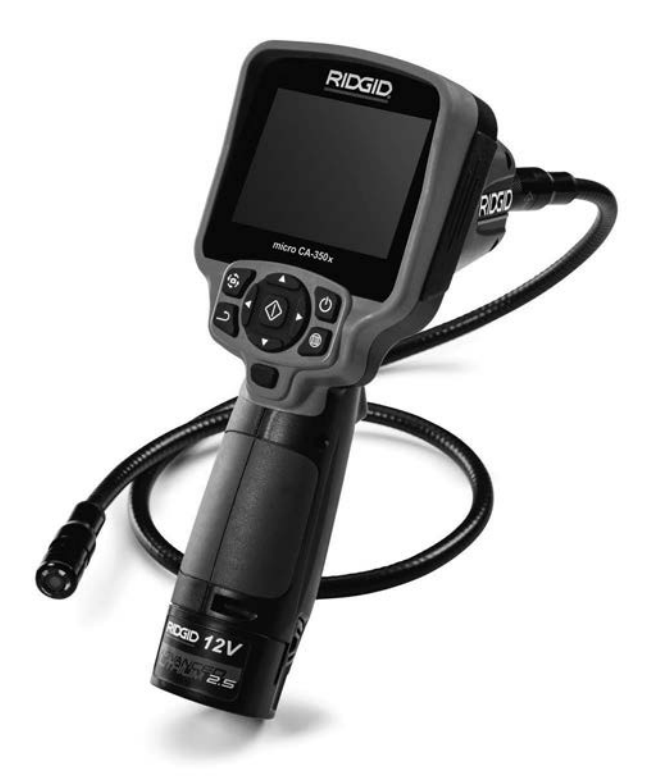

### A OSTRZEŻENIE!

**Przed przystąpieniem do użytkowania narzędzia prosimy dokładnie przeczytać ten podręcznik obsługi. Niedopełnienie obowiązku przyswojenia i stosowania się do treści niniejszego podręcznika obsługi może spowodować porażenie prądem, pożar i/lub poważne obrażenia.**

#### **Kamera inspekcyjna micro CA-350x**

Zapisz poniżej numer seryjny i numer seryjny produktu umieszczony na etykiecie z nazwą.

Nr seryjny

### Spis treści

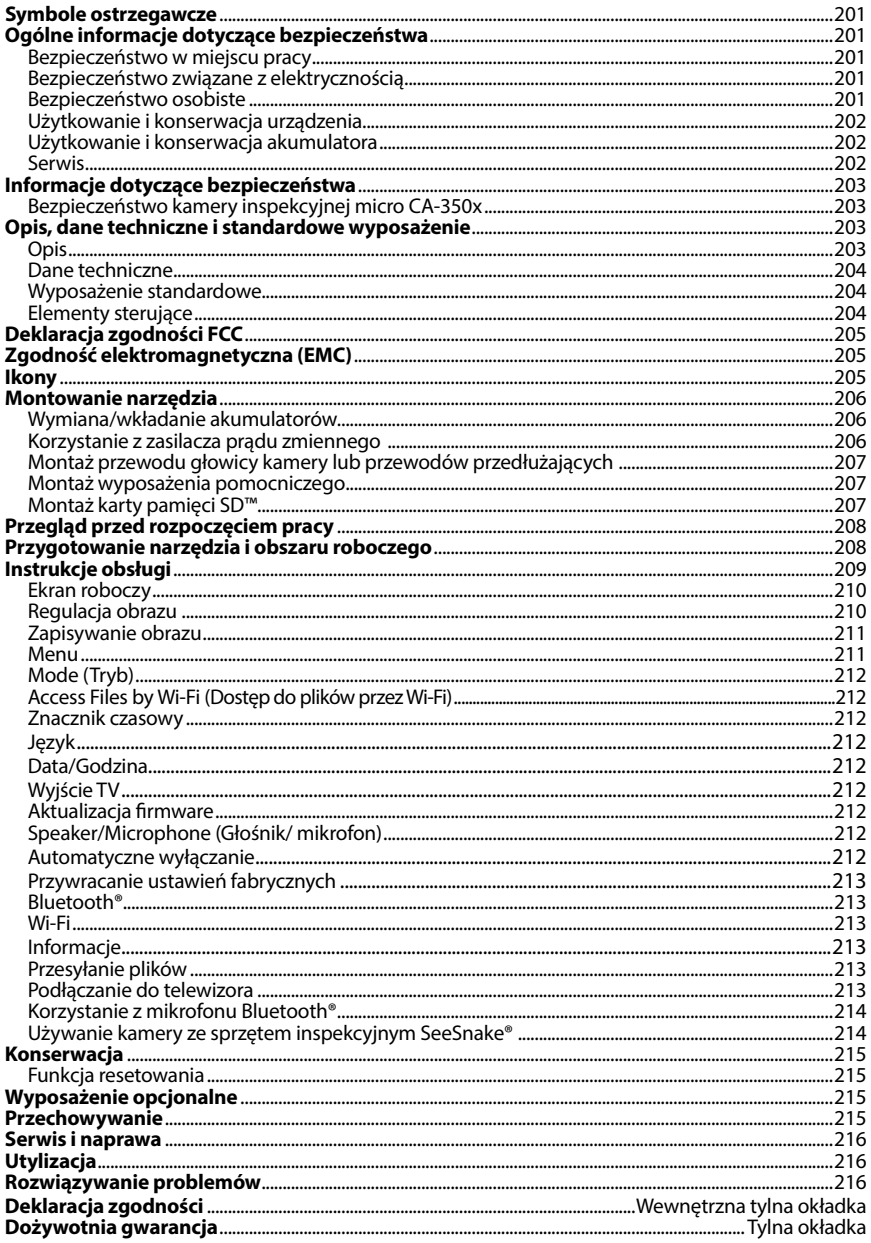

\*Tłumaczenie instrukcji oryginalnej

### Symbole ostrzegawcze

W tym podręczniku obsługi oraz na produkcie użyto znaków i słów ostrzegawczych, które służą do podkreślania ważnych informacji dotyczących bezpieczeństwa. W tym rozdziale ob‑ jaśniono znaczenie słów i znaków ostrzegawczych.

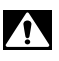

A OSTRZEŻENIE

To jest symbol alertu bezpieczeństwa. Służy do ostrzegania przed potencjalnym ryzykiem obrażeń ciała. Przestrzeganie wszystkich zasad bezpieczeństwa, które występują po tym symbolu, zapewnia uniknięcie obrażeń lub śmierci.

A NIEBEZPIECZEŃSTWO NIEBEZPIECZEŃSTWO oznacza ryzyko wystąpienia sytuacji, która gro‑ zi śmiercią lub poważnymi obrażeniami, jeśli jej się nie zapobiegnie.

> OSTRZEŻENIE oznacza ryzyko wystąpienia sytuacji, która może spowodować śmierć lub poważne obrażenia, jeśli jej się nie zapobiegnie.

**A UWAGA** UWAGA oznacza ryzyko wystąpienia sytuacji, która może spowodować małe lub średnie obrażenia, jeśli jej się nie zapobiegnie.

*NOTATKA* NOTATKA oznacza informację dotyczącą ochrony własności.

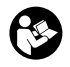

Ten symbol oznacza, że należy dokładnie przeczytać podręcznik użytkownika, zanim zacznie się korzystać z urządzenia. Podręcznik zawiera ważne informacje dotyczące bez‑ pieczeństwa i prawidłowej obsługi sprzętu.

Ten symbol oznacza, że należy założyć okulary ochronne z bocznymi osłonami lub gogle podczas obsługi tego urządzenia, aby zmniejszyć ryzyko obrażeń oczu.

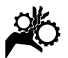

Ten symbol oznacza ryzyko przytrzaśnięcia lub wciągnięcia w mechanizm lub inne części ruchome, rąk, palców lub innych części ciała.

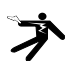

Ten symbol oznacza ryzyko porażenia prądem.

### Ogólne informacje dotyczące bezpieczeństwa

#### $\hat{\mathbf{A}}$  ostrzeżenie

Należy przeczytać wszystkie ostrzeżenia i instrukcje dotyczące bezpieczeństwa. Niestosowanie się do poniższych ostrzeżeń i instrukcji może spowodować porażenie prądem elektrycznym, pożar i/lub poważne obrażenia.

#### ZACHOWAJ TE INSTRUKCJE!

### Bezpieczeństwo w miejscu pracy

- **Należy utrzymywać miejsce pracy czyste i dobrze oświetlone.** Nieupo‑ rządkowane i ciemne miejsce pracy zwiększa ryzyko wypadku.
- **Nie używać urządzeń w środowisku wybuchowym, np. w pobliżu łatwopalnych cieczy, gazów lub pyłów.** Urządzenia wytwarzają iskry, które mogą spowodować zapłon pyłu lub oparów.

• **Trzymać dzieci i inne osoby postronne z dala podczas obsługi urządze**nia. Odwrócenie uwagi może doprowadzić do utraty kontroli.

### Bezpieczeństwo związane z elektrycznością

- **Należy unikać kontaktu ciała z powierzchniami uziemionymi, takimi jak rury, grzejniki, piekarniki i lodówki.** Ryzyko porażenia prądem wzrasta, gdy ciało ma styczność z uziemieniem.
- **Nie wystawiać narzędzi elektrycznych na działanie deszczu lub wilgoci.** Woda, która przedostanie się do urządzenia zwiększy ryzyko porażenia prądem elektrycznym.

### Bezpieczeństwo osobiste

• **Podczas pracy z urządzeniem należy kierować się zdrowym rozsądkiem i zachować ostrożność. Nie należy używać urządzenia w stanie zmęczenia lub pod wpływem narkotyków, alkoholu lub leków.** Chwila nieuwagi podczas pracy z urządzeniem może doprowadzić do poważnych obrażeń.

- **Nie sięgać za daleko. Przez cały czas utrzymywać odpowiednie oparcie dla stóp i równowagę.** Zapewni to lepszą kontrolę nad narzędziem elektrycz‑ nym w niespodziewanych sytuacjach.
- **Należy stosować środki ochrony osobistej.** Zawsze należy stosować ochro‑ nę oczu. Odpowiednie środki ochrony osobistej, takie jak maska przeciwpyło‑ wa, nieślizgające się obuwie ochronne, kask lub zabezpieczenie słuchu, stosowane w odpowiednich warunkach zmniejszają ryzyko obrażeń.

### Użytkowanie i konserwacja urządzenia

- **Nie przeciążać urządzenia. Użyć urządzenia właściwego dla danego zastosowania.** Właściwe urządzenie wykona sprawniej i bezpieczniej pracę, do której jest przeznaczone.
- **Nie używać narzędzia, jeśli przełącznik nie włącza go i nie wyłącza.** Każde na‑ rzędzie nie dające się kontrolować za pomocą przełącznika jest niebezpiecz‑ ne i musi zostać naprawione.
- **Przed dokonaniem jakichkolwiek regulacji, wymiany wyposażenia pomocniczego lub przechowywaniem należy wyciągnąć akumulatory z urządzenia.** Takie zapobiegawcze środki ostrożno‑ ści zmniejszają ryzyko odniesienia obrażeń.
- **Wyłączone urządzenia należy przechowywać z dala od dzieci i nie pozwalać na użytkowanie narzędzi, przez osoby nie zaznajomione z nimi lub z tymi instrukcjami.** Urządzenie jest niebez‑ pieczne w rękach nieprzeszkolonych użytkowników.
- **Konserwować urządzenia.** Sprawdzić pod kątem brakujących i uszkodzonych części i wszelkich innych stanów, które mogą wpłynąć na działanie urządzenia. W przypadku wykrycia uszkodzenia należy naprawić urządzenie przed jego użyciem. Wiele wypadków spowodowa‑ ne jest przez niewłaściwie konserwowa‑ ne urządzenia.
- **Należy używać urządzenia i akcesoriów zgodnie z tymi instrukcjami, biorąc pod uwagę warunki pracy i czynności do wykonania.** Stosowanie

urządzenia do czynności innych niż te, do których jest przeznaczone, może doprowadzić do wystąpienia niebezpiecznej sytuacji.

- **Stosować wyłącznie wyposażenie pomocnicze zalecane przez producenta dla używanego urządzenia.** Akceso‑ ria, które mogą być odpowiednie do jednego urządzenia, mogą stanowić zagrożenie podczas używania z innymi urządzeniami.
- **Uchwyty utrzymywać w stanie suchym, czystym i wolne od oleju i smarów.** Umożliwi to lepszą kontrolę urzą‑ dzenia.

### Użytkowanie i konserwacja akumulatora

- **Ładować tylko przy użyciu ładowarki określonej przez producenta.** Łado‑ warka przeznaczona do jednego typu akumulatorów może po podłączeniu jej do innego typu akumulatora spowodo‑ wać zagrożenie pożarowe.
- **Do narzędzi stosować tylko zespoły akumulatorów do nich przeznaczone.** Zastosowanie innych akumulatorów może doprowadzić do wystąpienia ryzy‑ ka obrażeń ciała lub pożaru.
- **Gdy akumulator nie jest używany, należy go przechowywać z dala od przedmiotów metalowych, takich jak spinacze, monety, gwoździe, śruby lub inne małe przedmioty z metalu, które mogą doprowadzić do połączenia zacisków akumulatora.** Zwarcie za‑ cisków akumulatora może doprowadzić do poparzenia skóry lub pożaru.
- **W skrajnych przypadkach, może dojść do wyrzucenia cieczy z baterii; unikać kontaktu.** Jeśli nastąpi przypadkowy kontakt, należy miejsce kontaktu przemyć wodą. Jeśli ciecz dostanie się do oczu, należy również skontaktować się z lekarzem. Wyrzucana z akumulatora ciecz może doprowadzić do podrażnie‑ nia lub oparzenia skóry.

#### Serwis

• **Urządzenie może być serwisowane tylko przez wykwalifikowaną osobę przy użyciu identycznych części zapasowych.** Zapewni to bezpieczeństwo użytkowania narzędzia.

### Informacje dotyczące bezpieczeństwa

#### **OSTRZEŻENIE**

Ten rozdział zawiera ważne informacje do‑ tyczące bezpieczeństwa użytkowania ka‑ mery inspekcyjnej.

Przed rozpoczęciem użytkowania kamery inspekcyjnej RIDGID® micro CA‑350x nale‑ ży dokładnie przeczytać te ostrzeżenia, aby zmniejszyć ryzyko porażenia prądem elek‑ trycznym, pożaru lub poważnych obrażeń.

#### ZACHOWAJ TE INSTRUKCJE!

W walizce do przenoszenia kamery inspekcyjnej micro CA‑350x micro znajduje się kieszon‑ ka na podręcznik obsługi, aby był on zawsze przy narzędziu do użytku przez operatora.

### Bezpieczeństwo kamery inspekcyjnej micro CA‑350x

- **Nie wystawiać monitora na działanie wody lub deszczu. Zwiększa to ryzyko porażenia prądem.** Głowica kamery micro CA‑350x i przewód są wodoodporne do głębokości 10' (3 m). Monitor nie jest wodoodporny.
- **Nie umieszczać kamery inspekcyjnej micro CA-350x w miejscach, które mogą być pod napięciem.** Zwięk‑ sza to ryzyko porażenia prądem.
- **Nie umieszczać kamery inspekcyjnej micro CA-350x w miejscach, gdzie mogą znajdować się ruchome części.** To zwiększa ryzyko powikłanych obrażeń.
- **• Nie używać tego urządzenia do inspekcji osobistej lub do jakichkolwiek celów medycznych.** Nie jest to urzą‑ dzenie medyczne. Mogłoby to spowo‑ dować zranienie.
- **• Zawsze należy stosować odpowiedni sprzęt ochronny podczas użytkowania kamery inspekcyjnej micro CA-350x.**  W odpływach i innych obszarach mogą znajdować chemikalia lub bakterie i inne substancje powodujące zatrucia, oparzenia i inne problemy. **Odpowiedni sprzęt ochrony osobistej zawsze obejmuje rękawice i okulary ochronne** oraz może zawierać wyposażenie takie jak rękawicz‑ ki gumowe lub lateksowe, osłony twarzy, gogle, ubranie ochronne, maski odde‑ chowe i buty z metalowymi noskami.
- **• Należy postępować zgodnie z zasadami higieny.** Do mycia rąk i in‑ nych części ciała używać gorącej wody z mydłem, aby spłukać pozostałości po obsłudze i użyciu kamery inspekcyjnej micro CA‑350x do inspekcji odpływów i innych obszarów, które mogą zawierać substancje chemiczne lub bakterie. Podczas obsługi i używania kamery inspekcyjnej micro CA‑350x nie wolno jeść ani pić. Zapobiegnie to zanieczyszczeniu toksyczną lub zakaźną substan‑ cją.
- **Nie wolno używać kamery inspekcyjnej micro CA-350x, jeśli operator lub urządzenie znajdują się w wodzie.** Ob‑ sługa urządzenia znajdującego się w wodzie zwiększa ryzyko porażenia prądem.

W razie jakichkolwiek pytań dotyczących tego produktu RIDGID® należy:

- skontaktować się z lokalnym dystrybu‑ torem firmy RIDGID.
- Proszę odwiedzić stronę RIDGID.com w celu znalezienia lokalnego punktu kontaktowego RIDGID.
- skontaktować się z Działem serwisowym RIDGID pod adresem rtctechservices@emerson.com lub w USA i Kanadzie zadzwonić na numer (800) 519-3456.

### Opis, dane techniczne i standardowe wyposażenie

### Opis

Kamera inspekcyjna RIDGID micro CA‑350x jest przenośnym urządzeniem o bardzo sze‑ rokich możliwościach służącym do rejestracji cyfrowej. Jest to kompletny system cyfrowy, co pozwala wykonywać i zapisywać zdjęcia i sekwencje wideo z inspekcji w trudno do‑ stępnych obszarach. W systemie zawarto kil‑ ka funkcji obróbki obrazu, takich jak obraca‑ nie obrazu i cyfrowy zoom, które zapewniają szczegółową i dokładną inspekcje wizyjną. Urządzenie korzysta z pamięci zewnętrz‑ nej i wyjścia TV. Do głowicy kamery można dołączać wyposażenie dodatkowe (haczyk, magnes i lusterko) w celu zwiększenia moż‑ liwości jej zastosowania.

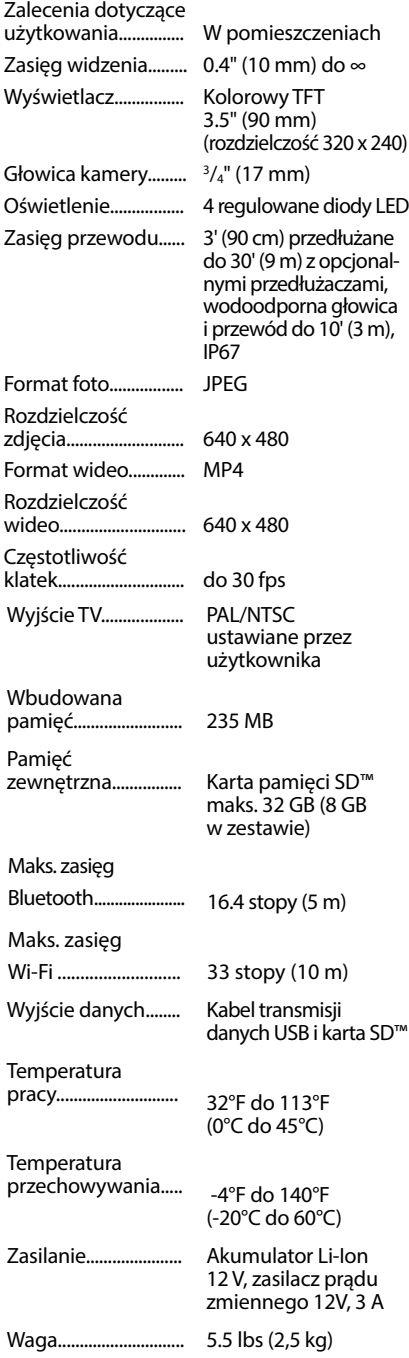

#### Dane techniczne Wyposażenie standardowe

Kamera inspekcyjna micro CA‑350x dostar‑ czana jest z następującymi elementami:

- Zespół przenośnej kamery micro CA‑350x
- Głowica 17 mm
- Kabel USB 3' (90 cm)
- Kabel RCA 3' (90 cm) z sygnałem audio
- Doczepiany hak, magnes i lusterko
- Akumulator Li-Ion 12 V
- Ładowarka do akumulatorów Li-Ion z kablem
- Zasilacz prądu zmiennego
- Wyposażenie dodatkowe zespołu kamery z mikrofonem
- Karta pamięci SD™ 8 GB
- Podręcznik obsługi

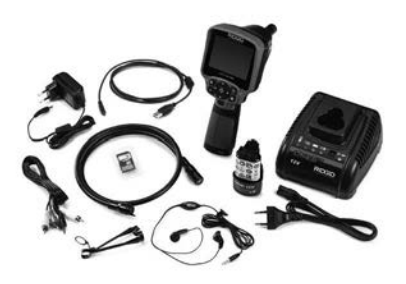

**Rys. 1 - Kamera inspekcyjna micro CA-350x** 

### Elementy sterujące

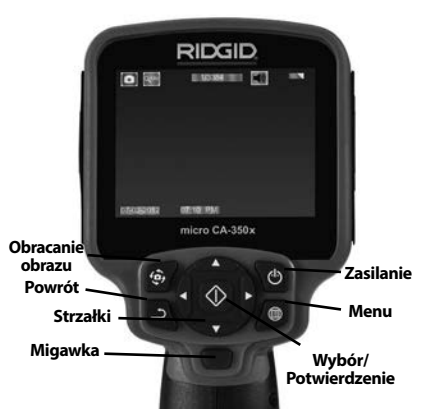

**Rys. 2 - Elementy sterujące**

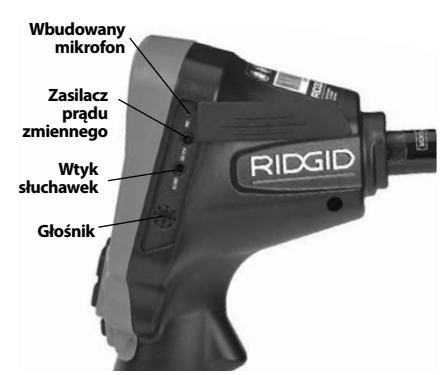

**Rys. 3 - Pokrywa gniazd po prawej stronie**

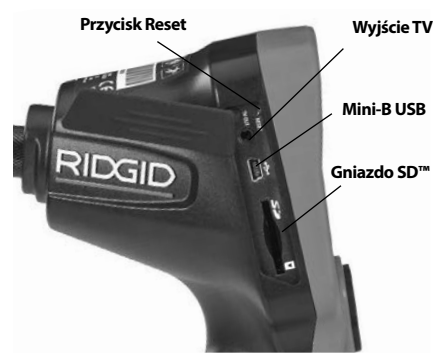

**Rys. 4 - Pokrywa gniazd po lewej stronie**

## Deklaracja zgodności FCC

Ten sprzęt został sprawdzony i spełnia ograniczenia dla urządzeń cyfrowych klasy B we‑ dług Części 15 Przepisów FCC. Ograniczenia te mają na celu zapewnienie odpowiedniej ochrony przed szkodliwymi zakłóceniami ze strony instalacji budynków mieszkalnych.

Ten sprzęt generuje, wykorzystuje i promieniuje energię o częstotliwości radiowej i w ra‑ zie montażu lub użytkowania niezgodnego z instrukcjami, może powodować szkodliwe zakłócenia komunikacji radiowej.

Jednak nie ma gwarancji, że zakłócenia nie wystąpią w konkretnej instalacji.

Jeśli ten sprzęt powoduje szkodliwe zakłó‑ cenia odbioru radiowo-telewizyjnego, które można stwierdzić przy włączaniu i wyłącza‑ niu urządzenia, należy spróbować wyelimi‑ nować zakłócenia za pomocą jednego lub większej liczby poniższych środków:

• Przekierować lub przestawić antenę odbiorczą.

- Zwiększyć odległość między sprzętem a odbiornikiem.
- Zwrócić się o pomoc do sprzedawcy lub doświadczonego technika RTV.

### Zgodność elektromagnetyczna (EMC)

Termin "zgodność elektromagnetyczna" oznacza zdolność produktu do bezproble‑ mowego działania w otoczeniu, w którym występują wyładowania elektromagnetyczne i elektrostatyczne bez wywoływania zakłóceń elektromagnetycznych w innych urządzeniach.

*NOTATKA* Kamera inspekcyjna RIDGID mi‑ cro CA‑350x spełnia wszystkie stosowne normy EMC. Nie można jednak wykluczyć możliwości wywoływania zakłóceń w innych urządzeniach.

### Ikony

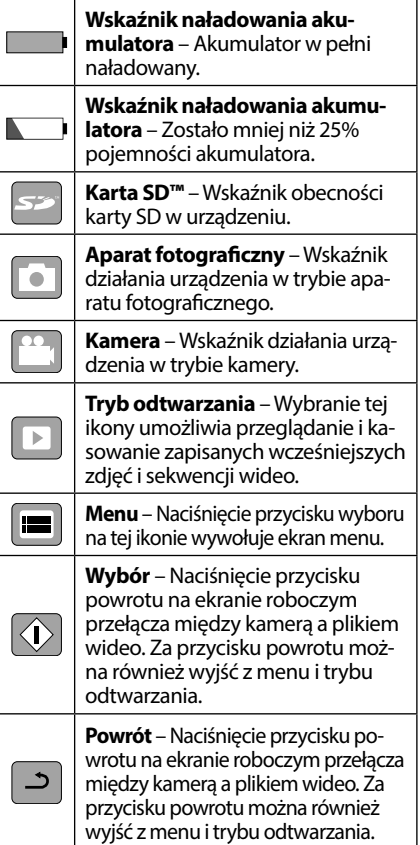

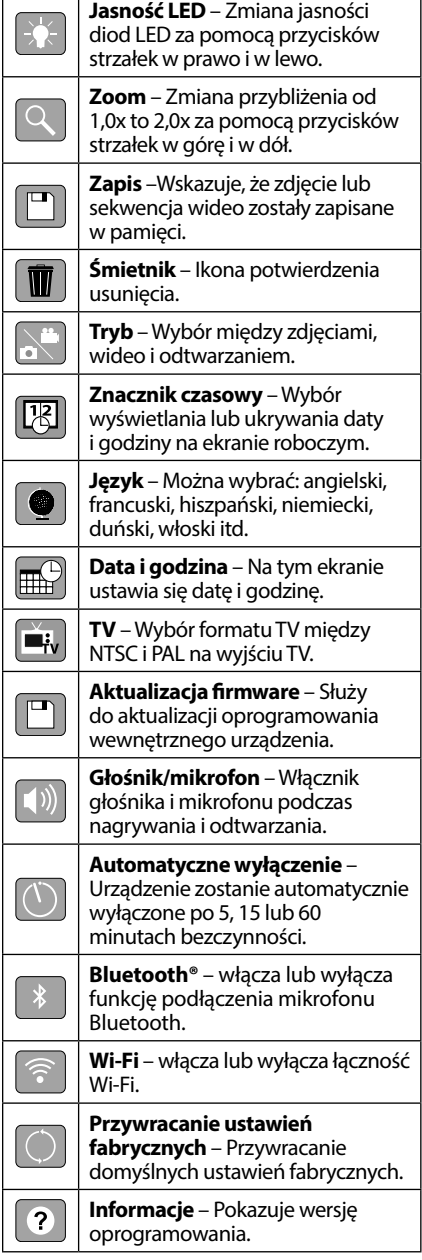

### Montowanie narzędzia

### $\hat{\mathbf{A}}$  ostrzeżenie

Aby zmniejszyć ryzyko poważnych obrażeń podczas użytkowania, należy postępować zgodnie z poniższymi procedurami prawi‑ dłowego montażu.

### Wymiana/wkładanie akumulatorów

Kamera micro CA‑350x jest dostarczana bez włożonego akumulatora. Jeśli wskaźnik naładowania akumulatora pokazuje symbol  $\implies$ , należy naładować akumulator. Wyjąć akumulator przed przekazaniem do przechowywania.

1. Ścisnąć wypusty akumulatora *(patrz Rys. 5)* i pociągnąć, by wyjąć akumulator.

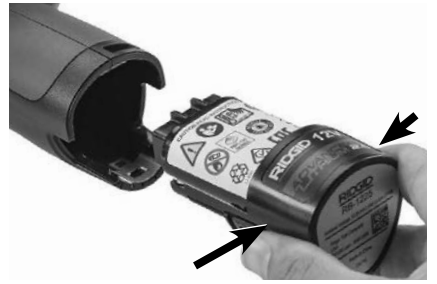

**Rys. 5 - Wyjmowanie/wkładanie akumulatora**

 2.Wstawić koniec akumulatora ze stykami do urządzenia inspekcyjnego jak pokaza‑ no na *Rys. 5*.

### Korzystanie z zasilacza prądu zmiennego

Kamera inspekcyjna micro CA‑350x może być również zasilana za pomocą dostarczonego zasilacza prądu zmiennego.

- 1. Otworzyć pokrywę gniazda po prawej stronie (*Rys. 3*).
- 2. Suchymi rękami włożyć wtyczkę zasilacza do gniazdka.
- 3. Włożyć wtyk bananowy zasilacza prądu zmiennego do gniazda z oznaczeniem "DC 12V".

**RIDG Kamera inspekcyjna micro CA-350x**

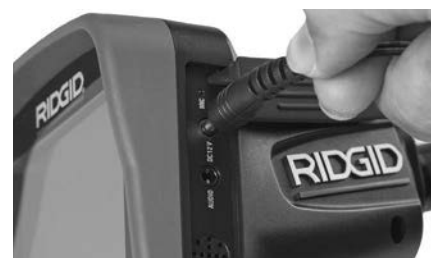

**Rys. 6 - Zasilanie zespołu z zasilacza prądu przemiennego**

### Montaż przewodu głowicy kamery lub przewodów przedłużających

Aby korzystać z kamery inspekcyjnej micro CA‑350x, przewód głowicy kamery musi być podłączony do przenośnego monitora. W celu podłączenia przewodu do monitora należy upewnić się, że bolec jest właści‑ wie ustawiony względem otworu gniazda (*Rys. 7*). Po dopasowaniu docisnąć palcem karbowaną wypukłość, aby zablokować złącze.

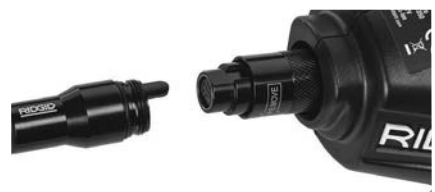

#### **Rys. 7 - Podłączenia przewodu**

Dostępne są przedłużacze przewodu 3' (90 cm) i 6' (180 cm) do wydłużenia przewodu ka‑ mery do 30' (9 m). Aby zamontować prze‑ dłużacz, należy najpierw odłączyć głowicę kamery od monitora przez poluzowanie karbowanej wypukłości. Podłączyć przedłużacz do monitora, jak opisano powyżej (*Rys. 7*). Podłączyć końcówkę głowicy kame‑ ry z wypustką do końcówki przedłużacza z gniazdem i docisnąć palcem karbowaną wypukłość w celu zablokowania złącza.

#### Montaż wyposażenia pomocniczego

Trzy dostarczone z kamerą elementy wyposażenia pomocniczego (haczyk, magnes i lusterko) montuje się na głowicy kamery w ten sam sposób.

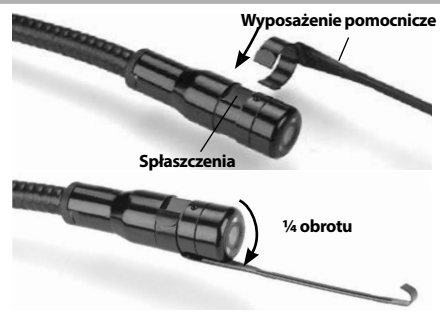

**Rys. 8 - Montaż wyposażenia dodatkowego**

W celu zamontowania należy przytrzymać głowicę kamery, jak pokazano na *Rys. 8*. Ustawić końcówkę z obejmą nad spłaszczo‑ ną częścią głowicy kamery. Następnie obrócić element wyposażenia pomocniczego o 1/4 obrotu w celu zablokowania.

### Montaż karty pamięci SD™

Otworzyć pokrywę gniazd po lewej stronie (*Rys. 4*) w celu uzyskania dostępu do gniazda karty SD. Do gniazda włożyć kartę SD ze ścię‑ tym rogiem skierowanym w górę, dopasowu‑ jąc ją do ikony znajdującej się obok gniazda (*Rys. 9*). Karty pamięci SD można włożyć tylko w jeden sposób - nie wolno wciskać. Gdy karta SD jest w gnieździe, mała ikona SD pokaże się w górnym lewym rogu ekranu, wraz z liczbą zdjęć lub długością sekwencji wideo zapisanych na karcie.

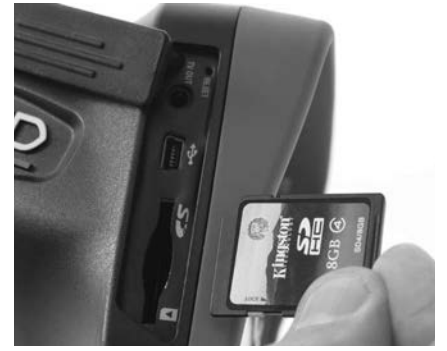

**Rys. 9 - Wkładanie karty pamięci SD**

### Przegląd przed rozpoczęciem pracy

#### **OSTRZEŻENIE**

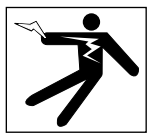

Przed każdym użyciem należy sprawdzać kamerę inspekcyjną i usunąć wszelkie pro‑ blemy, aby zmniejszyć ryzyko poważnych obrażeń na skutek porażenia prądem i in‑ nych przyczyn oraz zapobiec uszkodzeniu urządzenia.

- 1. Upewnić się, ze urządzenie jest wyłączone.
- 2. Wyjąć akumulator i sprawdzić pod katem uszkodzeń. W razie potrzeby wymienić akumulator. Nie używać kamery inspek‑ cyjnej z uszkodzonym akumulatorem.
- 3. Usunąć z urządzenia wszelki olej, smar lub zabrudzenia. Ułatwia to inspekcję i zapo‑ biega wyśliźnięciu się narzędzia z dłoni.
- 4. Przeprowadzić przegląd kamery inspekcyjnej micro CA‑350x pod kątem wszelkich uszkodzonych, zużytych, brakujących lub ocierających części oraz wszelkich warunków utrudniających bezpieczne i normalne działanie.
- 5. Sprawdzić, czy obiektyw głowicy kamery nie jest zaparowany. Aby zapobiec zniszczeniu narzędzia, nie używać kamery, jeśli w obiektywie tworzy się para. Przed użyciem kamery odczekać do odparowania wody.
- 6. Sprawdzić przewód na całej długości pod kątem pęknięć i zniszczeń. Uszko‑ dzenie przewodu może ułatwić dostanie się wody do urządzenia i zwiększyć ryzyko porażenia prądem.
- 7. Sprawdzić, czy połączenia między jed‑ nostką ręczną, przedłużaczami i prze‑ wodem głowicy kamery są ścisłe. Aby przewód był wodoodporny, wszystkie połączenia muszą być prawidłowo zmon‑ towane. Sprawdzić, czy urządzenie jest poprawnie zmontowane.
- 8. Sprawdzić, czy etykieta ostrzegawcza jest obecna, mocno przytwierdzona i czytelna *(Rys. 10)*.

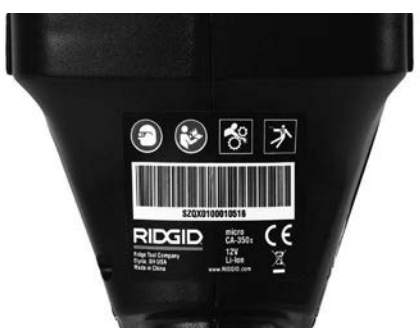

#### **Rys. 10 - Etykieta ostrzegawcza**

- 9. Jeśli podczas przeglądu zostaną wykryte jakieś problemy, nie należy używać kamery inspekcyjnej do momentu prze‑ prowadzenia odpowiednich czynności serwisowych.
- 10. Suchymi rękoma włożyć ponownie aku‑ mulator.
- 11. Nacisnąć i przytrzymać przez jedną se‑ kundę przycisk zasilania. Ekran monitora powinien się włączyć, a następnie poka‑ zać ekran powitalny. Po przejściu kamery w stan gotowości na ekranie wyświetla‑ ny na żywo obraz tego, co widzi kamera. W razie braku obrazu należy sprawdzić rozdział *Rozwiązywanie problemów*.
- 12. Nacisnąć i przytrzymać przez 1 sekundę przycisk zasilania w celu wyłączenia kamery.

### Przygotowanie narzędzia iobszaru roboczego

#### $\mathbf{\Delta}$  ostrzeżenie

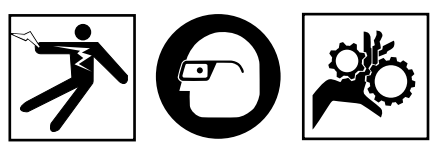

Przygotować kamerę inspekcyjną micro CA‑350x i obszar roboczy zgodnie z poniż‑ szymi procedurami, aby zmniejszyć ryzyko obrażeń spowodowanych porażeniem prą‑ dem, zaplątaniem i innymi przyczynami oraz zapobiec uszkodzeniu urządzenia.

- 1. Sprawdzić obszar roboczy pod kątem warunków takich jak:
	- Odpowiednie oświetlenie.
	- Występowanie łatwopalnych cieczy, oparów lub kurzu mogących spowo‑ dować zapłon. Jeśli one występują,

nie pracować na tym obszarze, dopóki źródła tych zanieczyszczeń nie zostaną rozpoznane i usunięte. Kamera inspek‑ cyjna micro CA‑350x nie jest odporna na wybuchy i może wytwarzać iskry.

- Czyste, równe, stabilne i suche miejsce dla operatora. Nie używać kamery in‑ spekcyjnej, stojąc w wodzie.
- 2. Zbadać obszar lub miejsce, które będzie poddawane inspekcji i zdecydować, czy kamera inspekcyjna micro CA‑350x jest odpowiednim urządzeniem do tego zadania.
	- Określić punkty dostępu do badanego obszaru. Średnica minimalna otworu, w którym zmieści się głowica kamery 17 mm, wynosi około 3 /4 cala (19 mm).
	- Określić odległość do obszaru, który będzie poddawany inspekcji. Na ka‑ merze można zamontować przedłuża‑ cze dla zasięgu do 30' (9 m).
	- Określić, czy w razie jakichkolwiek przeszkód będzie wymagane bardzo ciasne obracanie przewodu. Przewód kamery inspekcyjnej może przecho‑ dzić bez uszkodzenia przez zgięcia o promieniu kąta 5" (13 cm).
	- Ustalić, czy na obszarze poddawanym inspekcji jest dostępne źródło zasilania. Jeśli tak, musi być ono wyłączone, aby zmniejszyć ryzyko porażenia prądem. Zastosować odpowiednie procedury zabezpieczające, aby zapobiec przypadkowemu włączeniu prądu podczas przeprowadzania inspekcji.
	- Ustalić, czy podczas inspekcji nie wy‑ stąpią żadne płyny. Przewód i głowica kamery są wodoodporne do głęboko‑ ści 10' (3 m). Większa głębokość może spowodować przeciek do wnętrza przewodu i głowicy oraz spowodować porażenie prądem lub uszkodzenie sprzętu. Przenośny monitor jest wodoodporny (IP54), ale nie należy go zanu‑ rzać w wodzie.
	- Ustalić, czy nie występują jakieś chemi‑ kalia, szczególnie w przypadku odpły‑ wów. Ważne jest, aby podjąć specjalne środki bezpieczeństwa wymagane przy pracy w obecności środków chemicz‑ nych. Koniecznych informacji udziela producent substancji chemicznej. Sub‑ stancje chemiczne mogą uszkodzić bądź zniszczyć kamerę inspekcyjną.
	- Określić temperaturę na badanym obszarze oraz elementy na nim występu-

jące. *Zobacz Dane techniczne.* Użytko‑ wanie na obszarze poza tym zakresem lub kontakt z bardziej gorącymi lub zimnymi przedmiotami może uszkodzić kamerę.

• Ustalić, czy żadne ruchome części nie znajdują się na obszarze poddawanym inspekcji. Jeśli tak, muszą zostać unie‑ ruchomione, aby zapobiec ruchom podczas inspekcji w celu zmniejszenia ryzyka splątania się. Zastosuj odpo‑ wiednie procedury zabezpieczające, aby zapobiec poruszaniu się tych czę‑ ści podczas inspekcji.

Jeśli kamera inspekcyjna micro CA‑350x nie jest odpowiednim narzędziem do tego zadania, można użyć innego narzędzia firmy RIDGID. Pełna lista produktów firmy RIDGID znajduje się w katalogu RIDGID oraz na witrynie RIDGID.com.

- 3. Upewnić się, że kamera inspekcyjna micro CA‑350x została poddana prawi‑ dłowemu przeglądowi przed każdym użyciem.
- 4. Zamontować właściwe wyposażenie do‑ datkowe dla danego zastosowania.

### Instrukcje obsługi

### **OSTRZEŻENIE**

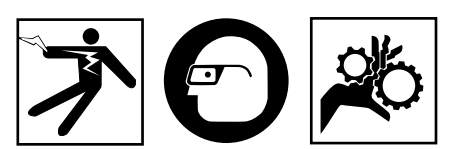

Zawsze należy nosić okulary ochronne zabezpieczające oczy przed brudem i innymi ciałami obcymi.

#### Należy postępować zgodnie instrukcją obsługi, aby zmniejszyć ryzyko porażenia prądem, zaplątania się i innych wypadków.

- 1. Upewnić się, że kamera inspekcyjna i ob‑ szar roboczy są poprawnie przygotowane i na obszarze roboczym nie ma osób postronnych i innych przeszkód.
- 2. Nacisnąć i przytrzymać przez 3 sekundy przycisk zasilania. Kontrolki monitora po‑ winny zapalić się, a następnie wyświetlić ekran powitalny. Ten ekran informuje, że urządzenie przygotowuje się do pracy. Po tym, jak produkt się w pełni uruchomi, automatycznie wyświetli się ekran roboczy.

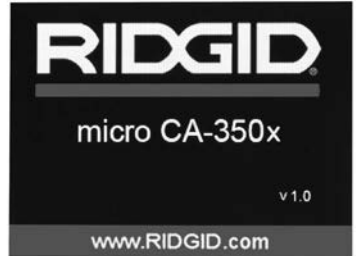

**Rys. 11 - Ekran powitalny (Uwaga: Wersja zmienia się po każdej aktualizacji oprogramowania.)**

### Ekran roboczy

Ekran roboczy to miejsce, na którym będzie wykonywana większość pracy. Jest tu wyświetlany na żywo obraz tego, co widzi ka‑ mera. Na tym ekranie można przybliżać i od‑ dalać obraz, ustawiać jasność diod LED oraz wyświetlać zdjęcia i sekwencje wideo.

Na ekranie w górnej części znajduje się pasek stanu pokazujący tryb narzędzia, zoom, iko‑ nę karty pamięci SD™ (jeśli jest obecna), do‑ stępną pamięć i wł./wył. głośnika/mikrofonu. Dolny pasek pokazuje informacje daty i godziny przy włączonym znaczniku czasowym.

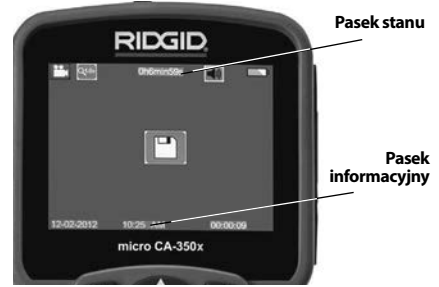

**Rys. 12 - Ekran roboczy**

Po włączeniu kamery domyślnym trybem jest tryb robienia zdjęć.

Naciśnięcie przycisku menu w dowolnym momencie spowoduje otwarcie menu. Menu otworzy się na ekranie roboczym. Za pomoca przycisków strzałek w prawo i w lewo $\blacktriangleright\blacktriangleleft$ przełącza się na kategorię trybu MODE. Strzał‑ ki w górę i w dół  $\blacktriangle \blacktriangledown$  służą do poruszania się między pozycjami menu. W celu wybrania żądanej pozycji należy nacisnąć przycisk  $| \hat{\mathcal{V}} |$ .

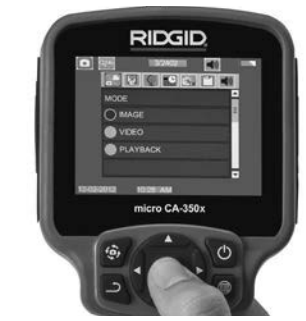

**Rys. 13 - Zrzut ekranowy wyboru trybu pracy**

- 3. Zmiana innych ustawień kamery inspek‑ cyjnej (Znacznik czasowy, Język, Data/ Godzina, Wyjście TV, Aktualizacja Firm‑ ware, Głośnik/Mikrofon, Automatyczne wyłączenie, Przywracanie ustawień fa‑ brycznych) - *p. część Menu.*
- 4. Przygotuj kamerę do przeprowadzenia inspekcji. Przewód kamery może potrze‑ bować wstępnego formowania lub zgię‑ cia, aby dostosować go do badanego ob‑ szaru. Nie wolno zginać go bardziej niż o promień 5" (13 cm). Może to uszkodzić przewód. Jeśli inspekcja dotyczy ciem‑ nego miejsca, włącz diody LED przed włożeniem kamery lub przewodu.

 Nie używaj nadmiernej siły do wsuwa‑ nia lub wyciągania przewodu. Może to spowodować uszkodzenie kamery inspekcyjnej lub obszaru poddawanego inspekcji. Nie używaj przewodu lub gło‑ wicy kamery do modyfikacji otoczenia, czyszczenia przejść lub zatkanych miejsc oraz żadnych innych czynności oprócz inspekcji. Może to spowodować uszko‑ dzenie kamery inspekcyjnej lub obszaru poddawanego inspekcji.

### Regulacja obrazu

**Regulacja jasności diod LED** Naciśnięcie przycisku strzałki w prawo lub w lewo  $\blacktriangleright\blacktriangleleft$  na panelu przycisków (na ekranie roboczym) spowoduje zwiększenie lub zmniejszenie jasności diod LED. Podczas regulacji jasności na ekranie wyświetli się pasek wskaźnika jasności.

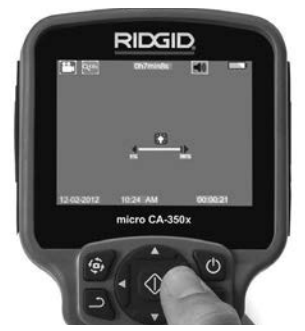

**Rys. 14 - Regulacja diod LED**

**Zoom** Kamera inspekcyjna micro CA‑350x posiada zoom cyfrowy 2.0x. Aby przybliżyć lub oddalić obraz na ekranie roboczym uzyskuje się poprzez naciskanie przycisków strzałek w górę lub w dół A V. Podczas regulacji przybliżenia/oddalenia na ekranie wyświetli się pasek wskaźnika zoomu.

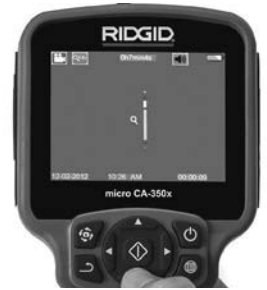

**Rys. 15 - Regulacja funkcji zoom**

**Obracanie obrazu:** W razie potrzeby można obrócić obraz na wyświetlaczu w skokach o 90 stopni w prawo, naciskając przycisk ob‑ racania obrazu  $\bigoplus$ .

### Zapisywanie obrazu

### **Wykonywanie zdjęć**

Na ekranie roboczym należy upewnić się, czy w górnej części ekranu po lewej stronie wyświetlana jest ikona aparatu fotograficznego **.** W celu wykonania zdjęcia nacisnąć przycisk migawki. Na chwilę na ekranie wyświetli się ikona zapisu **[8]**. Oznacza to, że zdjęcie zostało zapisane w pamięci we‑ wnętrznej lub na karcie SD™.

### **Nagrywanie sekwencji wideo**

Na ekranie roboczym należy upewnić się, czy w górnej części ekranu po lewej stronie wyświetlana jest ikona kamery **| | | Nacisnąć** przycisk migawki, aby rozpocząć nagrywa‑ nie. Podczas nagrywania sekwencji wideo wokół ikony trybu wideo będzie migać czerwona obwódka, a u góry ekranu wyświetlany będzie czas trwania nagrania. Ponownie nacisnąć przycisk migawki, aby zatrzymać nagranie. Zapisanie sekwencji w pamięci we‑ wnętrznej może zająć kilka sekund.

Kamera micro CA‑350x posiada wbudowany mikrofon i głośnik do nagrywania i odtwa‑ rzania dźwięku wraz z obrazem wideo. Dostarczane są słuchawki z mikrofonem, któ‑ rych można używać zamiast wbudowanego głośnika i mikrofonu. Słuchawki podłącza się do gniazda audio na prawej stronie kamery.

5. Po zakończeniu inspekcji należy ostrożnie wycofać kamerę i przewód z obszaru poddawanego inspekcji.

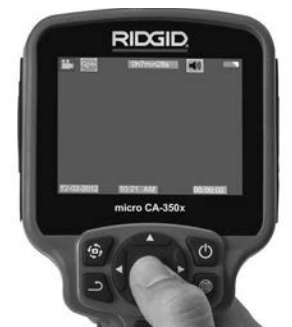

**Rys. 16 - Ekran zapisu wideo**

### Menu

Naciśnięcie przycisku menu  $\equiv$  w dowolnym momencie spowoduje otwarcie menu. Menu otworzy się na ekranie roboczym.W menu użytkownik może zmieniać różne tryby lub przejść do menu ustawień.

Na ekranie ustawień dostępne są do wyboru różne ich kategorie (*Rys. 17*). Za pomocą przycisków strzałek w prawo i w lewo przełącza się z jednej kategorii na drugą. Za pomocą przycisków strzałek w prawo i w lewo  $\bigwedge \bigvee$  przechodzi się między pozycjami menu. Wybrana kategoria podświetla się w jasnej czerwonej obwódce. Po uzyskaniu żądanego ustawienia należy nacisnąć przy‑ cisk wyboru w celu zmiany na nową wartość. Zmiany są zapisywane automatycznie po ich dokonaniu.

Aby powrócić do poprzedniego ekranu lub ekranu roboczego, w menu trybu można na‑ cisnąć przycisk Powrót  $\Delta$ .

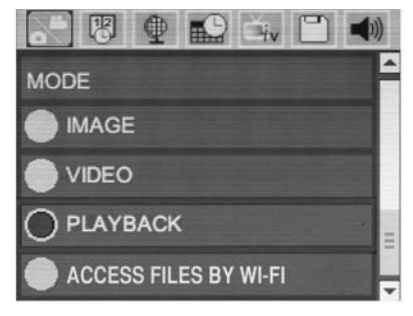

**Rys. 17 - Ekran ustawień**

### Mode (Tryb)

Umożliwia wybór trybu wykonywania zdjęcia, nagrywania sekwencji wideo, odtwarzania oraz dostępu do plików przez sieć Wi-Fi.

#### **Image (Zdjęcie)**

Wybór aktywuje przycisk migawki do wykonania zdjęcia.

#### **Video (Wideo)**

Aktywuje przycisk migawki do uruchamiania i zatrzymywania zapisu wideo.

#### **Playback (Odtwarzanie)**

Uruchamia podgląd zdjęć lub sekwencji wideo. Skrót do tego menu jest dostępny na ekranie roboczym poprzez przycisk wyboru  $\circled{)}$ .

Podczas przeglądania zdjęć użytkownik może przechodzić między wszystkimi zapisanymi zdję‑ ciami, usuwać je i wyświetlać informacje o pliku.

Podczas przeglądania sekwencji wideo użytkownik może przechodzić między plikami wideo, zatrzymywać, uruchamiać ponownie i usuwać. Kiedy nie jest włożona karta pamięci SD™, użytkownik może tylko odtwarzać zdjęcia i sekwencje wideo z pamięci wewnętrznej.

#### **Usuwanie plików**

W celu usunięcia zdjęcia lub sekwencji wideo na‑  $\text{leży}$  nacisnąć przycisk menu  $\blacksquare$  w trybie odtwarzania. Okno dialogowe potwierdzenia usunięcia umożliwia skasowanie niechcianych plików. Aktywna ikona posiada czerwoną obwódkę. Do nawigacji służą przyciski strzałek AV.

### Access Files by Wi-Fi (Dostęp do plików przez Wi-Fi)

Umożliwia przesyłanie plików przez sieć Wi-Fi na komputer lub urządzenie przenośne. *Patrz część Przesyłanie plików na komputer przez sieć Wi-Fi .*

### Znacznik czasowy

Włączanie lub wyłączanie wskaźnika daty i godziny.

### Język

Wybrać ikonę "Język" w menu i nacisnąć przycisk wyboru. Za pomocą przycisków strzałek w górę/w dół A V wybrać jeden z języków, a następnie nacisnąć przycisk wyboru  $|\langle \rangle|$  w celu zapisania ustawienie języka.

### Data/Godzina

Należy wybrać pozycję Set Date lub Set time, aby ustawić odpowiednio bieżącą datę lub godzinę. W opcji Format Date or Time zmie‑ nia się sposób wyświetlania daty/godziny.

### Wyiście TV

Wymagany format wideo wyjścia TV ustawia się, wybierając opcję "NTSC" lub "PAL". Ekran zrobi się czarny, a obraz będzie wysyłany na monitor zewnętrzny. Aby uzyskać podgląd roboczy na urządzeniu, nacisnąć przycisk za‑  $s$ ilania  $\bullet$  w celu wyłączenia funkcji.

### Aktualizacja firmware

Aby zainstalować najnowsza wersję oprogramowania urządzenia, należy wybrać opcję Aktualizacja firmware. Oprogramowanie zostanie załadowane na kartę pamięci SD™, a następnie do urządzenia. Aktualizacje moż‑ na znaleźć na witrynie RIDGID.com.

### Speaker/Microphone (Głośnik/ mikrofon)

Wybrać w menu ikonę głośnika, a następnie nacisnąć przycisk wyboru **o wybrać opcję** włączenia ON lub wyłączenia OFF za pomocą przycisku strzałki w górę/w dół AV, aby WŁĄ-CZAĆ lub WYŁĄCZAĆ głośnik i mikrofon pod‑ czas odtwarzania sekwencji wideo.

### Automatyczne wyłączanie

Wybrać ikonę automatycznego wyłączania, a następnie nacisnąć przycisk wyboru  $\Diamond$ . Wybór opcji "Disable" spowoduje wyłączenie funkcji automatycznego wyłączania. Wybrać opcję 5 Minutes, 15 Minutes lub 60 Minutes w celu ustawienia wyłączenia urządzenia po 5/15/60 minutach braku aktywności. Automatyczne wyłączanie nie jest aktywne pod‑ czas zapisywania lub odtwarzania wideo.

### Przywracanie ustawień fabrycznych

Wybrać ikonę przywracania ustawień fabrycznych, a następnie nacisnąć przycisk wyboru  $\circled{1}$ . Potwierdzić przywrócenie ustawień fabrycznych, wybierając opcję Yes, a następnie naciskając po‑ nownie przycisk wyboru  $\circled{C}$ . Spowoduje to przywrócenie konfiguracji fabrycznej urządzenia.

### Bluetooth®

Wybrać opcję ON lub OFF w celu włączenia lub wyłączenia łączności Bluetooth. Wybrać opcję SEARCH i nacisnąć przycisk wyboru  $\circled{1}$ , aby wyszukać mikrofony z łącznością Bluetooth.

### Wi-Fi

Wybrać opcję ON lub OFF w celu włączenia lub wyłączenia łączności Wi-Fi.

### Informacje

Wybranie funkcji informacji spowoduje wyświetlenie wersji oprogramowania wewnętrznego kamery micro CA‑350x oraz informacji o prawach autorskich oprogramowania.

### Przesyłanie plików

#### **Na komputer przez USB**

Przy włączonym zasilaniu podłączyć urządzenie micro CA-350x do komputera za pomocą kabla USB. Na urządzeniu micro CA-350x wyświetlany jest ekran komputera podłączony przez USB. Pamięć wewnętrzna i karta pamięci SD™ (jeśli ma zastosowanie) pojawią się jako oddzielne napędy na komputerze i będą dostępne jako standardowe urządzenia USB. Z komputera dostępne są opcje kopiowania i usuwania.

#### **Na komputer przez Wi-Fi**

Upewnić się, że w menu ustawień urządze‑ nia CA‑350x włączona jest funkcja łączności WiFi. Na komputerze wyszukać i przyłączyć do sieci Wi-Fi urządzenie "CA-350x". Połączenie urządzenia CA‑350x przez sieć Wi-Fi jest nieza‑ bezpieczone i nie wymaga hasła. Informacje dotyczące łączenia urządzeń z siecią Wi-Fi na‑ leży wyszukać w podręczniku obsługi kompu‑ tera. Sprawdzić na komputerze, czy urządzenie "CA-350x" jest przyłączone do sieci Wi-Fi .

Nacisnąć przycisk menu  $\equiv$  w urządzeniu CA-350x i wybrać opcję "Access files by Wi-Fi", aby umożliwić zdalny dostęp do plików. Jeśli włożona jest karta pamięci SD, w urządzeniu CA‑350x należy wybrać do przeglądania kartę SD lub pamięć wewnętrzną. Na ekranie

CA‑350x pokaże się wskazanie, że urządzenie jest w trybie dostępu do plików przez Wi-Fi "Access files by Wi-Fi".

Na komputerze należy uruchomić domyślną przeglądarkę internetową i w jej pasku adresu wpisać "http://192.168.2.103/dir/". W oknie przeglądarki wyświetlany będzie katalog z plikami na urządzeniu CA‑350x. Od tego mo‑ mentu ma się dostępu do zdjęć i plików wideo na pamięci wewnętrznej urządzenia CA‑350x lub karcie SD. Pobieranie i inne operacje na plikach opisane są w dokumentacji używanej przeglądarki internetowej.

#### **Połączenie Wi-Fi z urządzeniem przenośnym**

Urządzenie CA‑350x umożliwia dostęp do pli‑ ków i podgląd na drugim ekranie zdalnym urzą‑ dzenia przenośnego, np. tabletu lub smartfona z systemem operacyjnym iOS® lub Android®.

Upewnić się, że w menu ustawień urządze‑ nia CA‑350x włączona jest funkcja łączności Wi-Fi. Na urządzeniu przenośnym wyszukać i przyłączyć do sieci Wi-Fi urządzenie "CA-350x". Połączenie urządzenia CA‑350x przez sieć Wi-Fi jest niezabezpieczone i nie wymaga hasła. Informacje dotyczące łączenia urządzeń z siecią Wi-Fi należy wyszukać w podręczniku obsługi urządzenia przenośnego. Sprawdzić na urzą‑ dzeniu przenośnym, czy urządzenie "CA-350x" jest przyłączone do sieci Wi-Fi .

Otworzyć aplikację *RIDGIDview* na urządzeniu przenośnym. W aplikacji można znaleźć plik pomocy z opisem jej funkcji i obsługi.

Używanie w trybie bezprzewodowym z od‑ dzielnym monitorem jest zabronione, ponieważ może zdekoncentrować operatora podczas obsługi CA‑350x. Odwrócenie uwagi może zwiększyć ryzyko obrażeń.

### Podłączanie do telewizora

Kamerę inspekcyjną micro CA‑350x można podłączyć do telewizora lub innego monitora w celu zdalnego podglądu lub nagrywania przez dołączony przewód RCA.

Otworzyć pokrywę gniazda po prawej stro‑ nie (*Rys. 3*). Włożyć wtyk przewodu RCA do gniazda wyjścia TV. Włożyć drugi wtyk prze‑ wodu do gniazda wejściowego wideo telewi‑ zora lub monitora. **Upewnić się, że ustawiony jest odpowiedni format wyjścia wideo (NTSC lub PAL).** W telewizorze lub moni‑ torze należy ustawić odpowiednie wejście, aby można było uzyskać podgląd. Wybrać w menu odpowiedni format wyjścia TV.

#### Korzystanie z mikrofonu Bluetooth®

Przy pierwszym podłączeniu mikrofonu z łącznością Bluetooth należy go "sparować" z urządzeniem CA‑350x. Włączyć mikrofon i aktywo‑ wać tryb jego "parowania". Dokładne informacje podane są w dokumentacji mikrofonu.

W menu ustawień Bluetooth urządzenia CA‑350x wybrać opcję wyszukiwania SEARCH. Mikrofon Bluetooth powinien po‑ jawić się na ekranie. Zaznaczyć mikrofon i nacisnąć przycisk wyboru  $\circled{v}$  w urządzeniu CA‑350x. Po pomyślnym połączeniu symbol obok urządzenia zmieni się z  $\lceil \cdot \rceil$  na  $\lceil \cdot \rceil$ . W tym momencie sekwencja wideo na urządze‑ niu CA‑350x będzie zapisywana z dźwiękiem z mikrofonu Bluetooth.

### Używanie kamery ze sprzętem inspekcyjnym SeeSnake®

Kamerę inspekcyjną micro CA‑350x moż‑ na używać również z różnymi elementami sprzętu inspekcyjnego SeeSnake i została ona odpowiednio dostosowana do syste‑ mów inspekcyjnych microReel, microDrain™ i nanoReel. Kamera używana z tym osprzę‑ tem zachowuje pełną funkcjonalność opi‑ saną w niniejszym podręczniku. Kamery in‑ spekcyjnej micro CA‑350x z innym sprzętem inspekcyjnym SeeSnake można używać wy‑ łącznie do podglądu i zapisywania.

Podczas używania sprzętu inspekcyjnego SeeSnake należy odłączyć głowicę i wszystkie przedłużacze. Informacje dotyczące pod‑ łączenia i użytkowania sprzętu microReel, microDrain, nanoReel i podobnego podano w ich podręcznikach obsługi. W przypadku innego sprzętu inspekcyjnego SeeSnake (zazwyczaj bębna i monitora) do podłącze‑ nia do kamery inspekcyjnej micro CA‑350x należy zastosować adapter na gnieździe wyj‑ ścia wideo sprzętu inspekcyjnego SeeSnake. Przy takim połączeniu kamera inspekcyjna micro CA‑350x będzie pokazywała podgląd z kamery i można będzie ją wykorzystywać do zapisu.

Przy podłączaniu do sprzętu inspekcyjnego SeeSnake (microReel, microDrain™ lub nano - Reel) należy ustawić odpowiednio moduł pośredni podłączony do bębna przez złą‑ cze kablowe na kamerze inspekcyjnej micro CA–350x i wsunąć go prosto w złącze, osadzając bez przekoszenia. *(Zobacz Rys. 18.*)

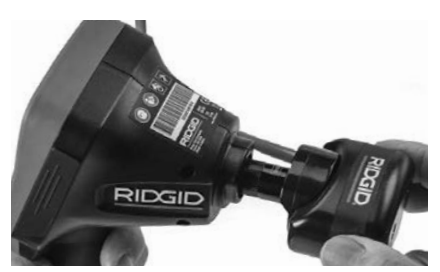

**Rys. 18 - Włożony wtyk złącza kamery**

*NOTATKA* Nie skręcać wtyczki złącza, aby za‑ pobiec jej uszkodzeniu.

#### **Lokalizowanie sondy**

W przypadku używania z sondą (nadajni‑ kiem liniowym) sondę można kontrolować na dwa sposoby. Jeśli bęben jest wyposażo‑ ny w klawisz sondy, można nim włączać i wy‑ łączać sondę. Drugi sposób włączania sondy to zmniejszenie jasności diod LED do zera. Po zlokalizowaniu sondy można przywrócić normalny poziom jasności świecenia diod LED do kontynuowania inspekcji.

Do lokalizacji w odpływie poddawanym in‑ spekcji można stosować lokalizatory RIDGID takie, jak SR-20, SR-60, Scout lub NaviTrack® II ustawione na 512 Hz.

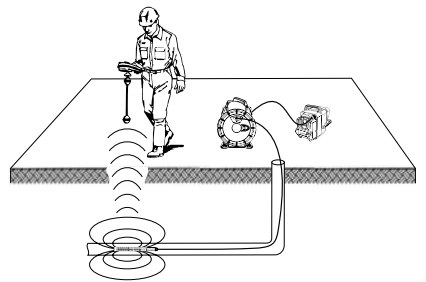

**Rys. 19 - Lokalizowanie sondy bębna**

W celu zlokalizowania sondy należy włączyć lokalizator i ustawić go na tryb sondy. Skano‑ wać w kierunku przypuszczalnego położenia sondy do momentu wykrycia jej przez lokali‑ zator. Po wykryciu sondy za pomocą wskazań lokalizatora wyzerować pomiar dokładnie w jej położeniu. Szczegółowe instrukcje dotyczące lokalizacji sondy można znaleźć w Pod‑ ręczniku obsługi używanego lokalizatora.
# Konserwacja

#### Δ OSTRZEŻENIE

#### Przed czyszczeniem wyjąć akumulatory.

- Po użyciu należy zawsze umyć głowicę kamery i przewód wodą z mydłem lub łagodnym detergentem.
- Delikatnie wyczyścić wyświetlacz miekką szmatką. Nie trzeć zbyt mocno.
- Do czyszczenia złączy używać wyłącznie wacików nasączonych alkoholem
- Wytrzeć ręczny wyświetlacz suchą, czystą szmatką.

### Funkcja resetowania

Jeśli urządzenie przestanie działać, należy nacisnąć przycisk Reset (*pod pokrywą gniazd po lewej stronie – Rys. 4*). Po ponownym włą‑ czeniu urządzenie może powrócić do nor‑ malnego działania.

# Wyposażenie opcjonalne

#### **OSTRZEŻENIE** Δ

Aby zmniejszyć ryzyko poważnych obrażeń, należy używać wyłącznie wyposażenia po‑ mocniczego przeznaczonego i zalecanego do użytku z kamerą inspekcyjną micro CA‑350x, które znajduje się na poniższej liście. Użycie z kamerą inspekcyjną micro CA‑350x wyposa‑ żenia pomocniczego, które pasuje do innych narzędzi, może być niebezpieczne.

Pełną listę osprzętu firmy RIDGID dostępnego dla tego narzędzia można znaleźć w katalogu

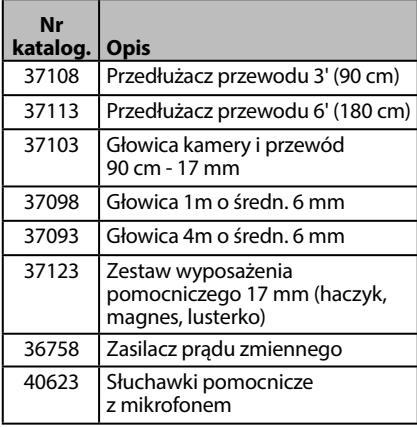

#### **RBC-121 Ładowarki i kable**

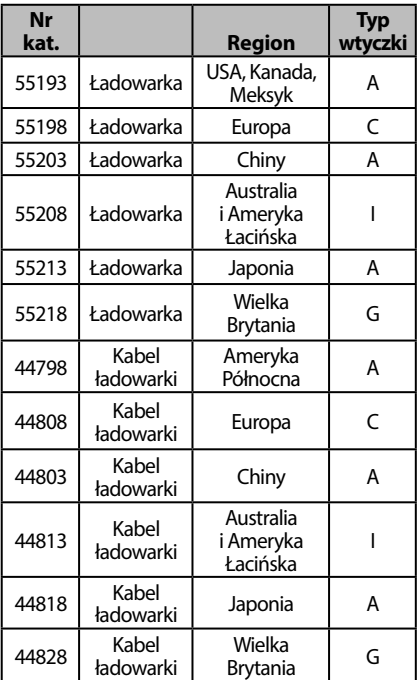

#### **Akumulatory**

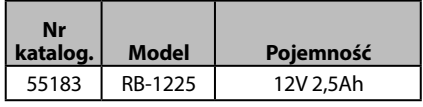

Wszystkie wymienione akumulatory będą pracowały z każdą ładowarką akumulatorów o numerze katalogowym RBC 121.

online na stronie RIDGID.com lub w Dziale Po‑ mocy Technicznej Ridge Tool pod numerem telefonu (800) 519-3456.

# Przechowywanie

Kamerę inspekcyjną RIDGID micro CA‑350x należy przechowywać w bezpiecznym suchym miejscu o temperaturze od -4°F (-20°C) do 140°F (60°C) i wilgotności od 15% do 85% RH.

Przechowywać urządzenie w zamkniętym obszarze poza zasięgiem dzieci i osób nie‑ zaznajomionych z kamerą inspekcyjną micro CA‑350x.

Wyjąć akumulator przed przekazaniem do przechowywania lub wysyłki.

# Serwis i naprawa

#### OSTRZEŻENIE

Nieprawidłowe serwisowanie lub naprawa mogą spowodować, że kamera inspekcyjna RIDGID micro CA‑350x będzie niebezpiecz‑ na w obsłudze.

Serwis i naprawy kamery inspekcyjnej micro CA‑350x muszą być przeprowadzane przez niezależne autoryzowane centrum serwiso‑ we RIDGID.

Aby uzyskać informacje na temat najbliższego niezależnego centrum serwisowego RIDGID lub wszelkich kwestii dotyczących serwisowania lub naprawy, należy:

- skontaktować się z lokalnym dystrybu‑ torem firmy RIDGID.
- proszę odwiedzić stronę RIDGID.com w celu znalezienia lokalnego punktu kon‑ taktowego RIDGID.
- skontaktować się z Działem serwisowym RIDGID pod adresem rtctechservices@emerson.com lub w USA i Kanadzie zadzwonić na numer (800) 519-3456.

# Rozwiązywanie problemów

# Utylizacja

Części kamery inspekcyjnej RIDGID micro CA‑350x zawierają cenne materiały i mogą być wykorzystane ponownie. Lokalnie można znaleźć firmy specjalizujące się w recyklingu. Zutylizować wszystkie części zgodnie z wszystkimi stosownymi przepisami. W celu uzyskania dalszych informacji należy skontaktować się z lokalnymi władzami odpowie‑ dzialnymi za gospodarkę odpadami.

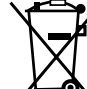

**W krajach UE:** Nie utylizować urzą‑ dzeń elektrycznych wraz z odpada‑ mi z gospodarstwa domowego!

Zgodnie z Dyrektywą europejską 2012/19/UE dotyczącą odpadów

elektrycznych i elektronicznych i jej wdrożeniem do prawodawstwa krajowego, urządzenia elektryczne, które nie nadają się już do użycia, muszą być zbierane oddzielnie i uty‑ lizowane w sposób przyjazny dla środowiska.

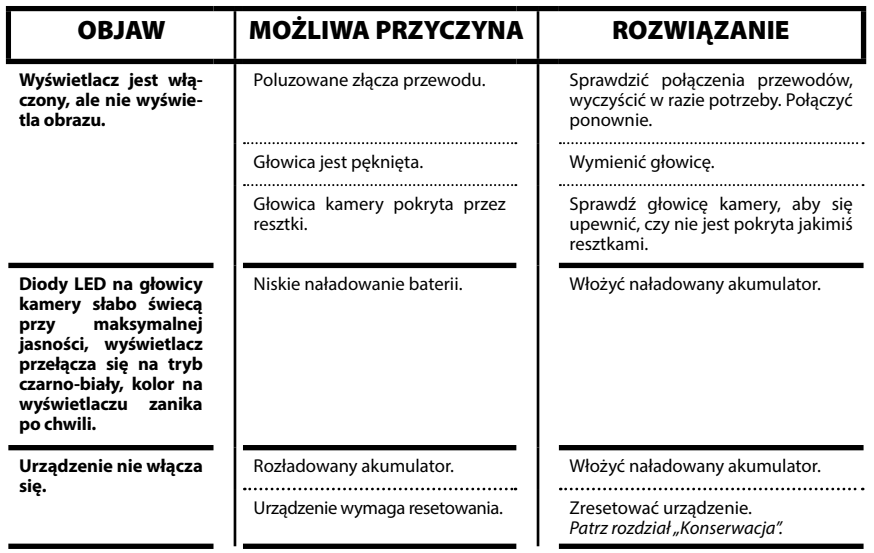

**micro CA-350x**

# micro CA-350x Inspekční kamera

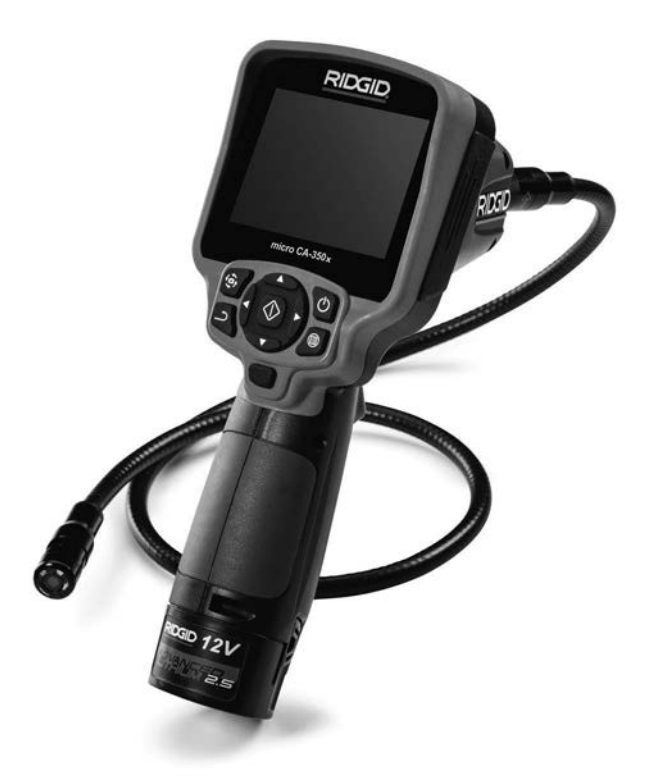

# VAROVÁNÍ!

**Před používáním tohoto nástroje si pečlivě přečtěte tento návod k obsluze. Nepochopení a nedodržení obsahu tohoto návodu může vést k úrazu elektrickým proudem, vzniku požáru nebo k závažné újmě na zdraví.**

#### **Inspekční kamera micro CA-350x**

Do níže uvedeného políčka si zapište výrobní sériové číslo uvedené na typovém štítku.

Sériové č.

# **Obsah**

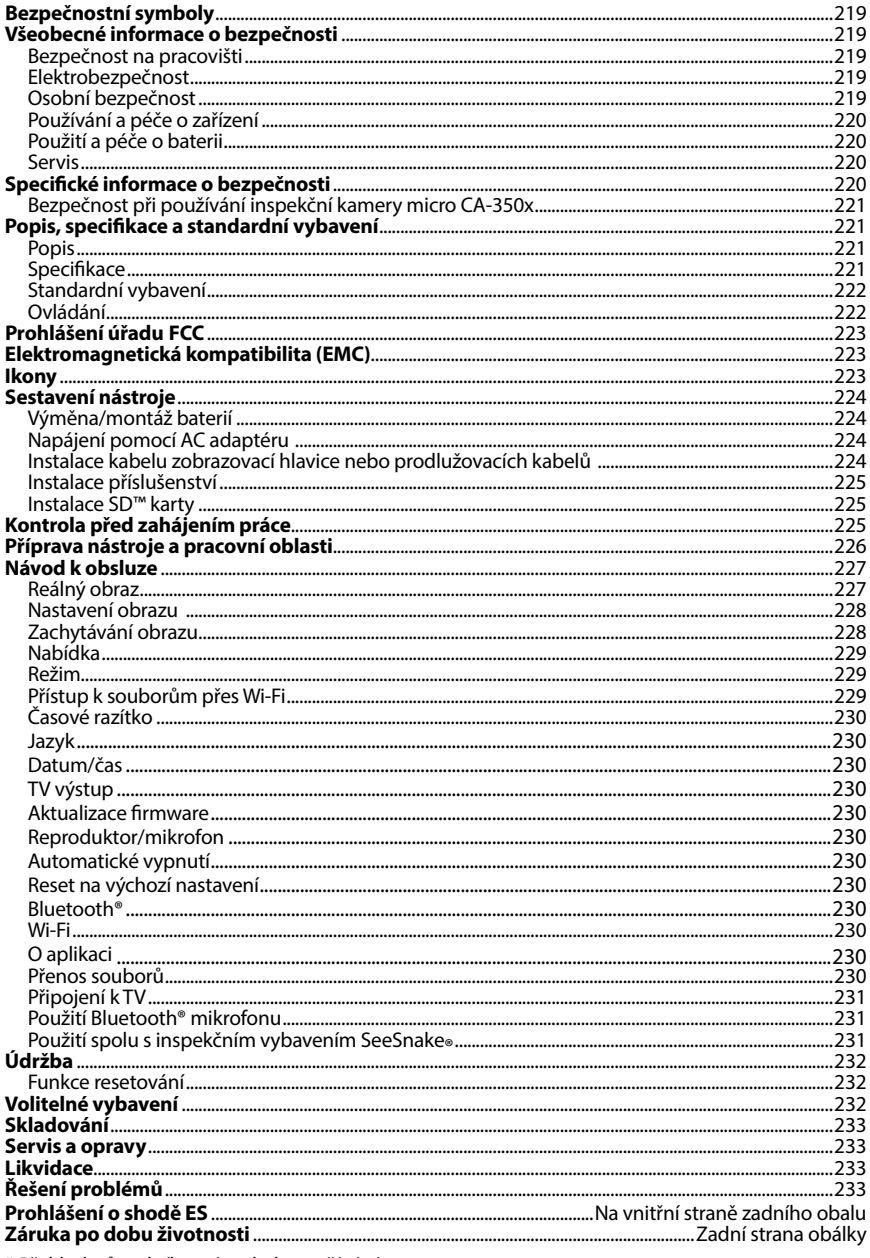

\* Překlad původního návodu k používání

# Bezpečnostní symboly

V tomto návodu k obsluze a na výrobku jsou použity bezpečnostní symboly a signální slova, která sdělují důležité informace týkající se bezpečnosti. Úlohou tohoto oddílu je snaha o lepší porozumění těmto signálním slovům a symbolům.

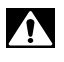

Toto je výstražný bezpečnostní symbol. Je používán pro to, aby vás upozornil na možné nebezpečí poranění osob. Dodržujte všechna upozornění týkající se bezpečnosti, na která tento symbol upozorňuje, abyste se vyvarovali možného poranění nebo usmrcení.

- VÝSTRAHA VÝSTRAHA označuje nebezpečnou situaci, která - kdyby nastala - by mohla mít za následek smrt nebo vážný úraz.
- VAROVÁNÍ VAROVÁNÍ označuje nebezpečnou situaci, následkem které může dojít k usmr‑ cení nebo vážnému zranění, pokud se jí nevyvarujete.

UPOZORNĚNÍ UPOZORNĚNÍ označuje nebezpečnou situaci, která - kdyby nastala - by mohla mít za následek menší nebo lehký úraz.

*POZNÁMKA* POZNÁMKA uvádí informace týkající se ochrany majetku.

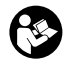

Tento symbol znamená, že si před prací s tímto zařízením musíte pečlivě pročíst návod k použití. Návod k použití obsahuje důležité informace o bezpečné a správné obsluze zařízení.

Tento symbol znamená, že při manipulaci se zařízením nebo jeho používání je vždy třeba mít nasazené ochranné brýle s postranními kryty, aby se snížilo riziko poranění očí.

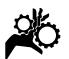

Tento symbol označuje nebezpečí zachycení nebo navinutí rukou, prstů nebo jiných čás‑ tí těla do převodů nebo jiných pohyblivých částí.

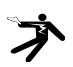

Tento symbol znamená nebezpečí zasažení elektrickým proudem.

# Všeobecné informace o bezpečnosti

### VAROVÁNÍ

Seznamte se všemi bezpečnostními výstra‑ hami a pokyny. Nedodržení uvedených vý‑ strah a pokynů může vést k úrazu elektric‑ kým proudem, požáru nebo k vážné újmě na zdraví.

### TYTO POKYNY SI ULOŽTE!

### Bezpečnost na pracovišti

- **Udržujte pracovní oblast čistou a dobře osvětlenou.** Temná pracoviště nebo pracoviště plná nepořádku jsou zdrojem nehod.
- **Nepoužívejte zařízení ve výbušném prostředí, například v přítomnosti hořlavých kapalin, plynů nebo prachu.** Zařízení může vytvářet jiskry, kte‑ ré mohou zapálit prach nebo výpary.
- **Děti a okolo stojící osoby se nesmí přibližovat k obsluze zařízení.** Roz‑ ptylování může znamenat ztrátu po‑ zornosti.

# Elektrobezpečnost

- **Vyhýbejte se tělesnému kontaktu s uzemněnými nebo ukostřenými povrchy, jako jsou potrubí, radiátory, kuchyňské sporáky a lednice.** Když je vaše tělo ve styku s uzemněním nebo ukostřením, existuje zde zvýšené riziko zásahu elektrickým proudem.
- **Nevystavujte zařízení dešti ani mokrým podmínkám.** Pokud se do zaříze‑ ní dostane voda, zvýší se riziko úrazu elektrickým proudem.

### Osobní bezpečnost

- **Při používání zařízení se mějte neustále na pozoru, sledujte, co děláte, a používejte zdravý rozum. Nepoužívejte zařízení, pokud jste unaveni nebo pod vlivem drog, alkoholu či léků.** Stačí okamžik nepozornosti při používání zařízení a může dojít k vážné újmě na zdraví.
- **Nezacházejte příliš daleko. Vždy mějte vhodnou oporu pod nohy a rovnováhu.** To vám umožní lepší ovládání elektrického nářadí v neočekávaných situacích.

• **Používejte osobní ochranné pomůcky.** Vždy noste ochranu očí. Ochranné pomůcky, jako protiprachová maska, ne‑ klouzavá bezpečnostní obuv, ochranná přilba nebo ochrana sluchu, používané v příslušných podmínkách snižují počet či rozsah osobních úrazů.

### Používání a péče o zařízení

- **Zařízení nepřetěžujte. Pro daný účel použijte správné zařízení.** Správné zařízení vám poslouží lépe a bezpeč‑ něji, pokud je použito způsobem, pro který bylo navrženo.
- **Nepoužívejte zařízení, pokud jej nelze pomocí spínače ZAPNOUT ani VYPNOUT.** Každý nástroj, který nelze ovládat spínačem, je nebezpečný a musí být opraven.
- **Před každým seřizováním, výměnou příslušenství nebo uskladněním odpojte baterie od přístroje.** Tato pre‑ ventivní bezpečnostní opatření snižují riziko úrazu.
- **Nepoužívané zařízení uchovávejte mimo dosah dětí a nedovolte, aby ho používaly osoby, které s ním neumí zacházet nebo neznají tyto pokyny.** Zařízení může být v rukou nepro‑ školených uživatelů nebezpečné.
- **Provádějte údržbu zařízení.** Kontro‑ lujte chybějící či poškozené součásti a další stavy, které mohou ovlivnit funkci zařízení. Pokud je zařízení poškozeno, nechte ho před použitím opravit. Mno‑ ho nehod je způsobeno zařízeními, která nebyla řádně udržována.
- **Používejte zařízení a příslušenství v souladu s těmito pokyny a zohledněte pracovní podmínky a práci, kterou máte provádět.** Použití zaří‑ zení pro jiné činnosti, než pro které je určeno, by mohlo vést k nebezpečným situacím.
- **Používejte pouze příslušenství doporučené výrobcem zařízení.** Pří‑ slušenství vhodné pro jedno zařízení může být při použití s jiným zařízením nebezpečné.
- **Držadla udržujte suchá, čistá a zbavená oleje a mastnoty.** Bude tak zajiš‑ těno lepší ovládání zařízení.

### Použití a péče o baterii

- **Nabíjejte pouze nabíječkou specifikovanou výrobcem.** Nabíječka, která je vhodná pro jeden typ bateriového mo‑ dulu, může představovat riziko požáru při nabíjení jiného bateriového modulu.
- **Používejte nářadí pouze s přesně určenými bateriovými moduly.** Použí‑ vání jiného bateriového modulu může mít za následek úraz nebo požár.
- **Když bateriový modul nepoužíváte, neukládejte jej do blízkosti kovových předmětů, jako jsou sponky na papír, mince, klíče, hřebíky, šrouby nebo jiné kovové předměty, které mohou spojit jeden pól s druhým.** Zkratování pólů ba‑ terie může způsobit popálení nebo požár.
- **Při nevhodných podmínkách se z baterie může uvolnit tekutina; vyvarujte se kontaktu.** Pokud ke kontaktu dojde, opláchněte postižené místo proudem vody. Pokud se kapalina dostane do očí, vyhledejte navíc lékařskou pomoc. Z baterie uvolněná kapalina může způ‑ sobit podráždění nebo popálení.

### Servis

• **Servis zařízení musí provádět kvalifikovaná osoba při použití identických náhradních dílů.** Tím se zajistí, že bude dodržena bezpečnost nářadí.

# Specifické informace o bezpečnosti

#### VAROVÁNÍ

Tato část obsahuje důležité bezpečnostní informace, které se speciálně týkají in‑ spekční kamery.

Pečlivě si tato bezpečnostní opatření pročtěte dřív, než začnete inspekční kameru RIDGID® micro CA-350x používat, abyste snížili riziko úrazu elektrickým proudem nebo jiného vážného osobního poranění.

#### TYTO POKYNY SI ULOŽTE!

Přenosné pouzdro inspekční kamery micro CA-350x je vybaveno držákem, do kterého je možné umístit tento návod, aby jej obsluha nástroje měla k dispozici.

### Bezpečnost při používání inspekční kamery micro CA-350x

- **Jednotku displeje nevystavujte působení vody nebo deště. Zvyšuje to nebezpečí úrazu elektrickým proudem.** Zobrazovací hlavice a kabel ka‑ mery micro CA-350x jsou vodovzdorné do hloubky cca 10' (3 metrů). Jednotka displeje však nikoliv.
- **• Neumisťujte inspekční kameru micro CA-350x do prostoru, který může obsahovat elektrický náboj.**  Zvyšuje to nebezpečí úrazu elektrickým proudem.
- **• Neumisťujte inspekční kameru micro CA-350x do prostoru, který může obsahovat pohyblivé části.**  Zvyšuje se tím nebezpečí úrazů způso‑ bených zachycením nástroje.
- **• V žádném případě nepoužívejte toto zařízení k osobní prohlídce nebo k lékařským účelům.** Nejedná se o lé‑ kařský přístroj. Mohlo by dojít k úrazu.
- **• Při manipulaci s inspekční kamerou micro CA-350x a jejím používání vždy používejte vhodné osobní ochranné prostředky.** V kanálech a jiných oblastech se mohou vyskytovat chemikálie, bakterie a jiné látky, které mohou být toxické, infekční a mohou způsobovat popáleniny nebo jiné potíže. **Osobní ochranné prostředky musí vždy zahrnovat bezpečnostní brýle a ochranné rukavice,** a dále mo‑ hou zahrnovat další prostředky, např. latexové nebo gumové rukavice, obličejové ochranné štíty, ochranné brýle, ochranný oděv, dýchací přístroje a obuv s ocelovou podrážkou.
- **• Dodržujte zásady hygieny.** Po ma‑ nipulaci s inspekční kamerou micro CA-350x nebo jejím používání ke kon‑ trole kanálů a jiných oblastí, které mo‑ hou obsahovat chemikálie nebo bakte‑ rie, použijte horkou mýdlovou vodu k omytí rukou a dalších obnažených částí těla vystavených obsahu kanálu. Při práci nebo manipulaci s inspekční ka‑ merou micro CA-350x nejezte a nekuř‑ te. Zabráníte tak kontaminaci toxickým nebo infekčním materiálem.
- **Při používání inspekční kamery micro CA-350x nesmí být obsluha nebo zařízení ve vodě.** Používání elektrického zařízení ve vodě zvyšuje riziko úrazu elektrickým proudem.

Pokud máte nějaké dotazy týkající se tohoto výrobku RIDGID®:

- Spojte se s místním obchodním zástup‑ cem pro výrobky RIDGID.
- Navštivte RIDGID.com a vyhledejte vaše místní kontaktní místo pro výrobky RIDGID.
- Kontaktujte technické oddělení pro výrobky RIDGID na rtctechservices@emerson.com nebo v USA a Kanadě zavolejte na číslo (800) 519-3456.

# Popis, specifikace a standardní vybavení

# Popis

Inspekční kamera RIDGID micro CA-350x je výkonné ruční zařízení pro digitální záznam. Jedná se o kompletní digitální platformu, která umožňuje snímat obrázky a nahrávat videozáznamy při prohlídce obtížně dostup‑ ných oblastí. V systému je zabudováno ně‑ kolik funkcí pro manipulaci s obrazem, např. jeho otočení či digitální přiblížení, které zajišťují podrobnou a přesnou vizuální prohlídku. Nástroj je vybaven externí pamětí a výstu‑ pem televizního signálu. Dodává se rovněž příslušenství (háček, magnet a zrcátko), které se připojuje k zobrazovací hlavici a zajišťuje flexibilitu při používání.

### Specifikace

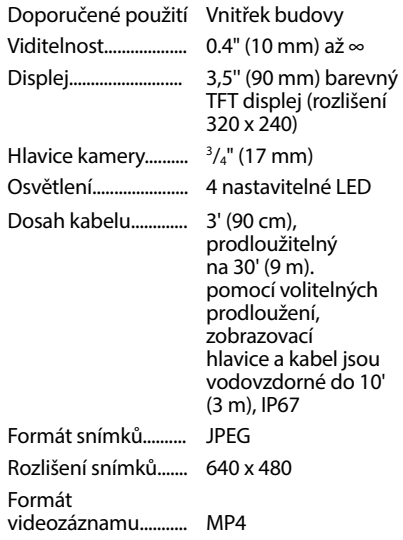

# **Inspekční kamera micro CA-350x**

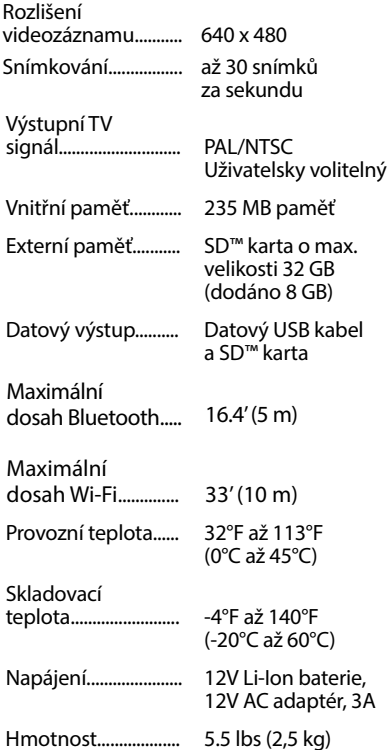

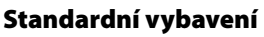

Inspekční kamera micro CA-350x je dodává‑ na v balení obsahujícím následující položky:

- ruční souprava kamery micro CA-350x
- 17 mm zobrazovací hlavice
- 3' (90 cm) USB kabel
- 3' (90 cm) RCA kabel s přenosem zvuku
- připojitelný háček, magnet či zrcátko
- 12V Li-Ion baterie
- nabíječka Li-Ion baterie s kabelem
- AC adaptér
- sluchátka s mikrofonem
- 8GB SD™ karta
- balíček s návodem k použití

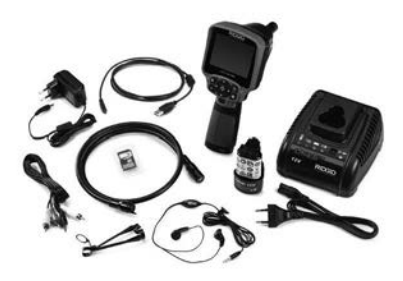

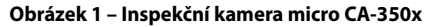

# Ovládání

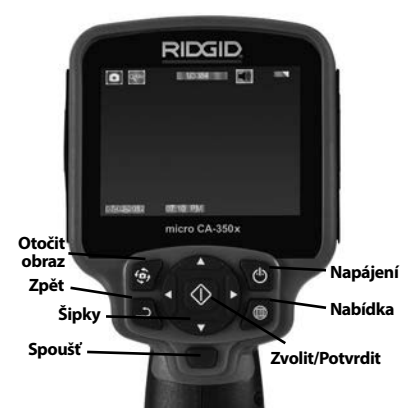

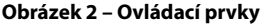

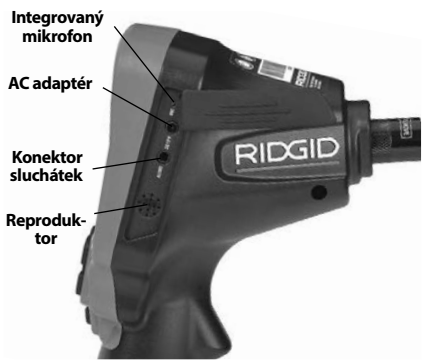

**Obrázek 3 – Kryt vstupů na pravé straně**

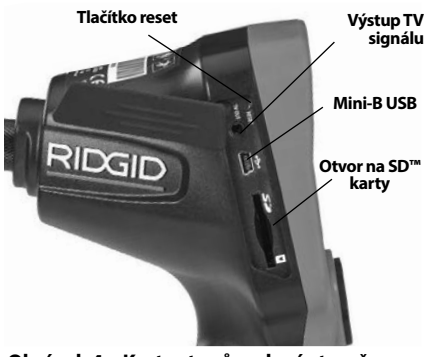

**Obrázek 4 – Kryt vstupů na levé straně**

# Prohlášení úřadu FCC

Toto zařízení bylo testováno a vyhovuje ome‑ zením pro digitální zařízení třídy B podle části 15 Pravidel FCC. Tato omezení jsou stanovena tak, aby zajišťovala dostatečnou ochranu proti škodlivému rušení v obytných prostorách.

Zařízení generuje, používá a může vyzařovat energii o rádiové frekvenci a pokud není instalováno a používáno podle návodu, může rušit rádiovou komunikaci.

Nicméně neexistuje záruka, že v konkrétní instalaci k takovému rušení nedojde.

Pokud zařízení skutečně způsobí rušení příjmu rozhlasového nebo televizního signálu, což lze ověřit vypnutím a zapnutím zařízení, uživatel se může pokusit rušení odstranit jedním nebo několika z následujících způsobů:

- Změnit orientaci nebo přemístit anténu přijímače.
- Zvětšit vzdálenost mezi zařízením a přijímačem.
- Požádat o pomoc prodejce nebo zkušené‑ ho opraváře rozhlasových přijímačů nebo televizorů.

# Elektromagnetická kompatibilita (EMC)

Termín elektromagnetická kompatibilita je použit k vyjádření schopnosti výrobku dobře fungovat v prostředí, kde se nacházejí elek‑ tromagnetické záření a elektrostatické výbo‑ je, a bez toho, aniž způsobí elektromagnetické rušení jiných zařízení.

*POZNÁMKA* RIDGID inspekční kamera micro CA-350x vyhovuje všem použitelným stan‑ dardům elektromagnetické kompatibility. Nelze však vyloučit možnost vzájemného působení na jiné přístroje.

# Ikony

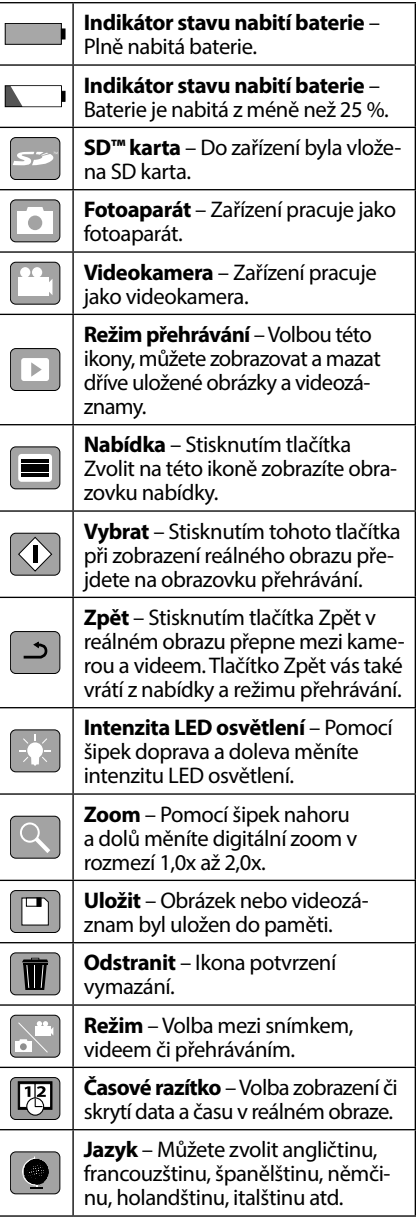

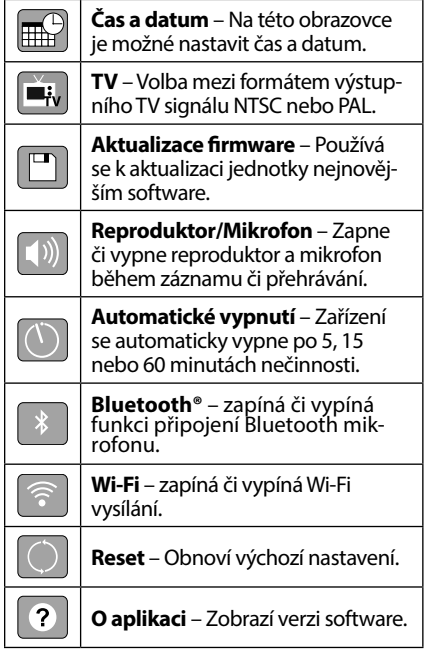

# Sestavení nástroje

### VAROVÁNÍ

Abyste snížili nebezpečí vážného úrazu bě‑ hem používání nástroje, dodržujte násle‑ dující postupy pro správné sestavení.

# Výměna/montáž baterií

Přístroj micro CA-350x se dodává bez vložené baterie. Když ukazatel baterie zobrazí  $\Box$ , je nutné baterii nabít. Před uskladněním vyjměte baterie.

1. Stiskněte západky baterie *(viz Obrázek 5)* a baterii tažením vyjměte.

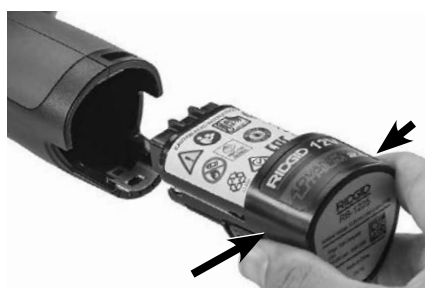

**Obrázek 5 – Vyjmutí a instalace baterie**

2. Zasuňte konec baterie s kontakty do in‑ spekčního nástroje - *viz Obrázek 5*.

# Napájení pomocí AC adaptéru

Inspekční kameru micro CA-350x lze také na‑ pájet pomocí dodávaného AC adaptéru.

- 1. Otevřete kryt vstupů na pravé straně (*Obrázek 3*).
- 2. Suchýma rukama zapojte AC adaptér do síťové zásuvky.
- 3. Konektor AC adaptéru zasuňte do vstupu označeného "DC 12V".

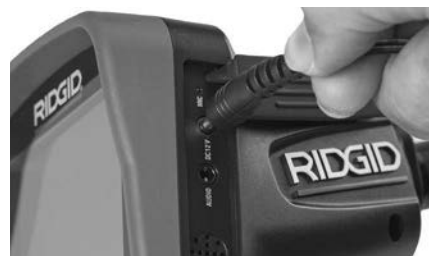

**Obrázek 6 – Napájení jednotky pomocí AC adaptéru**

### Instalace kabelu zobrazovací hlavice nebo prodlužovacích kabelů

Chcete-li používat inspekční kameru micro CA-350x, musíte k jednotce displeje připojit kabel zobrazovací hlavice. Při připojování kabelu k jednotce displeje se přesvědčte, že je kolíček na kameře správně vyrovnán proti drážce na jednotce displeje (*Obrázek 7*). Po‑ tom prsty dotáhněte vroubkovaný knoflík a zajistěte spoj.

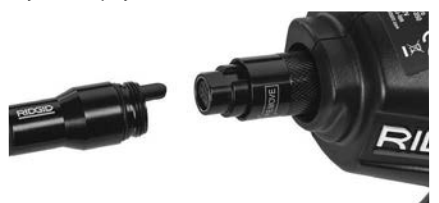

### **Obrázek 7 – Připojení kabelů**

Kabel lze prodloužit až na 30' (9 m) pomocí prodlužovacích kabelů o délce 3' a 6' (90 a 180 cm). Chcete-li nainstalovat prodloužení, nejprve odpojte kabel hlavice kamery od jednotky displeje povolením vroubkovaného knoflíku. Prodloužení k jednotce displeje připojíte výše popsaným způsobem (*Obrázek 7*). Připojte ko‑ nec kabelu hlavice kamery s kolíčkem k drážko‑ vanému konci prodloužení a prsty dotáhněte vroubkovaný knoflík a zajistěte spoj.

### Instalace příslušenství

Všechna tři příslušenství, která jsou součástí balení (háček, magnet a zrcátko) se připojují k zobrazovací hlavici stejným způsobem.

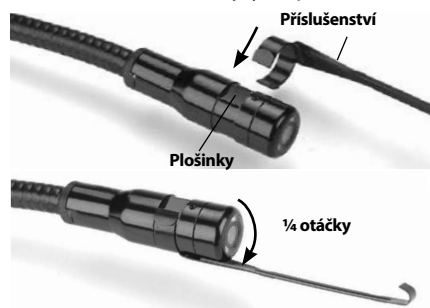

**Obrázek 8 – Instalace příslušenství**

Při připojování uchopte zobrazovací hlavici způsobem uvedeným na *Obrázku 8*. Přetáh‑ něte polokruhový konec příslušenství přes plošky na zobrazovací hlavici. Poté příslušen‑ ství zajistěte jeho otočením o 1/4 otáčky.

# Instalace SD™ karty

Otevřete kryt vstupů na levé straně (*Obrázek 4*), kde se nachází otvor pro SD karty. Vložte SD kartu do otvoru zkoseným rohem směrem nahoru stejně jako na symbolu vedle otvoru (*Obrázek 9*). SD karty lze zasunout pouze jedním způsobem – nezasouvejte je násilím. Po nainstalování karty SD Card se v levém horním rohu displeje zobrazí malá ikona karty společně s počtem obrázků nebo délkou videozáznamu, které lze na kartu uložit.

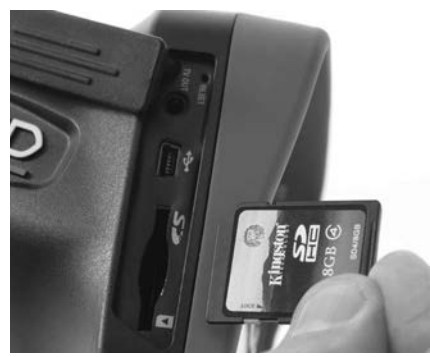

**Obrázek 9 – Vložení SD karty**

# Kontrola před zahájením práce

#### VAROVÁNÍ

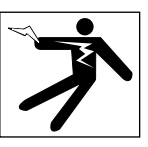

Před každým použitím inspekční kameru zkontrolujte a vyřešte veškeré problémy, abyste snížili nebezpečí vážného úrazu elektrickým proudem či způsobeného jiný‑ mi příčinami a zabránili poškození nástro‑ je.

- 1. Zkontrolujte, že je nástroj vypnutý.
- 2. Vyjměte baterii a zkontrolujte, zda není poškozená. V případě potřeby baterii vyměňte. Pokud je baterie poškozená, inspekční kameru nepoužívejte.
- 3. Očistěte přístroj od oleje, tuku nebo ne‑ čistot. Usnadníte tak provádění prohlí‑ dek a zabráníte tím vyklouznutí nástroje z ruky.
- 4. Zkontrolujte, zda nejsou části inspekční kamery micro CA-350x poškozené, opotřebované nebo zda nějaké části nechybí, nejsou chybně vyrovnané nebo spojené, nebo zda nenastal jakýkoliv jiný stav, který může bránit normálnímu a bezpečnému provozu.
- 5. Zkontrolujte, zda není orosený objektiv kamery. Pokud dochází uvnitř objektivu k orosení, kameru nepoužívejte, abyste zabránili jejímu poškození. Před opětovným použitím nechte vodu odpařit.
- 6. Zkontrolujte kabel po celé délce, zda není prasklý nebo poškozený. Poško‑ zeným kabelem by mohla do zařízení vniknout voda a zvýšilo by se nebezpečí úrazu elektrickým proudem.
- 7. Zkontrolujte těsnost spojů mezi ruč‑ ní jednotkou, prodlužovacími kabely a kabelem zobrazovací hlavice. Všechny spoje musí být správně spojeny, aby byl kabel vodovzdorný. Zkontrolujte, zda je zařízení správně sestaveno.
- 8. Zkontrolujte, zda jsou výstražné štítky na místě, jsou připevněné a dobře čitelné. (*obrázek 10*).

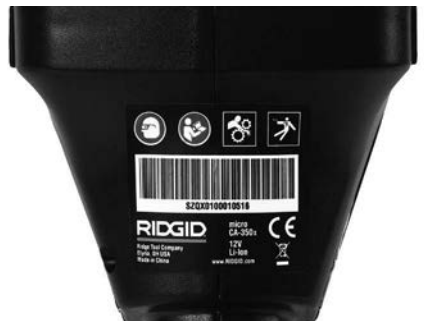

**Obrázek 10 – Výstražný štítek**

- 9. Pokud během kontroly zjistíte jakékoli problémy, inspekční kameru nepoužívej‑ te, dokud takové problémy nenapravíte.
- 10. Suchýma rukama vložte zpátky baterii.
- 11. Stiskněte a na jednu sekundu podržte tlačítko napájení. Kontrolky displeje by se měly rozsvítí a poté by se měla zobrazit úvodní obrazovka. Jakmile je kamera připravena, na displeji se zobrazí živý obraz z kamery. Pokud se neobjeví žád‑ ný obraz, podívejte se do části týkající se *Řešení problémů*.
- 12. Kameru vypnete stisknutím a podržením tlačítka napájení na jednu sekundu.

# Příprava nástroje a pracovní oblasti

VAROVÁNÍ

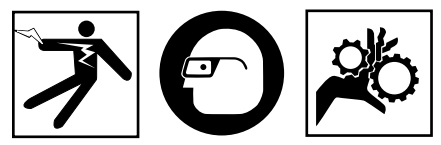

Inspekční kameru micro CA-350x a pracovní oblast připravte v souladu s těmito poky‑ ny, abyste snížili nebezpečí úrazu elektrickým proudem, zachycením či z jiných příčin a zabránili poškození nástroje.

- 1. Zkontrolujte, zda je v místě:
	- Přiměřené osvětlení.
	- Žádné hořlavé kapaliny, páry nebo prach, které by se mohly vznítit. Pokud jsou pří‑ tomny, v oblasti nepracujte, dokud nebudou určeny a odstraněny jejich zdroje. Inspekční kamera micro CA-350x není bezpečná proti výbuchu a může vytvářet jiskry.
- Volný, rovný, stabilní a suchý pracovní prostor pro obsluhu. Nepoužívejte in‑ spekční kameru, pokud stojíte ve vodě.
- 2. Prozkoumejte oblast nebo prostor, který budete kontrolovat, a rozhodněte, zda je inspekční kamera micro CA-350x vhod‑ ným zařízením pro tento účel.
	- Určete přístupová místa do dané ob‑ lasti. Hlavice kamery projde otvorem o minimálním průměru přibližně 3 /4'' (19 mm), kdy vlastní průměr hlavice je 17 mm.
	- Určete vzdálenost zkoumané oblasti. Ke kameře lze přidat prodloužení a dosáh‑ nout do vzdálenosti až 30' (9 metrů).
	- Určete, zda jsou v cestě nějaké překáž‑ ky, které by vyžadovaly ostré zahnutí kabelu. Kabel inspekční kamery lze bez poškození ohnout do poloměru 5'' (13 cm).
	- Určete, zda je do zkoumané oblasti při‑ váděna elektrická energie. Pokud ano, je třeba ve zkoumané oblasti vypnout proud, aby se snížilo nebezpečí úrazu elektrickým proudem. Podnikněte odpovídající opatření tak, aby nebylo možné během kontroly proud znovu zapnout.
	- Určete, zda se během kontroly narazí na nějaké kapaliny. Kabel a zobrazovací hlavice jsou vodovzdorné do hloubky 10' (3 m). Ve větší hloubce by mohlo dojít ke vniknutí kapaliny do kabelu a zob‑ razovací jednotky a způsobení úrazu elektrickým proudem nebo poškození zařízení. Ruční jednotka displeje je vodovzdorná (dle IP54), neměla by se však ponořovat do vody.
	- Určete, zda nejsou v oblasti (zvláště v případě kanálů) přítomny nějaké che‑ mikálie. Je důležité porozumět spe‑ cifickým bezpečnostním opatřením, která jsou vyžadována při práci za pří‑ tomnosti chemikálií. Požadované in‑ formace získáte od výrobce chemikálií. Chemikálie mohou inspekční kameru poškodit nebo znehodnotit získané výsledky.
	- Stanovte teplotu zkoumané oblasti a objektů uvnitř oblasti. *Viz specifikace*. Při použití v oblastech s teplotou mimo tento rozsah nebo při kontaktu s tep‑ lejšími nebo chladnějšími předměty může dojít k poškození kamery.

• Určete, zda nejsou ve zkoumané ob‑ lasti nějaké pohyblivé součásti. Pokud tam jsou, musí být deaktivovány, aby se během kontroly nepohybovaly a snížilo se nebezpečí zachycení. Pod‑ nikněte odpovídající opatření tak, aby se součásti během kontroly nepohybovaly.

Pokud není inspekční kamera micro CA-350x vhodným zařízením pro daný účel, řada výrobků RIDGID nabízí jiná inspekční zařízení. Kompletní seznam výrobků RIDGID získáte v online katalogu RIDGID na adrese RIDGID.com.

- 3. Ujistěte se, že inspekční kamera micro CA-350x byla před každým použitím správně zkontrolována.
- 4. Nainstalujte příslušenství vhodné pro daný účel.

# Návod k obsluze

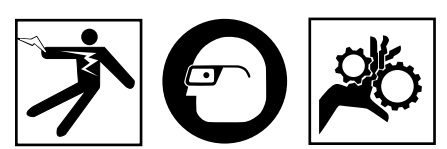

VAROVÁNÍ

Noste vždy ochranu zraku, abyste si chráni‑ li oči před nečistotou a jinými cizími před‑ měty.

#### Dodržujte pokyny v návodu k použití, abys‑ te snížili nebezpečí úrazu elektrickým prou‑ dem, zachycení či úrazu z jiných příčin.

- 1. Zkontrolujte, zda je inspekční kamera i pracovní oblast správně připravena a že v pracovní oblasti nejsou žádné osoby či jiné rušivé objekty.
- 2. Stiskněte a na 2 sekundy podržte tlačítko napájení. Kontrolky displeje by se měly rozsvítí a poté by se měla zobrazit úvodní obrazovka. Na této obrazovce je zob‑ razena informace o spuštění zařízení. Po úplném zapnutí výrobku se automaticky zobrazí reálný obraz.

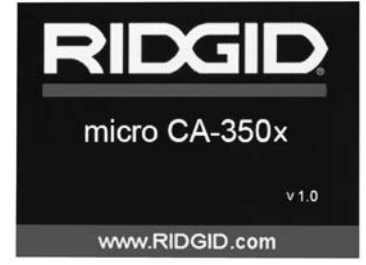

**Obrázek 11 – Úvodní obrazovka (Poznámka: Verze se změní s každou aktualizací firmware.)**

### Reálný obraz

Obrazovka s reálným obrazem se používá pro většinu činností. Na displeji je zobrazen reálný pohled kamerou. V tomto režimu mů‑ žete provádět přibližovat obraz, nastavovat LED osvětlení a pořizovat snímky a nahrávat videozáznamy.

V horní části této obrazovky je stavový řádek, který zobrazuje režim nástrojů, zoom, ikonu případné vložené SD™ karty, dostupnou paměť a zapnutý či vypnutý reproduktor/ mikrofon. Spodní řádek zobrazuje informace o datu a čase, je-li zapnutá funkce časového razítka.

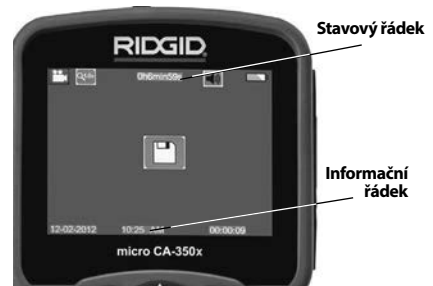

**Obrázek 12 – Obrazovka s živým obrazem**

Když inspekční kameru zapnete, nastaví se jako výchozí režim pořizování statických snímků.

Stisknutím tlačítka Nabídka se kdykoliv zobrazí nabídka nástroje. Tato nabídka překryje zobrazovaný živý obraz. Pomocí tlačítek pravé a levé šipky  $\blacktriangleright\blacktriangleleft$  se přepněte do kategorie režimů. Pomocí šipek nahoru a dolů procházíte mezi položkami nabídky, které lze podle potřeb potvrdit stisknutím  $\left| \Phi \right|$ .

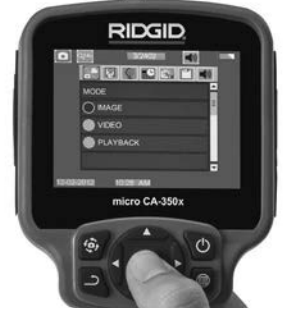

**Obrázek 13 – Obrazovka volby režimu**

- 3. Pokud je zapotřebí upravit další nastavení inspekční kamery (časové razítko, jazyk, datum/čas, TV výstup, aktualizace firm‑ ware, reproduktor/mikrofon, automatické vypnutí, reset), *viz oddíl Nabídka.*
- 4. Připravte kameru k inspekci. Kabel ka‑ mery budete možná muset před inspek‑ cí zformovat nebo ohnout. Nevytvářejte ohyby o poloměru menším než 5'' (13 cm). Mohlo by dojít k poškození ka‑ belu. Pokud provádíte inspekci tmavého prostoru, zapněte před vložením kamery nebo kabelu do oblasti osvětlení.

 Při vsouvání nebo vytahování kabelu nepoužívejte nadměrnou sílu. Mohlo by dojít k poškození inspekční kamery nebo zkoumané oblasti. Nepoužívejte kabel nebo zobrazovací hlavici k úpravě okolí, čištění průchodů nebo zablokovaných oblastí nebo k jakémukoli jinému úče‑ lu než jako inspekční nástroj. Mohlo by dojít k poškození inspekční kamery nebo zkoumané oblasti.

### Nastavení obrazu

**Nastavení intenzity LED osvětlení:** Pomocí tlačítek se šipkou doprava nebo doleva > < na klávesnici můžete (při zobrazení živého obrazu) zesilovat a zeslabovat LED osvětlení. Na displeji se při nastavování zobrazí indikátor jasu.

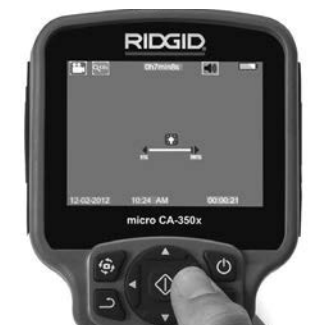

**Obrázek 14 – Nastavení LED osvětlení**

**Přiblížení:** Inspekční kamera micro CA-350x má 2,0-násobný digitální zoom. Obraz přiblížíte či oddálíte během zobrazování živého obrazu stisknutím šipky nahoru či dolů  $A$ V. Na displeji se při nastavování zobrazí indikátor přiblížení.

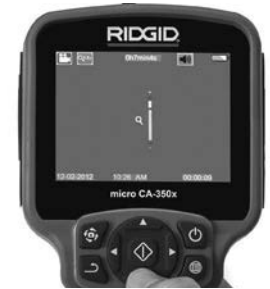

**Obrázek 15 – Nastavení funkce zoom**

**Otáčení obrazu:** V případě potřeby lze ob‑ raz displeje otáčet proti směru hodinových ručiček v krocích po 90 stupních stisknutím tlačítka otáčení obrazu displeje  $\ddot{\mathbf{\Theta}}$ .

### Zachytávání obrazu

### **Pořizování snímků**

Pracujete-li s živým obrazem, zkontrolujte, zda je v levém horním rohu displeje zobrazena ikona fotoaparátu **.** Fotografii pořídíte stisknutím tlačítka spouště. Na displeji se na okamžik zobrazí ikona uložení **[8]**. To znamená, že snímek byl uložen do interní pamě‑ ti nebo na kartu SD™ Card.

### **Pořízení videozáznamu**

Pracujete-li s živým obrazem, zkontrolujte, zda je v levém horním rohu displeje zobrazena ikona videokamery **. Videozáznam** začnete pořizovat stisknutím tlačítka spouště. Když zařízení nahrává video, kolem ikony režimu nahrávání videa bude blikat červené ohraničení a u horního okraje obrazovky se

bude zobrazovat délka záznamu. Pořizování videozáznamu zastavíte dalším stisknutím tlačítka spouště. Při ukládání do interní pa‑ měti může uložení videozáznamu trvat ně‑ kolik sekund.

Zařízení micro CA-350x je vybaveno zabudovaným mikrofonem a reproduktorem pro nahrávání a přehrávání zvukového záznamu spolu s videozáznamem. Místo zabudované‑ ho reproduktoru a mikrofonu lze použít dodávaná sluchátka s mikrofonem. Sluchátka zapojte do příslušné zdířky na pravé straně kamery.

5. Po dokončení inspekce opatrně vytáhně‑ te kameru a kabel ze zkoumané oblasti.

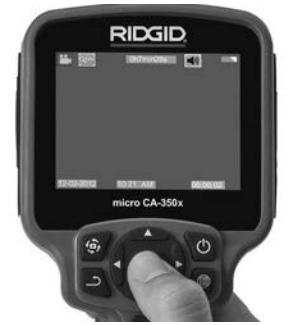

**Obrázek 16 – Obrazovka pořizování videozáznamu**

### Nabídka

Stisknutím tlačítka Nabídka se kdykoliv zobrazí nabídka nástroje. Tato nabídka překryje zobrazovaný živý obraz. V této nabídce může uživatel měnit různé režimy nebo vy‑ volat nabídku nastavení.

Na obrazovce nastavení lze vybírat z různých kategorií nastavení (*Obrázek 17*). Pomocí tlačítek šipek doprava a doleva > < můžete přecházet mezi kategoriemi. Pomocí šipek nahoru a dolů A V můžete procházet položkami nabídky. Vybraná kategorie je zvýrazněna jasně červeným ohraničením. Jakmile jste zvolili požadované nastavení, stisknutím tlačítka Zvolit změníte novou volbu. Změny se po potvrzení automaticky uloží.

V režimu nabídky můžete stisknout tlačítko Zpět , a vrátit se tak na předchozí obrazovku nebo na reálný obraz.

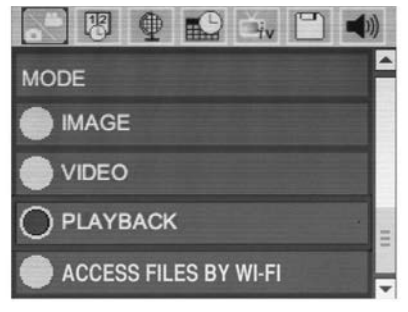

**Obrázek 17 – Obrazovka nastavení**

### Režim

Umožňuje volbu mezi pořizováním snímků, pořizováním videozáznamu, přehráváním a přístu‑ pem k souborům přes Wi-Fi.

#### **Snímek**

Tato volba umožňuje pořízení snímků pomocí tlačítka spouště.

#### **Video**

Tato volba umožňuje spuštění a ukončení pořizování videozáznamu pomocí tlačítka spouště.

### **Přehrávání**

Tato volba umožňuje zobrazení snímků či vi‑ deozáznamů. Rychlý odkaz na tuto nabídku je dostupný v režimu živého obrazu stisknutím tlačítka Zvolit **o.** 

Během prohlížení snímků může uživatel procházet všemi uloženými snímky, mazat snímky či zobrazovat informace o určitém souboru.

Během přehrávání videa může uživatel procházet uloženými videozáznamy, pozastavit přehrávání, restartovat videozáznam nebo mazat soubory. Pokud není vložena žádná SD™ karta, může uživatel přehrávat pouze snímky a video‑ záznamy z interní paměti.

### **Mazání souborů**

V režimu přehrávání prohlížený snímek nebo videozáznam smažete stisknutím tlačítka Nabídka  $\blacksquare$ . Potvrzovací nabídka smazání umožňuje uživateli vymazat nepotřebné soubory. Aktivní symbol je červeně ohraničen. Nabídkou procházíte pomocí tlačítek šipek AV.

### Přístup ksouborům přes Wi-Fi

Tato volba umožňuje přenos souborů přes Wi-Fi na počítač nebo mobilní zařízení. *Viz přenos souborů na počítač přes Wi-Fi.*

# Časové razítko

Zapnutí či vypnutí zobrazení data a času.

### Jazyk

V nabídce zvolte ikonu "Jazyk" a stiskněte tlačítko Zvolit. Z různých jazyků zvolte jeden pomocí tlačítek šipek nahoru a dolů AV a poté nastavení jazyka uložte pomocí tlačítka Zvolit  $|\Diamond|$ .

### Datum/čas

Aktuální datum a čas nastavíte volbou položky Nastavit datum nebo Nastavit čas. Změnu zobrazení data/času nastavte volbou položky Formát data nebo času.

# TV výstup **E**

Nastavení formátu výstupního TV signálu proveďte volbou položky "NTSC" nebo "PAL". Obrazovka zčerná a obraz bude přenášen na externí obrazovku. Reálný obraz na jednotce vyvoláte tak, že funkci zrušíte stisknutím tla‑ čítka napájení (O.

### Aktualizace firmware

Volbou aktualizace firmware nainstalujete do jednotky nejnovější verzi software. Software je nutné nahrát na SD™ kartu a tu vložit do jed‑ notky. Aktualizace naleznete na RIDGID.com.

### Reproduktor/mikrofon

V nabídce zvolte symbol "Reproduktor" a stiskněte tlačítko Zvolit (1). Zvolte zapnout nebo vypnout pomocí tlačítka naho‑ ru/dolů  $\forall$ , čímž reproduktor a mikrofon zapnete nebo vypnete během přehrávání.

### Automatické vypnutí

Zvolte ikonu automatického vypnutí a stiskněte Zvolit <sup>(1)</sup>. Volbou položky Vypnout VYPNETE funkci automatického vypnutí. Vol‑ bou 5, 15 nebo 60 minut nastavíte vypnutí nástroje po dané době nečinnosti. Nastavené automatické vypnutí nebude provedeno během nahrávání či přehrávání videa.

### Reset na výchozí nastavení

Zvolte symbol Reset a stiskněte Zvolit **(V**. Funkci Reset na výchozí nastavení potvrďte volbou položky Ano a opět stiskněte Zvolit  $\Diamond$ . Tímto vyresetujete přístroj na výchozí nastavení z výroby.

### Bluetooth®

Volbou ZAPNUTO či VYPNUTO ovládáte stav Bluetooth. Volbou VYHLEDAT a stisknutím tlačítka Zvolit <sup>1</sup> vyhledáte mikrofony kompatibilní s Bluetooth.

### Wi-Fi ি

Volbou ZAPNUTO či VYPNUTO ovládáte stav Wi-Fi vysílání.

# **O** aplikaci<sup>2</sup>

Volbou nabídky O aplikaci zobrazíte verzi firmware nástroje micro CA-350x spolu s in‑ formacemi o autorských právech.

### Přenos souborů

#### **Na počítač přes USB**

Se zapnutou jednotkou připojte inspekční kameru micro CA-350x k počítači pomocí USB ka‑ belu. Na jednotce micro CA-350x se zobrazí ob‑ razovka připojení USB. Na počítači se jako samo‑ statné jednotky zobrazí vnitřní paměť a případná vložená SD™ karta, které budou přístupné jako standardní úložné zařízení USB. V rámci počítače jsou pak dostupné funkce kopírování a mazání.

#### **Na počítač přes Wi-Fi**

V nabídce nastavení jednotky CA-350x ověřte, zda je ZAPNUTÉ vysílání Wi-Fi. Na počítači vy‑ hledejte Wi-Fi síť CA-350x a připojte se k ní. Jednotka CA-350x vytváří nezabezpečenou Wi-Fi síť a není zapotřebí žádného hesla. Více podrobností ohledně připojení k Wi-Fi síti na‑ leznete v návodu k použití vašeho počítače. Na počítači ověřte, zda je připojený k Wi-Fi síti CA-350x.

Nyní stiskněte tlačítko nabídky in na jednotce CA-350x a zvolte režim "přístupu k souborů přes Wi-Fi", abyste umožnili vzdálený přístup k souborům. Pokud je vložena SD karta, budete na jednotce CA-350x za účelem procházení souborů vyzváni k volbě SD karty nebo vnitřní paměti. Jednotka CA-350x nyní zobrazí obrazovku značící aktivaci režimu "přístupu k souborům přes Wi-Fi".

Na vašem počítači otevřete výchozí webový prohlížeč a do adresového řádku zadejte "http://192.168.2.103/dir/". Prohlížeč nyní zobrazí adresářový výpis souborů jednotky CA-350x. Zde můžete přistupovat ke snímkům a videozázna‑ mům z vnitřní paměti nebo SD karty jednotky CA-350x. Ohledně specifických způsobů staho‑ vání a manipulace se soubory si prostudujte dokumentaci vašeho webového prohlížeče.

#### **Wi-Fi připojení k mobilnímu zařízení**

Jednotka CA-350x umožňuje přístup k souborům a jejich vzdálené zobrazování na druhé obrazovce u mobilního zařízení jako např. tabletu či chytrého telefonu běžícího na operačním systému iOS® nebo Android®.

V nabídce nastavení jednotky CA-350x ověřte, zda je ZAPNUTÉ vysílání Wi-Fi. Na vašem mobilním zařízení vyhledejte Wi-Fi síť CA-350x a připojte se k ní. Jednotka CA-350x vytváří nezabezpečenou Wi-Fi síť a není zapotřebí žádného hesla. Více podrobností ohledně připojení k Wi-Fi síti naleznete v návodu k použití vašeho mobilního zařízení. Na vašem mobilním zařízení ověřte, zda je připojeno k Wi-Fi síti CA-350x.

Na vašem mobilním zařízení otevřete aplikaci *RIDGIDview*. V rámci aplikace naleznete soubor nápovědy, který popisuje jejích funkce a použití.

Nedovolte, aby vás bezdrátový režim se samostatným monitorem vyrušoval od správného používání zařízení CA-350x. Vyrušování zvyšuje riziko úrazu

# Připojení k TV

Inspekční kameru micro CA-350x lze připojit k televizi nebo jinému monitoru za účelem vzdáleného zobrazování či záznamu prostřednictvím dodávaného RCA kabelu.

Otevřete kryt vstupů na pravé straně *(Obrázek 3)*. Zapojte RCA kabel do zdířky výstupního TV signálu. Druhý konec zasuňte do zdířky vstupu videosignálu na televizi či monitoru. **Ujistěte se, že formát videosignálu je správně nastavený (NTSC nebo PAL).** Televizi nebo monitor bude možná nutné nastavit pro zobrazování příslušného vstupu videa. Pomocí nabídky zvolte vhodný formát výstupního TV signálu.

### Použití Bluetooth® mikrofonu

Při prvním připojení Bluetooth mikrofonu jej budete muset "spárovat" se zařízením CA-350x. Zapněte mikrofon a spusťte jeho "párovací" režim. Ohledně specifických pokynů si pročtě‑ te dokumentaci k danému mikrofonu.

V nabídce nastavení Bluetooth jednotky CA-350x zvolte VYHLEDAT. Bluetooth mikrofon by se poté měl zobrazit na obrazovce. Zvolte váš mikrofon a na jednotce CA-350x stiskněte ZVOLIT **O**. Jakmile se úspěšně připojíte, symbol vedle vašeho zaří‑ zení se změní z  $\boxed{\ast}$  na  $\boxed{\ast}$ . Zvuky zachycené vaším Bluetooth mikrofonem se nyní použijí během pořizování videozáznamu na zařízení CA-350x.

# Použití spolu s inspekčním vybavením SeeSnake®

Inspekční kameru micro CA-350x lze také použít spolu s různým inspekčním vybavením značky SeeSnake. Navíc byla speciálně navr‑ žena k použití spolu s inspekčními systémy microReel, microDrain™ a nanoReel. Pokud je použita spolu s těmito typy vybavení, za‑

chovává si všechny funkce popsané v tomto návodu. Inspekční kameru micro CA-350x lze také použít spolu s ostatním inspekčním vybavením značky SeeSnake pouze ke zob‑ razování a nahrávání.

Při použití spolu s inspekčním vybavením značky SeeSnake je nutné odstranit zobrazovací hlavic a prodloužení kabelu. U vybavení značky microReel, microDrain, nanoReel, apod. si prostudujte návod k použití ohledně informací o správném propojení a použití. U ostatního inspekčního vybavení značky See‑ Snake (obvykle u bubnové navíječky nebo monitoru) je k připojení inspekční kamery micro CA-350x ke zdířce výstupního video‑ signálu na inspekčním vybavení SeeSnake nutné použít adaptér. Pokud je inspekční kamera micro CA-350x připojena tímto způ‑ sobem, bude pak zobrazovat obraz z kamery a lze ji použít k nahrávání.

Když připojujete inspekční vybavení SeeSnake (microReel, microDrain™ nebo nanoReel), vy‑ rovnejte propojovací modul připojený k vaší bubnové navíječce s kabelovým konektorem na inspekční kameře micro CA-350x a zasuňte jej přímo do zdířky a rovnoměrně jej usaďte. (*Viz Obrázek 18.*)

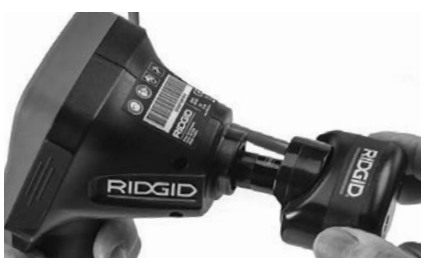

**Obrázek 18 – Připojený konektor kamery** *POZNÁMKA* Zástrčkou konektoru neotáčej‑ te; mohlo by dojít k jejímu poškození.

### **Zaměření sondy**

Pokud používáte sondu (linkový vysílač), lze ji kontrolovat dvěma způsoby. Pokud je bubnová navíječka vybavena tlačítkem Sonda, lze jej použít k ZAPNUTÍ a VYPNUTÍ sondy. Jinak se sonda ZAPÍNÁ ztlumením LED osvětlení na nulu. Po nalezení sondy je možné obnovit normální úroveň osvětlení a pokračovat v inspekci.

K lokalizaci prvků v kontrolovaném kanále lze použít lokátory RIDGID jako SR-20, SR-60, Scout nebo NaviTrack® II nastavené na frekvenci 512 Hz.

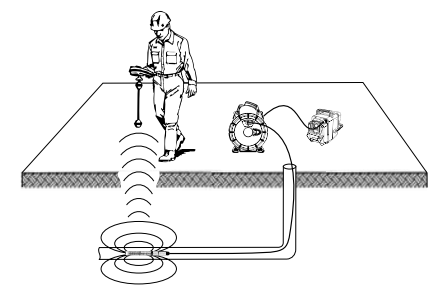

**Obrázek 19 – Lokalizace sondy Reel**

Chcete-li vyhledat sondu, zapněte lokátor a nastavte jej do režimu Sonda. Hledejte ve směru pravděpodobné polohy sondy, dokud lokátor sondu nenajde. Po nalezení sondy použijte údaje z lokátoru k přesnému urče‑ ní její polohy. Podrobný postup lokalizace sondy naleznete v návodu k použití pro daný model lokátoru.

# Údržba

#### VAROVÁNÍ

#### Před čištěním vyjměte baterie.

- Po použití vždy očistěte zobrazovací hlavici a kabel vlažnou mýdlovou vodou nebo čis‑ ticím prostředkem.
- Jemně očistěte obrazovku displeje čistým suchým hadříkem. Vyhněte se přílišnému drhnutí.
- K čištění kabelových konektorů použijte pouze vatičku na špejli namočenou v al‑ koholu.
- Jednotku displeje otřete čistým, suchým hadříkem.

### Funkce resetování

Pokud přestane jednotka fungovat a pracovat, stiskněte tlačítko Reset (*umístěné pod krytem vstupů na levé straně – Obrázek 4*). Jednotka může po restartování obnovit normální chod.

# Volitelné vybavení

### VAROVÁNÍ

Abyste snížili nebezpečí vážného úrazu, používejte pouze příslušenství speciálně určené a doporučené pro použití s inspekč‑ ní kamerou RIDGID micro CA-350x, které je uvedeno níže. Použití jiného příslušenství vhodného pro jiné nástroje může být při použití s inspekční kamerou micro CA-350x nebezpečné.

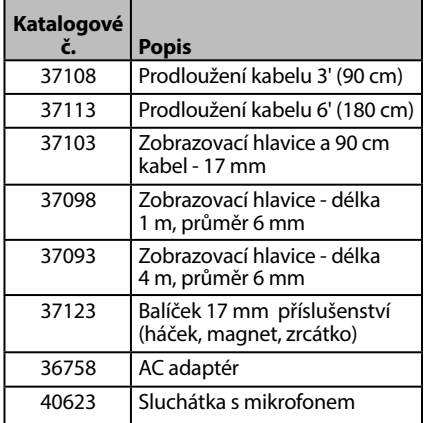

#### **RBC-121 Nabíječky a kabely**

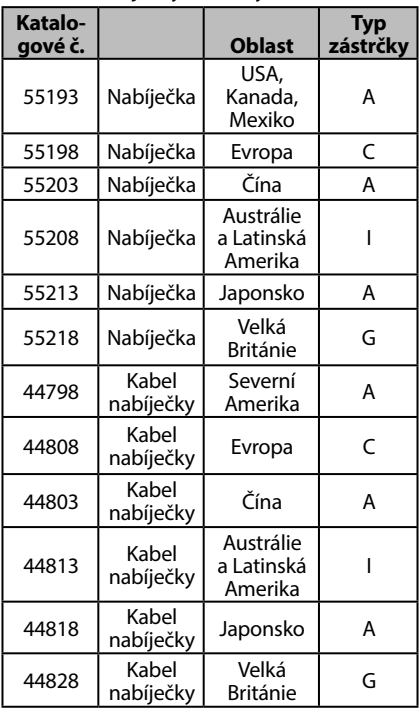

#### **Baterie**

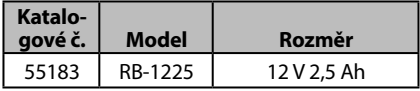

Všechny uvedené baterie lze použít s libovolným katalogovým číslem nabíječky baterií RBC-121.

Úplný seznam vybavení RIDGID dostupného pro tento nástroj naleznete v online katalogu společnosti Ridge Tool na RIDGID.com nebo zavolejte do technického oddělení společnosti Ridge Tool na číslo (800) 519-3456.

# Skladování

Inspekční kameru RIDGID micro CA-350x je nut‑ no skladovat na suchém a bezpečném místě při teplotách v rozmezí -4°F (-20°C) až 140°F (60°C) a při relativní vlhkosti v rozmezí 15 až 85%.

Přístroj uskladněte v uzamčeném prostoru, z dosahu dětí a lidí neseznámených s obslu‑ hou inspekční kamery micro CA-350x.

Před uskladněním nebo přepravou vyjměte baterii.

# Servis a opravy

### VAROVÁNÍ

Nevhodný servis nebo oprava inspekční ka‑ mery RIDGID micro CA-350x může způso‑ bit, že bude při provozu nebezpečná.

Servis a oprava inspekční kamery micro CA-350x musí být prováděna nezávislým autorizovaným servisním střediskem pro vý‑ robky RIDGID.

Pokud hledáte nejbližší nezávislé servisní středisko pro produkty RIDGID nebo máte jakékoliv dotazy týkající se servisu nebo oprav:

Řešení problémů

- Obraťte se na místního distributora výrobků společnosti RIDGID.
- Navštivte RIDGID.com a vyhledejte vaše místní kontaktní místo pro výrobky RIDGID.
- Kontaktujte technické oddělení pro výrobky RIDGID na rtctechservices@emerson.com nebo v USA a Kanadě zavolejte na číslo (800) 519-3456.

# Likvidace

Díly inspekční kamery RIDGID micro CA-350x obsahují cenné materiály a lze je recyklovat. Existují místní společnosti, které se na recyklování specializují, a které lze najít ve vaší ob‑ lasti. Všechny součásti zlikvidujte v souladu se všemi použitelnými předpisy. Pro získání dalších informací se spojte s místním úřadem pro nakládání s odpady.

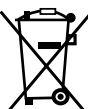

**V zemích EU:** Elektrická zařízení nevyhazujte spolu s domácím od‑ padem!

Podle evropské směrnice 2012/19/EU o odpadech elektrických a elektronic‑

kých zařízení a její implementace do národní legislativy, musí být elektrické zařízení, které je již nepoužitelné, sbíráno zvlášť a likvidováno pro životní prostředí vhodným způsobem.

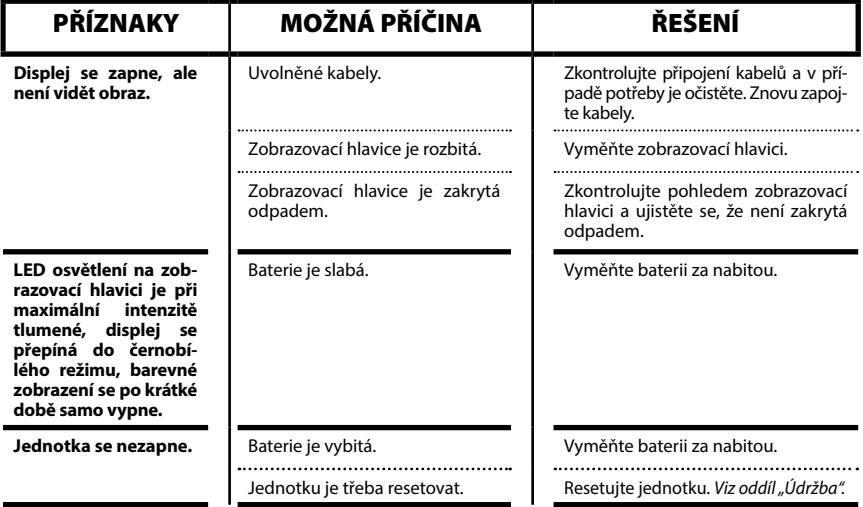

# **Inspekční kamera micro CA-350x**

**micro CA-350x**

# micro CA-350x Inšpekčná kamera

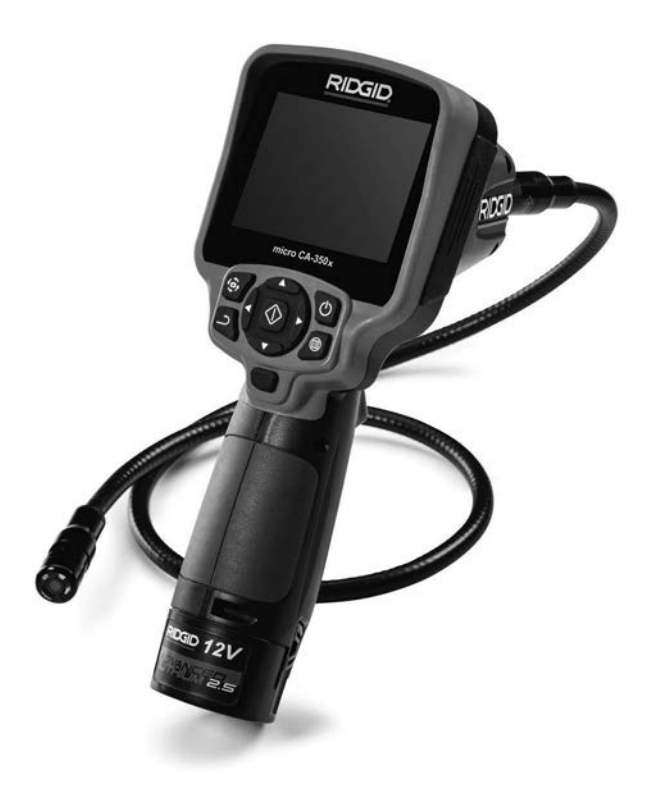

# **A VÝSTRAHA!**

**Pred použitím tohto nástroja si dôkladne prečítajte tento návod na obsluhu. Nepochopenie a nedodržanie pokynov uvedených v tomto návode na obsluhu môže viesť k úrazom elektrickým prúdom, požiaru a/alebo vážnym zraneniam osôb.**

#### **Inšpekčná kamera micro CA-350x**

Zaznamenajte si nižšie uvedené výrobné číslo a uchovajte si výrobné číslo produktu, ktoré je uvedene<br>na tvnovom štítku. na typovom štítku.

Výrobné č.

# **Obsah**

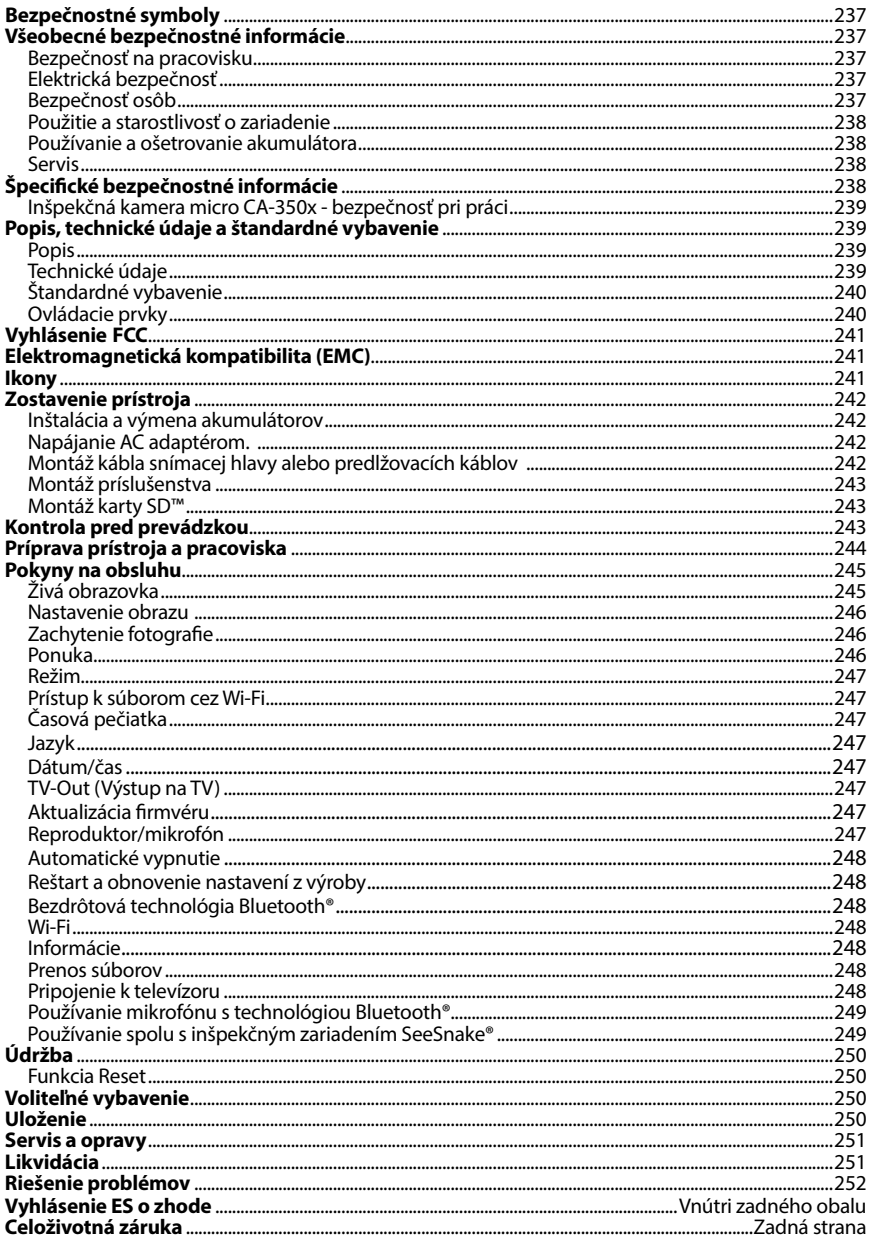

\*Preklad pôvodného návodu na použitie

# Bezpečnostné symboly

V tomto návode na obsluhu a na výrobku sú použité bezpečnostné symboly a varovné hlásenia, ktoré slúžia ako upozornenie na dôležité bezpečnostné informácie. Táto časť má pomôcť lepšie porozumieť týmto signálnym slovám a symbolom.

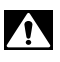

Toto je symbol bezpečnostnej výstrahy. Označuje riziko možného zranenia osôb. Dodržaním všetkých bezpečnostných pokynov, ktoré sú uvedené pod týmto symbolom, môžete predísť možným zraneniam alebo úrazom s následkom smrti.

NEBEZPEČENSTVO NEBEZPEČENSTVO označuje nebezpečnú situáciu, ktorá bude mať za následok vážne alebo smrteľné zranenie, ak jej nepredídete.

VÝSTRAHA VÝSTRAHA označuje nebezpečnú situáciu, ktorá môže mať za následok vážne ale‑ bo smrteľné zranenie, ak jej nepredídete.

> UPOZORNENIE označuje nebezpečnú situáciu, ktorá môže mať za následok ľahký alebo stredne vážny úraz, ak jej nepredídete.

*POZNÁMKA* POZNÁMKA označuje informácie, ktoré sa vzťahujú na ochranu majetku.

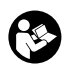

UPOZORNENIE

Tento symbol znamená, že pred používaním zariadenia je nevyhnutné prečítať si návod na obsluhu. Tento návod na obsluhu obsahuje informácie dôležité pre bezpečnosť a správnu obsluhu zariadenia.

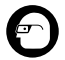

Tento symbol znamená, že používateľ musí počas manipulácie s týmto zariadením ale‑ bo počas jeho používania vždy používať okuliare s bočnými krytmi alebo bezpečnostné okuliare, aby tak znížil riziko poranenia očí.

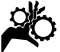

Tento symbol označuje riziko zachytenia alebo pomliaždenia rúk, prstov alebo iných čas‑ tí tela v súkoliach alebo iných pohybujúcich sa častiach.

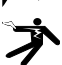

Tento symbol označuje riziko zásahu elektrickým prúdom.

# Všeobecné bezpečnostné informácie

### VÝSTRAHA

Prečítajte si všetky výstrahy a pokyny tý‑ kajúce sa bezpečnosti. Nedodržanie tých‑ to pokynov a výstrah môže viesť k zásahu elektrickým prúdom, požiaru a/alebo váž‑ nym zraneniam.

### TIETO POKYNY USCHOVAJTE!

### Bezpečnosť na pracovisku

- **Udržujte pracovisko čisté a dobre osvetlené.** Preplnené a tmavé miesta spôsobujú nehody.
- **Zariadenie nepoužívajte v priestoroch s výbušnou atmosférou, ako napr. v prítomnosti horľavých kvapalín, plynov alebo prachu.** Zariadenie môže vytvá‑ rať iskry, ktoré môžu vznietiť prach ale‑ bo výpary.
- **Deti a okolostojace osoby musia byť pri práci so zariadením v dostatočnej vzdialenosti.** V prípade odpútania pozornosti by ste mohli stratiť kontrolu nad zariadením.

# Elektrická bezpečnosť

- **Zabráňte telesnému kontaktu s uzemnenými povrchmi, ako sú napríklad potrubia, radiátory, okruhy a chladiace časti.** Ak je vaše telo uzemnené, hrozí zvýšené riziko zasiahnutia elektrickým prúdom.
- **Zariadenie nevystavujte dažďu alebo vlhku.** Voda, ktorá sa dostane do zaria‑ denia, zvyšuje riziko zasiahnutia elek‑ trickým prúdom.

### Bezpečnosť osôb

- **Pri práci so zariadením buďte pozorný a vždy sa sústreďte na to, čo práve robíte. Zariadenie nepoužívajte, ak ste unavení, pod vplyvom drog, alkoholu alebo liekov.** Chvíľka nepozornosti po‑ čas prevádzky prístroja môže viesť k ťaž‑ kým zraneniam osôb.
- **Nenaťahujte sa príliš ďaleko. Stále udržiavajte pevný postoj a rovnováhu.** To umožňuje lepšie ovládanie elektrického náradia v neočakávaných situáciách.
- **Používajte prostriedky osobnej ochrany.**  Vždy používajte ochranu očí. Prostriedky ochrany, ako protiprachová maska, pro-

tišmyková obuv, ochranná prilba alebo chrániče sluchu použité v príslušných pod‑ mienkach znížia riziko zranení.

### Použitie a starostlivosť o zariadenie

- **Nepoužívajte priveľkú silu na zariadenie. Použite správne zariadenie na vykonávanú činnosť.** Správne zariadenie urobí lepšie a bezpečnejšie prácu, na ktorú je určené.
- **Nepoužívajte zariadenie, ak sa vypínač neprepína do polohy ON (Zap.) a OFF (Vyp.) a zariadenie sa nedá zapnúť ani vypnúť.** Každé elektrické náradie, ktoré nie je možné ovládať vypínačom, je ne‑ bezpečné a je nevyhnutné ho opraviť.
- **Pred nastavovaním, výmenou príslušenstva alebo uskladnením zariadenia z neho vyberte batérie.** Takéto preven‑ tívne opatrenia znižujú riziko zranenia.
- **Nepoužívané zariadenie uskladnite mimo dosahu detí a nedovoľte osobám, ktoré nie sú oboznámené s obsluhou zariadenia alebo s týmito pokynmi, aby manipulovali so zariadením.** Zariadenie môže byť v rukách nepoučených použí‑ vateľov nebezpečné.
- **Vykonávajte správnu údržbu zaria**denia. Skontrolujte nastavenie, spojovacie a pohyblivé časti, poškodenie dielov a stav, ktorý by mohol ovplyvniť prevádzku zariadenia. Ak je zariadenie poškodené, pred použitím zabezpečte jeho opravu. Veľa nehôd je spôsobených nedostatoč‑ nou údržbou zariadenia.
- **Zariadenie a príslušenstvo používajte v súlade s týmito pokynmi, pričom berte do úvahy pracovné podmienky a prácu, ktorú treba vykonať.** Použitie zariadenia na práce, na ktoré nie je určené, môže mať za následok nebez‑ pečné situácie.
- **Používajte len také príslušenstvo, ktoré odporúča výrobca vášho zariadenia.** Príslušenstvo, ktoré môže byť vhodné pre jeden druh zariadenia, môže byť nebezpečné, ak sa použije s iným za‑ riadením.
- **Rukoväte udržujte suché a čisté, bez zvyškov oleja a maziva.** Umožňuje to lepšie ovládanie zariadenia.

### Používanie a ošetrovanie akumulátora

- **Akumulátory nabíjajte len v nabíjačkách špecifikovaných výrobcom.** Ak sa nabíjačka vhodná pre jeden typ akumulátora použije s iným typom akumu‑ látora, môže to predstavovať nebezpečenstvo požiaru**.**
- **Zariadenie používajte iba so špecifikovanými akumulátormi.** Používanie iných akumulátorov môže mať za násle‑ dok poranenie alebo vznik požiaru.
- **Keď akumulátor nepoužívate, zabezpečte, aby sa nemohol dostať do styku s inými kovovými predmetmi, ako sú kancelárske spony, mince, kľúče, klince, skrutky alebo iné drobné kovové predmety, ktoré by mohli spôsobiť skrat medzi svorkami akumulátora.** Skrat medzi svorkami akumulátora môže spôsobiť popáleniny alebo požiar.
- **Pri neopatrnom zaobchádzaní môže z akumulátora uniknúť tekutina. Dávajte pozor, aby ste s ňou v takom prípade neprišli do kontaktu.** V prípade náhodného kontaktu umyte postihnuté miesto vodou. Ak sa kvapalina z aku‑ mulátora dostane do očí, vyhľadajte aj lekársku pomoc. Kvapalina vytečená z akumulátora môže spôsobiť podrážde‑ nie alebo popáleniny.

### Servis

• **Servis vášho zariadenia zverte iba kvalifikovanej osobe, ktorá používa výhradne identické náhradné diely.** Tým zaistíte zachovanie bezpečnosti náradia.

# Špecifické bezpečnostné informácie

#### VÝSTRAHA

Táto časť obsahuje dôležité bezpečnostné informácie, špecifické pre inšpekčnú kameru.

Predtým, ako začnete používať inšpekčnú kameru RIDGID® micro CA‑350x, dôkladne si prečítajte tieto bezpečnostné pokyny, aby ste znížili riziko zásahu elektrickým prúdom, alebo iného vážneho zranenia osôb.

#### TIETO POKYNY USCHOVAJTE!

V kufríku na prenášanie inšpekčnej kamery micro CA‑350x sa nachádza držiak návodu, aby ho mal používateľ k dispozícii pri používaní nástroja.

### Inšpekčná kamera micro CA‑350x bezpečnosť pri práci

- **Nevystavujte jednotku displeja vode ani dažďu. Tým sa zvyšuje riziko zasiahnutia elektrickým prúdom.** Sníma‑ cia hlava micro CA‑350x a kábel sú vodo‑ tesné do hĺbky 10' (3 m). Ručná jednotka displeja nie je vodotesná.
- **• Neumiestňujte inšpekčnú kameru micro CA-350x na miesto, kde je živý elektrický náboj.** Tým sa zvyšuje riziko zasiahnutia elektrickým prúdom.
- **• Neumiestňujte inšpekčnú kameru micro CA-350x na miesto, kde sa nachádzajú pohyblivé časti.** Tým sa zvy‑ šuje riziko zasiahnutia zachytenia častí tela a zranenia.
- **• Tento prístroj nepoužívajte na vyšetrenie osôb alebo lekárske účely.** Toto nie je lekársky prístroj. Mohlo by dôjsť k zraneniam osôb.
- **• Počas manipulácie a práce s inšpekčnou kamerou micro CA-350x vždy používajte vhodné prostriedky osobnej ochrany.** Odtoky a iné oblasti môžu obsahovať chemikálie, baktérie a ďalšie substancie, ktoré môžu byť toxické, nákazlivé, spôsobovať popáleniny ale‑ bo iné problémy. **Súčasťou vhodných osobných ochranných prostriedkov sú vždy bezpečnostné okuliare a ruka**vice, prípadne latexové alebo gumové rukavice, ochranné rúška na tvár, ochranné okuliare, ochranný odev, res‑ pirátory a obuv s oceľovou špičkou.
- **• Dodržiavajte zásady hygieny.** Po ma‑ nipulácii s inšpekčnou kamerou micro CA-350x alebo jej používaní si horúcou mydlovou vodou umyte ruky alebo iné odhalené časti tela, ktoré boli vystavené obsahu odtoku a iným oblastiam, ktoré môžu obsahovať chemikálie alebo bak‑ térie. Počas manipulácie alebo práce s inšpekčnou kamerou micro CA‑350x ne‑ jedzte a ani nefajčite. Pomôže to zabrániť kontaminácii toxickým alebo nákazlivým materiálom.
- **Neprevádzkujte inšpekčnú kameru micro CA-350x v miestach, kde by strojník alebo prístroj mali stáť vo**

**vode.** Prevádzka elektrického zariadenia vo vode zvyšuje riziko zásahu elektrickým prúdom.

Ak máte akékoľvek otázky, ktoré súvisia s týmto výrobkom značky RIDGID® :

- Obráťte sa na miestneho distribútora výrobkov RIDGID.
- Navštívte webovú lokalitu RIDGID.com, kde získate informácie o miestnom kontaktnom bode pre výrobky značky RIDGID.
- Spojte sa s oddelením technických služieb spoločnosti RIDGID prostredníctvom e-mailu rtctechservices@emerson.com alebo (v USA a Kanade) volajte (800) 519-3456.

# Popis, technické údaje a štandardné vybavenie

#### Popis

Inšpekčná kamera RIDGID micro CA‑350x je vý‑ konné ručné zariadenie na digitálny záznam. Ide o kompletnú digitálnu platformu, ktorá vám umožní vykonávať kontroly a zaznamenávať fotografie a video v ťažko prístupných oblastiach. Systém obsahuje niekoľko funkcií manipulácie obrazu, ako je rotácia obrazu a digitálny zoom, ktoré zabezpečujú podrobné a presné vizuálne kontroly. Nástroj má externú pamäť a výstup na TV. Súčas‑ ťou výrobku je aj príslušenstvo (háčik, magnet a zrkadlo), ktoré zvyšuje flexibilitu aplikácie.

### Technické údaje

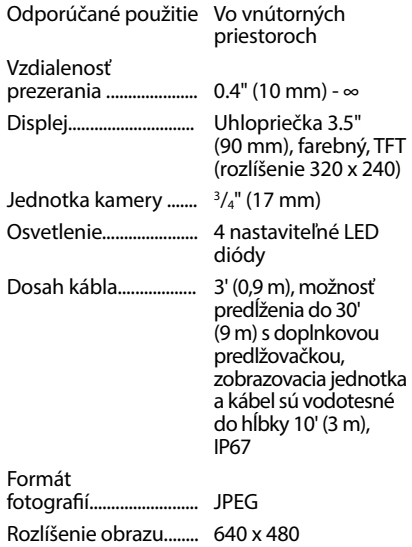

# **Inšpekčná kamera micro CA-350x**

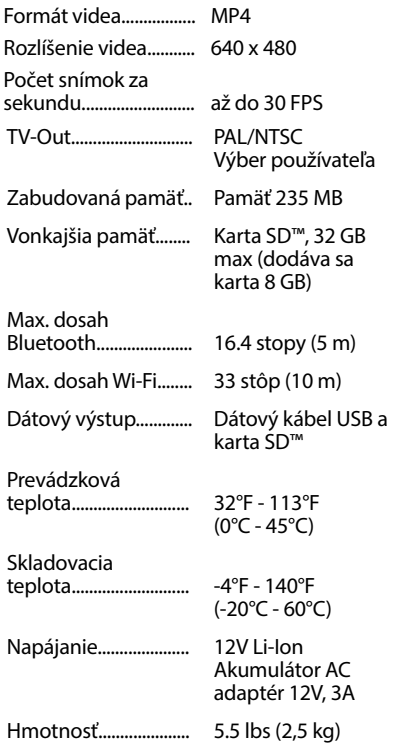

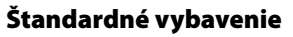

Inšpekčná kamera micro CA‑350x pozostáva z týchto častí:

- Ručná súprava micro CA‑350x
- 17 mm zobrazovacia jednotka
- USB kábel 3' (90 cm)
- RCA kábel 3' (90 cm) s audio
- Príslušenstvo háčik, magnet, zrkadlo, nástavce
- Akumulátor 12V Li-Ion
- Nabíjačka Li-Ion akumulátorov so šnúrou
- AC adaptér
- Súprava headset s mikrofónom
- Karta 8 GB SD™
- Taška s návodom na obsluhu

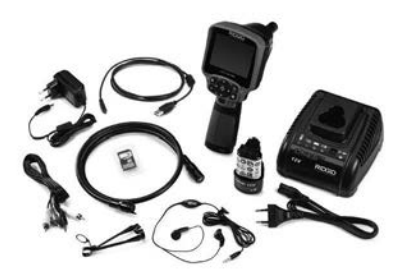

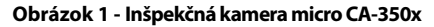

# Ovládacie prvky

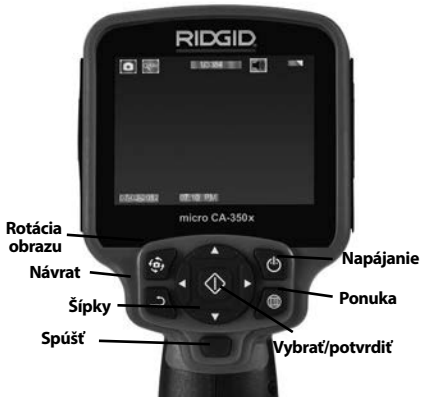

**Obrázok č. 2 - Ovládacie prvky**

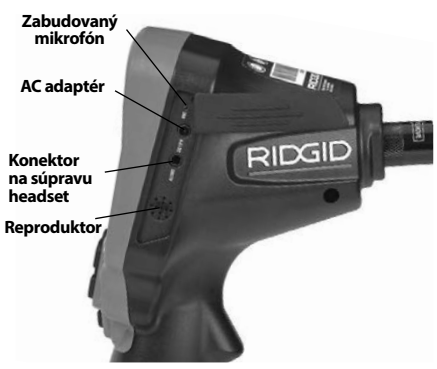

**Obrázok č. 3 - Pravý kryt otvoru pre konektor**

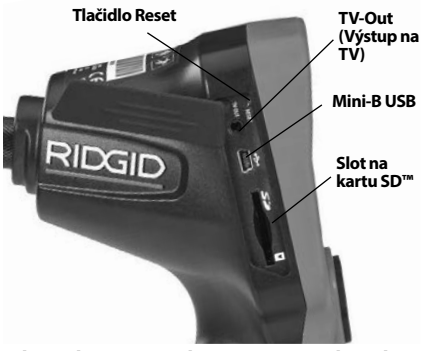

**Obrázok č. 4 - Ľavý kryt otvoru pre konektor**

# Vyhlásenie FCC

Testovanie tohto prístroja preukázalo, že spĺňa obmedzenia pre digitálne zariadenia triedy B podľa časti 15 pravidiel FCC. Tieto obmedzenia sú určené na zabezpečenie primeranej ochrany proti škodlivým interferenciám pri použití v obytných priestoroch.

Tento prístroj vytvára, používa a môže vyžarovať rádiofrekvenčnú energiu a v prípade, že nie je inštalovaný alebo sa nepoužíva v súlade s pokynmi, môže spôsobiť škodlivú interferenciu v rádiokomunikačných zariadeniach.

Nemožno však zaručiť, že v niektorých konkrét‑ nych prípadoch interferencia nevznikne.

Ak tento prístroj spôsobí škodlivú interferenciu v príjme rozhlasového alebo televízneho signálu, čo je možné určiť VYPNUTÍM a ZAPNUTÍM prístroja, odporúčame používateľom, aby sa pokúsili interferenciu obmedziť niektorým z na‑ sledujúcich opatrení:

- Pootočte alebo premiestnite prijímaciu anténu.
- Prístroj vzdiaľte od prijímača.
- Poraďte sa s predajcom alebo skúseným rozhlasovým/televíznym technikom, ktorý vám poskytne pomoc.

# Elektromagnetická kompatibilita (EMC)

Pojem elektromagnetická kompatibilita znamená schopnosť výrobku pracovať bez problémov v prostredí s elektromagnetickým žiarením a elektrostatickými výbojmi a nespôsobovať elektro‑ magnetické interferencie v iných zariadeniach.

*POZNÁMKA* Inšpekčná kamera RIDGID micro CA‑350x spĺňa všetky príslušné normy elektro‑ magnetickej kompatibility. Nemožno však vylúčiť možnosť, že prístroj bude spôsobovať interfe‑ rencie v iných zariadeniach.

### Ikony

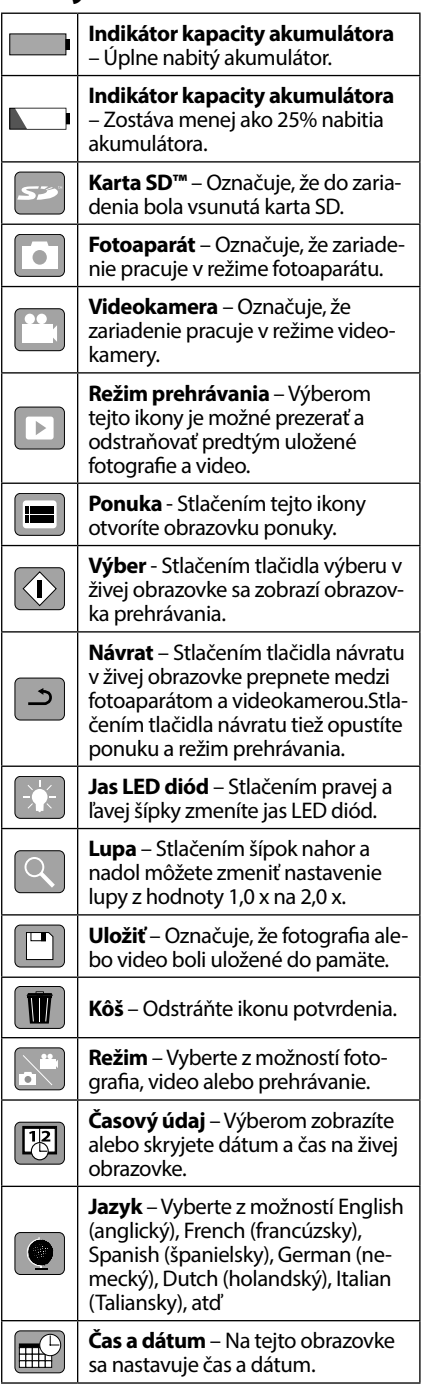

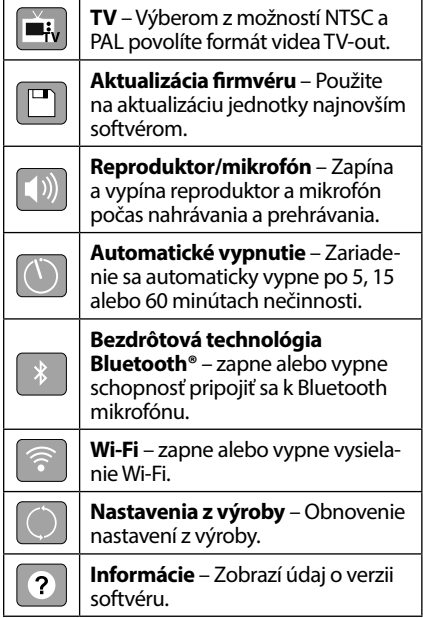

# Zostavenie prístroja

### VÝSTRAHA

Pre zníženie rizika vážnych zranení dodržujte tieto pokyny na správne zostavenie.

# Inštalácia a výmena akumulátorov

Kamera micro CA‑350x sa dodáva bez nainštalo‑ vaných akumulátorov. Ak indikátor akumulátora zobrazuje symbol  $\Box$ , akumulátor treba nabiť. Pred uskladnením odnímte akumulátor.

1. Stlačte ušká akumulátora *(pozri obrázok 5)* a vytiahnite ho.

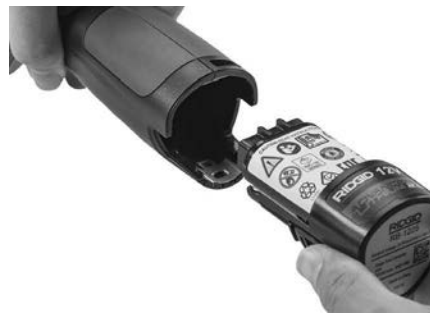

**Obrázok č. 5 - Montáž/demontáž akumulátora**

2. Zasuňte akumulátor stranou s kontaktmi do inšpekčného nástroja podľa vyobraze‑ nia na *obrázku 5.*

### Napájanie AC adaptérom.

Inšpekčnú kameru micro CA‑350x možno na‑ pájať aj dodávaným AC adaptérom.

- 1. Otvorte kryt na pravej strane *(Obrázok č. 3)*.
- 2. Suchými rukami zapojte AC adaptér do sieťovej zásuvky.
- 3. Konektor AC adaptéru zasuňte do otvoru s označením "DC 12V".

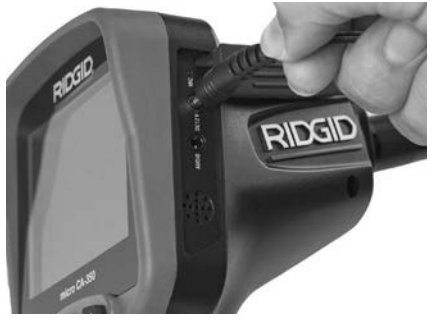

**Obrázok č. 6 - Napájanie zariadenie pomocou AC adaptéra**

### Montáž kábla snímacej hlavy alebo predlžovacích káblov

Aby ste mohli používať inšpekčnú kameru micro CA‑350x, kábel snímacej hlavy musí byť pripojený na ručnú jednotku displeja. Pri pripájaní káblu k ručnej jednotke displeja sa uistite, že výstupok na kamere a štrbina na displeji *(Obrázok č. 7)* sú správ‑ ne vyrovnané. Keď sú vyrovnané, prstami dotiah‑ nite ryhovaný gombík tak, aby spoj bol pevný.

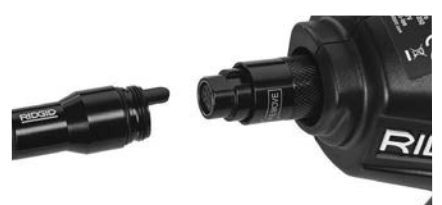

**Obrázok č. 7 - Koncovky káblov**

K dispozícii sú predlžovacie káble dĺžky 3' (90 cm) a 6' (180 cm) , ktoré môžu predĺžiť kábel kamery až o 30' (9 m). Pri montáži predlžovacieho kábla najskôr otáčaním ryhovaného gombíka odpojte kábel kamery od jednotky displeja. Pripojte pre‑ dlžovací kábel k ručnej jednotke displeja podľa vyššie uvedeného postupu *(Obrázok č. 7)*. Pri‑ pojte koncovku kábla kamery s výstupkom ku koncovke predlžovacieho kábla so štrbinou a prstami dotiahnite ryhovaný gombík tak, aby spoj bol pevný.

### Montáž príslušenstva

S prístrojom sa dodávajú tri kusy príslušenstva (zrkadlo, háčik a magnet), ktoré sa pripájajú k snímacej hlave vždy rovnakým spôsobom.

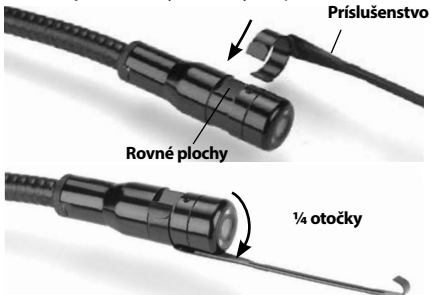

#### **Obrázok č. 8 - Montáž príslušenstva**

Pri pripájaní podržte snímacia hlava tak, ako je znázornené na *obrázku č. 9*. Zasuňte polkruho‑ vý koniec príslušenstva cez rovné plochy na sní‑ macej hlave. Potom otočte príslušenstvo o 1/4 otáčky a tak ho zaistite v polohe.

### Montáž karty SD™

Otvorte kryt na ľavej strane (*Obrázok č. 4*), čím získate prístup k slotu karty SD. Vložte SD kar‑ tu do štrbiny skoseným rohom dopredu, tak ako je to znázornené na ikone vedľa štrbiny (*Obrázok č. 9*). Karty SD možno nainštalovať iba v jednej polohe - nezasúvajte ich násilím. Pri inštalácii karty SD sa v hornej ľavej časti obrazovky objaví malá ikona karty SD, ako aj počet fotografií alebo dĺžka videa, ktoré mož‑ no uložiť na kartu SD.

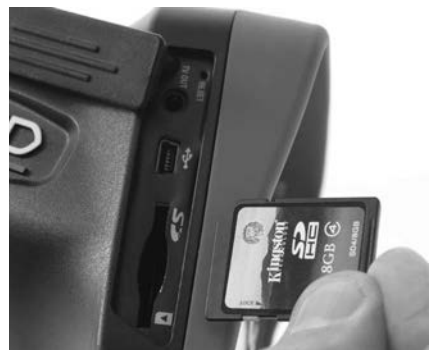

**Obrázok č. 9 - Zasunutie karty SD**

# Kontrola pred prevádzkou

### VÝSTRAHA

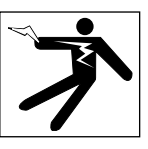

Pred každým použitím skontrolujte in‑ špekčnú kameru a napravte akékoľvek chyby, aby ste znížili riziko vážnych zra‑ není spôsobených zásahom elektrickým prúdom a inými príčinami a aby sa predišlo poškodeniu prístroja.

- 1. Uistite sa, že prístroj je VYPNUTÝ.
- 2. Vyberte akumulátor a zistite, či nie je po‑ škodený. V prípade potreby akumulátor vymeňte. Ak je akumulátor poškodený, in‑ špekčnú kameru nepoužívajte.
- 3. Zariadenie očistite od zvyškov oleja, mastnoty a iných nečistôt. Tým sa uľahčuje kon‑ trola a zabránite tomu, aby sa vám prístroj vyšmykol z rúk.
- 4. Skontrolujte, či inšpekčná kamera micro CA‑350x nemá zlomené, opotrebované, chýbajúce alebo zablokované časti, alebo či nevznikol akýkoľvek iný stav, ktorý by mohol brániť bezpečnej a normálnej prevádzke.
- 5. Skontrolujte, či sa na objektíve kamery ne‑ vytvára vlhkosť. Kameru nepoužívajte, ak sa v objektíve tvorí vlhkosť. Tak zabránite jej poškodeniu. Pred používaním počkajte, kým sa vlhkosť odparí.
- 6. Skontrolujte kábel po celej dĺžke, či nemá trhliny a či nie je poškodený. Cez poškodený kábel môže do prístroja vniknúť voda a tak zvýšiť riziko úrazu elektrickým prúdom.
- 7. Skontrolujte pevnosť všetkých spojov na ručnej jednotke displeja, predlžovacích kábloch a kábli snímacej hlavy. Všetky spoje musia byť správne zmontované, aby kábel bol vodotesný. Uistite sa, že prístroj je správne zmontovaný.
- 8. Skontrolujte prítomnosť, pevné uchytenie a čitateľnosť výstražného štítka (*Obrázok č. 10*).

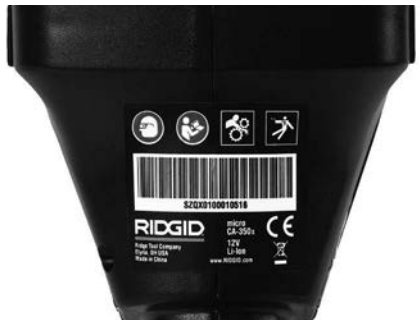

**Obrázok č. 10 - Výstražný štítok**

- 9. Ak počas kontroly zistíte závady, inšpekčnú kameru používajte až po vykonaní príslušného servisu.
- 10. Suchými rukami založte akumulátor.
- 11. Stlačte a jednu sekundu podržte stlačený hlavný vypínač. Mali by sa rozsvietiť kontrolky snímacej hlavy a zobrazí sa úvodná obrazovka. Keď je kamera pripravená, na obrazovke sa objaví živý obraz prostredia pred objektívom kamery. Ak sa neobjaví žiadny obraz, pozrite si časť *Riešenie a odstraňovanie problémov* v tomto návode.
- 12. Stlačte a jednu sekundu podržte stlače‑ ný hlavný vypínač, čím kameru VYPNETE.

# Príprava prístroja a pracoviska

VÝSTRAHA

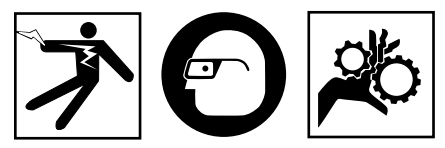

Nastavte inšpekčnú kameru micro CA‑350x v súlade s týmito postupmi. Tým znížite ri‑ ziko úrazu elektrickým prúdom, požiaru, zachytenia a iných následkov, a tak uchrá‑ nite prístroj pred poškodením.

- 1. Kontrola pracoviska:
	- Dostatočné osvetlenie.
	- Prítomnosť horľavých kvapalín, výparov alebo prachu, ktorý sa môže vznietiť. Ak sú prítomné, nepracujte v takomto prostredí, kým nie sú identifikované zdroje možného vznietenia a kým sa neusku‑ toční náprava. Inšpekčná kamera micro CA‑350x nie je určená do explozívneho prostredia a môže vytvárať iskry.
- Strojník sa musí nachádzať na čistom, stabilnom a suchom mieste. Nepoužívajte inšpekčnú kameru, ak stojíte vo vode.
- 2. Preskúmajte oblasť alebo priestor, ktorý budete kontrolovať a určite, či sa inšpekč‑ ná kamera micro CA‑350x hodí na vykoná‑ vanú prácu.
	- Určite body prístupu do skúmaného priestoru. Minimálna hodnota prieme‑ ru otvoru pre kameru je približne  $\frac{3}{4}$ " (19 mm) pre veľkosť kamery 17 mm.
	- Určite vzdialenosť k skúmanému priesto‑ ru. Na kameru možno namontovať predl‑ žovacie káble o dĺžke do 30' (9 m).
	- Určite, či sa niekde nevyskytujú prekážky, na ktorých by sa kábel musel ostro ohýbať. Kábel inšpekčnej kamery môže bez poškodenia prechádzať cez polomer zahnutia 5" (13 cm).
	- Zistite, či je kontrolovaná oblasť pod elektrickým napätím. Ak áno, napätie v oblasti treba VYPNÚŤ, aby sa znížilo ri‑ ziko úrazu elektrickým prúdom. Použite vhodné postupy vypnutia, ktoré zabrá‑ nia tomu, aby sa napájanie znovu zaplo počas kontroly.
	- Zistite, či počas kontroly nedôjde ku kontaktu s kvapalinami. Kábel a snímacia jednotka sú vodotesné do hĺbky 10' (3 m). Väčšie hĺbky môžu spôsobiť netesnosť káblu, kamery, úraz elektrickým prúdom alebo poškodenie zariadenia. Ručná jednotka displeja je síce vodotesná (IP54), no nemala by sa ponárať do vody.
	- Zistite, či sa v kontrolovanej oblasti nevysky‑ tujú chemikálie, najmä v prípade kontroly odpadových potrubí. Je dôležité rozumieť špecifickým bezpečnostným opatreniam potrebným pre prácu v priestore s chemikáliami. Požiadajte výrobcu chemikálií o potrebné informácie. Chemikálie môžu poškodiť alebo narušiť inšpekčnú kameru.
	- Zistite teplotu oblasti a tiež, či sa v oblas‑ ti nenachádzajú prekážky. *Pozri Technické údaje.* Používanie v oblastiach s teplo‑ tou mimo tohto rozsahu alebo kontakt s horúcejšími, či chladnejšími predmetmi môže poškodiť kameru.
	- Zistite, či sa v kontrolovanej oblasti nachá‑ dzajú pohyblivé časti. Ak áno, tieto časti treba pred kontrolou vypnúť, aby sa za‑ bránilo ich pohybu počas inšpekcie a aby znížilo riziko zachytenia časti tela. Použite vhodné postupy odblokovania, ktoré zabránia tomu, aby sa časti počas kontroly začali pohybovať.

Ak inšpekčná kamera micro CA‑350x nie je správnym zariadením pre danú pracovnú úlohu, k dispozícii sú ďalšie inšpekčné zariadenia značky RIDGID. Kompletný zoznam výrobkov RIDGID nájdete v katalógu RIDGID na webovej stránke RIDGID.com.

- 3. Uistite sa, že pred každým použitím bola vy‑ konaná riadna kontrola inšpekčnej kamery micro CA‑350x.
- 4. Namontujte vhodné príslušenstvo pre pracovnú aplikáciu.

# Pokyny na obsluhu

VÝSTRAHA

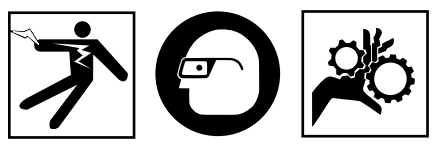

Vždy používajte ochranné okuliare, ktoré zabránia vniknutiu nečistôt a iných cudzích predmetov do očí.

Dodržiavajte prevádzkové pokyny, aby ste znížili riziko zranenia spôsobeného úrazom elektrickým prúdom alebo riziko spojené s inými príčinami.

- 1. Uistite sa, že inšpekčná kamera a pracovis‑ ko sú riadne pripravené a že na pracovisku sa nenachádzajú neoprávnené osoby ani nič iné, čo by mohlo odpútať pozornosť.
- 2. Stlačte a podržte hlavný vypínač na dve sekundy. Mali by sa ROZSVIETIŤ kontrolky snímacej jednotky a zobrazí sa úvodná obrazovka. Na obrazovke sa objaví infor‑ mácia o štarte zariadenia. Po zapnutí zaria‑ denia sa objaví živá obrazovka.

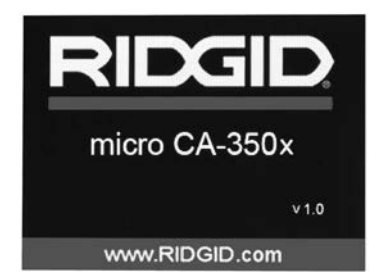

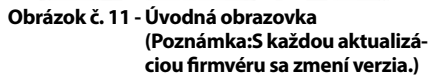

# Živá obrazovka

Väčšina úkonov sa vykonáva na živej obrazovke. Na obrazovke sa zobrazuje živý obraz prostredia pred objektívom kamery. Na tejto obrazovke môžete priblížiť obraz, upraviť jas LED diód a za‑ znamenať fotografie alebo video.

Na obrazovke sa nachádza stavový riadok, ktorý zobrazuje režim nástroja, lupu, ikonu karty SD™, ak je vložená, dostupnú pamäť a stav re‑ produktora/mikrofóna - ZAP./VYP.Ak je zapnutá funkcia časového údaja, dolný riadok zobrazu‑ je informácie o dátume a čase.

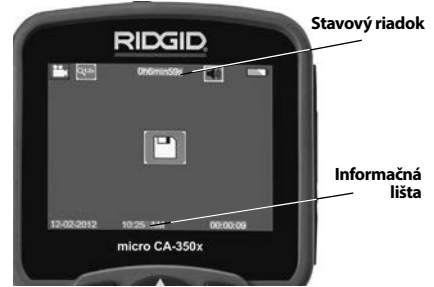

**Obrázok č. 12 - Živá obrazovka**

Keď je inšpekčná kamera ZAPNUTÁ, je nasta‑ vený predvolený režim zaznamenávania fotografií.

Vždy keď stlačíte tlačidlo ponuky, zobrazí sa ponuka. Ponuka sa zobrazí na živej obrazovke. Pomocou tlačidiel s pravou a ľavou šípkou prepnete zobrazenie kategórie MODE (Režim). Pomocou tlačidiel so šípkami nahor a nadol A V prechádzate medzi položkami ponuky a podľa potreby stlačte tlačidlo výberu  $\Phi$ .

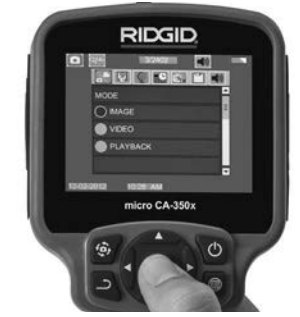

**Obrázok č. 13 - Snímka výberu režimu**

3. Ak treba upraviť iné nastavenia inšpekčnej kamery (časový údaj, jazyk, dátum/čas, TV Out, aktualizácia firmvéru, reproduk‑ tor/mikrofón, automatické vypnutie, na‑ stavenia z výroby), pozrite si časť Ponuka.

4. Pripravte kameru na inšpekciu. Kábel kamery možno bude treba vytvarovať alebo ohnúť, aby ste mohli správne skontrolovať skúmanú oblasť. Nevytvárajte ohyby s po‑ lomerom menším ako 5 " (13 cm). Kábel by sa mohol poškodiť. Pred zasunutím kamery alebo kábla do tmavých priestorov zapnite LED diódy.

Nepoužívajte nadmernú silu na zasúvanie alebo vyťahovanie kábla. Mohla by sa pritom poškodiť inšpekčná kamera alebo kontrolovaný priestor. Snímaciu hlavu ale‑ bo kábel nepoužívajte na úpravu okolia, prečisťovanie priechodov alebo upchatých oblastí alebo na akékoľvek iné účely ako inšpekčné zariadenie. Mohla by sa pritom poškodiť inšpekčná kamera alebo kontrolovaný priestor.

#### Nastavenie obrazu

**Úprava jasu LED diódy:** Stlačením tlačidla s pravou alebo ľavou šípkou > na klávesnici (v živej obrazovke) sa zosilní alebo zoslabí jas LED diód. Počas úpravy sa na obrazovke zobrazí indikátor jasu.

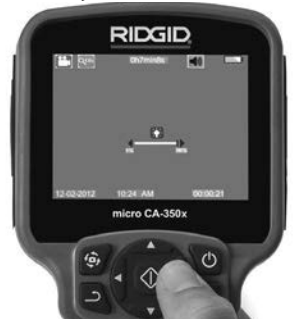

#### **Obrázok č. 14 - Nastavenie LED diód**

**Zoom:** Inšpekčná kamera micro CA‑350x má digitálny zoom 2,0x. Jednoducho stlačte tlačidlá so šípkami nahor a nadol  $\blacktriangle \blacktriangledown$  v živej obrazovke a tak si môžete obraz priblížiť alebo vzdialiť. Počas úpravy sa na obrazovke zobrazí indikátor zoomu.

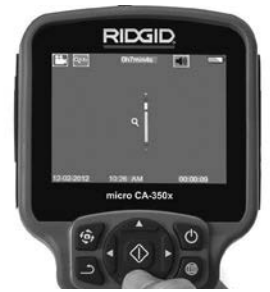

**Obrázok č. 15 - Nastavenie zoomu**

**Rotácia obrazu:** V prípade potreby možno stlačením tlačidla rotácie  $\oplus$  otočiť fotografiu/ video na obrazovke v prírastkoch po 90 stupňov proti smeru hodinových ručičiek.

### Zachytenie fotografie **Zachytenie fotografie**

Zistite, či sa zobrazuje ikona fotoaparátu v ľavej hornej časti živej obrazovky. Stlačením tlačidla spúšte zaznamenajte fotografiu. Na obrazovke sa nakrátko zobrazí ikona ukladania  $\Vert$  TII. To znamená, že fotografia sa ukladá do vnútornej pamäte alebo na kartu SD™.

#### **Zachytenie videa**

Zistite, či sa zobrazuje ikona videokamery v ľavej hornej časti živej obrazovky. Stlačením tlačidla spúšte začnite zachytávať video. Keď je zariadenie v režime nahrávania videa, okolo ikony video režimu bude blikať červený rámček a v hornej časti obrazovky sa bude zobrazovať čas záznamu. Opätovným stlačením tlačidla spúšte zastavíte video. Uloženie videa do vnú‑ tornej pamäte môže trvať niekoľko sekúnd.

Kamera micro CA‑350x obsahuje integrovaný mikrofón a reproduktor na záznam a prehrávanie zvuku spolu s videom. S prístrojom sa dodáva aj súprava headset so zabudovaným mikrofónom a môže sa používať miesto reproduktoru a mikrofónu. Zapojte súpravu headset do audio konektoru na pravej strane kamery.

5. Po ukončení kontroly opatrne vytiahnite kameru a kábel z kontrolovanej oblasti.

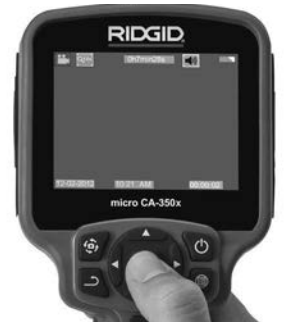

**Obrázok č. 16 - Obrazovka záznamu videa**

### Ponuka

Vždy keď stlačíte tlačidlo ponuky |■, zobrazí sa ponuka. Ponuka sa zobrazí na živej obrazov‑ ke. V ponuke môže používateľ zmeniť rôzne re‑ žimy alebo môže vstúpiť do ponuky nastavení.

V obrazovke nastavení sú rôzne kategórie nasta‑ vení, z ktorých si môžete vybrať (*Obrázok č. 17*). Pomocou tlačidiel s pravou a ľavou šípkou  $\blacktriangleright\blacktriangleleft$ prepínate medzi jednotlivými kategóriami. Pomocou tlačidiel so šípkami nahor a nadol prechádzate medzi položkami ponuky. Vybraná kategória bude zvýraznená jasným červe‑ ným rámčekom. Po dosiahnutí požadovaného nastavenia stlačte tlačidlo výberu a potvrďte nový výber. Zmeny sa po vykonaní automatic‑ ky uložia.

V režime ponuky môžete stlačiť tlačidlo návra‑ tu → čím sa vrátite na predchádzajúcu obrazovku alebo na živú obrazovku.

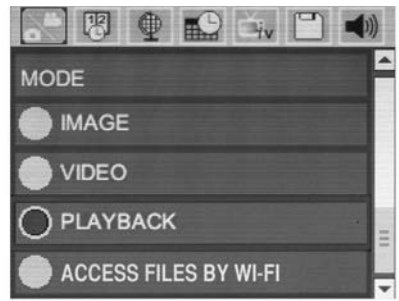

**Obrázok č. 17 - Obrazovka nastavení**

### Režim

Umožňuje vyberať si medzi zachytávaním obrazov, zaznamenávaním videa, prehrávaním a prístupom k súborom cez Wi-Fi.

### **Obraz**

Výber tohto režimu umožňuje pomocou tlačidla spúšte zaznamenať obraz.

### **Video**

Výber tohto režimu umožňuje pomocou tla‑ čidla spúšte spustiť a zastaviť zaznamenávanie videa.

### **Prehrávanie**

Výber tohto režimu umožňuje prezeranie obrazov alebo videa. Rýchly prístup k tejto ponuke je možný cez živú obrazovku stlače‑ ním tlačidla výberu  $\circled{1}$ .

Počas prezerania obrazu môže používateľ listovať všetkými uloženými obrazmi, zmazať obraz a zobraziť informácie o súbore.

Počas prezerania videa môže používateľ listovať jednotlivými videami, zastaviť prehrá‑ vanie, opätovne spustiť video a odstrániť video. Ak v nástroji nie je zasunutá SD™ karta, používateľ bude môcť prehrávať obrazy a videá len z vnútornej pamäte.

#### **Odstránenie súborov**

Ak chcete odstrániť súbory, stlačením tlačidla ponuky <sub>i</sub> v režime prehrávania môžete odstrániť obraz alebo video. Zobrazí sa potvrdzujúce dialógové okno, ktoré používa‑ teľovi umožní odstrániť nepotrebné súbory. Aktívna ikona je zvýraznená červeným rám‑ čekom. Navigácia sa uskutočňuje pomocou tlačidiel so šípkami AV.

### Prístup k súborom cez Wi-Fi

Výber tohto režimu umožňuje prenos súborov do počítača alebo mobilného zariadenia cez Wi-Fi. *Pozri časť Prenos súborov do počítača cez Wi-Fi.*

# Časová pečiatka

Zapnite alebo vypnite zobrazenie dátumu a času.

# Jazyk

Zvoľte si ikonu "Jazyk" v ponuke a stlačte tlačidlo výberu. Vyberte si jazyk z ponuky pomocou tlačidiel so šípkami nahor/nadol  $\overrightarrow{A}$  a potom stlačte tlačidlo výberu  $|\langle \rangle|$ , čím uložíte nastavenia jazyka.

# Dátum/čas

Vyberte si položku Set Date (Nastaviť dátum) ale‑ bo Set Time (Nastaviť čas), ktorou nastavíte aktuálny dátum alebo čas. Vyberte si položku Format Date or Time (Formát dátumu alebo času), v ktorej môžete zmeniť spôsob zobrazenia dátumu/času.

# TV-Out (Výstup na TV)

Výberom možnosti "NTSC" alebo "PAL" povolíte požadovaný formát videa TV Out.Obrazovka stmavne a obraz sa prenesie na externú obrazovku.Aby ste presunuli živý obraz na jednotku, stlačením hlavného vypínača (a zrušíte funkciu.

# Aktualizácia firmvéru

Výberom možnosti aktualizovať firmvér spustíte inštaláciu najnovšej verzie softvéru na jednotke. Softvér bude treba nahrať na kartu SD™ a vložiť do jednotky. Aktualizácie nájdete na webovej stránke RIDGID.com.

# Reproduktor/mikrofón

Zvoľte ikonu reproduktoru v ponuke a stlačte tlačidlo výberu (v). Pomocou tlačidla so šípkou nahor/nadol vyberte možnosť zap. ALEBO vyp. ∧∨, čím zvolíte, či má byť reproduktor a mikrofón počas prehrávania videa ZAPNUTÝ alebo VYPNUTÝ.

### Automatické vypnutie

Zvoľte si ikonu automatického vypnutia a stlačte tlačidlo výberu  $\Diamond$ . Zvoľte si položku Disable (Vypnúť), ktorou VYPNETE funkciu auto‑ matického vypnutia. Zvoľte si položku 5 minút, 15 minút alebo 60 minút, čím VYPNETE nástroj po 5/15/60 minútach nečinnosti. Pri nahrávaní alebo prehrávaní videa sa automatické vypnutie nebude dať aktivovať.

### Reštart a obnovenie nastavení z výroby **o**

Zvoľte ikonu Reset a potom stlačte tlačidlo výberu **(1)**. Potvrďte funkciu obnovenia nastavení z výroby stlačením možnosti Áno a potom znovu stlačte tlačidlo výberu . Tým sa nástroj resetuje a obnovia sa predvolené nastavenia z výroby.

### Bezdrôtová technológia **Bluetooth®**

Výberom možnosti ON (ZAP.) alebo OFF (VYP.) aktivujete alebo deaktivujete funkciu Bluetooth. Zvoľte možnosť SEARCH (Vyhľadať) a stlačte ikonu výberu  $\Diamond$  pre vyhľadávanie mikrofónov kompatibilných s technológiou Bluetooth.

### **Wi-Fi**

Výberom možnosti ON (ZAP.) alebo OFF (VYP.) aktivujete alebo deaktivujete funkciu vysiela‑ nia Wi/Fi.

### Informácie<sup>7</sup>

Zvoľte si funkciu Informácie, ktorá zobrazí infor‑ mácie o verzii firmvéru kamery micro CA‑350x, ako aj informácie o autorských právach na softvér.

### Prenos súborov

#### **Počítač s USB**

Keď je jednotka zapnutá (ON), pripojte inšpekčnú kameru micro CA-350x k počítaču pomocou USB kábla. Obrazovka pripojenia USB sa zobrazí na inšpekčnej kamere CA-350x. Vnútorná pamäť a SD™ karta (ak je zasunutá) sa v počítači zobrazia ako samostatné disky a sú prístupné ako štandardné úložné zariade‑ nie USB. Na počítači možno potom používať funkcie kopírovania a odstraňovania súborov.

#### **Počítač cez Wi-Fi**

Skontrolujte v ponuke nastavení kamery CA-350x, či je funkcia vysielania Wi-Fi za‑ pnutá. Pomocou počítača vyhľadajte Wi-Fi sieť "CA-350x" a pripojte sa k nej. Kamera CA-350x vysiela nezabezpečenú Wi-Fi sieť a nie je po‑

trebné žiadne heslo. Podrobnosti o spôsobe pripojenia k Wi-Fi sieti nájdete v návode na obsluhu k počítaču. Skontrolujte na počítači, či je pripojený k Wi-Fi sieti "CA-350x".

Teraz stlačte na kamere CA-350x tlačidlo po‑ nuky **a** zvoľte režim "Access files by Wi-Fi" (Prístup k súborom cez Wi-Fi), čím umožníte prístup k súborom na diaľku. Ak je nainštalo‑ vaná SD karta, kamera CA-350x vás vyzve, aby ste si vybrali, či chcete prehľadávať SD kartu alebo vnútornú pamäť. Na kamere CA-350x sa zobrazí obrazovka označujúca, že je v režime "Access files by Wi-Fi" (Prístup k súborom cez Wi-Fi).

Na počítači otvorte predvolený webový pre‑ hliadač a do adresového riadku prehliadača napíšte "http://192.168.2.103/dir/". V prehliadači sa zobrazí adresár so všetkými súbormi kamery CA-350x. Z tohto miesta môžete otvá‑ rať obrazy a videá z vnútornej pamäte kamery CA-350x alebo SD-karty. Konkrétne spôsoby preberania súborov a práce s nimi nájdete v dokumentácii k internetovému prehliadaču.

#### **Wi-Fi pripojenie k mobilnému zariadeniu**

Kamera CA-350x umožní prístup k súborom a prezeranie na vzdialenej 2. obrazovke z mobilného zariadenia, ako napr. tabletu alebo smartfónu s operačným systémom iOS® alebo Android®.

Skontrolujte v ponuke nastavení kamery CA-350x, či je funkcia vysielania Wi-Fi zapnutá. Pomocou mobilného zariadenia vyhľadajte a pripojte sa k Wi-Fi sieti "CA-350x". Kamera CA-350x vysiela nezabezpečenú Wi-Fi sieť a nie je potrebné žiadne heslo. Podrobnosti o spô‑ sobe pripojenia k Wi-Fi sieti nájdete v návode na obsluhu k mobilnému zariadeniu. Skontrolujte na mobilnom zariadení, či je pripojený k Wi-Fi sieti "CA-350x".

Otvorte aplikáciu *RIDGIDview* na mobilnom za‑ riadení. V rámci aplikácie môžete nájsť súbor po‑ mocníka, ktorý popisuje jej funkcie a používanie.

Nedovoľte, aby vás používanie v bezdrôto‑ vom režime so samostatným monitorom roz‑ ptyľovalo od správneho používania CA-350x. Rozptýlenia zvyšujú riziko zranenia.

### Pripojenie k televízoru

Inšpekčnú kameru micro CA‑350x možno pripo‑ jiť k televízoru alebo inému monitoru a tak prezerať alebo nahrávať vzdialený obraz pomocou káblu RCA, ktorý sa dodáva spolu s kamerou.

Otvorte kryt na pravej strane *(Obrázok č. 3)*. Za‑ suňte kábel RCA do konektoru TV-Out. Druhý koniec zasuňte do konektoru Video In (Vstup vi‑ deo) na televízore alebo na monitore. **Skontrolujte, či je správne nastavený formát videa (NTSC alebo PAL).** Možno bude treba nastaviť príslušný vstup na televízore alebo monitore, aby bolo možné prezeranie. Pomocou ponuky vyberte vhodný formát TV-Out.

### Používanie mikrofónu s technológiou Bluetooth®

Pri prvom pripojení mikrofónu kompatibilného s technológiou Bluetooth ho bu‑ dete musieť "spárovať" s kamerou CA-350x. Zapnite mikrofón a spustite "párovací" režim. Konkrétne pokyny nájdete v dokumentácii k mikrofónu.

V ponuke nastavení technológie Bluetooth kamery CA-350x zvoľte možnosť SEARCH (Vyhľadať). Váš Bluetooth mikrofón by sa mal následne zobraziť na obrazovke. Zvoľte príslušný mikrofón a stlačte ikonu výberu na kamere CA-350x. Po úspešnom pripojení sa symbol vedľa zariadenia zmení z  $\boxed{\phantom{a}}$  na . Teraz sa pri nahrávaní videa na kamere CA-350x použije zvuk z vášho Bluetooth mi‑ krofónu.

### Používanie spolu s inšpekčným zariadením SeeSnake®

Inšpekčnú kameru micro CA‑350x možno pou‑ žívať spolu s rôznymi inšpekčnými zariadeniami SeeSnake a je špecificky určená pre použitie s in‑ špekčnými systémami microReel, microDrain™ a nanoRee. Ak sa kamera používa s týmito zariadeniami, kamera si zachováva všetky funkčnosti uvedené v tomto návode. Inšpekčnú kameru micro CA‑350x možno používať spolu s rôzny‑ mi inšpekčnými zariadeniami SeeSnake iba pre prezeranie a nahrávanie.

Pri používaní s inšpekčnými zariadeniami SeeSnake treba vybrať snímaciu hlavu a všetky predlžovacie káble. Pri používaní s microReel, microDrain, nanoReel a podobnými zariade‑ niami si prečítajte ich návod na obsluhu, kde sú uvedené informácie o správnom zapojení a používaní. U iných inšpekčných zariadení SeeSnake (spravidla je to cievka a monitor) treba používať adaptér na pripojenie inšpekčnej kamery micro CA‑350x ku konektoru Video-Out na inšpekč‑ nom zariadení SeeSnake. Pri takomto zapojení zobrazí inšpekčná kamera micro CA‑350x po‑ hľad kamery a možno ju používať pri nahrávaní.

Pri pripájaní inšpekčných zariadení SeeSnake (microReel, microDrain™ alebo) vyrovnajte pre‑ pojovací modul cievky s káblovým konektorom na inšpekčnej kamere micro CA-350x, zasuňte ho dnu a pevne zaistite. *(Pozrite si obrázok č. 18.)*

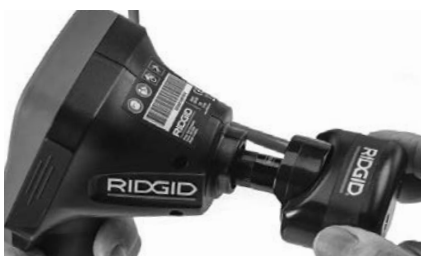

**Obrázok č. 18 - Zasunutie konektoru kamery**

*POZNÁMKA* Aby ste predišli poškodeniu, zá‑ suvku konektora neohýbajte.

#### **Lokalizácia sondy**

Ak sa používa sonda (vysielač vo vedení), možno ju ovládať dvoma spôsobmi. Ak je cievka vybavená ovládačom sondy, tento možno použiť na ZAPNUTIE a VYPNUTIE sondy. V opačnom prí‑ pade sa sonda ZAPÍNA znížením jasu LED diód na nulu. Po dokončení lokalizácie sondy možno obnoviť pôvodný jas LED diód a pokračovať v inšpekcii.

Na lokalizáciu charakteristík kontrolovaného potrubia možno použiť lokalizátor RIDGID, ako je SR-20, SR-60, Scout, alebo NaviTrack® II nastavený na frekvenciu 512 Hz.

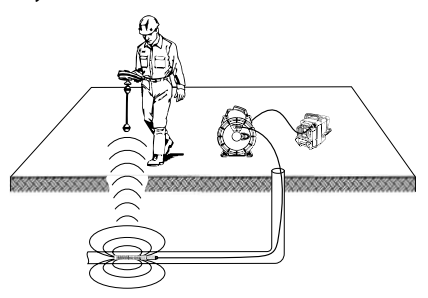

**Obrázok č. -19 - Lokalizácia sondy na cievke**

Pri lokalizácii sondy ZAPNITE lokalizátor a nastavte režim sondy. Skenujte smerom k pravdepodobnej polohe sondy, kým lokalizátor ne‑ nájde sondu. Po nájdení sondy použite značky lokalizátora, aby ste sa priblížili k jej presnej pozícii. Pre podrobnejšie pokyny ako lokalizovať sondu si prečítajte návod na obsluhu vášho modelu lokalizátora.

# Údržba

#### VÝSTRAHA

#### Pred čistením vyberte batérie.

- Snímaciu hlavu a kábel po použití vždy vyčistite slabým mydlovým roztokom ale‑ bo čistiacim prostriedkom.
- Displej jemne vyčistite čistou suchou handričkou. Dávajte pozor, aby ste displej neutierali príliš drsno.
- Prípojky káblov čistite iba vatovými tyčinkami namočenými v alkohole.
- Ručnú jednotku displeja vyčistite čistou, suchou handričkou.

### Funkcia Reset

Ak prístroj prestane fungovať, stlačte tlačidlo Reset (*pod ľavým krytom otvoru pre konektor - Obrázok č. 4*). Po reštartovaní sa môže obno‑ viť normálna prevádzka prístroja.

# Voliteľné vybavenie

### VÝSTRAHA

Ak chcete predísť vážnym zraneniam, používajte len príslušenstvo špeciálne na‑ vrhnuté a odporúčané pre používanie s in‑ špekčnou kamerou RIDGID micro CA‑350x podľa nižšie uvedeného zoznamu. Iné príslušenstvo vhodné pre použitie s iným náradím môže byť nebezpečné pri použití s inšpekčnou kamerou micro CA‑350x.

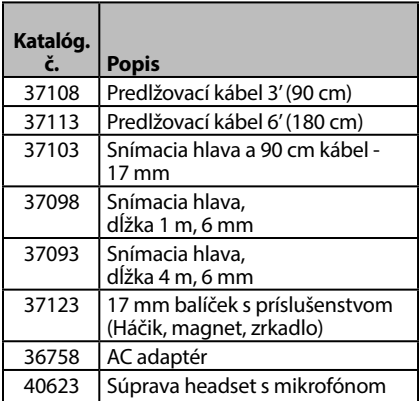

#### **Nabíjačky a káble RBC-121**

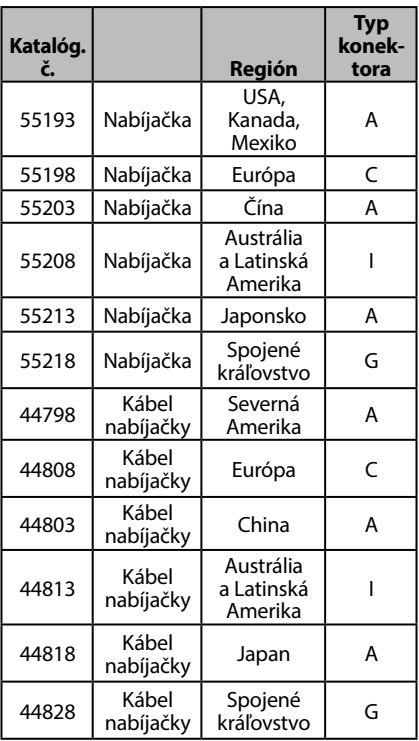

#### **Akumulátory**

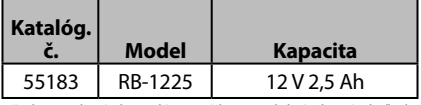

Všetky uvedené akumulátory sú kompatibilné s ktorýmkoľvek katalógovým číslom nabíjačky akumulátorov RBC-121.

Kompletný zoznam vybavenia RIDGID do‑ stupného pre tento prístroj nájdete v kataló‑ gu Ridge Tool Catalog na internetovej stránke RIDGID.com alebo zavolajte na oddelenie technických služieb Ridge Tool Technical Ser‑ vices (800) 519-3456.

# Uloženie

Inšpekčná kamera RIDGID micro CA‑350x sa musí uchovávať v suchých a bezpečných priestoroch s teplotami medzi -4°F (-20 °C) a 140°F (60°C) a vlh‑ kosťou od 15 % do 85 % RH.

Prístroj skladujte v uzamknutom priestore mimo dosahu detí a osôb, ktoré nie sú oboznámené s používaním inšpekčnej kamery micro CA‑350x.

Pred uskladnením alebo prepravou nástroja od‑ nímte akumulátor.
**Inšpekčná kamera micro CA-350x**

# Servis a opravy

#### $\, {\bf A} \,$  výstraha

Nesprávny servis alebo opravy môžu spô ‑ sobiť, že prevádzka inšpekčnej kamery RIDGID micro CA‑350x bude nebezpečná.

Servis a opravu inšpekčnej kamery micro CA‑350x musí vykonať nezávislé autorizova ‑ né servisné stredisko RIDGID.

Pre získanie informácií o najbližšom nezávislom servisnom stredisku Ridgid alebo v prípade<br>akýchkoľvekotázoko servise a opravách:

- akýchkoľvek otázok o servise a opravách: Kontaktujte svojho miestneho distribú ‑ tora RIDGID.
	- Navštívte webovú lokalitu RIDGID.com, kde získate informácie o miestnom kontakt ‑ nom bode pre výrobky značky RIDGID.
	- Kontaktujte oddelenie technických služieb pre výrobky RIDGID prostredníctvom e mailu rtctechservices@emerson.com alebo (v USA a Kanade) volajte (800) 519 -3456.

# Likvidácia

Časti inšpekčnej kamery RIDGID micro CA‑350x obsahujú hodnotné materiály, ktoré možno re ‑ cyklovať. Vo vašom okolí môžete nájsť firmy, kto ‑ ré sa špecializujú na recykláciu. Zlikvidujte všetky komponenty v súlade so všetkými príslušnými predpismi. Ak potrebujete viac informácií, obráť‑ te sa na váš miestny úrad, ktorý riadi odpadové hospodárstvo.

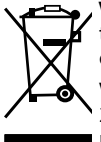

**V krajinách ES:** Nelikvidujte elek ‑ trické zariadenia spolu s domácim odpadom!

V súlade s Európskou smernicou 2012/19/EÚ o zbere a recyklácii od ‑ padu z elektrických a elektronických

zariadení a jej implementáciou do štátnej legislatívy sa musia elektrické zariadenia, ktoré nie je možné ďalej používať, zbierať a likvi ‑ dovať oddelene a spôsobom, ktorý neohrozuje životné prostredie.

# Riešenie problémov

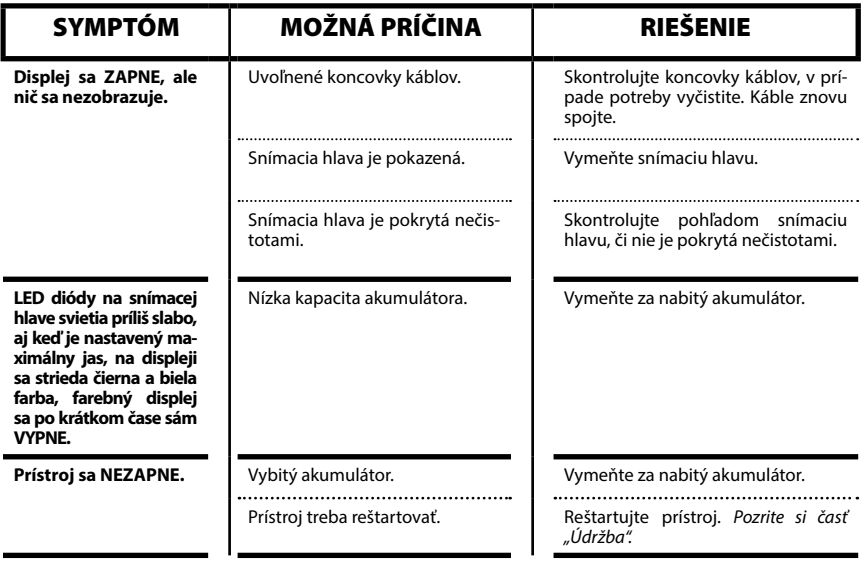

**micro CA-350x**

# micro CA-350x Cameră de inspecţie portabilă

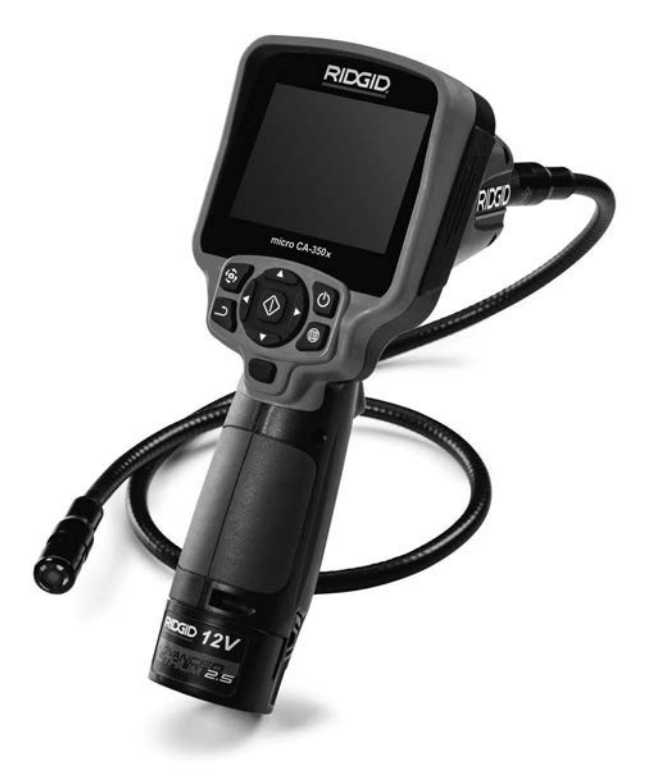

# **A AVERTIZARE!**

**Citiţi cu atenţie manualul de exploatare înainte de a utiliza acest instrument. Neînţelegerea şi nerespectarea conţinutului acestui manual poate cauza electrocutări, incendii şi/sau accidentări grave.**

#### **Cameră de inspecţie portabilă micro CA-350x**

Înregistrați seria de mai jos și rețineți seria produsului care se află pe placa de identificare.

Seria

# **Cuprins**

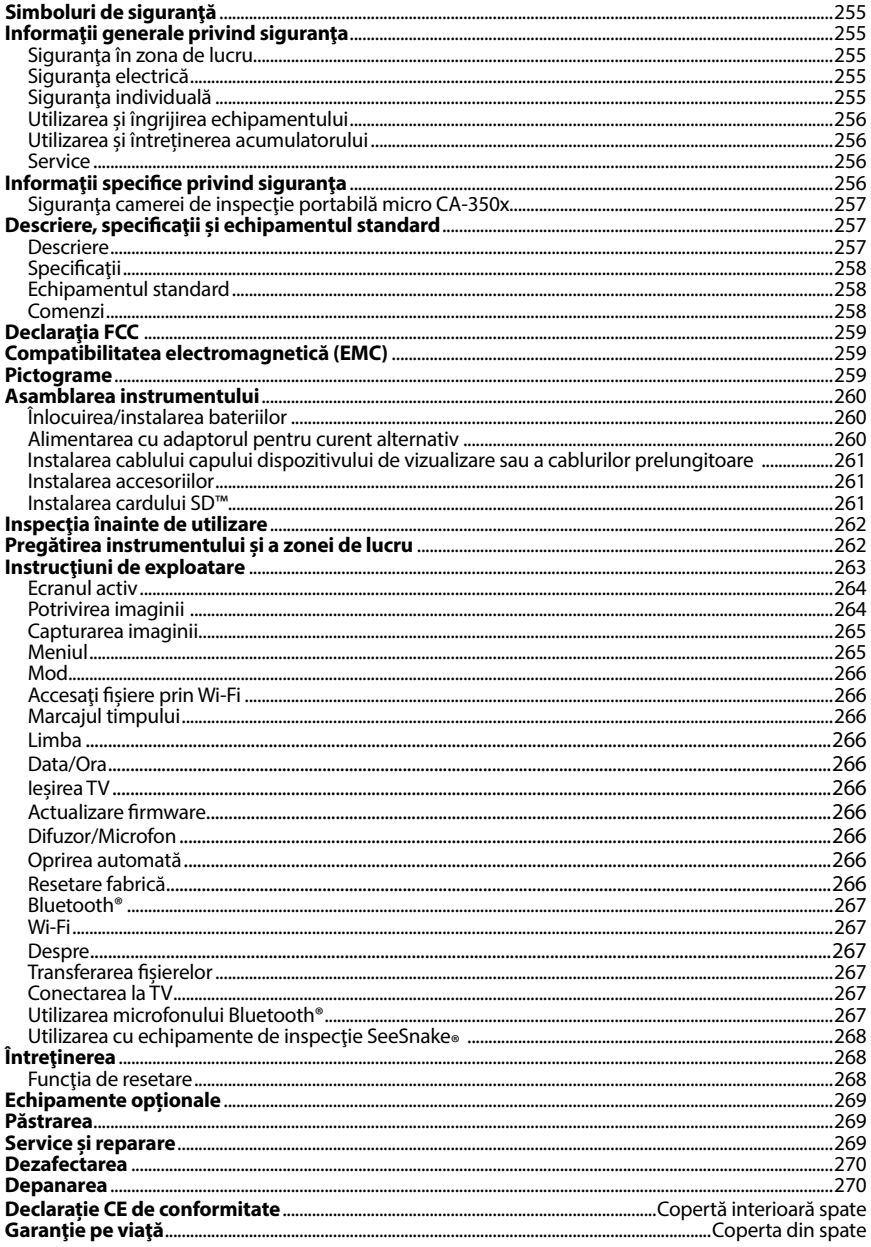

\*Traducere a instrucțiunilor originale

# Simboluri de siguranţă

În acest manual de exploatare şi pe produs, simbolurile de siguranţă şi cuvintele de semnala‑ re sunt utilizate pentru a comunica informaţii importante privind siguranţa. Acest capitol este prevăzut pentru a întelege mai bine aceste cuvinte și simboluri de semnalare.

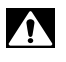

Acesta este simbolul de avertizare privind siguranta. Este utilizat pentru a vă avertiza cu privire la posibile pericole de accidentare. Respectaţi toate mesajele de siguranţă, care ur‑ mează după acest simbol pentru a evita posibilele accidentări sau decesul.

A PERICOL Simbolul PERICOL indică o situaţie periculoasă care, dacă nu este evitată, va duce la deces sau la accidentări grave.

**A AVERTIZARE A PRECAUTIE** 

AVERTIZARE indică o situaţie periculoasă care, dacă nu este evitată, poate cauza deces sau accidentări grave. PRECAUȚIE indică o situație periculoasă care, dacă nu este evitată, ar putea cauza accidentări minore sau moderate.

*NOTĂ* NOTĂ indică informaţii referitoare la protejarea proprietăţii.

Acest simbol înseamnă că trebuie să citiți cu atenție manualul de exploatare înainte de a utiliza echipamentul. Manualul de exploatare conţine informaţii importante referitoare la exploatarea sigură şi corespunzătoare a echipamentului.

Acest simbol înseamnă că trebuie să purtaţi întotdeauna ochelari de protecţie cu apără‑ tori laterale atunci când manevraţi sau utilizaţi acest echipament pentru a reduce riscul accidentării ochilor.

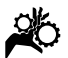

Acest simbol indică riscul prinderii sau înfășurării mâinilor, a degetelor sau a altor părți ale corpului în roţi dinţate sau alte piese în mişcare.

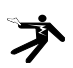

Acest simbol indică riscul de electrocutare.

# Informaţii generale privind siguranta

### A AVERTIZARE

Citiți toate avertizările și instrucțiunile privind siguranţa. Nerespectarea avertizărilor şi instrucţiunilor poate avea drept rezultat electrocutare, incendiu şi/sau accidentări grave.

### PĂSTRAŢI ACESTE INSTRUCŢIUNI!

### Siguranta în zona de lucru

- **Menţineţi zona de lucru curată şi bine iluminată.** Zonele aglomerate sau întunecoase favorizează accidentele.
- **Nu exploataţi echipamentul în atmosfere explozive, precum în prezenţa lichidelor, gazelor sau prafurilor inflamabile.** Echipamentul poate genera scântei care pot aprinde praful sau vaporii.

• **Ţineţi copiii şi trecătorii la distanţă în timpul exploatării echipamentului.** Distragerea atentiei poate cauza pierderea controlului.

# Siguranţa electrică

- **Evitaţi contactul corpului cu suprafeţele legate la pământ sau la masă precum ţevile, caloriferele, plitele şi frigiderele.** Există un risc sporit de electrocutare în cazul în care corpul dvs. este în contact cu pământul sau conectat la împământare.
- **Nu expuneţi echipamentul la ploaie sau la condiţii de umezeală.** Riscul de electrocutare creşte când într-un echi‑ pament pătrunde apă.

### Siguranţa individuală

• **Fiţi atent, uitaţi-vă la ceea ce faceţi şi folosiţi bunul simţ când exploataţi echipamentul. Nu utilizaţi echipamentul când sunteţi obosit sau sub influenţa drogurilor, alcoolului sau medicamentelor.** Un moment de neatenție în timp ce exploatați echipamentul poate avea drept rezultat acci‑ dentări grave.

- **Nu vă dezechilibraţi. Menţineţi permanent sprijinul adecvat şi echilibrul.** Acest lucru asigură un control mai bun al echipamentului electric în situaţii neprevăzute.
- **Utilizaţi echipamentul individual de protecție.** Întotdeauna purtați echipament de protecție pentru ochi. Echipamentele de protecție, precum masca împotriva prafului, pantofii de protec‑ tie antiderapanți, casca de protecție sau protectoarele pentru auz, utilizate în condiții corespunzătoare, reduc riscul de accidentare.

# Utilizarea şi îngrijirea echipamentului

- **Nu forţaţi echipamentul. Utilizaţi echipamentul corect pentru aplicaţia dvs.** Echipamentul corect va exe‑ cuta mai bine şi mai sigur lucrarea în condițiile pentru care este proiectat.
- **Nu folosiţi echipamentul dacă întrerupătorul nu CUPLEAZĂ sau DECU-PLEAZĂ.** Orice unealtă care nu poate fi controlată de întrerupător, este periculoasă şi trebuie reparată.
- **Debranşaţi bateriile de echipament înainte de a efectua orice reglaje, de a schimba accesorii sau de depozitare.** Astfel de măsuri preventive de sigu‑ ranţă reduc riscurile de accidentare.
- **Păstraţi echipamentul ferit de accesul copiilor şi nu permiteţi persoanelor nefamiliarizate cu echipamentul sau cu aceste instrucţiuni să exploateze echipamentul.** Echipamentul poate fi periculos în mâinile utilizatori‑ lor neinstruiţi.
- **Întreţineţi echipamentul.** Controlaţi pentru piese lipsă, deteriorarea componentelor și orice alte stări care ar putea afecta exploatarea echipamentului. În caz de deteriorare, dați la reparat echipamentul înainte de utilizare. Numeroase accidente sunt cauzate de echi‑ pamente întreţinute necorespunzător.
- **Utilizaţi echipamentul şi accesoriile în conformitate cu aceste instrucţiuni, ţinând cont de condiţiile de lucru şi de lucrarea ce trebuie efectuată.** Utilizarea echipamentului pentru alte operaţii decât cele pentru care a

fost destinat poate duce la o situaţie periculoasă.

- **Utilizaţi numai accesoriile recomandate de fabricant pentru echipamentul dvs.** Accesoriile adecvate pentru un echipament pot deveni pe‑ riculoase când sunt utilizate cu un alt echipament.
- **Menţineţi mânerele uscate şi curate, lipsite de ulei şi vaselină.** Permite un control mai bun al echipamentului.

### Utilizarea și întreţinerea acumulatorului

- **Reîncărcați numai cu încărcătorul specificat de producător.** Un încărcător potrivit pentru un tip de pachet de acu‑ mulatori poate genera pericol de incendiu când este utilizat cu alt pachet de acumulatori.
- **Utilizați echipamentul numai cu pachetele de acumulatori indicate în mod special.** Utilizarea altor acumulatori poate genera pericol de răniri și incendii.
- **Când nu utilizați acumulatorii, țineți-i departe de alte obiecte metalice, cum ar fi cleme, monede, chei, cuie, șuruburi sau alte obiecte metalice mici care pot crea o conexiune de la o bornă**  la cealaltă. Scurtcircuitarea bornelor bateriei poate cauza arsuri sau incendiu.
- **În condiții greșite, lichidul poate ieși din acumulator; evitați contactul cu acesta.** În caz de contact accidental, spălați cu apă. Dacă lichidul vine în contact cu ochii, solicitați asistență medicală. Lichidul scos din acumulator poate produce iritații sau arsuri.

### Service

• **Duceţi echipamentul la service pentru a fi reparat de o persoană calificată, utilizând numai piese de schimb identice.** Aceasta va asigura menţinerea siguranţei în exploatare a echipamentului.

# Informaţii specifice privind siguranţa

# **A AVERTIZARE**

Acest capitol conţine informaţii importante despre siguranţă, specifice videoreceptoru‑ lui pentru inspecţie.

Cititi cu atentie aceste atentionări înainte de a utiliza camera de inspecţie portabilă micro CA‑350x pentru a reduce riscul de electrocutare sau de alte tipuri de accidentare gravă.

#### PĂSTRAŢI ACESTE INSTRUCŢIUNI!

În cutia de transport a videoreceptorului pentru inspectie micro CA-350x se află o casetă pentru manual, pentru a păstra acest manual împreună cu instrumentul la înde‑ mâna operatorului.

### Siguranţa camerei de inspecţie portabilă micro CA‑350x

- **Nu expuneţi unitatea de afişaj la ploaie sau la apă. Asta sporeşte riscul de electrocutare.** Capul şi ca‑ blul dispozitivului de vizualizare micro CA‑350x sunt impermeabile până la 10' (3 m). Unitatea portabilă de afişaj nu este.
- **• Nu plasaţi videoreceptorul pentru inspecţie micro CA-350x în locuri în care poate exista sarcină electrică sub tensiune.** Asta sporeşte riscul de electrocutare.
- **• Nu plasaţi videoreceptorul pentru inspecţie micro CA-350x în locuri în care pot exista piese în mişcare.**  Acest lucru sporeşte riscul de răniri ca‑ uzate de încâlcirea firelor.
- **• Nu folosiţi în niciun fel acest dispozitiv pentru inspecţie personală sau**  uz medical. Acesta nu este un dispozitiv medical. Acest lucru ar putea cauza răniri.
- **• Folosiţi întotdeauna echipamentul individual de protecţie adecvat în timp ce manipulaţi şi utilizaţi videoreceptorul pentru inspecţie micro CA-350x.** Canalizările şi alte zone pot conţine substanţe chimice, bacterii şi alte substanțe care pot fi toxice, infectioase, provoacă arsuri sau alte probleme. **Echipamentul personal de protecţie adecvat include întotdeauna ochelari de protecţie şi mănuşi,** şi poate include echipamente precum mănuşi de latex sau de cauciuc, măşti de protecţie a feţei, ochelari, îmbrăcă‑ minte de protecţie, aparate de respira‑ ţie şi bocanci de protecţie.
- **• Practicaţi igiena corespunzătoare.** Utilizaţi apă caldă şi săpun pentru a vă spăla mâinile și alte părți ale corpului expuse la conţinutul canalizărilor după manevrarea sau utilizarea videoreceptorului pentru inspecţie micro CA‑350x în canalizări şi zone care pot contine substanțe chimice sau bacterii. Nu mâncaţi şi nu fumaţi în timpul uti‑ lizării sau manevrării videoreceptorului pentru inspectie micro CA-350x. Asta va preveni contaminarea cu materiale toxice sau infectioase.
- **Nu acţionaţi videoreceptorul pentru inspecţie micro CA-350x dacă operatorul sau dispozitivul se află în apă.** Acţionarea unui dispozitiv elec‑ tric în timp ce sunteţi în apă sporeşte riscul de electrocutare.

Dacă aveţi întrebări privind acest produs RIDGID®:

- Contactaţi distribuitorul local RIDGID.
- Vizitați RIDGID.com pentru a găsi punctul local de contact RIDGID.
- Contactaţi Departamentul Serviciilor Tehnice RIDGID la rtctechservices@emerson.com, sau telefonaţi în S.U.A. şi Canada la (800) 519-3456.

# Descriere, specificaţii şi echipamentul standard

### Descriere

Videoreceptorul de inspecţie RIDGID micro CA-350x este un dispozitiv portabil puternic de înregistrare digitală. Este o platformă complet digitală care permite efectuarea in‑ specţiilor şi înregistrarea de fotografii şi video în zone greu accesibile. Mai multe funcţii de manipulare a imaginii, precum rotirea imaginii şi zoom digital sunt integrate în sistem pentru a asigura inspecţii vizuale detaliate şi exacte. Instrumentul are memorie externă şi funcții de ieșire TV. Accesoriile (oglinda, cârligul şi magnetul) sunt incluse spre a fi prinse la capul dispozitivului de vizualizare pentru a asigura flexibilitatea în utilizare.

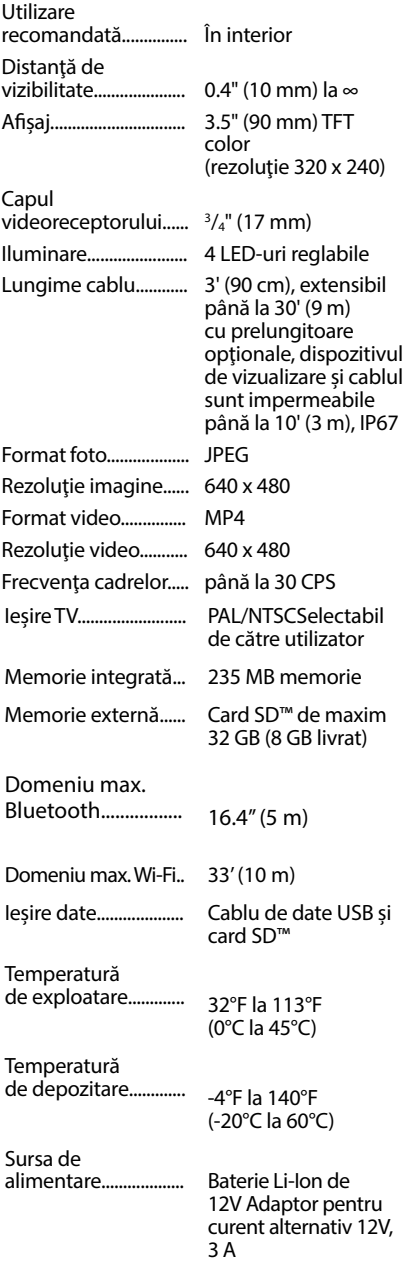

Greutate....................... 5.5 lbs (2,5 kg)

# Specificaţii Echipamentul standard

Videoreceptorul pentru inspecţie micro CA‑350x se livrează cu următoarele elemente:

- Receptor micro CA‑350x
- Dispozitiv de vizualizare de 17 mm
- Cablu USB de 3' (90 cm)
- Cablu RCA cu audio de 3' (90 cm)
- Accesorii cârlig, magnet, oglindă
- Baterie 12V Li-Ion
- Încărcător de baterii Li-Ion cu cordon
- Adaptor pentru curent alternativ
- Accesoriu cască cu microfon
- Card SD™ 8 GB
- Pachetul cu manualul de exploatare

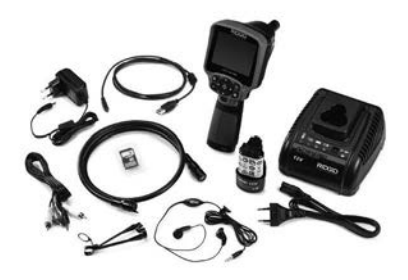

**Figura 1 – Cameră video de inspecție micro CA-350x**

### Comenzi

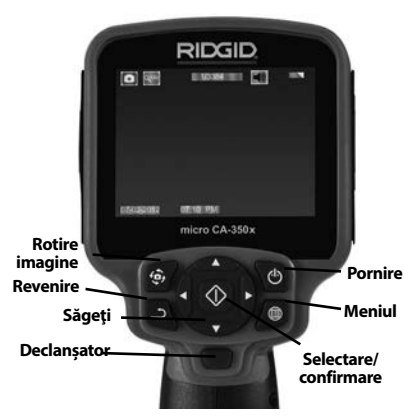

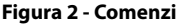

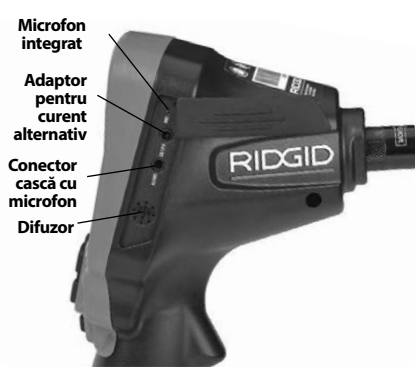

**Figura 3 - Capacul portului din dreapta**

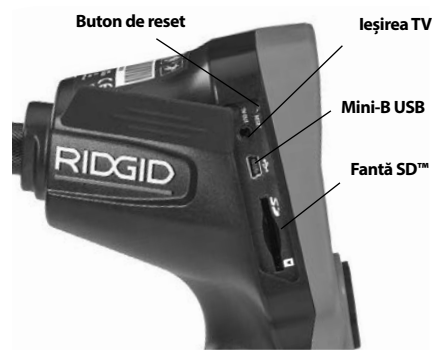

**Figura 4 - Capacul portului din stânga**

# Declaratia FCC

Acest echipament a fost testat și s-a constatat că se încadrează în limitele unui dispozitiv digital de clasa B în conformitate cu partea 15 a Reglementărilor FCC. Aceste limite sunt menite să asigure o protecţie rezonabilă îm‑ potriva interferenţei nocive într-o instalaţie rezidentială.

Acest echipament generează, utilizează şi poate radia energie de frecvenţă radio şi, dacă nu este instalat şi utilizat în conformita‑ te cu instrucțiunile, poate cauza o interferenţă nocivă pentru comunicaţiile radio.

Totusi, nu există garanții că într-o anumită instalație nu vor surveni interferențe.

Dacă acest echipament cauzează o interferenţă supărătoare în recepţia radio sau de televiziune, ce poate fi determinată prin DECUPLAREA şi CUPLAREA echipamentului, utilizatorul este încurajat să încerce să corec‑ teze interferenţa prin una sau mai multe din următoarele măsuri:

- Reorientaţi sau mutaţi antena receptoare.
- Măriţi distanţa dintre echipament şi receptor.
- Solicitati asistenta distribuitorului sau a unui tehnician radio/TV cu experiență.

# Compatibilitatea electromagnetică (EMC)

Termenul de compatibilitate electromagnetică înseamnă capacitatea unui produs de a func‑ ţiona fără probleme într-un mediu unde sunt prezente radiații și descărcări electromagnetice și electrostatice, și fără a cauza interferente electromagnetice altor echipamente.

*NOTĂ* Videoreceptorul pentru inspectie RIDGID micro CA‑350x se conformează tutu‑ ror standardelor ECM aplicabile. Totusi, posibilitatea ca acesta să cauzeze interferente în alte dispozitive nu poate fi exclusă.

# Pictograme

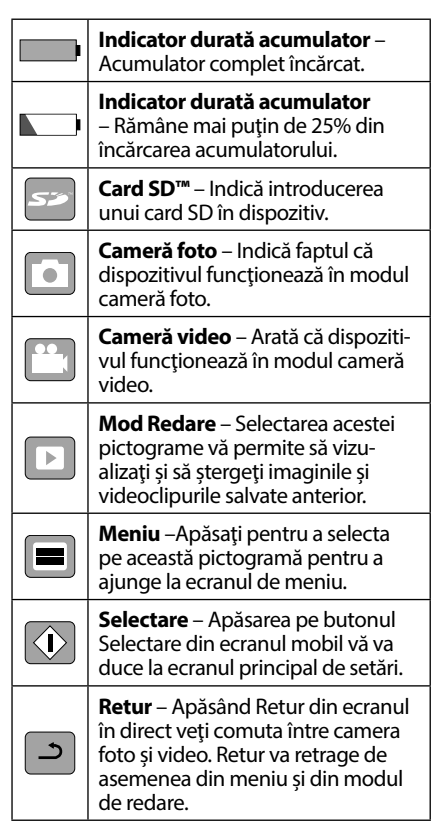

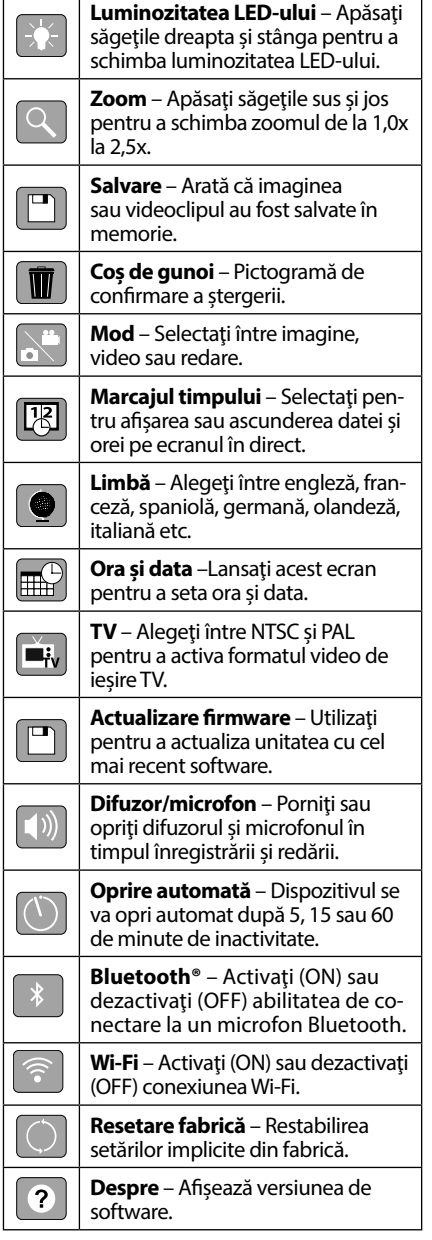

# Asamblarea instrumentului

### **A AVERTIZARE**

Pentru a reduce riscul de accidentări grave în timpul utilizării, urmati aceste proceduri pentru asamblarea corespunzătoare.

# Înlocuirea/instalarea bateriilor

micro CA‑350x este furnizat fără baterie instalată. Dacă indicatorul bateriei afișează  $\implies$ , bateria trebuie reîncărcată. Scoateți bateria înainte de depozitare.

1. Apăsați clemele bateriei *(vezi figura 5)* și trageți pentru a scoate bateria. Dacă e necesar, trageţi afară bateria.

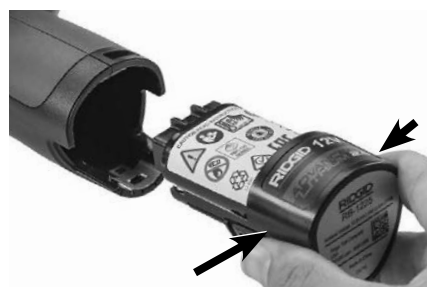

#### **Figura 5 - Demontarea/montarea bateriei**

2. Introduceți capătul cu contact al bateriei în instrumentul de inspecție, așa cum este prezentat *în figura 5*.

### Alimentarea cu adaptorul pentru curent alternativ

Videoreceptorul de inspecție micro CA-350x poate fi de asemenea alimentat cu adaptorul pentru curent alternativ.

- 1. Deschideţi capacul portului din dreapta (*figura 3*).
- 2. Cu mâinile uscate branşaţi la priză adap‑ torul pentru curent alternativ.
- 3. Introduceţi fişa cilindrică a adaptorului pentru curent alternativ în portul marcat "DC 12V".

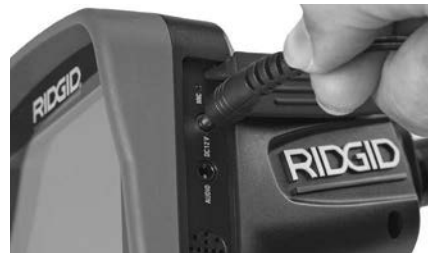

**Figura 6 - Alimentarea unităţii cu adaptorul pentru curent alternativ**

### Instalarea cablului capului dispozitivului de vizualizare sau a cablurilor prelungitoare

Pentru a utiliza videoreceptorul pentru inspecție micro CA-350x, cablul capului dispozitivului de vizualizare trebuie conectat la unitatea portabilă de afişaj. Pentru a conecta cablul la unitatea portabilă de afişaj, asigu‑ raţi-vă de alinierea corespunzătoare a cuiului mufei videoreceptorului cu fanta mufei uni‑ tăţii de afişaj (*figura 7)*. După ce sunt aliniate, strângeţi cu mâna butonul zimţat pentru a mentine conexiunea.

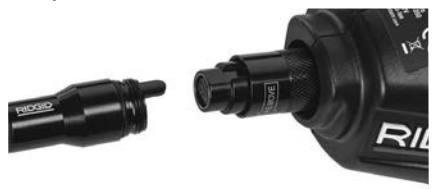

#### **Figura 7 - Conexiunile cablului**

Sunt disponibile prelungitoare de cablu de 3' (90 cm) şi 6' (180 cm) pentru a mări lungi‑ mea cablului până la 30 feet (9 metri). Pen‑ tru a monta un prelungitor, îndepărtaţi mai întâi cablul capului videoreceptorului de pe unitatea de afişaj slăbind butonul zimţat. Conectaţi prelungitorul la dispozitivul por‑ tabil aşa cum este descris mai sus (*figura 7*). Conectaţi capătul cu pană al cablului capului videoreceptorului la capătul cu fantă al pre‑ lungitorului şi strângeţi manual butonul zim‑ ţat pentru a menţine conexiunea în poziţie.

### Instalarea accesoriilor

Cele trei accesorii incluse, (oglinda, cârligul şi magnetul) se prind toate în acelaşi mod la capul dispozitivului de vizualizare.

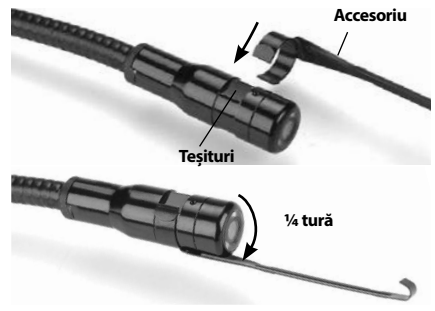

**Figura 8 - Instalarea unui accesoriu**

Pentru a conecta, ţineţi capul dispozitivului de vizualizare aşa cum este prezentat în *figu*ra 8. Glisați capătul semicircular al accesoriului peste teşiturile capului dispozitivului de vizualizare. Rotiti apoi accesoriul cu 1/4 de tură pentru a-l fixa.

### Instalarea cardului SD™

Deschideţi capacul portului din stânga (*figura 4*) pentru a accesa fanta cardului SD. Inserați car‑ tela SD în fantă cu coltul teșit în sus, asemenea pictogramei de lângă fantă (*figura 9*). Cardul SD poate fi instalat doar într-un singur mod – nu forţaţi. Când se instalează un card SD, va apărea o mică pictogramă pentru cardul SD în partea din dreapta jos a ecranului, împreună cu numă‑ rul de imagini sau durata videoclipului care pot fi stocate pe cardul SD.

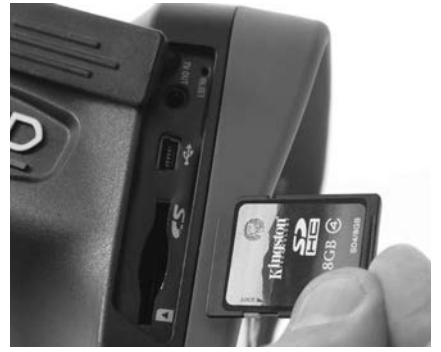

**Figura 9 - Introducere cardului SD**

# Inspecţia înainte de utilizare

#### AVERTIZARE Δ

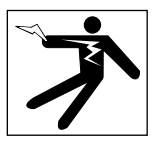

Înaintea fiecărei utilizări, controlați videoreceptorul pentru inspecţie şi corectaţi toate problemele pentru a reduce riscul de acciden‑ tare prin electrocutare sau din alte cauze şi pentru a preveni defectarea instrumentului.

- 1. Asiguraţi-vă că unitatea este DECUPLATĂ.
- 2. Scoateţi bateria şi controlaţi-o pentru semne de deteriorare. Înlocuiţi bateria dacă este necesar. Nu utilizaţi videore‑ ceptorul pentru inspecţie dacă bateria este deteriorată.
- 3. Curătați uleiul, unsoarea sau murdăria de pe echipament. Aceasta ajută inspecţia şi ajută la prevenirea scăpării instrumen‑ tului din mână.
- 4. Controlaţi dacă videoreceptorul pentru inspecţie micro CA‑350x are vreo piesă de‑ teriorată, uzată, lipsă sau blocată, sau orice situații care ar putea împiedica exploatarea normală şi în condiţii de siguranţă.
- 5. Verificați ca obiectivul capului videoreceptorului să nu prezinte condens. Pen‑ tru a evita deteriorarea unității, nu utilizați videoreceptorul dacă se formează condens în interiorul obiectivului. Lăsați apa să se evapore înainte de utilizare.
- 6. Verificaţi toată lungimea cablului pentru a descoperi fisuri sau deteriorări. Un cablu deteriorat poate lăsa apa să pătrundă în unitate, sporind riscul de electrocutare.
- 7. Controlaţi strângerea conexiunilor dintre unitatea portabilă, cablurile prelungitoare și cablul dispozitivului de vizualizare. Toate conexiunile trebuie să fie asambla‑ te corect pentru a asigura impermeabilitatea cablului. Confirmaţi că unitatea este asamblată corespunzător.
- 8. Controlati ca eticheta de avertizare să fie prezentă, lipită bine şi lizibilă (*figura 10*).

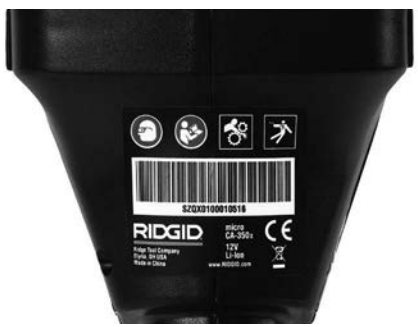

**Figura 10 - Etichetă de avertizare**

- 9. Dacă în timpul inspecţiei descoperiţi vreo problemă, nu utilizaţi videorecep‑ torul pentru inspecţie până când acesta nu a fost depanat corespunzător.
- 10. Cu mâinile uscate, reinstalaţi bateria.
- 11. Ţineţi apăsat butonul de pornire timp de o secundă. Luminile dispozitivului de vizualizare trebuie să se aprindă, apoi apare un ecran de confirmare. Când videoreceptorul este gata, pe ecran se afişează imaginea văzută de videoreceptor. Consultaţi capitolul *Depanarea* din acest manual dacă nu apare imaginea.
- 12. Ţineţi apăsat butonul de pornire timp de o secundă pentru a DECUPLA videore‑ ceptorul.

# Pregătirea instrumentului şi a zonei de lucru

### AVERTIZARE

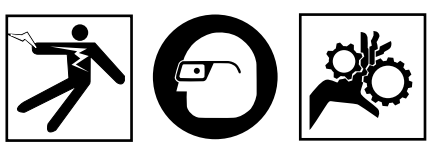

Pregătiti videoreceptorul pentru inspectie micro CA‑350x şi zona de lucru conform acestor proceduri pentru a reduce riscul de accidentare prin electrocutare, încâlcire şi din alte cauze şi pentru a împiedica deterio‑ rarea instrumentului.

- 1. Controlaţi zona de lucru pentru:
- Iluminare adecvată
- Lichide, vapori sau prafuri inflamabile. Dacă sunt prezente, nu lucraţi în zonă până nu au fost identificate sursele şi re‑

mediate. Videoreceptorul pentru inspec‑ ţie micro CA‑350x nu este protejat contra exploziei şi poate produce scântei.

- Un loc curat, orizontal, stabil şi uscat pen‑ tru operator. Nu utilizaţi videoreceptorul pentru inspecţie în timp ce staţi în apă.
- 2. Examinați zona sau spațiul pe care le veți inspecta și determinați dacă videoreceptorul pentru inspectie micro CA-350x este echipamentul corect pentru lucrare.
- Determinaţi punctele de acces la spaţiul respectiv. Deschiderea minimă prin care capul videoreceptorului poate trece este de aproximativ 3 /4" (19 mm) în diametru pentru capul videoreceptorului de 17 mm.
- Determinaţi distanţa până la zona care va fi inspectată. Pot fi adăugate prelungitoare la videoreceptor pentru a ajunge până la 30' (9 m).
- Determinati dacă există obstacole care ar necesita rotiri foarte strânse ale ca‑ blului. Cablul videoreceptorului pentru inspecţie poate coborî pe o rază de 5" (13 cm) fără deteriorare.
- Determinaţi dacă există alimentare cu energie electrică în zona care va fi in‑ spectată. Dacă da, alimentarea cu curent a zonei respective trebuie oprită pentru a reduce riscul de electrocutare. Utilizati procedurile de blocare corespunzătoare pentru a evita restabilirea alimentării cu curent în timpul inspecţiei.
- Determinaţi dacă se vor întâlni lichide în timpul inspecției. Cablul și capul dispozitivului de vizualizare sunt imperme‑ abile până la o adâncime de 10' (3 m). Adâncimi mai mari pot cauza scurgeri în cablu și în dispozitivul de vizualizare și pot cauza electrocutare sau deteriorarea echipamentului. Unitatea portabilă de afişaj este rezistentă la apă (IP54), dar nu trebuie scufundată în apă.
- Determinaţi dacă există substanţe chimi‑ ce, în special în canalizări. Este important să înțelegeți măsurile specifice de siguranţă necesare pentru a lucra în prezenţa substanţelor chimice. Pentru informaţiile necesare, contactați fabricantul chimicalelor. Substanţele chimice pot deteriora sau degrada videoreceptorul pentru inspecţie.
- Determinaţi temperatura zonei şi a ele‑ mentelor din zonă. *Vezi Specificații.* Utiliza‑ rea în afara acestui interval sau contactul cu elemente mai calde sau mai reci poate

cauza deteriorarea videoreceptorului.

• Determinaţi dacă există piese în mişcare în zona care va fi inspectată. În acest caz, aceste piese trebuie dezactivate pentru a preveni mişcarea în timpul inspecției, reducând riscul de încâlcire. Utilizați procedurile de blocare corespunzătoare pentru a împiedica mişcarea pieselor în timpul verificării.

Dacă videoreceptorul pentru inspecție micro CA‑350x nu este echipamentul corect pentru operatiune, sunt disponibile alte echipamente de inspecție de la RIDGID. Pentru o listă completă a produselor RIDGID, vezi catalogul RIDGID, online la RIDGID.com.

- 3. Asiguraţi-vă că videoreceptorul pentru inspecţie micro CA‑350x a fost examinat corespunzător înainte de fiecare utilizare.
- 4. Instalaţi accesoriile corecte pentru aplicaţie.

# Instrucţiuni de exploatare

#### AVERTIZARE

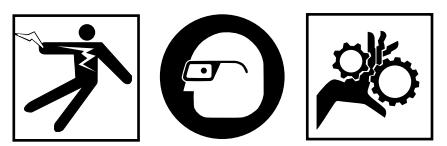

Intotdeauna purtați ochelari de protectie pentru a vă apăra ochii de murdării şi alte obiecte străine.

#### Respectaţi instrucţiunile de exploatare pentru a reduce riscul de accidentare prin electrocutare, încâlcire şi din alte cauze.

- 1. Asiguraţi-vă că videoreceptorul pentru inspecție și zona de lucru au fost pregătite corespunzător, iar în zona de lucru nu există trecători sau alte motive de distragere a atenţiei.
- 2. Ţineţi apăsat butonul de pornire timp de 3 secunde. Luminile dispozitivului de vizualizare trebuie să se CUPLEZE, apoi apare un ecran de confirmare. Acest ecran vă informează că dispozitivul se iniţializează. După pornirea completă a produsului, ecranul va comuta automat la ecranul activ.

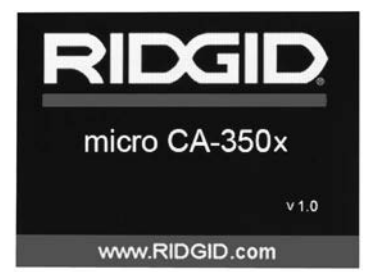

**Figura 11 - Ecran de confirmare (Notă: Versiunea se va schimba cu fiecare actualizare firmware.)**

# Ecranul activ

Ecranul activ este cel în care veţi efectua cea mai mare parte din operaţii. Se afişează pe ecran o imagine vie a ceea ce vede camera. De pe acest ecran puteţi să transfocaţi, să reglaţi luminozitatea LED-ului şi să luaţi ima‑ gini sau video .

Ecranul are o bară de stare în partea de sus, prezentând modul instrumentului, zoom, pic‑ tograma cardului SD™ dacă este introdus, me‑ moria disponibilă şi difuzor/microfon pornit/ oprit. Bara de jos prezintă informaţii despre oră şi dată dacă marcajul timpului este pornit.

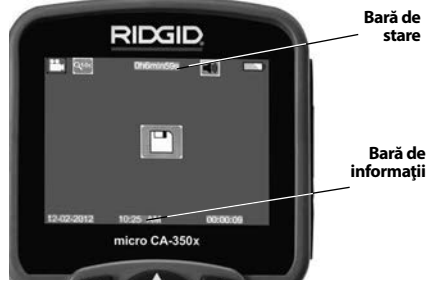

**Figura 12 - Ecranul activ**

În cazul în care videoreceptorul de inspecție este CUPLAT, modul implicit este pentru captarea imaginilor statice.

Prin apăsarea butonului meniu în orice mo‑ ment se va accesa meniul. Meniul se va suprapune pe ecranul ACTIV. Utilizați butoanele săgeată dreapta și stânga  $\blacktriangleright\blacktriangleleft$  pentru a comuta la categoria MOD. Utilizaţi săgeţile sus și jos  $\bigwedge \bigvee$  pentru a naviga între elementele de meniu și apăsați pentru a selecta  $|\hat{\psi}|$ după dorinţă.

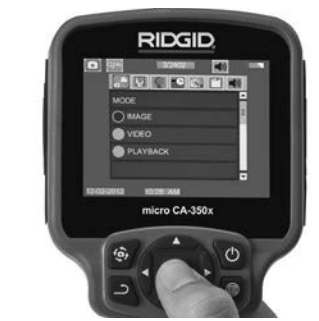

#### **Figura 13 - Captura de ecran a selectării modului**

- 3. Dacă trebuie potrivite celelalte setări ale camerei de inspecție (marcajul timpului, limba, data/ora, ieşire TV, actualizare firmware, difuzor/microfon, oprire automată, resetare fabrică), *consultaţi secţiunea Meniu.*
- 4. Pregătiți aparatul pentru inspecție. Cablul aparatului trebuie să aibă o formă prestabilită sau să fie îndoit pentru a inspecta corect zona. Nu încercaţi să formaţi curburi cu raza mai mică de 5" (13 cm). Acest lucru poate avaria cablul. Dacă inspectați un spațiu întunecat, cuplaţi LED-urile înainte de a introduce aparatul sau cablul.

Nu aplicați o forță excesivă pentru a introduce sau retrage cablul. Acest lucru poate cauza deteriorarea videorecepto‑ rului sau a zonei de inspectie. Nu utilizati cablul sau capul dispozitivului de vizua‑ lizare pentru a modifica împrejurimile, pentru a curăța calea sau zonele înfundate sau pentru orice altceva decât ca dispozitiv de inspectie. Acest lucru poate cauza deteriorarea videoreceptorului sau a zonei de inspecție.

# Potrivirea imaginii

**Potrivirea luminozităţii LED-ului:** Apăsând butonul săgeată dreapta și stânga  $\blacktriangleright \blacktriangleleft$  de pe tastatură (în ecranul activ) veţi mări sau mic‑ şora luminozitatea LED-ului. Pe măsură ce potriviţi luminozitatea, pe ecran se va afişa o bară indicatoare a luminozităţii.

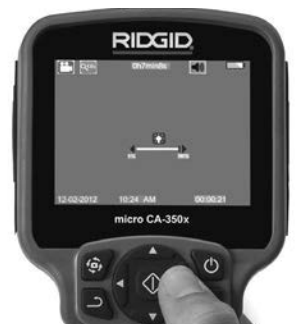

### **Figura 14 - Potrivirea LED-ului**

**Zoom:** Videoreceptorul de inspectie micro CA‑350x are un zoom digital de 2,0x. Apăsaţi simplu săgețile sus și jos  $\blacktriangle$   $\blacktriangledown$  în ecranul activ pentru a mări sau micsora imaginea. Pe măsură ce potriviți zoomul, pe ecran se va afisa o bară indicatoare a zoomului.

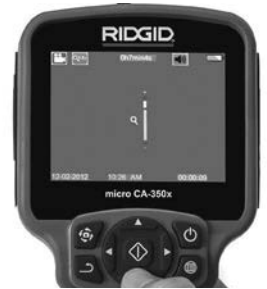

**Figura 15- Potrivirea zoomului**

**Rotirea imaginii:** Dacă e necesar, imaginea/ videoclipul văzut pe ecran se poate roti cu incremente de 90 de grade în sens opus acelor de ceasornic prin apăsarea butonului de rotire a imaginii  $\bigoplus$ .

# Capturarea imaginii

### **Capturarea unei imagini statice**

În ecranul activ, asiguraţi-vă că pictograma de cameră foto  $\begin{array}{|c|} \hline \end{array}$ este prezentă în partea din stânga sus a ecranului. Apăsaţi butonul declanşator pentru a captura imaginea. Pic‑ tograma salvare  $\boxed{\square}$  va apare pentru o clipă pe ecran. Aceasta arată că imaginea staționară a fost salvată în memoria internă sau pe cardul SD™.

### **Capturarea unui videoclip**

În ecranul activ, asiguraţi-vă că pictograma de cameră video este prezentă în partea din stânga sus a ecranului. Apăsaţi butonul declanșator pentru a începe capturarea videoclipului. Când dispozitivul înregistrează un videoclip, un contur roşu va clipi în jurul pictogramei modului video, şi durata înregis‑ trării va apărea în partea de sus a ecranului. Apăsați din nou butonul declansator pentru a opri videoclipul. Este posibil să dureze câ‑ teva secunde pentru a salva videoclipul dacă se salvează în memoria internă.

micro-CA‑350x are un microfon si difuzor in‑ tegrat pentru înregistrarea şi redarea audio cu video. O cască cu microfon integrat este inclus şi poate fi folosit în locul difuzorului şi microfonului integrat. Conectaţi casca cu mi‑ crofon în portul audio din partea dreaptă a videoreceptorului.

5. Când inspecția este finalizată, retrageți cu atenție aparatul și cablul din zona de inspectie.

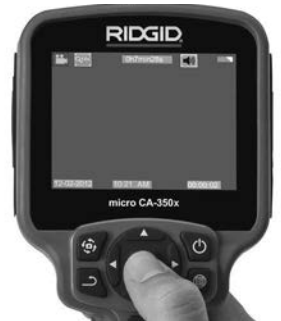

**Figura 16 - Ecranul de înregistrare video**

# Meniul

Prin apăsarea butonului meniu  $\equiv$  în orice moment se va accesa meniul. Meniul se va suprapune pe ecranul ACTIV. Din meniu, utilizatorul va putea schimba diferitele moduri sau poate intra în meniul de setări.

În ecranul de setări există diferite categorii de setări dintre care se poate alege (*figura 17*). Utilizaţi butoanele săgeată dreapta şi stânga ▶ < pentru a comuta de la o categorie la următoarea. Utilizați săgețile sus și jos A V pentru a naviga între elementele meniului. Cate‑ goria selectată va fi evidenţiată cu un contur roşu aprins. Când se ajunge la setarea dorită, apăsați pentru a selecta pentru a schimba la noua selecţie. Modificările sunt salvate auto‑ mat când sunt modificate.

În modul meniu puteți apăsa butonul Retur  $\Delta$ pentru a reveni la ecranul precedent sau la ecranul în direct.

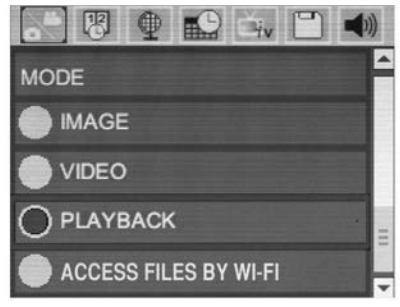

**Figura 17 - Ecranul de setări**

# Mod

Permite selecția între capturarea imaginii, înregistrare video, redare şi accesare fişiere prin Wi-Fi.

# **Imagine**

Selecţia activează butonul declanşator pentru a captura o imagine.

### **Video**

Selecţia activează butonul declanşator pentru a porni şi opri înregistrarea unei secvenţe video.

### **Redare**

Selecția permite vizualizarea imaginilor sau secventelor video. O comandă rapidă la acest meniu este disponibilă în modul ecran activ dacă se apasă Selectare  $\circledcirc$ .

În timp ce analizează imaginea, utilizatorul are posibilitatea de a parcurge toate imaginile salvate, de a şterge o imagine şi de a afişa informaţii despre fişiere.

În timp ce analizează un videoclip, utilizatorul are posibilitatea de a naviga între clipurile video, de a opri, căuta înainte, reporni, marca şi şterge. Un utilizator va putea reda imaginile şi videoclipurile dintr-o memorie internă numai când cardul SD™ nu este introdus.

### **Ştergerea fişierelor**

Pentru a sterge fisiere, apăsați butonul de meniu  $\equiv$  în modul de redare pentru a sterge imaginea sau clipul video. Dialogul de confirmare a ştergerii permite utilizatorului să şteargă fişierele nedorite. Pictograma activă este evidențiată cu roșu. Navigarea este efectuată cu butoanele săgeată  $\blacktriangle$ 

# Accesaţi fişiere prin Wi-Fi

Selecția activează transferul fișierelor prin Wi-Fi către un calculator sau un dispozitiv mobil. *Consultaţi transferarea fişierelor către un calculator prin Wi-Fi.*

# **Marcajul timpului**  $\boxtimes$

Activați sau dezactivați afisarea datei și orei.

# Limba<sup>o</sup>

Selectaţi pictograma "Limbă" din meniu şi apăsaţi Selectare. Selectaţi diferite limbi, cu butoanele săgeată sus/jos AV, apoi apăsați Selectare  $|\langle \rangle|$  pentru a salva setarea de limbă.

# Data/Ora

Selectați Setare dată sau Setare oră pentru a stabili data sau ora curentă. Selectați Format dată sau de oră pentru a schimba modul de afişare a datei/orei.

# Ieşirea TV

Selectați "NTSC" sau "PAL" pentru a activa ieșirea TV pentru formatul video cerut. Ecranul se va înnegri si imaginea va fi transmisă la ecranul extern. Pentru a obține imagini în direct pe unitate, apăsați butonul de pornire o pentru a dezactiva funcţia.

# Actualizare firmware

Selectaţi Actualizare firmware pentru a instala cea mai nouă versiune de software pe unitate. Software-ul trebuie încărcat pe un card SD™ şi introdus în unitate. Actualizările pot fi găsite la RIDGID.com.

# Difuzor/Microfon

Selectaţi pictograma difuzor din meniu şi apă‑ sați pentru a selecta o. Selectați CUPLAT sau DECUPLAT cu butoanele sus/jos  $\land\lor$  pentru a menţine difuzorul şi microfonul ACTIVE sau INACTIVE în cursul redării video.

# Oprirea automată

Selectaţi pictograma de oprire automată şi apăsați pentru a selecta  $\Diamond$ . Selectați dezactivare pentru a DECUPLA functia de oprire automată. Selectaţi 5 minute, 15 minute sau 60 de minute pentru a DECUPLA instrumen‑ tul după 5/15/60 de minute de nefunctionare. Setarea de oprire automată nu va fi activată în timpul înregistrării sau redării video.

# Resetare fabrică

Selectaţi pictograma de resetare şi apăsaţi Se‑ lectare  $\Diamond$ . Confirmați funcția de resetare selectând Da și apăsați Selectare  $\circled{1}$  din nou. Aceasta va reseta instrumentul la configuraţia implicită din fabrică.

# Bluetooth®

Selectați ON sau OFF pentru a activa sau dezactiva Bluetooth. Selectaţi SEARCH şi apăsaţi Select  $\circledcirc$  pentru a căuta microfoanele compatibile Bluetooth.

# Wi-Fi

Selectați ON sau OFF pentru a activa sau dezactiva conexiunea Wi-Fi.

# Despre<sup>2</sup>

Selectați funcția despre pentru a afișa revizuirea firmware-ului micro CA‑350x, precum şi pentru informaţiile de copyright pentru software.

### Transferarea fişierelor

### **Calculator cu USB**

Cu unitatea pornită, conectaţi micro CA-350x la un calculator utilizând cablul USB. Ecranul conectat USB este afişat pe micro CA-350x. Memoria internă şi cardul SD™ (dacă este cazul) vor apărea ca unităţi separate pe calculator şi sunt acum accesibile ca dispozitive standard de stocare USB. Opţiunile de copiere şi ştergere sunt disponibile prin operarea calculatorului.

#### **Calculator prin Wi-Fi**

Verificati în meniul de setări CA-350x ca conexiunea WiFi să fie activată (ON). Cu ajutorul calculatorului căutați și conectați la rețeaua Wi-Fi a "CA-350x". CA-350x emite pe o retea nesecurizată Wi-Fi şi nu este necesară nici o parolă. Consultați manualul de instrucțiuni al calculatorului dumneavoastră pentru detalii privind modul cum se face conectarea la o reţea Wi-Fi. Verificaţi pe calculatorul dumneavoastră să fie conectat la reteaua Wi-Fi a "CA-350x".

Acum apăsați butonul Meniu <del>■</del> pe CA-350x si selectați modul "Accesare fisiere prin Wi-Fi" pentru a permite accesul fisierelor la distanță. Dacă este montat un card SD, vi se va cere pe CA-350x să selectați cardul SD card sau memoria internă pentru explorare. CA‑350x va afişa acum un ecran care indică faptul că este în modul "Accesare fişiere prin Wi-Fi".

Din calculatorul dumneavoastră des‑ chideţi browserul web implicit şi tastaţi "http://192.168.2.103/dir/" în bara de adrese. Browserul dumneavoastră va afişa acum un director care listează fişierele CA‑350x. De aici puteți accesa imagini și secvențe video din memoria internă CA‑350x sau cardul SD. Consul‑ taţi documentaţia browserului dumneavoastră Internet pentru căile specifice de download şi manipulare fişiere.

#### **Conectare Wi-Fi la un dispozitiv mobil**

CA‑350x va permite accesarea fişierelor şi vizuali‑ zarea la distanță la un al 2-lea ecran de pe dispozitiv mobil cu ar fi o tabletă sau un smartphone pe care rulează sistemele de operare iOS® sau Android®.

Verificați în meniul de setări CA-350x ca conexiunea WiFi să fie activată (ON). Cu ajutorul dispozitivului mobil căutați și conectați la rețeaua Wi-Fi a "CA‑350x". CA‑350x emite pe o reţea nesecurizată Wi-Fi și nu este necesară nici o parolă. Consultați manualul de instructiuni al dispozitivului dumneavoastră mobil pentru detalii privind modul cum se face conectarea la o reţea Wi-Fi. Verificaţi pe dispozitivul dumneavoastră mobil să fie conectat la reţeaua Wi-Fi a "CA‑350x".

Deschideţi aplicaţia RIDGIDview pe dispozitivul dumneavoastră mobil. Există un fişier de ajutor în aplicaţie care descrie caracteristicile ei şi utilizarea.

Nu permiteţi operarea în regim wireless (fără ca‑ blu) cu un monitor separat care să vă distragă de la utilizarea corectă a CA-350x. Distragerea atenției creşte riscul de vătămare.

# Conectarea la TV

Videoreceptorul pentru inspecţie micro CA‑350x poate fi conectat la un televizor sau la un alt monitor pentru vizualizarea sau înregistrarea de la distanță prin cablul RCA inclus.

Deschideţi capacul portului din dreapta (*figu*ra 3). Introduceți cablul RCA în mufa lesire TV. Introduceţi celălalt capăt în mufa de intrare video de pe televizor sau monitor. **Controlaţi pentru a vă asigura că formatul video (NTSC sau PAL) de ieşire este setat în mod corespunzător.** Te‑ levizorul sau monitorul pot necesita setare la intrarea adecvată pentru a permite vizualizarea. Selectați formatul corespunzător de iesire TV cu ajutorul meniului.

# Utilizarea microfonului Bluetooth®

Prima dată când conectaţi un microfon compatibil Bluetooth va trebui să îl "împerecheaţi" cu CA‑350x. Activaţi microfonul şi iniţiaţi regimul său de "împe‑ rechere". Consultaţi documentaţia microfonului dumneavoastră pentru instrucţiuni specifice.

În meniul de setări Bluetooth al CA-350x selectati SEARCH (căutare). Acum microfonul dumneavoastră Bluetooth ar trebui să apară pe ecran. Selectați microfonul dumneavoastră și apăsați SELECT **p**e CA-350x. Odată conectat cu succes, veţi vedea cum simbolul de lângă dispoziti‑ vul dumneavoastră se schimbă din  $\boxed{*}$  în  $\boxed{*}$ . Acum se va folosi semnalul audio de la microfonul dumneavoastră când efectuaţi înregistrări video pe CA‑350x.

# Utilizarea cu echipamente de inspecţie SeeSnake®

Videoreceptorul pentru inspecţie micro CA‑350x poate fi de asemenea utilizat cu diverse echipamente de inspecţie SeeSnake şi este destinat special utilizării cu sistemele de inspecție micro-Reel, microDrain™ şi nanoReel. Când este utilizat cu aceste tipuri de echipamente, îşi păstrează întreaga funcţionalitate descrisă în acest manual. Videoreceptorul pentru inspecţie micro CA‑350x poate fi de asemenea utilizat cu alte echipamente de inspecţie SeeSnake numai pentru vizualizare si înregistrare.

Pentru utilizarea cu echipamente de inspecţie SeeSnake, trebuie îndepărtat capul dispozitivului de vizualizare şi orice prelungitor de cablu. Pentru microReel, microDrain, nanoReel și echipamentele similare, vezi manualul de exploatare pentru informaţii privind conectarea şi utilizarea corectă. Pentru alte echipamente de inspecţie SeeSnake (de obicei un tambur şi monitor), trebuie utilizat un adaptor pentru a conecta videoreceptorul de inspecţie micro CA‑350x la un port de ieşire video pe echipamentul de inspecţie SeeSnake. Când este conectat astfel, videoreceptorul de inspecţie micro CA-350x va prezenta imaginea de la cameră si poate fi utilizat pentru înregistrare.

La conectarea la echipamentele de inspectie SeeSnake (microReel, microDrain™, sau nano-Reel), aliniați modulul de interconectare conectat la tamburul dys. cu conectorul cablului pe videoreceptorul de inspecție micro CA-350x, și glisați-l drept în poziţie, aşezându-l drept. (*Vezi figura 18.*)

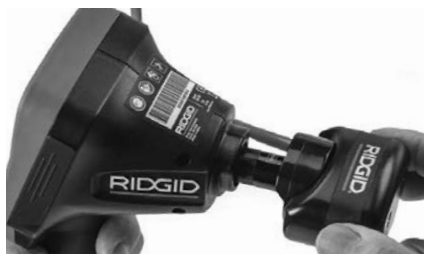

**Figura 18 - Fişa conectoare a camerei instalată**

*NOTĂ* Nu răsuciţi fişa conectorului pentru a preveni deteriorarea.

### **Localizarea sondei**

Dacă este utilizat cu o sondă (emiţător în linie), sonda poate fi controlată în două moduri. Dacă tamburul este echipat cu o tastă de sondă, care poate fi folosită pentru a CUPLA şi DECUPLA sonda. În caz contrar, sonda este CUPLATĂ prin scăderea luminozităţii LED-ului la zero. După localizarea sondei, LED-urile se pot readuce la luminozitatea normală pentru continuarea inspecţiei.

Un localizator RIDGID, precum SR-20, SR-60, Scout, sau NaviTrack ® II setat la 512 Hz poate fi folosit pentru a localiza aspecte în canalizarea inspectată.

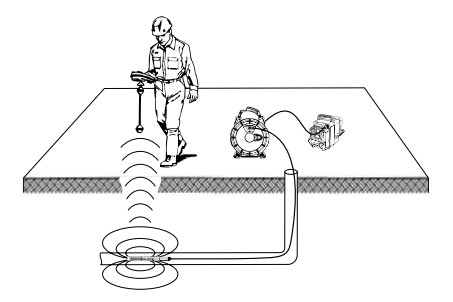

**Figura 19 – Localizarea sondei de pe tambur**

Pentru a localiza sonda, CUPLAŢI dispozitivul de localizare şi setaţi-l pe modul sondă. Scanaţi în direcția locului probabil al sondei până când dispozitivul de localizare detectează sonda. După detectarea acesteia, folosiţi indicaţiile dispozi‑ tivului de localizarea pentru a determina precis locul sondei. Pentru instrucţiuni detaliate pri‑ vind localizarea sondei, consultaţi manualul de exploatare a modelului de dispozitiv de localizare pe care îl utilizaţi.

# Intretinerea

#### **A AVERTIZARE** Scoateţi bateriile înainte de curăţare.

- După utilizare, curățați întotdeauna capul şi cablul dispozitivului de vizualizare cu săpun sau detergent neutru.
- Curăţaţi uşor ecranul de afişaj cu o cârpă uscată şi curată. Evitaţi să frecaţi prea tare.
- Utilizaţi numai tampoane cu alcool pen‑ tru a curăţa conexiunile cablului.
- Ştergeţi unitatea portabilă de afişaj cu o cârpă uscată şi curată.

# Funcţia de resetare

Dacă unitatea se opreşte şi nu mai funcţi‑ onează, apăsaţi butonul de resetare (*sub capacul portului din stânga – figura 4*). Uni‑ tatea poate reveni la funcţionare normală când reporneşte.

# Echipamente opţionale

### AVERTIZARE

Pentru a reduce riscul de accidentare, utilizati numai accesoriile destinate în mod special şi re‑ comandate pentru a fi utilizate cu videorecep‑ torul pentru inspecţie RIDGID micro CA‑350x, precum cele prezentate mai jos. Alte accesorii adecvate pentru utilizarea cu alte instrumente pot fi periculoase când sunt utilizate cu videoreceptorul pentru inspecţie micro CA‑350x.

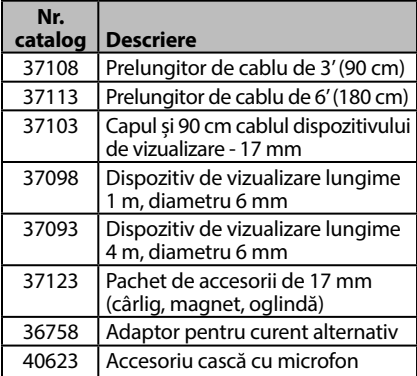

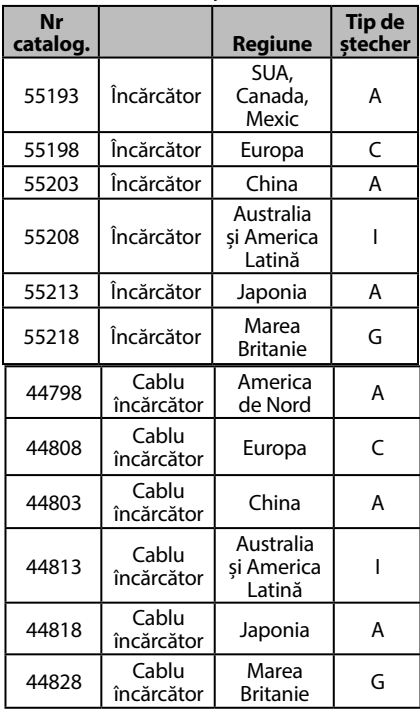

### **RBC-121 Încărcătoare și cabluri**

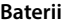

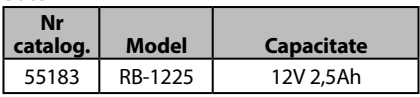

Toți acumulatorii enumerați funcționează cu orice încărcător cu număr de catalog RBC-121.

Pentru o specificare completă a echipamentelor RIDGID disponibile pentru această mașinăunealtă, consultați catalogul online Ridge Tool la RIDGID.com sau sunați la Departamentul tehnic Ridge Tool Technical Services (800) 519-3456.

# Păstrarea

Videoreceptorul pentru inspectie RIDGID micro CA‑350x trebuie păstrat într-un loc uscat, sigur, între -4°F (-20°C) și 140°F (60°C) și umiditatea între 15% și 85% RH.

Păstraţi instrumentul într-un loc închis, ferit de accesul copiilor sau al persoanelor nefamiliarizate cu videoreceptorul pentru inspec‑ ţie micro CA‑350x.

Scoateți bateriile înainte de depozitare sau transport.

# Service şi reparare

### **A AVERTIZARE**

Deservirea sau reparaţia necorespunzătoa‑ re poate face nesigură exploatarea video‑ receptorului pentru inspecţie RIDGID micro CA‑350x.

Deservirea şi repararea videoreceptorului pentru inspecţie micro CA-350x trebuie exe‑ cutată de un centru independent autorizat de service RIDGID.

Pentru informaţii privind cel mai apropiat centru de service independent RIDGID sau pentru orice întrebări referitoare la lucrările de service sau reparaţii:

- Contactaţi distribuitorul local RIDGID.
- Vizitați RIDGID.com pentru a găsi punctul local de contact RIDGID.
- Contactați Departamentul Serviciilor Tehnice RIDGID la rtctechservices@emerson.com, sau telefonaţi în S.U.A. şi Canada la (800) 519-3456.

# Dezafectarea

Anumite componente ale videoreceptorului pentru inspecție RIDGID micro CA-350x conţin materiale valoroase şi pot fi reciclate. Există companii specializate în reciclare care pot avea reprezentanţe locale. Dezafectaţi componentele în conformitate cu toate reglementările în vigoare. Contactaţi autorităţile locale de gestionare a deşeurilor pentru informaţii suplimentare.

Pentru statele comunitare: Nu dezafectați echipamentele electrice împreună cu deşeurile menajere!

În conformitate cu Directiva Europeană 2012/19/UE privind deșeurile de echipamente electrice și electronice, și transpunerea acesteia în legislația națională, echipamentele electrice care nu mai pot fi folosite trebuie colectate și reciclate într-un mod nepoluant.

# Depanarea

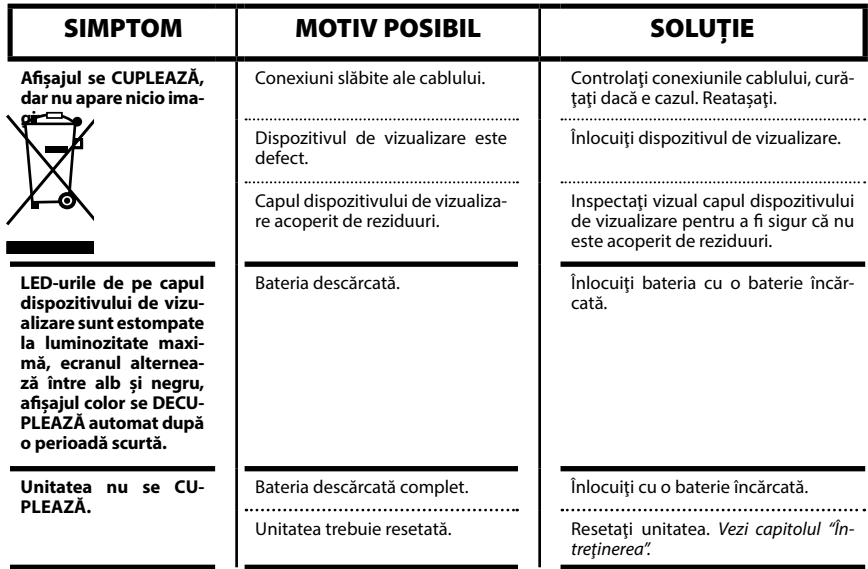

**micro CA-350x**

# micro CA-350x vizsgálókamera

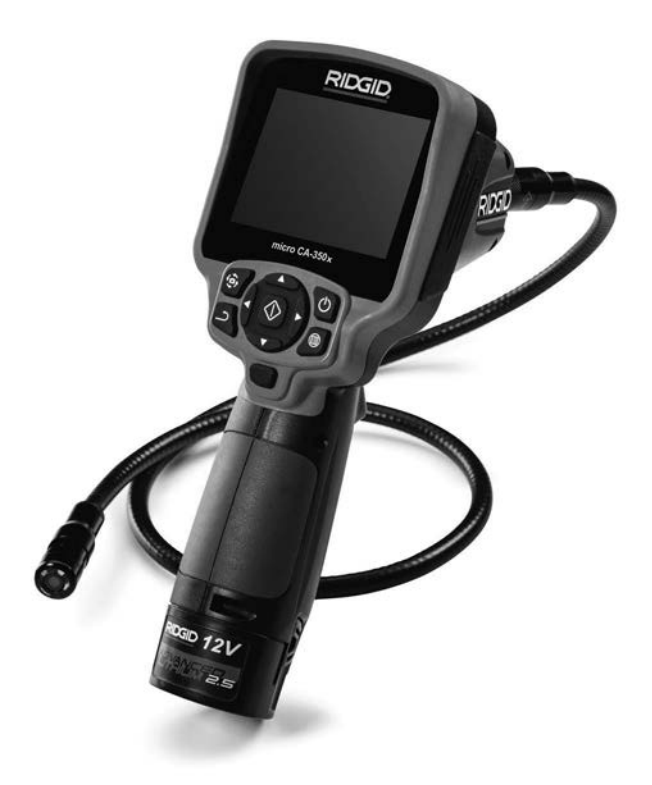

# VIGYÁZAT!

**A berendezés használata előtt figyelmesen olvassa el ezt az útmutatót. A figyelmeztetések és utasítások meg nem értése és be nem tartása áramütést, tüzet és/vagy súlyos sérülést okozhat.**

#### **micro CA-350x vizsgálókamera**

Az alábbi helyen jegyezze fel, és őrizze meg a sorozatszámot, melyet a termék adattábláján talál meg.

Sorozatsz.

# **Tartalom**

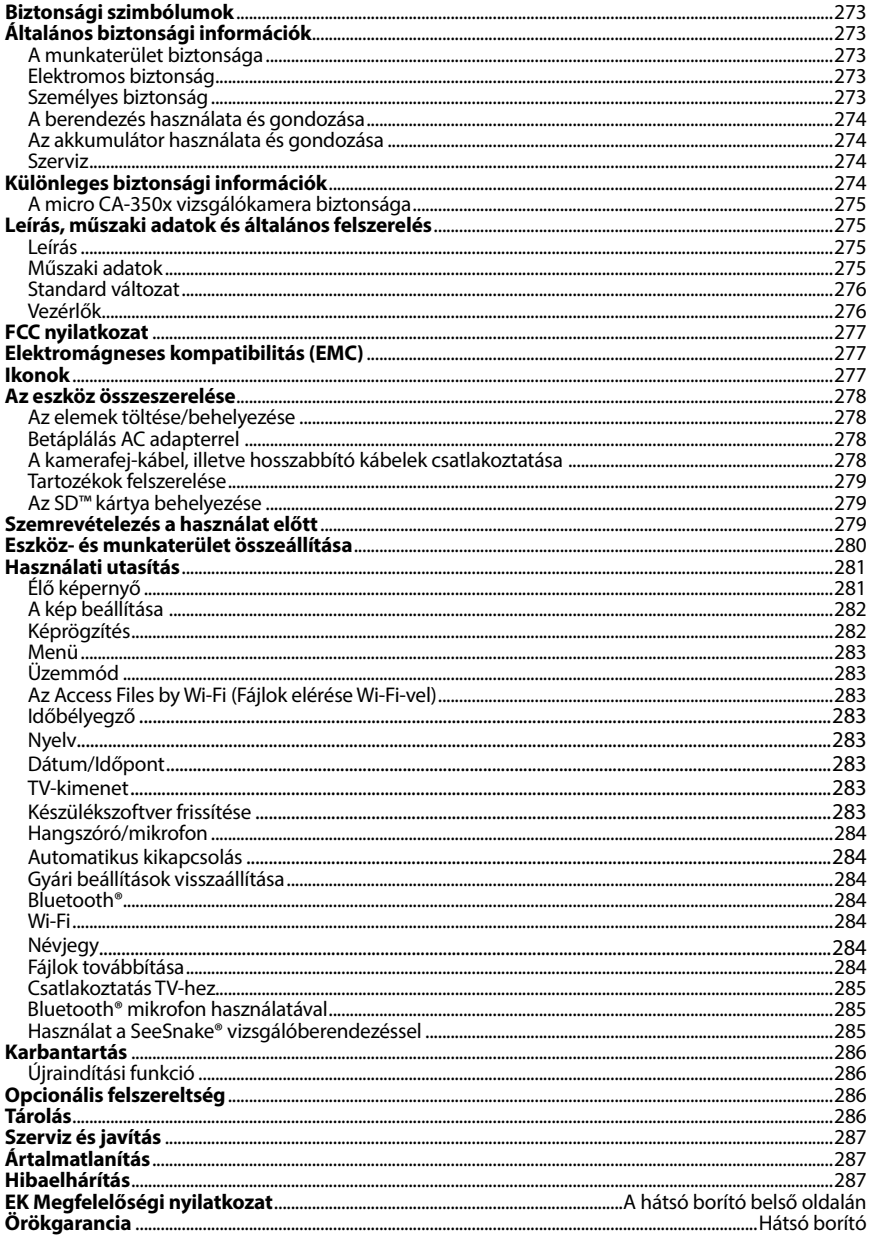

\* Eredeti használati utasítás fordítása

# Biztonsági szimbólumok

Az üzemeltetési útmutatóban és a terméken szereplő biztonsági szimbólumok és jelzőszavak fontos biztonsági információk közlésére szolgálnak. Ez a rész ezen szimbólumok és jelzősza‑ vak megértését segíti.

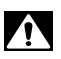

Ez a biztonsági figyelmeztető szimbólum. A szimbólum a lehetséges személyi sérülés koc‑ kázatára hívja fel a figyelmet. Az esetleges sérülések vagy halál elkerülésének érdekében tartsa be a szimbólumot követő biztonsági üzeneteket.

A VESZÉLY A VESZÉLY szó olyan kockázatos helyzetet jelöl, melyet ha nem kerülnek el, halállal vagy komoly sérülésekkel jár.

FIGYELMEZTETÉS A FIGYELMEZTETÉS szó olyan kockázatos helyzetet jelöl, melyet ha nem kerül‑ nek el, halállal, vagy komoly sérülésekkel járhat.

> A VIGYÁZAT szó olyan kockázatos helyzetet jelöl, mely kisebb, mérsékeltebb sé‑ rülésekkel járhat.

*MEGJEGYZÉS* A MEGJEGYZÉS szó a vagyontárgyak védelmével kapcsolatos információkat jelöli.

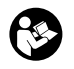

A VIGYÁZAT

Ez a szimbólum azt jelenti, hogy figyelmesen olvassa el az üzemeltetési útmutatót a ké‑ szülék használata előtt. A kezelési útmutató fontos információkat tartalmaz a készülék biztonságos és megfelelő használatával kapcsolatban.

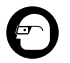

Ez a szimbólum azt jelenti, hogy a szemsérülések elkerülésének érdekében mindig viseljen oldalárnyékolóval ellátott védőszemüveget vagy szemvédőt, amikor kezeli vagy használja a készüléket.

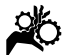

Ez a szimbólum azt jelzi, hogy a kezeket, ujjakat és más testrészeket a fogaskerekek vagy egyéb mozgó alkatrészek bekaphatják.

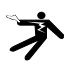

Ez a szimbólum elektromos áramütés kockázatát jelöli.

# Általános biztonsági információk

#### FIGYELMEZTETÉS

Minden biztonsági figyelmeztetést és útmutatást olvasson el.A figyelmeztetések és útmutatások figyelmen kívül hagyása áramütést, tüzet és/vagy súlyos sérülést eredményezhet.

### ŐRIZZE MEG EZT AZ ÚTMUTATÓT!

### A munkaterület biztonsága

- **A munkahelyet tartsa tisztán, és biztosítsa a jó megvilágítást.** A zsúfolt vagy sötét helyek vonzzák a baleseteket.
- **Ne működtesse a berendezést robbanásveszélyes környezetben, például gyúlékony folyadékok, gázok vagy por jelenlétében.** A berendezés által ki‑ bocsátott szikrák begyújthatják a port és a gázokat.
- **A berendezés használata során tartsa távol a gyermekeket és az ott tartózkodókat.** Figyelmének elvonása esetén elvesztheti ellenőrzését a készülék fölött.

# Elektromos biztonság

- **Kerülje az érintkezést földelt felületekkel (pl. cső, fűtőtest, tűzhely, hűtő stb.).**  Nagyobb a veszélye az áramütésnek, ha a teste le van földelve.
- **Óvja a berendezést az esőtől és a nedvességtől.** Ha víz jut a berendezésbe, az megnöveli az áramütés kockázatát.

### Személyes biztonság

- **Legyen elővigyázatos, figyeljen oda munkájára és használja józan eszét munka közben. Ne használja a berendezést fáradtan, illetve gyógyszer, alkohol vagy kábítószer hatása alatt.**  A berendezés működése során egy pilla‑ natnyi figyelmetlenség is súlyos szemé‑ lyi sérülést okozhat.
- **Ne végezzen munkát veszélyesen kinyújtózott helyzetben. Mindig stabilan álljon, és ügyeljen az egyensúlyára.** Így váratlan helyzetben könnyebben megőrizheti uralmát a szerszámgép fölött.

• **Használjon személyi védőfelszerelést.** Mindig viseljen szemvédőt. A körül‑ ményeknek megfelelő védőfelszerelés, például porszűrő maszk, csúszásmentes biztonsági lábbeli, védősisak vagy fülvédő használatával csökkenthető a szemé‑ lyi sérülés kockázata.

# A berendezés használata és gondozása

- **Ne erőltesse a berendezést. Mindig az alkalmazásnak megfelelő berendezést használjon.** A megfelelő berendezéssel jobban és biztonságosabban végezhető el a munka, és a berendezés a tervezett sebességgel fog működni.
- **Ne használja a berendezést, ha az a kapcsolóval nem kapcsolható BE vagy KI.** A kapcsoló segítségével nem vezérel‑ hető gép veszélyes, és javítást igényel.
- **A beállítások végrehajtása, a tartozékok cseréje, illetve a raktározási időszak előtt mindig csatlakoztassa le az elemeket a berendezésről.** Ezek az óvintézke‑ dések csökkentik a sérülések kockázatát.
- **A berendezést gyermekek elől elzárt helyen tartsa. Ne engedje, hogy olyan személy használja a berendezést, aki nem ismeri jól azt, vagy a jelen útmutatót.** A berendezés veszélyes a gyakor‑ latlan felhasználók kezében.
- **Tartsa karban a berendezést.** Ellenőriz‑ ze, hogy nem hiányoznak vagy mentek-e tönkre egyes alkatrészek, és ellenőrizzen minden olyan további körülményt, amely befolyásolhatja a berendezés működését. A sérült berendezést további használat előtt javíttassa meg. Sok balesetet a nem megfelelően karbantartott eszkö‑ zök okoznak.
- **A berendezést és tartozékait a jelen használati útmutatónak megfelelően használja, figyelembe véve a munkakörülményeket és az elvégzendő munka jellegét.** A berendezés nem rendelte‑ tésszerű használata veszélyes helyzeteket idézhet elő.
- **Csak a gyártó által a berendezéshez ajánlott tartozékokat használjon.** Az, hogy egy tartozék megfelelően használható egy másik berendezéssel, nem jelenti azt, hogy ezzel a berendezéssel is biztonságosan alkalmazható.

• **A fogantyúkat tartsa szárazon, tisztán, valamint olaj- és zsírmentesen.** Így biz‑ tonságosabb a berendezés kezelése.

### Az akkumulátor használata és gondozása

- **Kizárólag a gyártó jóváhagyásával rendelkező töltőt használja.** Adott tí‑ pusú akkumulátorhoz tervezett töltő tűzveszélyt okozhat, ha más típusú akkumulátorhoz használják.
- **A berendezést csak a kifejezetten hozzá tervezett akkumulátorral használja.**  Bármilyen más akkumulátor használata sérülést vagy tüzet okozhat.
- **Amikor az akkumulátort nem használja, tartsa azt távol olyan fémtárgyaktól, mint az iratkapcsok, érmék, kulcsok, szegek, csavarok vagy más kisméretű fémtárgyak, amelyek összeköthetik a két érintkezőt.** Az akkumu‑ látor érintkezőinek rövidre zárása égést vagy tüzet okozhat.
- **Helytelen kezelés esetén folyadék folyhat ki az akkumulátorból; kerülje az érintkezést a folyadékkal.** Ha vélet‑ lenül mégis érintkezésbe kerülne a fo‑ lyadékkal, mossa le vízzel. Ha a folyadék szembe kerül, forduljon orvoshoz. Az ak‑ kumulátorból kifolyt folyadék irritációt és égési sérülést okozhat.

### Szerviz

• **A berendezés javítását bízza szakemberre, akinek az eredetivel azonos pótalkatrészeket kell használnia.** Ezzel biz‑ tosítható a gép biztonságának fenntartása.

# Különleges biztonsági információk

### **A FIGYELMEZTETÉS**

Ez a rész olyan fontos biztonsági információt tartalmaz, mely kifejezetten a megfigyelő ka‑ merára vonatkozik.

Az áramütés, tűz és a súlyos sérülések kockáza‑ tának csökkentése érdekében a RIDGID® micro CA‑350x vizsgálókamera használata előtt ala‑ posan olvassa el ezeket az információkat.

### ŐRIZZE MEG EZT AZ ÚTMUTATÓT!

A micro CA‑350x vizsgálókamera tárolódobozában van egy kézikönyvtartó is, hogy a készüléket használó személynél mindig a készüléke mellett legyen.

### A micro CA‑350x vizsgálókamera biztonsága

- **A kijelzőegységet ne tegye ki víz, eső hatásának. Ez ugyanis megnöveli az elektromos áramütés kockázatát.** A micro CA‑350x képalkotó feje és kábele 10 láb (3 m) mélységig vízálló. A kézi kijel‑ ző nem vízálló.
- **• Ügyeljen arra, hogy a micro CA-350x vizsgálókamera ne kerüljön elektromos töltés közelébe.** Ez ugyanis megnö‑ veli az elektromos áramütés kockázatát.
- **• Ügyeljen arra, hogy a micro CA-350x vizsgálókamera ne kerüljön mozgó alkatrészek közelébe.** Ez ugyanis növeli a belegabalyodásos sérülések esélyét.
- **• Semmiféle személyi, illetve orvosi vizsgálatra ne használja a készüléket.** A készülék nem orvosi eszköz. Ez ugyanis személyi sérülést okozhat.
- **• A micro CA-350x vizsgálókamera mozgatásához és használatához mindig viseljen megfelelő személyi védőfelszerelést.** A lefolyók és egyéb területek vegyszereket, baktériumokat, ill. egyéb, esetlegesen fertőző, égési sérülést okozó, ill. egyéb módon káros anyagokat tartalmazhatnak. **A megfelelő személyi védőfelszereléshez mindig tartozik védőszemüveg és kesztyű,** továbbá tartozhat latex vagy gumi kesztyű, arc‑ védő, szemvédő, védőruha, gázálarc és acélbetétes lábbeli.
- **• Gondoskodjon a megfelelő higiéniáról.** Kezét, illetve azon testrészeit, melye‑ ket a micro CA-350x vizsgálókamera használatakor kitett a csatornákban és egyéb vezetékekben lévő vegyszereknek vagy baktériumoknak, meleg, szappanos vízzel mossa meg. Ne egyen és ne dohányozzon a micro CA‑350x vizsgálókamera haszná‑ latakor. Így megelőzheti a mérgező vagy fertőző anyagokkal való érintkezést.
- **Ne használja a micro CA-350x vizsgálókamerát, ha a kezelő vagy a készülék vízben van.** A vízben történő üzemelte‑ tés megnöveli az áramütés kockázatát.

IHa kérdései vannak ezzel a RIDGID® termék‑ kel kapcsolatban:

– Lépjen kapcsolatba a helyi RIDGIDforgalmazóval.

- Látogasson el a RIDGID.com címre, és keresse meg az Ön esetében illetékes RIDGID kapcsolattartási pontot.
- Forduljon a RIDGID műszaki szolgáltatási részlegéhez az rtctech services@emerson.com címen, illetve az USA-ban és Kanadában a (800) 519-3456 számon.

# Leírás, műszaki adatok és általános felszerelés

### Leírás

A RIDGID micro CA‑350x vizsgálókamera nagy teljesítményű, kézi képrögzítő eszköz. A kamera teljes mértékben digitális rendszer, mely lehetővé teszi, hogy nehezen elérhe‑ tő helyeken is megfigyelést végezhessenek, ill. képeket és videókat rögzíthessenek. A részletes, pontos megfigyelés érdekében a rendszer számos képszerkesztő funkciót tartalmaz. Ilyen pl. a képforgatás, ill. a digitális zoom-funkció. Az eszköz külső memóriát és TV-kimeneti kábelt is képes fogadni. Tartozékokat is mellékeltünk (tükör, kampó és mágnes), melyek a képalkotó fejhez csatlakoztatva biztosítják a készülék alkalmazási rugalmasságát.

# Műszaki adatok

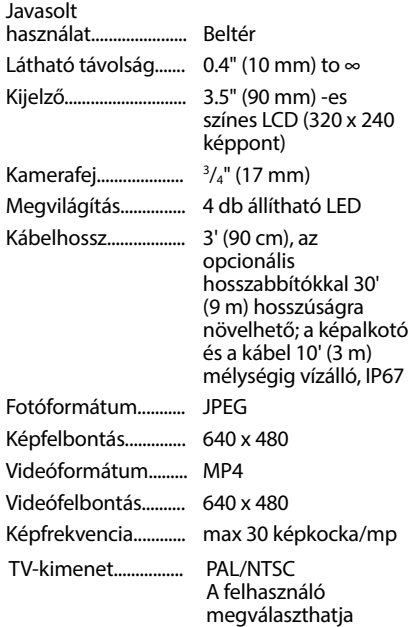

# **micro CA-350x vizsgálókamera**

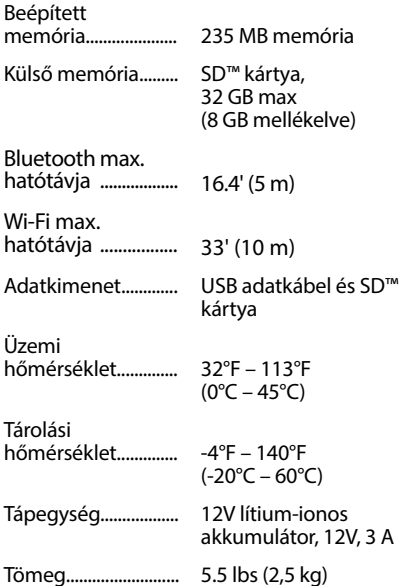

# Standard változat

A micro CA‑350x vizsgálókamerához a követ‑ kező egységek tartoznak:

- micro CA‑350x kézi egység
- 17 mm-es képalkotó
- 3' (90 cm) USB-kábel
- 3' (90 cm) RCA-kábel hangátvitellel
- Horog, mágnes és tükör tartozékok
- 12V lítium-ionos akkumulátor
- Li-ion akkutöltő kábellel
- AC adapter
- Fejhallgató tartozék mikrofonnal
- 8 GB SD™ kártya
- Üzemeltetői útmutató csomag

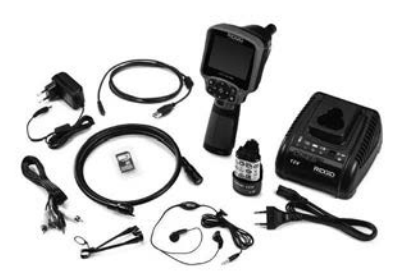

**1. ábra – A micro CA-350x vizsgálókamera** 

# Vezérlők

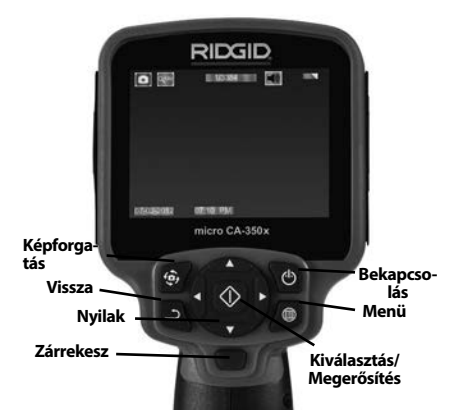

#### **2. ábra – Vezérlők**

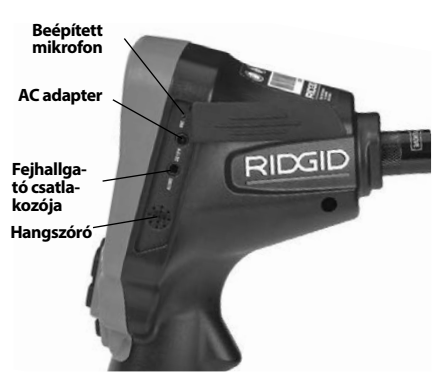

**3. ábra – Jobb oldali csatlakozó-burkolat**

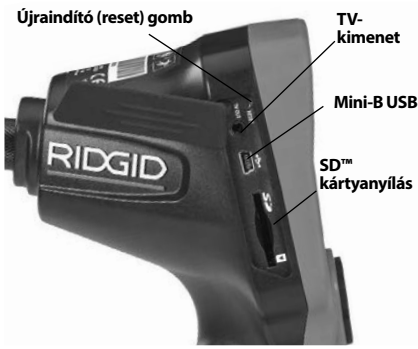

**4. ábra – Bal oldali csatlakozó-burkolat**

# FCC nyilatkozat

A felszerelést tesztelték, és megfelel az FCC szabályzat 15-ös része alapján a B osztályú digitális készülékre vonatkozó korlátozásoknak. Ezeket a korlátozásokat azért hozták létre, hogy ésszerű védelmet nyújtsanak otthoni beépítés során a káros interferenciák ellen.

Ez a készülék rádiófrekvenciákat használ és su‑ gároz, de ha nem az előírásoknak megfelelően állítiák össze és használiák, akkor káros interferenciákat hozhat létre a rádiókommunikációban.

Azonban nincs semmilyen garancia arra, hogy az interferencia nem jelenik meg bizonyos használatkor.

Ha a készülék káros interferenciákat kelt a rádió vagy tv-készülék vételénél, - melyet a készülék ki-és bekapcsolásával ellenőrizhet - akkor a fel‑ használónak a következő egy vagy több intézkedéssel javítania kell az interferencián:

- Állítsa vagy helyezze át a vevőantennát.
- Növelje a berendezés és a vevő közötti távolságot.
- Segítségért keresse fel a kereskedőt vagy egy szakképzett rádió- / tv-szerelőt.

# Elektromágneses kompatibilitás (EMC)

Az elektromágneses kompatibilitás azt jelenti, hogy az adott termék képes zökkenőmentesen működni olyan környezetben, ahol elektromág‑ neses sugárzás és elektrosztatikus kisülések van‑ nak jelen, anélkül, hogy más berendezések számára elektromágneses interferenciát okozna.

*MEGJEGYZÉS* A RIDGID micro CA‑350x vizsgá‑ lókamera minden vonatkozó EMC szabványnak megfelel. Nem zárható ki azonban teljesen an‑ nak lehetősége, hogy a készülék más eszközök‑ ben interferenciát okoz.

# Ikonok

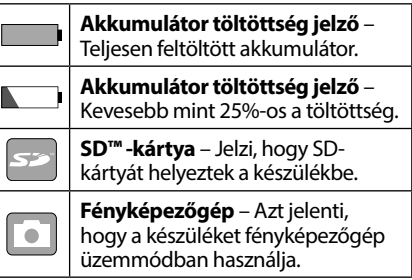

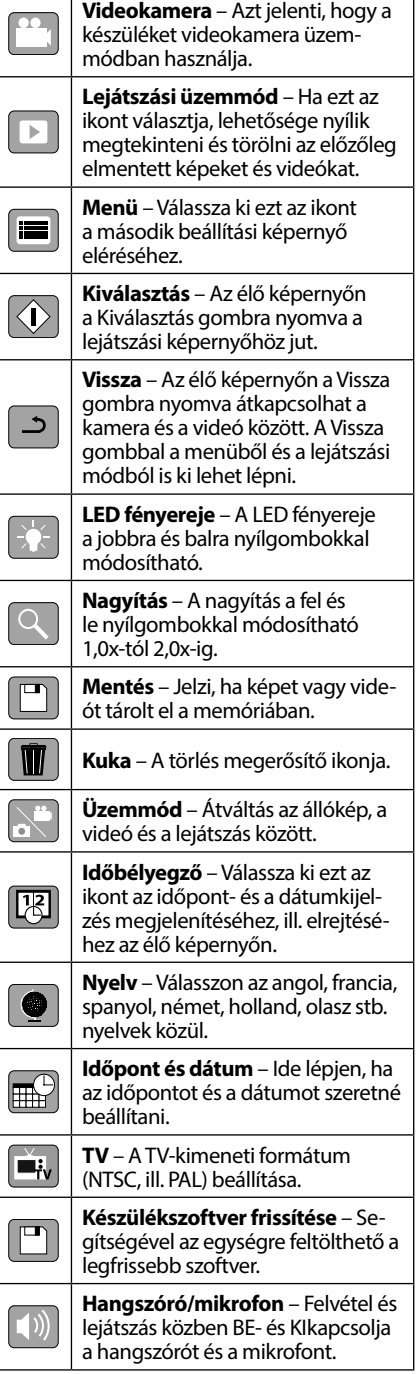

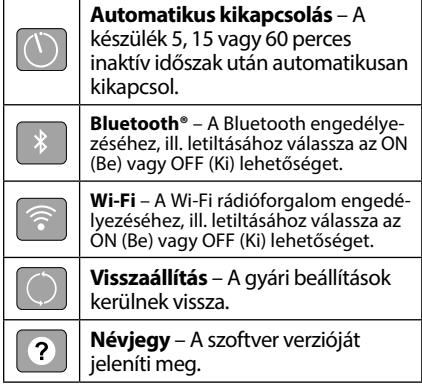

# Az eszköz összeszerelése

### FIGYELMEZTETÉS

Kövesse a megfelelő összeszerelési folyamatot a használat során bekövetkező ko‑ moly sérülések kockázatának csökkentése érdekében.

# Az elemek töltése/behelyezése

A micro CA‑350x készüléket behelyezett elem nélkül szállítjuk. Ha az elem visszajelzője a alakot ölti, akkor az elemet cserélni kell. Raktáro‑ zás előtt vegye ki az akkumulátort.

1. Nyomja össze az elemrögzítő füleket *(lásd az 5. ábrát)*, és húzó mozdulattal vegye ki az elemet.

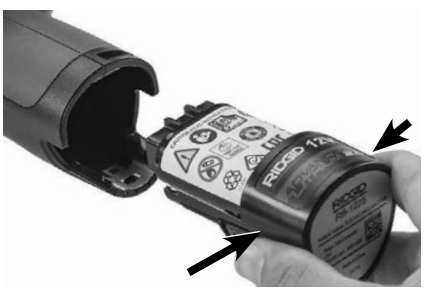

#### **5. ábra – Az akkumulátor eltávolítása/ beszerelése**

2. Az akkumulátor érintkezős végét illessze az ellenőrző eszközbe, ahogy azt az *5. ábra* mutatja.

# Betáplálás AC adapterrel

A micro CA‑350x vizsgálókamera a mellékelt váltóáramú (AC) adapterrel is működtethető.

- 1. Nyissa a jobb oldali csatlakozó-burkolatot (*3. ábra*).
- 2. Száraz kézzel kösse az AC adaptert a hálózathoz.
- 3. A "DC 12V" csatlakozóba kösse be az AC adapter dugóját.

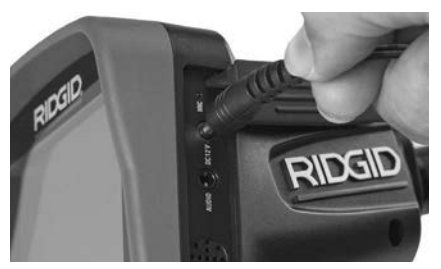

**6. ábra – A műszer működtetése AC adapterrel**

### A kamerafej-kábel, illetve hosszabbító kábelek csatlakoztatása

A micro CA-350x vizsgálókamera használatához a kamerafej kábelét a kézi kijelzőegységhez kell csatlakoztatni. Amikor a vezetéket a kézi kijelzőegységhez csatlakoztatja, ellenőrizze, hogy a kamera csatlakozójának orra, ill. a kijelzőegység csatlakozójának bevágása *(7. ábra)* egymáshoz képest megfelelően állnak-e. Ha igen, akkor az ujjaival szorítsa meg a recés fogógombot, hogy a csatlakozást helyben tartsa.

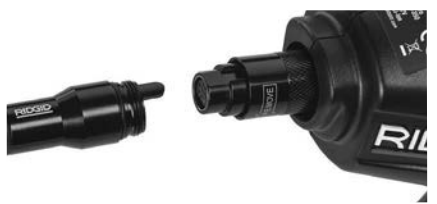

### **7. ábra – Kábelcsatlakoztatások**

3' (90 cm) és 6' (180 cm-es) vezetékhosszab‑ bítók is kaphatók, melyekkel a kamerakábel hosszát akár 30' (9 m-re) növelheti. A hoszszabbító csatlakoztatásához először távolítsa el a kamera fejkábelét a kijelző egységből a recés fogógomb kiengedésével. Csatlakoztassa a hosszabbítót a kézi készülékhez a fent bemutatott (7*. ábra*) szerint. Csatlakoztassa a kamera fejkábelének csapos végét a hoszszabbító hornyolt végéhez, és ujjaival szorítsa meg a recés forgatógombot a csatlakozás biztosításához.

# Tartozékok felszerelése

A három mellékelt tartozék (tükör, horog és mágnes) mindegyike ugyanúgy csatlakoztatha‑ tó a képalkotó fejhez.

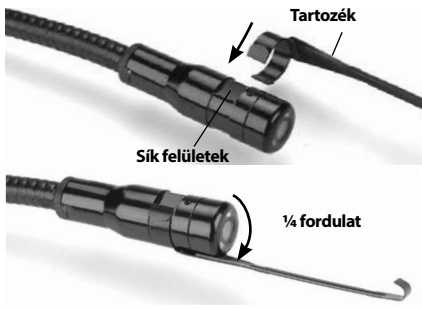

**8. ábra – Tartozék csatlakoztatása**

A csatlakoztatáshoz tartsa a képalkotó fejet a *8. ábrán* látható módon. Csúsztassa a tar‑ tozék félkör alakú végét a képalkotó fejen lévő sima felület fölé. Ezután a rögzítéshez negyedfordulattal forgassa el a tartozékot.

# Az SD™ kártya behelyezése

Az SD-kártyahely a bal oldali csatlakozó-burkolat (*4. ábra*) felnyitásával érhető el. Az SD kártyát a letöréssel ellátott sarkával felfelé helyezze be a kártyahelybe, a kártyahely melletti ikonnak megfelelően (9*. ábra*). Az SD-kártyák csak egy‑ féleképpen helyezhetők be – ne erőltesse! Ha behelyezte az SD-kártyát, egy kis SD-kártya ikon jelenik meg a képernyő bal felső sarkában, továbbá azon képek száma és videók hossza is látható, melyek tárolhatók az SD-kártyán.

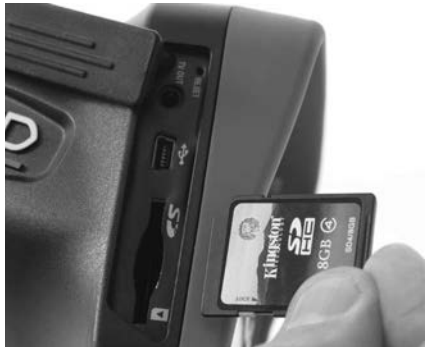

**9. ábra – SD-kártya behelyezése**

# Szemrevételezés a használat előtt

### FIGYELMEZTETÉS

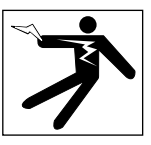

Minden használat előtt vegye szemügyre a vizsgálókamerát, és hárítson el minden problémát az elektromos áramütésből és egyéb okokból származó komoly sérülé‑ sek, illetve az eszköz megsérülésének elke‑ rülése érdekében.

- 1. Nézze meg, hogy a készülék KI van-e kapcsolva.
- 2. Távolítsa el az akkumulátort, és keressen sérülési nyomokat. Ha szükséges, cserélje ki az elemet. Ne használja a vizsgálókamerát hibás elemekkel.
- 3. A berendezésről tisztítson le minden olajat, zsírt és szennyeződést. Ez segíti a szemrevételezést, és megelőzi, hogy a készülék kicsússzon a markából.
- 4. Vizsgálja meg a micro CA‑350x vizsgálóka‑ merát, nincsenek -e törött, kopott, hiányzó, beragadt vagy bármilyen más olyan állapotban levő alkatrészei, melyek megakadályozhatják a biztonságos, szabályos működést.
- 5. Vizsgálja meg a kamera fejében lévő lencsét, van-e páralecsapódás. A készülék sé‑ rülésének elkerülése érdekében ne hasz‑ nálja a kamerát, ha pára csapódik a lencse belsejére. Hagyja a vizet elpárologni használat előtt.
- 6. Vizsgálja végig, nem tört-e vagy sérült-e meg a vezeték. Egy sérült vezetéken ke‑ resztül víz juthat a készülékbe, és ez meg‑ növeli az áramütés kockázatát.
- 7. Ellenőrizze a csatlakozások szorosságát a kézi egység, továbbá a hosszabbított vezetékek és képalkotó vezeték között. Minden csatlakozásnak rendben kell lennie, hogy a vezeték ellenálljon a víznek. Bizonyosodjon meg, hogy a készülék megfelelően van-e összeszerelve.
- 8. Ellenőrizze, hogy a figyelmeztető címke látható, szilárdan áll, és olvasható-e (*10. ábra*).

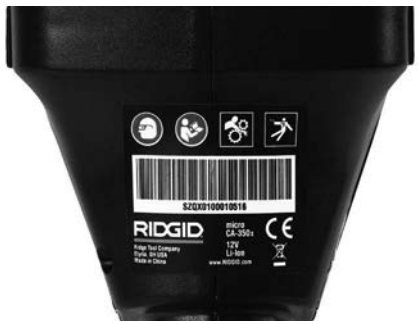

**10. ábra – Figyelmeztető címke**

- 9. Ha a viszgálat során bármilyen problémát fedez fel, ne használja a vizsgálókamerát, amíg a hibá(ka)t el nem hárította.
- 10. Száraz kézzel helyezze vissza az elemet.
- 11. 1 másodpercre tartsa lenyomva a bekapcsoló gombot. Ekkor kigyulladnak a képalkotó fényei, majd megjelenik az indítóképernyő. Ha a kamera készen áll, akkor a képernyőn megjelenik a kamera által észlelt élő kép. Ha probléma merül fel, tanulmányozza a jelen útmutató *Hibaelhárítás* fejezetét.
- 12. A készülék kikapcsolásához egy másodpercre tartsa lenyomva a bekapcsoló gombot.

# Eszköz- és munkaterület összeállítása

**FIGYELMEZTETÉS** 

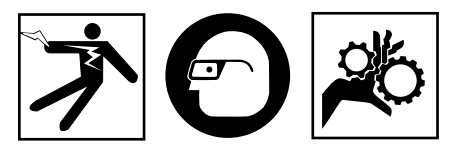

Az alábbi pontok alapján biztosítsa a micro CA‑350x vizsgálókamerát és a munkate‑ rületet az áramütés, összegabalyodás, és egyéb veszélyek kockázatának csökkenté‑ se, valamint a készülék sérülésének megelőzése érdekében.

- 1. Ellenőrizze, hogy a munkaterületen:
- Van megfelelő megvilágítás
- Található-e a közelben gyúlékony folyadék, gőz vagy olyan por, mely lángra lobbanhat. Ha ilyenek megtalálhatók a területen, ne dolgozzon a helyszínen, míg az eredetük nem lett azonosítva, és a probléma nem lett elhárítva. A micro CA‑350x vizsgálókamera nem robbanásálló, és szikrázást okozhat.
- Tiszta, vízszintes, stabil, száraz hely szüksé‑ ges az üzemeltetőnek. Na használja a meg‑ figyelő kamerát vízben állva.
- 2. Ellenőrizze a megvizsgálandó helyszínt, területet, és győződjön meg róla, hogy a micro CA-350x vizsgálókamera a megfelelő készülék-e az adott feladathoz.
- Határozza meg a terület hozzáférési pontjait. A legkisebb nyílás, amin a 17 mm-es kamerafej befér, körülbelül 3/4" (19 mm) átmérőjű.
- Határozza meg a megvizsgálandó terület távolságát. A hosszabbítók beiktatásával a kamera hatótávolsága akár a 30' (9 métert) is elérheti.
- Vizsgálja meg, van-e bármilyen tárgy, mely miatt szükséges lehet a vezeték szűkös elfor‑ dulása. A megfigyelő kamera vezetéke sérü‑ lés nélkül 5" (13 cm-es) sugárban hajlítható.
- Vizsgálja meg, hogy a megfigyelni kívánt területen van-e bármilyen elektromos áramforrás. Ha igen, a területet áramtalanítani kell az áramütés elkerülésének érdeké‑ ben. Használjon megfelelő kizárási eljárást, hogy a megfigyelés során az áramot ne lehessen visszakapcsolni.
- Győződjön meg arról, hogy találkozhat-e bármilyen folyadékkal a vizsgálati munkák során. A kábel és a kamerafej 10' (3 m-es) mélységig vízálló. Nagyobb mélységek‑ ben szivárgás fordulhat elő a vezetékben és a képalkotóban, mely áramütést, vagy a készülék megsérülését okozhatja. A kézi kijelzőegység vízálló (IP54), de nem szabad vízbe meríteni.
- Győződjön meg róla, van-e bármilyen vegyszer a vizsgálandó területen, különö‑ sen csatornák esetén. Fontos, hogy megértse a különleges biztonsági intézkedé‑ seket, melyek a vegyszeres környezetben végzett munka esetén szükségesek. Szük‑ séges információért keresse fel a vegyszer gyártóját. A vegyszerek károsíthatják vagy elronthatják a megfigyelő kamerát.
- Határozza meg a vizsgálandó terület, illetve az ott lévő tárgyak hőmérsékletét. *Lásd a Műszaki adatok c. részt.* Az e határérté‑ keken kívül eső alkalmazás, illetve ennél hidegebb vagy melegebb tárgyakkal való érintkezés károsíthatja a kamerát.
- Győződjön meg róla, hogy a megfigyelni kívánt területen van-e bármilyen mozgó alkatrész. Ha igen, akkor azokat üzemen kívül kell helyezni, hogy megelőzze a megfigyelés idejénaz összegabalyodás

kockázatát. Alkalmazzon megfelelő kizá‑ rási eljárást, hogy a megfigyelés idejére megakadályozza az alkatrészek mozgását.

Ha a micro CA-350x vizsgálókamera nem bizonyul alkalmasnak az adott munka elvégzé‑ sére, más megfigyelő felszerelés is beszerezhető a RIDGID-től. A RIDGID termékek teljes listáját lásd a RIDGID katalógusban (az interneten a RIDGID.com címen).

- 3. A micro CA‑350x vizsgálókamerát minden használat előtt gondosan át kell vizsgálni.
- 4. Mindig az alkalmazáshoz megfelelő tartozékokat szerelje fel.

# Használati utasítás

### FIGYELMEZTETÉS

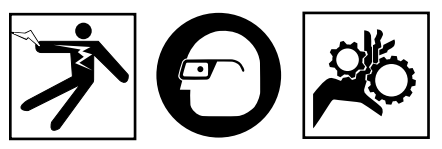

Mindig viseljen szemvédőt a szennyeződés és más idegen tárgyak elleni védelem érdekében.

#### Kövesse az üzemeltetési utasításokat az áram‑ ütésből, összegabalyodásból és egyéb okokból származó sérülések csökkentése érdekében.

- 1. Bizonyosodjon meg, hogy a megfigyelő kamera és a munkaterület is megfelelően lett-e összeállítva, illetve hogy a munkaterületen nincs-e szemlélődő vagy egyéb zavaró tényező.
- 2. Két másodpercre tartsa lenyomva a bekapcsoló gombot. Ekkor kigyulladnak a képalkotó fényei, majd megjelenik az indítókép‑ ernyő. A képernyő azt jelzi, hogy a készülék rendszerindítást végez. Ha a készülék be‑ kapcsolt, a a képernyő azonnal az élő kép‑ ernyőre vált.

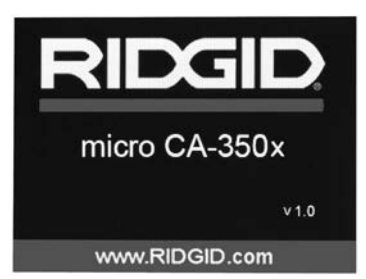

**11. ábra – Indítóképernyő (Megjegyzés: A verzió a készülékszoftver minden frissítése után megváltozik.)**

# Élő képernyő

Az élő képernyőn végzi munkája nagy részét. A kamera által észlelt élő kép megjelenik a képernyőn. Ezen a képernyőn nagyíthat, beál‑ líthatja a LED fényerősségét, és képeket, videókat készíthet.

A képernyő felső részén állapotsáv látható, amely mutatja az üzemmódot, a nagyítást, az SD™ kártya ikonját (ha be van helyezve), a sza‑ bad memóriát, valamint a hangszóró/mikrofon be-/kikapcsolt állapotát. Az alsó sávon a dátum és az időpont információi láthatók, ha az időbé‑ lyegző be van kapcsolva.

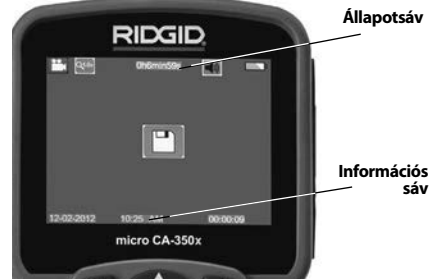

#### **12. ábra – Élőkép**

A vizsgálókamera BEkapcsolását követően az alapértelmezett üzemmód az állóképkészítés.

A menü bármikor elérhető a menügomb lenyo‑ másával. A menü az élőképre úsztatva jelenik meg. A jobbra és balra nyilakkal (▶ ∢) váltson a MODE (Üzemmód) kategóriára. A menüpontok közti váltásra használja a fel és le nyilakat (A  $\blacktriangledown$ ). A kívánt menüponton nyomja le a  $\Diamond$  kiválasztó gombot.

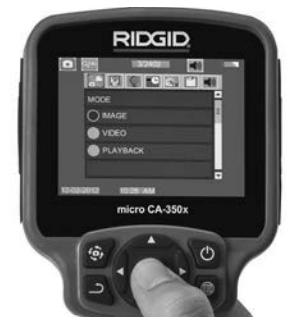

#### **13. ábra – Üzemmódválasztás kijelzőképe**

3. Ha a vizsgálókamera beállításait (időbé‑ lyegző, nyelv, dátum/időpont, TV-kimenet, készülékszoftver frissítése, hangszóró/ mikrofon, automatikus kikapcsolás, gyári beállítások visszaállítása) módosítani kell, akkor *lásd a Menü fejezetet.*

4. Készítse elő a kamerát a használatra. A terület tökéletes megfigyeléséhez szüksé‑ gessé válhat a kamera vezetékének behaj‑ tása, meghajlítása. Ne hajlítsa meg a kábelt 5" (13 cm-es) sugárnál jobban. Ezzel tönk‑ reteheti a vezetéket. Ha sötét helyet vizsgál át, akkor kapcsolja be a ledeket, mielőtt a kamerát vagy a vezetéket bedugná.

Ne erőltesse nagyon a vezeték bedugását és kihúzását. Ezáltal ugyanis károsodhat a vizsgálókamera, ill a vizsgálandó terület. Ne használja a vezetéket vagy a képalkotó fejet a környezet megváltoztatására, a terep megtisztítására vagy bármilyen más, a megfigyeléstől eltérő célra. Ezáltal ugyanis károsodhat a vizsgálóka‑ mera, ill a vizsgálandó terület.

### A kép beállítása

**A LED fényerősségének beállítása** A gomb‑ terület → iobbra és balra nyilaival (élő képernyőn) növelheti vagy csökkentheti a LED fényerősségét. Amint állít a fényerősségen, a fényerősséget jelző sáv megjelenik a képernyőn.

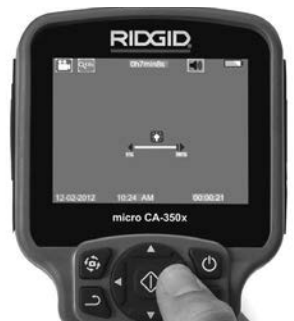

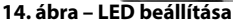

**Nagyítás:** A micro CA‑350x vizsgálókamera 2,0x-es digitális nagyítási funkcióval rendelke‑ zik. Egyszerűen nyomja meg a  $\blacktriangle \blacktriangledown$  fel vagy le nyilakat, ekkor az élő képernyőn nagyít vagy kicsinyít. A nagyítást jelző sáv a beállításkor megjelenik a képernyőn.

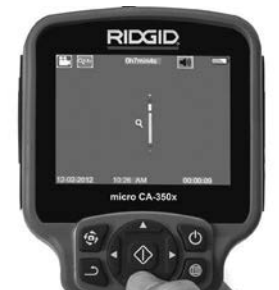

**A kép elforgatása:** Szükség esetén a képer‑ nyőn látható kép a **(+)** képforgató gombbal az óramutatóval ellentétes irányba, 90 fokos lépésenként elforgatható.

### Képrögzítés **Fénykép rögzítése**

Ha élő képernyő üzemmódban van, bizonyosodjon meg, hogy a **f**ij fénykép ikon ott van-e a képernyő bal felső sarkában. Nyomja meg a rekeszzár gombot a kép rögzítéséhez. Rövid ideig megjelenik a képernyőn a  $\mathbb{E}$ mentés ikon. Ez azt jelzi, hogy a képet a ké‑ szülék eltárolta a belső memóriájában vagy az SD™-kártyán.

#### **Videó rögzítése**

Ha élő képernyő módban van, bizonyosodion meg, hogy a **union of the videokamera ikon ott van-e a** képernyő bal felső sarkában. Nyomja meg a re‑ keszzár gombot a videó rögzítéséhez. Amíg az eszköz videót rögzít, a videóüzemmód ikonja körül piros keret villog, és a felvétel hátralevő időtartama látható a képernyő felső részén. Nyomja meg ismét a rekeszzár gombot a videó megállí‑ tásához. Pár másodpercig eltarthat, mire a videót a készülék eltárolja a belső memóriájában.

A micro CA‑350x vizsgálókamera beépített mik‑ rofont és hangszórót tartalmaz a hangos videók felvételéhez és lejátszásához. A szállítási terjedelem beépített mikrofonnal felszerelt fülhall‑ gatót is tartalmaz. Ez is használható a kamerába épített hangszóró és mikrofon helyett. Kösse a fejhallgatót a kamera jobb oldalán levő audiocsatlakozóba.

5. Ha végzett a megfigyeléssel, óvatosan húzza vissza a kamerát és a vezetéket is a megfigyelt területről.

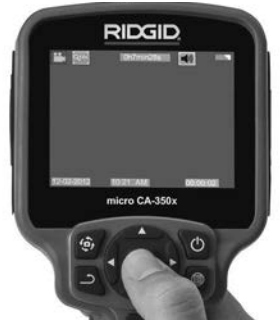

**16. ábra – Videórögzítés képernyője**

**15. ábra – Nagyítás beállítása**

### Menü

A menü bármikor elérhető a **menügomb** lenyomásával. A menü az élőképre úsztatva jelenik meg. A menüből a felhasználó megváltoztathatia a különböző üzemmódokat, ill. hozzáférhet a beállítások menüjéhez.

A beállítások képernyőjén különböző be‑ állítási kategóriákból választhat (*17. ábra*). A  $\blacktriangleright$   $\triangleleft$  jobbra és balra nyilakkal válthat az egyes kategóriákra. A menüponto kközti vál‑ tásra használja a A ▼ fel és le nyilakat. A kiválasztott kategóriát világospiros keret jelöli. A kívánt beállítás elérése után annak érvényesítéséhez nyomja le a kiválasztó gombot. A változtatások elvégzésük után azonnal érvé‑ nyesítődnek.

Menüüzemmódban a Vissza gomb (ث) lenyomásával visszatérhet az előző, ill. az élő képer‑ nyőre.

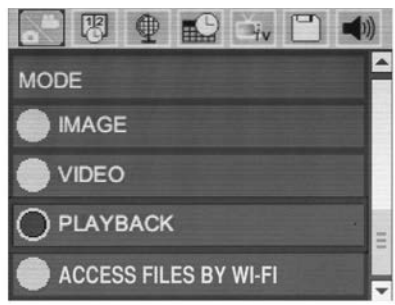

**17. ábra – Beállítások képernyője**

# Üzemmód

Lehetővé teszi az Állókép rögzítése, Videó rögzítése, Lejátszás, ill. Fájlok elérése Wi-Fi-n üzemmód kiválasztását.

### **Az Image (Állóképek)**

kiválasztása esetén az elsütőbillentyűvel álló‑ kép rögzíthető.

### **A Video**

kiválasztása esetén az elsütőbillentyűvel elindítható, ill. leállítható a videófelvétel.

### **A Playback (Lejátszás)**

kiválasztásával megtekinthetők az állóképek és a videók. E menü az élőkép-módból a Ki‑ választás (1) gomb lenyomásával közvetlenül elérhető.

Az állóképek megtekintése közben a felhasználó minden mentett képet átgörgethet, tö‑ rölhet képeket, ill. megjelenítheti a fájlinformációkat.

A videók megtekintése közben a felhasználó navigálhat a videók között, szüneteltetheti a lejátszást, újraindíthatja a lejátszást, ill. törölhet fájlokat. A felhasználó a belső memóriában levő álló- és mozgóképeket csak akkor játszhatja le, ha nincs behelyezve SD™ kártya.

### **Fájlok törlése**

Az állókép- vagy videófájlok törléséhez lejátszási módban nyomja le a **m**enügombot. A törlést megerősítő párbeszédablakból a nem kívánt fájlok törölhetők. Az aktív ikon piros keretet kap. A navigáció a  $\rightarrow \rightarrow \gamma$  nyílgombokkal történik.

# Az Access Files by Wi-Fi (Fájlok elérése Wi-Fi-vel)

kiválasztása esetén a fájlok Wi-Fi kapcsolaton számítógépre vagy mobileszközre továbbíthatók. *Lásd "Fájlok továbbítása számítógépre Wi-Fi kapcsolaton"*.

# Időbélyegző

A dátum és az időpont megjelenítésének til‑ tása vagy engedélyezése.

# Nyelv

Válassza a menü "Nyelv" ikonját, és nyomja le a kiválasztó gombot. A különböző nyelvek a  $\blacktriangle$   $\blacktriangledown$ fel és le nyílgombbal választható ki, majd a vá- $\vert$ lasztás a  $\vert \Phi \vert$  választógombbal érvényesíthető.

# Dátum/Időpont

A pontos dátum, ill. időpont beállításához vá‑ lassza a Set Date (Dátum beállítása) vagy a Set Time (Idő beállítása) pontot. Válassza ki a dátum, ill. az időpont megjelenítési formátumát (Format Date/Time).

# TV-kimenet

A TV-kimeneten szükséges videóformátum be‑ állításához válassza az "NTSC" vagy "PAL" pontot. A képernyő elfeketül, és a kép a külső képernyőn jelenik meg. Az élőkép készülékre való vissza $k$ apcsolásához a bekapcsoló gomb ( $\odot$ ) lenyomásával tiltsa le a TV-kimeneti funkciót.

# Készülékszoftver frissítése

A készülék legfrissebb verziójú szoftverének telepítéséhez válassza a Készülékszoftver frissítése pontot. A szoftvert SD™ kártyára kell másolni, és a kártyát a készülékbe kell helyezni. Frissítések a RIDGID.com internetes címen találhatók.

### Hangszóró/mikrofon

Válassza a menü Hangszóró ikonját, és nyom‑ ja le a  $\circledcirc$  kiválasztó gombot. A felfelé/lefelé gombbal válassza az ON (Be) vagy OFF (Ki) lehetőséget aszerint, hogy a hangszórót ∧**∨** videólejátszás közben BE- vagy KIkapcsolva szeretné-e tartani.

### Automatikus kikapcsolás

Válassza az automatikus kikapcsolás ikonját, és nyomja le a  $\Diamond$  kiválasztó gombot. Az automatikus kikapcsolási funkció letiltásához válassza a Letiltás lehetőséget. Az 5/15/60 perc tétlenséget követő automatikus kikap‑ csoláshoz válassza az 5, 15 vagy 60 Minutes (5/15/60 perc) lehetőséget. Videó felvétele és lejátszása közben az automatikus kikapcsolási funkció letiltódik.

### Gyári beállítások visszaállítása

Válassza a visszaállítás ikonját, és nyomja le a kiválasztó gombot.A Yes (Igen) kiválasztásával erősítse meg a visszaállítási funkciót, majd nyomja le ismét a  $\Diamond$  kiválasztó gombot. Ekkor visszatöltődnek a készülék gyári beállításai.

# Bluetooth®

A Bluetooth engedélyezéséhez, ill. letiltásához válassza az ON (Be) vagy OFF (Ki) lehetőséget. Vá‑ lassza a SEARCH (Keresés) pontot, és nyomja le a  $\Diamond$  kiválasztó gombot a Bluetooth-kompatibilis mikrofonok megkereséséhez.

### **Wi-Fi**

A Wi-Fi rádióforgalom engedélyezéséhez, ill. letiltásához válassza az ON (Be) vagy OFF (Ki) lehetőséget.

# Névjegy

A Névjegy funkcióval megjeleníthető a micro CA‑350x készülékszoftverének verziója, vala‑ mint a szoftver szerzői jogi információi.

# Fájlok továbbítása

#### **USB-vel rendelkező számítógép**

A készülék bekapcsolt állapotában a micro CA-350x-at az USB-kábellel kösse a számító‑ géphez. A micro CA-350x-on megjelenik az "USB csatlakoztatva" képernyő. A belső me‑ mória és az SD™ kártya (ha van) külön-külön meghajtóként jelenik meg a számítógépen, és szabványos USB-tárolóeszközként hozzá‑ férhető. A normál számítógépes másolási és törlési műveletek is elérhetők.

#### **Számítógéphez Wi-Fi-vel**

Ellenőrizze a CA‑350x beállítási menüjáben, hogy a WiFi rádióforgalmazás BE van-e kapcsolva. A számítógéppel keresse meg a "CA-350x" Wi-Fi hálózatot, és csatlakozzon hozzá. A CA-350x titkosítatlan Wi-Fi hálózatot működtet, melyhez nincs szükség jelszóra. A Wi-Fi hálózathoz való csatlakozásról részletes adatokat a számítógép kezelési útmutatójában olvashat. Ellenőrizze, hogy a számítógép kapcsolódott-e a "CA-350x" Wi-Fi hálózathoz.

Ha igen, akkor nyomja le a CA-350x  $\blacksquare$ menügombját, és az "Access files by Wi-Fi" (Fájlok elérése Wi-Fi-vel) kiválasztásával engedélyezze a távoli fájlhozzáférést. Ha van behelyezve SD kártya, akkor a CA-350x megkérdezi, hogy az SD kártya, ill. a belső memória tartalmát szeretné-e böngészni. A CA‑350x ezután megjelenít egy képernyőt, mely arról tájékoztat, hogy a "Fájlok elérése Wi-Fi-vel" üzemmód aktív.

A számítógépen nyissa meg az alapértelme‑ zett webböngészőt, és a címsorába írja be a "http://192.168.2.103/dir/" címet. A böngé‑ szőben ekkor megjelenik a CA-350x fájljait tartalmazó lista. Innen elérhető a CA-350x belső memóriájában, ill. SD-kártyáján tárolt állóképek és videók. A fájlok letöltésének és kezelésének módjáról lásd a webböngésző dokumentációját.

#### **Wi-Fi csatlakozás mobilkészülékhez**

A CA‑350x lehetővé teszi a fájlok elérését és távoli 2. képernyős megjelenítését mobileszközökön, pl. iOS® vagy Android® operációs rendszert futtató táblagépeken, ill. okostelefonokon.

Ellenőrizze a CA‑350x beállítási menüjáben, hogy a WiFi rádióforgalmazás BE van-e kapcsolva. A mobileszközzel keresse meg a "CA-350x" Wi-Fi hálózatot, és csatlakozzon hozzá. A CA-350x titkosítatlan Wi-Fi hálózatot működtet, melyhez nincs szükség jelszóra. A Wi-Fi hálózathoz való csatlakozásról részletes adatokat a mobileszköz kezelési útmutatójában olvashat. Ellenőrizze, hogy a mobileszköz kapcsolódott-e a "CA-350x" Wi-Fi hálózathoz.

Nyissa meg a *RIDGIDview* alkalmazást a mobil‑ eszközön. Az alkalmazáson belül súgófájl talál‑ ható, mely ismerteti az alkalmazás funkcióit és használatának módját.

A vezeték nélküli üzemmódban, különálló monitorral történő alkalmazáskor ne engedje, hogy elterelődjön a figyelme a CA‑350x elő‑ írásszerű használatáról. A figyelem elterelődése növeli a sérülés veszélyét.

# Csatlakoztatás TV-hez

A micro CA‑350x vizsgálókamera a mellékelt RCA-kábellel televízióhoz vagy monitorhoz kapcsolható, így a kép a vizsgált területtől tá‑ vol is megjeleníthető, illetve rögzíthető.

Nyissa a jobb oldali csatlakozó-burkolatot (*3. ábra*). A TV-Out csatlakozóba kösse be az RCA-kábelt. A kábel másik végét kösse a televízió vagy monitor Video In dugójához. **Ellenőrizze, hogy a videófomátum (NTSC vagy PAL) kimenetének beállítása megfelelő-e.** A kép megjelenítéséhez a televíziót vagy monitort a megfelelő bemenetre kell beállítani. A menüben válassza ki a megfelelő TV-kimeneti formátumot.

### Bluetooth® mikrofon használatával

A Bluetooth-kompatibilis mikrofont első csatlakoztatásakor "párosítani" kell a CA‑350x-cal. Kapcsolia be a mikrofont, és indítsa el a "párosítási" üzemmódot. A konkrét útmutatásokért lásd a mikrofon dokumentációját.

A CA‑350x Bluetooth beállítási menüjében válasz‑ sza a SEARCH (Keresés) pontot. Ekkor a Bluetooth mikrofonnak meg kell jelennie a képernyőn. Vá‑ lassza ki a mikrofont, és nyomja le a Kiválasztás gombot  $\Diamond$  a CA-350x-on. A sikeres csatlakoztatást követően látható, hogy az eszköz melletti szimbólum erről:  $\mathbb{R}$  erre változik:  $\mathbb{R}$  . Mostantól a CA‑350x a videófelvételeknél a Bluetooth mikrofont használja.

### Használat a SeeSnake® vizsgálóberendezéssel

A micro CA‑350x vizsgálókamera használható a különböző SeeSnake vizsgálóberendezésekkel is. A kamera kialakítása kimondottan a microReel, a microDrain™, ill. a nanoReel vizs‑ gálórendszerekhez illeszkedik. Ilyen típusú berendezésekkel használva a rendszernek a jelen kézikönyben leírt összes funkciója megmarad. A micro CA‑350x vizsgálókamera más SeeSnake vizsgálóberendezésekkel használva csak megjelenítésre és rögzítésre alkalmas.

Más SeeSnake vizsgálóberendezésekkel használva a képalkotó fejet és az esetleges ká‑ beltoldatokat el kell távolítani. A microReel, microDrain, nanoReel, ill. hasonló berendezések megfelelő csatlakoztatásáról és használatáról lásd a kezelési útmutatót. Más SeeSnake vizsgálóberendezések (általában kábeldob és monitor) használata esetén adapter szükséges a micro CA‑350x vizsgálókamera, ill. a SeeSnake vizsgálóberendezés Video Out portjának öszszekötéséhez. A micro CA-350x vizsgálókamera ilyen módon csatlakoztatva megjeleníti a kameranézetet, és adatrögzítésre használható.

A SeeSnake vizsgálóberendezés (microReel, microDrain™ vagy nano -Reel), csatlakoztatá‑ sánál a kábeldobra csatlakoztatott összekötő modult illessze a micro CA-350x vizsgálókamera kábelcsatlakozójához, és egyenesen, merőlegesen tolja be azt. *(Lásd a 18. ábrát.)*

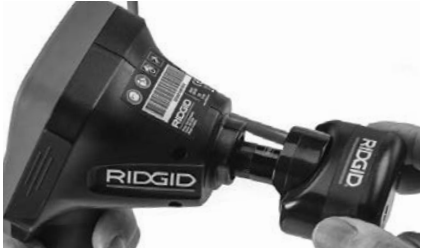

**18. ábra – Kamera csatlakozódugója beszerelt állapotban**

*MEGJEGYZÉS* A sérülés elkerülése érdekében ne fejtsen ki csavaró hatást a csatlakozóra.

#### **A szonda helyének megkeresése**

Szondával (vonali távadóval) együtt használva a szonda kétféleképpen vezérelhető. Ha a kábeldob rendelkezik megfelelő billentyű‑ vel, akkor a szonda annak segítségével kapcsolható be és ki. Más esetben a szonda bekapcsolásához a LED fényerejét nullára kell csökkenteni. Amint a szonda helyét megállapították, a LED-ek ismét visszaállíthatók ren‑ des fényerejükre, és a vizsgálat folytatódhat.

A vizsgált csatornában a szonda 512 Hz-re ál‑ lított RIDGID helymeghatározóval, pl. SR‑20, SR-60, Scout, or NaviTrack® II eszközzel kereshető meg.

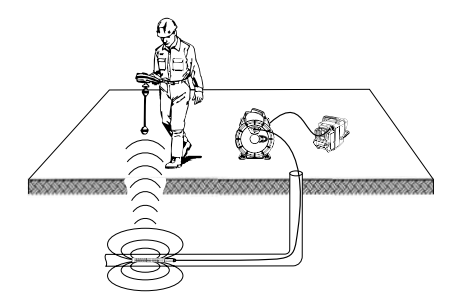

#### **19. ábra – A Reel szonda helyének meghatározása**

A szonda helyzetének megállapításához kap‑ csolja be a helymeghatározót, és állítsa Szonda üzemmódba. Keressen a szonda valószínűsíthető irányában addig, amíg a helymeghatározó a szondát nem érzékeli. Amint a szondát érzékelte, helyének pontos meghatározásához használja a helymeghatározó megjelenítőit a nullázó állásban. A szonda helyzetének meghatározására vonatkozó részletes utasításokat megtalálja annak a helymeghatározónak a ke‑ zelési útmutatójában, amelyet éppen használ.

# Karbantartás

#### FIGYELMEZTETÉS

Tisztítás előtt távolítsa el az akkumulátort.

- Használat után mindig tisztítsa meg enyhe szappannal vagy enyhe mosószerrel a képalkotó fejet és a vezetéket.
- Lágyan, száraz ruhával tisztítsa meg a képernyőt. Ne dörzsölje túl erősen.
- A kábelcsatlakozások tisztítására alko‑ holos kendőt használjon.
- A kézi készülék kijelzőjét tiszta, száraz ruhával törölje le.

# Újraindítási funkció

Ha az egység működése megszakad, akkor nyomja le az újraindító gombot (*a bal oldali csatlakozó-burkolat alatt – 4. ábra*). Lehet, hogy újraindítással helyreállítható a normál üzem.

# Opcionális felszereltség

# FIGYELMEZTETÉS

A súlyos sérülés kockázatának csökken‑ tése érdekében csak kifejezetten a micro CA‑350x vizsgálókamerához tervezett és javasolt, alább felsorolt tartozékokat használjon. Egyéb, más készülékhez való kiegé‑ szítőknek a micro CA‑350x vizsgálókame‑ rával történő használata veszélyes lehet.

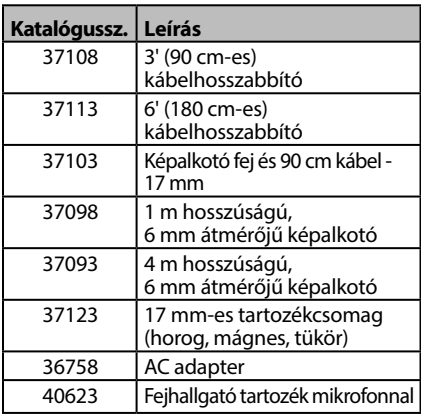

#### **RBC-121 Töltők és kábelek**

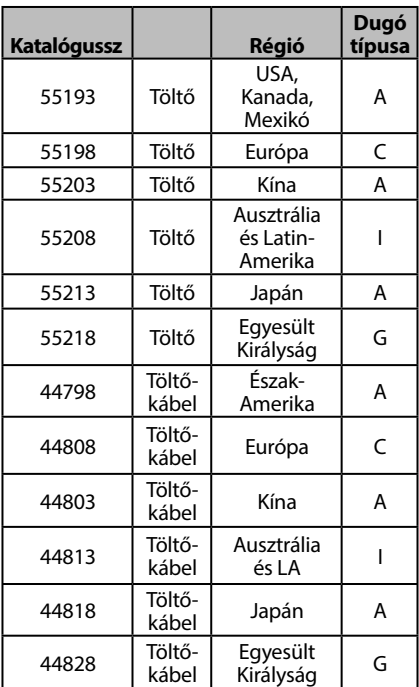

#### **Elemek**

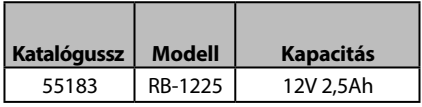

Minden felsorolt akkumulátor használható az RBC-121 töltők bármely katalógusszámú modelljével.

A szerszámhoz csatlakoztatható összes RIDGID felszerelést megtalálja a RIDGID.com internetes oldalon, vagy hívja a Ridge Tool műszaki szervizét a (800) 519-3456-os amerikai számon.

# Tárolás

A RIDGID micro CA‑350x vizsgálókamerát szá‑ raz, biztonságos helyen, -4°F (-20°C) és 140°F (60°C) közötti hőmérsékleten, 15 és 85% közötti relatív páratartalmú területen kell tárolni.

A műszert zárható helyen tartsa, hogy ne kerül‑ hessen gyermekek vagy a micro CA‑350x vizs‑ gálókamera kezelésében nem jártas személyek kezébe.

Tárolás, ill. szállítás előtt vegye ki az elemet.
RIDG **micro CA-350x vizsgálókamera**

### Szerviz és javítás

#### FIGYELMEZTETÉS

A nem megfelelő szervizelés és javítás ve‑ szélyeztetheti a RIDGID micro CA‑350x vizsgálókamera használatának biztonsá‑ gosságát.

A micro CA‑350x vizsgálókamera szervizelését és javítását csak a RIDGID hivatalos, független szervizközpontja végezheti.

Ha tájékoztatásra van szüksége a legközelebbi RIDGID független, jogosult szervizközpontról, vagy bármilyen, szervizeléssel vagy javítással kapcsolatos kérdése van,

- Lépjen kapcsolatba a helyi RIDGIDforgalmazóval.
- Látogasson el a RIDGID.com címre, és keresse meg az Ön esetében illetékes RIDGID kapcsolattartási pontot.
- Forduljon a RIDGID műszaki szolgál‑ tatási részlegéhez az rtctechservices@ emerson.com címen, illetve az USA-ban és Kanadában a (800) 519-3456 számon.

### Ártalmatlanítás

A RIDGID micro CA‑350x vizsgálókamera al‑ katrészei értékes, újrahasznosítható anyagokat tartalmaznak. Az Ön lakóhelyén az újrahasznosítással erre szakosodott szervezetek foglalkoznak. Az alkatrészeket a helyi előírásoknak megfelelően ártalmatlanítsa. További információkért lépjen kapcsolatba a helyi hulladékkezelési szervvel.

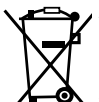

**Az EK országaiban:** Az elektro‑ mos berendezéseket ne dobja ki a háztartási hulladékkal együtt!

Az elektromos és elektronikus berendezések hulladékairól szóló 2012/19/EU irányelv (illetve annak

a helyi törvényekben megvalósí‑ tott előírásai) szerint a már nem használható elektronikus hulladékokat külön kell összegyűjteni, és a környezetvédelmi előírásoknak megfelelően kell ártalmatlanítani.

### Hibaelhárítás

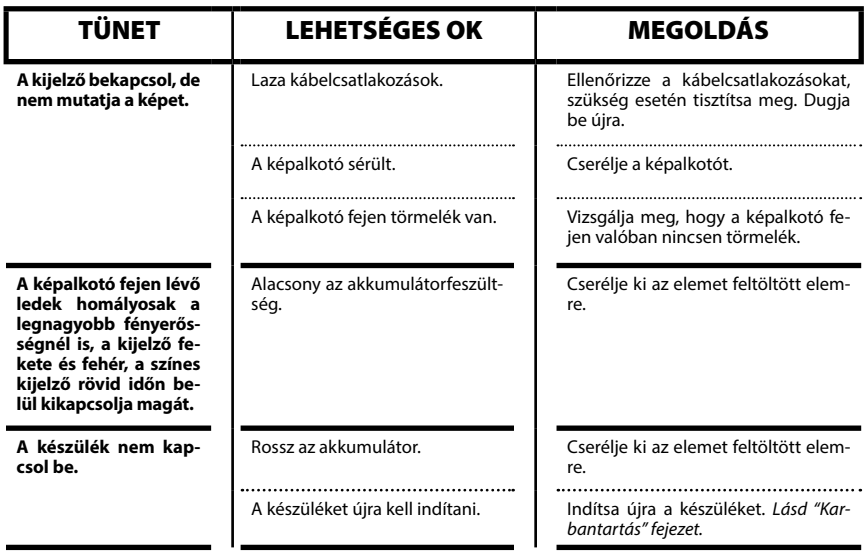

### **micro CA-350x vizsgálókamera**

**micro CA-350x**

# micro CA-350x Κάμερα επιθεώρησης

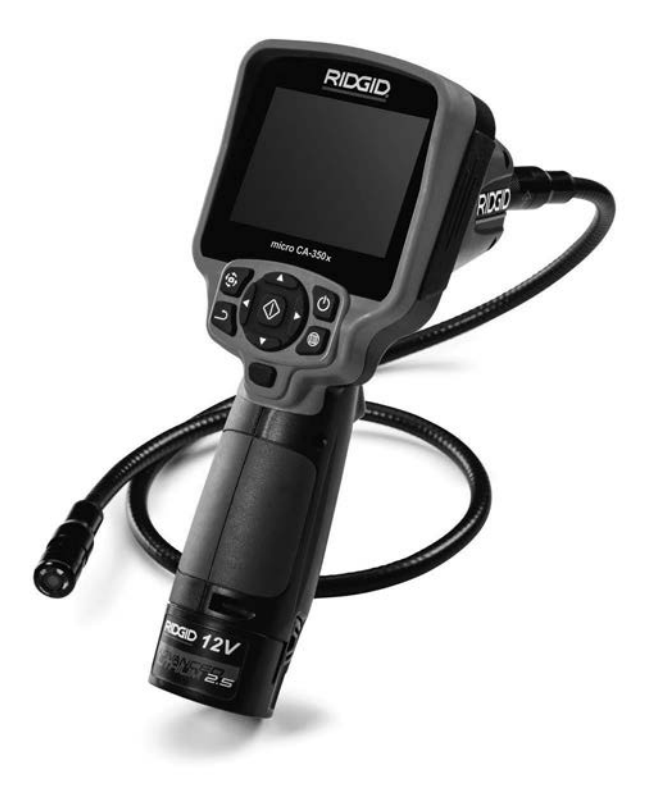

### **ΠΡΟΕΙΔΟΠΟΙΗΣΗ!**

**Διαβάστε προσεκτικά το παρόν εγχειρίδιο χειριστή πριν χρησιμοποιήσετε αυτό το εργαλείο. Αν δεν κατανοήσετε και δεν τηρήσετε τις οδηγίες που περιλαμβάνονται σε αυτό το εγχειρίδιο, μπορεί να προκληθεί ηλεκτροπληξία, πυρκαγιά ή/και σοβαρός τραυματισμός.**

#### **Kάμερα επιθεώρησης micro CA-350x**

Καταγράψτε τον αριθμό σειράς παρακάτω και φυλάξτε τον αριθμό σειράς του προϊόντος που βρίσκεται στην πινακίδα τεχνικών χαρακτηριστικών.

Αρ. σειράς

### Περιεχόμενα

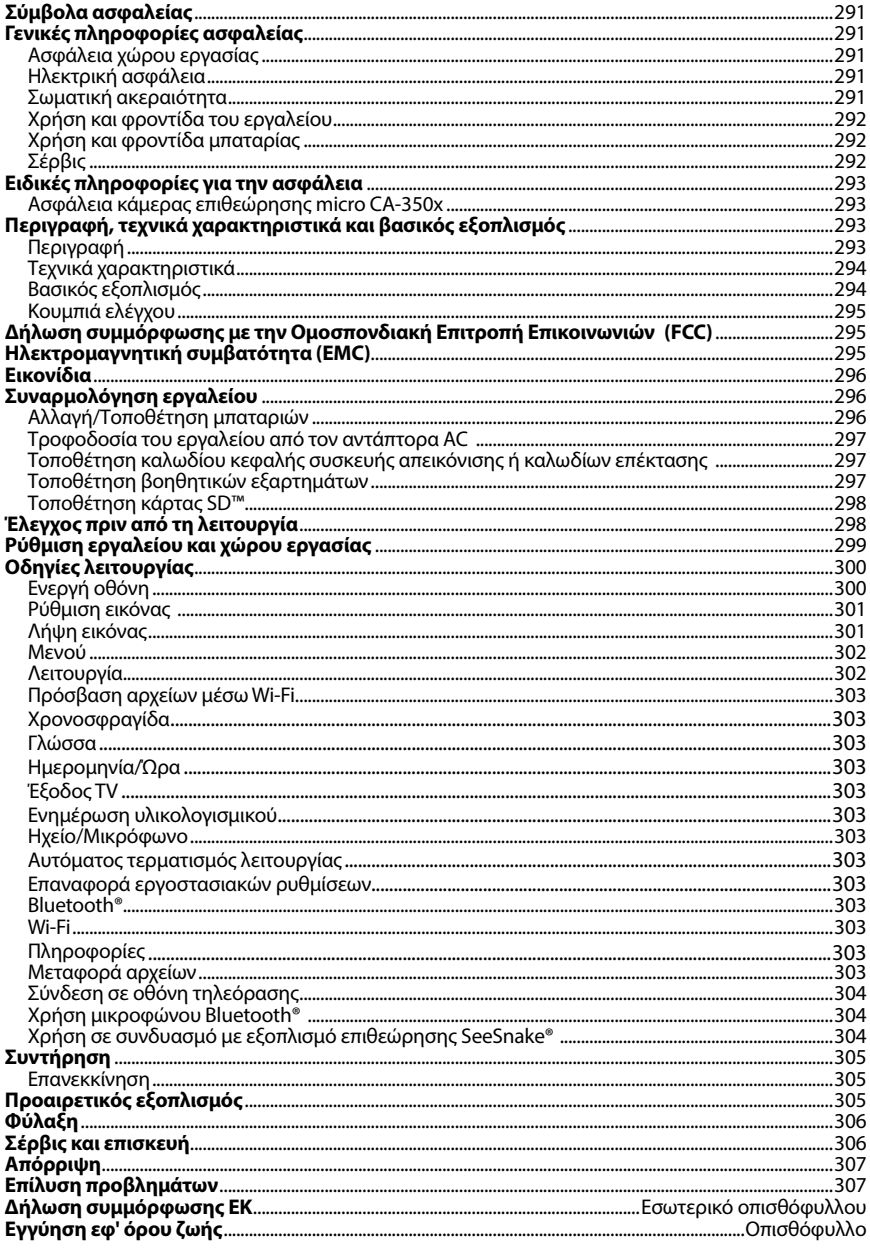

\*Μετάφραση του πρωτοτύπου των οδηγιών χρήσης

### Σύμβολα ασφαλείας

Στο παρόν εγχειρίδιο χειρισμού και πάνω στο προϊόν χρησιμοποιούνται σύμβολα και προει‑ δοποιητικές ενδείξεις που επισημαίνουν σημαντικές πληροφορίες για την ασφάλεια. Οι προ‑ ειδοποιητικές αυτές ενδείξεις και τα σύμβολα επεξηγούνται σε αυτή την ενότητα.

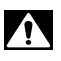

Αυτό είναι το σύμβολο προειδοποίησης για θέματα ασφάλειας. Χρησιμοποιείται για να σας προειδοποιήσει για πιθανό κίνδυνο τραυματισμού. Τηρείτε πιστά όλα τα μηνύματα ασφαλείας που ακολουθούν αυτό το σύμβολο για να αποφύγετε πιθανό τραυματισμό ή θάνατο.

ΚΙΝΔΥΝΟΣ Η ένδειξη ΚΙΝΔΥΝΟΣ επισημαίνει μια επικίνδυνη κατάσταση, η οποία, εάν δεν απο‑ φευχθεί, θα οδηγήσει σε θάνατο ή σοβαρό τραυματισμό.

ΠΡΟΕΙΔΟΠΟΙΗΣΗ Η ένδειξη ΠΡΟΕΙΔΟΠΟΙΗΣΗ επισημαίνει μια επικίνδυνη κατάσταση, η οποία, εάν δεν αποφευχθεί, μπορεί να οδηγήσει σε θάνατο ή σοβαρό τραυματισμό.

ΠΡΟΣΟΧΗ Η ένδειξη ΠΡΟΣΟΧΗ επισημαίνει μια επικίνδυνη κατάσταση, η οποία, εάν δεν αποφευ‑ χθεί, μπορεί να οδηγήσει σε μικροτραυματισμό ή μέτριας σοβαρότητας τραυματισμό.

ντικές πληροφορίες για την ασφαλή και ορθή λειτουργία του εξοπλισμού.

*ΕΠΙΣΗΜΑΝΣΗ* Η ένδειξη ΕΠΙΣΗΜΑΝΣΗ επισημαίνει πληροφορίες που σχετίζονται με την προ‑ στασία περιουσιακών αγαθών.

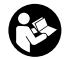

Αυτό το σύμβολο σημαίνει ότι θα πρέπει να διαβάσετε προσεκτικά το εγχειρίδιο χειρι‑ σμού πριν χρησιμοποιήσετε τον εξοπλισμό. Το εγχειρίδιο χειρισμού περιλαμβάνει σημα‑

Αυτό το σύμβολο σημαίνει ότι θα πρέπει να φοράτε πάντα γυαλιά ασφαλείας με πλαϊνή θωράκιση ή γυαλιά προσωπίδες όταν χειρίζεστε ή χρησιμοποιείτε αυτόν τον εξοπλισμό, ώστε να μειώνεται ο κίνδυνος τραυματισμού των ματιών.

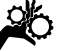

Αυτό το σύμβολο επισημαίνει τον κίνδυνο εμπλοκής ή εισόδου χεριών, δακτύλων ή άλ‑ λων μερών του σώματος σε γρανάζια ή άλλα κινούμενα μέρη.

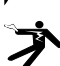

Αυτό το σύμβολο επισημαίνει τον κίνδυνο ηλεκτροπληξίας.

### Γενικές πληροφορίες ασφαλείας

#### ΠΡΟΕΙΔΟΠΟΙΗΣΗ

Διαβάστε όλες τις προειδοποιήσεις και τις οδηγίες που αφορούν την ασφάλεια. Η μη τήρηση των προειδοποιήσεων και των οδη‑ γιών μπορεί να προκαλέσει ηλεκτροπληξία, πυρκαγιά ή/και σοβαρό τραυματισμό.

#### ΦΥΛΑΞΤΕ ΑΥΤΕΣ ΤΙΣ ΟΔΗΓΙΕΣ!

#### Ασφάλεια χώρου εργασίας

- **Διατηρείτε το χώρο εργασίας καθαρό και με καλό φωτισμό.** Αν ο χώρος εργα‑ σίας δεν είναι τακτοποιημένος ή έχει κακό φωτισμό, μπορεί να προκληθεί ατύχημα.
- **Μην θέτετε σε λειτουργία το εργαλείο σε περιβάλλον όπου υπάρχει κίνδυνος έκρηξης, όπως σε μέρη όπου υπάρχουν εύφλεκτα υγρά, αέρια ή σκόνη.** Το εργαλείο μπορεί να δημιουργήσει σπινθήρες, οι οποίοι ίσως προκαλέσουν ανάφλεξη της σκόνης ή των αναθυμιάσε‑ ων.

• **Κρατήστε τα παιδιά και τους μη μετέχοντες στην εργασία σε απόσταση, όταν χειρίζεστε οποιοδήποτε εργαλείο.** Σε περίπτωση περισπασμών, μπορεί να χάσετε τον έλεγχο του εργαλείου.

#### Ηλεκτρική ασφάλεια

- **Αποφύγετε οποιαδήποτε σωματική επαφή με γειωμένες επιφάνειες, όπως σωλήνες, καλοριφέρ, ηλεκτρικές κουζίνες και ψυγεία.** Όταν το σώμα είναι γειωμένο, υπάρχει αυξημένος κίνδυνος ηλεκτροπληξίας.
- **Μην εκθέτετε τον εξοπλισμό σε βροχή ή υγρασία.** Αν εισέλθει νερό στο εργαλείο, αυξάνεται ο κίνδυνος ηλεκτροπληξίας.

#### Σωματική ακεραιότητα

• **Όταν χρησιμοποιείτε το εργαλείο, να είστε σε ετοιμότητα και εγρήγορση, συγκεντρωμένοι και προσεκτικοί στις κινήσεις σας και να ενεργείτε με γνώμονα την κοινή λογική. Μη χρησιμοποιείτε τον εξοπλισμό αν νιώθετε κουρασμένοι ή είστε υπό την επήρεια ναρκωτικών ουσιών, αλκοόλ ή φαρ-**

**μάκων.** Μια στιγμή απροσεξίας κατά το χειρισμό του εργαλείου μπορεί να οδηγή‑ σει σε σοβαρό τραυματισμό.

- **Μην τεντώνεστε για να φτάσετε δυσπρόσιτα σημεία. Διατηρείτε πάντοτε σωστή, σταθερή στάση και την ισορροπία σας.** Έτσι, ελέγχετε καλύτερα το ηλεκτρικό εργαλείο αν προκύψει κάτι απροσδόκητο.
- **Χρησιμοποιείτε ατομικό προστατευτικό εξοπλισμό.** Να φοράτε πάντα ειδι‑ κά προστατευτικά γυαλιά. Ο κατάλληλος εξοπλισμός προστασίας ανάλογα με τις συνθήκες, όπως μάσκα προστασίας από τη σκόνη, ειδικά αντιολισθητικά υποδή‑ ματα ασφαλείας, κράνος ή ωτοασπίδες, περιορίζει τον κίνδυνο τραυματισμών.

#### Χρήση και φροντίδα του εργαλείου

- **Μην πιέζετε το εργαλείο πέραν των δυνατοτήτων του. Χρησιμοποιήστε το σωστό εργαλείο για την εκάστοτε εφαρμογή.** Χρησιμοποιώντας το σωστό εργαλείο, εκτελείτε καλύτερα και ασφα‑ λέστερα την εργασία και έτσι όπως έχει σχεδιαστεί.
- **Μην χρησιμοποιείτε το εργαλείο εάν δεν είναι εφικτή η ενεργοποίηση και η απενεργοποίησή του από το διακόπτη.**  Κάθε εργαλείο που δεν ελέγχεται από το διακόπτη είναι επικίνδυνο και πρέπει να επισκευάζεται.
- **Αποσυνδέετε τις μπαταρίες από το εργαλείο προτού διενεργήσετε τυχόν ρυθμίσεις, αλλάξετε εξαρτήματα ή το αποθηκεύσετε.** Αυτά τα προληπτικά μέτρα ασφαλείας μειώνουν τον κίνδυνο τραυματισμού.
- **Φυλάξτε το ανενεργό εργαλείο μακριά από παιδιά και μην επιτρέπετε σε άτομα που δεν είναι εξοικειωμένα με τον εξοπλισμό ή τις παρούσες οδηγίες να χειριστούν το εργαλείο.** Το εργαλείο είναι επικίνδυνο σε χέρια ανειδίκευτων χρηστών.
- **Το εργαλείο πρέπει να συντηρείται.** Ελέγξτε για εξαρτήματα που λείπουν ή που έχουν σπάσει και για κάθε άλλη κα‑ τάσταση που ενδέχεται να επηρεάσει τη λειτουργία του εργαλείου. Αν υπάρχουν φθορές, δώστε το εργαλείο για επισκευή πριν το χρησιμοποιήσετε. Πολλά ατυχή‑ ματα προκαλούνται από κακή συντήρη‑ ση του εργαλείου.
- **Χρησιμοποιείτε το εργαλείο και τα βοηθητικά του εξαρτήματά του σύμφωνα με τις παρούσες οδηγίες, λαμβάνοντας υπόψη τις συνθήκες εργασίας και την εργασία προς εκτέλεση.** Η χρήση του εργαλείου σε εφαρμογές για τις οποίες δεν προορίζεται μπορεί να είναι επικίνδυνη.
- **Χρησιμοποιείτε μόνον ειδικά για το εργαλείο βοηθητικά εξαρτήματα που συνιστώνται από τον κατασκευαστή.** Εξαρτήματα που είναι κατάλληλα για ένα εργαλείο, μπορεί να είναι επικίνδυνα όταν χρησιμοποιούνται με κάποιο άλλο.
- **Διατηρείτε τις λαβές στεγνές και καθαρές, χωρίς λάδια και γράσα.** Έτσι έχετε καλύτερο έλεγχο του εργαλείου.

#### Χρήση και φροντίδα μπαταρίας

- **Η επαναφόρτιση πρέπει να πραγματοποιείται μόνο με τον φορτιστή που έχει καθοριστεί από τον κατασκευαστή.**  Φορτιστής που είναι κατάλληλος μόνο για έναν τύπο μπαταρίας, ενδέχεται να προκαλέσει κίνδυνο πυρκαγιάς όταν χρη‑ σιμοποιηθεί με άλλου τύπου μπαταρία.
- **Χρησιμοποιείτε εξοπλισμό μόνο με τις ειδικά καθορισμένες μπαταρίες.** Η χρή‑ ση οποιουδήποτε άλλου τύπου μπαταρί‑ ας ενδέχεται να προκαλέσει τραυματισμό και πυρκαγιά.
- **Όταν η μπαταρία δεν χρησιμοποιείται, φυλάξτε την μακριά από άλλα μεταλλικά αντικείμενα όπως συνδετήρες, νομίσματα, κλειδιά, καρφιά, βίδες ή άλλα μικρού μεγέθους μεταλλικά αντικείμενα που μπορούν να δημιουργήσουν σύνδεση από τον έναν ακροδέκτη στον άλλο.** Η βραχυκύκλωση των ακροδεκτών της μπαταρίας ενδέχεται να προκαλέσει εγκαύματα ή πυρκαγιά.
- **Υπό καταχρηστικές συνθήκες, ενδέχεται να εκτοξευθεί υγρό από την μπαταρία. Αποφύγετε την επαφή.** Σε περί‑ πτωση επαφής με το υγρό από σφάλμα, ξεπλύνετε με νερό. Αν το υγρό έρθει σε επαφή με τα μάτια, ξεπλύνετε με νερό και ζητήστε ιατρική βοήθεια. Το υγρό που εκτοξεύεται από την μπαταρία, ενδέχεται να προκαλέσει ερεθισμό ή εγκαύματα.

#### Σέρβις

• **Το σέρβις του εργαλείου πρέπει να γίνεται από εξουσιοδοτημένο τεχνικό σέρβις που χρησιμοποιεί μόνο γνήσια ανταλλακτικά.** Έτσι, το εργαλείο παρα‑ μένει ασφαλές.

### Ειδικές πληροφορίες για την ασφάλεια

#### ΠΡΟΕΙΔΟΠΟΙΗΣΗ

Η παρούσα ενότητα περιλαμβάνει σημαντι‑ κές πληροφορίες ασφαλείας που αφορούν συγκεκριμένα στην κάμερα επιθεώρησης.

Διαβάστε προσεκτικά αυτές τις προφυλάξεις πριν χρησιμοποιήσετε την κάμερα επιθεώρη‑ σης micro CA‑350x της RIDGID®, προκειμέ‑ νου να περιορίσετε το κίνδυνο ηλεκτροπλη‑ ξίας ή άλλου σοβαρού τραυματισμού.

#### ΦΥΛΑΞΤΕ ΑΥΤΕΣ ΤΙΣ ΟΔΗΓΙΕΣ!

Η θήκη μεταφοράς της κάμερας επιθεώρησης micro CA‑350x διαθέτει μία θήκη για το εγχειρί‑ διο στην οποία μπορείτε να φυλάσσεται το πα‑ ρόν εγχειρίδιο μαζί με το εργαλείο προς χρήση από τον χειριστή.

#### Ασφάλεια κάμερας επιθεώρησης micro CA‑350x

- **Μην εκθέτετε τη μονάδα προβολής σε νερό ή βροχή. Κάτι τέτοιο θα αυξήσει τον κίνδυνο ηλεκτροπληξίας.**  Η κεφαλή της συσκευής απεικόνισης micro CA‑350x και το καλώδιο είναι αδιά‑ βροχα μέχρι 10' (3 μέτρα). Η μονάδα προ‑ βολής χειρός δεν είναι αδιάβροχη.
- **• Μην τοποθετείτε την κάμερα επιθεώρησης micro CA-350x σε σημείο όπου ενδέχεται να υπάρχει ενεργό ηλεκτρικό φορτίο.** Κάτι τέτοιο θα αυξήσει τον κίνδυνο ηλεκτροπληξίας.
- **• Μην τοποθετείτε την κάμερα επιθεώρησης micro CA-350x σε σημείο όπου ενδέχεται να υπάρχουν κινούμενα μέρη.** Έτσι αυξάνεται ο κίνδυνος τραυ‑ ματισμών λόγω εμπλοκής.
- **• Μην χρησιμοποιείτε αυτή τη συσκευή με κανένα τρόπο για προσωπικό έλεγχο ή για ιατρική χρήση.** Δεν πρόκειται για ιατρική συσκευή. Κάτι τέτοιο θα μπορούσε να προκαλέσει σωματική βλάβη.
- **• Κατά το χειρισμό της κάμερας επιθεώρησης micro CA-350x χρησιμοποιείτε πάντοτε κατάλληλο προσωπικό προστατευτικό εξοπλισμό.** Οι αποχετευτι‑ κοί αγωγοί και άλλες περιοχές ενδέχεται να περιέχουν χημικά, βακτήρια και άλλες ουσίες που μπορεί να είναι τοξικές, λοι‑ μώδεις, μπορεί να προκαλέσουν εγκαύ‑ ματα ή άλλα προβλήματα. **Ο κατάλληλος προσωπικός προστατευτικός**

**εξοπλισμός πάντα περιλαμβάνει γυαλιά ασφαλείας και γάντια,** και μπορεί να περιλαμβάνει εξοπλισμό όπως γάντια από λατέξ ή καουτσούκ, προστατευτικές προσωπίδες, γυαλιά προσωπίδες, προστατευτικό ρουχι‑ σμό, αναπνευστήρες και υποδήματα με χαλύβδινη μύτη.

- **• Να τηρείτε τους κανόνες υγιεινής.** Χρησιμοποιήστε καυτό σαπου‑ νόνερο για να πλύνετε τα χέρια σας και τα άλλα εκτεθειμένα μέρη του σώματός σας που ήρθαν σε επαφή με το περιεχόμενο των αποχετευ‑ τικών αγωγών μετά τον χειρισμό ή τη χρήση της κάμερας επιθεώρη‑ σης micro CA‑350x για την επιθεώ‑ ρηση αποχετευτικών αγωγών και άλλων περιοχών που ενδέχεται να περιέχουν χημικά ή βακτήρια. Μην καταναλώνετε τρόφιμα και μην κα‑ πνίζετε κατά τη λειτουργία ή τον χειρισμό της κάμερας επιθεώρησης micro CA‑350x. Αυτό θα βοηθήσει να αποφευχθεί η μόλυνση με τοξικά ή λοιμώδη υλικά.
- **Μην λειτουργείτε την κάμερα επιθεώρησης micro CA-350x εάν ο χειριστής ή η συσκευή βρίσκονται σε νερό.** Η λειτουργία μιας ηλεκτρι‑ κής συσκευής ενώ βρίσκεται σε νερό αυξάνει τον κίνδυνο ηλεκτροπληξίας.

Εάν έχετε οποιαδήποτε απορία σχετικά με το συγκεκριμένο προϊόν RIDGID®:

- Επικοινωνήστε με τον τοπικό διανο‑ μέα RIDGID.
- Επισκεφθείτε τη διεύθυνση RIDGID.com για να βρείτε το πλησιέστερο σημείο επικοινωνίας της RIDGID στην περιοχή σας.
- Επικοινωνήστε με το τμήμα τεχνικής υποστήριξης της RIDGID στην ηλεκτρονική διεύθυνση rtctechservices@emerson.com ή, για ΗΠΑ και Καναδά, καλέστε στο (800) 519-3456.

### Περιγραφή, τεχνικά χαρακτηριστικά και βασικός εξοπλισμός

#### Περιγραφή

Η κάμερα επιθεώρησης micro CA‑350x της RIDGID είναι μια ισχυρή ψηφιακή συσκευή εγγραφής χειρός. Είναι μια

#### **RIDGID: Kάμερα επιθεώρησης micro CA-350x**

πλήρως ψηφιακή πλατφόρμα που σας επι‑ τρέπει να πραγματοποιείτε επιθεωρήσεις και να καταγράφετε εικόνες και βίντεο σε δυσπρόσιτες περιοχές. Το σύστημα διαθέτει ενσωματωμένες διάφορες δυνατότητες δια‑ χείρισης εικόνας όπως περιστροφή εικόνας και ψηφιακό ζουμ, ώστε να διασφαλίζεται λεπτομερής και ακριβής οπτική επιθεώρη‑ ση. Το εργαλείο διαθέτει εξωτερική μνήμη και έξοδο TV. Περιλαμβάνονται βοηθητικά εξαρτήματα (άγκιστρο, μαγνήτης και καθρέ‑ φτης) τα οποία προσαρτώνται στην κεφαλή της συσκευής απεικόνισης εξασφαλίζοντας ευελιξία εφαρμογών.

#### Τεχνικά χαρακτηριστικά

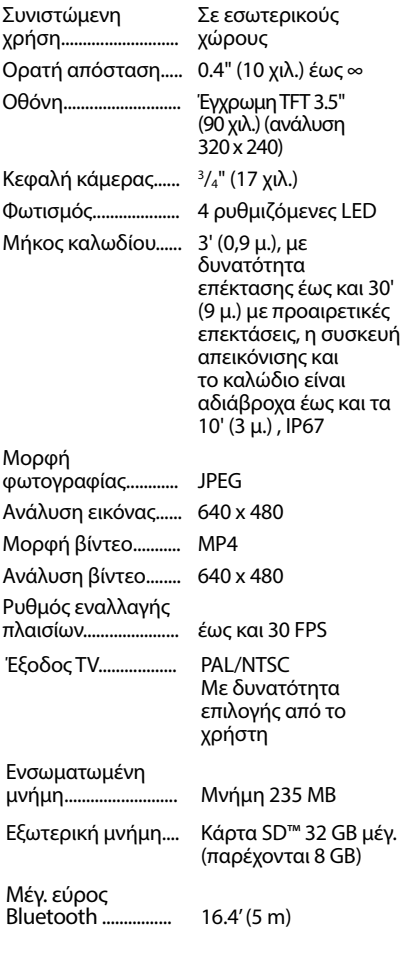

Μέγ. εύρος Wi-Fi 33' (10 m)

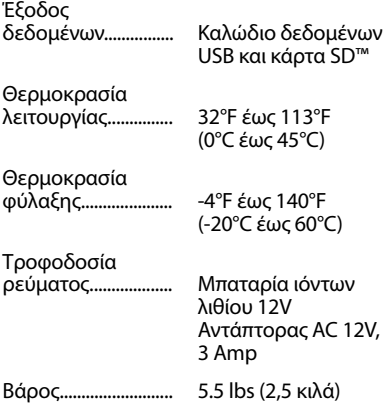

#### Βασικός εξοπλισμός

Η κάμερα επιθεώρησης micro CA‑350x συνο‑ δεύεται από τα παρακάτω εξαρτήματα:

- Συσκευή χειρός micro CA‑350x
- Συσκευή απεικόνισης 17 χιλ.
- Καλώδιο USB 3' (90 εκ.)
- Καλώδιο ήχου RCA 3' (90 εκ.)
- Άγκιστρο, μαγνήτη, καθρέφτη
- Μπαταρία ιόντων λιθίου 12V
- Φορτιστή μπαταρίας λιθίου-ιόντων με καλώδιο
- Ανταπτόρα AC
- Ακουστικά κεφαλής με μικρόφωνο
- Κάρτα SD™ 8 GB
- Εγχειρίδιο χειριστή

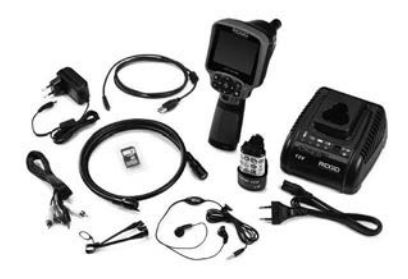

**Εικόνα 1 - Κάμερα επιθεώρησης micro CA-350x** 

#### Κουμπιά ελέγχου

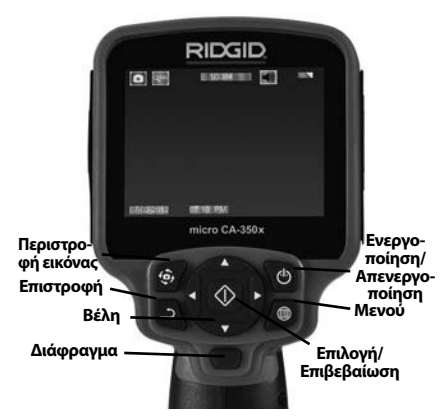

**Εικόνα 2 - Κουμπιά ελέγχου**

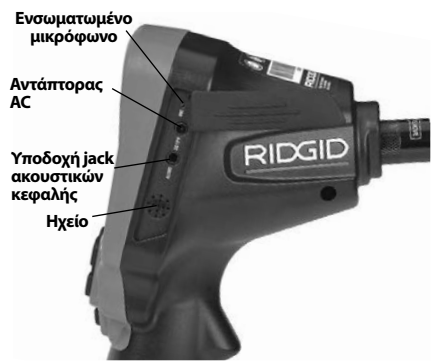

**Εικόνα 3 - Κάλυμμα θύρας δεξιάς πλευράς**

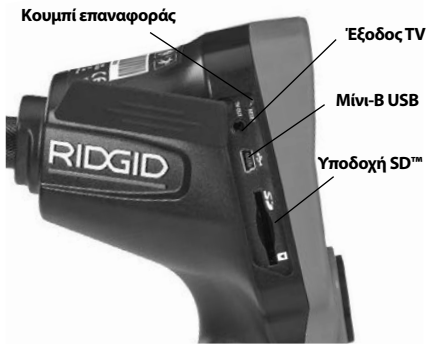

**Εικόνα 4 – Κάλυμμα θύρας αριστερής πλευράς**

### Δήλωση συμμόρφωσης με την Ομοσπονδιακή Επιτροπή Επικοινωνιών (FCC)

Ο παρόν εξοπλισμός έχει δοκιμαστεί και έχει διαπιστωθεί ότι συμμορφώνεται με τα όρια των ψηφιακών συσκευών Κλάσης Β, σύμφω‑ να με την ενότητα 15 των κανόνων της FCC. Τα εν λόγω όρια είναι σχεδιασμένα ώστε να παρέχεται εύλογη προστασία από επιβλαβείς παρεμβολές σε μια οικιακή εγκατάσταση.

Ο παρόν εξοπλισμός παράγει, χρησιμοποιεί και μπορεί να εκπέμπει ενέργεια ραδιοσυ‑ χνοτήτων και, εάν δεν έχει εγκατασταθεί και δεν χρησιμοποιείται σύμφωνα με τις οδηγίες, μπορεί να προκαλέσει επιβλαβείς παρεμβο‑ λές στις ραδιοεπικοινωνίες.

Ωστόσο, δεν διασφαλίζεται ότι δεν θα υπάρ‑ ξει παρεμβολή σε μια συγκεκριμένη εγκατά‑ σταση.

Εάν αυτός ο εξοπλισμός προκαλέσει επιβλαβείς παρεμβολές στη ραδιοφωνική ή τηλεοπτική λήψη, γεγονός το οποίο μπορεί να διαπιστω‑ θεί απενεργοποιώντας και ενεργοποιώντας ξανά τον εξοπλισμό, ο χρήστης ενθαρρύνεται να δοκιμάσει να επιδιορθώσει την παρεμβολή, λαμβάνοντας ένα ή περισσότερα από τα παρα‑ κάτω μέτρα:

- Να επαναπροσανατολίσει ή να αλλάξει θέση στην κεραία λήψης.
- Να αυξήσει την απόσταση μεταξύ του εξο‑ πλισμού και του δέκτη.
- Να επικοινωνήσει με τον τοπικό διανομέα ή έναν έμπειρο τεχνικό ραδιοφώνων/τηλε‑ οράσεων για βοήθεια.

### Ηλεκτρομαγνητική συμβατότητα (EMC)

Με τον όρο ηλεκτρομαγνητική συμβατότητα ορίζουμε την ικανότητα του προϊόντος να λει‑ τουργεί ικανοποιητικά σε περιβάλλον ηλεκτρο‑ μαγνητικής ακτινοβολίας και ηλεκτροστατικών εκφορτίσεων χωρίς να προκαλεί ηλεκτρομα‑ γνητικές παρεμβολές σε άλλο εξοπλισμό.

*ΕΠΙΣΗΜΑΝΣΗ* Η κάμερα επιθεώρησης micro CA‑350x της RIDGID συμμορφώνεται με όλα τα ισχύοντα πρότυπα περί ηλεκτρομαγνητι‑ κής συμβατότητας (EMC). Παρ' όλα αυτά, η πιθανότητα να προκαλέσει παρεμβολές σε άλλες συσκευές δεν μπορεί να αποκλεισθεί.

### Εικονίδια

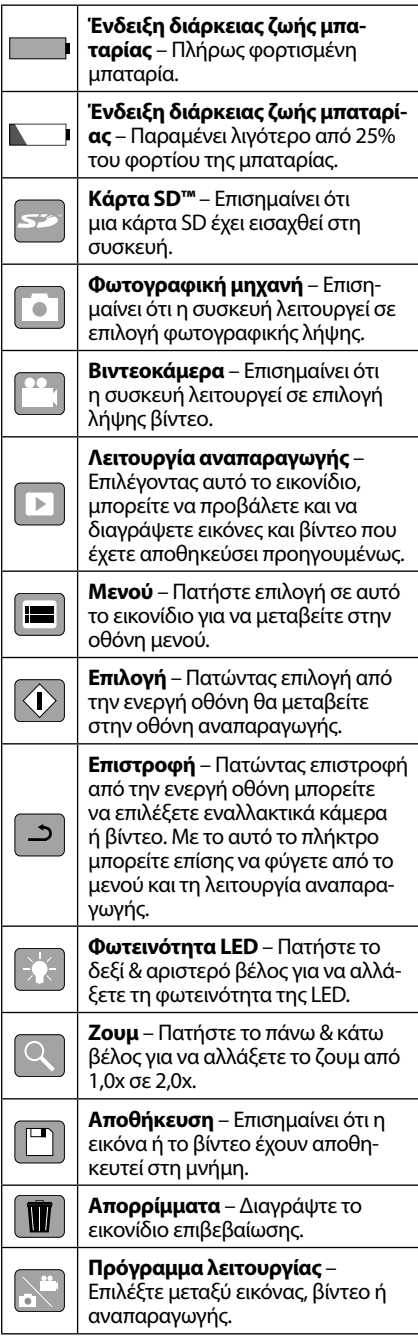

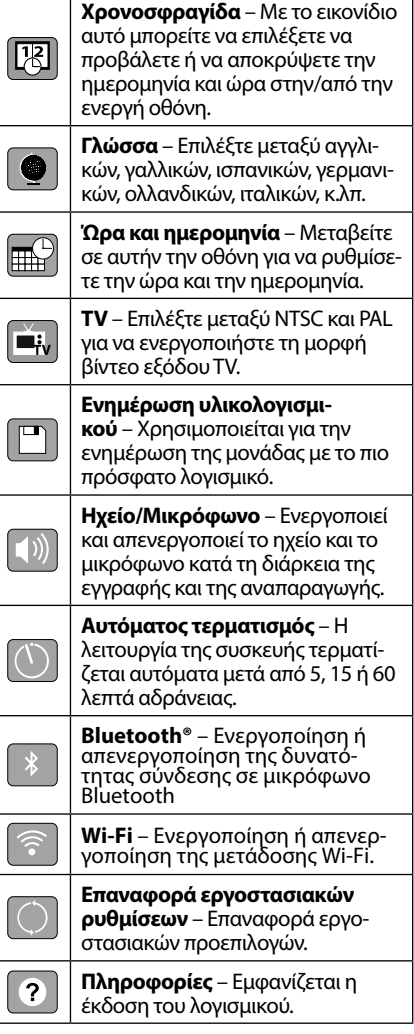

# Συναρμολόγηση εργαλείου

#### ΠΡΟΕΙΔΟΠΟΙΗΣΗ

Για να μειωθεί ο κίνδυνος σοβαρού τραυμα‑ τισμού κατά τη χρήση, ακολουθήστε αυτές τις διαδικασίες για τη σωστή συναρμολό‑ γηση.

#### Αλλαγή/Τοποθέτηση μπαταριών

Η micro CA‑350x παρέχεται με τοποθετημένη τη μπαταρία. Εάν η ενδεικτική λυχνία της μπα‑ ταρίας εμφανίζει την ένδειξη , η μπαταρία πρέπει να επαναφορτιστεί. Αφαιρέστε την μπαταρία πριν από την αποθήκευση.

1. Πιέστε τις γλωττίδες της μπαταρίας *(βλ. Εικόνα 5)* και τραβήξτε για να αφαιρέσετε την μπαταρία.

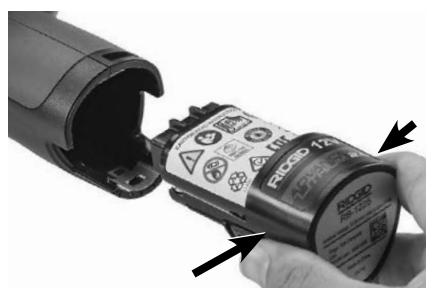

**Εικόνα 5 – Αφαίρεση/τοποθέτηση μπαταρίας**

2. Εισαγάγετε το άκρο επαφής της μπατα‑ ρίας στο εργαλείο επιθεώρησης, όπως φαίνεται *στην Εικόνα 5.*

#### Τροφοδοσία του εργαλείου από τον αντάπτορα AC

Η κάμερα επιθεώρησης micro CA‑350x μπορεί επίσης να τροφοδοτηθεί με ρεύμα χρησιμο‑ ποιώντας τον αντάπτορα AC που παρέχεται.

- 1. Ανοίξτε το κάλυμμα της θυρίδας της δε‑ ξιάς πλευράς (*Εικόνα 3*).
- 2. Με στεγνά χέρια, συνδέστε τον αντάπτο‑ ρα AC στην πρίζα ηλεκτρικής παροχής.
- 3. Συνδέστε το κυλινδρικό βύσμα του αντά‑ πτορα AC στη θύρα που φέρει την ένδειξη "DC 12V".

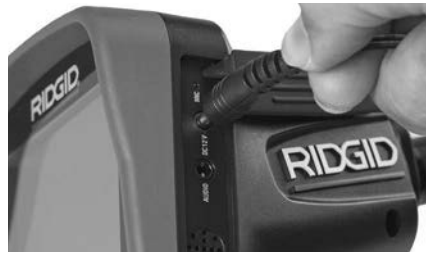

**Εικόνα 6 - Τροφοδοσία της μονάδας με αντάπτορα AC**

#### Τοποθέτηση καλωδίου κεφαλής συσκευής απεικόνισης ή καλωδίων επέκτασης

Για να χρησιμοποιήσετε την κάμερα επιθεώ‑ ρησης micro CA‑350x, θα πρέπει να συνδε‑ θεί το καλώδιο της κεφαλής της συσκευής απεικόνισης στη μονάδα προβολής χειρός. Για να συνδέσετε το καλώδιο στη μονάδα προβολής χειρός, βεβαιωθείτε ότι η προεξο‑

χή της κάμερας και η υποδοχή της μονάδας προβολής (*Εικόνα 7*) είναι σωστά ευθυγραμ‑ μισμένες. Μόλις ευθυγραμμιστούν, σφίξτε με το δάχτυλο το κονδυλωτό κουμπί για να σταθεροποιήσετε τη σύνδεση.

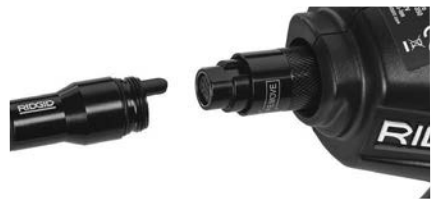

**Εικόνα 7 - Συνδέσεις καλωδίων**

Διατίθενται επεκτάσεις καλωδίου 3' (90 εκ.) και 6' (180 εκ.) για να αυξήσετε το μήκος του καλωδίου της κάμεράς σας έως και 30' (9 μ.) Για να εγκαταστήσετε μια επέκταση, πρώτα αφαιρέστε το καλώδιο της κεφαλής της κάμε‑ ρας από τη μονάδα προβολής χαλαρώνοντας το κονδυλωτό κουμπί. Συνδέστε την επέκτα‑ ση στη συσκευή χειρός όπως περιγράφηκε παραπάνω (*Εικόνα 7*). Συνδέστε την προεξοχή στο άκρο του καλωδίου της κεφαλής της κά‑ μερας με την υποδοχή στο άκρο της επέκτα‑ σης και σφίξτε με το δάχτυλο το κονδυλωτό κουμπί για να σταθεροποιήσετε τη σύνδεση.

#### Τοποθέτηση βοηθητικών εξαρτημάτων

Και τα τρία εξαρτήματα που περιλαμβάνο‑ νται (άγκιστρο, μαγνήτης, καθρέφτης) προ‑ σαρτώνται στην κεφαλή της συσκευής απει‑ κόνισης κατά τον ίδιο τρόπο.

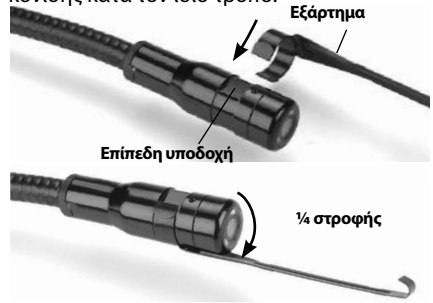

#### **Εικόνα 8 - Τοποθέτηση βοηθητικού εξαρτήματος**

Για να τα συνδέσετε, κρατήστε την κεφαλή της συσκευής απεικόνισης όπως φαίνεται στην *Εικόνα 8.* Σύρετε το ημικυκλικό άκρο του εξαρτήματος πάνω στην επίπεδη υποδο‑ χή της κεφαλής της συσκευής απεικόνισης. Κατόπιν περιστρέψτε το εξάρτημα κατά 1/4 της στροφής για να ασφαλίσει.

#### Τοποθέτηση κάρτας SD™

Ανοίξτε το κάλυμμα της θυρίδας της αριστερής πλευράς (*Εικόνα 4*) για να αποκτήσετε πρόσβα‑ ση στην υποδοχή της κάρτας SD. Τοποθετήστε την κάρτα SD στην υποδοχή με την κομμένη γω‑ νία προς τα πάνω, σύμφωνα με την εικόνα δίπλα στην υποδοχή (*Εικόνα 9*). Οι κάρτες SD μπορούν να τοποθετηθούν μόνο κατά έναν τρόπο - μην τις ζορίζετε. Μόλις τοποθετηθεί μια κάρτα SD, θα εμφανιστεί ένα μικρό εικονίδιο κάρτας SD στο πάνω αριστερό άκρο της οθόνης, καθώς και ο αριθμός των εικόνων ή η διάρκεια του βίντεο που μπορεί να αποθηκευτεί στην κάρτα SD.

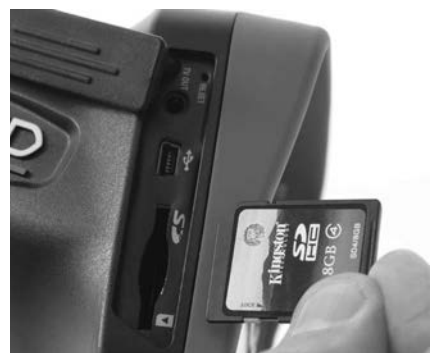

**Εικόνα 9 - Εισαγωγή κάρτας SD**

### Έλεγχος πριν από τη λειτουργία

#### ΠΡΟΕΙΔΟΠΟΙΗΣΗ

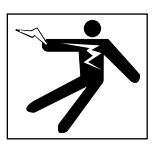

Πριν από κάθε χρήση, ελέγξτε την κάμερα επιθεώρησης και διορθώστε οποιαδήποτε προβλήματα ώστε να μειωθεί ο κίνδυνος σοβαρού τραυματισμού από ηλεκτροπλη‑ ξία και άλλα αίτια και να προληφθεί η βλά‑ βη του εργαλείου.

- 1. Βεβαιωθείτε ότι η μονάδα είναι απενεργο‑ ποιημένη.
- 2. Αφαιρέστε τη μπαταρία και ελέγξτε την για τυχόν βλάβη. Αντικαταστήστε τη μπατα‑ ρία εάν χρειάζεται. Μην χρησιμοποιήσετε την κάμερα επιθεώρησης εάν η μπαταρία έχει υποστεί ζημιά.
- 3. Καθαρίστε κάθε ίχνος από λάδια, γράσα ή ακαθαρσίες από τη συσκευή. Έτσι η επι‑ θεώρηση γίνεται ευκολότερα και αποφεύ‑

γετε να σας γλιστρήσει η συσκευή από το χέρι.

- 4. Ελέγξτε την κάμερα επιθεώρησης micro CA‑350x για σπασμένα, φθαρμένα, απόντα, μη ευθυγραμμισμένα ή μπλοκαρισμένα εξαρτήματα, ή για οποιαδήποτε άλλη κατά‑ σταση που μπορεί να εμποδίσει την ασφα‑ λή και ομαλή λειτουργία της.
- 5. Ελέγξτε τον φακό της κεφαλής της κάμε‑ ρας για συμπύκνωση υδρατμών. Για να αποφύγετε την καταστροφή της μονάδας, μη χρησιμοποιείτε την κάμερα εάν εμφανιστεί συμπύκνωση υδρατμών εντός του φακού. Αφήστε το νερό να εξατμιστεί προ‑ τού τη χρησιμοποιήσετε.
- 6. Ελέγξτε το καλώδιο σε όλο του το μήκος για τσακίσματα ή φθορά. Ένα κατεστραμμένο καλώδιο θα μπορούσε να επιτρέψει την εί‑ σοδο νερού στη μονάδα και να αυξήσει τον κίνδυνο ηλεκτροπληξίας.
- 7. Ελέγξτε ώστε να βεβαιωθείτε ότι οι συνδέ‑ σεις μεταξύ της μονάδας χειρός, των καλω‑ δίων επέκτασης και του καλωδίου της συ‑ σκευής απεικόνισης είναι σταθερές. Όλες οι συνδέσεις θα πρέπει να έχουν πραγματο‑ ποιηθεί καταλλήλως ώστε το καλώδιο να εί‑ ναι αδιάβροχο. Επιβεβαιώστε ότι η μονάδα έχει συναρμολογηθεί σωστά.
- 8. Βεβαιωθείτε ότι υπάρχει η ετικέτα προει‑ δοποίησης και ότι είναι σταθερά επικολλη‑ μένη και ευανάγνωστη (*Εικόνα 10*).

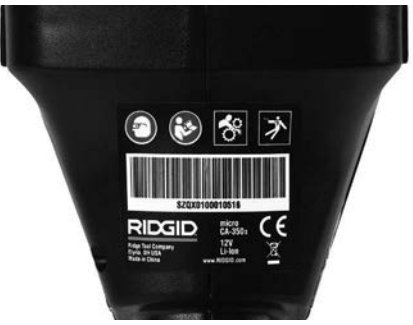

#### **Εικόνα 10 - Ετικέτα προειδοποίησης**

- 9. Σε περίπτωση που προκύψουν προβλήμα‑ τα κατά τον έλεγχο, μην χρησιμοποιήσετε την κάμερα επιθεώρησης μέχρι να υπο‑ βληθεί στο κατάλληλο σέρβις.
- 10. Με στεγνά χέρια, τοποθετήστε στη θέση της τη μπαταρία.
- 11. Πατήστε και κρατήστε πατημένο το κου‑ μπί λειτουργίας για ένα δευτερόλεπτο. Οι λυχνίες της συσκευής απεικόνισης πρέ‑

πει να ανάψουν και στη συνέχεια θα εμ‑ φανιστεί μια αρχική οθόνη. Μόλις η κά‑ μερα είναι έτοιμη, μια απευθείας εικόνα αυτού που "βλέπει" η κάμερα εμφανίζε‑ ται στην οθόνη. Αν δεν εμφανίζεται εικό‑ να, συμβουλευτείτε την ενότητα *Επίλυση προβλημάτων* του παρόντος εγχειριδίου.

12. Πατήστε και κρατήστε πατημένο το κου‑ μπί λειτουργίας για ένα δευτερόλεπτο για να απενεργοποιήσετε τη συσκευή.

### Ρύθμιση εργαλείου και χώρου εργασίας

#### ΠΡΟΕΙΔΟΠΟΙΗΣΗ

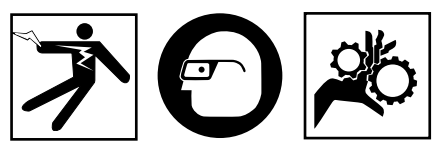

Προετοιμάστε την κάμερα επιθεώρησης micro CA-350x και τον χώρο εργασίας σύμφωνα με αυτές τις διαδικασίες, ώστε να μειωθεί ο κίνδυνος τραυματισμού από ηλε‑ κτροπληξία, εμπλοκή και άλλα αίτια και να αποφευχθεί η βλάβη του εργαλείου.

- 1. Ελέγξτε τον χώρο εργασίας για:
- Επαρκή φωτισμό
- Εύφλεκτα υγρά, αναθυμιάσεις ή σκόνη που ενδέχεται να αναφλεγούν. Αν υπάρχει κάτι από τα παραπάνω, μην εργαστείτε στο συγκεκριμένο χώρο μέχρι να εντοπιστούν οι αιτίες και αντιμετωπιστεί το πρόβλημα. Η κάμερα επιθεώρησης micro CA‑350x δεν είναι αντιεκρηκτικού τύπου και μπορεί να προκαλέσει σπινθήρες.
- Ύπαρξη καθαρού, επίπεδου, σταθερού, στεγνού σημείου για το χειριστή. Μη χρη‑ σιμοποιείτε την κάμερα επιθεώρησης ενώ στέκεστε σε νερό.
- 2. Εξετάστε την περιοχή ή τον χώρο που πρό‑ κειται να επιθεωρήσετε και αποφασίστε αν η κάμερα επιθεώρησης micro CA‑350x είναι ο σωστός εξοπλισμός για τη συγκεκριμένη εργασία.
- Καθορίστε τα σημεία πρόσβασης στον χώρο. Το ελάχιστο άνοιγμα μέσω του οποί‑ ου μπορεί να περάσει η κεφαλή 17 χιλιο‑ στών της κάμερας έχει διάμετρο περίπου  $\frac{3}{4}$ "(19 εκ.).
- Καθορίστε την απόσταση μέχρι την περιοχή που πρόκειται να επιθεωρήσετε. Μπορούν

να προστεθούν επεκτάσεις στην κάμερα ώστε να επιτυγχάνεται εμβέλεια έως και 30' (9 μέτρα).

- Εντοπίστε εάν υπάρχουν εμπόδια τα οποία απαιτούν πολύ περιορισμένη περιστροφή του καλωδίου. Το καλώδιο της κάμερας επι‑ θεώρησης μπορεί να κατέβει σε ακτίνα έως και 5'' (13 εκ.) χωρίς να υποστεί ζημιά.
- Εντοπίστε εάν παρέχεται ηλεκτροδότηση στην περιοχή που πρόκειται να επιθεωρή‑ σετε. Εάν υπάρχει, θα πρέπει να κλείσετε την παροχή ρεύματος στην περιοχή, ώστε να μειωθεί ο κίνδυνος ηλεκτροπληξίας. Χρησιμοποιήστε τις κατάλληλες διαδικα‑ σίες φραγής ώστε να αποφευχθεί η επανέ‑ ναρξη της παροχής ρεύματος κατά τη διάρ‑ κεια της επιθεώρησης.
- Εντοπίστε εάν θα συναντήσετε οποιοδήποτε υγρό κατά τη διάρκεια της επιθεώρησης. Το καλώδιο και η κεφαλή της συσκευής απει‑ κόνισης είναι αδιάβροχα σε βάθος έως και 10' (3 μέτρα). Σε μεγαλύτερο βάθος μπορεί να προκληθεί διαρροή στο καλώδιο και τη συσκευή απεικόνισης και να προκληθεί ηλεκτροπληξία ή βλάβη του εξοπλισμού. Η μονάδα προβολής χειρός είναι αδιάβροχη (IP54) αλλά δεν πρέπει να βυθίζεται σε νερό.
- Εντοπίστε εάν υπάρχουν χημικά, ιδιαίτερα στην περίπτωση των αποχετευτικών αγω‑ γών. Είναι σημαντικό να κατανοήσετε τα ει‑ δικά μέτρα ασφαλείας που απαιτούνται για εργασία παρουσία χημικών. Επικοινωνήστε με τον κατασκευαστή του χημικού για τις απαιτούμενες πληροφορίες. Τα χημικά μπο‑ ρεί να καταστρέψουν ή να υποβαθμίσουν τη λειτουργία της κάμερας επιθεώρησης.
- Μετρήστε τη θερμοκρασία της περιοχής και εντοπίστε τυχόν αντικείμενα στην περιοχή. *Βλ. τεχνικά χαρακτηριστικά.* Η χρήση της σε περιοχές που η θερμοκρασία είναι εκτός αυ‑ τού του εύρους ή η επαφή της με θερμότε‑ ρα ή ψυχρότερα εξαρτήματα θα μπορούσε να προκαλέσει ζημιά στην κάμερα.
- Εντοπίστε εάν βρίσκονται κινούμενα μέρη στην περιοχή που πρόκειται να επιθεω‑ ρήσετε. Εάν βρίσκονται, τα εν λόγω μέρη θα πρέπει να απενεργοποιηθούν ώστε να αποφευχθεί η μετακίνησή τους κατά τη διάρκεια της επιθεώρησης προκειμένου να μειωθεί ο κίνδυνος εμπλοκής. Χρησιμο‑ ποιήστε τις κατάλληλες διαδικασίες φρα‑ γής ώστε να εμποδίσετε την κίνηση των μερών κατά τη διάρκεια της επιθεώρησης.

Εάν η κάμερα επιθεώρησης micro CA‑350x δεν είναι ο κατάλληλος εξοπλισμός για τη συγκεκριμένη εργασία, διατίθεται άλλος εξοπλισμός επι‑ θεώρησης από την RIDGID. Για πλήρη κατάλογο των προϊόντων RIDGID, ανατρέξτε στον κατάλο‑ γο RIDGID στη διεύθυνση RIDGID.com.

- 3. Βεβαιωθείτε ότι η κάμερα επιθεώρησης micro CA‑350x έχει ελεγχθεί δεόντως πριν από κάθε χρήση.
- 4. Προσαρτήστε τα σωστά βοηθητικά εξαρ‑ τήματα για την εφαρμογή.

## Οδηγίες λειτουργίας

#### ΠΡΟΕΙΔΟΠΟΙΗΣΗ

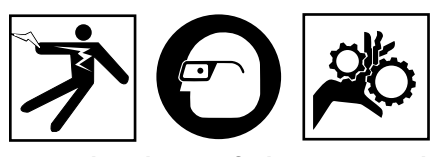

Να φοράτε πάντοτε ειδικά προστατευτικά γυαλιά για να προστατεύετε τα μάτια σας από ακαθαρσίες και άλλα ξένα αντικείμενα.

#### Ακολουθήστε τις οδηγίες λειτουργίας για να μειώσετε τον κίνδυνο τραυματισμού από ηλεκτροπληξία, εμπλοκή ή άλλα αίτια.

- 1. Βεβαιωθείτε ότι η κάμερα επιθεώρησης και ο χώρος εργασίας έχουν προετοι‑ μαστεί σωστά και ότι δεν υπάρχουν μη εξουσιοδοτημένα άτομα και άλλοι περι‑ σπασμοί στον χώρο εργασίας.
- 2. Πατήστε και κρατήστε πατημένο το κου‑ μπί λειτουργίας για 2 δευτερόλεπτα. Οι λυχνίες της συσκευής απεικόνισης θα πρέπει να ανάψουν και στη συνέχεια θα εμφανιστεί μια αρχική οθόνη. Αυτή η οθόνη σας ενημερώνει ότι η συσκευή φορτώνει. Μόλις ενεργοποιηθεί πλήρως το προϊόν, η οθόνη εναλλάσσεται αυτό‑ ματα στην ενεργή οθόνη.

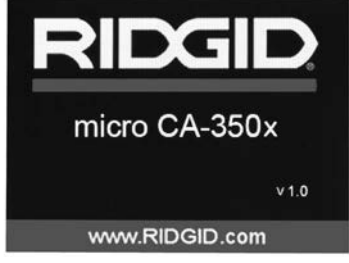

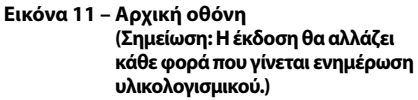

#### Ενεργή οθόνη

Η ενεργή οθόνη είναι εκείνη στην οποία θα πραγματοποιείτε το μεγαλύτερο μέρος της ερ‑ γασίας σας. Μια απευθείας εικόνα αυτού που "βλέπει" η κάμερα εμφανίζεται στην οθόνη. Μπορείτε να πραγματοποιήσετε ζουμ, προσαρ‑ μογή της φωτεινότητας LED και λήψη εικόνων ή βίντεο από αυτήν την οθόνη.

Η οθόνη έχει μια γραμμή κατάστασης στο πάνω μέρος που εμφανίζει το πρόγραμμα λειτουργίας του εργαλείου, το ζουμ, το εικονίδιο της κάρ‑ τας SD™ αν έχει τοποθετεί κάρτα, τη διαθέσιμη μνήμη και την κατάσταση (ON/OFF) του ηχείου/ μικροφώνου. Η κάτω γραμμή εμφανίζει πληρο‑ φορίες σχετικά με την ημερομηνία και την ώρα αν είναι ενεργοποιημένη η χρονοσφραγίδα.

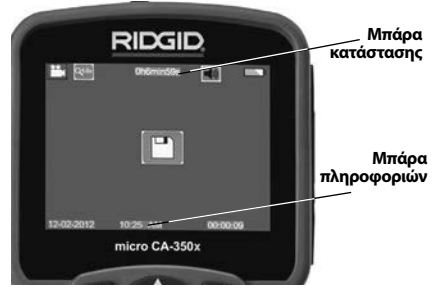

**Εικόνα 12 – Ενεργή οθόνη**

Όταν η κάμερα επιθεώρησης ενεργοποιηθεί, η προεπιλεγμένη λειτουργία είναι η φωτογρα‑ φική λήψη.

Πατώντας το κουμπί μενού οποιαδήποτε στιγ‑ μή θα έχετε πρόσβαση στο μενού. Το μενού θα επικαλύψει την ΕΝΕΡΓΗ οθόνη. Χρησιμο‑ ποιήστε τα κουμπιά αριστερού και δεξιού βέλους > ∢ για να περάσετε στην κατηγορία ΛΕΙΤΟΥΡΓΙΑΣ. Χρησιμοποιήστε το πάνω και κάτω βέλος Α $\blacktriangledown$  για να διατρέξετε τα στοιχεία του μενού και πατήστε επιλογή  $| \Phi |$  για να επιλέξετε το στοιχείο που επιθυμείτε.

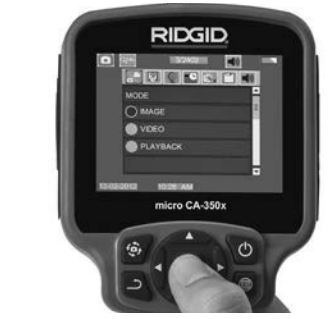

**Εικόνα 13 - Στιγμιότυπο οθόνης επιλογής λειτουργίας**

- 3. Αν χρειάζεται να προσαρμόσετε τις άλ‑ λες ρυθμίσεις κάμερας (Χρονοσφραγίδα, Γλώσσα, Ημερομηνία/Ώρα, Έξοδος TV, Ενημέρωση υλικολογισμικού, Ηχείο/Μι‑ κρόφωνο, Αυτόματη απενεργοποίηση, Επαναφορά εργοστασιακών ρυθμίσεων), *βλ. την ενότητα Μενού.*
- 4. Προετοιμασία της κάμερας για επιθεώ‑ ρηση. Μπορεί να χρειαστεί προδιαμόρ‑ φωση ή κάμψη του καλωδίου της κάμε‑ ρας για την κατάλληλη επιθεώρηση της περιοχής. Μην προσπαθείτε να δημιουρ‑ γήσετε καμπύλη ακτίνας μικρότερης των 5'' (13 εκ.). Μπορεί να καταστραφεί το καλώδιο. Εάν επιθεωρείτε έναν σκοτεινό χώρο, ανάψτε τις λυχνίες LED προτού ει‑ σαγάγετε την κάμερα ή το καλώδιο.

 Μην ασκείτε υπερβολική πίεση για να εισαγάγετε ή να αφαιρέσετε το καλώδιο. Μπορεί να έχει ως αποτέλεσμα ζημιά της κάμερας επιθεώρησης ή της περι‑ οχής επιθεώρησης. Μη χρησιμοποιείτε το καλώδιο ή την κεφαλή της συσκευής απεικόνισης για να τροποποιήσετε περι‑ βάλλοντες χώρους, να ανοίξετε οδούς ή φραγμένες περιοχές ή αντί οποιουδήπο‑ τε άλλου εργαλείου εκτός της συσκευής επιθεώρησης. Μπορεί να έχει ως αποτέ‑ λεσμα ζημιά της κάμερας επιθεώρησης ή της περιοχής επιθεώρησης.

#### Ρύθμιση εικόνας

**Προσαρμογή φωτεινότητας LED:** Πατώ‑ ντας το κουμπί δεξιού ή αριστερού βέλους στο πληκτρολόγιο (στην ενεργή οθόνη), αυξάνεται ή μειώνεται η φωτεινότητα LED. Μια μπάρα του δείκτη φωτεινότητας θα εμ‑ φανίζεται στην οθόνη όσο προσαρμόζετε τη φωτεινότητα.

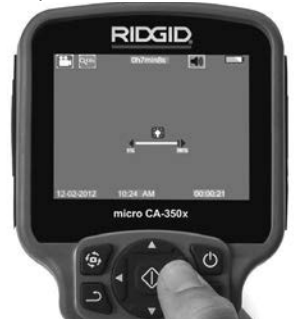

**Εικόνα 14 – Ρύθμιση LED**

**Ζουμ:** Η κάμερα επιθεώρησης micro CA‑350x διαθέτει ψηφιακό ζουμ 2,0x. Απλώς πατήστε το επάνω και το κάτω βέλος ΑΥ ενώ βρίσκεστε στην ενεργή οθόνη για μεγέθυνση ή σμίκρυνση. Μια μπάρα του δείκτη ζουμ θα εμφανίζεται στην οθόνη όσο προσαρμόζετε το ζουμ.

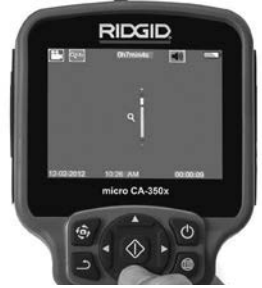

**Εικόνα 15 – Ρύθμιση ζουμ**

**Περιστροφή εικόνας:** Αν χρειάζεται, η ει‑ κόνα/το βίντεο που εμφανίζεται στην οθόνη μπορεί να περιστραφεί κατά βήματα των 90 μοιρών αριστερόστροφα πατώντας το κου‑ μπί περιστροφής εικόνας .

#### Λήψη εικόνας

#### **Φωτογραφική λήψη**

Ενώ βρίσκεστε στην ενεργή οθόνη, βεβαιωθεί‑ τε ότι εμφανίζεται το εικονίδιο φωτογραφικής λήψης στο επάνω αριστερό τμήμα της οθόνης. Πατήστε το κουμπί του διαφράγματος για λήψη της εικόνας. Θα εμφανιστεί στιγμιαία το εικονίδιο αποθήκευσης στην οθόνη. Αυτό σημαίνει ότι η εικόνα έχει αποθηκευτεί στην εσωτερική μνήμη ή στην κάρτα SD™.

#### **Λήψη βίντεο**

Ενώ βρίσκεστε στην ενεργή οθόνη, βεβαιωθεί‑ τε ότι εμφανίζεται το εικονίδιο της βιντεοκάμε‑ ρας <sup>μει</sup> στο επάνω αριστερό τμήμα της οθόνης. Πατήστε το κουμπί του διαφράγματος για να ξεκινήσει η λήψη βίντεο. Όταν η συσκευή πραγματοποιεί εγγραφή βίντεο, το εικονίδιο λειτουργίας βίντεο θα τονιστεί με κόκκινο πε‑ ρίγραμμα και η διάρκεια της εγγραφή θα εμ‑ φανιστεί στο πάνω μέρος της οθόνης. Πατήστε ξανά το κουμπί του διαφράγματος για να στα‑ ματήσετε το βίντεο. Μπορεί να χρειαστούν με‑ ρικά δευτερόλεπτα για την αποθήκευση του βί‑ ντεο εάν πραγματοποιείται αποθήκευση στην εσωτερική μνήμη.

Η κάμερα micro CA‑350x διαθέτει ενσωμα‑ τωμένο μικρόφωνο και ηχείο για εγγραφή και αναπαραγωγή ήχου με βίντεο. Περιλαμβάνεται επίσης μια συσκευή χειρός με ενσωματωμένο μικρόφωνο και μπορεί να χρησιμοποιηθεί αντί για το ενσωματωμένο ηχείο και μικρόφωνο. Συνδέστε τη συσκευή χειρός στη θύρα ήχου στη δεξιά πλευρά της κάμερας.

5. Μόλις ολοκληρωθεί η επιθεώρηση, απο‑ σύρετε προσεκτικά την κάμερα και το κα‑ λώδιο από την περιοχή επιθεώρησης.

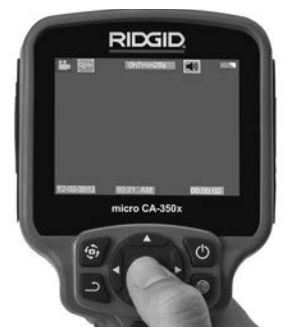

**Εικόνα 16 - Οθόνη εγγραφής βίντεο**

#### Μενού

Πατώντας το κουμπί μενού | ποιαδήποτε στιγμή θα έχετε πρόσβαση στο μενού. Το μενού θα επικαλύψει την ΕΝΕΡΓΗ οθόνη. Από το μενού ο χρήστης θα μπορεί να επιλέξει τις διάφορες λειτουργίες ή να μπει στο μενού ρυθ‑ μίσεων.

Υπάρχουν διάφορες κατηγορίες ρυθμίσεων από τις οποίες μπορείτε να επιλέξετε (*Εικόνα 17*) ενώ βρίσκεστε στην οθόνη ρυθμίσεων. Χρησιμοποιήστε τα κουμπιά δεξιού και αρι‑ στερού βέλος > ∢ για να μεταβείτε από την μια κατηγορία στην επόμενη. Χρησιμοποιήστε το επάνω και το κάτω βέλος Α ∀ για να πλοηγηθείτε μεταξύ των στοιχείων του μενού. Η επιλεγμένη κατηγορία θα επισημαίνεται με ένα έντονο κόκκινο περίγραμμα. Μόλις επιτευχθεί η επιθυμητή ρύθμιση, πατήστε επιλογή για να περάσετε στη νέα επιλογή. Οι αλλαγές αποθη‑ κεύονται αυτόματα μόλις πραγματοποιούνται.

Ενόσω βρίσκεστε στη λειτουργία μενού, μπο‑ ρείτε να πατήσετε το πλήκτρο Επιστροφή για να επιστρέψετε στην προηγούμενη οθόνη ή στην ενεργή οθόνη.

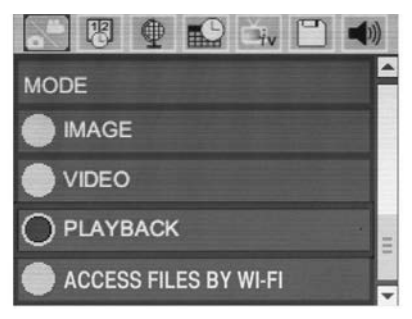

**Εικόνα 17 – Οθόνη ρυθμίσεων**

#### Λειτουργία

Επιτρέπει την επιλογή ανάμεσα σε Λήψη ει‑ κόνας, Εγγραφή βίντεο, Αναπαραγωγή και Πρόσβαση αρχείων μέσω Wi-Fi.

#### **Εικόνα**

Η επιλογή ενεργοποιεί το κουμπί του κλεί‑ στρου για τη λήψη μιας φωτογραφίας.

#### **Βίντεο**

Η επιλογή επιτρέπει στο κουμπί του κλείστρου να ξεκινά και να σταματά την εγγραφή ενός βίντεο.

#### **Αναπαραγωγή**

Η επιλογή επιτρέπει την εμφάνιση εικόνων ή βίντεο. Μια συντόμευση προς το μενού αυτό είναι διαθέσιμη στη λειτουργία ενεργής οθό‑ νης πατώντας Επιλογή  $\Diamond$ .

Όταν προβάλλει μια εικόνα, ο χρήστης θα μπορεί να περιηγηθεί σε όλες τις αποθηκευ‑ μένες εικόνες, να διαγράψει μια εικόνα και να εμφανίσει τις πληροφορίες του αρχείου.

Κατά την προβολή ενός βίντεο, ο χρήστης θα έχει τη δυνατότητα να πλοηγηθεί μεταξύ των βίντεο, να κάνει παύση, επανεκκίνηση και διαγραφή. Ο χρήστης θα έχει τη δυνατότητα αναπαραγωγής εικόνων και βίντεο από την εσωτερική μνήμη μόνο όταν δεν έχει εισα‑ χθεί κάρτα SD™.

#### **Διαγραφή αρχείων**

Για να διαγράψετε αρχεία, πατήστε το κουμπί Μενού <sup>ε</sup> ενώ βρίσκεστε σε λειτουργία αναπαραγωγής για να διαγράψετε την εικόνα ή το βίντεο. Το παράθυρο διαλόγου επιβεβαίωσης διαγραφής επιτρέπει στον χρήστη να διαγράψει αρχεία που δεν θέλει. Το ενεργό εικονίδιο επιση‑ μαίνεται με κόκκινο περίγραμμα. Η πλοήγηση νίνεται με τα κουμπιά βέλους  $\blacktriangle \blacktriangledown$ .

#### Πρόσβαση αρχείων μέσω Wi-Fi

Η επιλογή επιτρέπει τη μεταφορά αρχείων μέσω Wi-Fi σε υπολογιστή ή κινητή συσκευή. *Βλ. Μεταφορά αρχείων σε υπολογιστή μέσω Wi-Fi.*

#### Χρονοσφραγίδα

Ενεργοποιήστε ή απενεργοποιήστε την οθόνη της ημερομηνίας και της ώρας.

#### Γλώσσα

Επιλέξτε το εικονίδιο "Γλώσσα" στο μενού και πατήστε Επιλογή. Επιλέξτε διαφορετικές γλώσ‑ σες με τα κουμπιά πάνω/κάτω βέλους Α $\blacktriangledown$ , κατόπιν πατήστε Επιλογή (1) για να αποθηκεύσετε τη γλώσσα που επιλέξατε.

#### Ημερομηνία/Ώρα

Επιλέξτε Ρύθμιση ημερομηνίας ή Ρύθμιση ώρας για να ρυθμίσετε την τρέχουσα ημερο‑ μηνία ή ώρα. Επιλέξτε Μορφή ημερομηνίας ή ώρας για να αλλάξετε τη μορφή εμφάνισης της ημερομηνίας/ώρας.

### Έξοδος TV

Επιλέξτε το "NTSC" ή το "PAL" για να ενεργοποι‑ ήσετε την έξοδο TV για τη μορφή βίντεο που απαιτείται. Η οθόνη θα γίνει μαύρη και η εικόνα θα μεταβιβαστεί σε εξωτερική οθόνη. Για να έχετε ζωντανή εικόνα στη μονάδα, πατήστε το κουμπί λειτουργίας <sup>για να απενεργοποιή-</sup> σετε τη λειτουργία.

#### Ενημέρωση υλικολογισμικού

Επιλέξτε Ενημέρωση υλικολογισμικού για να εγκαταστήσετε την τελευταία έκδοση λογι‑ σμικού στη μονάδα. Το λογισμικό θα πρέπει να φορτωθεί στην κάρτα SD™ και να τοποθε‑ τηθεί στη μονάδα. Ενημερώσεις μπορείτε να βρείτε στη διεύθυνση RIDGID.com.

#### Ηχείο/Μικρόφωνο

Επιλέξτε το εικονίδιο ηχείου στο μενού και πατήστε Επιλογή . Επιλέξτε ΕΝΕΡΓΟΠΟΙ-ΗΣΗ ή ΑΠΕΝΕΡΓΟΠΟΙΗΣΗ με το επάνω/κάτω βέλος ΑΥ για να διατηρήσετε το ηχείο και το μικρόφωνο ΕΝΕΡΓΟΠΟΙΗΜΈΝΑ ή ΑΠΕ-ΝΕΡΓΟΠΟΙΗΜΈΝΑ κατά την αναπαραγωγή βίντεο.

#### Αυτόματος τερματισμός λειτουργίας

Επιλέξτε το εικονίδιο αυτόματου τερματισμού λειτουργίας και πατήστε επιλογή  $\Diamond$ . Επιλέξτε απενεργοποίηση για να απενεργοποιήσετε τον αυτόματο τερματισμό λειτουργίας. Επιλέξτε 5

λεπτά, 15 λεπτά ή 60 λεπτά για να απενεργο‑ ποιηθεί το εργαλείο αν παραμείνει 5/15/60 λε‑ πτά εκτός λειτουργίας. Η ρύθμιση αυτόματου τερματισμού λειτουργίας δεν θα ενεργοποιη‑ θεί κατά την εγγραφή ή αναπαραγωγή βίντεο.

#### Επαναφορά εργοστασιακών ρυθμίσεων

Επιλέξτε το εικονίδιο επαναφοράς και πατήστε επιλογή  $\Diamond$ . Επιβεβαιώστε τη λειτουργία επαναφοράς επιλέγοντας Ναι και πατήστε επιλογή ξανά. Αυτό θα επαναφέρει το εργαλείο στις προεπιλεγμένες εργοστασιακές ρυθμίσεις.

#### Bluetooth®

Επιλέξτε ON ή OFF για να ενεργοποιήσετε ή να απενεργοποιήσετε το Bluetooth. Επιλέξ‑ τε ΑΝΑΖΗΤΗΣΗ και πατήστε Επιλογή για να αναζητήσετε μικρόφωνα συμβατά με Bluetooth.

#### **Wi-Fi**

Επιλέξτε ON ή OFF για να ενεργοποιήσετε ή να απενεργοποιήσετε τη μετάδοση Wi-Fi.

### Πληροφορίες

Επιλέξτε το κουμπί πληροφοριών για να εμ‑ φανίσετε την αναθεώρηση του υλικολογισμι‑ κού της micro CA‑350x καθώς και πληροφο‑ ρίες για το copyright του λογισμικού.

#### Μεταφορά αρχείων

#### **Υπολογιστής με USB**

Με τη μονάδα ενεργοποιημένη, συνδέστε την κάμερα micro CA‑350x σε έναν υπολο‑ γιστή χρησιμοποιώντας το καλώδιο USB. Η οθόνη που συνδέθηκε μέσω USB εμφανίζε‑ ται στην κάμερα micro CA‑350x. Η εσωτερι‑ κή μνήμη και η κάρτα SD™ (αν υπάρχει) θα εμφανιστούν ως ξεχωριστά drive του υπο‑ λογιστή και θα είναι προσβάσιμα ως τυπικές συσκευές αποθήκευσης USB. Οι επιλογές αντιγραφής και διαγραφής είναι διαθέσιμες από τη λειτουργία του υπολογιστή.

#### **Υπολογιστής μέσω Wi-Fi**

Επιβεβαιώστε ότι στο μενού ρυθμίσεων της κά‑ μερας CA‑350x η μετάδοση WiFi είναι ενεργο‑ ποιημένη. Χρησιμοποιώντας τον υπολογιστή σας, αναζητήστε και συνδεθείτε στο δίκτυο Wi-Fi "CA‑350x". Η CA‑350x εκπέμπει ένα μη ασφαλές δίκτυο Wi-Fi και δεν απαιτείται κωδι‑ κός πρόσβασης. Συμβουλευτείτε το εγχειρίδιο οδηγιών του υπολογιστή σας για λεπτομέρειες σχετικά με τη σύνδεση σε ένα δίκτυο Wi-Fi. Επι‑ βεβαιώστε στον υπολογιστή σας ότι είναι συν‑ δεδεμένος στο δίκτυο Wi-Fi "CA‑350x".

Τώρα πατήστε το κουμπί μενού στην CA‑350x και επιλέξτε τη λειτουργία "Πρόσβα‑ ση αρχείων μέσω Wi-Fi" για να επιτρέψετε την πρόσβαση στα αρχεία από απόσταση. Εάν έχει τοποθετηθεί κάρτα SD, θα σας ζητηθεί από την CA-350x να επιλέξετε την κάρτα SD ή την εσωτερική μνήμη για περιήγηση. Η CA‑350x θα εμφανίσει τώρα μία οθόνη που δείχνει πως βρίσκεται σε λειτουργία "Πρόσβαση αρχείων μέσω Wi-Fi".

Από τον υπολογιστή σας, ανοίξτε το προεπιλεγ‑ μένο πρόγραμμα περιήγησης και πληκτρολο‑ γήστε "http://192.168.2.103/dir/" στη γραμμή διευθύνσεων του προγράμματος περιήγησης. Το πρόγραμμα περιήγησης θα εμφανίζει τώρα μια λίστα καταλόγου των αρχείων της CA‑350x. Από εδώ μπορείτε να έχετε πρόσβαση σε εικό‑ νες και βίντεο από την εσωτερική μνήμη της CA-350x ή την κάρτα SD. Συμβουλευθείτε την τεκμηρίωση του προγράμματος περιήγησης για συγκεκριμένους τρόπους για να κατεβάζε‑ τε και να χειρίζεστε τα αρχεία.

#### **Σύνδεση Wi-Fi με κινητή συσκευή**

Η CA‑350x επιτρέπει πρόσβαση αρχείων και απομακρυσμένη 2η προβολή οθόνης από κι‑ νητή συσκευή όπως ένα tablet ή smartphone με λειτουργικά συστήματα iOS® ή Android®.

Επιβεβαιώστε ότι στο μενού ρυθμίσεων της CA‑350x η μετάδοση Wi-Fi είναι ενεργοποιημέ‑ νη. Χρησιμοποιώντας την κινητή συσκευή σας, αναζητήστε και συνδεθείτε στο δίκτυο Wi-Fi "CA‑350x". Η CA‑350x εκπέμπει ένα μη ασφαλές δίκτυο Wi-Fi και δεν απαιτείται κωδικός πρό‑ σβασης. Συμβουλευτείτε το εγχειρίδιο οδηγιών της κινητής συσκευής σας για λεπτομέρειες σχετικά με τη σύνδεση σε ένα δίκτυο Wi-Fi. Επι‑ βεβαιώστε στην κινητή συσκευή σας ότι είναι συνδεδεμένη στο δίκτυο Wi-Fi "CA‑350x".

Ανοίξτε την εφαρμογή *RIDGIDview* στην κινη‑ τή συσκευή σας. Στην εφαρμογή υπάρχει ένα αρχείο βοήθειας που περιγράφει τα χαρακτηρι‑ στικά και τη χρήση της.

Μην αφήσετε τη χρήση σε ασύρματη λειτουρ‑ γία με ξεχωριστή οθόνη να σας αποσπάσει την προσοχή από τη σωστή χρήση της CA‑350x. Εάν αποσπαστεί η προσοχή αυξάνει ο κίνδυνος τραυματισμού.

#### Σύνδεση σε οθόνη τηλεόρασης

Η κάμερα επιθεώρησης micro CA‑350x μπο‑ ρεί να συνδεθεί σε οθόνη τηλεόρασης ή άλλο μόνιτορ για παρατήρηση από απόσταση ή εγγραφή μέσω του καλωδίου RCA που παρέ‑ χεται μαζί με τη συσκευή.

Ανοίξτε το κάλυμμα της θυρίδας της δεξιάς πλευράς (*Εικόνα 3*). Εισαγάγετε το καλώδιο

RCA στην υποδοχή jack εξόδου TV. Εισαγά‑ γετε το άλλο άκρο του καλωδίου στην υπο‑ δοχή jack εισόδου Video της τηλεόρασης ή του μόνιτορ. **Ελέγξτε και βεβαιωθείτε ότι η έξοδος μορφής βίντεο (NTSC ή PAL) είναι σωστή.** Ενδέχεται να χρειαστεί να ρυθμίσετε την τηλεόραση ή το μόνιτορ στο κατάλληλο σήμα εισόδου, ώστε να είναι εφικτή η παρα‑ τήρηση. Επιλέξτε τον κατάλληλο τύπο εξό‑ δου TV από το μενού.

#### Χρήση μικροφώνου Bluetooth®

Την πρώτη φορά που συνδέετε ένα μικρόφω‑ νο συμβατό με Bluetooth θα πρέπει να "αντι‑ στοιχίσετε" στην CA-350x. Ενεργοποιήστε το μικρόφωνό σας και ξεκινήστε τη λειτουργία "αντιστοίχισης". Συμβουλευτείτε την τεκμηρί‑ ωση του μικροφώνου σας για συγκεκριμένες οδηγίες.

Στο μενού ρυθμίσεων Bluetooth της CA‑350x, επιλέξτε ΑΝΑΖΗΤΗΣΗ. Το μικρόφωνο Bluetooth πρέπει τότε να εμφανιστεί στην οθόνη. Επιλέξτε το μικρόφωνό σας και πατήστε ΕΠΙΛΟΓΗ στην CA‑350x. Μόλις συνδεθεί με επιτυχία, θα δείτε το σύμβολο δίπλα στη συσκευή σας να αλλάζει από σε. Τώρα θα χρησιμοποιείται ο ήχος από το μικρόφωνο Bluetooth κατά την εγγραφή βίντεο στην CA‑350x.

#### Χρήση σε συνδυασμό με εξοπλισμό επιθεώρησης SeeSnake®

Η κάμερα επιθεώρησης micro CA‑350x μπορεί επίσης να χρησιμοποιηθεί σε συνδυασμό με δι‑ άφορες συσκευές επιθεώρησης SeeSnake και έχει σχεδιαστεί ειδικά για χρήση σε συνδυα‑ σμό με τα συστήματα επιθεώρησης microReel, microDrain™ και nanoReel. Όταν χρησιμοποιεί‑ ται με αυτούς τους τύπους συσκευών, διατηρεί όλες τις λειτουργίες της που περιγράφονται στο παρόν εγχειρίδιο. Η κάμερα επιθεώρησης micro CA‑350x μπορεί επίσης να χρησιμοποιη‑ θεί με άλλες συσκευές επιθεώρησης SeeSnake για παρατήρηση και εγγραφή μόνο.

Για χρήση σε συνδυασμό με συσκευές επιθεώρησης SeeSnake, η κεφαλή της συσκευής απεικόνισης και οποιεσδήποτε επεκτάσεις καλωδίου πρέπει να αφαιρεθούν. Για τις συ‑ σκευές microReel, microDrain, nanoReel και άλλες παρόμοιες συσκευές, βλ. το εγχειρίδιο χειριστή για πληροφορίες σχετικά με τη σω‑ στή σύνδεση και χρήση. Για άλλες συσκευές επιθεώρησης SeeSnake (συνήθως τύμπανο και μόνιτορ), πρέπει να χρησιμοποιήσετε αντάπτορα για να συνδέσετε την κάμερα επι‑ θεώρησης micro CA‑350x στη θύρα εξόδου βίντεο της συσκευής επιθεώρησης SeeSnake.

Όταν η κάμερα επιθεώρησης micro CA‑350x συνδεθεί κατ' αυτόν τον τρόπο, θα εμφανίσει την προβολή της κάμερας και μπορεί να χρη‑ σιμοποιηθεί για εγγραφή.

Κατά τη σύνδεση σε συσκευή επιθεώρησης SeeSnake (microReel, microDrain™ ή nano -Reel), ευθυγραμμίστε τη μονάδα διασύνδεσης που είναι συνδεδεμένη στο τύμπανο που χρησιμοποιείτε με το σύνδεσμο του καλωδίου της κάμερας επιθεώρησης micro CA-350x και σύρετέ τον ευθεία προς τα μέσα ώστε να εφαρ‑ μόσει κάθετα. (*Βλ. Εικόνα 18.*)

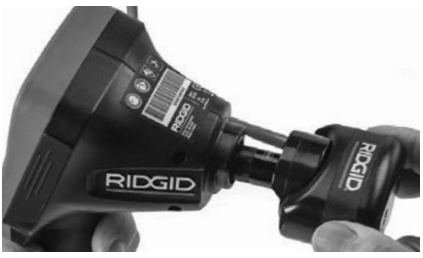

**Εικόνα 18 - Βύσμα σύνδεσης κάμερας τοποθετημένο**

*ΕΠΙΣΗΜΑΝΣΗ* Μην συστρέφετε το βύσμα σύνδεσης για να μην προκληθεί βλάβη.

#### **Προσδιορισμός του Sonde**

Αν χρησιμοποιείται σε συνδυασμό με πομπό sonde (εν σειρά πομπός), ο πομπός sonde μπορεί να ελέγχεται με δύο τρόπους. Αν το τύμπανο διαθέτει πλήκτρο πομπού sonde, από το πλήκτρο αυτό μπορείτε να ενεργοποιήσετε και απενερ‑ γοποιήσετε τον πομπό. Διαφορετικά, ο πομπός sonde ενεργοποιείται μηδενίζοντας τη φωτεινότητα της LED. Μόλις εντοπιστεί ο πομπός, μπορείτε να ρυθμίσετε τη λυχνία LED στο κανονικό επίπεδο φωτεινότητας για να συνεχίσετε την επιθεώρηση.

Για τον εντοπισμό προβλημάτων στον προς επιθεώρηση αποχετευτικό αγωγό, μπορεί να χρησιμο‑ ποιηθεί εντοπιστής της RIDGID όπως ο SR-20, SR-60, Scout, ή NaviTrack® II ρυθμισμένος στα 512 Hz.

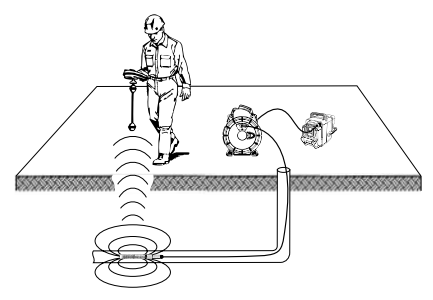

**Εικόνα 19 – Εντοπισμός του πομπού Sonde του τυμπάνου**

Για να εντοπίσετε τον πομπό Sonde, ενεργοποιή‑ στε τον εντοπιστή και ρυθμίστε τον σε λειτουργία εντοπισμού πομπού. Σαρώστε προς την κατεύ‑ θυνση της πιθανής θέσης του πομπού Sonde, μέχρι ο εντοπιστής να εντοπίσει τον πομπό. Μό‑ λις εντοπίσετε τον πομπό, χρησιμοποιήστε τις ενδείξεις του εντοπιστή για να προσδιορίσετε την ακριβή του θέση. Για αναλυτικές οδηγίες σχετικά με τον εντοπισμό του πομπού Sonde, ανατρέξτε στο Εγχειρίδιο χειριστή για το μοντέλο του εντο‑ πιστή που χρησιμοποιείτε.

# Συντήρηση

#### ΠΡΟΕΙΔΟΠΟΙΗΣΗ

#### Αφαιρέστε τις μπαταρίες πριν από τον κα‑ θαρισμό.

- Πάντοτε να καθαρίζετε την κεφαλή της συσκευής απεικόνισης και το καλώδιο μετά τη χρήση με ήπιο σαπούνι ή ήπιο καθαριστικό.
- Καθαρίστε απαλά την οθόνη με ένα καθαρό, στεγνό πανάκι. Μην τρίβετε πολύ δυνατά.
- Χρησιμοποιήστε μόνο βαμβάκι εμποτισμένο με οινόπνευμα για τον καθαρισμό των συνδέσεων του καλωδίου.
- Σκουπίστε τη μονάδα προβολής χειρός με ένα καθαρό, στεγνό πανάκι.

#### Επανεκκίνηση

Αν η μονάδα σταματήσει να λειτουργεί, πα‑ τήστε το κουμπί επαναφοράς (*κάτω από το κάλυμμα της θύρας της αριστερής πλευράς – Εικόνα 4*). Μετά την επανεκκίνηση η συσκευή ενδέχεται να επανέλθει σε κανονική λειτουργία.

### Προαιρετικός εξοπλισμός

#### ΠΡΟΕΙΔΟΠΟΙΗΣΗ

Προκειμένου να μειωθεί ο κίνδυνος σοβα‑ ρού τραυματισμού, χρησιμοποιήστε μόνο τα βοηθητικά εξαρτήματα που είναι ειδικά σχεδιασμένα και συνιστώνται για χρήση με την κάμερα επιθεώρησης micro CA‑350x της RIDGID, όπως αυτά που αναφέρονται παρακάτω. Άλλα βοηθητικά εξαρτήματα κατάλληλα για χρήση με άλλα εργαλεία μπορεί να καταστούν επικίνδυνα όταν χρησιμοποιούνται με την κάμερα επιθεώρησης micro CA-350x.

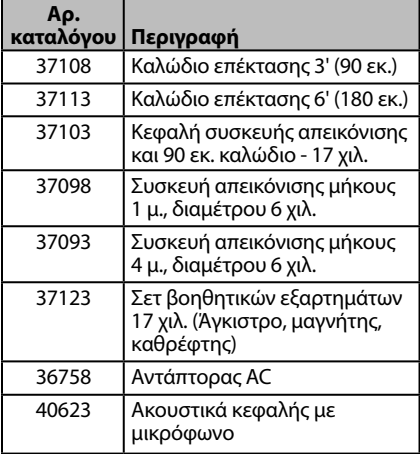

**RBC-121 Φορτιστές και καλώδια**

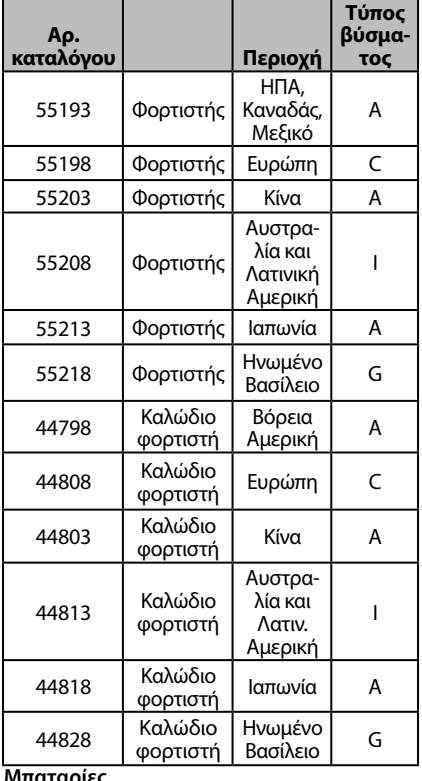

**Μπαταρίες**

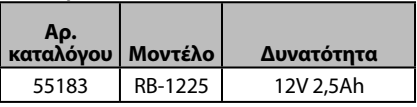

Όλες οι μπαταρίες που αναφέρονται είναι συμβατές με κάθε αρ. καταλόγου για φορτιστή μπαταρίας RBC-121.

Για πλήρη κατάλογο των εξαρτημάτων RIDGID που είναι διαθέσιμα για αυτό το εργαλείο, ανα‑ τρέξτε στον διαδικτυακό κατάλογο της Ridge Tool στη διεύθυνση RIDGID.com, ή καλέστε την Τεχνική Εξυπηρέτηση της Ridge Tool στο (800) 519-3456.

### Φύλαξη

Η κάμερα επιθεώρησης RIDGID micro CA‑350x πρέπει να φυλάσσεται σε στεγνό και ασφαλή χώρο σε θερμοκρασία μεταξύ -4°F (-20°C) και 140°F (60°C) και σχετική υγρασία μεταξύ 15% και 85%.

Φυλάξτε τη συσκευή σε κλειδωμένο χώρο, όπου δεν έχουν πρόσβαση παιδιά και άτομα μη εξοικειωμένα με τη χρήση της κάμερας επιθεώρησης micro CA‑350x.

Αφαιρέστε την μπαταρία πριν από την απο‑ θήκευση ή τη μεταφορά.

### Σέρβις και επισκευή

#### ΠΡΟΕΙΔΟΠΟΙΗΣΗ

Το ακατάλληλο σέρβις ή επισκευή μπορεί να καταστήσει την κάμερα επιθεώρησης micro CA‑350x της RIDGID μη ασφαλή για λειτουργία.

Το σέρβις και η επισκευή της κάμερας επιθε‑ ώρησης micro CA‑350x πρέπει να πραγματο‑ ποιούνται από ανεξάρτητο εξουσιοδοτημέ‑ νο κέντρο σέρβις της RIDGID.

Για πληροφορίες σχετικά με το πλησιέστερο ανεξάρτητο εξουσιοδοτημένο κέντρο σέρβις της RIDGID στην περιοχή σας, ή για απορίες σχε‑ τικά με το σέρβις ή τις επισκευές:

- Επικοινωνήστε με τον τοπικό διανομέα RIDGID.
- Επισκεφθείτε τη διεύθυνση RIDGID.com για να βρείτε το πλησιέστερο σημείο επι‑ κοινωνίας της RIDGID στην περιοχή σας.
- Επικοινωνήστε με το τμήμα τεχνικής υποστήριξης της RIDGID στην ηλεκτρονική διεύθυνση rtctechservices@emerson.com ή, για ΗΠΑ και Καναδά, καλέστε στο (800) 519-3456.

**Kάμερα επιθεώρησης micro CA-350x**

### Απόρριψη

Ορισμένα εξαρτήματα της κάμερας επιθεώρη‑ σης micro CA‑350x της RIDGID περιέχουν πο‑ λύτιμα υλικά και μπορούν να ανακυκλωθούν. Εταιρείες ανακύκλωσης υπάρχουν και κατά τόπους. Η απόρριψη των εξαρτημάτων πρέπει να γίνεται σύμφωνα με όλους τους ισχύοντες κανονισμούς. Επικοινωνήστε με την υπηρεσία διαχείρισης απορριμμάτων της περιοχής σας για περισσότερες πληροφορίες.

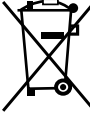

**Για χώρες της ΕΚ:** Μην απορρί‑ πτετε τον ηλεκτρικό εξοπλισμό μαζί με τα οικιακά απορρίμματα!

Σύμφωνα με την Ευρωπαϊκή Οδηγία 2012/19/ΕΕ σχετικά με τα **■** απόβλητα ηλεκτρικού και ηλε-

κτρονικού εξοπλισμού και την ενσωμάτωσή της στην εθνική νομοθεσία, ο ηλεκτρικός εξοπλισμός που δεν μπορεί πλέον να χρησι‑ μοποιηθεί πρέπει να συλλέγεται ξεχωριστά και να απορρίπτεται με τρόπο φιλικό προς το περιβάλλον.

### Επίλυση προβλημάτων

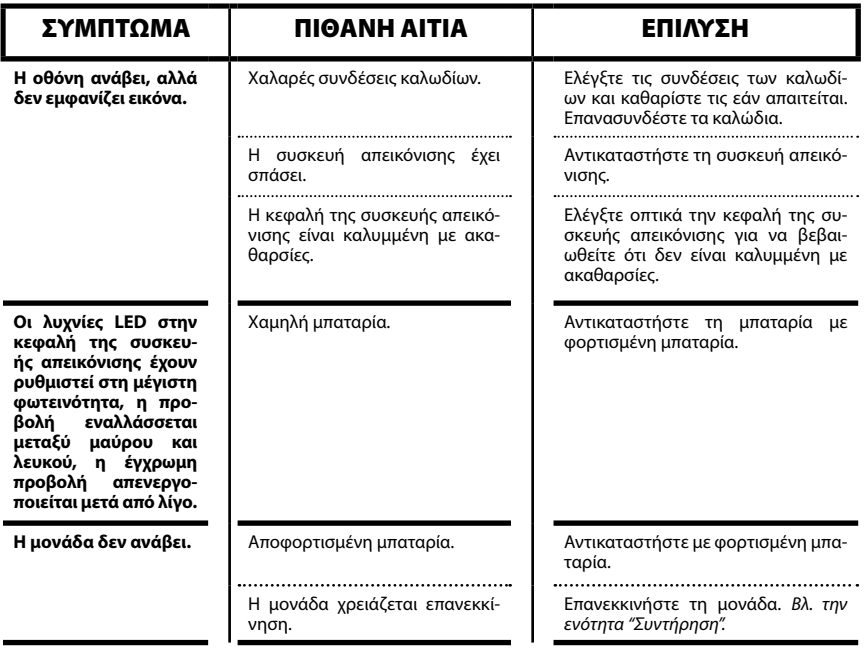

### **KIDGID** Κάμερα επιθεώρησης micro CA-350x

**micro CA-350x**

# micro CA-350x Kamera za pregled

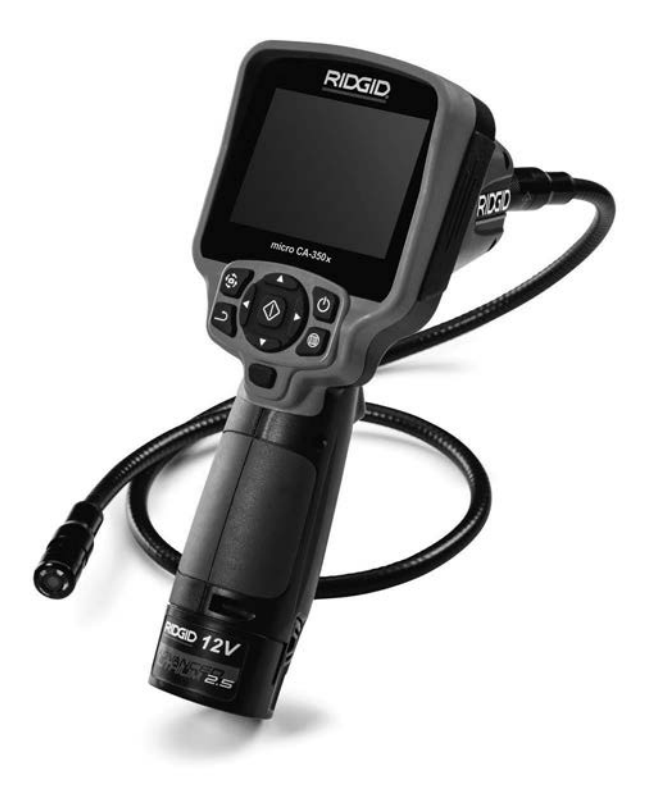

### UPOZORENJE!

**Prije uporabe alata pažljivo pročitajte ovaj priručnik za korisnika. Posljedica nepoštivanja i nerazumijevanja uputa iz ovog priručnika mogu biti strujni udar, požar i/ili teške tjelesne ozljede.**

#### **Kamera za pregled micro CA-350x**

U donji okvir upišite serijski broj s natpisne pločice proizvoda i sačuvajte ga za buduće potrebe.

Serijski br.

### Sadržaj

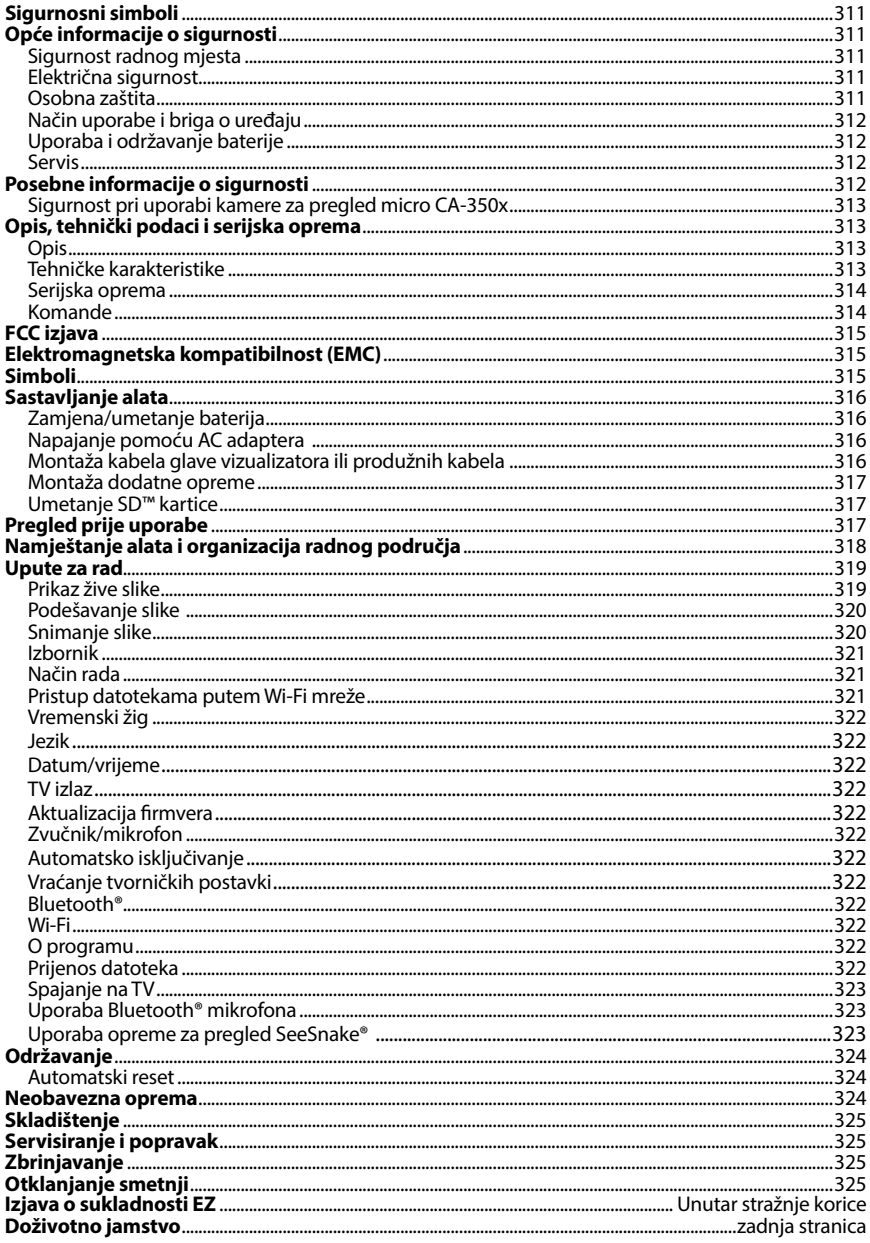

\*Prijevod originalnih uputa

### Sigurnosni simboli

Sigurnosni simboli i riječi upozorenja u ovom priručniku i na proizvodu ukazuju na važne informacije o sigurnosti. Svrha ovog poglavlja je poboljšati razumijevanje ovih signalnih riječi i simbola.

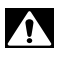

Ovo je znak sigurnosnog upozorenja. On upozorava na potencijalnu opasnost od tjelesnih ozljeda. Poštivanjem svih sigurnosnih poruka koje slijede ovaj znak možete izbjeći poten‑ cijalne tjelesne ozljede ili smrtni ishod.

A OPASNOST UPOZORENJE A OPREZ OPASNOST označava opasnu situaciju koja će, ako se ne izbjegne, rezultirati teš‑ kim ozljedama ili smrtnim ishodom. UPOZORENJE označava opasnu situaciju koja, ako se ne izbjegne, može rezul‑ tirati teškim ozljedama ili smrtnim ishodom. OPREZ označava opasnu situaciju koja, ako se ne izbjegne, može rezultirati lakšim ili srednje teškim ozljedama.

*NAPOMENA*

NAPOMENA ukazuje na informacije vezane uz zaštitu imovine.

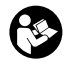

Ovaj znak vas upozorava da prije uporabe uređaja pažljivo pročitate priručnik za korisni‑ ka. Priručnik za korisnika sadrži važne informacije o sigurnosti i o ispravnom rukovanju uređajem.

Ovaj znak upozorava na obaveznu uporabu zaštitne maske ili zaštitnih naočala s bočnim štitnicima prilikom rukovanja ovim uređajem ili njegove uporabe, kako bi se smanjila opasnost od ozljeda očiju.

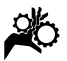

Ovaj znak upozorava da pokretni dijelovi uređaja mogu prignječiti i zahvatiti ruke, prste i druge dijelove tijela.

Ovaj znak označava opasnost od strujnog udara.

### Opće informacije o sigurnosti

#### UPOZORENJE

Pročitajte sva sigurnosna upozorenja i upute. Posljedica nepoštivanja upozorenja i uputa mogu biti strujni udar, požar i/ili teška ozljeda.

#### SAČUVAJTE OVE UPUTE!

#### Sigurnost radnog mjesta

- **Radno mjesto mora biti čisto i dobro osvijetljeno.** Neuredna ili mračna po‑ dručja pogoduju nezgodama.
- **Nemojte upotrebljavati uređaj u eksplozivnim okolinama, kao što su one u kojima postoje zapaljive tekućine, plinovi ili prašina.** Uređaj može bacati iskre koje mogu zapaliti prašinu ili plinove.
- **Udaljite djecu i promatrače dok radite s uređajem.** Ometanje vam može odvratiti pozornost i dovesti do gubit‑ ka kontrole.

#### Električna sigurnost

- **Izbjegavajte tjelesni dodir s uzemljenim površinama poput cijevi, radijatora, štednjaka i hladnjaka.** Ako je vaše tijelo uzemljeno, postoji povećana opasnost od strujnog udara.
- **Ne izlažite uređaj kiši ili vlazi.** Ako u uređaj uđe voda, povećava se opa‑ snost od strujnog udara.

#### Osobna zaštita

- **Tijekom uporabe uređaja budite pažljivi, pratite što radite i razumno koristite uređaj. Nemojte upotrebljavati uređaj ako ste umorni ili pod utjecajem droga, alkohola ili lijekova.** Već i mali trenutak nepažnje pri uporabi uređaja može dovesti do teških tjelesnih ozljeda.
- **Nemojte se previše naginjati nad uređajem. Zauzmite stabilan položaj i u svakom trenutku vodite računa o ravnoteži.** Tako ćete zadržati bolju kontrolu električnog alata u ne‑ očekivanim situacijama.

• **Upotrebljavajte opremu za osobnu zaštitu.** Uvijek nosite zaštitu za oči. Zaštitna oprema poput maske protiv prašine, protukliznih zaštitnih cipela, zaštitne kacige ili štitnika za uši, koja odgovara dotičnim uvjetima, smanjit će opasnost od ozljeda.

#### Način uporabe i briga o uređaju

- **Nemojte preopteretiti uređaj. Upotrebljavajte uređaj prikladan za posao koji obavljate.** Odgovaraju‑ ći uređaj radit će bolje i sigurnije pri predviđenoj nazivnoj snazi.
- **Nemojte upotrebljavati uređaj ako ga prekidač ne UKLJUČUJE i ISKLJU-ČUJE.** Bilo koji alat koji se ne može kontrolirati prekidačem je opasan i po‑ trebno ga je popraviti.
- **Izvadite baterije iz uređaja prije provođenja bilo kakvih podešenja, zamjene dodatne opreme ili skladištenja.** Takve preventivne miere sigurnosti smanjuju rizik od ozljeda.
- **Uređaj koji nije u uporabi čuvajte izvan dohvata djece, a osobama koje nisu upoznate s uređajem ili nisu pročitale ove upute nemojte dozvoljavati da ga koriste.** Uređaj može biti opasan ako ga upotrebljavaju neisku‑ sne osobe.
- **Provodite radove održavanja na uređaju.** Provjerite nedostaju li dijelo‑ vi, jesu li dijelovi popucali te postoje li druga stanja koja mogu utjecati na rad uređaja. Prije uporabe oštećeni uređaj odnesite na popravak. Mnoge nezgo‑ de uzrokovane su loše održavanim uređajima.
- **Upotrebljavajte uređaj i dodatnu opremu prema ovim uputama, uzevši u obzirom radne uvjete i posao koji treba obaviti.** Uporaba uređaja za poslove za koje on nije predviđen može dovesti do opasnih situacija.
- **Upotrebljavajte samo onu dodatnu opremu koju proizvođač preporučuje za vaš uređaj.** Dodatna oprema prikladna za jedan uređaj može postati opasna kad se upotrebljava s drugim uređajem.
- **Ručke moraju biti suhe i čiste, na njima ne smije biti ulja i masti.** Tako se uređaj može bolje kontrolirati.

#### Uporaba i održavanje baterije

- **Punite samo sa punjačem koji je odredio proizvođač.** Punjač koji je prikla‑ dan za određenu vrstu baterije može uzrokovati požar ako se koristi za neku drugu vrstu baterije.
- **Koristite električnu opremu samo uz pomno određene baterije.** Uporaba bilo koje druge baterije može uzrokovati povrede i požar.
- **Kada se uložak baterije ne koristi, čuvajte ga dalje od drugih metalnih predmeta kao što su spajalice, kovanice, ključevi, čavli, vijci i drugi mali metalni predmeti koji bi mogli spojiti kontakte baterije.** Kratki spoj u pri‑ ključku baterije može uzrokovati ope‑ kline ili požar.
- **Baterija može izbaciti tekućinu ako zlouporabite uvjete; izbjegavajte bilo kakav kontakt.** Ako dođete u dodir s tekućinom, isperite vodom. Potražite i liječničku pomoć ako oči dođu u dodir s tekućinom. Tekućina iz baterije može uzrokovati iritaciju ili opekline.

#### Servis

• **Uređaj smije servisirati samo kvalificirani serviser uz uporabu identičnih zamjenskih dijelova** Na taj će se način zadržati sigurnost alata.

### Posebne informacije o sigurnosti

#### UPOZORENJE

Ovo poglavlje sadrži važne informacije o si‑ gurnosti koje su karakteristične za kameru za pregled.

Prije uporabe kamere za pregled RIDGID® micro CA‑350x pažljivo pročitajte ove mje‑ re opreza. Time ćete smanjiti opasnost od strujnog udara ili drugih teških ozljeda.

#### SAČUVAJTE OVE UPUTE!

U kovčegu kamere za pregled micro CA‑350x nalazi se pretinac za držanje priručnika kako bi ga rukovatelj uvijek mogao imati pri ruci.

#### Sigurnost pri uporabi kamere za pregled micro CA‑350x

- **Ne izlažite jedinicu sa zaslonom vodi ili kiši. Time se povećava opasnost od strujnog udara.** Glava i ka‑ bel vizualizatora micro CA-350x su vodootporni do 10' (3 m). Ručna jedinica sa zaslonom nije vodootporna.
- **• Ne odlažite kameru za pregled micro CA-350x na mjesta koja bi mogla biti pod naponom.** Time se povećava opasnost od strujnog udara.
- **• Ne odlažite kameru za pregled micro CA-350x na mjesta koja bi mogla imati pokretne dijelove.** Time se povećava opasnost od ozljeda uzro‑ kovanih zaplitanjem.
- **• Nemojte upotrebljavati ovaj uređaj za osobni pregled ili bilo kakvu medicinsku primjenu.** To nije medicinski uređaj. To bi moglo uzrokovati tjelesne ozljede.
- **• Pri rukovanju kamerom za pregled micro CA-350x ili njezinoj uporabi uvijek nosite odgovarajuću zaštitnu opremu.** U odvodu se mogu nalaziti kemikalije, bakterije i druge tvari koje bi mogle biti otrovne, zarazne ili izazvati opekline te druge probleme. **Odgovarajuća zaštitna oprema uvijek uključuje zaštitne naočale i rukavice te** također može uključiti opremu po‑ put lateks ili gumenih rukavica, štitnike za lice, zaštitnu masku, zaštitnu odjeću, aparate za disanje i obuću s ojačanim dijelom za prste.
- **• Održavajte higijenu.** Nakon rukova‑ nja kamerom za pregled micro CA‑350x ili njezine uporabe prilikom pregleda odvoda i drugih područja koji mogu sadržavati kemikalije ili bakterije, operite ruke i druge dijelove tijela koji su bili izloženi sadržaju odvoda sapunom i vrućom vodom. Nemojte jesti ili pušiti dok radite ili rukujete kamerom za pre‑ gled micro CA‑350x. Tako ćete spriječiti kontaminaciju otrovnim ili zaraznim materijalom.
- **Nemojte upotrebljavati kameru za pregled micro CA-350x ako rukovatelj ili uređaj stoje u vodi.** Uporaba električnog uređaja u vodi povećava opasnost od strujnog udara.

Ako imate bilo kakvih pitanja o ovom RIDGID® proizvodu:

- Kontaktirajte svog lokalnog RIDGID distributera.
- Posjetite RIDGID.com kako biste pronašli svoju kontaktnu točku za RIDGID.
- Kontaktirajte Odjel tehničkog servisa tvrtke RIDGID na rtctechservices@emerson.com, ili u SAD-u i Kanadi nazovite (800) 519-3456.

### Opis, tehnički podaci i serijska oprema

#### Opis

RIDGID kamera za pregled micro CA‑350x je snažan ručni uređaj za digitalno snimanje. To je kompletna digitalna platforma koja omo‑ gućuje pregled i snimanje slika i videozapisa na teško dostupnim mjestima. Sustav sadrži brojne mogućnosti za obradu slike poput rotacije i digitalnog zuma koje osiguravaju detaljan i precizan vizualni pregled. Alat ima vanjsku memoriju i TV-izlaz. Priložena dodatna oprema (kuka, magnet i zrcalo) koja se pričvršćuje na glavu vizualizatora omogućuje fleksibilnu primjenu sustava.

#### Tehničke karakteristike

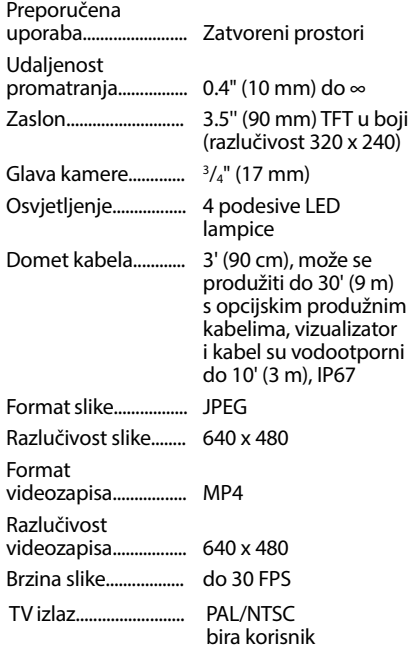

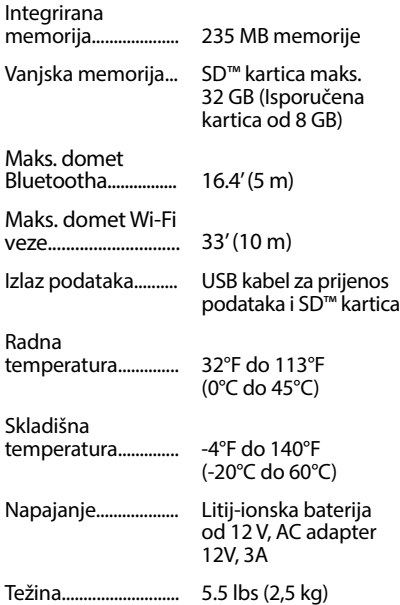

#### Serijska oprema

Kamera za pregled micro CA‑350x uključuje sljedeće dijelove:

- Ručna jedinica micro CA‑350x
- Vizualizator 17 mm
- USB kabel 3' (90 cm)
- RCA kabel s audio priključkom 3' (90 cm)
- Kuka, magnet, elementi za pričvršćivanje zrcala
- Litij-ionska baterija od 12 V
- Punjač litij-ionske baterije s kabelom
- AC adapter
- Naglavne slušalice s mikrofonom.
- SD™ kartica od 8 GB
- Komplet priručnika za korisnika

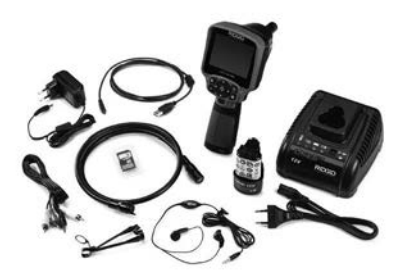

**Slika 1 - Kamera za pregled micro CA-350x** 

#### Komande

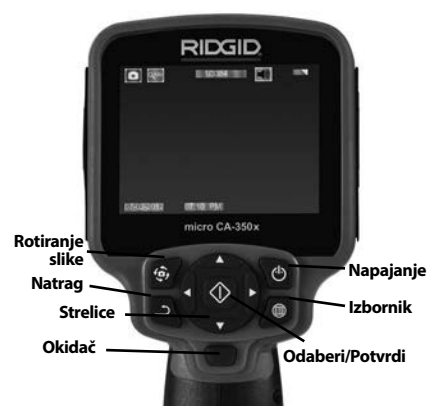

#### **Slika 2 - Komande**

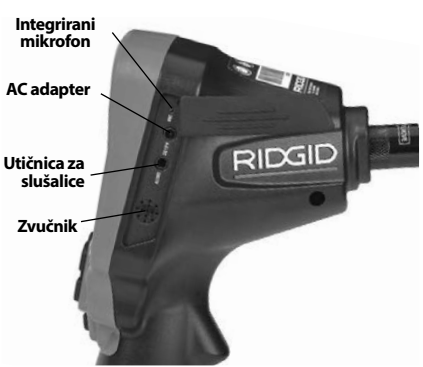

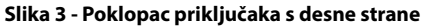

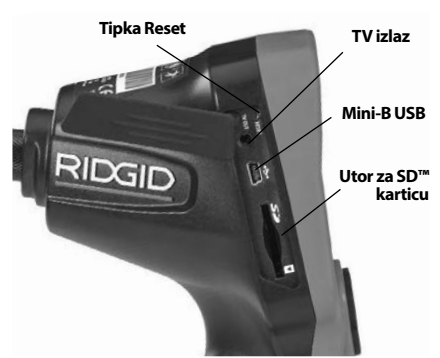

**Slika 4 - Poklopac priključaka s lijeve strane**

RIDG **Kamera za pregled micro CA-350x**

### FCC izjava Simboli

Testovi provedeni na ovom uređaju pokazali su njegovu usklađenost s granicama za Klasu B digitalnih uređaja u skladu s dijelom 15 FCC pravila. Ova ograničenja namijenjena su za osiguranje razumne razine zaštite protiv štetnih smetnii u kućanstvima.

Ovaj uređaj stvara, koristi i može emitirati ener‑ giju radijske frekvencije te, ako nije montiran i korišten u skladu s uputama, može izazvati štetne smetnje u radijskim komunikacijama.

Međutim, nema jamstva da u određenoj in‑ stalaciji neće doći do smetnji.

Ako ovaj uređaj stvara štetne smetnje u radij‑ skom i televizijskom prijemu, koje se mogu utvrditi njegovim ISKLJUČIVANJEM i UKLJU‑ ČIVANJEM, korisnik bi smetnje trebao ukloni‑ ti na neki od sljedećih načina:

- Preusmjerite ili premjestite antenu prijemnika.
- Povećajte udaljenost između uređaja i prijemnika.
- Potražite savjet i pomoć prodavača ili isku‑ snog servisera radio/TV uređaja.

### Elektromagnetska kompatibilnost (EMC)

Pojam "elektromagnetska kompatibilnost" označava sposobnost proizvoda da besprijekorno funkcionira u okolišu gdje su prisutna elektromagnetska zračenja i elektrostatička pražnjenja, bez da pri tom stvara elektromagnetske smetnje u drugim uređajima.

*NAPOMENA* RIDGID kamera za pregled micro CA‑350x ispunjava sve relevantne zahtjeve elektromagnetske kompatibilnosti. Među‑ tim, mogućnost izazivanja smetnji u drugim uređajima ne može se unaprijed isključiti.

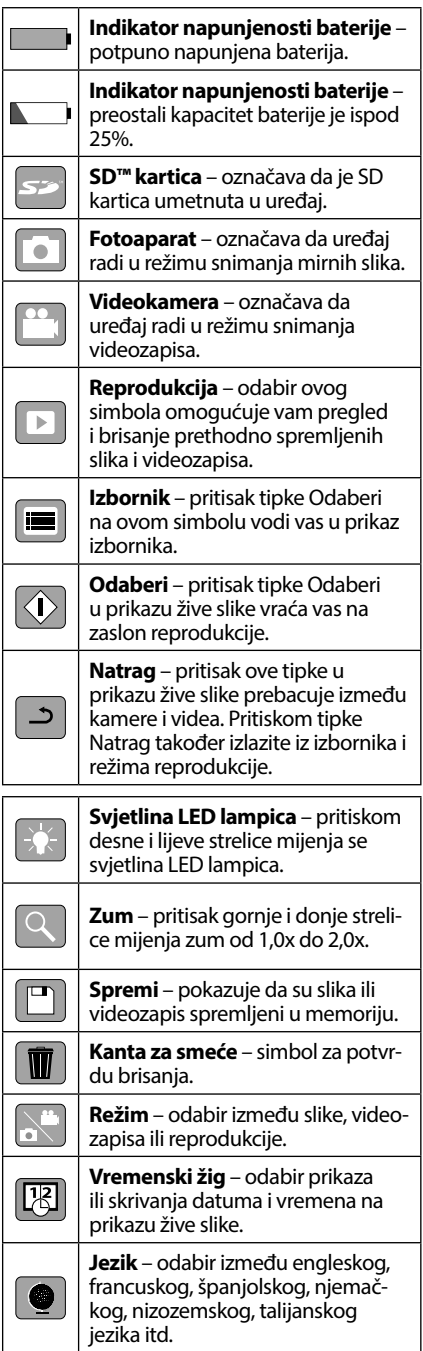

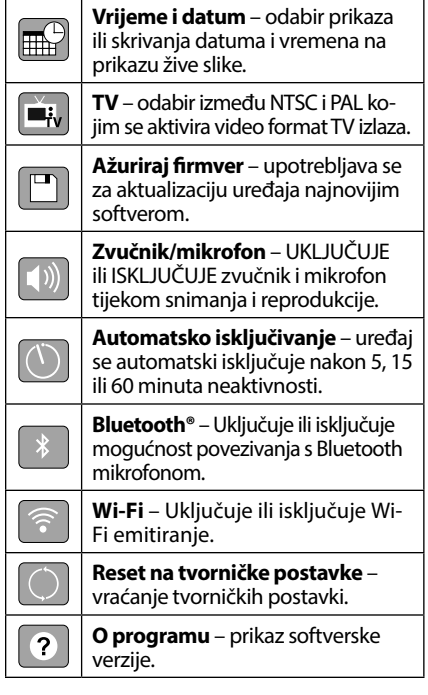

### Sastavljanje alata

#### **A UPOZORENJE**

Kako biste smanjili opasnost od teških oz‑ ljeda, slijedite ove korake koji će omogućiti pravilno sastavljanje uređaja.

#### Zamjena/umetanje baterija

Kamera micro CA‑350x isporučuje se bez umetnutih baterija. Ako pokazivač baterije  $prikazuje \longrightarrow$ , baterija se mora napuniti. Prije spremanja uklonite bateriju.

1. Pritisnite jezičce baterije *(pogledajte sliku 5)* i izvlačenjem uklonite bateriju.

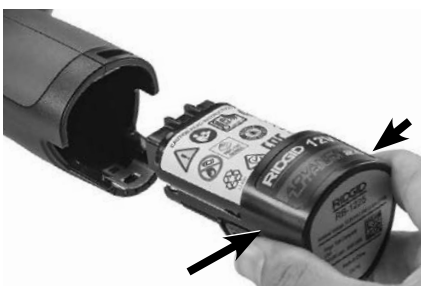

**Slika 5 - Vađenje/umetanje baterije**

2. Umetnite kraj baterije s kontaktima u alat za pregled, kao što je prikazano na *slici 5*.

#### Napajanje pomoću AC adaptera

Kamera za pregled micro CA‑350x također se može napajati pomoću priloženog AC adap‑ tera.

- 1. Otvorite poklopac priključaka na desnoj strani (*slika 3*).
- 2. Suhim rukama utaknite AC adapter u utičnicu.
- 3. Utaknite valjkasti utikač AC adaptera u priključak označen "DC 12V".

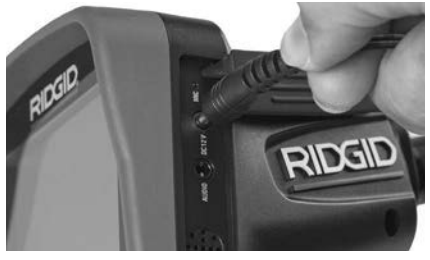

**Slika 6 - Napajanje uređaja pomoću AC adaptera**

#### Montaža kabela glave vizualizatora ili produžnih kabela

Kako biste mogli upotrebljavati kameru za pregled micro CA-350x, kabel glave vizualizatora mora se priključiti na ručnu jedinicu sa zaslonom. Kabel se može priključiti na ručnu jedinicu sa zaslonom jedino kad su utični jezičac kamere i utični utor jedinice sa zaslonom pravilno poravnati (*slika 7*). Kad su jezičak i utor poravnati, prstima stegnite nazublieni gumb te tako učvrstite spoj.

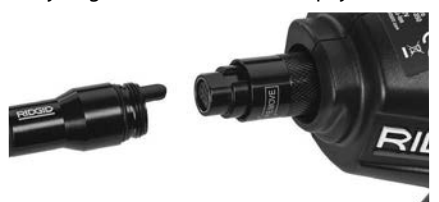

#### **Slika 7 - Spajanje kabela**

Produžnim kabelima 3' (90 cm) i 6' (180 cm) možete produžiti duljinu kabela kamere do 30 stopa (9 metara). Za montažu produžnog kabela prvo razdvojite kabel kamere od jedi‑ nice sa zaslonom otpuštanjem nazubljenog gumba. Priključite produžni kabel na ručnu jedinicu kako je gore opisano (slika 7). Utaknite jezičac kabela glave kamere u utor produžnog kabela, prstima stegnite nazubljeni gumb te tako učvrstite spoj.

#### Montaža dodatne opreme

Sva tri priložena dodatka (kuka, magnet i zrcalo) pričvršćuju se na glavu vizualizatora na isti način.

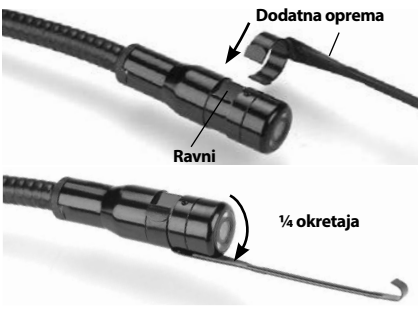

**Slika 8 - Montaža dodatne opreme**

Držite glavu vizualizatora kako je prikazano na *slici 8*. Postavite polukružni kraj dodatka iznad plosnatog dijela glave vizualizatora. Zatim fiksirajte dodatak okretanjem za 1/4 okreta.

#### Umetanje SD™ kartice

Otvorite poklopac priključaka na lijevoj strani (*slika 4*) te pristupite utoru SD kartice. Umetni‑ te SD karticu u utor s odrezanim kutom prema gore tako da odgovara ikoni pokraj utora (*slika 9*). SD kartice mogu se umetnuti samo na jedan način – nemojte ih gurati na silu. Na‑ kon umetanja SD kartice, u gornjem lijevom kutu zaslona prikazuje se simbol SD kartice zajedno s brojem slika ili duljinom videozapisa koje je moguće na nju pohraniti.

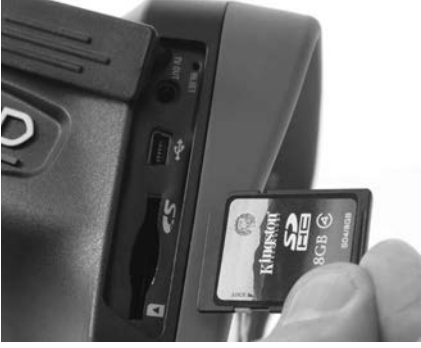

**Slika 9 - Umetanje SD kartice**

### Pregled prije uporabe

#### UPOZORENJE

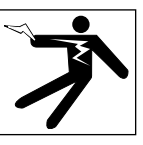

Prije svake uporabe pregledajte kameru za pregled i uklonite eventualne probleme. Time smanjujete rizik od teških ozljeda koje mogu izazvati strujni udar ili drugi uzroci i sprječavate štetu na alatu.

- 1. Uređaj mora biti ISKLJUČEN.
- 2. Izvadite bateriju i pregledajte ima li na njoj oštećenja. Po potrebi zamijenite ba‑ teriju. Nemojte upotrebljavati kameru za pregled ako je baterija oštećena.
- 3. Očistite uređaj od ulja, masti ili nečistoće. To olakšava pregled i smanjuje rizik da će alat iskliznuti iz ruke.
- 4. Pregledajte ima li na kameri za pregled micro CA‑350x slomljenih, istrošenih ili zaglavljenih dijelova, nedostaju li neki dijelovi te je li prisutno neko drugo stanje koje bi moglo spriječiti siguran i nor‑ malan rad.
- 5. Provjerite je li došlo do kondenzacije na leći kamere. Nemojte upotrebljavati kameru ako primijetite kondenzaciju u unutrašnjosti leće jer tako izbjegavate oštećenje uređaja. Voda mora ispariti pri‑ je uporabe kamere.
- 6. Pregledajte cijelu dužinu kabela kako bi‑ ste ustanovili ima li na njemu napuknuća ili oštećenja. Oštećeni kabel može biti uzorkom prodora vode u uređaj i može povećati opasnost od strujnog udara.
- 7. Provjerite čvrstoću priključaka između ručne jedinice, produžnih kabela i kabela vizualizatora. Kabel će biti vodootporan samo ako su svi priključci pravilno spojeni. Provjerite je li uređaj ispravno sastavljen.
- 8. Provjerite je li naljepnica s upozorenjem prisutna, čvrsto nalijepljena i čitka *(slika 10)*.

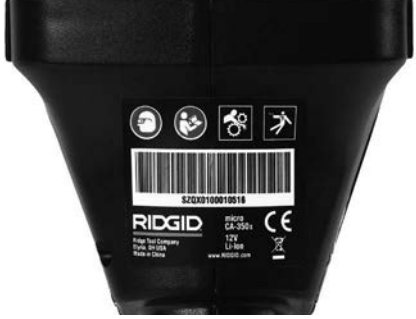

**Slika 10 - Naljepnica s upozorenjem**

- 9. Ukoliko tijekom pregleda uočite nepra‑ vilnosti, nemojte upotrebljavati kameru za pregled sve dok ne obavite odgovarajući servis.
- 10. Ponovno umetnite bateriju suhim rukama.
- 11. Pritisnite tipku Napajanje i držite je jed‑ nu sekundu. Lampice vizualizatora tre‑ bale bi se upaliti i zatim se pojavljuje po‑ zdravni zaslon. Kad je kamera spremna, na zaslonu se prikazuje živa slika pod‑ ručja koje vidi kamera. Ako nema slike, pročitajte poglavlje *Otklanjanje smetnji* u ovom priručniku.
- 12. Za ISKLJUČIVANJE kamere, pritisnite tipku Napajanje i držite je jednu sekundu.

### Namještanje alata i organizacija radnog područja

#### Δ UPOZORENJE

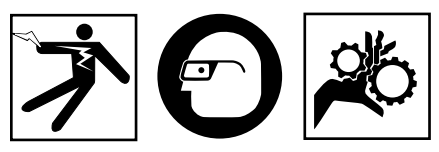

Namjestite kameru za pregled micro CA‑350x i uredite radno područje u skladu s ovim postupcima kako biste smanjili rizik od ozljeda koje izazivaju strujni udar, zaplitanje i drugi uzroci te kako biste spriječili štete na alatu.

- 1. Na radnom mjestu provjerite sljedeće:
- Odgovarajuća rasvjeta
- Prisutnost zapaljivih tekućina, para ili prašine koja može planuti. Ako otkrijete nešto od navedenog, nemojte raditi u tom području dok ne prepoznate i ot‑

klonite izvore ovih opasnosti. Kamera za pregled micro CA-350x nije predviđena za rad u eksplozivnim okruženjima i može izazvati iskrenje.

- Čisto, vodoravno, stabilno i suho mjesto za rukovatelja. Nemojte upotrebljavati kameru dok stojite u vodi.
- 2. Provjerite područje ili prostor koji ćete pregledavati i odlučite je li kamera za pregled micro CA‑350x odgovarajući uređaj za taj posao.
- Odredite točke pristupa prostoru. Mi‑ nimalan promjer otvora kroz koji može proći glava kamere promjera 17 mm je oko 3 /4'' (19 mm).
- Odredite udaljenost do područja koje ćete pregledavati. Na kameru možete spojiti produžne kabele koji joj povećavaju domet do 30' (9 m ).
- Provjerite postoje li kakve zapreke koje bi zahtijevale vrlo usko skretanje kabela. Kabel kamere za pregled može se uviti bez oštećenja do polumjera od 5" (13 cm).
- Provjerite je li prostor koji pregledava‑ te pod naponom. Ako jest, ISKLJUČITE napajanje te tako smanjite opasnost od strujnog udara. Provedite odgovarajuće postupke blokiranja dovoda struje kako biste spriječili ponovno uključivanje na‑ pajanja za vrijeme pregleda.
- Utvrdite treba li za vrijeme pregleda ula‑ ziti u ikakve tekućine. Kabel i glava vizualizatora su vodootporni do dubine od 10' (3 m). Veće dubine mogu uzrokovati pojavu propusnih mjesta na kabelu i vi‑ zualizatoru te dovesti do strujnog udara i oštećenja opreme. Ručna jedinica sa za‑ slonom postojana je na vodu (IP54) ali se ne smije uranjati.
- Utvrdite postoje li kakve kemikalije, osobito u slučaju kanalizacijskih odvoda. Važno je razumjeti specifične sigurnosne mjere koje su nužne za rad u blizini eventualno prisutnih kemikalija. Potreb‑ ne informacije zatražite od proizvođača kemijskog sredstva. Kemijska sredstva mogu oštetiti kameru za pregled ili sma‑ njiti njezinu funkcionalnost.
- Utvrdite temperaturu u području rada i predmete koji se nalaze u njemu. *Pogledajte specifikacije.* Uporaba u područjima izvan ovog raspona ili kontakt s toplijim ili hladnijim predmetima mogli bi uzrokovati oštećenje kamere.

• Utvrdite nalaze li se u području za pre‑ gled kakvi pokretni dijelovi. Isključite pogon tih dijelova kako biste spriječili njihovo kretanje za vrijeme pregleda i smanjili opasnost od zaplitanja. Provedite odgovarajuće postupke blokiranja kojima ćete onemogućiti rad pokretnih dijelova za vrijeme pregleda.

Ako kamera za pregled micro CA‑350x nije odgovarajući uređaj za posao, u RIDGID-u možete nabaviti druge uređaje za pregled. Za kompletan popis RIDGID proizvoda, pogledajte RIDGID katalog, online na RIDGID. com.

- 3. Prije svake uporabe obavezno temeljito pregledajte kameru za pregled micro CA‑350x.
- 4. Ugradite dodatnu opremu koja odgovara namjeni.

### Upute za rad

#### UPOZORENJE

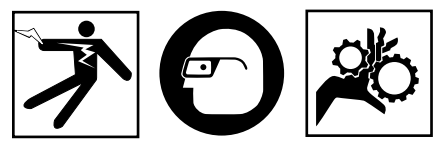

Uvijek nosite zaštitne naočale kojima ćete zaštititi oči od prljavštine i drugih stranih tijela.

Pridržavajte se radnih uputa kako biste smanjili opasnost od ozljeda koje mogu iza‑ zvati strujni udar, zaplitanje i drugi uzroci.

- 1. Osigurajte da je kamera za pregled pra‑ vilno namještena, a radno područje do‑ bro organizirano te da u radnom područ‑ ju nema promatrača i drugih smetnji.
- 2. Pritisnite i držite tipku za uključenje (Power) dvije sekunde. Lampice vizuali‑ zatora trebale bi se UKLJUČITI, zatim se pojavljuje pozdravni zaslon. Taj prikaz ukazuje na pokretanje uređaja. Nakon što je završio postupak uključivanja, za‑ slon automatski prebacuje na prikaz žive slike.

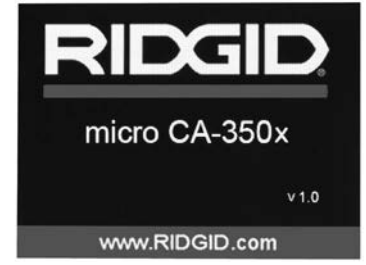

**Slika 11 - Pozdravni zaslon ( Napomena: verzija se mijenja nakon svake aktualizacije firmvera.)**

#### Prikaz žive slike

U prikazu žive slike obavljate većinu radnji. Na zaslonu je prikazana živa slika područja koje vidi kamera. U ovom prikazu možete zu‑ mirati sliku, podešavati svjetlinu LED lampica te snimati slike i videozapise.

Prikaz ima statusnu traku na vrhu koja prikazuje režim alata, zum, simbol SD™ kartice ako je umetnuta, raspoloživu memoriju te jesu li zvučnik/mikrofon UKLJ/ISKLJ. Donja traka prikazuje informacije o datumu i vremenu ako je UKLJ vremenski žig.

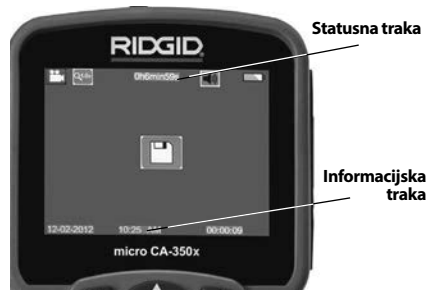

**Slika 12 – Prikaz žive slike**

Nakon UKLJUČIVANJA kamera se nalazi u za‑ danom režimu snimanja mirnih slika.

Pritiskom tipke Izbornik možete u bilo kojem trenutku pristupiti izborniku. Izbornik će pre‑ kriti prikaz ŽIVE SLIKE. Desnom i lijevom tip‑ kom-strelicom  $\blacktriangleright$   $\blacktriangleleft$  prebacujete u kategoriju REŽIM. Gornjom i donjom tipkom-strelicom A V možete se kretati kroz stavke izbornika i pritisnuti Izaberi  $\boxed{\lozenge}$  po želji.

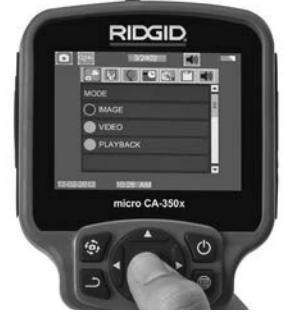

**Slika 13 – Slika zaslona za odabir radnog režima**

- 3. Ako se moraju podesiti druge postavke kamere za pregled (vremenski žig, jezik, datum/vrijeme, TV izlaz, aktualizacija firmvera, zvučnik/mikrofon, automatsko isključivanje, reset na tvorničke postav‑ ke), pogledajte poglavlje Izbornik*.*
- 4. Pripremite kameru za pregled. Za pre‑ gled područja možda ćete morati unaprijed oblikovati ili saviti kabel kamere. Nemojte savijati kabel tako da mu po‑ lumjer bude manji od 5" (13 cm). To bi moglo oštetiti kabel. Ako pregledavate mračno područje, uključite LED lampice prije umetanja kamere ili kabela.

 Nemojte silom uvlačiti ili izvlačiti kabel. Posljedica toga mogu biti štete na kameri za pregled ili području koje pregle‑ davate. Nemojte upotrebljavati kabel i glavu vizualizatora za promjenu okruže‑ nja, raščišćavanje putova i uklanjanje za‑ čepljenja, kao ni u bilo koju drugu svrhu osim pregleda. Posljedica toga mogu biti štete na kameri za pregled ili području koje pregledavate.

#### Podešavanje slike

**Podešavanje svjetline LED lampica:** Pri‑ tisak desne i lijeve tipke-strelice  $\blacktriangleright$  a tipkovnici (u prikazu žive slike) povećava ili smanjuje svjetlinu LED lampica. Prilikom podešavanja svjetline, na zaslonu se pojavljuje indikatorska traka svjetline.

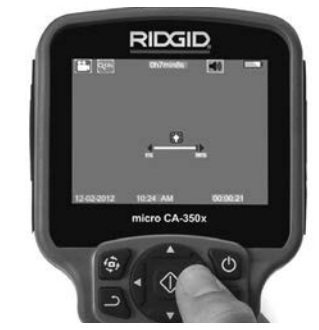

**Slika 14 – Podešavanje svjetline LED lampica**

**Zumiranje:** Kamera za pregled micro CA‑350x ima digitalni zum 2,0x. Sliku možete povećati ili smanjiti jednostavnim pritiskom gornje i donje tipke-strelice  $\bigwedge \bigvee$  u prikazu žive slike. Prilikom podešavanja zuma, na zaslonu se pojavljuje indikatorska traka zumiranja.

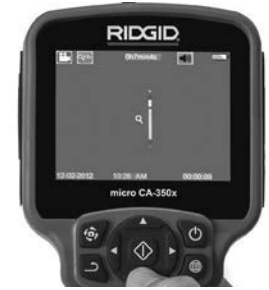

**Slika 15 – Podešavanje zuma**

**Rotiranje slike:** Po potrebi, prikazana slika/ prikazani videozapis mogu se rotirati suprotno od smjera kazaljke na satu u koracima od 90 stupnjeva pritiskom na tipku za rotiranje slike <del></del>.

#### Snimanje slike

#### **Snimanje mirne slike**

U prikazu žive slike provjerite je li u gornjem lijevom dijelu zaslona prikazan simbol fotoaparata **.** Pritisnite okidač i snimite sliku. Na zaslonu se odmah pojavljuje simbol spre‑ manja  $\Box$ . To znači da je mirna slika spremljena u internu memoriju ili na SD™ karticu.

#### **Snimanje videozapisa**

Provjerite u prikazu žive slike je li u gornjem lijevom dijelu zaslona prikazan simbol videokamere  $\|\cdot\|$ . Pritisnite okidač i snimite videozapis. Kad uređaj snima videozapis, oko simbola režima snimanja videozapisa treperi crveni rub, a u gornjem dijelu zaslona

prikazuje se trajanje snimanja. Ponovnim pri‑ tiskom okidača možete zaustaviti snimanje. Spremanje videozapisa u internu memoriju može potrajati neko vrijeme.

Kamera micro CA-350x opremljena je integriranim mikrofonom i zvučnikom za snimanje i reprodukciju zvuka s videom. Tu su još i na‑ glavne slušalice s integriranim mikrofonom koje se mogu upotrijebiti umjesto integriranog zvučnika i mikrofona. Utaknite naglavne slušalice u audio priključak na desnoj strani kamere.

5. Po završetku pregleda pažljivo izvucite kameru i kabel iz područja koje ste pre‑ gledavali.

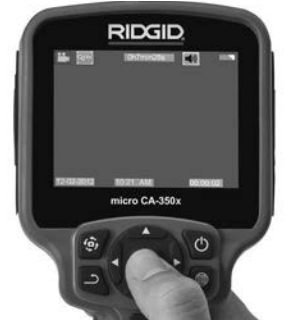

**Slika 16 – Prikaz snimanja videozapisa**

#### Izbornik

Pritiskom tipke Izbornik ■ možete pristupiti izborniku u bilo kojem trenutku. Izbornik će prekriti prikaz ŽIVE SLIKE. Iz izbornika, ko‑ risnik može mijenjati različite radne režime ili ući u izbornik postavki.

U prikazu postavki možete izabrati različite kategorije postavki (*slika 17*). Kategorije mo‑ žete mijenjati lijevom i desnom tipkom-strelicom  $\sum$  . Gornja i donja tipka-strelica  $AY$ omogućuju kretanje kroz stavke izbornika. Odabrana kategorija bit će istaknuta svijetlocrvenim rubom. Kad ste došli do željene postavke, pritisnite tipku Odaberi i promijenite izbor. Provedene izmjene automatski se spremaju.

Dok ste u režimu izbornika, pritiskom tipke Natrag  $\triangle$  možete se vratiti na prethodni prikaz ili prikaz žive slike.

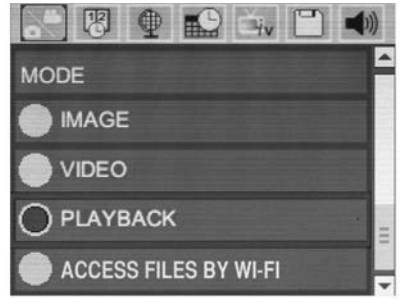

**Slika 17 – Prikaz Postavke**

#### Način rada

Omogućuje odabir između snimanja slike, snimanja videozapisa, reprodukcije i pristupa datotekama putem Wi-Fi mreže.

#### **Slika**

Odabir omogućuje gumb okidača za snimanje slike.

#### **Video**

Odabir omogućuje gumb okidača za za pokre‑ tanje i zaustavljanje snimanja videozapisa.

#### **Reprodukcija**

Odabir omogućuje gledanje slika ili videozapisa. Prečica do ovog izbornika dostupna je na zaslonu slike uživo pritiskom na odabir  $\boxed{\circ}$ .

Prilikom gledanja slike korisnik može listati sve spremljene slike, izbrisati sliku i prikazati informacije o datoteci.

Prilikom gledanja videozapisa korisnik može listati sve videozapise, pauzirati, ponovno pokretati i brisati. Korisnik će moći reproducirati samo slike s unutarnje memorije kada SD™ kartica nije umetnuta.

#### **Brisanje datoteka**

Kako biste izbrisali datoteke, pritisnite gumb izbornika  $\equiv$  u načinu za reprodukciju kako biste izbrisali sliku ili video. Dijaloški okvir za potvrdu brisanja omogućuje korisniku da iz‑ briše neželjene datoteke. Aktivna ikona bit će označena crvenim okvirom. Kretanje se vrši gumbima sa strelicama  $\forall$ .

#### Pristup datotekama putem Wi-Fi mreže **na**

Odabir omogućuje prijenos datoteka putem Wi-Fi mreže na računalo ili mobilni uređaj. *Pogledajte prijenos datoteka na računalo putem Wi-Fi mreže.*

#### Vremenski žig **网**

Aktivirajte ili deaktivirajte prikaz Datum i Vrijeme.

#### Jezik

Odaberite simbol "Jezik" u izborniku i priti‑ snite tipku Odaberi. Odaberite različite jezike gornjom i donjom tipkom-strelicom  $\bigwedge \mathbf{V}$ , zatim spremite postavku jezika pritiskom tipke Odaberi  $|\langle \rangle|$ .

#### Datum/vrijeme

Odaberite Podesi datum ili Podesi vrijeme i podesite trenutni datum ili vrijeme. Odabe‑ rite Format datuma ili vremena ako želite promijeniti način na koji se prikazuju datum/ vrijeme.

### TV izlaz

Odaberite "NTSC" ili "PAL" te tako aktivirajte TV izlaz potreban za format videozapisa. Zaslon postaje crn i slika se šalje na vanjski ekran. Za dobivanje žive slike na jedinici, pri‑ tisnite tipku (c) za deaktiviranje funkcije.

#### Aktualizacija firmvera

Odabir simbola Ažuriraj firmver omogućuje instalaciju najnovije verzije softvera na ure‑ đaj. Softver se mora učitati na SD™ karticu i umetnuti u uređaj. Ažuriranja možete pronaći na RIDGID.com.

#### Zvučnik/mikrofon

Odaberite ikonu zvučnika u izborniku i priti‑ snite odabir (1). Odaberite UKLJUČIVANJE ili ISKLJUČIVANJE uz pomoć gumba gore/ dolje A∀ kako bi zvučnik i mikrofon tijekom reprodukcije bili UKLJUČENI ili ISKLJUČENI.

#### Automatsko isključivanje

Odaberite simbol automatskog isključiva‑ nja i pritisnite tipku Odaberi  $\boxed{\circ}$ . Odaberite Deaktiviraj za ISKLJUČIVANJE funkcije automatskog isključivanja. Odaberite 5 minuta, 15 minuta ili 60 minuta ako želite da se alat ISKLJUČI nakon 5/15/60 minuta neaktivnosti. Postavka automatskog isključivanja neće se aktivirati tijekom snimanja ili reprodukcije videozapisa.

#### Vraćanje tvorničkih postavki

Odaberite ikonu resetiranja i pritisnite odabir **(1)**. Potvrdite funkciju resetiranja tako da odaberete Da i ponovno pritisnete odabir . Time ćete resetirati alat na zadane tvor‑ ničke postavke.

#### **Bluetooth®**

Odaberite Uključeno ili Isključeno kako bi‑ ste omogućili ili onemogućili Bluetooth. Odaberite TRAŽENJE i pritisnite Odabir kako biste potražili Bluetooth kompatibilne mikrofone.

#### **Wi-Fi**

Odaberite Uključeno ili Isključeno kako biste omogućili ili onemogućili Wi-Fi vezu.

#### O programu<sup>2</sup>

Odabirom funkcije O programu prikazuje se revizija firmvera kamere micro CA‑350x te in‑ formacije o autorskom pravu na softver.

#### Prijenos datoteka

#### **Računalo s USB-om**

Dok je jedinica uključena, priključite uređaj micro CA-350x na računalo putem USB kabela. Zaslon povezanog USB-a prikazuje se na micro CA‑350x. Unutarnja memorija i SD™ kartica (ako je dostup‑ na) prikazat će se kao zasebni pogoni na računalu i može im se pristupiti kao standardnom USB uređaju za pohranu podataka. Opcije kopiranja i brisanja dostupne su putem računala.

#### **Računalo putem Wi-Fi veze**

U izborniku postavki CA‑350x provjerite je li emi‑ tiranje Wi-Fi uključeno. Putem računala potražite i povežite se s Wi-Fi mrežom "CA‑350x". CA‑350x emitira nezaštićenu Wi-Fi mrežu pa zaporka nije potrebna. Za pojedinosti o tome kako se pove‑ zati s Wi-Fi mrežom pogledajte priručnik s upu‑ tama za svoje računalo. Provjerite je li računalo povezano s Wi-Fi mrežom "CA‑350x".

Sada pritisnite gumb izbornika  $\equiv$  na CA-350x i odaberite "Pristupi datotekama putem Wi-Fi veze" kako biste omogućili pristup datotekama. Ako je umetnute SD kartica, na CA-350x će od vas biti zatraženo da za pregledavanje odaberete SD karticu ili unutarnju memoriju. CA‑350x će sada prikazati zaslon koji označava da je nalazi u nači‑ nu rada "pristupa datotekama putem Wi-Fi veze".

Na računalu otvorite zadani web preglednik i upišite "http://192.168.2.103/dir/" u adresnu traku preglednika. Preglednik će sada prikazati popis datoteka na CA-350x. Odavde možete pristupati slikama i videozapisima s unutarnje memorije ili SD kartice. Za posebne načine za preuzimanje i rukovanje datotekama pogledajte dokumentaci‑ ju svog internetskog preglednika.

#### **Wi-Fi veza s mobilnim uređajem**

CA‑350x omogućuje pristup datotekama i uda‑ ljeno gledanje 2. zaslona na mobilnom uređaju,
kao što su tablet ili pametni telefon s operacijskim sustavima iOS® ili Android®.

U izborniku postavki CA‑350x provjerite je li emitiranje Wi-Fi uključeno. Putem mobilnog uređaja potražite i povežite se s Wi-Fi mrežom "CA‑350x". CA‑350x emitira nezaštićenu Wi-Fi mrežu pa zaporka nije potrebna. Za pojedinosti o tome kako se povezati s Wi-Fi mrežom pogledajte priručnik s uputama za svoj mobilni uređaj. Provjerite je li mobilni uređaj povezan s Wi-Fi mrežom "CA‑350x".

Na mobilnom uređaju otvorite aplikaciju *RIDGIDview*. U aplikaciji postoji datoteka pomo‑ ći koja opisuje značajke i uporabu aplikacije.

Nemojte dopustiti da vas bežični način rada sa zasebnim monitorom omete u ispravnom korištenju uređaja CA‑350x. Ometanje povećava opasnost od ozljeda.

# Spajanje na TV

Za daljinsko gledanje ili snimanje, kamera za pregled micro CA‑350x može se spojiti na te‑ levizor ili neki drugi monitor priloženim RCA kabelom.

Otvorite poklopac priključaka na desnoj stra‑ ni (*slika 3*). Utaknite RCA kabel u utičnicu TV izlaza (TV-Out). Utaknite drugi kraj kabela u utičnicu video ulaza (Video-In) na televizoru ili monitoru. **Provjerite i uvjerite se da je podešen odgovarajući izlaz video formata (NTSC ili PAL).** Pomoću izbornika odaberite odgovarajući format TV izlaza.

# Uporaba Bluetooth® mikrofona

Kada prvi put povežete Bluetooth kompatibilni mikrofon, morat ćete ga "upariti" s CA‑350x. Uključite mikrofon i aktivirajte režim "uparivanja". Za posebne upute pogledajte dokumentaciju mikrofona.

U postavkama Bluetootha uređaja CA‑350x odaberite TRAŽI. Vaš Bluetooth mikrofon potom bi se trebao prikazati na zaslonu. Odaberite mikrofon i pritisnite ODABERI na CA‑350x. Nakon uspješnog povezivanja, vidjet ćete da se simbol pokraj vašeg uređaja promijenio iz  $\sqrt{u}$  u  $\sqrt{u}$ . Sada se zvuk s Bluetooth mikrofona može uporabiti prilikom snimanja videozapisa na CA‑350x.

## Uporaba opreme za pregled SeeSnake®

Kamera za pregled micro CA‑350x također se može upotrebljavati s raznom opremom za pregled SeeSnake i specijalno je dizajnirana za uporabu sa sustavima za pregled microReel, microDrain™ i nanoReel. Prilikom uporabe s ovim tipovima opreme zadržava sve funkcije opisane u ovom priručniku. Kamera za pregled micro CA‑350x također se može upotrebljavati s drugom opremom za pregled SeeSnake, ali samo za promatranje i snimanie.

Za uporabu s opremom za pregled SeeSnake, moraju se demontirati glava vizualizatora i svi produžni kabeli. Za informacije o pravil‑ nom priključivanju i uporabi opreme sustava microReel, microDrain, nanoReel te slične opreme pročitajte priručnik za korisnika. Za ostalu opremu za pregled SeeSnake (prvenstveno kolut za namatanje i monitor), mora se upotrebljavati adapter kojim će se kamera za pregled micro CA-350x spojiti na priključak video izlaza (Video-Out) opreme za pregled SeeSnake. Kamera za pregled micro CA‑350x priključena na ovaj način prikazivat će sliku kamere i može se upotrijebiti za sni‑ manje.

Prilikom spajanja opreme za pregled See‑ Snake (microReel, microDrain™ ili nanoReel), poravnajte spojni modul priključen na kolut s priključkom kabela na kameri za pregled micro CA-350x i ravno ga ugurajte tako da ima pravo‑ kutni dosjed. (*Pogledajte sliku 18.*)

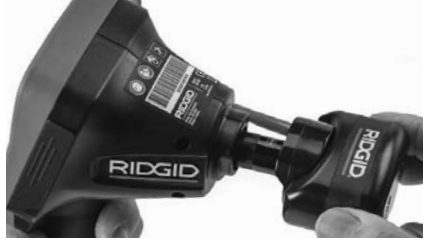

**Slika 18 - Montirani priključni utikač kamere**

*NAPOMENA* Nemojte savijati priključni utikač kako se ne bi oštetio.

#### **Lociranje sonde**

Ako upotrebljavate sondu (žični odašiljač), možete je kontrolirati na dva načina. Ako je kolut opremljen tipkom za sondu, njime je možete UKLJUČITI i ISKLJUČITI. Inače sonda se UKLJUČUJE smanjivanjem svjetline LED lampica na nulu. Kada jednom locirate son‑ du, možete vratiti LED lampice na normalnu razinu svjetline te nastaviti s pregledom.

RIDGID lokatori kao što su SR-20, SR-60, Scout ili Navi Track® II namješteni na 512 Hz mogu se upotrijebiti za lociranje karakteristi‑ ka u odvodu koji se pregledava.

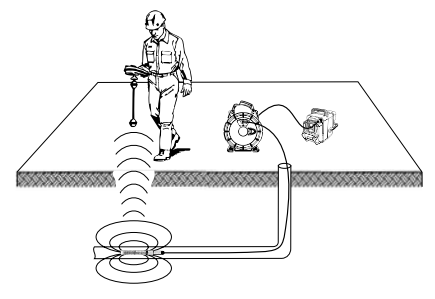

**Slika 19 - Lociranje namatajuće sonde**

Za lociranje sonde UKLJUČITE lokator i namjestite ga na režim rada sa sondom. Skenirajte u smjeru vjerojatnog mjesta sonde sve dok lokator ne pronađe sondu. Kada jednom de‑ tektirate sondu, možete pokazateljima lokato‑ ra točno odrediti njezino mjesto. Za detaljne upute o lociranju sonde pogledajte priručnik za korisnika i potražite svoj model lokatora.

# Održavanje

#### UPOZORENJE

Izvadite baterije prije čišćenja.

- Nakon uporabe uvijek očistite glavu i kabel vizualizatora blagom sapunicom ili blagim deterdžentom.
- Pažljivo prebrišite zaslon suhom, čistom krpom. Nemojte prejako trljati.
- Kabelske priključke čistite samo vatom namočenom u alkohol.

 Ručnu jedinicu sa zaslonom prebrišite čistom i suhom krpom.

#### Automatski reset

Ako uređaj prestane funkcionirati i više ne radi, pritisnite tipku Reset (*ispod poklopca priključaka na lijevoj strani – slika 4*). Time se nakon ponovnog pokretanja opet može us‑ postaviti normalan rad uređaja.

# Neobavezna oprema

#### UPOZORENJE

Kako biste smanjili opasnost od teških ozlieda, upotrebljavajte samo onu dodatnu opre‑ mu koja je posebno dizajnirana i preporuče‑ na za uporabu s RIDGID kamerom za pregled micro CA‑350x, kao što je ova dolje navede‑ na. Druga oprema prikladna za druge alate može postati opasna kad se upotrebljava s kamerom za pregled micro CA‑350x.

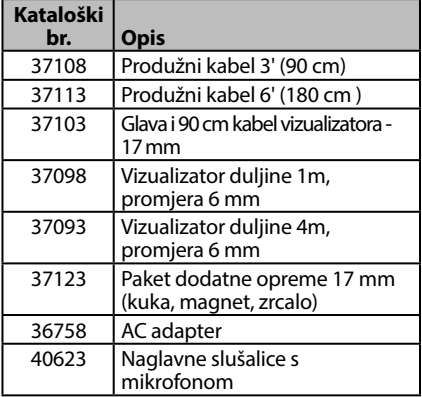

#### **RBC-121 punjači i kabeli**

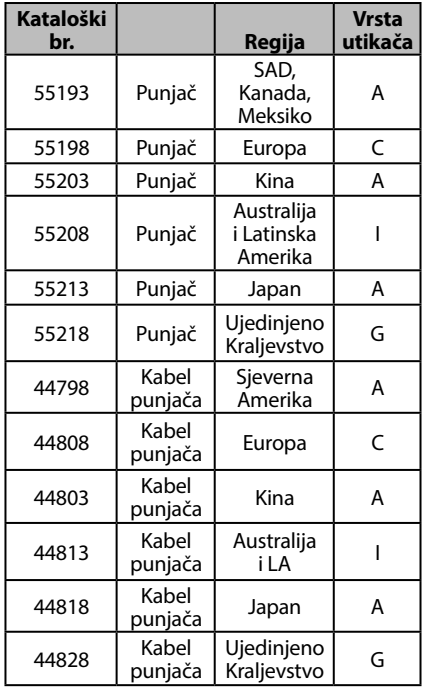

#### **Baterije**

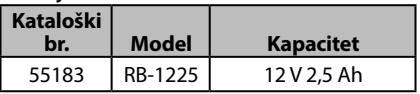

Sve će navedene baterije raditi s bilo kojim punjačem baterija s kataloškim brojem RBC-121.

Potpuni popis opreme tvrtke RIDGID koje se mogu koristiti s ovim alatom potražite u kata‑ logu alata tvrtke Ridge Tool na RIDGID.com ili nazovite Ridge Tool servisnu tehničku službu na (800) 519-3456.

# Skladištenje

RIDGID kamera za pregled micro CA‑350x mora se čuvati na suhom i sigurnom mje‑ stu na temperaturama između -4°F (-20°C) i 140°F (60°C) te na vlazi između 15% i 85% RH.

Čuvajte alat u zaključanom prostoru izvan dohvata djece i osoba koje nisu upoznate s kamerom za pregled micro CA‑350x.

Uklonite bateriju prije spremanja ili transporta.

# Servisiranje i popravak

#### UPOZORENJE Δ

Neodgovarajući servis ili popravak mogu smanjiti radnu sigurnost RIDGID kamere za pregled micro CA‑350x.

Servis i popravak kamere za pregled micro CA‑350x smije obavljati samo RIDGID ovla‑ šteni servisni centar.

Ako vam trebaju informacije o najbližem RIDGID ovlaštenom servisnom centru ili imate pitanjima u vezi popravka ili servisa:

- Kontaktirajte svog lokalnog RIDGID distributera.
- Posjetite RIDGID.com kako biste pronašli svoju kontaktnu točku za RIDGID.
- Kontaktirajte tehnički servisni odjel tvrtke RIDGID na rtctechservices@emerson.com, ili u SAD-u i Kanadi nazovite (800) 519‑3456.

# Zbrinjavanje

Dijelovi RIDGID kamere za pregled micro CA‑350x sadrže dragocjene materijale i mogu se reciklirati. Pronađite lokalne tvrtke koje se bave recikliranjem. Zbrinite kompo‑ nente u skladu sa svim primjenjivim zakonskim uredbama. Za više informacija kontaktirajte lokalno poduzeće za upravljanje otpadom.

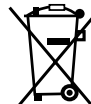

**Za države EU:** Električni uređaji ne smiju se bacati u kućno smeće!

U skladu s Europskom smjernicom 2012/19/EU o električnoj i elek‑ troničkoj opremi koja predstavlja

■ otpad i njezinoj primjeni u lokalnom zakonodavstvu električnu opremu koju više ne možete upotrijebiti morate odvojeno skupljati i odlagati na odgovarajući, ekološki način.

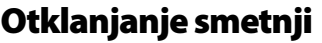

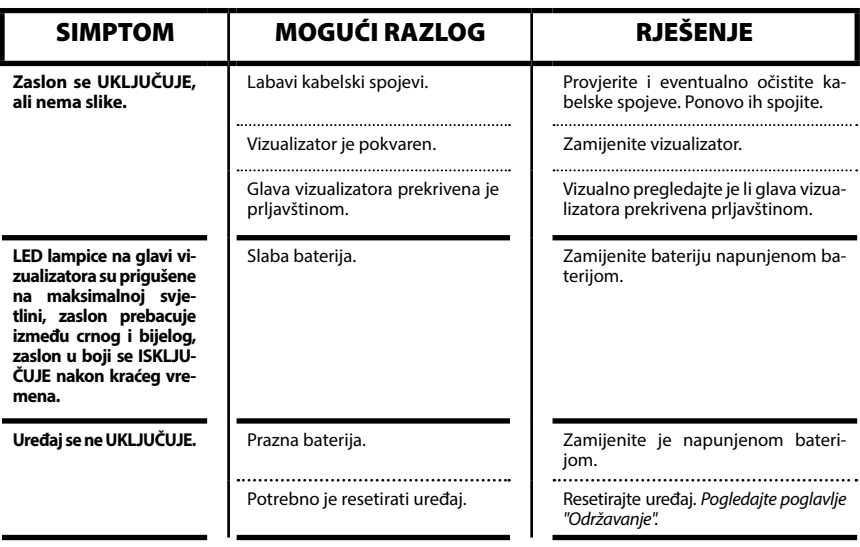

# **Kamera za pregled micro CA-350x**

**micro CA-350x**

# micro CA-350x Kamera za preglede

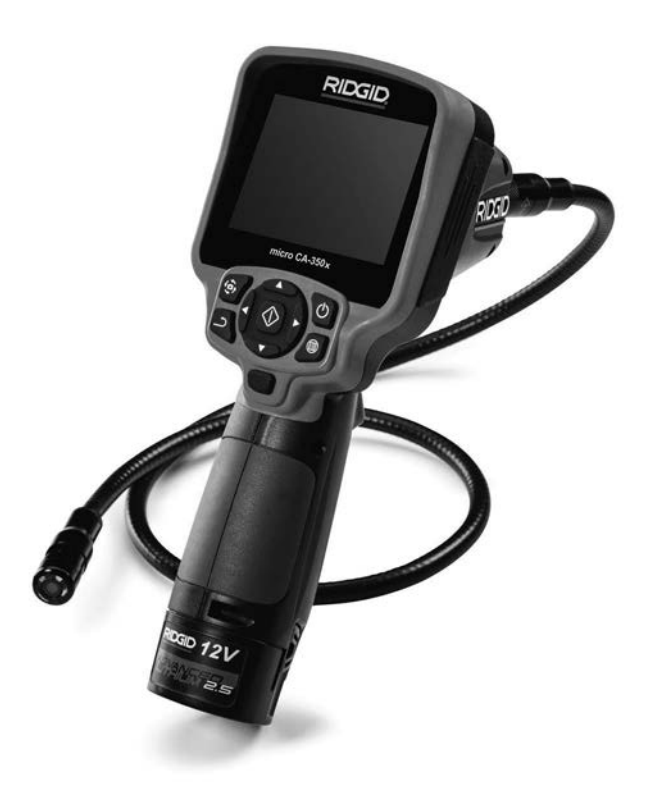

# **A OPOZORILO!**

**Pred uporabo orodja pozorno preberite ta priročnik za uporabnika. Nerazumevanje in neupoštevanje vsebine tega priročnika lahko povzroči električni udar, požar in/ali hude telesne poškodbe.**

#### **Kamera za pregledovanje micro CA-350x**

Serijsko številko zapišite spodaj in shranite serijsko številko izdelka na napisni tablici.

Serijska št.

# **Vsebina**

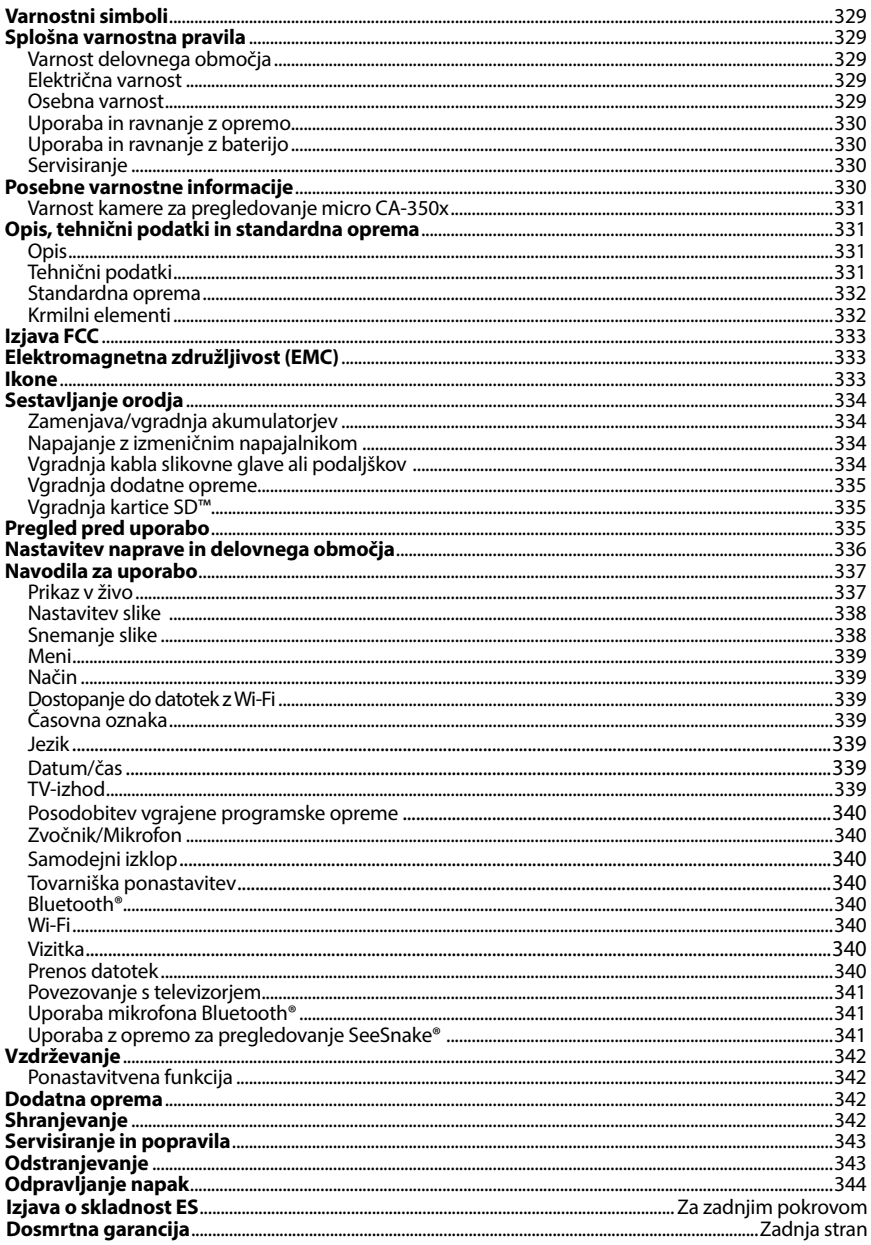

\* Prevod izvirnih navodil

# Varnostni simboli

V tem uporabniškem priročniku in na izdelku se uporabljajo varnostni simboli ter signalne besede za posredovanje pomembnih varnostnih informacij. V tem poglavju boste spoznali pomen teh signalnih besed in simbolov.

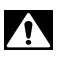

To je simbol za varnostno opozorilo. Uporablja se za opozarjanje na tveganje telesnih po‑ škodb. Upoštevajte varnostna navodila, ki spremljajo ta simbol, da preprečite morebitno telesno poškodbo ali smrt.

NEVARNOST NEVARNOST pomeni nevarno situacijo, ki bo povzročila smrt ali hudo telesno poškodbo, če se ji ne izognete.

A OPOZORILO OPOZORILO pomeni nevarno situacijo, ki bi lahko povzročila smrt ali hudo te‑ lesno poškodbo, če se ji ne izognete.

A POZOR POZOR pomeni nevarno situacijo, ki bi lahko povzročila manjše ali srednje telesne poškodbe, če se ji ne izognete.

*OBVESTILO* OBVESTILO pomeni informacijo, ki se nanaša na zaščito lastnine.

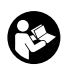

Ta simbol vas opozarja, da pred začetkom uporabe opreme skrbno preberite priročnik za uporabnika. Priročnik za uporabnika vsebuje pomembne informacije o varni in pravilni uporabi opreme.

Ta simbol pomeni, da je treba pri uporabi ali delu s to opremo vedno uporabljati varno‑ stna očala s stranskimi ščitniki ali naočnike, da zmanjšate nevarnost poškodbe oči.

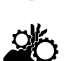

Ta simbol pomeni nevarnost, da se roke, prsti ali drugi telesni deli ujamejo ali zapletejo v zobnike ali druge premikajoče se dele.

Ta simbol označuje nevarnost električnega udara.

# Splošna varnostna pravila

#### A OPOZORILO

Preberite vsa varnostna opozorila in navodila. Neupoštevanje opozoril in napotkov lahko povzroči električni udar, požar in/ali težje poškodbe.

#### TA NAVODILA SHRANITE!

## Varnost delovnega območja

- **Delovno območje naj bo čisto in dobro osvetljeno.** Nepospravljeni ali slabo osvetljeni delovni prostori povečujejo verjetnost nesreče.
- **Opreme ne uporabljajte v eksplozivnih atmosferah, npr. v prisotnosti vnetljivih tekočin, plinov ali prahu.** Opre‑ ma lahko povzroči iskre, zaradi katerih se prah ali hlapi lahko vnamejo.
- **Med uporabo opreme naj se otroci in druge osebe ne približujejo.** Zaradi mo‑ tenj ob delu lahko izgubite nadzor nad orodjem.

#### Električna varnost

- **Izogibajte se stiku telesa z ozemljenimi površinami, kot so cevi, grelniki, štedilniki in hladilniki.** Če je vaše telo ozemljeno, obstaja večja nevarnost ele‑ ktričnega udara.
- **Opreme ne izpostavljajte dežju in vlažnim pogojem.** Voda, ki prodre v opremo, poveča nevarnost električnega udara.

#### Osebna varnost

- **Med uporabo opreme bodite pazljivi, pozorni in delajte z glavo. Opreme ne uporabljajte, če ste utrujeni ali pod vplivom drog, alkohola ali zdravil.** Tre‑ nutek nepozornosti med uporabo opre‑ me lahko povzroči hude telesne poškod‑ be.
- **Ne stegujte se. Vedno skrbite, da stojite stabilno in da imate dobro ravnotežje.** Tako boste imeli v nepredvidljivih situacijah boljši nadzor nad električnim orodjem.

• **Uporabljajte osebno zaščitno opremo.** Vedno nosite zaščitna očala. Zaščitna oprema, kot so zaščitna maska za prah, zaščitni čevlji z nedrsečim podplatom, zaščitna čelada ali zaščita sluha, ki jo upo‑ rabljate skladno z razmerami, zmanjša tveganje telesnih poškodb.

## Uporaba in ravnanje z opremo

- **Opreme ne uporabljajte s silo. Uporabljajte opremo, ki je primerna za vaše delo.** Z uporabo primerne opreme boste delo opravili bolje in varneje ter s hitrostjo, za katero je zasnovana.
- **Če s stikalom ne morete vklopiti in izklopiti opreme, je ne uporabljajte.** Vsa‑ ko orodje, ki ga ne morete krmiliti s stika‑ lom, je nevarno in ga je treba popraviti.
- **Pred spreminjanjem nastavitev, menjavo dodatne opreme ali shranjevanjem odklopite akumulatorje z opreme.** S to‑ vrstnimi varnostnimi ukrepi boste zmanj‑ šali nevarnost poškodbe.
- **Opremo, ki je ne uporabljate, hranite zunaj dosega otrok in ne dovolite, da bi opremo uporabljale osebe, ki je ne poznajo ali niso prebrale teh navodil.** V rokah neusposobljenih uporabnikov je oprema lahko nevarna.
- **Opremo redno vzdržujte.** Preverite, ali deli manjkajo, so pokvarjeni in ali so pri‑ sotna druga stanja, ki bi lahko vplivala na delovanje opreme. Če je oprema po‑ škodovana, jo pred uporabo popravite. Številne nesreče so posledica slabo vzdr‑ ževane opreme.
- **Opremo in dodatke uporabljajte skladno s temi navodili, upoštevajte delovne pogoje ter vrsto dela, ki se ga boste lotili.** Uporaba opreme v namene, drugačne od tistih, za katere je predvidena, lahko vodi v nevarne situacije.
- **Uporabljajte samo dodatno opremo, ki jo proizvajalec priporoča za vašo opremo.** Dodatki, primerni za uporabo z do‑ ločeno opremo, lahko postanejo nevarni, če jih uporabljate z drugo opremo.
- **Ročaje vzdržujte suhe, čiste in razmaščene.** Tako boste omogočili boljši nad‑ zor opreme.

#### Uporaba in ravnanje z baterijo

- **Polnite le z napajalnikom, ki ga določi proizvajalec.** Napajalnik, primeren za eno vrsto akumulatorja, predstavlja ne‑ varnost požara, če ga uporabljate z dru‑ gim akumulatorjem.
- **Opremo uporabljajte le s predvidenimi akumulatorji.** Uporaba drugih baterij lahko predstavlja nevarnost poškodbe in požara.
- **Ko baterije ne uporabljate, je ne približujte drugim kovinskim predmetom, kot so sponke, kovanci, ključi, žeblji, vijaki ali drugi majhni kovinski predmeti, ki lahko vzpostavijo povezavo med enim in drugim terminalom baterije.** Če kratko sklenete pola baterije, lahko pride do opeklin ali požara.
- **Pri preobremenitvi lahko iz akumulatorja brizgne tekočina, ki se je ne smete dotikati.** Če se je nehote dotaknete, pri‑ zadeto mesto sperite z vodo. Če pride te‑ kočina v oči, poiščite zdravniško pomoč. Tekočina, ki brizgne iz baterije, lahko povzroči draženje ali opekline.

# Servisiranje

• **Vašo opremo naj popravlja samo usposobljen strokovnjak in pri tem uporablja samo originalne nadomestne dele.**  Tako bo vaše orodje ostalo varno za uporabo.

# Posebne varnostne informacije

#### A OPOZORILO

To poglavje vsebuje pomembna varnostna navodila, značilna za kamero za pregledo‑ vanje.

Da bi zmanjšali nevarnost električnega udara ali drugih hudih telesnih poškodb, pred uporabo kamere za pregledovanje RIDGID micro CA‑350x skrbno preberite na‑ slednja varnostna opozorila.

#### TA NAVODILA SHRANITE!

V nosilni torbi za kamero za pregledovanje micro CA‑350x je priloženo držalo za priroč‑ nik, ki omogoča shranjevanje tega priročnika z orodjem, da so dostopna uporabniku.

## Varnost kamere za pregledovanje micro CA‑350x

- **Prikazovalnika ne izpostavljajte vodi ali dežju. To poveča tveganje električnega udara.** Slikovna glava micro CA‑350x in kabel sta vodoodporna do globine 10' (3 m). Ročni prikazovalnik ni vodoodporen.
- **• Kamere za pregledovanje micro CA-350x ne postavite na mesto, kjer je prisotna električna napetost.** To poveča tveganje električnega udara.
- **• Kamere za pregledovanje micro CA-350x ne postavite na mesto, kjer so prisotni gibljivi deli.** To poveča mo‑ žnosti poškodb zaradi zapletanja v premi‑ kajoče dele.
- **• Te opreme ne uporabljajte za kakršne koli osebne preglede ali medicinsko uporabo.** To ni medicinska naprava. To bi lahko povzročilo telesne poškodbe.
- **• Pri delu z in uporabi kamere za pregledovanje micro CA-350x vedno uporabljate primerno osebno zaščitno opremo.** Odtoki in druga območja lahko vsebujejo kemikalije, bakterij ter druge snovi, ki so lahko strupene, kužne, vas lahko opečejo ali povzročijo druge težave. **Ustrezna osebna zaščitna oprema vedno vključuje zaščitna očala in rokavice,** lahko pa vsebuje tudi takšno opremo, kot so gumijaste rokavice ali rokavice iz lateksa, obrazni ščitniki, varo‑ valni naočniki, zaščitna oblačila, respiratorji in obutev z jekleno zaščito prstov.
- **• Skrbite za higieno.** Roke in druge dele telesa, izpostavljene vsebini odvodnih kanalov, po uporabi Kamere za pregledovanje micro CA‑350x za pregled odvodnih kanalov ali drugih območij, ki lahko vsebu‑ jejo kemikalije ali bakterije, umijte z vročo milnico. Med uporabo ali delom s Kamero za pregledovanje micro CA‑350x ne jejte in ne kadite. Tako boste preprečili onesna‑ ženje s strupenim ali kužnim materialom.
- **Kamere za pregledovanje micro CA-350x ne uporabljajte, če uporabnik ali naprava stoji v vodi.** Uporaba elek‑ trične naprave, ko se nahajate v vodi, povečuje možnost električnega udara.

Če imate vprašanja v zvezi s tem izdelkom RIDGID®:

– Obrnite se na krajevnega distributerja RIDGID.

- Obiščite RIDGID.com, da najdete krajevno zastopstvo RIDGID.
- Obrnite se na servisni oddelek RIDGID na naslovu rtctechservices@emerson.com, v ZDA in Kanadi pa lahko tudi pokličete (800) 519-3456.

# Opis, tehnični podatki in standardna oprema

# Opis

Kamera za pregledovanje RIDGID micro CA‑350x je zmogljiva ročna digitalna snemalna naprava. To je popolnoma digitalna platforma, ki omogoča pregledovanje in snemanje slik ter videoposnetkov težko dosegljivih območij. Za zagotavljanje podrobnih in natančnih pregle‑ dov je v sistem vgrajenih več funkcij za obde‑ lavo slike, kot sta obračanje kamere in digitalna povečava. Orodje ima zunanji pomnilnik in pri‑ ključke za izhodni TV-signal. Priložen je pribor (kavelj, magnet in ogledalo) za pritrditev na slikovno glavo, ki omogoča bolj prilagodljivo uporabo.

# Tehnični podatki

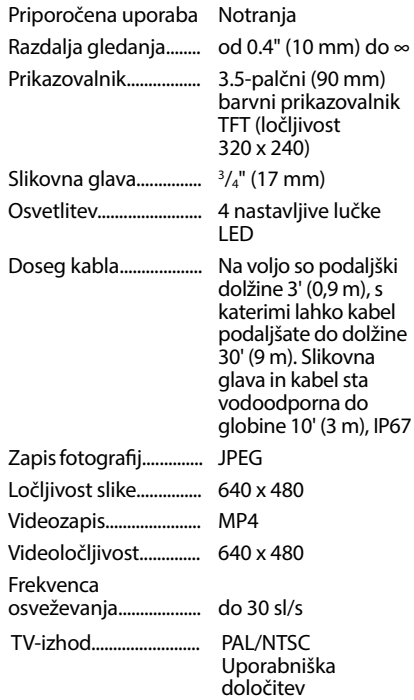

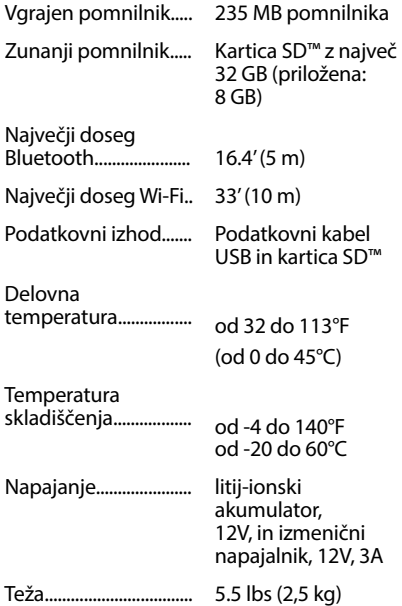

# Standardna oprema

Kamera za pregledovanje micro CA‑350x ima priložene naslednje elemente:

- Ročni del naprave micro CA‑350x
- Slikovna glava, 17 mm
- Kabel USB, 3' (90 cm)
- Kabel RCA z zvočno povezavo, 3' (90 cm)
- Kavelj, magnet, priključki za ogledalo
- Litij-ionski akumulator, 12V
- Polnilnik za litij-ionski akumulator s kablom
- Izmenični napajalnik
- Slušalke z mikrofonom
- Kartica SD™, 8 GB
- Komplet z uporabniškim priročnikom

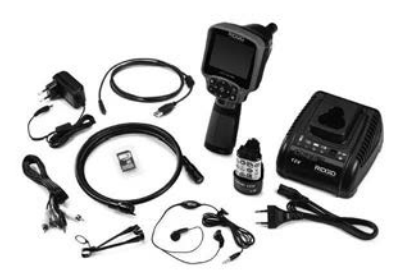

**Slika 1 – Kamera za pregledovanje** 

# Krmilni elementi

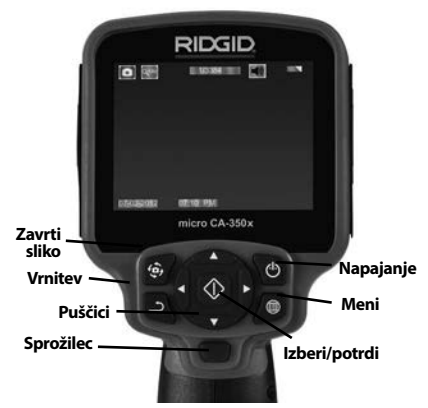

**Slika 2 – Elementi za upravljanje**

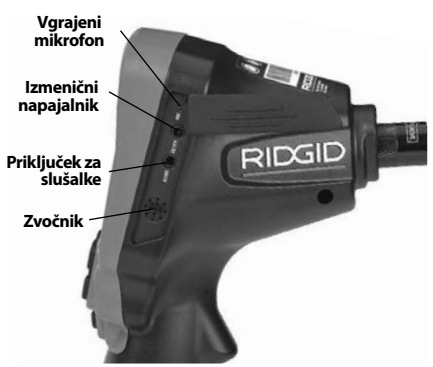

**Slika 3 – Pokrov priključkov na desni strani**

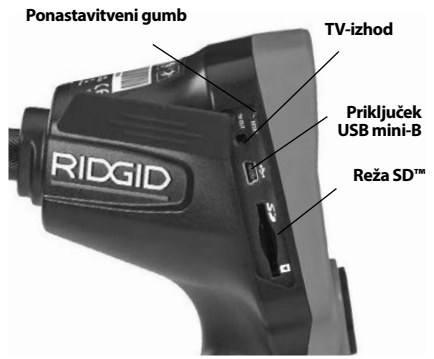

**Slika 4 – Pokrov priključkov na levi strani**

**Kamera za pregledovanje micro CA-350x**

# Izjava FCC

Pri preizkušanju naprave je bilo ugotovljeno, da ustreza mejnim vrednostim za digitalne naprave razreda B, kot jih določa 15. del predpisov FCC. Te mejne vrednosti zagotavljajo razumno zaščito pred škodljivimi motnjami v stanovanjskih inštalacijah.

Naprava proizvaja, uporablja in lahko seva radio‑ frekvenčno energijo ter, če ni pravilno nameščena in se ne uporablja v skladu z navodili, lahko povzroča škodljive motnje pri radijskih komunikacijah.

Kljub temu ne moremo jamčiti, da ne bo prišlo do motenj v posameznih inštalacijah.

Če oprema povzroča škodljive motnje pri spre‑ jemu radijskih ali televizijskih signalov, kar lahko ugotovite tako, da vključite in izključite opremo, naj uporabnik odpravi te motnje z izvajanjem enega ali več naslednjih ukrepov:

- Preusmerite ali premestite sprejemno anteno.
- Povečajte razdaljo med opremo in sprejemnikom.
- Za pomoč se obrnite na prodajalca ali izkušenega radijskega/TV-tehnika.

# Elektromagnetna združljivost (EMC)

Izraz »elektromagnetna združljivost« označuje zmožnost nemotenega delovanja izdelka v okolju, kjer so prisotna elektromagnetna sevanja in elektrostatična praznjenja, brez povzročanja ele‑ ktromagnetnih motenj na drugi opremi.

*OBVESTILO* Kamera za pregledovanje RIDGID micro CA‑350x je skladna z vsemi zadevnimi standardi za elektromagnetno združljivost. Kljub temu ne moremo jamčiti, da ne bo povzročala motenj na drugih napravah.

# Ikone

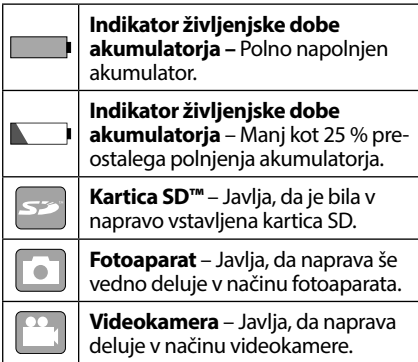

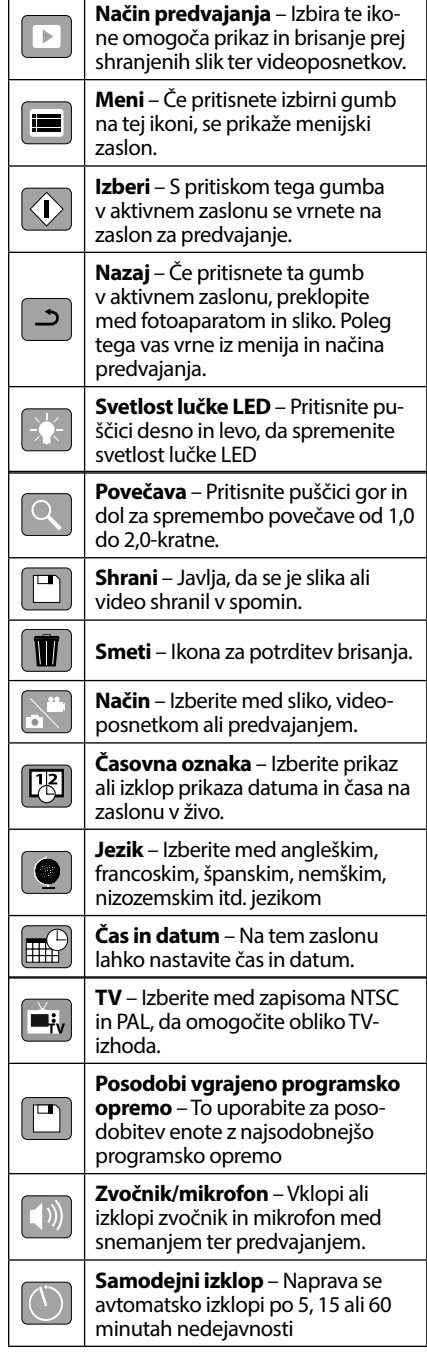

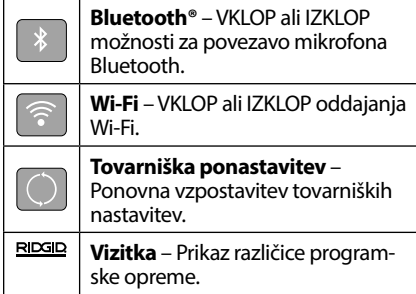

# Sestavljanje orodja

#### A OPOZORILO

Za zmanjšanje tveganja hudih telesnih po‑ škodb med uporabo pri sestavljanju sledite naslednjim postopkom.

## Zamenjava/vgradnja akumulatorjev

Naprava micro CA‑350x ob dobavi nima vgrajenega akumulatorja. Če prikaz za aku‑ mulator kaže  $\Box$ , morate akumulator napolniti. Odstranite baterijo pred shranjevanjem.

1. Stisnite zavihke na bateriji *(glejte sliko 5)*  in jih potegnite, da odstranite baterijo.

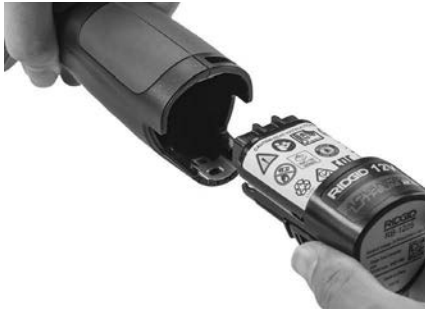

**Slika 5 – Odstranjevanje/namestitev baterije**

2. Konec baterije s stiki vstavite v orodje za pregledovanje, kot kaže *slika 5*.

# Napajanje z izmeničnim napajalnikom

Kamera za pregledovanje micro CA‑350x omogoča tudi napajanje s priloženim izme‑ ničnim napajalnikom.

- 1. Odprite pokrov priključka na desni strani (*slika 3*).
- 2. S suhimi rokami priključite izmenični na‑ pajalnik v vtičnico.

3. Valjasti vtič izmeničnega napajalnika vstavite v priključek z oznako »DC 12V«.

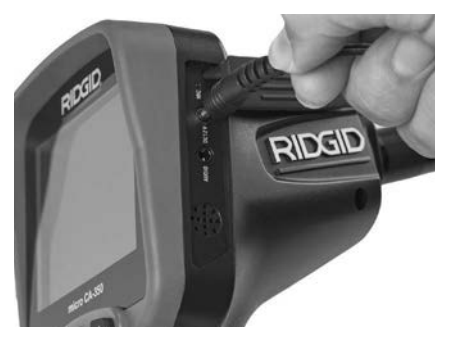

**Slika 6 – Napajanje enote z izmeničnim napajalnikom**

# Vgradnja kabla slikovne glave ali podaljškov

Za uporabo kamere za pregledovanje micro CA-350x mora biti kabel slikovne glave povezan z ročnim prikazovalnikom. Za priključitev kabla na ročni prikazovalnik poskrbite, da sta pravilno poravnana nastavek na vtiču kame‑ re in reža na vtičnici prikazovalnika (*slika 7*). Ko sta izravnana, s prsti zategnite nazobčani gumb, da povezavo drži na mestu.

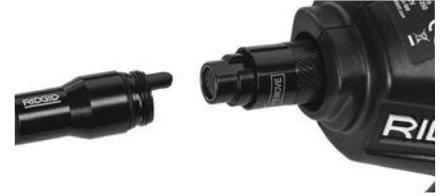

## **Slika 7 – Kabelske povezave**

Na voljo so kabelski podaljški dolžine 3' (90 cm) ali 6' (180 cm), s katerimi lahko kabel kamere podaljšate na do največ 30' (9 m). Za vgradnjo podaljška najprej odstranite kabel slikovne gla‑ ve s prikazovalnika, tako da odvijete nazobčani gumb. Podaljšek priključite na ročni prikazo‑ valnik, kot je opisano zgoraj (slika 7). Del kabla slikovne glave z nastavkom priključite na del podaljška z režo in s prsti zategnite nazobčani gumb, da pritrdite povezavo.

## Vgradnja dodatne opreme

Trije priloženi vključeni deli dodatne opreme (kavelj, magnet in ogledalo) se na slikovno gla‑ vo pritrdijo na enak način.

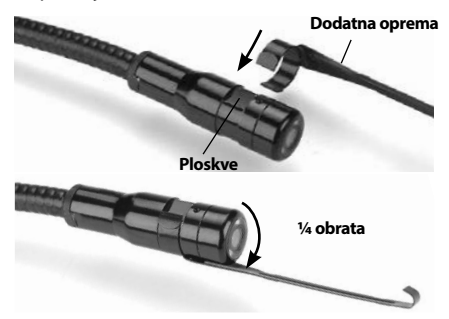

**Slika 8 – Namestitev dodatne opreme**

Za pritrditev držite slikovno glavo kot kaže slika 8. Polkrožni konec dodatne opreme premaknite preko ravnih delov slikovne glave. Nato dodatno opremo zavrtite za 1/4 obrata, da jo pritrdite.

## Vgradnja kartice SD™

Odprite pokrov priključka na levi *(slika 4)*, da pridete do reže za kartico SD. Kartico SD vstavite v režo z odrezanim kotom obrnjenim navzgor, tako da ustreza ikoni poleg reže (*slika 9*). Kartice SD lahko vstavite samo v eno smer – ne vstavljajte jih s silo. Ko je kartica SD nameščena, se bo na zgornjem levem delu zaslona prikazala majhna ikona kartice SD s številom slik ali dolžino videa, ki se lahko shrani na kartici SD.

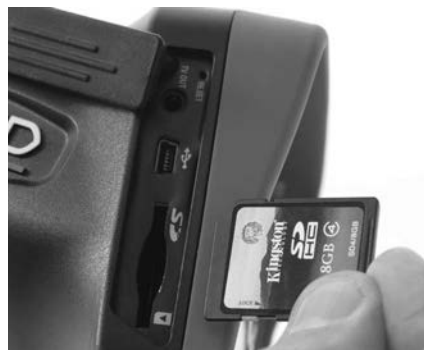

**Slika 9 – Vstavljanje kartice SD**

# Pregled pred uporabo

#### OPOZORILO

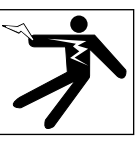

Pred vsako uporabo preglejte kamero za pre‑ gledovanje in odpravite morebitne težave, da zmanjšate tveganje hudih telesnih poškodb zaradi električnega udara ali drugih vzrokov ter da preprečite škodo na orodju.

- 1. Poskrbite, da je enota izključena.
- 2. Odstranite akumulator in preverite, da ni poškodovan. Po potrebi zamenjajte akumu‑ lator. Če je akumulator poškodovan, kamere za pregledovanje ne uporabljajte.
- 3. Z opreme očistite morebitno olje, mast ali umazanijo. To pomaga pri pregledovanju in preprečuje drsenje orodja, ko ga držite.
- 4. Kamero za pregledovanje micro CA‑350x preglejte, ali opazite polomljene, obrabljene, manjkajoče ali zatikajoče se dele ali kar koli drugega, kar bi lahko preprečilo varno in nemoteno delovanje.
- 5. Preverite objektiv kamere, ali na njem prihaja do kondenzacije. Da se izognete po‑ škodbi na enoti, kamere ne uporabljajte, če se v notranjosti objektiva tvori kondenzacija. Pred uporabo počakajte, da voda izhlapi.
- 6. Celotno dolžino kabla preglejte, ali je razpokana ali poškodovana. Poškodovani kabel lahko povzroči vdor vode v enoto in poveča tveganje električnega udara.
- 7. Preverite, ali so povezave med ročno enoto, podaljški in kablom slikovne enote zate‑ gnjene. Vse povezave morajo biti pravilno sestavljene, da bo kabel vodoodporen. Preverite, ali je enota pravilno sestavljena.
- 8. Preverite, ali je opozorilna nalepka prisotna, dobro pritrjena in čitljiva *(slika 10)*.

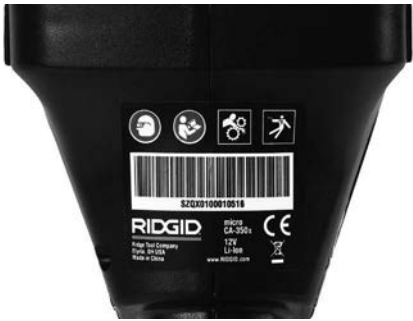

**Slika 10 – Opozorilna nalepka**

- 9. Če med pregledom odkrijete kakršne koli nepravilnosti, kamere za pregledovanje ne uporabljajte, dokler enota ne bo pravilno servisirana.
- 10. S suhimi rokami znova vstavite akumulator.
- 11. Za eno sekundo pridržite gumb za vklop. Lučka slikovne glave bi se morala vklopiti in prikaže se pozdravni zaslon. Ko je kamera pripravljena, se na zaslonu v žico prikaže slika, ki jo vidi kamera. Če se slika ne prikaže, glejte razdelek *Odpravljanje težav* v tem priročniku.
- 12. Če želite kamero izklopiti, za eno sekundo pridržite gumb za vklop.

# Nastavitev naprave in delovnega območja

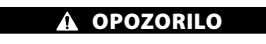

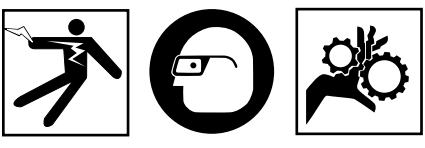

#### Kamero za pregledovanje micro CA‑350x in de‑ lovno okolje pripravite skladno s temi postopki, da zmanjšate tveganje telesnih poškodb zaradi električnega udara, zapletanja in drugih razlo‑ gov ter da preprečite poškodbe orodja.

- 1. Preverite delovno območje, ali so prisotne naslednje stvari:
	- Ustrezna razsvetljava.
	- Vnetljive tekočine, hlapi ali prah, ki se lah‑ ko vnamejo. Če so prisotni, v območju ne delajte, dokler viri niso ugotovljeni in od‑ pravljeni. Kamera za pregledovanje micro CA‑350x ni eksplozijsko varna in lahko povzroča iskrenje.
- Čisto, ravno, stabilno in suho mesto za uporabnika. Kamere za pregledovanje ne uporabljajte, če stojite v vodi.
- 2. Preglejte območje ali prostor, ki ga boste pregledovali, in preverite, ali je kamera za pregledovanje micro CA‑350x prava vrsta opreme za to delo.
	- Določite mesta za dostop do tega pro‑ stora. Najmanjša odprtina, skozi katero je mogoče vstaviti slikovno glavo, je za glavo kamere premera 17 mm približno  $\frac{3}{4}$ " (19 mm).
	- Določite razdaljo do območja za pregle‑ dovanje. Kameri lahko dodate podaljške, s katerimi lahko dosežete razdaljo do 30' (9 m).
	- Ugotovite, ali so prisotne ovire, ki bi zahtevale zelo tesno upogibanje kabla. Kabel nadzorne kamere se lahko brez škode upogne do polmera 5" (13 cm).
	- Ugotovite, ali je do pregledanega ob‑ močja dovedena električna napetost. Če je, je treba dovod električne energije do območja izklopiti, da zmanjšate tveganje električnega udara. Uporabite primerne postopke zaklepanja, da preprečite po‑ novni vklop napetosti med pregledom.
	- Preverite, ali boste med pregledom naleteli na tekočine. Slikovna glava in kabel sta vodoodporna do globine 10' (3 m). Večje globine lahko povzročijo puščanje vode v kabel in slikovno enoto, kar lahko povzroči električni udar ali škodo na opre‑ mi. Ročni prikazovalnik je odporen proti vodi (IP54), vendar ga ne smete potopiti v vodo.
	- Preverite, ali so prisotne kemikalije, zlasti v primeru odtokov. Pomembno je, da razumete posebne varnostne ukrepe, ki so potrebni pri delu, kadar so prisotne kemikalije. Za informacije se obrnite na proizvajalca kemikalij. Kemikalije lahko poškodujejo ali poslabšajo kamero za pregledovanje.
	- Določite temperaturo območja in ele‑ mentov v območju. *Glejte Tehnične podatke.* Uporaba zunaj tega tempera‑ turnega območja ali stik z bolj vročimi ali hladnimi predmeti lahko povzroči škodo na kameri.
	- Preverite, ali so v pregledanem območju prisotni premikajoči se deli. Če so, jih je tre‑ ba med pregledom izklopiti, da zmanjšate tveganje zapletanja. Uporabite ustrezen postopek zaklepanja, da preprečite premi‑ kanje teh delov med pregledom.

Če Kamera za pregledovanje micro CA‑350x ni prava vrsta opreme za to delo, ponuja podjetje RIDGID druge vrste opreme za pregledovanje. Za celoten seznam izdelkov RIDGID glejte katalog RIDGID, ki je na voljo na spletnem mestu RIDGID.com.

- 3. Poskrbite, da je pred vsako uporabo Kamera za pregledovanje micro CA‑350x pravilno pregledana.
- 4. Vgradite pravilno dodatno opremo za način uporabe.

# Navodila za uporabo

**OPOZORILO** 

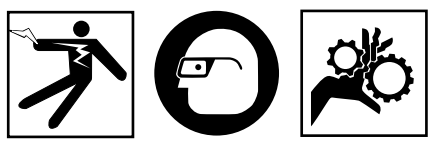

Vedno nosite zaščito za oči, da zaščitite svo‑ je oči pred umazanijo in drugimi tujki.

#### Upoštevajte navodila za uporabo, da zmanišate tveganje telesnih poškodb zaradi električnega udara, zapletanja in drugih vzrokov.

- 1. Zagotovite pravilno pripravo kamere za pregledovanje in delovnega območja ter da na delovnem območju ni mimoidočih in drugih motenj.
- 2. Za dve sekundi pridržite gumb za vklop. Lučka slikovne glave bi se morala vklopiti in prikaže se pozdravni zaslon. Ta zaslon vam javi, da se naprava zaganja. Ko je izdelek v celoti vklopljen, se ta zaslon avtomatsko preklopi na prikaz v živo.

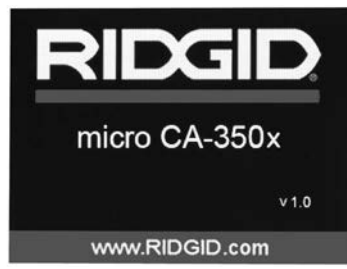

**Slika 11 – Pozdravni zaslon (Opomba: Različica se spremeni ob vsaki posodobitvi vgrajene programske opreme.)**

# Prikaz v živo

Na prikazu v živo boste izvajali največ dela. Na tem zaslonu se prikaže slika v živo tega, kar vidi kamera. Na tem zaslonu lahko uporabljate povečavo, nastavljate svetlost lučke LED in snema‑ te slike ali videoposnetke.

Zaslon ima na vrhu vrstico stanja, ki kaže način orodja, povečavo, ikono kartice SD™, če je vsta‑ vljena, razpoložljivi pomnilnik in vklop/izklop zvočnika/mikrofona. Spodnja vrstica kaže infor‑ macije o datumu in času, če je časovna oznaka vključena.

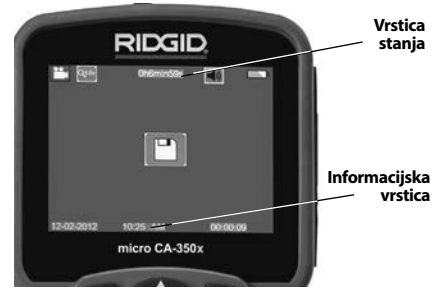

**Slika 12 – Prikaz v živo**

Ko je kamera za preglede vključena, je privzet način za snemanje fotografij.

Če kadar koli pritisnete gumb za meni, se od‑ pre meni. Meni se prikaže na zaslonu v živo. Za preklapljanje med kategorijami MODE uporabite gumba s puščico v desno in levo  $\blacktriangleright\blacktriangleleft$ . Uporabliajte puščici gor in dol  $\blacktriangle\blacktriangleright\blacktriangleleft$ premikanje med menijskimi možnostmi ter jih izberite z izbirnim gumbom  $\left| \Phi \right|$ .

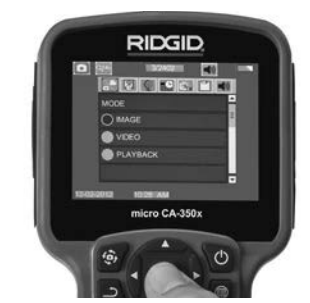

**Slika 13 – Zaslonski posnetek izbire načina**

3. Če je treba nastaviti druge nastavitve ka‑ mere za pregledovanje (časovna oznaka, jezik, datum/čas, TV-izhod, posodobitev

vgrajene programske opreme, zvočnik/ mikrofon, samodejni izklop, tovarniška ponastavitev), glejte menijski del.

4. Pripravite kamero za pregled. Da bi lahko primerno pregledali območje, bo mogoče treba vnaprej oblikovati kabel kamere ali ga upogniti. Ne poskušajte oblikovati zavojev s polmerom, manjšim od 5" (13 cm). To lahko poškoduje kabel. Če pregledujete temen prostor, vključite LED pred vstavitvijo kamere ali kabla.

Ne uporabliajte prevelike sile za vstavljanje ali umikanje kabla. To lahko povzroči škodo na kameri za pregledovanje ali ob‑ močju pregleda. Kabla ali snemalne gla‑ ve ne uporabljajte za spreminjanje okolice, čiščenje poti ali zamašenih območij ali za kakršne koli druge namene, razen kot nadzorno napravo. To lahko povzroči škodo na kameri za pregledovanje ali območju pregleda.

# Nastavitev slike

**Nastavljanje svetlosti lučke LED:** S priti‑ skom gumbov s puščico v desno in levo  $\blacktriangleright\blacktriangleleft$ na tipkovnici (pri prikazu v živo) povečate ali zmanjšate svetlost lučke LED. Med prilagajanjem svetlosti se na zaslonu prikaže vrstica svetlosti.

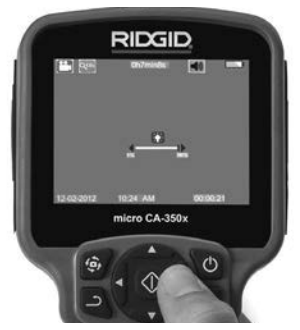

**Slika 14 – Nastavljanje lučke LED**

**Povečava/pomanjšava:** Kamera za pregle‑ dovanje micro CA‑350x ima 2.0-kratno digi‑ talno povečavo. Pri prikazu v živo preprosto pritisnite puščici gor in dol  $\blacktriangle \blacktriangledown$  za povečavo ter pomanjšavo. Med prilagajanjem povečave/ pomanjšave se bo na zaslonu prikazala vrstica povečave/pomanjšave.

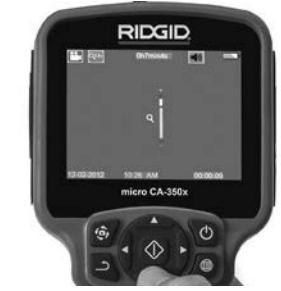

**Slika 15 – Prilagajanje povečave/ pomanjšave**

**Vrtenje slike:** Po potrebi lahko sliko na zaslo‑ nu zavrtite v levo v korakih po 90° s pritiskom na gumb za vrtenje slike  $\ddot{\mathbf{\Theta}}$ .

# Snemanje slike

#### **Fotografiranje**

Ko ste v prikazu v živo, preverite, ali je v gornjem levem delu zaslona prisotna ikona fotoaparata **. Pritisnite na gumb zaklepa za sne**manje fotografije. Na zaslonu se bo za trenutek prikazala ikona shranjevanja  $\Box$ . To pomeni, da se je fotografija shranila v notranji pomnilnik ali na kartico SD™.

#### **Snemanje videoposnetka**

V prikazu v živo preverite, ali je prisotna iko‑ na videokamere  $\Box$  v zgornjem levem delu zaslona. Pritisnite gumb sprožilca za začetek snemanja videoposnetka. Ko naprava snema videoposnetek, okoli ikone videonačina utripa rdeča obroba, na vrhu zaslona pa se prikaže trajanje snemanja. Za ustavitev snemanja znova pritisnite gumb sprožilca. Shranjevanje videoposnetka lahko traja nekaj sekund, če se shranjuje v notranji pomnilnik.

Naprava micro CA‑350x ima vgrajen mikrofon in zvočnik za snemanje ter predvajanje zvoka s sliko. Priložene so slušalke z vgrajenim mikrofonom, ki jih lahko uporabite namesto vgrajene‑ ga zvočnika in mikrofona. Slušalke priključite v zvočni priključek na desni strani kamere.

5. Po končanem pregledu previdno umaknite kamero in kabel z območja pregleda.

RIDG **Kamera za pregledovanje micro CA-350x**

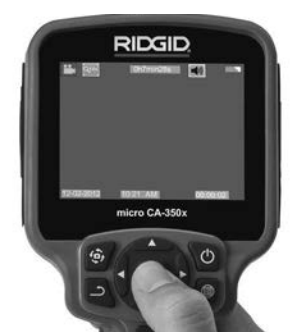

**Slika 16 – Zaslon za snemanje videoposnetkov**

# Meni

Če kadar koli pritisnete gumb za meni  $\equiv$ , se odpre meni. Meni se prikaže na zaslonu v živo. V meniju lahko uporabnik preklopi med raz‑ ličnimi načini ali vstopi v meni z nastavitvami.

Na zaslonu z nastavitvami lahko izbirate med različnimi kategorijami nastavitev (*slika 17*). Za preklapljanje med kategorijami uporabite gumba s puščico v desno in levo > ∢. Uporabljajte puščici gor in dol  $\blacktriangle \blacktriangledown$  za premikanje po menijskih nastavitvah. Izbrana kategorija bo označena s svetlo rdečo obrobo. Ko dose‑ žete želeno nastavitev, pritisnite izbirni gumb, da jo spremenite. Ko spremenite nastavitve, se samodejno shranijo.

V menijskem delu lahko pritisnete gumb za vr‑ nitev  $\rightarrow$ , da se vrnete na prejšnji zaslon ali na aktivni zaslon.

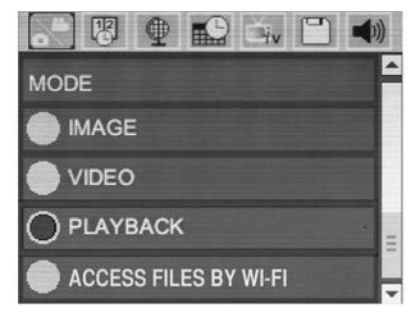

**Slika 17 – Zaslon nastavitev**

# Način

Omogoča izbiro med Image capture (Zajemanje slike), Video Recording (Snemanje video posnetka), Playback (Predvajanje) ali Access files by Wi-Fi (Dostopanje do datotek z Wi-Fi).

#### **Slika**

Izbira omogoča gumb zaklepa za snemanje fotografije.

## **Video**

Izbira omogoča gumb zaklepa za začetek in ustavitev snemanja video posnetka.

#### **Predvajanje**

Izbira omogoča ogled slik ali video posnetka. Bližnjica do tega menija je na voljo na zaslonu v živo s pritiskom na Select (Izberi)  $\circledcirc$ .

Med pregledovanjem slike lahko uporabnik preklaplja med vsemi shranjenimi slikami, briše slike in prikaže informacije.

Med pregledovanjem videoposnetka lahko uporabnik preklaplja med videoposnetki, prekine predvajanje, previje posnetek naprej, začne predvajanje od začetka in briše vide‑ oposnetke. Uporabnik lahko predvaja slike in videoposnetke iz notranjega pomnilnika samo takrat, ko kartica SD™ ni vstavljena.

#### **Brisanje datotek**

Če želite v načinu predvajanja izbrisati sliko ali videoposnetek, pritisnite gumb za meni  $\blacksquare$ . Pogovorno okno za potrditev brisanja omogoča uporabniku, da izbriše neželene datoteke. Aktivna ikona je obrobljena rdeče. Navigacija poteka z gumbi s puščico  $A$  $\mathbf{v}$ .

# Dostopanje do datotek z Wi-Fi

Izbor omogoča prenos datotek z Wi-Fi na računalnik ali mobilno napravo. *Glejte Prenos datotek na računalnik preko Wi-Fi.*

# Časovna oznaka

Omogočite ali onemogočite prikaz datuma in časa.

# Jezik

V meniju izberite ikono »Jezik« in pritisnite izbir‑ ni gumb. Z gumboma s puščico gor in dol  $\blacktriangle \blacktriangledown$ izberite različne jezike ter pritisnite izbirni gumb  $\Omega$ , da shranite nastavitev jezika.

# Datum/čas

Izberite nastavitev datuma ali nastavitev časa, da nastavite trenutni datum ali čas. Izberite zapis datuma ali časa, da spremenite način prikaza datuma/časa.

# TV-izhod

Izberite »NTSC« ali »PAL«, da omogočite TV-izhod za potreben zapis slike. Zaslon se ugasne, slika pa se prenese na zunanji zaslon. Če želite dobiti sliko v živi na enoti, pritisnite gumb za vklop  $\bullet$ , da funkcijo onemogočite.

## Posodobitev vgrajene programske opreme **n**

Izberite posodobitev vgrajene programske opreme, da v enoto namestite najnovejšo raz‑ ličico programske opreme. Programsko opremo morate naložiti na kartico SD™ in vstaviti v enoto. Posodobitve lahko najdete na naslovu RIDGID.com.

# Zvočnik/Mikrofon

V meniju izberite ikono zvočnika in pritisnite izbirni gumb  $\circled{1}$ . Izberite VKLOP ali IZKLOP z gumboma s puščico gor in dol  $\land \lor$ , da zvočnik in mikrofon VKLOPITE ali IZKLOPITE med predvajanjem video posnetka.

# Samodejni izklop

Izberite ikono za samodejni izklop in pritisnite izbirni gumb  $\Diamond$ . Izberite onemogočeno možnost, da izklopite funkcijo za samodejni izklop. Izberite 5, 15 ali 60 minut, da se orodje izklopi po 5, 15 oz. 60 minutah neuporabe. Samodejni izklop se ne izvede, ko snemate ali predvajate videoposnetke.

# Tovarniška ponastavitev

Izberite ikono za ponastavitev in pritisnite izbirni gumb  $\Diamond$  .Potrdite ponastavitveno funkcijo, tako da izberete Da, in znova pritisnite izbirni qumb  $\circledcirc$  . S tem orodje ponastavite na tovarniške nastavitve.

# **Bluetooth®**

Izberite ON (VKLOP) ali OFF (IZKLOP), da omogočite ali onemogočite Bluetooth. Izberite SEARCH (ISKANJE) in pritisnite Select  $\Diamond$ (Izberi), da poiščete Bluetooth združljive mi‑ krofone.

# Wi-Fi **T**

Izberite ON (VKLOP) ali OFF (IZKLOP), da omogočite ali onemogočite oddajanje Wi-Fi.

# Vizitka

Funkcijo vizitke uporabite za prikaz revizije vgrajene programske opreme naprave micro CA‑350x in za informacije o avtorskih pravicah za programsko opremo.

## Prenos datotek

#### **Računalnik z USB**

Ko je enota vključena, priključite enoto micro CA-350x na računalnik s kablom USB. Zaslon povezave USB se prikaže na enoti micro CA-350x. Notranji pomnilnik kartica SD™ (če je na voljo) se v računalniku prikažeta kot ločena pogona in sta zdaj dostopna kot standardna shranjevalna naprava USB. Možnosti za kopira‑ nje in brisanje so na voljo v računalniku.

#### **Računalnik z Wi-Fi**

V meniju nastavitev za CA‑350x preverite, ali je oddajanje Wi-Fi VKLJUČENO. Z računalnikom poiščite in se povežite z "CA‑350x" omrežjem Wi-Fi. CA‑350x oddaja nezavarovano omrežje Wi-Fi in ne zahteva gesla. Prosimo, da si ogledate navodila za računalnik za podrobnosti o tem, kako vzpostaviti povezavo z omrežjem Wi-Fi. Na računalniku preverite, ali je povezan s "CA‑350x" omrežjem Wi-Fi.

Sedaj pritisnite gumb menija  $\equiv$  na CA-350x in izberite način "Access files by Wi-Fi" (Dostop do datotek z Wi-Fi), da omogočite oddaljen dostop do datotek. Če je vgrajena kartica SD, boste na CA-350x pozvani, da izberete kartico SD ali no‑ tranji pomnilnik za brskanje. CA-350x bo sedaj prikazal zaslon, ki kaže, da je v načinu "Access files by Wi-Fi" (Dostop do datotek z Wi-Fi).

Na računalniku odprite privzeti spletni brskal‑ nik in v naslovno vrstico brskalnika vpišite "http://192.168.2.103/dir/". Vaš brskalnik bo sedaj prikazal vsebine imenika datotek na CA-350x. Od tu lahko dostopate do slik in video posnetkov iz notranjega pomnilnika CA-350x ali kartice SD. Prosimo, poglejte do‑ kumentacijo internetnega brskalnika za po‑ sebne načine prenosa in obdelave datotek.

#### **Wi-Fi povezava z mobilno napravo**

CA-350x omogoča dostop do datotek in ogled na oddaljenem 2. zaslonu z mobilne naprave, kot so tablice ali pametni telefon z operacijskim sistemom IOS ali Android®.

V meniju nastavitev za CA-350x preverite, ali je oddajanje WiFi VKLJUČENO. Z mobilno napravo poiščite in se povežite z "CA-350x" omrežjem Wi-Fi. CA‑350x oddaja nezavarovano omrežje Wi-Fi in ne zahteva gesla. Prosimo, da si ogledate na‑ vodila mobilne naprave za podrobnosti o tem, kako vzpostaviti povezavo z omrežjem Wi-Fi. Na mobilni napravi preverite, ali je povezana z "CA-350x" omrežjem Wi-Fi.

Na mobilni napravi odprite aplikacijo *RIDGIDview*. V aplikaciji je datoteka pomoči, ki opisuje njene značilnosti ter uporabo.

Ne omogočite, da vas uporaba v brezžičnem načinu z ločenim monitorjem, odvrne od pravilne uporabe CA-350x. Moteči dejavniki povečajo nevarnost poškodb.

## Povezovanje s televizorjem

Kamero za pregledovanje micro CA‑350x lah‑ ko s priloženim kablom RCA priključite na te‑ levizor ali drug monitor za gledanje na daljavo ali snemanje.

Odprite pokrov priključka na desni strani (*slika 3*). Kabel RCA vstavite v priključek TV-Out. Drugi konec kabla vstavite v vtičnico videovhoda na tele‑ vizorju ali monitorju. **Preverite, ali je nastavljen pravilen zapis videoposnetkov (NTSC ali PAL).**  Televizor ali monitor je za gledanje morda treba nastaviti na ustrezni vhod. V meniju izberite ustre‑ zno obliko zapisa slike za TV-izhod.

## Uporaba mikrofona Bluetooth®

Ko prvič priključite združljiv mikrofon Bluetooth, boste ga morali "združiti" z CA-350x. Vklopite mikrofon in zaženite način "pairing" (združeva‑ nje). Za posebna navodila preberite dokumentacijo mikrofona.

V meniju nastavitev CA‑350x Bluetooth izbe‑ rite SEARCH (ISKANJE). Vaš mikrofon Bluetooth mikrofon bi se moral pojaviti na zaslonu. Izberite vaš mikrofon in pritisnite SELECT (IZBERI) na CA‑350x. Ko ste uspešno po‑ vezani, boste videli spremembo ikone ob vaši napravi iz  $\|\cdot\|$  na  $\|\cdot\|$ . Sedaj se bo pri snemanju video posnetka na CA-350x uporabil mikrofon Bluetooth.

## Uporaba z opremo za pregledovanje SeeSnake®

Kamera za pregledovanje micro CA‑350x se lahko uporablja z različno opremo za pregledovanje SeeSnake in je posebej namenjena za uporabo s sistemi za pregledovanje microReel, microDrain™ in nanoReel. Pri uporabi z vso ome‑ njeno opremo ohrani vse funkcije, ki so opisane v tem priročniku. Kamero za pregledovanje micro CA‑350x lahko uporabljate tudi z drugo opremo za pregledovanje SeeSnake samo za pregledovanje in snemanje.

Za uporabo z opremo za pregledovanje SeeSna‑ ke morate odstraniti slikovno glavo in podaljške kabla. Za microReel, microDrain, nanoReel in po‑ dobno opremo glejte navodila za uporabo za in‑ formacije o pravilnem povezovanju ter uporabi. Za drugo opremo za pregledovanje SeeSnake (običajno navijalnik in monitor) morate upora‑ biti prilagodilnik za priključitev kamere za pre‑ gledovanje micro CA‑350x na izhodni priključek za sliko na opremi za pregledovanje SeeSnake.

Pri takšni priključitvi Kamera za pregledovanje micro CA‑350x prikaže pogled kamere in se lah‑ ko uporablja za snemanje.

Pri povezovanju z opremo za pregledovanje SeeSnake (microReel, microDrain™ ali nanoReel) poravnajte povezovalno enoto, povezano s svojim navijalnikom, s kabelskim priključkom na kameri za pregledovanje micro CA-350x, in jo potisnite naravnost navznoter, da se dobro nasloni. *(Glejte sliko 18)*

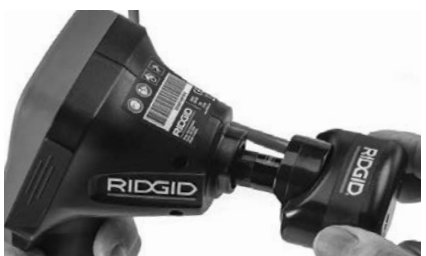

**Slika 18 – Nameščen vtič priključka kamere** *OBVESTILO* Vtiča priključka ne zvijajte, da ga ne poškodujete.

#### **Določitev položaja sonde**

Če napravo uporabljate s sondo (zaporedni oddajnik), jo lahko upravljate na dva načina. Če je navijalnik opremljen s tipko sonde, lah‑ ko to tipko uporabite za vklop in izklop sonde. Sicer sondo vklopite z zmanjšanjem svetlosti lučke LED na nič. Ko določite položaj sonde, lahko povrnete običajno raven svetlosti lučke LED, da nadaljujete pregled.

Za iskanje posebnosti v pregledovanem odtoku lahko uporabite iskalnik RIDGID, na primer SR-20, SR-60, Scout ali NaviTrack® II, nastavljen na 512 Hz.

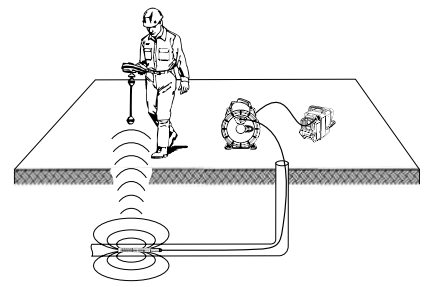

**Slika 19– Iskanje sonde navijalnega sistema**

Če želite določiti položaj sonde, vklopite is‑ kalnik in ga nastavite na način sonde. Iščite v smeri verjetnega položaja sonde, dokler iskal‑ nik ne zazna sonde. Ko sondo zaznate, s prikazom iskalnika natančno določite njen polo‑ žaj. Podrobna navodila za določanje položaja sonde poiščite v uporabniškem priročniku za model iskalnika, ki ga uporabljate.

# Vzdrževanje

## A OPOZORILO

#### Pred čiščenjem odstranite akumulator.

- Slikovno glavo in kabel po uporabi vedno očistite z blago milnico ali raztopino de‑ tergenta.
- Previdno očistite prikazovalnik s čisto suho krpo. Ne drgnite ga preveč.
- Za čiščenje kabelskih priključkov upora‑ bljajte samo z alkoholom namočeno vato.
- Ročni prikazovalnik očistite s čisto suho krpo.

# Ponastavitvena funkcija

Če enota preneha delovati, pritisnite gumb za ponastavitev (*pod levim pokrovom priključkov – slika 4*). Ob ponovnem zagonu se lahko obnovi običajno delovanje enote.

# Dodatna oprema

#### A OPOZORILO

Da zmanjšate tveganje hudih telesnih poškodb, uporabljajte samo dodatno opremo, ki je priporočena in zasnovana pose‑ bej za uporabo s Kamero za pregledovanje RIDGID micro CA‑350x, na primer spodaj na‑ vedene naprave. Druga dodatna oprema, ki je primerna za uporabo z drugimi orodji, lahko postane nevarna, če jo uporabljate s Kamero za pregledovanje micro CA‑350x.

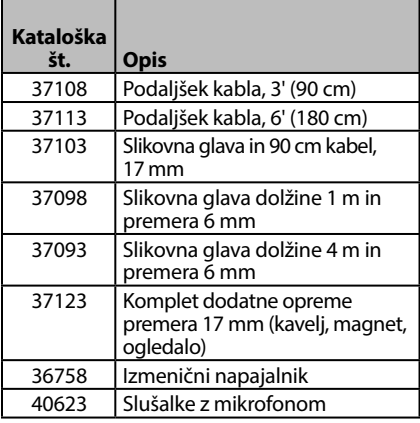

#### **RBC-121 polnilniki in kabli**

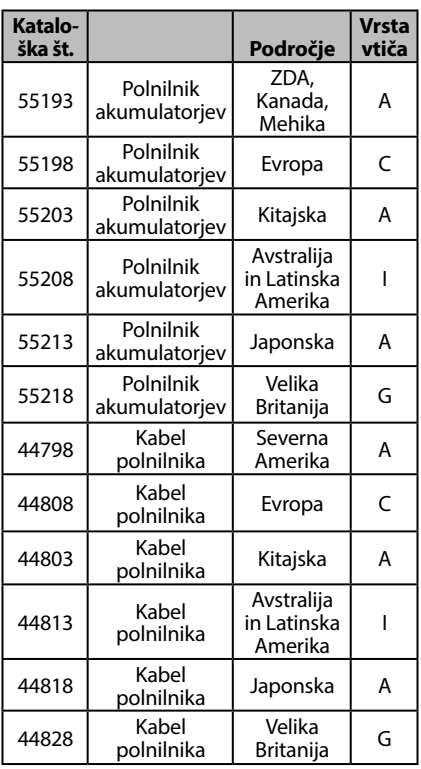

#### **Baterije**

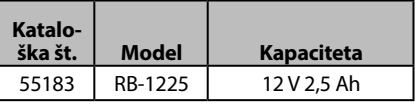

Vsi navedeni akumulatorii delujejo s katerim koli polnilnikom s kataloško številko RBC-121.

Za kompleten seznam opreme RIDGID, ki je na voljo za to orodje, glejte katalog Ridge Tool na www.RIDGID.com ali pokličite službo za tehnične storitve Ridge Tool, tel. (800) 519-3456.

# Shranjevanje

Kamera za pregledovanje RIDGID micro CA‑350x mora biti shranjena na suhem in varnem mestu pri temperaturi od -4°F (-20°C) do 140°F (60°C) in vlagi od 15 do 85% RV.

Orodje hranite v zaklenjenem prostoru zunaj do‑ sega otrok in oseb, ki niso seznanjene s Kamero za pregledovanje micro CA‑350x.

Odstranite baterijo pred shranjevanjem ali tran‑ sportom.

# Servisiranje in popravila

#### OPOZORILO А

Zaradi nepravilnega servisiranja ali popra ‑ vil lahko postane Kamera za pregledovanje RIDGID micro CA‑350x nevarna za uporabo.

Servisiranje in popravilo Kamere za pregledovanje micro CA‑350x mora izvajati neodvisen pooblaščeni servisni center RIDGID.

Za informacije o najbližjem neodvisnem poo ‑ blaščenem servisnem centru RIDGID ali v pri ‑ meru kakršnih koli vprašanj o servisiranju ali popravilu: • Obrnite se na krajevnega distributerja

- RIDGID.
- Obiščite RIDGID.com, da najdete krajevno zastopstvo RIDGID.
- Obrnite se na servisni oddelek RIDGID na naslovu rtctechservices@emerson.com, v ZDA in Kanadi pa lahko tudi pokličete (800) 519 -3456.

# Odstranjevanje

Deli Kamere za pregledovanje RIDGID micro CA‑350x vsebujejo dragocene materiale in jih lahko reciklirate. Podjetja, ki so specia ‑ lizirana za recikliranje, lahko najdete tudi v svoji bližini. Sestavne dele zavrzite skladno z vsemi zadevnimi predpisi. Več informacij poiščite pri komunalni upravi v svojem kraju.

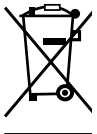

**Za države EU:** Električne opreme ne odvrzite med gospodinjske od ‑ padke!

Skladno z evropsko Direktivo 2012/19/EU za odstranjevanje od ‑ padne električne in elektronske

opreme ter njeno uvedbo v naci ‑

onalno zakonodajo je treba električno opre ‑ mo, ki ni več uporabna, zbirati ločeno in od ‑ straniti skladno z okoljevarstvenimi predpisi.

# Odpravljanje napak

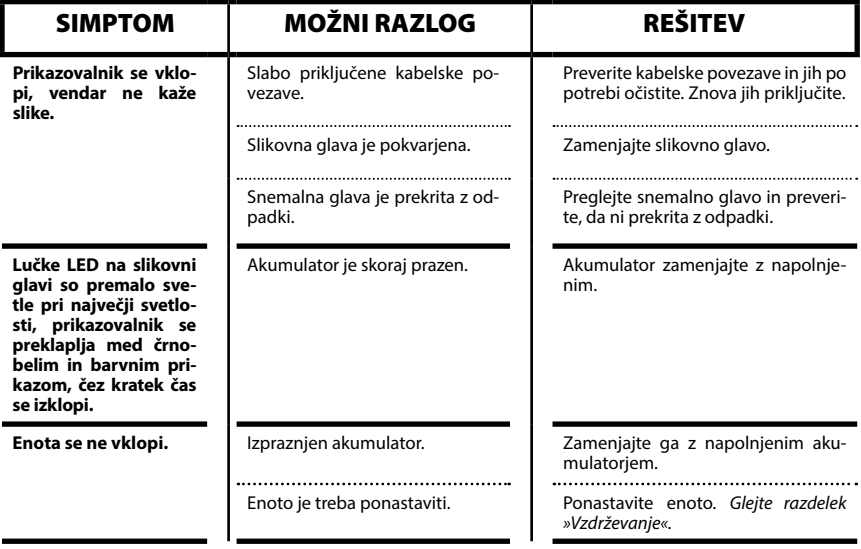

**micro CA-350x**

# micro CA-350x Kamera za pregled

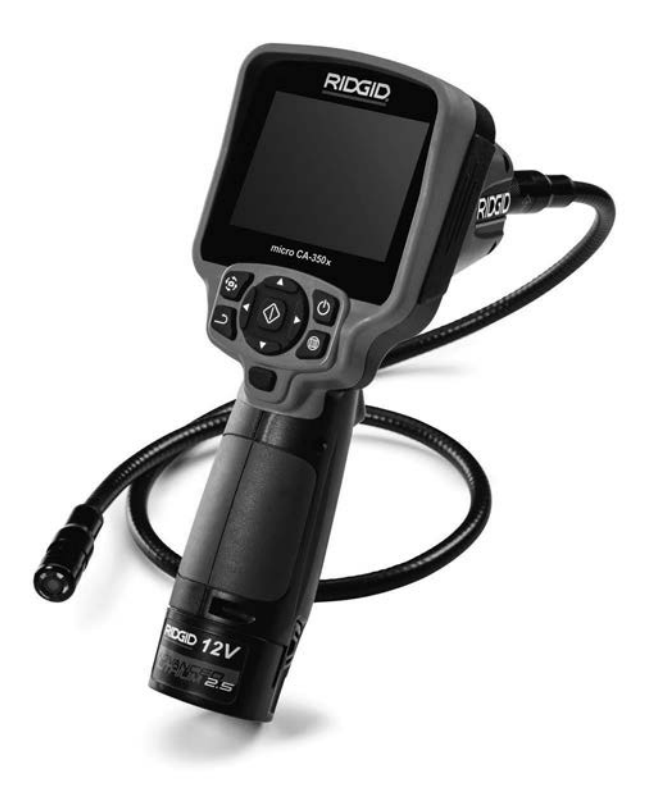

# UPOZORENJE!

**Pažljivo pročitajte uputstva pre korišćenja ovog alata. Nepoznavanje i nepridržavanje uputstava iz ovog priručnika može imati za posledicu strujni udar, požar i/ili teške telesne povrede.**

#### **micro CA-350x kamera za pregled**

Zapišite ispod serijski broj i sačuvajte serijski broj proizvoda koji se nalazi na natpisnoj pločici.

Serijski br.

# Sadržaj

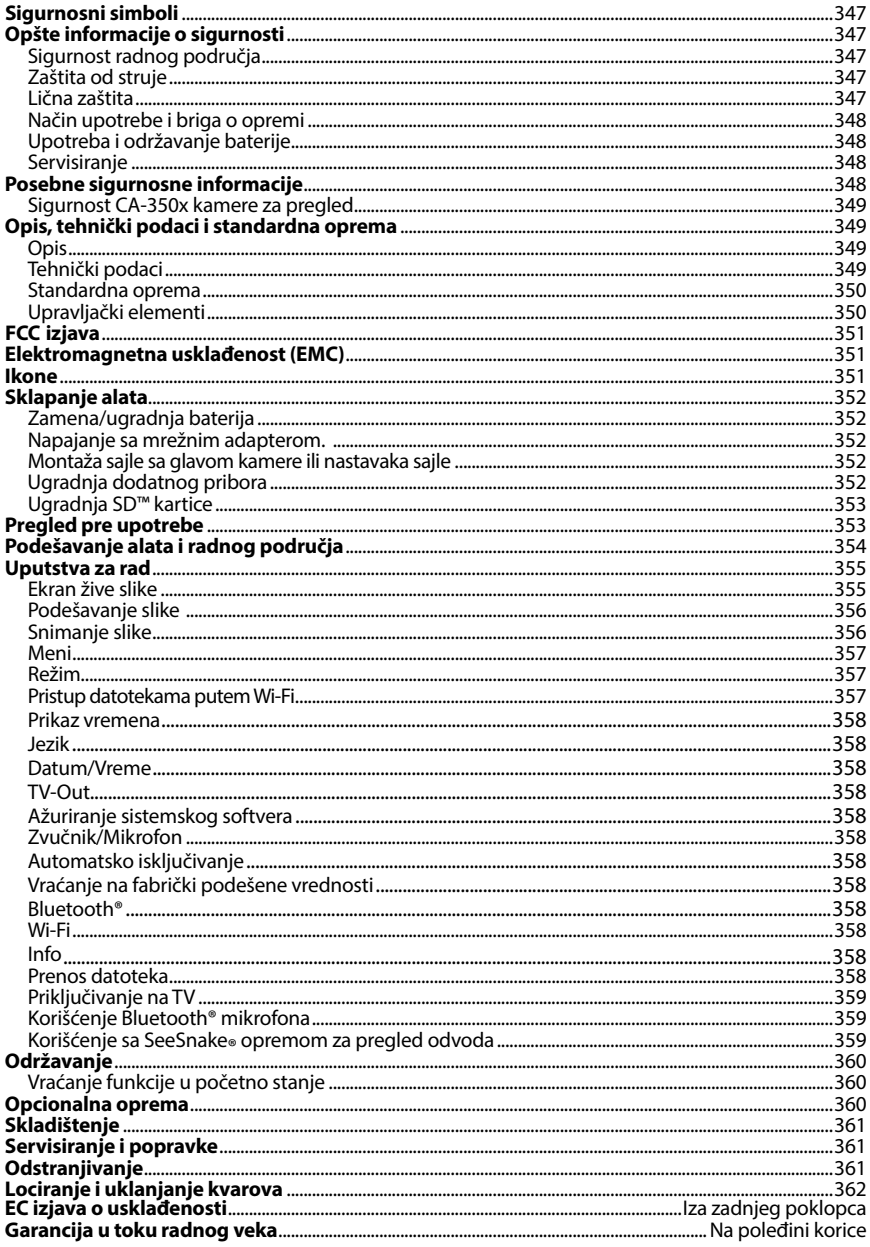

\*Prevod originalnog priručnika

# Sigurnosni simboli

Sigurnosni simboli i reči upozorenja u ovom priručniku za rukovaoca i na proizvodu se koriste da bi nam ukazali na važne sigurnosne informacije. Ovo poglavlje je namenjeno boljem razumevanju tih signalnih reči i simbola.

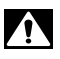

Ovo je simbol sigurnosnog upozorenja. On se koristi da bi vas upozorio na potencijalne opasnosti povređivanja pri nesrećnim slučajevima. Da biste sprečili telesne povrede i smrtni ishod, pridržavajte se svih sigurnosnih poruka koje prate ovaj simbol.

A OPASNOST UPOZORENJE PAŽNJA OPASNOST ukazuje na opasnu situaciju koja, ako se ne izbegne, može prouzrokovati teške telesne povrede ili smrt. UPOZORENJE označava opasnu situaciju koja, ako se ne izbegne, može prouzrokovati smrt ili teške telesne povrede.

PAŽNJA označava opasnu situaciju koja, ako se ne izbegne, može prouzrokovati lakše ili srednje teške telesne povrede.

*NAPOMENA* NAPOMENA ukazuje na informacije koje se odnose na zaštitu imovine.

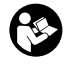

Ovaj simbol vas upozorava da pre korišćenja opreme pažljivo pročitate priručnik za korisnika da bi smanjili rizik od povreda. Priručnik za korisnika sadrži važne informacije o sigurnosti i ispravnom radu opreme.

Ovaj simbol upozorava na obaveznu upotrebu zaštitne maske ili zaštitnih naočara sa bočnim štitnicima prilikom manipulacije ili korišćenja ove opreme, da bi se izbegla opasnost od povreda očiju.

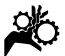

Ovaj simbol ukazuje na rizik da šake, prsti ili drugi delovi tela budu zahvaćeni ili polomljeni u zupčanicima ili drugim pokretnim delovima.

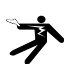

Ovaj simbol ukazuje na rizik od električnog udara.

# Opšte informacije o sigurnosti

#### UPOZORENJE

**Pročitajte sva sigurnosna upozorenja i uputstava. Nepridržavanje upozorenja i uputstava može imati za posledicu električni udar, požar i/ili tešku povredu.**

#### SAČUVAJTE OVA UPUTSTVA!

## Sigurnost radnog područja

- **Neka vam radna površina bude čista i dobro osvetljena.** Neuredna ili mračna područja su pogodna za nesreće.
- **Nemojte raditi sa opremom u eksplozivnim atmosferama, kao što su one u kojima postoje zapaljive tečnosti, gasovi ili prašina.** Oprema može stvoriti varnice koje mogu zapaliti prašinu ili gasove.
- **Držite decu i posmatrače na udaljenosti u toku rada opreme.** Ometanje vam može odvratiti pažnju i dovesti do gubitka kontrole.

## Zaštita od struje

- **Izbegavajte kontakt telom sa uzemljenim površinama kao što su cevi, radijatori, nizovi i hladnjaci.** Ako je vaše telo uzemljeno postoji povećana opasnost od električnog udara.
- **Opremu ne izlažite na kiši ili pri mokrim uslovima.** Ukoliko u uređaj uđe voda povećava se rizik od električnog udara

## Lična zaštita

- **Budite na oprezu, pratite šta radite i koristite zdrav razum kada upravljate uređajem. Nemojte upotrebljavati opremu ako ste umorni ili ako ste konzumirali drogu, alkohol ili lekove.** Trenutak nepažnje pri korišćenju opreme može imati za posledicu tešku telesnu povredu.
- **Nemojte se suviše naginjati nad alatom. Proverite da li stojite na čvrstoj podlozi i u svakom trenutku zadržite ravnotežu.** To omogućava bolju kontrolu nad alatom u neočekivanim situacijama.

• **Koristite opremu za ličnu zaštitu.** Uvek nosite zaštitu za oči. Oprema za ličnu zaštitu, kao na primer maska za zaštitu od prašine, neklizajuće zaštitne cipele, zaštitna kaciga ili štitnici za uši, koja se koristi za odgovarajuće uslove, smanjiće opasnost od povreda.

# Način upotrebe i briga o opremi

- **Ne upotrebljavajte opremu na silu. Upotrebljavajte odgovarajuću opremu za određenu namenu.** Sa odgovarajućom opremom ćete obaviti posao bolje i sigurnije brzinom koja je .<br>predviđena.
- **Nemojte upotrebljavati opremu ako se prekidačem ne može UKLJUČITI i ISKLJUČITI.** Svaki alat koji se ne može kontrolisati pomoću prekidača je opasan i potrebno ga je popraviti.
- **Izvadite baterije iz opreme pre obavljanja bilo kakvih podešavanja, zamene dodatnog pribora, ili skladištenja.** Takve preventivne sigurnosne mere smanjuju rizik od povreda.
- **Odložite alat koji ne koristite van domašaja dece i nemojte da dozvolite osobama koje nisu upoznate sa alatom ili ovim uputstvima da koriste alat.** U rukama korisnika koji nisu obučeni oprema postaje opasna.
- **Održavajte opremu.** Proverite da neki delovi ne nedostaju, da nisu popucali i da li postoje neki drugi uslovi koji mogu imati uticaj na rad opreme. Pre upotrebe popravite oštećenu opremu. Neispravno održavanje opreme može prouzrokovati brojne nesreće.
- **Upotrebljavajte opremu i pribor u skladu sa ovim uputstvima uzimajući u obzir radne uslove i vrstu posla koji ćete obaviti.** Upotreba opreme za poslove za koje ona nije predviđena, može dovesti do opasnih situacija.
- **Koristite samo onaj pribor koji preporučuje proizvođač opreme.**  Pribor predviđen za rad sa određenom opremom može postati opasan kada se upotrebljava sa drugom opremom.
- **Održavajte ručke suvim i čistim; bez ulja i masti.** To omogućuje bolju kontrolu nad opremom.

#### Upotreba i održavanje baterije

- **Punite bateriju isključivo punjačem kojeg određuje proizvođač.** Punjač koji odgovara jednom tipu baterije može da stvori rizik od požara ako se koristi sa drugim tipom baterije.
- **Koristite opremu isključivo sa specijalno određenim baterijama.**  Korišćenje drugačijih baterija može da izazove rizik od povrede i požara.
- **Kada se baterija ne koristi, čuvajte je podalje od drugih metalnih predmeta kao što su spajalice, novčići, ključevi, ekseri, zavrtnji i drugi mali metalni predmeti koji bi mogli da spoje kontakte baterije.** Prespajanje polova baterije može da izazove opekotine ili požar.
- **Pod prisiljenim okolnostima tečnost može da iscuri iz baterije. Izbegavajte kontakt.** U slučaju neželjenog kontakta, operite kožu vodom. Ukoliko tečnost dođe u kontakt sa očima, obratite se lekaru. Tečnost koja iscuri iz baterije može da izazove nadražaj kože ili opekotine.

## Servisiranje

• **Alat sme da servisira samo kvalifikovana osoba uz korišćenje samo identičnih rezervnih delova.** To će omogućiti da se održi sigurnost alata.

# Posebne sigurnosne informacije

#### UPOZORENJE

Ovo poglavlje sadrži važne sigurnosne informacije koje su specifične za kameru za pregled.

Pažljivo pročitajte ove mere predostrožnosti pre upotrebe RIDGID® micro CA‑350x kamere za pregled da bi smanjili rizik od strujnog udara ili drugih ozbiljnih povreda.

#### SAČUVAJTE OVA UPUTSTVA!

U prenosnoj kutiji kamere za pregled micro CA‑350x nalazi se držač priručnika za korišćenje da bi se obezbedilo njegovo čuvanje zajedno sa alatom i korišćenje od strane rukovaoca.

## Sigurnost CA‑350x kamere za pregled

- **Nemojte izlagati displej jedinicu vodi ili kiši. Time se povećava opasnost od strujnog udara.** Glava kamere i kabl uređaja CA‑350x su vodootporni na 10' (3 m). Ovo nije prenosna displej jedinica.
- **• Nemojte postavljati micro CA-350x kameru za pregled na bilo koje mesto koje je pod naponom.** Time se povećava opasnost od strujnog udara.
- **• Nemojte postavljati micro CA-350x kameru za pregled na bilo koje mesto na kome postoje pokretni delovi.** Time se povećava opasnost od povreda usled zaplitanja.
- **• Nemojte koristiti ovaj uređaj za lični pregled ili ga upotrebiti za medicinsko ispitivanje na bilo koji način.** Ovo nije medicinski uređaj. Ovo može prouzrokovati telesne povrede.
- **• Uvek upotrebljavajte odgovarajuću ličnu zaštitnu opremu u toku rukovanja i korišćenja micro CA-350x kamere za pregled.** Odvodi i druga područja mogu sadržati hemikalije, bakterije i ostale materije koje mogu biti otrovne, zarazne i izazvati opekotine ili druge probleme. **Odgovarajuća oprema za ličnu zaštitu uvek sadrži zaštitne naočare i rukavice,** i može sadržati takvu opremu kao što su lateks ili gumene rukavice, štitnici za lice, zaštitne<br>naočare, zaštitna odeća, zaštitne naočare, zaštitna odeća, maske i obuća sa čeličnim okovanim vrhom.
- **• Održavajte adekvatnu higijenu.**  Upotrebite vruću vodu sa sapunom da operete ruke ili ostale delove tela izložene sadržajima odvoda nakon primene ili korišćenja micro CA‑350x kamere za pregled odvoda ili drugih područja koja mogu sadržati hemikalije ili bakterije. Nemojte jesti ili pušiti dok radite ili rukujte sa micro CA‑350x kamerom za pregled. Time ćete sprečiti zagađivanje otrovnim ili zaraznim materijama.
- **Ne upotrebljavajte micro CA-350x kameru za pregled ako se rukovalac ili uređaj nalaze u vodi.** Upotreba nekog električnog uređaja dok radite u vodi povećava opasnost od strujnog udara.

Ako imate pitanja o ovom proizvodu firme RIDGID<sup>®</sup>:

- Obratite se svom lokalnom RIDGID distributeru.
- Posetite RIDGID.com da pronađete lokalni kontakt firme RIDGID.
- Kontaktirajte sa Tehničkim servisnim sektorom firme RIDGID na rtctechservices@emerson.com, ili u Americi i Kanadi nazovite (800) 519-3456.

# Opis, tehnički podaci i standardna oprema

# **Opis**

RIDGID micro CA‑350x kamera za pregled je moćni prenosni uređaj za digitalno snimanje. To je kompletno digitalna platforma koja obezbeđuje da obavite preglede i snimite slike i video zapise u teško dostupnim područjima. Nekoliko karakteristika manipulacije slikom, kao što su rotacija i digitalno zumiranje, je ugrađeno u sistem da bi se obezbedili detaljni i tačni vizuelni pregledi. Alat poseduje spoljašnju memoriju i TV izlaz. Dodatni pribor (kuka, magnet i ogledalo) je uključen u isporuku i služi za povezivanje na glavu kamere da bi se obezbedila fleksibilna primena.

# Tehnički podaci

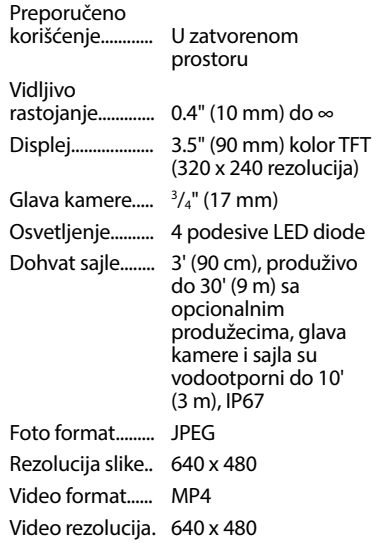

# **micro CA-350x kamera za pregled**

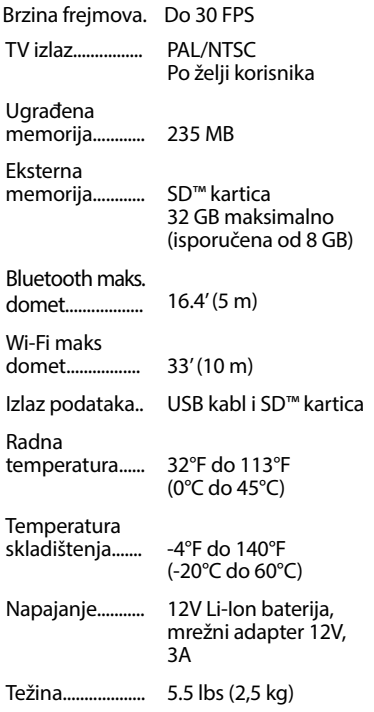

## Standardna oprema

micro CA‑350x kamera za pregled se isporučuje sa sledećim delovima:

- micro CA‑350x slušalice sa mikrofonom
- 17 mm glava kamere
- 3' (90 cm) USB kabl
- 3' (90 cm) RCA kabl sa audio priključkom
- Nastavci sa kukom, magnetom i ogledalom
- 12V Li-Ion baterija
- Punjač Li-Ion baterije sa gajtanom
- Mrežni adapter
- Naglavne slušalice sa mikrofonom
- 8 GB SD™ kartica
- Priručnik za rukovaoca

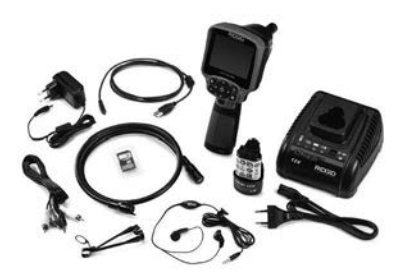

**Slika 1 - micro CA-350x kamera za pregled** 

# Upravljački elementi

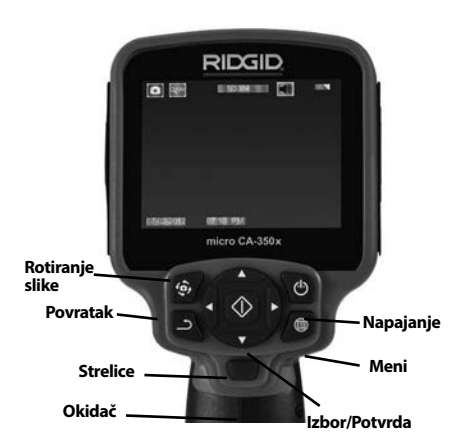

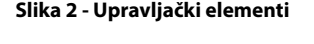

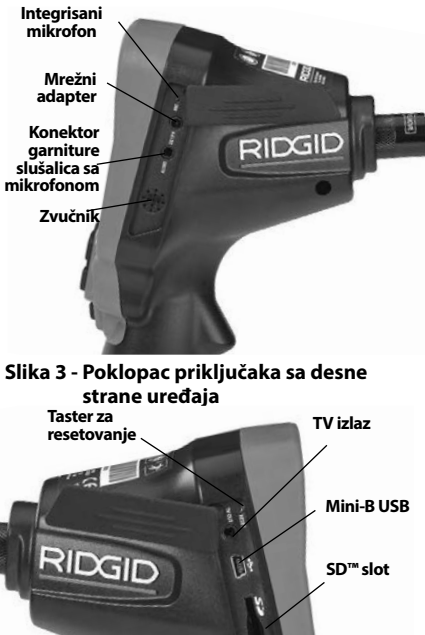

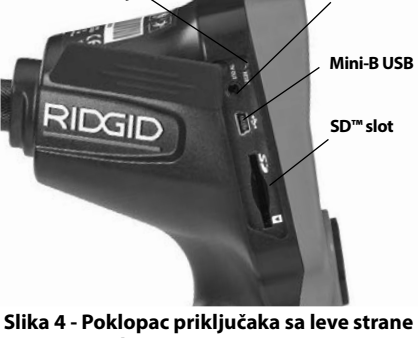

**uređaja**

# FCC izjava

Ova oprema je bila testirana i za nju je utvrđeno da odgovara granicama za Klasu B digitalnih uređaja, saglasno delu 15 FCC pravila. Ta ograničenja su ustanovljena da bi se obezbedila prihvatljiva zaštita od štetnih uticaja kućnih instalacija.

Ova oprema stvara, koristi i može da emituje energiju radio frekvencije te, ako nije ugrađena i korišćena u skladu sa uputstvima, može izazvati štetne smetnje na radio komunikacijama.

Međutim, ne može se garantovati da do smetnji neće doći kod određenog načina ugradnje.

Ako ovaj uređaj stvara štetne smetnje radio i televizijskom prijemu, koje se mogu utvrditi isključivanjem i ponovnim uključivanjem uređaja, korisnik smetnje treba da ukloni na neki od sledećih načina:

- Preusmerite ili premestite antenu prijemnika.
- Povećajte udaljenost između uređaja i prijemnika.
- Potražite savet i pomoć prodavca ili iskusnog radio/TV tehničara.

# Elektromagnetna usklađenost (EMC)

Pojam elektromagnetna usklađenost označava sposobnost proizvoda da tačno funkcioniše u okolini u kojoj su prisutna elektromagnetna zračenja i elektromagnetna pražnjenja, a da ne stvara elektromagnetne smetnje u drugoj opremi.

*NAPOMENA* RIDGID micro CA‑350x kamera za pregled ispunjava sve primenljive ECM standarde (ECM = European Common Market - evropsko zajedničko tržište). Međutim, mogućnost da dođe do smetnji u drugim uređajima ne može se isključiti.

# Ikone

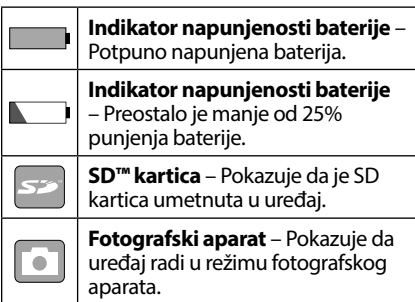

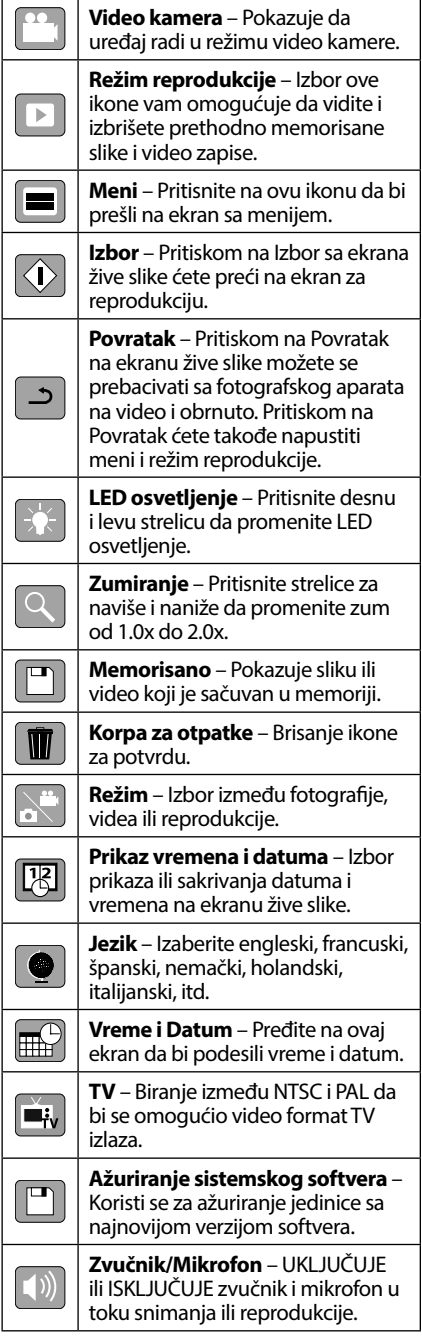

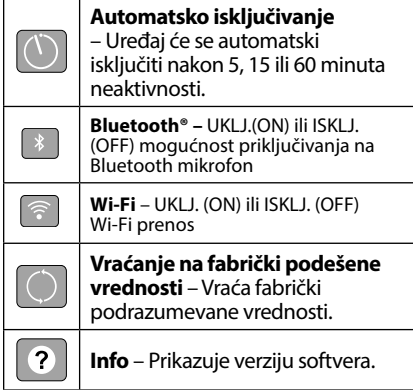

# Sklapanje alata

## UPOZORENJE

Da biste smanjili opasnost od teških povreda u toku korišćenja, pridržavajte se sledećih postupaka za pravilno sastavljanje opreme.

# Zamena/ugradnja baterija

Micro CA‑350x se isporučuje bez ugrađene baterije. Ako indikator baterije pokazuje  $\Box$ , bateriju treba zameniti. Izvadite bateriju pre spremanja.

1. Pritisnite jezičke baterije (pogledajte sliku 5) i povucite ih da biste izvadili bateriju.

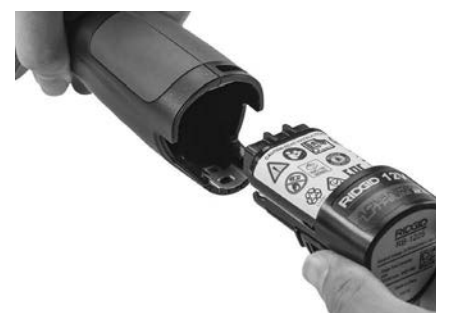

**Slika 5 - Uklanjanje/ugradnja baterije**

2. Ubacite kraj kontakta baterije u alat za proveru, kako je prikazano na slici 5.

# Napajanje sa mrežnim adapterom.

Micro CA‑350x kamera za pregled se takođe može napajati preko isporučenog mrežnog adaptera.

- 1. Otvorite poklopac priključaka sa desne strane uređaja (*slika 3*).
- 2. Suvim rukama utaknite mrežni adapter u utičnicu.
- 3. Umetnite konektor mrežnog adaptera u priključak označen sa "DC, 12V".

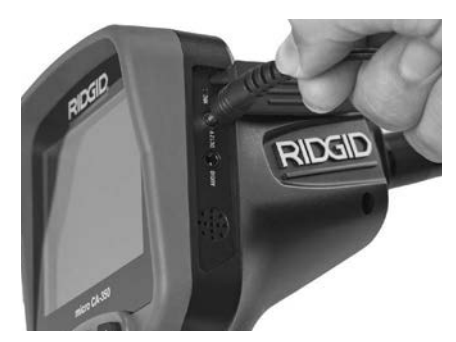

**Slika 6 - Napajanje uređaja sa mrežnim adapterom**

## Montaža sajle sa glavom kamere ili nastavaka sajle

Da bi se micro CA‑350x kamera za pregled koristila, sajla sa glavom kamere mora biti spojena na prenosnu displej jedinicu. Da bi spojili sajlu na prenosnu displej jedinicu, vodite računa da su pipak utičnice kamere i prorez utičnice displej jedinice (*slika 7*) pravilno poravnati. Kada su pipak i prorez poravnati, prstom stegnite izbočeno dugme da bi zadržali spoj na svom mestu.

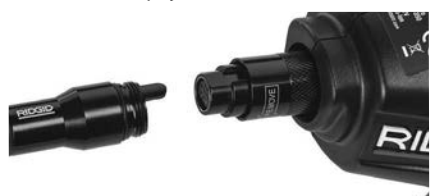

## **Slika 7 - Spajanje sajle**

Nastavci sajle od 3' (90 cm) i 6' (180 cm) su na raspolaganju da bi se omogućilo povećanje dužine sajle vaše kamere do 30 stopa (9 metara). Da bi ugradili nastavak, prvo uklonite sajlu glave kamere sa displej jedinice tako što ćete otpustiti izbočeno dugme. Spojite nastavak na prenosnu displej jedinicu kao što je opisano iznad (*slika 7*). Spojite provlakač sajle glave kamere na prorez nastavka i prstom stegnite izbočeno dugme da bi zadržali spoj na svom mestu.

# Ugradnja dodatnog pribora

Sva tri uključena pribora (kukica, magnet, ogledalo) se spajaju na isti način na glavu kamere.

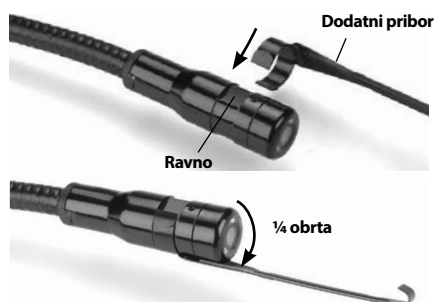

**Slika 8 - Ugradnja dodatnog pribora**

Da bi izvršili spajanje držite glavu kamere kao što je prikazano na *slici 8*. Kliznite polukružni kraj pribora preko ravnog dela glave kamere. Zatim okrenite pribor 1/4 kruga da bi se zadržao u tom položaju.

# Ugradnja SD™ kartice

Otvorite poklopac priključka sa leve strane uređaja (*slika 4*) da bi pristupili slotu SD kartice. Ubacite SD karticu u prorez sa odrezanim uglom nagore, tako da odgovara ikoni pored proreza (*slika 9*). SD kartice se mogu ugraditi samo na jedan način – bez primene sile. Kada je SD kartica ugrađena, u gornjem levom delu ekrana pojaviće se mala ikona SD kartice zajedno sa brojem slika ili dužinom video zapisa koji su memorisani na SD kartici.

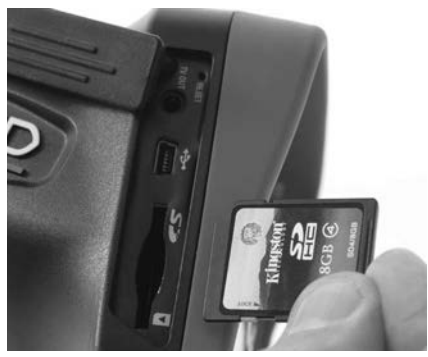

**Slika 9 - Umetanje SD kartice**

# **Dodatni pribor** Pregled pre upotrebe

#### UPOZORENJE

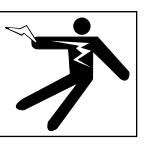

Pre svake upotrebe pregledajte svoju kameru za pregled i otklonite sve probleme da biste smanjili rizik od teške povrede usled strujnog udara i drugih uzroka i sprečili oštećenje alata.

- 1. Vodite računa da je uređaj isključen.
- 2. Uklonite bateriju i proverite ga na znake oštećenja. Zemenite bateriju ako je potrebno. Nemojte koristiti kameru za pregled ako je baterija oštećena.
- 3. Očistite bilo koje ulje, mast ili prljavštinu sa opreme. Ovo olakšava pregled i pomaže u zaštiti alata od klizanja u vašim rukama.
- 4. Proverite da li u micro CA‑350x kameri za pregled ima napuklih, pohabanih, nedostajućih, pogrešno spojenih delova ili drugih stanja koja mogu sprečiti siguran i normalan rad.
- 5. Proverite da na sočivima glave kamere nema kondenzacije. Da bi sprečili oštećenje uređaja, nemojte koristiti kameru ako sa unutrašnje strane sočiva postoji kondenzat. Omogućite da voda ispari pre korišćenja.
- 6. Proverite kompletnu dužinu kabla na naprsline i oštećenja. Oštećeni kabl može omogućiti prodor vode u uređaj i povećati rizik od električnog udara.
- 7. Proverite i uverite se da su priključci između prenosne jedinice, kablova nastavaka i kabla sa glavom kamere čvrsti. Svi priključci moraju biti propisno sastavljeni da bi kabl bio nepropusan za vodu. Potvrdite da li je uređaj ispravno sastavljen.
- 8. Proverite da li postoji nalepnica sa upozorenjem i da li je čvrsto učvršćena i čitljiva *(slika 10)*.

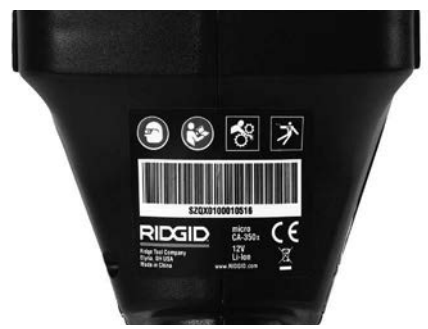

**Slika 10 – Upozoravajuća nalepnica**

- 9. Ukoliko se u toku pregleda uoče nepravilnosti, nemojte koristiti kameru za pregled dok se ne izvrši pravilno servisiranje iste.
- 10. Ponovo ugradite bateriju suvim rukama.
- 11. Pritisnite i držite dugme za napajanje uređaja jednu sekundu. Svetla kamere treba da se upale, zatim će se pojaviti uvodni ekran. Kada je kamera spremna za rad na ekranu će se pojaviti živa slika predela ispred kamere. Ako se slika ne pojavi, pogledajte poglavlje *Lociranje i uklanjanje kvarova* u ovom priručniku.
- 12. Pritisnite i držite dugme za napajanje uređaja jednu sekundu da bi ISKLJUČILI kameru.

# Podešavanje alata i radnog područja

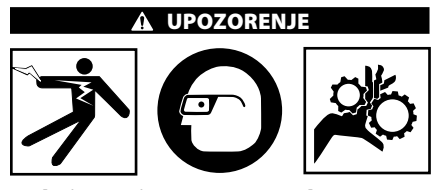

Podesite micro CA‑350x kameru za pregled i radno područje u skladu sa ovim postupcima da biste smanjili rizik od povreda usled strujnog udara, zaplitanja i drugih uzroka i da biste sprečili oštećenje alata.

- 1. U radnom području proverite sledeće:
	- Odgovarajuće osvetljenje.
	- Zapaljive tečnosti, isparenja ili prašinu koja može da se zapali. Ako otkrijete nešto od navedenog, nemojte raditi u tom području sve dok ne prepoznate i uklonite problem. Micro CA‑350x

kamera za pregled nije otporna na eksplozije i može prouzrokovati varnice.

- Čisto, ravno, stabilno suvo mesto za rukovaoca. Ne upotrebljavajte kameru za pregled dok stojite u vodi.
- 2. Ispitajte područje ili mesto koje treba da pregledate i utvrdite da li je na micro CA‑350x kameri za pregled odgovarajući deo opreme za taj posao.
	- Utvrdite pristupne tačke mestu kontrole. Minimalni otvor glave kamere koji se može podesiti je približno 3 /4" (19 mm) u prečniku za glavu kamere od 17 mm.
	- Utvrdite rastojanje do područja koje treba da bude pregledano. Na kameru mogu biti dodati nastavci da bi se obezbedio dohvat do 30' (9 m).
	- Utvrdite da li postoje neke prepreke koje zahtevaju veoma tesne zaokrete kabla. Kabl kamere za pregled se može spustiti za 5" (13 cm) poluprečnika bez oštećenja.
	- Utvrdite da li postoji neki objekat koji se napaja električnom energijom u području koje treba da bude pregledano. Ako postoji, napajanje u tom području mora biti ISKLJUČENO da bi se smanjio rizik od električnog udara. Koristite odgovarajuće postupke za isključivanje da bi sprečili pojavu napona u toku pregleda.
	- Utvrdite da li će doći do "sudara" nekih tečnosti u toku pregleda. Kabl i glava kamere su vodootporne na dubini od 10' (3 m). Veće dubine mogu prouzrokovati prodor tečnosti u kabl i glavu kamere i prouzrokovati električni udar ili oštećenje opreme. Prenosna displej jedinica je vodootporna (IP54) ali je ne bi trebalo potapati u vodu.
	- Utvrdite da li su prisutne neke hemikalije, posebno u slučaju odvoda. To je važno za razumevanje posebnih sigurnosnih merenja za rad u blizini prisutnih hemikalija. Potrebne informacije zatražite od proizvođača hemijskog sredstva. Hemikalije mogu oštetiti ili umanjiti učinak kamere za pregled.
	- Utvrdite temperaturu područja i objekte u području. *Pogledajte specifikacije*. Korišćenje u područjima čija je temperatura izvan ovog opsega ili kontakt sa toplijim ili hladnijim objektima može prouzrokovati oštećenje kamere.

• Utvrdite da li postoje neki pokretni delovi u području koje treba da bude pregledano. Ako postoje, ti delovi moraju biti deaktivirani da bi se sprečilo pomeranje u toku pregleda i da bi se smanjio rizik od zaplitanja. Koristite odgovarajuće postupke za isključivanje da bi sprečilo pokretanje delova u toku pregleda.

Ako micro CA‑350x kamera za pregled nije snabdevena odgovarajućim delom opreme za taj posao, druga oprema za pregled je na raspolaganju kod RIDGID-a. Za kompletan spisak RIDGID proizvoda, pogledajte online RIDGID katalog, na RIDGID.com.

- 3. Vodite računa da je micro CA‑350x kamera za pregled propisno pregledana pre svakog korišćenja.
- 4. Ugradite odgovarajuću opremu za svaki posao.

# Uputstva za rad

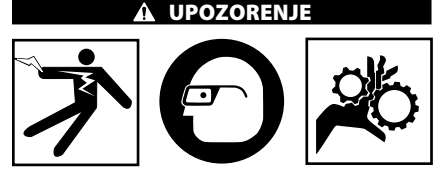

Uvek nosite zaštitne naočare zbog zaštite očiju od prljavštine i drugih stranih tela.

Sledite uputstva za upotrebu da biste smanjili rizik od povreda usled strujnog udara, zaplitanja i drugih uzroka.

- 1. Vodite računa da kamera za pregled i radna okolina budu propisno namešteni i da je radno područje bez posmatrača i drugih stvari koje odvraćaju pažnju.
- 2. Pritisnite i držite dugme za napajanje uređaja dve sekunde. Svetla kamere treba da se UPALE, zatim će se pojaviti uvodni ekran. Ovaj ekran vam govori da je u toku "podizanje" uređaja. Kada je proizvod potpuno spreman za korišćenje, ekran će se automatski prebaciti na "živi" prikaz.

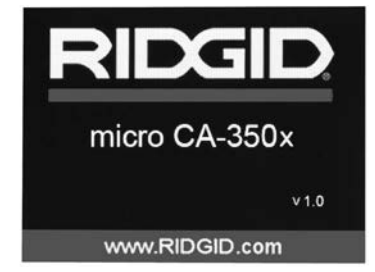

**Slika 11 - Uvodni ekran (Napomena: Verzija će se promeniti nakon svakog ažuriranja sistemskog softvera.)**

## Ekran žive slike

Ekran žive slike je onaj koji ćete najčešće gledati dok radite. Živa slika koju kamera "vidi" je prikazana na ekranu. Možete izvršiti zumiranje, podesiti LED osvetljenje i prihvatiti slike ili video zapise sa tog ekrana.

Ekran ima statusnu liniju na vrhu na kojoj je prikazan režim alata, zum, ikona SD™ kartice ako je umetnuta, raspoloživa memorija i status UKLJ/ISKLJ zvučnik/mikrofon. Na donjoj liniji prikazane su informacije o datumu i vremenu ako je prikaz vremena i datuma uključen.

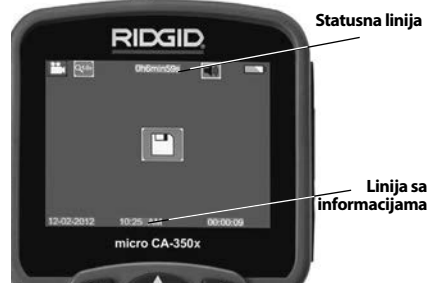

**Slika 12 - Ekran žive slike**

Kada je kamera za pregled UKLJUČENA, podrazumevani režim je za "hvatanje" snimka slike.

Pritiskom na taster za meni u svakom trenutku možete pristupiti meniju. Meni će se preklopiti sa EKRANOM ŽIVE SLIKE. Upotrebite tastere desne i leve strelice > za prebacivanje na vrstu režima rada. Upotrebite strelice za naviše i naniže  $\bigwedge\bigvee$ za kretanje između stavki menija i pritisnite taster za izbor  $|\Diamond|$  po želji.

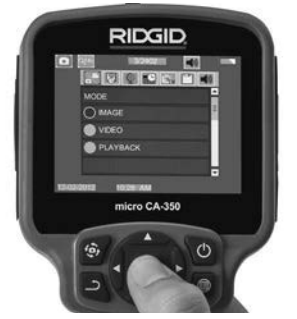

**Slika 13 - Ekranski prikaz biranja režima rada**

- 3. Ako treba da se podese druga podešavanja kamere za pregled (Prikaz vremena i datuma, Datum/Vreme, TV Out, Ažuriranje sistemskog softvera, Zvučnik/Mikrofon, Automatsko isključivanje, Resetovanje na fabrički podešene vrednosti), *pogledajte poglavlje Meni*.
- 4. Pripremite kameru za pregled. Sajlu kamere možda treba prethodno preoblikovati ili saviti za pravilan pregled područja. Nemojte formirati krivine manjeg prečnika od 5" (13 cm). Ovo može oštetiti sajlu. Ako pregled vršite na mračnom mestu, upalite LED svetlo pre nego što u odvod umetnete kameru ili sajlu.

 Nemojte koristiti prekomernu silu za umetanje ili izvlačenje sajle. To može rezultirati oštećenjem kamere ili područja koje se pregleda. Nemojte koristiti sajlu ili glavu kamere za preoblikovanje okolnog prostora, čišćenje staze pregleda ili začepljenih područja, ili za bilo šta što ne spada u namenu uređaja za pregled. To može rezultirati oštećenjem kamere ili područja koje se pregleda.

# Podešavanje slike

**Podesite LED osvetljenje:** Pritisak na taster sa desnom i levom strelicom > < na tasterskoj podlozi (u ekranu žive slike) će povećati ili smanjiti LED osvetljenje. Traka indikatora osvetljenja će se prikazati na ekranu dok podešavate osvetljenje.

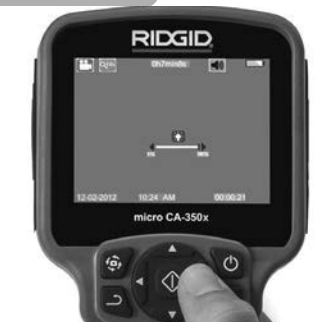

**Slika 14 - Podešavanje LED osvetljenja**

**Zumiranje:** micro CA‑350x kamera za pregled poseduje 2.0x digitalni zum. Jednostavno pritisnite strelicu za naviše ili naniže A V dok u živom prikazu povećavate ili smanjujete sliku. Traka indikatora zumiranja će se prikazati na ekranu dok podešavate zumiranje.

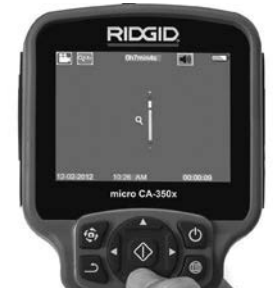

**Slika 15 - Podešavanje zumiranja**

**Rotacija slike:** Ako je potrebno, slika koja se vidi na ekranu može da se rotira za po 90 stepeni u smeru kretanja kazaljke na časovniku pritiskom na taster za rotiranje slike 。

# Snimanje slike

#### **Prihvatanje snimka slike**

Dok je kamera u režimu žive slike, vodite računa da je ikona snimka slike **prikazana** u gornjem levom delu ekrana. Pritisnite taster okidača da prihvatite snimak slike. Na ekranu će se na trenutak pojaviti ikona memorisanja  $\boxed{2}$ . Ona ukazuje na to da je snimak slike sačuvan u internoj memoriji ili na SD™ kartici.

#### **Snimanje video zapisa**

Dok je kamera u režimu žive slike, vodite računa da je ikona video kamere **prikazana** u gornjem levom delu ekrana. Pritisnite taster okidača da počnete sa snimanjem video zapisa.

Kada je kamera u režimu snimanja videa, svetli crvena kontura oko ikone video režima i na vrhu ekrana je prikazano vreme snimanja. Pritisnite ponovo taster okidača da zaustavite snimanje video zapisa. Potrebno je nekoliko sekundi za memorisanje videa ako se memorisanje vrši u internoj memoriji.

Micro CA‑350x karakteriše integrisan mikrofon i zvučnik za snimanje i reprodukovanje zvuka sa video materijalom. Garnitura slušalica sa integrisanim mikrofonom je uključena u isporuku i može se koristiti umesto integrisanog zvučnika i mikrofona. Utaknite garnituru slušalica sa mikrofonom u audio priključak na desnoj strani kamere.

5. Kada je pregled završen, pažljivo izvucite kameru i sajlu iz ispitivanog područja.

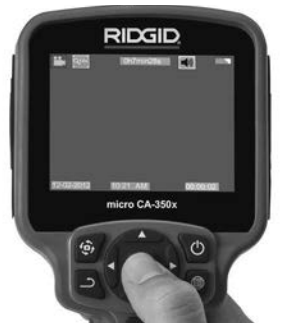

**Slika 16 - Ekran snimanja video zapisa**

## Meni

Pritiskom na taster za meni  $\equiv$  u svakom trenutku možete pristupiti meniju. Meni će se preklopiti sa EKRANOM ŽIVE SLIKE. Korisniku je omogućeno da preko stavki menija menja različite režime rada ili uđe u meni za podešavanje.

Postoje različite kategorija podešavanja koje možete izabrati (*slika 17*) na ekranu ta podešavanje. Koristite taster sa desnom ili levom strelicom  $\blacktriangleright$  da bi se prebacili sa jedne kategorije na sledeću. Koristite strelicu za naviše i naniže AV za kretanje kroz stavke menija. Selektovana kategorija će biti označena sjajnom crvenom konturom. Kada je postignuto željeno podešavanje, pritisnite taster za selektovanje da bi izvršili promenu na novi zbor. Promene će se automatski memorisati kada budu izvršene.

Kada se nalazite u režimu menija, možete da pritisnete taster Povratak da bi se vratili na prethodni ekran ili na ekran žive slike.

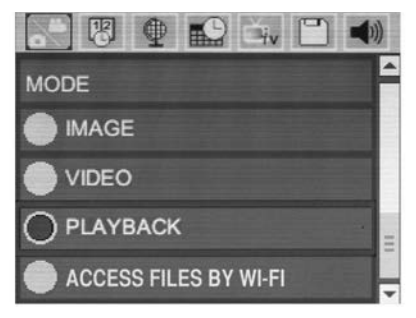

**Slika 17 - Ekran za podešavanje**

## Režim

Omogućava izbor između Image Capture (Pravljenje slike), Video Recording (Snimanja video materijala), Playback (Reprodukcija), i Access files (Pristup datotekama) putem Wi-Fi.

#### **Slika**

Izbor ove opcije omogućava da taster blende napravi sliku.

#### **Video**

Izbor ove opcije omogućava da prekidač započne i prestane da snima video.

#### **Reprodukcija**

Izbor ove opcije omogućava pregledanje slika ili videa. Prečica do ovog menija je dostupna u režimu ekrana slike uživo pritiskom na Select (Izaberi)  $\circled{ }$ .

Pri ponovnom pregledu slike, korisnik će moći da prođe kroz sve sačuvane slike, izbriše sliku i prikazuje informaciju o datoteci.

Dok pregleda video, korisnik će moći da se kreće kroz video snimke, da ih pauzira, ponovo pokreće i briše. Korisnik će moći samo da reprodukuje slike i video snimke iz interne memorije kada SD™ kartica nije ubačena

#### **Brisanje datoteka**

Za Delete (Brisanje) datoteka, pritisnite taster Menu (Meni) ia dok ste u režimu reprodukcije da biste obrisali sliku ili video snimak. Brisanje dijaloga za potvrdu omogućava korisniku da obriše neželjene datoteke. Aktivna ikonica je uokvirena crveno. Navigacija se vrši crvenim tasterima  $\blacktriangle \blacktriangledown$ .

# Pristup datotekama putem Wi-Fi

Izbor ove opcije omogućava prenos datoteka putem Wi-Fi na računar ili mobilni uređaj. *Pogledajte Prenos datoteka na računar preko Wi-Fi.*

## Prikaz vremena

Aktiviranje ili deaktiviranje prikaza datuma i vremena.

#### Jezik

Izaberite ikonu "Jezik" u meniju i pritisnite Izbor. Izaberite drugi jezik sa tasterima sa strelicima za naviše/naniže  $\blacktriangle$   $\blacktriangledown$ , zatim pritisnite Izbor  $\lvert \Diamond \rvert$  da sačuvate podešavanje jezika.

## Datum/Vreme

Izaberite Podešavanje datuma ili Podešavanje vremena da podesite trenutni datum ili vreme. Izaberite Format datuma ili vremena da promenite način prikazivanja datuma/ vremena.

# TV-Out

Izaberite "NTSC" ili "PAL" da aktivirate TVOut za traženi video format. Ekran će postati crn i slika će biti prebačena na spoljašnji ekran. Da bi videli živu sliku na jedinici, pritisnite dugme za napajanje (C) da bi deaktivirali funkciju.

## Ažuriranje sistemskog softvera **I**

Izaberite taster Ažuriranje sistemskog softvera da bi instalirali najnoviju verziju softvera na jedinicu. Softver će biti učitan na SD™ karticu i zato je umetnite u jedinicu. Najnoviju verziju softvera možete pronaći na RIDGID.com.

# Zvučnik/Mikrofon

Izaberite ikonicu Speaker (Zvučnik) u meniju i pritisnite Select (Izaberi)  $\circled{1}$ . Izaberite on (uključeno) ili off (isključeno) tasterom gore/ dole da biste držali zvučnik ili mikrofon on (uključen) ili off (isključen) tokom reprodukcije videa.

# Automatsko isključivanje

Izaberite ikonu automatskog isključivanja i pritisnite  $\vert \mathbb{O} \vert$ . Izaberite deaktiviranje za ISKLJUČIVANJE funkcije automatskog isključivanja. Izaberite 5 minuta, 15 minuta ili 60 minuta za ISKLJUČIVANJE alata nakon 5/15/60 minuta mirovanja. Automatsko isključivanje se neće aktivirati u toku snimanja ili reprodukcije videa.

## Vraćanje na fabrički podešene vrednosti

Izaberite ikonicu Reset (Resetuj) i pritisnite Select (Izaberi) **O** Potvrdite funkciju resetovanja izborom Yes (Da) i ponovo pritisnite Select (Izaberi) **(D**. Ovo će resetovati alat na fabrički zadate postavke.

# Bluetooth®

Izaberite ON (Uklj) ili OFF (Isklj.) da biste omogućili ili onemogućili Bluetooth. Izaberite SEARCH (Pretraži) i pritisnite Select (Izaberi) da biste pretražili Bluetooth kompatibilne mikrofone.

#### **Wi-Fi** ি

Izaberite ON (Uklj) ili OFF (Isklj.) da biste omogućili ili onemogućili Wi-Fi prenos

# Info

Izaberite info funkciju da prikažete verziju upravljačkog softvera micro CA‑350x uređaja, odnosno informaciju o autorskim pravima nad softverom.

# Prenos datoteka

#### **Računar sa USB**

Sa jedinicom koja je UKLJ. (ON), priključite micro CA‑350x na računar koristeći USB kabl. Ekran priključen na USB se prikazuje na micro CA‑350x. Interna memorija i SD™ kartica (ako postoji) će se pojaviti kao posebne disk jedinice na računaru i sada su dostupne kao standardni uređaj za USB skladištenje. Opcije kopiranja i brisanja su dostupne iz rada sa računarom.

#### **Računar putem Wi-Fi**

Proverite u meniju postavki za CA‑350x da li je WiFi distribucija UKLJ. (ON). Koristeći svoj računar potražite i priključite se na "CA‑350x" Wi-Fi mrežu. CA‑350x emituje nezaštićenu Wi-Fi mrežu i nije potrebna lozinka. Konsultujte svoj priručnik sa uputstvima za računar za detalje o načinu priključivanja na Wi-Fi mrežu. Proverite na svom računaru da li je "CA‑350x" priključen na Wi-Fi mrežu.

Sada pritisntite taster mernija  $\equiv$  na CA-350x i izaberite režim "Access files by Wi-Fi" (Pristup datotekama preko Wi-Fi) da biste omogućili daljinski pristup datoteci. Ako je SD kartica instalirana, imaćete mogućnost na CA-350x da izaberete SD karticu ili internu memoriju za pregledanje. CA-350x će sada prikazati ekran koji pokazuje da je u režimu "Access files by Wi-Fi" (Pristup datotekama putem Wi-Fi).

Sa svog računara otvorite podrazumevani veb pregledač i tip "http://192.168.2.103/dir/" u traci sa adresama pregledača. Vaš pregledač će sada prikazati spisak sa imenima svih CA-350x datoteka. Odavde možete da pristupite slikama i video snimcima iz CA-350x interne memorije ili SD-kartice. Konsultujte dokumentaciju svog
pregledača interneta za specifične načine za preuzimanje i manipulisanje datotekama.

#### **Wi-Fi konekcija na mobilni uređaj**

CA‑350x će omogućiti pristup datoteci i daljinsko pregledanje 2. ekrana sa mobilnog uređaja kao što je tablet ili smartphone koji radi sa operativnim sistemima iOS® ili Android®.

Proverite u meniju postavki za CA‑350x da li je Wi-Fi prenos UKLJ.(ON). Na svom mobilnom uređaju, potražite i priključite se na "CA‑350x" Wi-Fi mrežu. CA‑350x emituje nezaštićenu Wi-Fi mrežu i nije potrebna lozinka. Konsultujte svoj priručnik sa uputstvima za mobilni uređaj za detalje o načinu priključivanja na Wi-Fi mrežu. Proverite na svom mobilnom uređaju da li je priključen na "CA‑350x" Wi-Fi mrežu.

Otvorite aplikaciju za *RIDGIDview* na svom mobilnom uređaju. Postoji datoteka za pomoć u aplikaciji koja opisuje njene funkcije i upotrebu.

Nemojte dozvoliti da Vas upotreba bežičnog režima sa odvojenim monitorom ometa od pravilne upotrebe CA-350x. Ometanje povećava opasnost od povrede.

#### Priključivanje na TV

Micro CA‑350x za pregled može biti priključena na televizor ili drugi monitor za potrebe daljinskog gledanja ili snimanja preko isporučenog RCA kabla.

Otvorite poklopac priključaka sa desne strane uređaja (*slika 3*). Utaknite RCA kabl u konektor TV izlaza. Umetnite drugi kraj kabla u Video-In priključak na televizoru ili monitoru. **Proverite da li je video format (NTSC ili PAL) pravilno podešen.** Televizor ili monitor možda treba podesiti na odgovarajući ulaz da bi se omogućilo gledanje. Izaberite odgovarajući TV-Out format koristeći meni.

#### Korišćenje Bluetooth® mikrofona

Prvi put kada priključite Bluetooth kompatibilan mikrofon biće potrebno da ga ''uparite'' na CA-350x. Uključite mikrofon i pokrenite njegov režim ''uparivanja''. Konsultujte dokumentaciju svog mikrofona za specifična uputstva.

U meniju postavki za CA‑350x Bluetooth, izaberite SEARCH (Pretraži). Vaš Bluetooth mikrofon treba zatim da se pojavi na ekranu. Izaberite svoj mikrofon i pritisnite SELECT (Izaberi)  $\circled{1}$  na CA-350x. Pošto ste se uspešno priključili, videćete da se simbol odmah do vašeg uređaja menja iz  $\boxed{\phantom{i}}$  u  $\boxed{\phantom{i}}$ . Sada će se koristiti zvuk iz vašeg Bluetooth mikrofona kada snimate video na CA-350x.

#### Korišćenje sa SeeSnake® opremom za pregled odvoda

Micro CA‑350x kamera za pregled može takođe da se koristi sa različitom SeeSnake opremom za pregled i specijalno je dizajnirana za korišćenje sa microReel, microDrain™ i nanoReel sistemima za pregled. Kada se koristi sa ovim tipovima opreme ona zadržava kompletnu funkcionalnost opisanu u ovom priručniku. Micro CA‑350x kamera za pregled može takođe da se koristi sa drugom SeeSnake opremom za pregled samo za gledanje i snimanje.

Za korišćenje sa SeeSnake opremom za pregled, glava kamere i produžeci sajle moraju biti uklonjeni. Za microReel, microDrain, nanoReel i sličnu opremu, pogledajte Priručnik za rukovaoca za informacije o propisnom priključivanju i korišćenju. Za drugu SeeSnake opremu za pregled (tipično kalem i monitor), mora se upotrebiti adapter za priključivanje micro CA‑350x kamere za pregled na priključak Video izlaza na SeeSnake opremi za pregled. Kada je priključena na taj način, micro CA‑350x kamera za pregled će pokazivati pogled kamere i može se koristiti za snimanje.

Kada vršite priključivanje na SeeSnake opremu za pregled (microReel, microDrain™ ili nano -Reel), poravnajte modul za međusobnu vezu priključen na vaš kalem sa konektorom kabla na micro CA-350x kameri za pregled, i gurnite ga ravno da nalegne ispravno. (*Pogledajte sliku 18*)

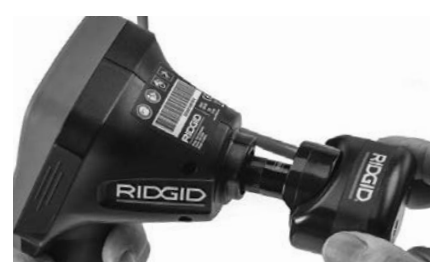

**Slika 18 - Ugrađen konektor kamere**

*NAPOMENA* Nemojte okretati priključni utikač da biste izbegli oštećenje.

#### **Utvrđivanje položaja sonde**

Ako se uređaj koristi sa sondom (linijski odašiljač), sonda se može kontrolisati na dva načina. Ako je kalem opremljen tasterom za sondu, tada se koristiti za UKLJUČIVANJE i ISKLJUČIVANJE sonde. U suprotnom, sonda će se UKLJUČITI smanjenjem LED osvetljenja na nulu. Kada pronađete sondu, možete vratiti LED na normalni nivo osvetljenja da bi nastavili sa pregledom.

RIDGID detektori kao što je SR-20, SR-60, Scout, ili NaviTrack® II podešeni na 512 Hz mogu da se koriste za funkciju utvrđivanja položaja u odvodima koji se pregledaju.

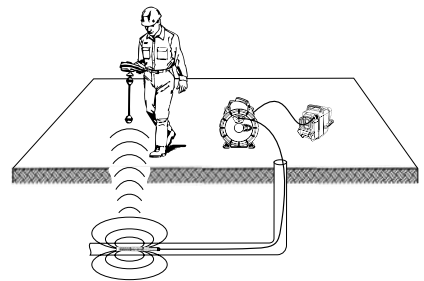

**Slika 19 – Utvrđivanje položaja Reel sonde**

Da bi pronašli sondu, uključite detektor i postavite ga na režim sonde. Skenirajte u smeru verovatnog položaja sonde sve dok lokator ne detektuje sondu. Kada je sonda detektovana, upotrebite indikatore detektora da točno odredite njen položaj. Za detaljna uputstva za lociranje sonde pogledajte Priručnik za rukovaoca za model detektora koji koristite.

# Održavanje

#### UPOZORENJE

Izvadite baterije pre čišćenja.

- Uvek očistite glavu kamere i kabl nakon korišćenja sa blagim sapunom ili blagim deterdžentom.
- Nežno očistite displej ekrana čistom, suvom krpom. Izbegavajte preveliko trljanje.
- Koristite samo krpu natopljenu alkoholom za čišćenje kablovskih priključaka.
- Obrišite prenosnu displej jedinicu sa čistom, suvom krpom.

#### Vraćanje funkcije u početno stanje

Ako uređaj prestane da funkcioniše i ne može da radi, pritisnite taster Reset (*ispod poklopca priključaka na levoj strani – slika 4*). Uređaj se može povratiti na normalni radni režim kada se ponovo startuje.

# Opcionalna oprema

#### UPOZORENJE

Da bi smanjili rizik od teške povrede, upotrebljavajte samo dodatnu opremu posebno konstruisanu i preporučenu

za korišćenje sa RIDGID micro CA‑350x kamerom za pregled koja je navedena ispod. Druga dodatna oprema pogodna za korišćenje sa drugim alatima može biti opasna pri korišćenju sa micro CA‑350x kamerom za pregled.

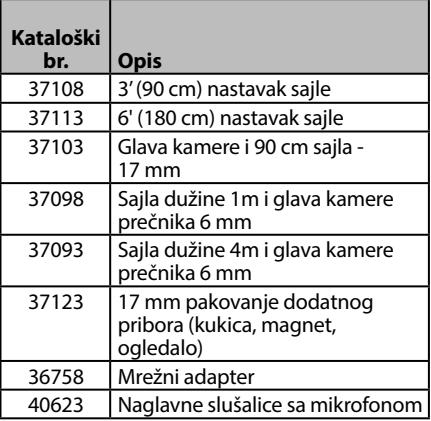

Za kompletan spisak RIDGID opreme koja

**RBC-121 punjači i kablovi**

| Kata-<br>loški br. |                 | <b>Oblast</b>                       | <b>Tip</b><br>utikača |
|--------------------|-----------------|-------------------------------------|-----------------------|
| 55193              | Punjač          | USA,<br>Kanada,<br>Meksiko          | A                     |
| 55198              | Punjač          | Evropa                              | Ċ                     |
| 55203              | Punjač          | Kina                                | А                     |
| 55208              | Punjač          | Australija<br>i Latinska<br>Amerika |                       |
| 55213              | Punjač          | Japan                               | А                     |
| 55218              | Punjač          | Ujedinjeno<br>Kraljevstvo           | G                     |
| 44798              | Kabl<br>punjača | Severna<br>Amerika                  | A                     |
| 44808              | Kabl<br>punjača | Evropa                              | C                     |
| 44803              | Kabl<br>punjača | Kina                                | A                     |
| 44813              | Kabl<br>punjača | Australija<br>i Latinska<br>Amerika |                       |
| 44818              | Kabl<br>punjača | Japan                               | Α                     |
| 44828              | Kabl<br>punjača | Ujedinjeno<br>Kraljevstvo           | G                     |

**micro CA-350x kamera za pregled**

#### **Baterije**

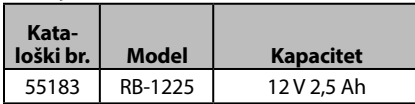

Sve navedene baterije rade sa bilo kojim punjačem sa kataloškim brojem RBC-121.

je na raspolaganju za ovaj alat, pogledajte Katalog Ridge alata na mreži na RIDGID.com ili pozovite Odeljenje tehničke službe Ridge Tool (800) 519-3456.

# Skladištenje

RIDGID micro CA‑350x kamera za pregled mora se skladištiti na suvom sigurnom mestu na temperaturi između -4°F (-20°C) i 140°F (60°C) i vlažnosti između 15% i 85% RH.

Uskladištite ovaj alat u zaključanom prostoru izvan domašaja dece i osoba koje nisu upoznate sa micro CA‑350x kamerom za pregled.

Izvadite bateriju pre spremanja ili transporta.

# Servisiranje i popravke

UPOZORENJE

Neodgovarajući servis ili popravak može učiniti RIDGID micro CA‑350x kameru za pregled opasnom za rad.

Servisiranje i popravak uređaja micro CA‑350x kamera za pregled mora izvršiti nezavisni ovlašćeni RIDGID servisni centar.

Za dodatne informacije o vama najbližem ovlašćenom RIDGID servisnom centru ili pitanjima u vezi popravke ili servisa:

- Kontaktirajte lokalnog RIDGID distributera.
- Posetite RIDGID.com da pronađete lokalni kontakt firme RIDGID.
- Kontaktirajte sa Tehničkim servisnim sektorom firme RIDGID na rtctechservices@emerson.com, ili u Americi i Kanadi nazovite (800) 519-3456.

## Odstranjivanje

Delovi RIDGID micro CA‑350x kamere za pregled sadrže vredne materijale i mogu se reciklirati. Pronađite lokalne firme koje se bave reciklažom. Odstranite sastavne delove u skladu sa svim primenjivim zakonskim propisima. Kontaktirajte lokalnu instituciju za upravljanje otpadom za više informacija.

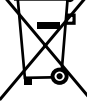

**Za države EU:** Ne odlažite električnu opremu zajedno sa kućnim otpadom! U skladu sa Evropskom smernicom

2012/19/EU o električnoj i elektronskoj opremi koja

predstavlja otpad i njenoj primeni u lokalnom zakonodavstvu, električnu opremu koju više ne možete upotrebiti morate odvojeno sakupljati i odlagati na odgovarajući, ekološki način.

# Lociranje i uklanjanje kvarova

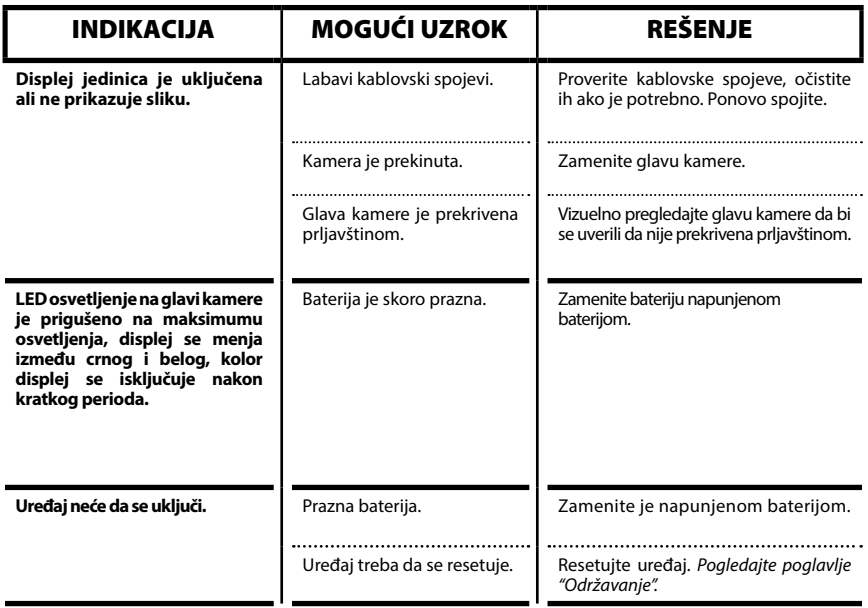

**micro CA-350x**

# micro CA-350x Инспекционная видеокамера

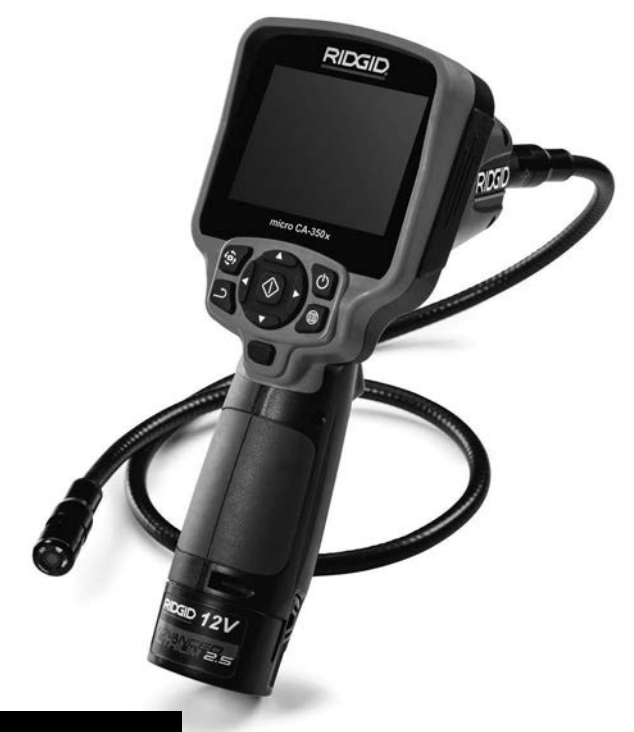

# ВНИМАНИЕ!

**Прежде чем пользоваться этим прибором, внимательно прочитайте данное руководство по эксплуатации. Непонимание и несоблюдение содержания данного руководства может привести к поражению электрическим током, пожару и/или серьезной травме.**

#### **Инспекционная видеокамера micro CA-350x**

Запишите ниже заводской номер и сохраните заводской номер, указанный на фирменной табли

Заводской №

## Содержание

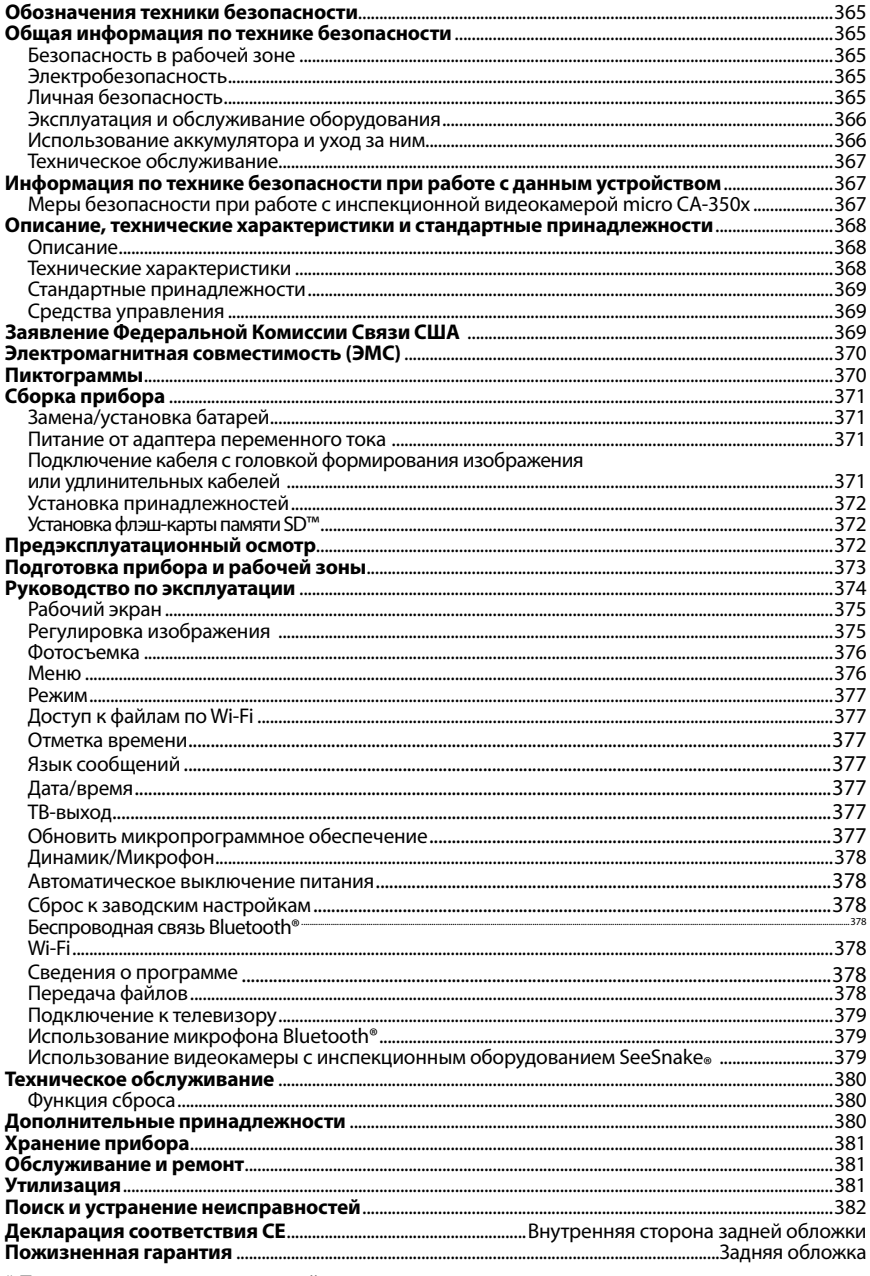

\* Перевод исходных инструкций

## Обозначения техники безопасности

В данном руководстве по эксплуатации изделия знаки техники безопасности и сигналь‑ ные слова используются для сообщения важной информации по безопасности. В данном разделе объясняется значение этих сигнальных слов и знаков.

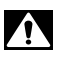

Это знак обозначения опасности. Он используется для предупреждения о травматических опасностях. Соблюдайте требования всех сообщений по технике безопас‑ ности, которые следуют за данным знаком, чтобы избежать возможных травм или летального исхода.

**ОПАСНО** ОПАСНО указывает на опасную ситуацию, которая, если ее не избежать, приведет к летальному исходу или к значительной травме.

ВНИМАНИЕ ВНИМАНИЕ указывает на опасную ситуацию, которая, если ее не избежать, может привести к летальному исходу или к значительной травме.

ОСТОРОЖНО ОСТОРОЖНО указывает на опасную ситуацию, которая, если ее не избе‑ жать, может привести к незначительной травме или к травме средней тяжести.

*ПРЕДУПРЕЖДЕНИЕ* ПРЕДУПРЕЖДЕНИЕ указывает на информацию, относящуюся к защите имущества.

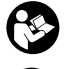

Этот знак означает "внимательно прочитайте руководство по эксплуатации перед использованием оборудования". Руководство по эксплуатации содержит важную информацию по безопасной и надлежащей работе с оборудованием.

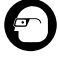

Этот знак означает "всегда надевайте защитные очки с боковыми щитками или за‑ крытые защитные очки при транспортировке или эксплуатации данного оборудования, чтобы снизить риск травмирование глаз".

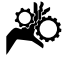

Этот знак указывает на риск того, что руки, пальцы или другие части тела могут быть защемлены или затянуты в привод или другие движущиеся части.

Этот знак указывает на опасность поражения электрическим током.

## Общая информация по технике безопасности

#### ВНИМАНИЕ

Прочтите все предупреждения относи‑ тельно безопасного использования и все инструкции. Несоблюдение этих преду‑ преждений и инструкций может приве‑ сти к поражению электрическим током, пожару и/или серьезной травме.

#### СОХРАНИТЕ НАСТОЯЩУЮ ИНСТРУКЦИЮ!

#### Безопасность в рабочей зоне

- **Рабочая зона должна быть расчищена и хорошо освещена.** Несчастные случаи происходят, как правило, в загроможденных и слабо освещен‑ ных зонах.
- **Недопустимо использовать оборудование во взрывоопасных средах, то есть вблизи горючих жидкостей, газов или пыли.** При работе с обо‑ рудованием могут появиться искры,

что может привести к воспламене‑ нию пыли или газов.

• **Не допускается присутствие детей и посторонних лиц во время работы с оборудованием.** Отвлечение внима‑ ния может привести к потере управ‑ ления оператором.

#### Электробезопасность

- **Не прикасайтесь к заземленным поверхностям, например, трубам, нагревателям, кухонным плитам и холодильникам.** В противном случае, если тело человека заземлено, риск поражения током повышается.
- **Берегите оборудование от дождя и влаги.** Проникновение воды внутрь оборудованияувеличивает опасность поражения током.

#### Личная безопасность

• **Будьте внимательны, контролируйте выполняемые действия и пользуйтесь здравым смыслом при работе с прибором. Запрещается эксплуатировать прибор,** 

**находясь в уставшем состоянии или под действием наркотиков, алкоголя или лекарственных препаратов.** Потеря концентрации при работе с оборудованием может привести к серьезным травмам.

- **Не следует дотягиваться к рабочим частям машины с большого расстояния. Всегда сохраняйте устойчивое положение и равновесие.**  Это обеспечивает более уверенное владение прибором в непредсказуе‑ мых ситуациях.
- **Используйте индивидуальные средства защиты.** Всегда используйте сред‑ ства защиты глаз. Использование в соответствующих условиях пылезащит‑ ной маски, ботинок с нескользящими подошвами, каски, берушей или других защитных средств снижает травмоопасность.

#### Эксплуатация и обслуживание оборудования

- **Не перегружайте оборудование. Используйте соответствующее оборудование для каждого типа работы.**  Правильный выбор оборудования в соответствии с задачей способству‑ ет более качественному, безопасно‑ му и быстрому выполнению работы.
- **Не используйте оборудование, если его переключатель не переводится в положение "ВКЛ" или "ВЫКЛ".** Лю‑ бой прибор с неисправным выклю‑ чателем электропитания опасен, его следует отремонтировать.
- **Перед выполнением любых регулировок, замены принадлежностей или постановкой прибора на хранение следует вытащить из него батарейки электропитания.** Подобные меры предосторожности снижают травмоопасность.
- **Храните неиспользуемое оборудование вдали от детей. Не допускайте использование оборудования лицами, не работавшими с ним ранее и не ознакомленными с данными инструкциями.** Оборудование может представлять опасность в руках неквалифицированных пользователей.
- **Следите за состоянием оборудования.** Проверяйте отсутствие деталей, их поломку и другие нарушения, которые могут повлиять на работу

прибора. В случае повреждения оборудования перед работой, устраните неполадки. Неисправное техническое состояние приборов является причи‑ ной многих несчастных случаев.

- **Используйте оборудование и принадлежности в соответствии с настоящим руководством, принимая во внимания условия и цели эксплуатации.** Использование оборудова‑ ние не по назначению может стать причиной опасной ситуации.
- **Используйте только принадлежности, рекомендованные производителем для данного прибора.** Принад‑ лежности, подходящие для работы с одним оборудованием, могут быть опасными при использовании с другим.
- **Следите за тем, чтобы ручки прибора оставались сухими и чистыми; не допускайте попадания на них масла или смазки.** Это обеспечит лучшее управление оборудованием.

#### Использование аккумулятора и уход за ним

- **Заряжайте аккумуляторы только с помощью зарядного устройства, указанного изготовителем.** Зарядное устройство, подходящее для аккуму‑ ляторов одного типа, может быть по‑ жароопасным при зарядке аккумуля‑ торов другого типа.
- **Используйте оборудование только с соответствующими аккумуляторами.**  Использование любых других акку‑ муляторов может создать опасность травмирования или пожара.
- **Неиспользуемый аккумулятор храните в стороне от металлических предметов, таких как скрепки для бумаг, монеты, ключи, гвозди, винты и другие мелкие металлические предметы, которые могут соединить накоротко клеммы аккумулятора.** Корот‑ кое замыкание клемм аккумулятора может явиться причиной ожога или пожара.
- **В случае нарушения правил эксплуатации из аккумулятора может вытекать жидкий электролит; не допускайте контакта с электролитом.** При случайном попадании электролита на кожу, смойте его водой. При попада‑ нии электролита в глаза промойте их

водой и обратитесь к врачу. Вытекающий из аккумулятора жидкий электролит может вызвать раздражение или ожог.

#### Техническое обслуживание

• Ремонт оборудования должен осуществлять квалифицированный персонал с использованием оригинальных запасных частей. Только таким образом гарантируется безопасность при использовании прибора.

## Информация по технике безопасности при работе с данным устройством

#### А ВНИМАНИЕ

Данный раздел содержит важную информацию по безопасности, специфическую для данной инспекционной видеокамеpы.

Чтобы снизить риск поражения электротоком или получения другой тяжелой травмы, перед использованием инспекционной видеокамеры micro CA-350x RIDGID<sup>®</sup> внимательно ознакомьтесь с указанными мерами предосторожности.

#### СОХРАНИТЕ НАСТОЯШУЮ ИНСТРУКЦИЮ!

В переносной сумке инспекционной видеокамеры micro CA-350х имеется кармашек для руководства, для того чтобы оператор всегда носил руководство вместе с оборудованием.

#### Меры безопасности при работе с инспекционной видеокамерой micro CA-350x

- Не подвергайте блок дисплея воздействию воды или дождя. Это повышает риск поражения электрическим током. Головка формирования изображения видеокамеры micro CA-350х и кабель имеют водозащитное исполнение до глубины погружения 10 футов (3 метра). Переносной блок дисплея не имеет водозащитного исполнения.
- Не пользуйтесь инспекционной видеокамерой micro CA-350x там, где может присутствовать электрическое напряжение. Это повышает риск электрическим поражения током.
- Не кладите инспекционную видеокамеру micro CA-350x в такие места, где присутствуют движущиеся детали механизмов. Это повышает риск травм при попадании частей тела в движущиеся детали.
- Не используйте этот прибор для осмотра людей или какой-либо иной медицинской цели. Это не медицинский прибор. Такое применение прибора может привести к травмам.
- Всегда используйте соответствующие индивидуальные средства защиты при переноске и эксплуатации инспекционной видеокамеры micro CA-350x. В канализационных стоках и в других зонах могут присутствовать химические вещества, бактерии и другие материалы, которые могут быть токсичными, заразными, могут причинять ожоги или наносить иные травмы. В состав соответствующих средств индивидуальной защиты всегда должны входить защитные очки и перчатки, а также могут входить латексные или резиновые перчатки, защитные маски для лица, закрытые защитные очки, зашитные комбинезоны, респираторы и обувь со стальным носком.
- Соблюдайте гигиену. Мойте руки и другие части тела, соприкасавшиеся с содержанием водостоков, горячей водой с мылом после переноски инспекционной видеокамеры micro CA-350x или работы по осмотру водостоков и других зон, которые могут содержать химикаты или бактерии. Не ешьте и не курите во время работы или переноски инспекционной видеокамеры micro CA-350x. Это поможет предотвратить заражение токсичными или инфекционными веществами.
- Запрещается работать с инспекционной видеокамерой micro CA-350x, если оператор или прибор находятся в воде. Работа с электроприбором в воде повышает риск удара током.

Если у вас возникли вопросы, касающиеся этого изделия RIDGID®:

- Обратитесь к местному дистрибьютоpy RIDGID.
- Чтобы найти контактный телефон местного дистрибьютора RIDGID, войдите на сайт RIDGID.com.

– Обратитесь в Отдел технического обслуживания RIDGID по адресу rtctechservices@emerson.com, в США и Канаде вы также можете позвонить по телефону (800) 519-3456.

## Описание, технические характеристики и стандартные принадлежности

#### Описание

Инспекционная видеокамера micro CA‑350x RIDGID представляет собой мощное переносное устройство цифровой записи. Пол‑ ностью цифровая платформа позволяет вам записывать фото- и видеоизображения при осмотре труднодоступных мест. Некоторые функции управления изображением, та‑ кие как поворот изображения и цифровое масштабирование встроены в систему, что обеспечивает подробный и точный визуаль‑ ный осмотр. К прибору можно подключить внешнюю память или использовать функ‑ цию вывода изображения на телевизор. Принадлежности (зеркало, крючок и маг‑ нит), прикрепляемые к головке формирова‑ ния изображений, входят в комплект и рас‑ ширяют возможности применения.

#### Технические характеристики

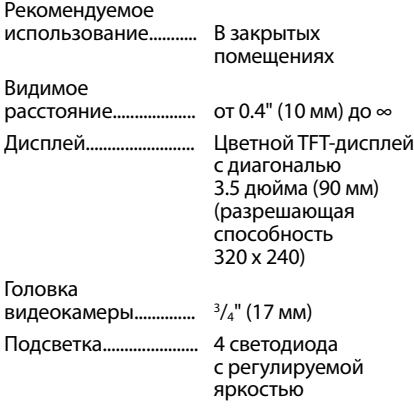

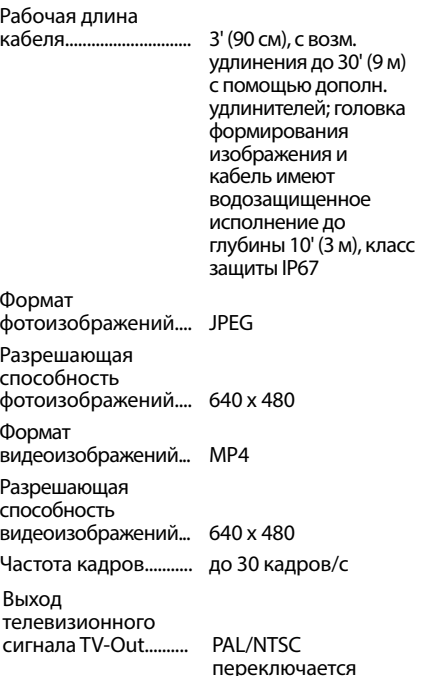

пользователем

Встроенная память... Память 235 МБ

Внешняя память....... Карта SD™ макс. емкостью 32 ГБ (в комплекте 8 ГБ)

Дальность действия Bluetooth....................... 16.4' (5 м)

Дальность действия Wi-Fi........... 33' (10 м)

Вывод данных............ По USB-кабелю данных и на карту памяти SD™

Диапазон рабочих температур................. от 32°F до 113°F

Температура хранения...................... от -4°F до 140°F

(от -20°C до 60°C) Электропитание....... Литий-ионная

батарея напр. 12 В, адаптер переменного тока 12 В, 3 A

(от 0°C до 45°C)

Вес................................... 5.5 фунта (2,5 кг)

#### Стандартные принадлежности

В комплект инспекционной видеокамеры micro CA‑350x входят следующие элементы:

- Наушники micro CA‑350x
- Головка формирования изображения 17 мм
- USB-кабель длиной 3 фута (90 см)
- RCA-кабель с проводом звукового сиг‑ нала длиной 3 фута (90 см)
- Комплект приспособлений: крючок, магнит и зеркало
- Литий-ионная батарея 12 В
- Зарядное устройство для литий-ионной батареи со шнуром питания
- Адаптер переменного тока
- Наушники с микрофоном
- Флэш-карта памяти SD™ емкостью 8 ГБ
- Руководство по эксплуатации

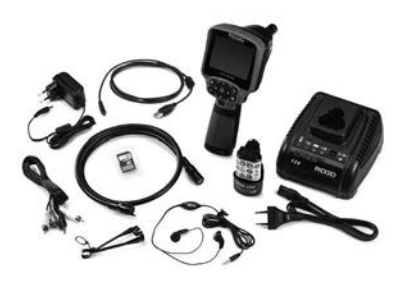

**Рис. 1 - Инспекционная видеокамера micro CA-350x** 

#### Средства управления

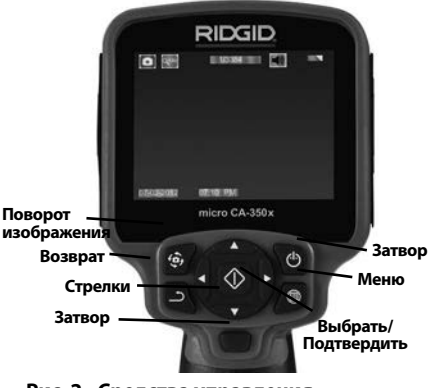

**Рис. 2 - Средства управления**

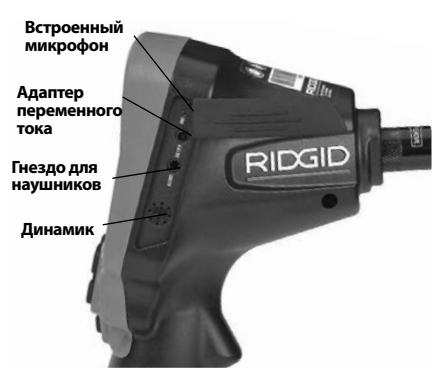

**Рис. 3 - Крышка гнезд с правой стороны прибора**

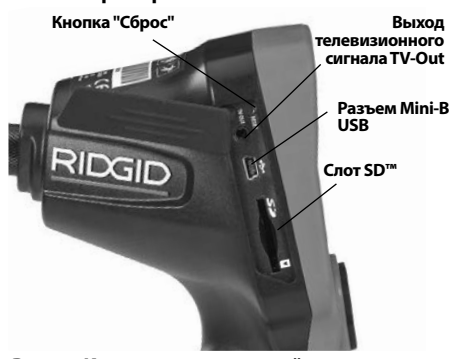

**Рис. 4 - Крышка гнезд с левой стороны прибора**

## Заявление Федеральной Комиссии Связи США

Данный прибор был протестирован и по‑ казал соответствие с ограничениями для Класса В цифровых устройств, в соответ‑ ствии с Частью 15 Правил ФКС. Эти огра‑ ничения представляют собой обоснован‑ ную защиту против недопустимых помех в жилых помещениях.

Этот прибор генерирует, использует и мо‑ жет излучать энергию радиочастот, и, если он не будет установлен и использован в соответствии с руководством, может созда‑ вать недопустимые помехи для радиосвязи.

Однако нет гарантий, что в каком-то кон‑ кретном случае не случится помех.

Если данный прибор создает недопустимые помехи для радио либо телевизи‑ онного приема, что можно определить ВКЛЮЧАЯ и ВЫКЛЮЧАЯ прибор, пользователь может попробовать исправить по‑ мехи следующими способами:

- Переориентировать либо переместить принимающую антенну.
- Увеличить дистанцию между прибором и приемником.
- Получить консультацию у дилера либо опытного техника по радио/ТВ.

## Электромагнитная совместимость (ЭМС)

Термин "электромагнитная совместимость" использован с целью обозначить способ‑ ность продукта безошибочно функциони‑ ровать в среде с излучаемыми электромаг‑ нитными помехами и электростатическими разрядами, не создавая электромагнитных помех другому оборудованию.

*ПРЕДУПРЕЖДЕНИЕ* Инспекционная виде‑ окамера RIDGID micro CA-350x соответствует всем действующим стандартам по электромагнитной совместимости ЭМС. Однако, невозможно полностью исклю‑ чить вероятность создания прибором по‑ мех для других устройств.

## Пиктограммы

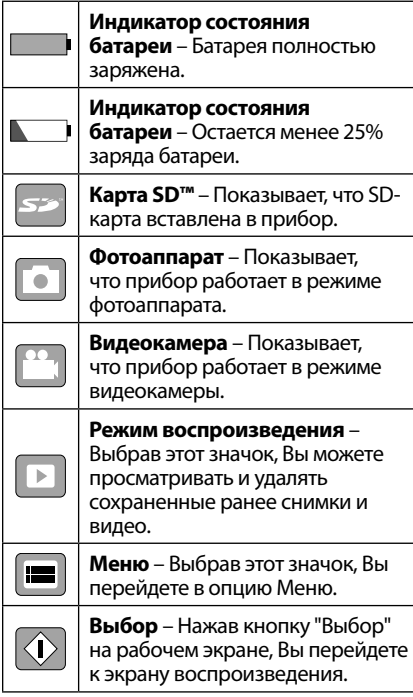

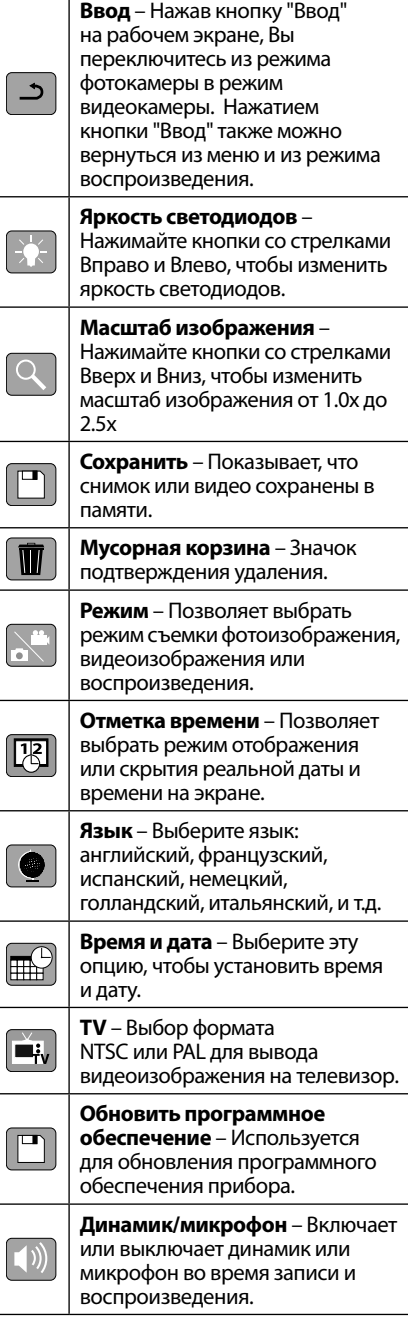

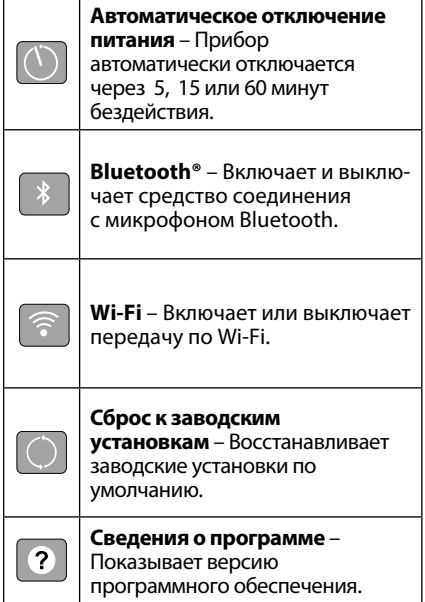

# Сборка прибора

#### А ВНИМАНИЕ

Для снижения риска тяжелых травм во время использования выполняйте данные процедуры надлежащей сборки прибора.

#### Замена/установка батарей

Инспекционная видеокамера micro CA-350x поставляется без установленной батареи питания. Если на дисплее прибора появляется индикатор батарейки = , то разряженную батарею прибора следует зарядить. Прежде чем убирать прибор на хранение, извлеките аккумулятор.

1. Сожмите ВЫСТУПЫ аккумулятора (см. рис. 5) и вытяните его наружу.

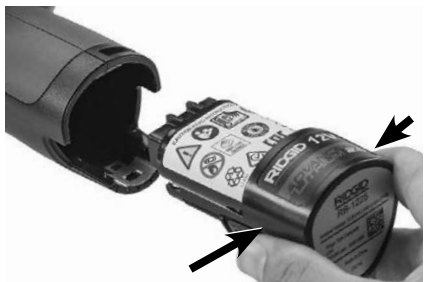

Рис. 5 - Извлечение/вставка аккумулятора

 $2<sub>1</sub>$ Вставьте аккумулятор контактами в камеру для видеодиагностики, как показано на *рис.* 5.

#### Питание от адаптера переменного тока

Питание инспекционной видеокамеры micro СА-350х можно также осуществлять от имеюшегося в комплекте адаптера переменного тока.

- 1. Откройте крышку гнезд с правой стороны прибора (рис. 3).
- 2. Сухими руками подсоедините вилку адаптера переменного тока к розетке.
- 3. Вставьте цилиндрический штекер адаптера переменного тока в гнездо с маркировкой "DC 12V" ("Напряжение 12 В пост. тока").

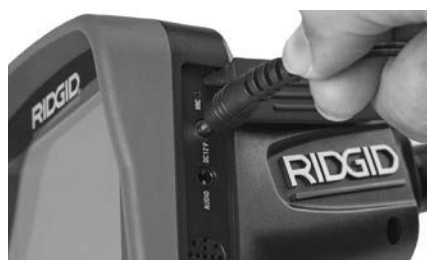

Рис. 6 - Питание прибора от адаптера переменного тока

#### Подключение кабеля с головкой формирования изображения или **vдлинительных кабелей**

Чтобы использовать инспекционную видеокамеру micro CA-350x, необходимо присоединить кабель с головкой формирования изображения к переносному блоку дисплея. Перед подсоединением кабеля к переносному блоку дисплея, удостоверьтесь, что ключ и прорезь (рис. 7) совмещены надлежащим образом. После этого от руки затяните цилиндрическую ручку с накаткой, чтобы зафиксировать соединение.

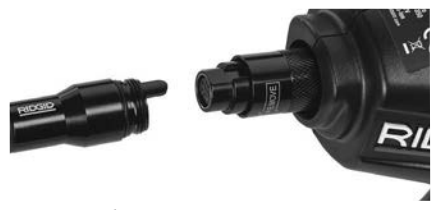

Рис. 7 - Кабельные соединения

#### RIDGID. **Инспекционная видеокамера micro CA-350x**

Чтобы увеличить длину кабеля видеока‑ меры до 30 футов (9 м), можно использо‑ вать имеющиеся в комплекте удлинители кабелей длиной 3 фута (90 см) и 6 футов (180 см). Чтобы подсоединить удлинитель‑ ный кабель, сначала отсоедините кабель головки видеокамеры от дисплейного блока, отвернув цилиндрическую ручку с накаткой. Подсоедините удлинительный кабель к переносному дисплею, как опи‑ сано выше (*рис. 7*). Присоедините конец с ключом кабеля головки видеокамеры к концу с прорезью удлинительного кабеля и от руки затяните цилиндрическую ручку с накаткой для фиксации соединения.

#### Установка принадлежностей

Все три приспособления (крючок, магнит и зеркало), входящие в комплект прибора, присоединяются к головке формирования изображения аналогичным образом.

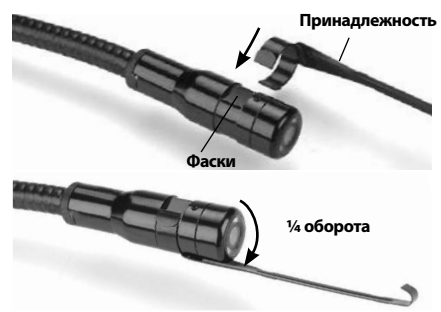

**Рис. 8 - Установка принадлежности**

Чтобы прикрепить приспособление, не‑ обходимо удерживать головку формиро‑ вания изображения так, как показано на *рис. 8*. Вставьте полукруглый конец при‑ способления на лыски головки формиро‑ вания изображения. Затем для фиксации поверните приспособление на 1/4 оборота.

#### Установка флэш-карты памяти SD™

Откройте крышку гнезд с левой стороны прибора (*рис. 4*), чтобы получить доступ к слоту для установки SD-карты. Вставьте SD-карту в слот срезанным уголком вверх, как показано на пиктограмме рядом со слотом (*рис. 9*). SD-карты вставляются только в одном положении, поэтому не следует при‑ лагать усилий. После установки SD-карты, в левом верхнем углу экрана появится небольшой значок SD-карты, с указаниемколичества снимков и продолжительности видеозаписи, которые можно сохранить на SD-карте.

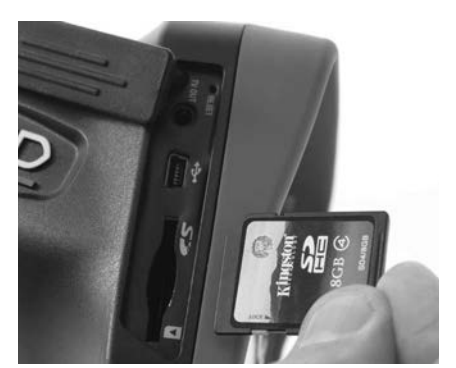

**Рис. 9 - Установка SD-карты**

## Предэксплуатационный осмотр

#### ВНИМАНИЕ

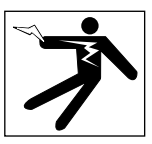

Перед каждым использованием осма‑ тривайте инспекционную видеокамеру, устраняйте малейшие неисправности, чтобы снизить риск серьезной травмы в результате поражения током и других причин, а также чтобы предотвратить выход прибора из строя.

- 1. Убедитесь, что прибор ВЫКЛЮЧЕН.
- 2. Извлеките батарею и осмотрите ее на предмет повреждений. При необходимости замените батарею. Запрещается использовать инспекционную видео‑ камеру с поврежденной батареей.
- 3. Удалите с прибора любое масло, смаз‑ ку или грязь. Это поможет предотвра‑ тить выскальзывание прибора из рук.
- 4. Осмотрите инспекционную видеока‑ меру micro CA‑350x и убедитесь в от‑ сутствии поврежденных, изношенных, утерянных или заедающих деталей или любых других неисправностей, которые могут помешать нормальной и безопасной работе.
- 5. Осмотрите и проверьте отсутствие кон‑ денсата в объективе головки видеока‑ меры. Во избежание повреждения при‑ бора, не используйте видеокамеру, если внутри объектива имеется конденсат. Дайте воде испариться, прежде чем сно‑ ва использовать прибор.
- 6. Осмотрите кабель по всей длине и убедитесь в отсутствии трещин или повреждений. Через поврежденный кабель в прибор может попасть вода, что повышает риск поражения электрическим током.
- 7. Проверьте герметичность соединений между переносным прибором, удлинительными кабелями и кабелем головки формирования изображения. Водонепроницаемость кабеля обеспечивается при надлежашей сборке всех его соединений. Убедитесь, что прибор собран правильно.
- 8. Проверьте, на месте ли предупредительные этикетки, хорошо ли они прикреплены и разборчивы (рис. 10).

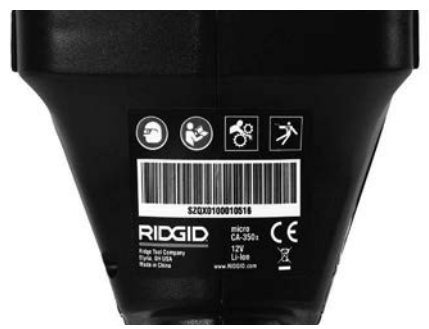

Рис. 10 - Предупреждающая этикетка

- 9. Если во время проверки были обнаружены какие-либо неисправности, не пользуйтесь инспекционной видеокамерой до их устранения и выполнения надлежащего технического обслуживания.
- 10. Сухими руками вновь установите батарею.
- 11. Нажмите и удерживайте кнопку питания в течение одной секунды. Лампы головки формирования изображения должны загореться, затем появится экран заставки. После подготовки видеокамеры к работе на экране появится изображение в реальном времени, формируемое видеокамерой. Если изображение на экране не появится, обратитесь к разделу "Поиск и устранение неисправностей" данного руководства.
- 12. Чтобы ВЫКЛЮЧИТЬ прибор, нажмите и удерживайте кнопку питания в течение одной секунды.

## Подготовка прибора и рабочей зоны

#### **ВНИМАНИЕ**

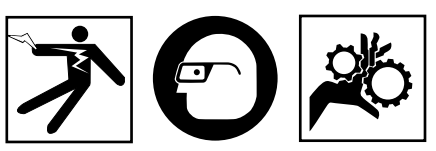

Настройте инспекционную видеокамеру micro CA-350x и организуйте рабочую зону в соответствии с указанными процедурами для того, чтобы снизить риск травм от поражения электрическим током, попадания в движущиеся детали механизмов и других причин, а также предотвратить повреждение прибора.

- 1. Проверьте в рабочей зоне:
	- Соответствующее освещение.
	- Отсутствие легковоспламеняющихся жидкостей, паров или горючей пыли. Если такие условия имеются, не следует приступать к работе в этой зоне до тех пор, пока источники опасностей не будут определены и устранены. Инспекционная видеокамера micro CA-350х не имеет взрывозащищенного исполнения и может создавать искры.
	- Чистое, ровное, устойчивое и сухое место для оператора. Не применяй-Te инспекционную видеокамеру. стоя в воде.
- 2. Осмотрите зону или пространство, которое вы собираетесь обследовать, и определите, соответствует ли инспекционная видеокамера micro CA-350x этой задаче.
	- Определите точки доступа к месту. Минимальный диаметр отверстия, в которое может пройти 17-миллиметровая головка видеокамеры, составляет примерно 3/4 дюйма (19 мм).
	- Определите расстояние до исследуемого объекта. К видеокамере можно дополнительно подсоединить удлинительные кабели до достижения длины 30 футов (9 м).
	- Определите, имеются ли какие-либо препятствия, из-за которых кабель придется круто поворачивать. Кабель инспекционной видеокамеры может без повреждений войти в отверстие радиусом 5 дюймов (13 см).
- Определите, имеется ли в проверяе‑ мой зоне электропитание. Если да, то электропитание в этой зоне необхо‑ димо ОТКЛЮЧИТЬ, чтобы уменьшить риск поражения электрическим током. Используйте соответствующие про‑ цедуры отключения питания и наве‑ шивания замков на рубильники, чтобы предотвратить повторную подачу электропитания во время осмотра.
- Определите, могут ли во время осмо‑ тра встретиться какие-либо жидкости. Головка формирования изображения видеокамеры и кабель имеют водозащитное исполнение до глубины по‑ гружения 10 футов (3 метра). На боль‑ ших глубинах вода может проникнуть в кабель и в головку формирования изображения, что приведет к удару током либо повреждению оборудова‑ ния. Переносной блок дисплея имеет водозащитное исполнение (IP54), но его не следует погружать в воду.
- Определите, имеются ли в контролируемой зоне какие-либо химикаты, особенно при проверке канализаци‑ онных трубопроводов. Очень важно понимать необходимость особых мер безопасности для работы в при‑ сутствии химикатов. Свяжитесь с производителем химикатов для по‑ лучения необходимой информации. Химикаты могут повредить или испортить инспекционную видеокамеру.
- Определите температуру зоны и предметов в зоне. *См. Технические характеристики*. При использова‑ нии прибора в зонах, где температу‑ ра превышает указанный диапазон, или касание видеокамерой более горячих или холодных объектов мо‑ жет привести к выходу ее из строя.
- Определите, есть ли в осматривае‑ мой зоне движущиеся детали меха‑ низмов. Если да, привод этих дета‑ лей необходимо отключить, чтобы предотвратить движение во время осмотра с тем, чтобы снизить риск попадания частей тела в движущиеся детали. Используйте соответ‑ ствующие процедуры выключения питания и навешивания замков на рубильники, чтобы предотвратить повторное включение движущихся деталей во время осмотра.

Если инспекционная видеокамера micro CA‑350x не является подходящим при‑ бором для этой работы, имеется другое инспекционное оборудование RIDGID. Полный перечень продукции RIDGID при‑ веден в каталоге RIDGID в сети Интернет на сайте RIDGID.com

- 3. Перед каждым применением инспек‑ ционную видеокамеру micro CA‑350x необходимо надлежащим образом ос‑ мотреть и проверить.
- 4. Установите требуемые для выполне‑ ния задания дополнительные принад‑ лежности.

## Руководство по эксплуатации

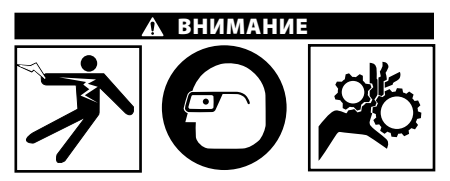

Всегда надевайте средства защиты ор‑ ганов зрения, чтобы защитить глаза от грязи и других инородных тел.

Выполняйте требования инструкции по эксплуатации, чтобы уменьшить риск поражения электрическим током, попа‑ дания в движущиеся детали механизмов или других причин.

- 1. Убедитесь, что инспекционная видео‑ камера правильно настроена, а рабо‑ чая зона организована должным обра‑ зом, и в ней отсутствуют посторонние лица и другие отвлекающие моменты.
- 2. Нажмите и удерживайте кнопку пи‑ тания в течение двух секунд. Лампы головки формирования изображения должны ЗАГОРЕТЬСЯ, затем появится экран заставки Этот экран указывает, что прибор запускается. После полно‑ го включения прибора экран заставки автоматические переключится на ра‑ бочий экран.

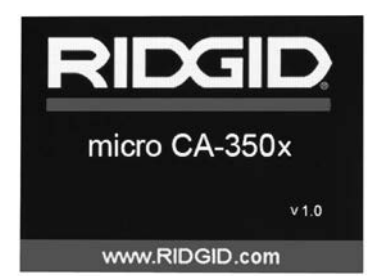

Рис. 11 - Экран-заставка (Примечание. Версия меняется с каждым обновлением микропрограммного обеспечения.)

#### Рабочий экран

Рабочий экран - это экран, на котором вы выполняете большую часть своей работы. На экран выводится изображение с видеокамеры в реальном времени. Вы можете изменять масштаб изображения, настраивать яркость светодиодов, сохранять фотоили видеоизображение с этого экрана.

В верхней части экрана имеется строка состояния, показывающая режим прибора, масштаб, значок флэш-карты SD™ (если она установлена в прибор), объем доступной памяти и ВКЛ/ВЫКЛ состояние динамика/ микрофона. Если включена отметка времени, нижняя строка показывает дату и время.

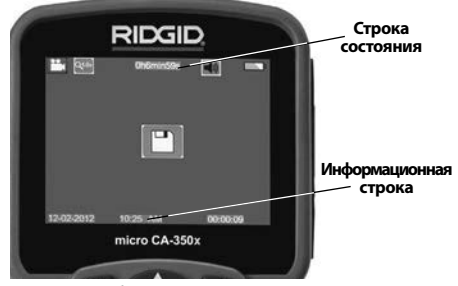

Рис. 12 - Рабочий экран

После ВКЛЮЧЕНИЯ инспекционной видеокамеры режим по умолчанию - захват неподвижных изображений.

После нажатия кнопки меню в любое время осуществляется выход в меню. Меню открывается поверх экрана с изображением от видеокамеры в реальном времени. Чтобы переключаться по категориям меню, воспользуйтесь кнопками со стрелками вправо и влево > ∢. Используйте кнопки со стрелками вверх и вниз А V, чтобы переходить между позициями меню, для выбора требуемой опции нажимайте кнопку выбора  $|\Phi|$ .

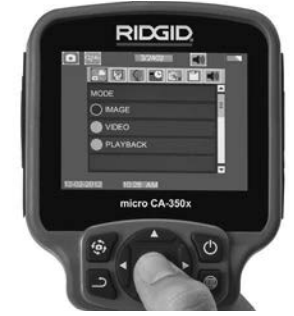

Рис. 13 - Копия экрана выбора режима

- 3. Если необходимо отрегулировать другие настройки инспекционной видеокамеры (отметку времени, язык, дату/время, ТВвыход, обновление микропрограммного обеспечения, динамик/микрофон, автоматическое выключение питания, сброс к заводским настройкам), обратитесь к разделу "Меню".
- 4. Приготовьте камеру для осмотра. Возможно, будет необходимо придать кабелю с камерой особую форму, либо изогнуть его в соответствии с осматриваемым участком. Не пытайтесь проходить повороты с радиусом менее 5 дюймов (13 см). Это может повредить кабель. При осмотре темного места включите светодиоды до того, как вставите камеру или кабель.

Не прилагайте излишних усилий, когда вставляете либо извлекаете кабель. Это может привести к повреждению инспекционной видеокамеры либо осматриваемого участка. Не используйте кабель или головку формирования изображения, чтобы подправлять что-либо сбоку, расчищать путь либо засоренные участки, и не используйте инспекционный прибор не по назначению. Это может привести к повреждению инспекционной видеокамеры либо осматриваемого участка.

#### Регулировка изображения

Настройка яркости светодиодов: Нажатием кнопки с правой или с левой стрелкой  $\blacktriangleright$   $\blacktriangleleft$  на клавиатуре (на рабочем экране) вы увеличиваете или уменьшаете яркость светодиодов. При настройке яркости на экране появится строка индикатора яркости.

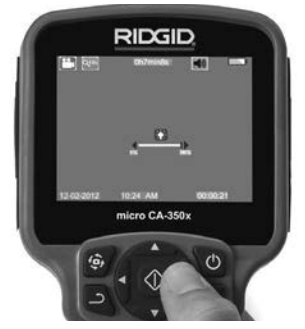

**Рис. 14 - Настройка светодиодов**

**Изменение масштаба изображения.** Ин‑ спекционная видеокамера micro CA‑350x имеет цифровой режим изменения мас‑ штаба изображения 2.0x. Просто нажмите кнопку со стрелкой вверх или вниз на рабочем экране, чтобы увеличить или уменьшить изображение. При регулиров‑ ке масштаба изображения на экране по‑ явится индикатор масштаба изображения.

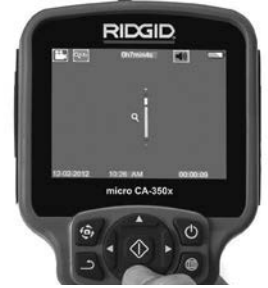

**Рис. 15 - Настройка изменения масштаба изображения**

**Поворот изображения:** При необходи‑ мости изображение/видеосигнал на экране можно ступенчато поворачивать на 90 градусов против часовой стрелки, для этого следует нажать кнопку поворота изображения  $\ddot{\mathbf{\Theta}}$ .

#### Фотосъемка

#### **Захват неподвижного изображения**

Если включен рабочий экран с изображе‑ нием в реальном времени, убедитесь, что в его левом верхнем углу появился значок фотоаппарата . Нажмите на кнопку "Затвор" для получения снимка. На экране кратковременно появится значок "Сохра‑ нить"  $\boxed{P}$ . Он показывает, что фотоснимок был сохранен во внутренней памяти или на флэш-карте SD™.

#### **Видеосъемка**

Убедитесь, что в левом верхнем углу рабо‑ чего экрана имеется значок видеокамеры . Нажмите кнопку "Затвор", чтобы на‑ чать снимать видео. Когда устройство нач‑ нет снимать видеоизображение, вокруг значка видеорежима появится мигающая красная контурная рамка, а в верхней части экрана будет отображаться дли‑ тельность видеозаписи. Нажмите кнопку "Затвор" еще раз, чтобы остановить ви‑ деосъемку. Сохранение видеозаписи во внутренней памяти прибора может занять несколько секунд.

Инспекционная видеокамера micro CA‑350x оборудована встроенным микро‑ фоном и динамиком для записи и вос‑ произведения звукового и видеосигнала. Наушники со встроенным микрофоном входят в комплект поставки видеокамеры, их можно использовать вместо встроен‑ ного микрофона и динамика. Подсоедини‑ те штекер наушников к гнезду звукового сигнала с правой стороны на корпусе ви‑ деокамеры.

5. По завершении осмотра аккуратно из‑ влеките камеру и кабель из осматри‑ ваемого участка.

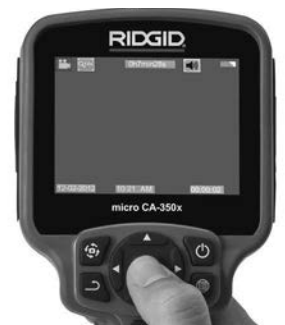

**Рис. 16 - Экран видеозаписи**

#### Меню

После нажатия в любое время на кнопку меню  $\equiv$  откроется меню. Меню открывается поверх рабочего экрана с изо‑ бражением от видеокамеры в реальном времени. Из меню пользователь может осуществлять переключение в различные режимы или входить в меню настроек.

С экрана настроек можно выбрать разные категории настроек (*рис. 17*). Используя кнопки со стрелками вправо и влево переходите от одной категории к другой. Используя кнопки со стрелками вверх и вниз АУ, переходите к позициям меню. Выбранная категория будет выделена яр‑ кой красной контурной рамкой. После до‑ стижения требуемой настройки нажмите кнопку "Выбрать", чтобы переключить на‑ стройку к новому выбранному значению. После внесения изменений они сохраня‑ ются автоматически.

Находясь в режиме меню, можно нажать кнопку "Возврат" , чтобы вернуться к предыдущему экрану или перейти к экрану реального времени.

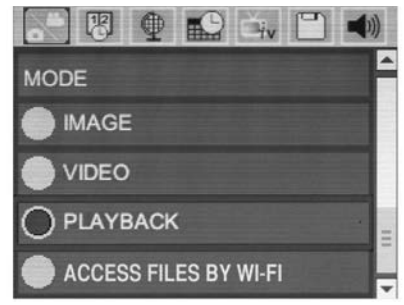

**Рис. 17 - Экран настроек**

#### Режим

Позволяет переключиться на режим фотосъемки, видеозаписи, воспроизведения и доступа к файлам по Wi-Fi.

#### **Фото**

Выбор позволяет получить снимок при на‑ жатии кнопки затвора.

#### **Видео**

Выбор позволяет при нажатии кнопки за‑ твора начать и остановить запись видео.

#### **Воспроизведение**

Выбор позволяет просмотреть фотоснимки или видеозаписи. При нажатии кнопки "Выбрать" © в режиме рабочего экрана выполняется быстрый переход в это меню.

Во время просмотра изображения пользо‑ ватель может циклически переключать все сохраненные изображения, удалять изобра‑ жения и отображать информацию файла.

Во время просмотра видеоизображения пользователь может переключаться между видеоизображениями, включать режим паузы или повторный запуск воспроизве‑ дения и удалять файлы. Если флэш-карта SD™ не вставлена, пользователь может воспроизводить только фото- и видеоизображения из внутренней памяти прибора.

#### **Удаление файлов**

Нажмите кнопку "Меню" ■ из режима воспроизведения, чтобы удалить фотоили видеоизображение. Появится диа‑ логовое окно подтверждения удаления, которое позволяет пользователю удалять ненужные файлы. Активный значок вы‑ деляется красной контурной рамкой. На‑ вигационные переходы выполняются с помощью кнопок со стрелками  $\blacktriangle$   $\blacktriangledown$ .

## Доступ к файлам по Wi-Fi

Выбор позволяет передавать файлы по Wi-Fi на компьютер или на устройство мо‑ бильной связи. *См. раздел "Передача файлов на компьютер по Wi-Fi" .*

### Отметка времени

Включает или выключает отображение даты и времени.

## Язык сообщений

В меню выберите значок "Язык сообще‑ ний" и нажмите кнопку "Выбрать". Выбери‑ те требуемый язык с помощью кнопок со стрелками вверх/вниз А V, а затем нажмите кнопку "Выбрать"  $\Diamond$ , чтобы сохранить настройку языка.

## Дата/время

Позволяет выбрать настройку даты или на‑ стройку времени для установки текущей даты или времени. Выберите формат даты или времени, чтобы изменить способ ото‑ бражения даты/времени.

## ТВ-выход

Выберите режим "NTSC" или "PAL", для тре‑ буемого формата видеоизображения на телевизионный выход. Экран прибора по‑ гаснет, и изображение будет выведено на внешний экран. Чтобы вывести на приборе изображение в реальном времени, нажми‑ те кнопку питания • для выключения этой функции.

#### Обновить микропрограммное обеспечение

Выберите функцию обновления микропрограммного обеспечения "Update Firmware", чтобы установить в приборе последнюю версию программного обеспечения. Программное обеспечение необходимо записать на флэш-карту SD™, а затем вставить карту в прибор. Обновления размещаются на сайте RIDGID.com.

#### Динамик/Микрофон

Выберите в меню значок "Динамик" и на‑ жмите кнопку "Выбрать" . Выберите ВКЛ или ВЫКЛ с помощью кнопки со стрелкой вверх/вниз А V, чтобы динамик и микрофон был ВКЛЮЧЕН или ВЫКЛЮЧЕН во время воспроизведения видеоизображения.

#### Автоматическое выключение питания

Выберите значок автоматического выклю‑ чения питания и нажмите кнопку "Выбрать" . Выберите опцию "Отключить", чтобы ОТКЛЮЧИТЬ ("OFF") функцию автоматиче‑ ского выключения питания. Выберите один из указанных ниже интервалов бездействия (5/15/60 минут) для ВЫКЛЮЧЕНИЯ ("OFF") пи‑ тания прибора через 5 минут, 15 минут или 60 минут. При записи или воспроизведении видеоизображений режим автоматического выключения питания не активизируется.

#### Сброс к заводским настройкам

Выберите значок сброса и нажмите кнопку "Выбрать" . Подтвердите функцию сброса, для этого выберите "Да" ("Yes") и на‑ жмите еще раз кнопку "Выбрать"  $\circled{1}$  . После этого прибор будет сброшен к заводским настройкам по умолчанию.

#### Беспроводная связь Bluetooth®

Выберите "Вкл" ("ON") или "Выкл" ("OFF"), чтобы включить или выключить Bluetooth. Выберите "ПОИСК" ("SEARCH") и нажмите кнопку "Выбрать" **Ф** для поиска микрофонов, совместимых с Bluetooth.

#### **Wi-Fi**

Выберите "Вкл" ("ON") или "Выкл" ("OFF"), чтобы включить или выключить передачу по Wi-Fi.

#### Сведения о программе

Выберите функцию "Сведения о програм‑ ме", чтобы отобразить версию микропро‑ граммного обеспечения прибора micro CA‑350x и вывести на экран информацию об авторском праве на эту программу.

#### Передача файлов

#### **Соединение с компьютером по USB**

Подключите видеокамеру micro CA-350x с включенным электропитанием к компью‑

теру, используя USB-кабель. На дисплее прибора CA-350x появится экран связи по USB-кабелю. Внутренняя память прибора и память флэш-карты SD™ (если таковая име‑ ется) появятся на компьютере как отдельные накопители и будут доступны как стандартные устройства USB памяти. Можно выпол‑ нять операции копирования и удаления с компьютера.

#### **Соединение с компьютером по Wi-Fi**

Вменю настроек прибора CA-350x проверьте, что функция передачи по WiFi включена. Используя свой компьютер, найдите и под‑ ключитесь к сети Wi-Fi прибора "CA-350x". Сеть Wi-Fi прибора CA-350x не защищена, и пароль не требуется. Обратитесь к руководству по эксплуатации вашего компьютера, чтобы по‑ лучить информацию о подключении к сети Wi-Fi. Проверьте на компьютере, что он подключен к сети Wi-Fi прибора "CA-350x".

Затем нажмите кнопку "Меню" | на видеокамере CA-350x и выберите режим "Доступ к файлам по Wi-Fi", чтобы разрешить уда‑ ленный доступ к файлам. Если установлена SD-карта памяти, прибор CA-350x выдаст запрос на выбор SD-карты или внутренней памяти для обзора файлов. После этого на CA-350x будет выведен экран, указывающий, что прибор находится в режиме "Доступа к файлам по Wi-Fi".

На компьютере откройте стандартный веббраузер и введите "http://192.168.2.103/dir/" в адресную строку браузера. После этого ваш браузер выведет каталог с перечнем файлов CA-350x. Теперь вы имеете доступ к изображениям и видеозаписям, хранящимся во внутренней памяти или на SD-карте при‑ бора CA-350x. Обратитесь к документации на ваш интернет-браузер, чтобы узнать конкретные способы загрузки и обработки файлов.

#### **Соединение с устройством мобильной связи по Wi-Fi**

Прибор CA-350x предоставляет доступ к файлам и их дистанционный просмотр в фоновом режиме с мобильного устройства, например, планшета или смартфона, рабо‑ тающего в операционных системах iOS® или Android®.

В меню настроек прибора CA-350x про‑ верьте, что функция передачи по Wi-Fi вклю‑ чена. Используя свое мобильное устройство, найдите и подключитесь к сети Wi-Fi прибора "CA-350x". Сеть Wi-Fi прибора CA-350x не за‑ щищена, и пароль не требуется. Обратитесь к руководству по эксплуатации мобильного устройства, чтобы получить информацию о подключении к сети Wi-Fi. Удостоверьтесь, что мобильное устройство подключено к сети Wi-Fi прибора "CA-350x".

Откройте приложение RIDGIDview на своем мобильном устройстве. В приложении имеется файл справки, в котором описаны функциональные возможности и порядок его использования.

Не отвлекайтесь от надлежащего использования камеры СА-350х при работе в режиме беспроводной связи с отдельным монитором. Отвлечение внимания повышает риск травмы.

#### Подключение к телевизору

Инспекционную видеокамеру micro CA-350x можно подключить к телевизору или к другому видеомонитору для удаленного просмотра изображения или видеозаписи с помощью входящего в комплект прибора RCA-кабеля.

Откройте крышку гнезд с правой стороны прибора (рис. 3). Вставьте RCA-кабель в гнездо выхода на телевизор TV-Out. Вставьте другой конец кабеля в гнездо видеовхода телевизора или видеомонитора. Проверьте правильность установки видеоформата вывода (NTSC или PAL). Возможно, для просмотра изображения на телевизоре или видеомониторе придется включить соответствующий вход видеосигнала. С помощью меню, выберите соответствующий формат вывода изображения на телевизор через ТВ-выход.

#### Использование микрофона **Bluetooth**<sup>®</sup>

При первом подключении микрофона Bluetooth вам потребуется "связать" его с прибором СА-350х. Включите микрофон и запустите режим "связывания". Обратитесь к документации на микрофон за конкретными инструкциями.

В меню настроек Bluetooth прибора CA-350x выберите "ПОИСК" ("SEARCH"). На экране должен появиться ваш микрофон Bluetooth. Выберите этот микрофон и нажмите кнопку "ВЫБРАТЬ" © на приборе СА-350х. После успешного соединения вы увидите, что символ рядом с символом вашего устройства изменился с  $[*]$  на  $[*]$ . Теперь при записи видео на приборе СА-350х будет использоваться звук с вашего микрофона Bluetooth.

#### Использование видеокамеры с инспекционным оборудованием SeeSnake.

Инспекционную видеокамеру micro CA-350х также можно использовать с различным инспекционным оборудованием SeeSnake, которое специально спроектировано для применения с инспекционными системами microReel, microDrain™ и nanoReel. При использовании видеокамеры с этими видами оборудования она сохраняет все свои функциональные возможности, описанные в настоящем руководстве. Инспекционную видеокамеру micro CA-350х также можно использовать с другим инспекционным оборудованием SeeSnake только для просмотра и записи изображений.

Для использования видеокамеры с инспекционным оборудованием SeeSnake необходимо снять головку формирования изображения и любые удлинительные кабели. Сведения о правильном подключении и применении систем microReel, microDrain, nanoReel и другого аналогичного оборудования см. в руководстве по эксплуатации. В случае применения другого инспекционного оборудования SeeSnake (обычно катушки и видеомонитора) для подключения инспекционной видеокамеры micro СА-350х к порту видеовыхода на инспекционном оборудовании SeeSnake требуется использовать переходник. При таком подключении инспекционная видеокамера micro CA-350x отобразит на экране сигнал с видеокамеры, который можно записать в память.

При подключении инспекционного оборудования SeeSnake (microReel, microDrain™ или nano-Reel) следует совместить модуль взаимного соединения, подключенный к вашей катушке, с кабельным разъемом на инспекционной видеокамере micro CA-350x, вставить его прямо во внутрь и расположить под прямым углом. (См. рис. 18)

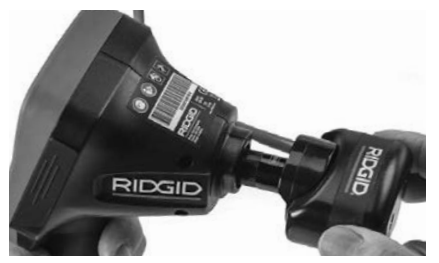

Рис. 18 - Вилка разъема видеокамеры подключена

*ПРЕДУПРЕЖДЕНИЕ* Во избежание повреж‑ дений не следует перекручивать вилку разъема.

#### **Точное определение местонахождения зонда**

При работе с зондом (линейным излучателем), управлять им можно двумя спосо‑ бами. Если катушка оборудована ключом зонда, его можно использовать для ВКЛЮ‑ ЧЕНИЯ ("ON") и ВЫКЛЮЧЕНИЯ ("OFF") зон‑ да. В ином случае зонд ВКЛЮЧАЮТ ("ON") путем уменьшения яркости светодиода до нуля. После обнаружения местоположе‑ ния зонда можно восстановить обычный уровень яркости светодиода, чтобы про‑ должить инспекцию.

Для функций поиска зонда в осматривае‑ мом канализационном трубопроводе можно использовать такие локаторы RIDGID, как SR-20, SR-60, Scout или NaviTrack® II, на‑ строенные на частоту 512 Гц.

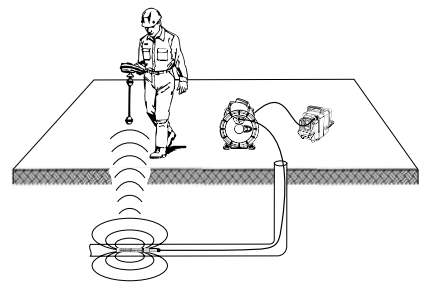

#### **Рис. 19 - Определение местонахождения зонда катушки**

Для поиска зонда ВКЛЮЧИТЕ ("ON") локатор и переведите его в режим поиска зонда. Ска‑ нируйте в направлении возможного нахож‑ дения зонда, пока локатор его не обнаружит. Когда зонд будет обнаружен, используйте обнуление показания локатора для нахож‑ дения более точного местоположения. Более подробные инструкции по обнаружению зонда можно найти в руководстве по эксплуатации используемой вами модели локатора.

## Техническое обслуживание

#### ВНИМАНИЕ

Перед чисткой выньте батарею.

• После использования всегда очищайте головку формирования изображения и кабель слабым раствором мыла или моющего средства.

- Аккуратно без нажима протирайте экран дисплея чистой сухой тряпкой. Не трите слишком сильно.
- Разъемные соединения кабелей следует очищать только тампонами, смочен‑ ными спиртом.
- Протирайте переносной блок дисплея чистой сухой тряпкой.

#### Функция сброса

Если прибор перестает работать и не дает ответных реакций, нажмите кнопку "Сброс" (*под левой боковой крышкой гнезд прибора – см. рис. 4*). После перезапуска прибор может восстановить свою нормальную работу.

## Дополнительные принадлежности

#### ВНИМАНИЕ Δ

Для снижения риска серьезных травм используйте только те принадлежности, которые специально разработаны и ре‑ комендованы к использованию с инспек‑ ционной видеокамерой micro CA‑350x RIDGID. Они перечислены ниже. Другие принадлежности, подходящие для ра‑ боты с другими приборами, могут быть опасны при использовании с инспекци‑ онной видеокамерой micro CA‑350x.

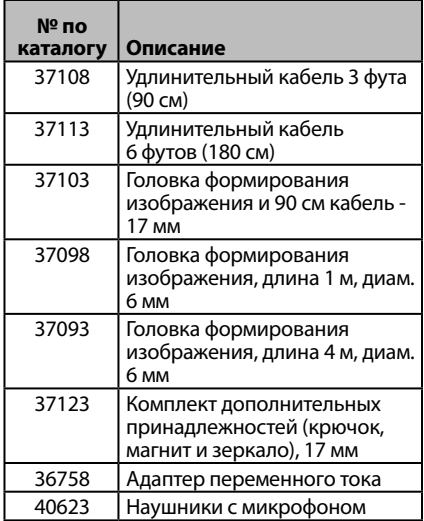

**RBC-121 Зарядные устройства и шнуры**

| № по<br>каталогу |                                 | <b>Регион</b>                            | Тип<br>штеп-<br>сель-<br>ной<br><b>ВИЛКИ</b> |
|------------------|---------------------------------|------------------------------------------|----------------------------------------------|
| 55193            | Зарядное<br><b>УСТРОЙСТВО</b>   | США,<br>Канада,<br>Мексика               | A                                            |
| 55198            | Зарядное<br>устройство          | Европа                                   | C                                            |
| 55203            | Зарядное<br>устройство          | Китай                                    | А                                            |
| 55208            | Зарядное<br><b>УСТРОЙСТВО</b>   | Австра-<br>лия и<br>Латинская<br>Америка | ı                                            |
| 55213            | Зарядное<br>устройство          | Япония                                   | Α                                            |
| 55218            | Зарядное<br>устройство          | Велико-<br>британия                      | G                                            |
| 44798            | Шнур<br>зарядного<br>устройства | Северная<br>Америка                      | A                                            |
| 44808            | Шнур<br>зарядного<br>устройства | Европа                                   | $\epsilon$                                   |
| 44803            | Шнур<br>зарядного<br>устройства | Китай                                    | А                                            |
| 44813            | Шнур<br>зарядного<br>устройства | Австра-<br>лия и<br>Латинская<br>Америка | I                                            |
| 44818            | Шнур<br>зарядного<br>устройства | Япония                                   | А                                            |
| 44828            | Шнур<br>зарядного<br>устройства | Велико-<br>британия                      | G                                            |

#### **Аккумуляторы**

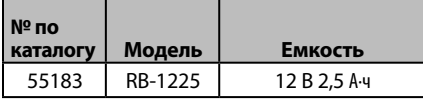

Все перечисленные аккумуляторы предназначены для работы с зарядным устройством с номером по каталогу RBC-121.

Чтобы получить полный перечень обору‑ дования RIDGID, подходящего для этого прибора, посмотрите каталог Ridge Tool на сайте RIDGID.com или позвоните в техническую службу Ridge Tool по телефону (800) 519-3456.

## Хранение прибора

Инспекционную видеокамеру RIDGID micro CA‑350x следует хранить в сухом безопас‑ ном месте при температуре от -4°F (-20°C) до 140°F (60°C) и относительной влажности от 15% до 85%.

Прибор надлежит хранить в запираемом помещении, недоступном для детей и лю‑ дей, которые не знакомы с инспекционной видеокамерой micro CA‑350x.

Перед транспортировкой или постановкой на хранение извлеките аккумулятор из прибора.

## Обслуживание и ремонт

#### ВНИМАНИЕ Δ

Ненадлежащее техобслуживание или ремонт могут стать причиной небезопас‑ ной работы инспекционной видеокамеры micro CA‑350x RIDGID.

Техническое обслуживание и ремонт ин‑ спекционной видеокамеры micro CA‑350x следует производить в независимых авто‑ ризованных сервисных центрах RIDGID.

Для получения информации о ближайшем независимом сервис-центре RIDGID, об‑ служивании или ремонте:

- Обратитесь к местному дистрибьюто‑ ру RIDGID.
- Чтобы найти контактный телефон местного дистрибьютора RIDGID, войдите на сайт RIDGID.com.
- Обратитесь в Отдел технического обслуживания RIDGID по адресу rtctechservices@emerson.com, в США и Канаде вы также можете позвонить по телефону (800) 519-3456.

## Утилизация

Детали инспекционной видеокамеры micro CA‑350x RIDGID содержат ценные материа‑ лы и могут быть подвергнуты повторной переработке. В своем регионе вы можете найти компании, специализирующиеся на утилизации. Утилизируйте компоненты в соответствии со всеми действующими пра‑ вилами. Узнайте дополнительную информацию в местной организации по утилизации отходов.

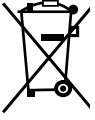

**Для стран ЕС:** Не утилизируйте электрооборудование вместе с бытовыми отходами!

В соответствии с Директивой Евро‑ союза 2012/19/EU по утилизации электрического и электронного

оборудования, электрическое оборудование, непригодное для дальнейшего использова‑ ния, следует собирать отдельно и утилизировать безопасным для окружающей среды способом.

## Поиск и устранение неисправностей

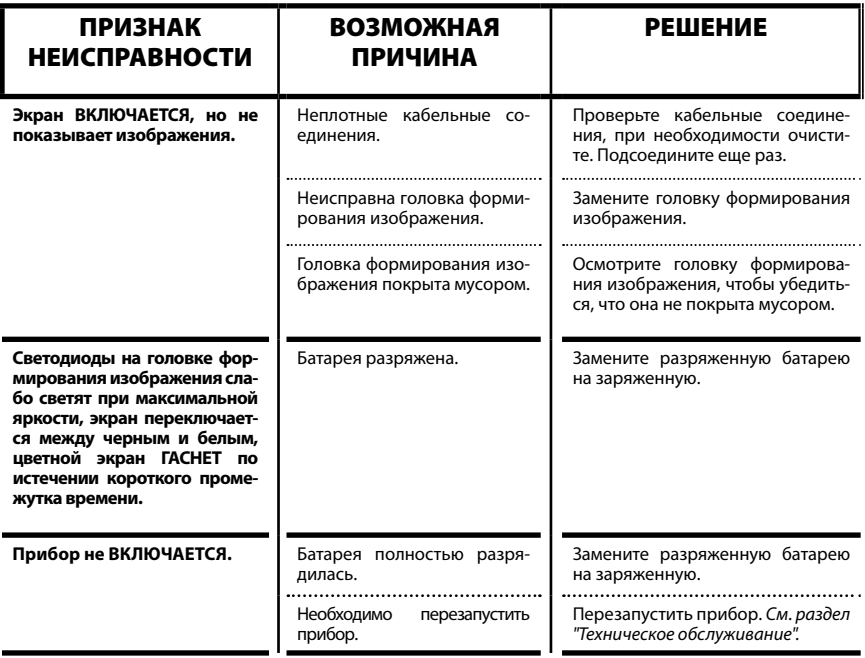

**micro CA-350x**

# micro CA-350x Muayene ve Gözlem Kamerası

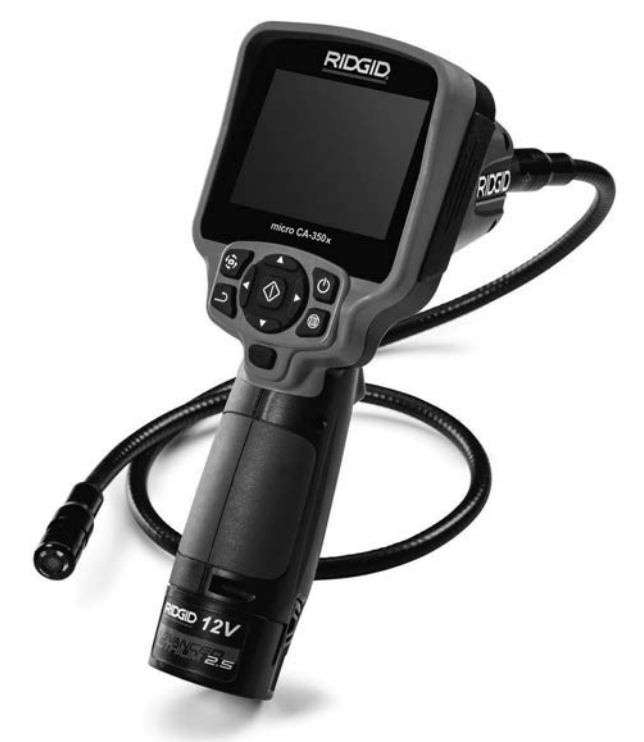

Seri No.

# UYARI

**Bu makineyi kullanmadan önce Kullanıcı Kılavuzunu dikkatlice okuyun. Bu kılavuzun içeriğinin anlaşılmaması ve ona uyulmaması elektrik çarpması, yangın ve/veya ağır kişisel yaralanmalara yol açabilir.**

#### **micro CA-350x Muayene ve Gözlem Kamerası**

Aşağıdaki Seri Numarasını kaydedin ve isim levhasındaki ürün seri numarasını muhafaza edin.

# İçindekiler

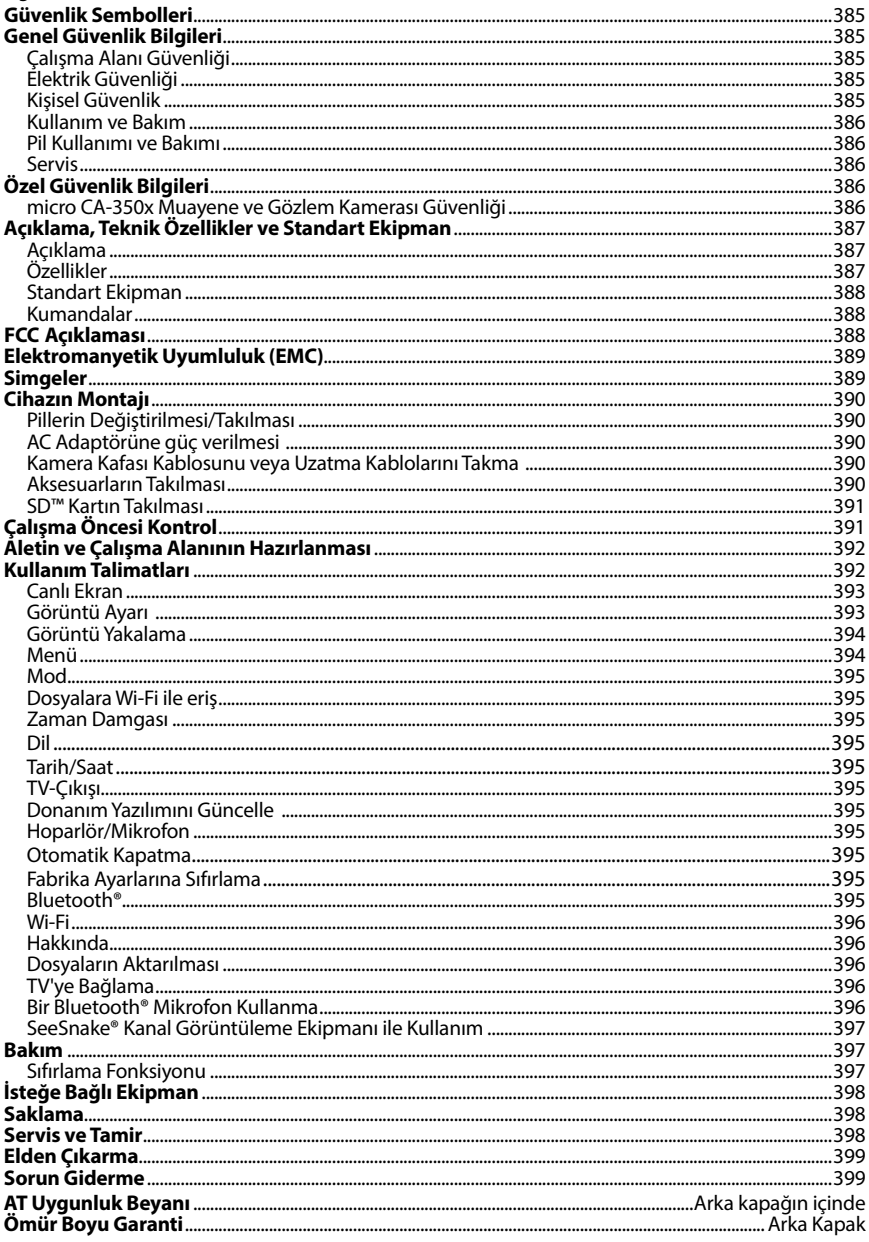

\* Orijinal kılavuzun çevirisidir

## Güvenlik Sembolleri

Bu kullanıcı kılavuzunda ve ürün üzerinde güvenlik sembolleri ve uyarı kelimeleri önemli gü‑ venlik bilgilerini bildirmek için kullanılmıştır. Bu kısım, bu uyarı kelimelerinin ve sembollerin daha iyi anlaşılması için sunulmuştur.

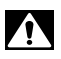

Bu güvenlik uyarı sembolüdür. Sizi potansiyel kişisel yaralanma tehlikesine karşı uyarmak için kullanılır. Muhtemel yaralanma veya ölümden sakınmak için bu sembolü izleyen tüm güvenlik mesajlarına uyun.

A TEHLİKE

TEHLİKE sakınılmadığı takdirde ölüm veya ciddi yaralanmayla sonuçlanacak tehli‑ keli bir durumu gösterir.

**A UYARI** 

UYARI sakınılmadığı takdirde ölüm veya ciddi yaralanmayla sonuçlanabilecek tehli‑ keli bir durumu gösterir.

DİKKAT

DİKKAT sakınılmadığı takdirde küçük veya orta derece yaralanmaya yol açabilecek tehlikeli bir durumu gösterir.

#### *BİLDİRİM* BİLDİRİM eşyanın korunmasıyla ilgili bilgileri gösterir.

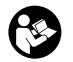

Bu sembol ekipmanı kullanmadan önce kullanıcı kılavuzunun dikkatlice okunması gerektiği anlamına gelir. Kullanıcı kılavuzu ekipmanın güvenli ve düzgün kullanımına dair önemli bilgiler içerir.

Bu sembol göz yaralanması riskini azaltmak için ekipmanı taşırken veya kullanırken dai‑ ma yan korumaları olan güvenlik gözlükleri veya koruyucu gözlüklerin takılması gerek‑ tiğini gösterir.

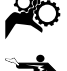

Bu sembol el, parmak veya bedenin diğer kısımlarının donanım veya diğer hareketli par‑ çalara kaptırılması veya sıkışması riskini gösterir.

Bu sembol elektrik çarpması riskini gösterir.

# Genel Güvenlik Bilgileri

#### **A UYARI**

Tüm güvenlik uyarılarını ve talimatları okuyun. Uyarı ve talimatlara tam olarak uyulmaması elektrik çarpması, yangın ve ağır yaralanmala‑ ra yol açabilir.

#### BU TALİMATLARI SAKLAYIN!

#### Çalışma Alanı Güvenliği

- **Çalışma alanının temiz ve iyi aydınlatılmış olmasını sağlayın.** Dağınık ve karanlık alanlar kazalara yol açabilir.
- **Ekipmanı alev alabilen sıvıların, gazların ya da tozların olduğu patlayıcı ortamlarda kullanmayın.** Ekipman toz ya da gazları tutuşturabilecek kıvılcımlar üretebilir.
- **Ekipmanı kullanırken çocukları ve izleyenleri uzakta tutun.** Dikkatinizi dağıtan şeyler kontrolü kaybetmenize sebep ola‑ bilir.

#### Elektrik Güvenliği

- **Borular, radyatörler, ocaklar ve buzdolapları gibi topraklanmış yüzeylerle vücut temasından kaçının.** Eğer vücu‑ dunuz topraklanmışsa elektrik çarpması ihtimali artar.
- **Ekipmanı yağmura ya da ıslak koşullara maruz bırakmayın.** Ekipmana gi‑ ren su, elektrik çarpması ihtimalini artırır.

#### Kişisel Güvenlik

- **Dikkatli olun, ne yaptığınıza dikkat edin ve ekipmanı kullanırken sağduyunuzu kullanın. Yorgunken ya da ilaçların, alkol veya tedavi etkisindeyken ekipmanı kullanmayın.** Ekipmanın kullanımı esnasında bir anlık dikkatsizlik önemli kişisel yaralanmalara yol açabilir.
- **Aşırı zorlamadan kullanın. Her seferinde uygun düzeyde ve dengede kullanın.** Bu, beklenmedik durumlarda elekt‑ rikli aleti daha iyi kontrol etmenizi sağlar.
- **Kişisel koruyucu ekipmanlar kullanın.**  Daima koruyucu gözlük takın. Toz mas‑ keleri, kaymaz güvenlik ayakkabıları, sert sapkalar ve kulak korumaları gibi koru-

yucu ekipmanların kullanımı kişisel yara‑ lanmaların azalmasını sağlar.

## Kullanım ve Bakım

- **Ekipmanı zorlamayın. Yapacağınız işe uygun ekipman kullanın.** Doğru ekip‑ man işinizi, uygun tasarlandığı oranda daha iyi ve güvenli şekilde yapar.
- **Anahtar ekipmanı AÇIP KAPATMIYOR-SA ekipmanı kullanmayın.** Anahtar ile kontrol edilemeyen aletler tehlikelidir ve tamir edilmelidir.
- **Tüm ayarlamaları, aksesuar değişimini gerçekleştirmeden veya saklamadan önce pilleri cihazdan çıkarın.** Bu güven‑ lik önlemleri yaralanma riskini azaltır.
- **Kullanmadığınız ekipmanı çocukların erişemeyeceği yerlerde saklayın ve ekipmanı kullanma deneyimi olmayan ya da bu talimatlardan habersiz kişilerin ekipmanı kullanmalarına izin vermeyin.** Ekipman, eğitimsiz kullanıcı‑ ların ellerinde tehlikeli olabilir.
- **Ekipmanın bakımını yapın.** Ekipma‑ nın çalışmasını olumsuz etkileyebilecek eksik veya kırık parçaları ve diğer durum‑ ları kontrol edin. Eğer hasarlıysa, ekipmanı kullanmadan önce tamir ettirin. Birçok kaza bakımsız ekipmandan kaynaklanır.
- **Ekipmanı ve aksesuarlarını çalışma koşullarını ve yapılacak işi göz önünde bulundurarak bu talimatlara uygun şekilde kullanın.** Ekipmanın tasar‑ landığı uygulama dışında kullanılması tehlikeli durumlara sebep olabilir.
- **Sadece, üretici tarafından ekipmanınız için tavsiye edilen aksesuarları kullanın.** Bir ekipman için uygun olan aksesuarlar başka bir ekipmanda kullanıldığında tehlikeli olabilir.
- **Tutma yerlerini kuru ve temiz tutun; yağ ve gresten arındırın.** Bu, ekipmanı daha iyi kavramanızı sağlar.

## Pil Kullanımı ve Bakımı

- **Yalnızca üretici tarafından belirlenmiş şarj aleti ile şarj edin.** Bir pil takımı tü‑ rüne uygun olan şarj aletinin başka bir pil takımı türünü şarj etmek için kulla‑ nılması yangına sebep olabilir.
- **Ekipmanı, sadece özel olarak belirlenmiş pillerle kullanın.** Başka pillerin kulla‑ nımı yaralanma ve yangına sebep olabilir.
- **Pilleri kullanmadığınızda ataç, bozuk para, anahtar, çivi, vida, küçük parça-**

**lar gibi bir kutuptan diğerine bağlantı yapabilecek metal cisimlerden uzak tutun.** Pil kutuplarını birbirine değdir‑ mek yanık ve yangınlara sebep olabilir.

• **Kötü kullanım koşullarında pilden sıvı çıkabilir, bu sıvıya temas etmekten kaçının.** Kazayla temas ederseniz su ile yı‑ kayın. Eğer sıvı gözünüze temas eder‑ se, tıbbi yardım da alın. Pilden çıkan sıvı kaşıntı ve yanıklara sebep olabilir.

## Servis

• **Ekipmanınızın onarımını yetkili uzman kişilere sadece orijinal yedek parçaları kullanarak yaptırın.** Bu, aletin güvenliğinin devamlılığını sağlayacaktır.

# Özel Güvenlik Bilgileri

#### UYARI

Bu kısım muayene kamerasına özel önemli güvenlik bilgisi içerir.

Elektrik çarpması veya diğer ciddi yaralan‑ ma risklerini azaltmak için RIDGID® micro CA‑350x Muayene ve Gözlem Kamerası'nı kullanmadan önce bu önlemleri dikkatlice okuyun.

#### BU TALİMATLARI SAKLAYIN!

Bu kılavuzu kullanıcının kullanımı amacıyla aletle birlikte muhafaza etmek için micro CA‑350x Muayene ve Gözlem Kamerası'nın taşıma çanta‑ sında bir kılavuz koyma yeri temin edilmiştir.

#### micro CA‑350x Muayene ve Gözlem Kamerası Güvenliği

- **Görüntüleme ünitesini suya veya yağmura maruz bırakmayın. Bu durum elektrik çarpması riskini artırır.** micro CA‑350x kamera kafası ve kablosu 10' (3 m) derinliğe kadar su geçirmezdir. El tipi görüntüleme ünitesi değildir.
- **• micro CA-350x Muayene ve Gözlem Kamerası'nı elektrik akımı olabilecek yerlere koymayın.** Bu durum elektrik çarpması riskini artırır.
- **• micro CA-350x Muayene ve Gözlem Kamerası'nı hareketli parçalar bulunabilecek yerlere koymayın.** Bu durum karmaşık yaralanmalara yol açabilir.
- **• Bu cihazı, kişisel muayene için ya da tıbbi amaçlı kullanmayın.** Bu medikal bir cihaz değildir. Bu durum kişisel ya‑ ralanmaya yol açabilir.
- **• micro CA-350x Muayene ve Gözlem Kamerası'nı tutarken veya kullanırken her zaman uygun kişisel koruyucu ekipmanlar kullanın.** Su yolları ve zehirli, bulaşıcı olabilecek kimyasal, bakteri ve diğer maddeleri içerebilecek diğer alanlar, yanıklara veya diğer sorun‑ lar yol açanilirler. **Uygun kişisel koruyucu ekipmanlar her zaman güvenlik gözlükleri ve eldivenleri içerir**  ve lateks veya lastik eldivenler yüz koru‑ yucular, koruyucu gözlükler, koruyucu elbiseler, solunum cihazları ve çelik uçlu ayakkabılar içerebilir.
- **• İyi hijyen koşullarını sağlayın**. Kimya‑ sal ve bakteri içerebilen su yolları ve diğer alanları muayene etmek için micro CA‑350x Muayene ve Gözlem Kamerası'nı tuttuktan veya kullandıktan sonra elleri ve bedenin su yolu içeriğine maruz kalmış di‑ ğer kısımlarını yıkamak için sıcak ve sabun‑ lu su kullanın. micro CA‑350x Muayene ve Gözlem Kamerası'nı kullanırken veya çalıştırırken yiyip içmeyin. Bu sayede zehirli veya bulaşıcı malzemelerle bulaşmanın önüne geçilir.
- **Kullanıcı veya cihaz suda dururken micro CA-350x Muayene ve Gözlem Kamerası'nı kullanmayın.** Sudayken elektrikli bir cihazın kullanılması elekt‑ rik çarpması riskini artırır.

Bu RIDGID® ürünü ile ilgili sorularınız için:

- Bulunduğunuz bölgedeki RIDGID bayisi ile iletişim kurun.
- Yerel RIDGID irtibat noktasının iletişim bil‑ gilerine erişmek için RIDGID.com adresini ziyaret edin.
- RIDGID Teknik Servis Departmanı ile iletişim kurmak için rtctechservices@emerson.com adresine yazın veya ABD ve Kanada'da (800) 519-3456 numaralı telefonu arayın.

## Açıklama, Teknik Özellikler ve Standart Ekipman

## Açıklama

RIDGID micro CA‑350x Muayene ve Gözlem Ka‑ merası elle kullanılan güçlü bir dijital kayıt cihazı‑ dır. Tamamen dijital olan bu platform ulaşılması zor alanlarda muayene ve gözlemlerinizi gerçekleştirmenizi ve resim ve videolarını kaydetmenizi sağlar. Ayrıntılı ve doğru görsel muayeneleri gerçekleştirmeniz için sisteme görüntü döndürme ve dijital zum gibi çeşitli görsel işleme özellikleri yerleştirilmiştir. Alet harici bir belleğe ve TV-Çıkışı özelliğine sahiptir. Uygulama esnekliği için ka‑ mera kafasına eklenmek üzere (kanca, mıknatıs ve ayna) aksesuarlar dahil edilmiştir.

## Özellikler

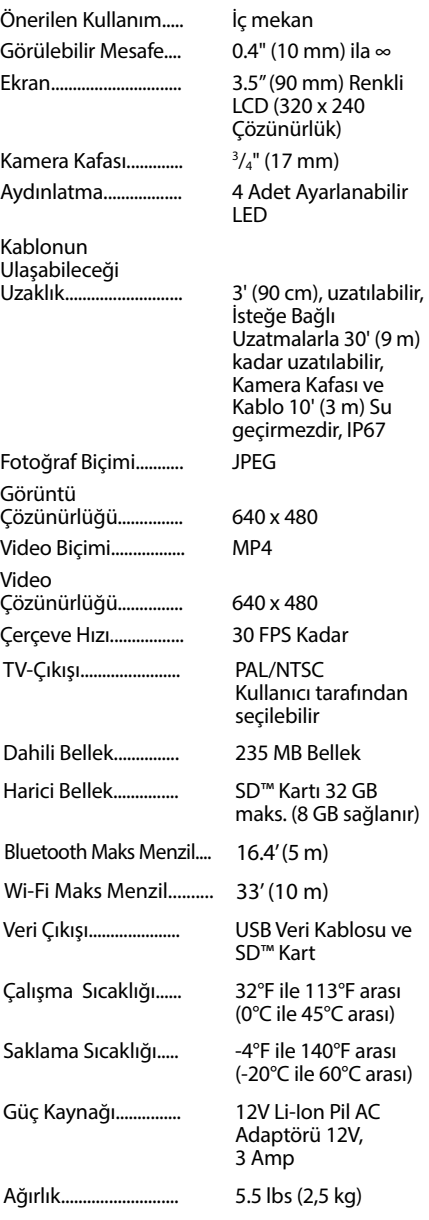

## Standart Ekipman

micro CA‑350x Muayene ve Gözlem Kamera‑ sı aşağıdakilerle birlikte verilir:

- micro CA‑350x El takımı
- 17 mm Kamera kafası
- 3' (90 cm) USB Kablosu
- 3' (90 cm) Sesli RCA Kablosu
- Kanca, Mıknatıs, Ayna Aksesuarları
- 12V Li-Ion Pil
- Kablolu Li-Ion Pil Şarj Cihazı
- AC Adaptörü
- Mikrofonlu Kulaklık Aksesuarı
- 8 GB SD™ Kartı
- Kullanma Kılavuzu

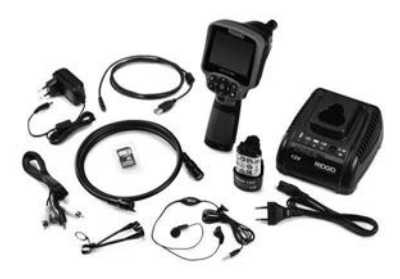

**Şekil 1 - micro CA-350x Muayene ve Gözleme Kamerası**

## Kumandalar

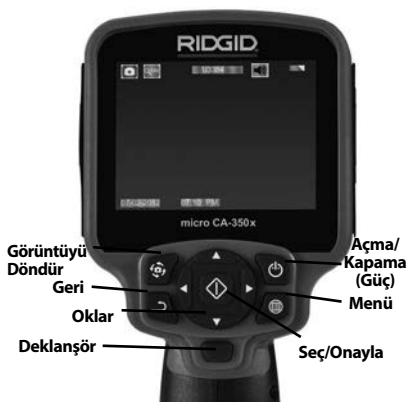

**Şekil 2 - Kumandalar**

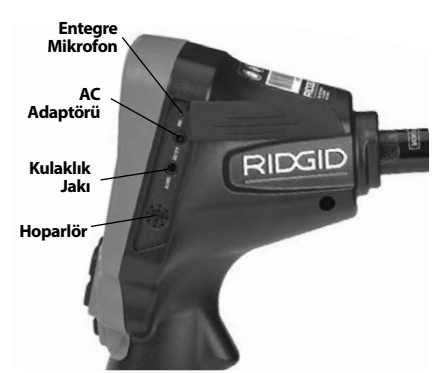

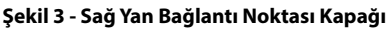

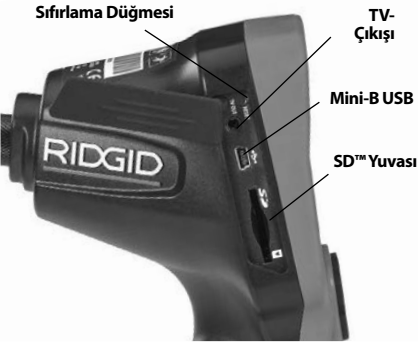

**Şekil 4 - Sol Yan Bağlantı Noktası Kapağı**

# FCC Açıklaması

Bu cihaz test edilmiş ve FCC Kurallarının 15. bölümü çerçevesinde B Sınıfı dijital cihaz limitlerine uygun bulunmuştur Bu limitler bir yerleşim alanında zararlı parazitlere karşı makul bir koruma sağlamak üzere tasarlanmışlardır.

Bu cihaz, radyo frekans enerjisi üretir, kullanır ve yayabilir, eğer talimatlara uygun olarak kurulup kullanılmaz ise telsiz iletişimlerde zararlı parazit‑ lere neden olabilir.

Bununla birlikte belli bir kurulum sonrasında parazitlenmenin ortaya çıkmayacağına dair bir garanti yoktur.

Eğer bu cihaz, radyo ve televizyonun ses/ görüntü alımında cihazı AÇIK ve KAPALI hale getirerek tespit edilebilen zararlı parazitlenme‑ lere neden olursa kullanıcının parazitlenmeleri düzeltebilmek için aşağıdaki önlemlerden bir veya daha fazlasını denemesi önerilir:

• Alıcı anteni tekrar yönlendirin ya da yerleştirin.

**micro CA-350x Muayene ve Gözlem Kamerası**

- Cihaz ve alıcı arasındaki mesafeyi arttırın.
- Yardım için satıcıya ya da tecrübeli bir rad‑ yo/TV teknisyenine danışın.

# Elektromanyetik Uyumluluk (EMC)

Elektromanyetik uyumluluk terimi, elektromanyetik yayılma ve elektrostatik boşalmaların bulunduğu ortamlarda ve diğer ekipmanlarda elektromanyetik parazite neden olmadan ürünün, sorunsuz olarak çalışması anlamına gelir.

*BİLDİRİM* RIDGID micro CA‑350x Muayene ve Gözlem Kamerası tüm geçerli EMC standartları‑ na uyumludur. Ancak diğer cihazlarda parazite neden olma ihtimali önlenemez.

# Simgeler

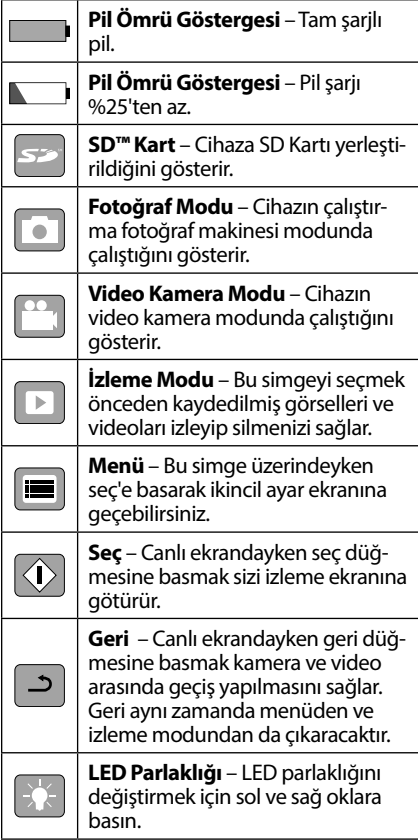

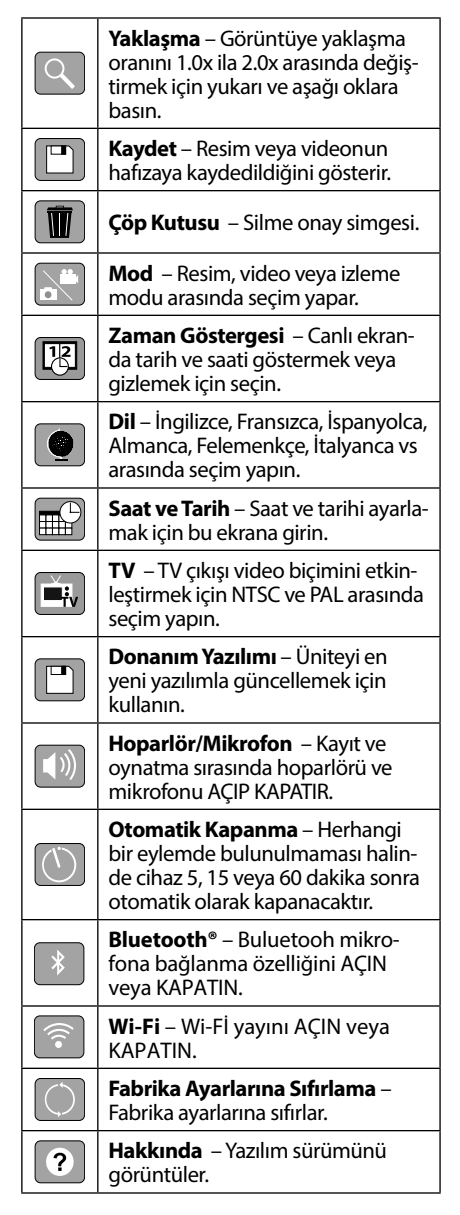

## Cihazın Montajı

#### UYARI

Kullanım esnasında ciddi yaralanma riskini azaltmak amacıyla doğru montaj için aşağı‑ daki prosedürleri izleyin.

#### Pillerin Değiştirilmesi/Takılması

micro CA‑350x üzerinde piller takılı olarak gelir. Pil göstergesi  $\implies$  gösteriyorsa, pilin şarj edilmesi gerekir. Depolamadan önce pili çı‑ kartın.

1. Pil tırnaklarını sıkın *(Bkz. Şekil 5)* ve pili çı‑ kartmak için çekin.

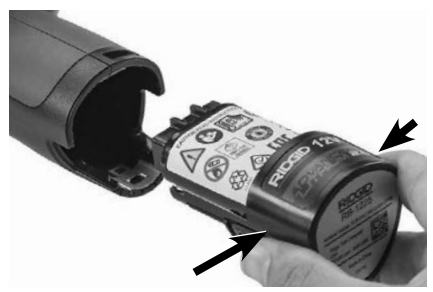

#### **Şekil 5- Pilin Çıkartılması/Takılması**

2. Pilin temas ucunu muayene ve gözlem aletine *Şekil 5* üzerinde gösterildiği gibi yerleştirin.

#### AC Adaptörüne güç verilmesi

micro CA‑350x Muayene ve Gözlem Kamera‑ sı AC Adaptörü ile de çalıştırılabilir.

- 1. Sağ yan bağlantı noktası kapağını açın (*Şekil 3*).
- 2. Kuru elle, AC adaptörünü prize takın.
- 3. AC adaptörü fişini "DC 12V" işaretli bağ‑ lantı noktasına takın.

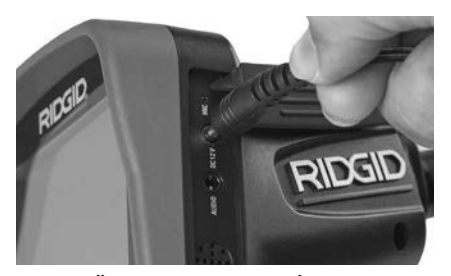

**Şekil 6 - Üniteye AC Adaptörü İle Güç Verme**

#### Kamera Kafası Kablosunu veya Uzatma Kablolarını Takma

micro CA‑350x Muayene ve Gözlem Kamerası'nı kullanmak için, kamera kafası kablosu el terminaline bağlanmalıdır. Kabloyu el ekran terminaline bağlamak için soketin ve yuvanın (*Şekil 7*) doğru hizalanması gerekir. Bunlar hizalandıktan sonra bağlantıyı yerinde tutmak için tırtıklı düğmeyi elinizle sıkın.

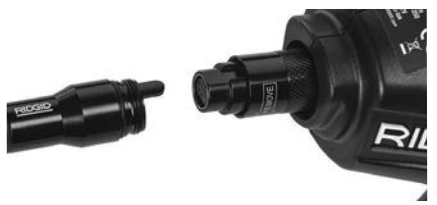

#### **Şekil 7 - Kablo Bağlantıları**

Kablonuzu 30 feet (9 metre) kadar uzatabilme‑ niz için 3' (90 cm) ve 6' (180 cm) uzunluğundaki uzatma kabloları kullanılabilir. Uzatmayı eklemek için ilk önce tırtıklı düğmeyi gevşete‑ rek kamera kafa kablosunu ekran biriminden çıkartın. Yukarıda (*Şekil 7*) açıklandığı üzere uzatmayı el terminaline bağlayın. Kamera kafa kablosunun kamalı ucunu uzatmanın yuvalı ucuna bağlayın ve bağlantıyı yerinde tutmak için tırtıklı düğmeyi parmağınızla sıkın.

#### Aksesuarların Takılması

Dahil olan üç aksesuar (Kanca, Mıknatıs, Ayna) kamera kafasına aynı şekilde takılmak‑ tadır.

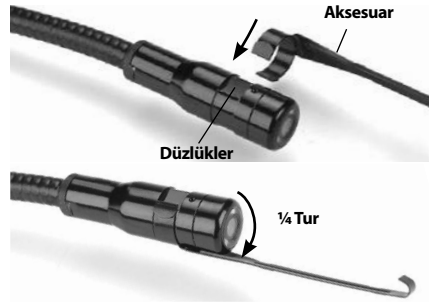

**Şekil 8 - Bir Aksesuarın Takılması**

Bağlamak için, kamera kafasını *Şekil 8* üzerinde gösterildiği gibi tutun. Aksesuarın yarım daire ucunu kamera kafasının içerisine kaydırın. Ardın‑ dan tespit etmek için aksesuarı 1/4 döndürün.

#### SD™ Kartın Takılması

SD kartı yuvasına erişmek için sol yan bağlantı noktası kapağını (*Şekil 4*) açın. SD kar‑ tını, köşenin yanındaki simgeyle eşleştirerek köşeli açılı yuvaya takın (*Şekil 9*) SD kartı yuvasına yerleştirin. SD kartları sadece tek yönde takılabilir, zorlamayın. Bir SD Kart yerleştirildiğinde ekranın üst sol kısmında SD Kartta saklanabilecek görüntü sayısı veya vi‑ deo uzunluğu ile beraber bir küçük SD kartı simgesi belirir.

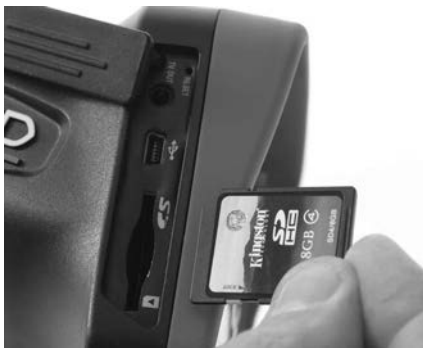

**Şekil 9 - SD Kartın Takılması**

# Çalışma Öncesi Kontrol

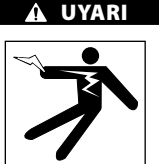

Her kullanımdan önce elektrik çarpması ve diğer sebeplerden kaynaklanabilecek ciddi yaralanma riskini azaltmak ve aletin zarar gör‑ mesini önlemek için Muayene ve Gözlem Ka‑ meranızı inceleyin ve her türlü sorunu giderin.

- 1. Cihazın kapalı olduğundan emin olun.
- 2. Pili çıkartın ve hasar görüp görmediğini kontrol edin. Gerekirse pilleri değiştirin. Pil‑ ler hasarlıysa, Muayene ve Gözlem kamera‑ sını kullanmayın.
- 3. Ekipmanın üzerindeki tüm yağı, gres yağını veya tozu temizleyin. İncelemede ve aletin elinizden kaymasını önlemede yardımcı olur.
- 4. micro CA‑350x Muayene ve Gözlem Kamerası'nı kırık, aşınmış, eksik, yanlış yerleştirilmiş veya yanlış bağlanmış parçalar ve normal, güvenli kullanımı engelleyebilecek durumlar açısından kontrol edin.
- 5. Kameranın kafa lensinde yoğunlaşma ol‑ madığını kontrol edin. Lensin içinde yoğun‑ laşma olmuşsa alete zarar vermemek için kamerayı kullanmayın. Kullanmadan önce suyun buharlaşmasını bekleyin.
- 6. Tüm kabloyu kırık ve hasara karşı kontrol edin. Hasar görmüş kablo aletin içine su girmesine yol açar ve elektrik çarpması riskini artırır.
- 7. El terminali, uzatma kabloları ve kamera kabloları arasındaki bağlantıların sıkılığını kontrol edin. Kablonun tüm bağlantıları su geçirmezliği sağlamak için düzgünce yapılmış olmalıdır. Aletin düzgünce monte edildiğinden emin olun.
- 8. Uyarı etiketlerin varlığını, sağlam iliştirildiğini ve okunur olduğunu kontrol edin (*Şekil 10*).

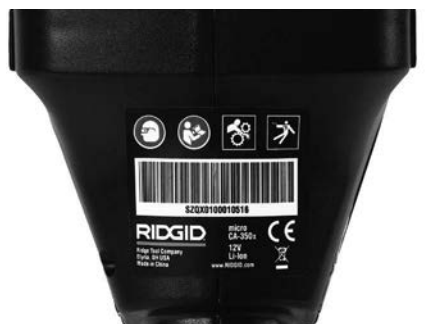

#### **Şekil 10 - Uyarı Etiketi**

- 9. İnceleme sırasında herhangi bir sorun tespit edildiği takdirde, muayene kamerası gerek‑ tiği gibi tamir edilene kadar kullanmayın.
- 10. Kuru elle pili tekrar takın.
- 11. Güç Düğmesi'ne basın ve bir saniye ba‑ sılı tutun. Kamera kafası ışıkları yanar ve ardından bir açılış ekranı görünür. Kame‑ ra hazır olduğunda, kameranın gördüğü canlı görüntü ekranda gösterilir. Herhan‑ gi bir sorun varsa bu kılavuzun *Sorun giderme* kısmına müracaat edin.
- 12. Aleti KAPALI duruma getirmek için Güç Düğmesi'ne basın ve bir saniye boyunca basılı Tutun.

## Aletin ve Çalışma Alanının Hazırlanması

#### UYARI

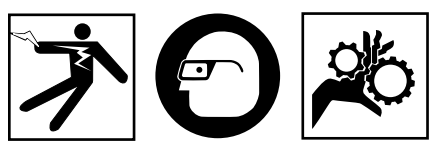

Elektrik çarpması, dolaşma ve diğer sebepler‑ den kaynaklanabilecek yaralanma riskini azalt‑ mak, cihazı ve sistemin hasar görmesini önle‑ mek için micro CA‑350x Muayene ve Gözlem Kamerası'nı ve çalışma alanını bu prosedürlere göre hazırlayın.

- 1. Çalışma alanını aşağıdakiler açısından kont‑ rol edin:
	- Yeterli ışıklandırma
	- Yanabilir sıvılar, alev alabilir buhar veya tozlar. Alanda böyle bir kaynak olması du‑ rumunda tanımlayıp düzeltene kadar ça‑ lışma yapmayın. micro CA‑350x Muayene ve Gözlem Kamerası patlamaya karşı koru‑ malı değildir ve kıvılcımlara neden olabilir.
	- Operatör için açık, düz, sağlam, kuru yer. Suda dururken muayene kamerasını kul‑ lanmayın.
- 2. Muayene ve Gözlem edeceğiniz alan veya boşluğu inceleyin ve micro CA‑350x Mua‑ yene ve Gözlem Kamerası'nın iş için uygun ekipman olup olmadığını belirleyin.
	- Boşluğa erişme noktalarını belirleyin. 17 mm'lik kamera kafasının içinden geçe‑ bileceği asgari açıklığın çapı yaklaşık  $3/4$ " (19 mm) boyutundadır.
	- Muayene edilecek alana uzaklığı belirleyin. En fazla 30' (9 m) mesafeye uzanmak için kameraya uzatmalar eklenebilir.
	- Kablo içinde çok keskin dönüşler gerekti‑ recek herhangi bir engel olup olmadığını belirleyin. Muayene kamerası kablosu za‑ rar görmeden 5" (13 cm) yarıçapına kadar küçülebilir.
	- Muayene edilecek alanda elektrik kaynağı olup olmadığını kontrol edin. Eğer varsa elektrik çarpması riskini azaltmak için bu alandaki güç KAPATILMALIDIR. Muayene esnasında gücün geri açılmasını önlemek için uygun prosedürleri kullanın.
	- Muayene esnasında herhangi bir sıvı ile karşılaşılıp karşılaşılmayacağını belirleyin.

Kablo ve kamera kafası 10' (3 m) derinliğe kadar suya geçirmezdir. Daha derin yerler kablo ve görüntüleyiciye sıvı girişine ve dolayısıyla elektrik çarpmasına veya ale‑ tin zarar görmesine yol açabilir. Elle kullanılan ekran ünitesi su geçirmezdir (IP54) fakat suya batırılmamalıdır.

- Özellikle su yollarında herhangi bir kim‑ yasal olup olmadığını belirleyin. Herhangi bir kimyasalın olduğu yerlerde çalışmak için gerekli olan özel güvenlik tedbirlerini kavramak önemlidir. Gerekli bilgiler için kimyasalın imalatçısıyla irtibata geçin. Kimyasallar muayene kamerasına zarar verebilir veya aşınmaya uğratabilir.
- Alanın ve alandaki eşyaların sıcaklığını be‑ lirleyin. *Teknik Özelliklere bakın.* Bu aralığın dışında kalan alanlarda kullanmak veya daha sıcak ya da soğuk cisimlere temas ettirmek kamerada hasara neden olabilir.
- Muayene edilecek alanda herhangi bir ha‑ reketli parça olup olmadığını kontrol edin. Eğer böyle parçalar varsa dolaşma riskini azaltmak amacıyla muayene esnasında bu parçaların hareketi engellenmelidir. Muayene esnasında parçaların hareketini önlemek için uygun kilitleme prosedürleri kullanılmalıdır.

micro CA‑350x Muayene ve Gözlem Kamerası iş için uygun ekipman değilse, RIDGID'den başka muayene ve gözlem cihazları da temin edebi‑ leceğinizi unutmayın. RIDGID ürünlerinin tam listesi için RIDGID.com adresinden RIDGID kata‑ loguna bakın.

- 3. micro CA‑350x Muayene ve Gözlem Kamerası'nın her kullanımdan önce düzgün şekilde kontrol edildiğinden emin olun.
- 4. Yapacağınız işe uygun aksesuarlar seçin.

# Kullanım Talimatları

#### UYARI

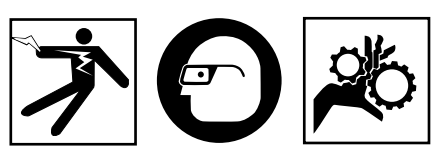

Kir ve diğer yabancı maddelere karşı gözü‑ nüzü korumak için her zaman göz koruyu‑ cular takın.

#### Elektrik çarpması, dolaşma ve diğer sebep‑ lerden kaynaklanabilecek yaralanma ris‑ kini azaltmak için çalıştırma talimatlarına uyun.

- 1. Muayene ve Gözlem kamerasının ve çalışma alanının düzgünce hazırlandığından ve çalışma alanında izleyiciler ve diğer dikkat dağıtıcıların olmadığından emin olun.
- 2. Güç Düğmesi'ne basın ve iki saniye bo‑ yunca Basılı tutun. Kamera kafası ışıkları YANAR ve ardından bir açılış ekranı görünür. Bu ekran cihazın işletim sistemin yüklendiğini gösterir. Ürünün gücü ta‑ mamen açıldığında ekran otomatik ola‑ rak canlı ekrana geçer.

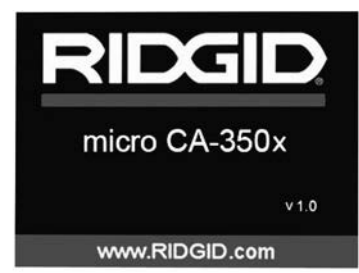

#### **Şekil 11 - Açılış Ekranı**

(Not: Her donanım yazılımı gün‑ cellemesinde sürüm değişecektir.)

## Canlı Ekran

Canlı ekran işinizin çoğu kısmını yapacağınız yerdir. Kameranın gördüğü canlı görüntü ek‑ randa gösterilir. Bu ekranda zum (yaklaştırma) yapabilir, LED parlaklığını ayarlayabilir ve resim ve video görüntüsü alabilirsiniz.

Ekran üst kısmında araç modu, yaklaşma, ta‑ kılıysa SD™ kartı simgesi, kullanılabilir bellek ve hoparlör/mikrofon AÇIK/KAPALI durumlarını gösteren bir durum çubuğuna sahiptir. Alt çubuk göstergesinde AÇIKSA tarih ve saat bilgisini gösterir.

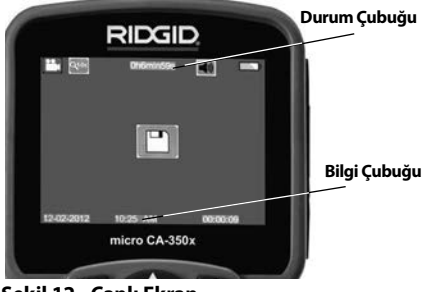

**Şekil 12 - Canlı Ekran**

Muayene ve Gözlem Kamerası AÇILDIĞINDA, varsayılan mod hareketsiz görüntüleri yakala‑ mak içindir.

Menüye herhangi bir zamanda menü düğmesine basarak erişebilirsiniz. Menü CANLI Ekranı kaplayacaktır. MOD kategorileri ara‑ sında geçiş yapmak için sağ ve sol ok  $\blacktriangleright\blacktriangleleft$ tuşlarını kullanın. Menü öğeleri arasında ge‑ zinmek için üst ve alt okları A V kullanın ve istediğiniz zaman seç düğmesine  $\Diamond$  basın.

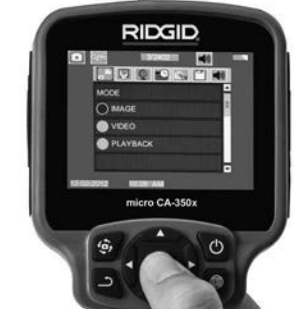

**Şekil 13 - Ekran Kapatma Modu Seçimi**

- 3.Başka bir muayene ve gözlem kamera‑ sı ayarları (Zaman Göstegesi, Dil, Tarih/ Saat, TV Çıkışı, Ürün Donanımı Güncelleme, Hoparlör/Mikrofon - telefon, Otomatik KAPATMA, Fabrika Ayarlarına Sıfır‑ lama) ile ayarlanması gerekiyorsa, Menü Bölümü'ne bakın.
- 4. Kamerayı gözlem için hazırlayın. Kamera kablosunun alanı gözlemlemesi için ön‑ ceden şekillendirilmesi veya düzgünce katlanması gerekebilir. 5" (13 cm) yarıça‑ pından daha küçük katlamalar oluştur‑ maya çalışmayın. Bu şekilde kablo zarar görebilir. Karanlık bir boşluğu incelerken kamera veya kabloyu yerleştirmeden önce LEDleri yakın.

 Kabloyu sokup çıkartırken aşırı güç kul‑ lanmayın. Muayene ve gözlem kamerası veya muayene alanında hasara yol açabi‑ lir. Kablo veya görüntüleme kafasını etraf, açık yollar veya tıkalı alanlar üzerinde değişiklik yapmak için ve muayene ciha‑ zının amacı dışında kullanmayın. Muayene ve gözlem kamerası veya muayene alanında hasara yol açabilir.

#### Görüntü Ayarı

**LED Parlaklığının Ayarlayın:** Tuş takımında‑ ki sağ ve sol ok tuşlarına  $\blacktriangleright\blacktriangleleft$  basılması (Canlı ekranda) LED parlaklığını artırıp azaltacaktır. Siz parlaklığı ayarladıkça ekranda bir parlak‑ lık gösterge çubuğu görüntülenir.

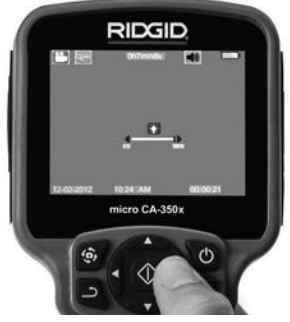

#### **Şekil 14 - LED'in ayarlanması**

**Zum:** micro CA‑350x Muayene ve Gözleme Kamerası 2.0x dijital zum özelliğine sahiptir. Canlı ekrandayken yakınlaştırmak veya uzak‑ laştırmak için sadece yukarı ve aşağı oklara A ▼ basmak yeterlidir. Siz yakınlaştırmayı ayarladık‑ ça ekranda bir yakınlaştırma gösterge çubuğu belirir.

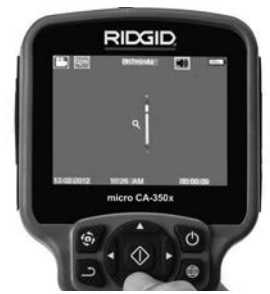

**Şekil 15 - Zumun Ayarlanması**

**Görüntü Döndürme:** Gerekiyorsa, görüntüyü döndür düğmesine  $\odot$  basılarak ekrandaki görüntü saatin tersi yönde 90 derecelik artışlarla döndürülebilir.

## Görüntü Yakalama

#### **Hareketsiz Görüntü Yakalama**

Canlı ekrandayken ekranın üst sol kısmında fo‑ toğraf makinesi simgesi olduğundan emin olun. Görüntü almak için deklanşöre basın. Bir an için ekranda hemen Kaydet simgesi  $\mathbb{E}$ belirir. Bu simge fotoğrafın dahili hafızaya veya SD™ karta kaydedildiğini gösterir.

#### **Video Çekme**

Canlı ekrandayken ekranın sol üst kısmında video kamera simgesi **cha bolduğundan emin** olun. Video çekmeye başlamak için deklanşö‑ re basın. Cihaz bir video kaydederken, video modu simgesinin etrafında kırmızı bir çerçeve yanıp söner ve ekranın üst kısmında kayıt süresi gösterilir. Video kaydını durdurmak için tekrar deklanşöre basın. Eğer dahili hafıza kullanılıyorsa videoyu kaydetmek bir kaç saniye sürebilir.

micro CA-350x sesli video kaydetmek ve izlemek için entegre mikrofon ve hoparlör özelliğine sahiptir. Entegre hoparlör ve mikrofonun yerine kullanılabilecek entegre mikrofonu bir kulaklık da dahil edilmiştir. Kulaklığı kameranın sağ tarafında ses bağlantı noktasına takın.

5. Muayene tamamlandığında kamerayı ve kabloyu muayene alanından dikkatlice geri çekin.

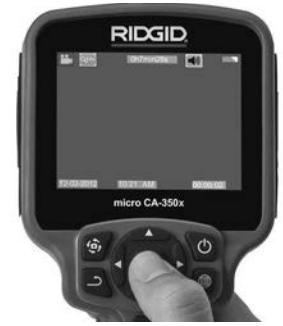

**Şekil 16 - Video Kayıt Ekranı**

#### Menü

Menüye erişmek için istediğiniz zaman menü düğmesine  $\equiv$  basabilirsiniz. Menü CANLI Ekranı kaplayacaktır. Kullanıcı menüden çeşitli modları değiştirebilir veya ayarlar moduna girebilir.

İkincil ayar ekranından (*Şekil 17*) üç ayar kategorisi seçilebilir: kamera, oynatma ve aletler. Bir kategoriden diğerine geçmek için sağ ve sol ok tuşlarını >< kullanın. Ayarlar arasında geçiş yapmak için yukarı ve aşağı okları  $\blacktriangle \blacktriangledown$  kullanın. Seçilen kategori parlak kırmızı bir çerçeve ile vurgulanacaktır. İstenilen ayara ulaşıldığında, yeni seçimi değiştirmek için seç tuşuna basın. Değişiklikler tamamlandığında otomatik olarak kaydedilecektir.

Menü modundayke}n, bir önceki ekrana veya canlı ekrana dönmek için Geri düğmesine  $\Delta$ basabilirsiniz.
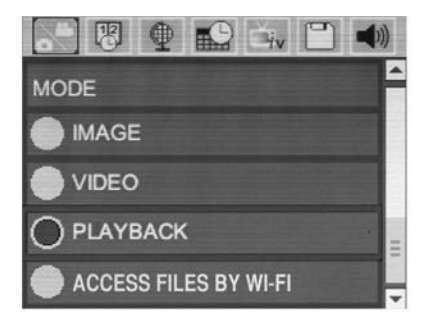

**Şekil 17 - Ayarlar Ekranı**

## Mod

Görüntü Yakalama, Video Kaydı, Oynatma ve Dosyalara Wi-Fi ile eriş arasında seçim yap‑ maya izin verir.

### **Görüntü**

Seçim deklanşör düğmesi ile görüntü yakalanmasını sağlar.

### **Video**

Seçim deklanşör düğmesi ile video kaydının başlatılmasını ve durdurulmasını sağlar.

### **Oynatma**

Seçim görüntülerin veya videonun görüntülenmesini sağlar. Seç o öğesine basıldığında canlı ekran modunda bu menüye bir kısayol mevcuttur.

Görüntüyü gözden geçirirken kullanıcı kayıtlı tüm görüntüler arasında geçiş yapabilir, bir silebilir ve dosya bilgilerini görüntüleyebilir.

Videoyu görüntülerken, kullanıcı videolar arasında geçiş yapabilir, duraklatabilir, yeni‑ den başlatabilir ve silebilir. SD™ Kartı takılı değilken kullanıcı sadece dahili bellekteki görüntü ve videoları oynatabilecektir.

### **Dosyaların Silinmesi**

Kayıttan izleme modunda görüntü veya video silmek için menü düğmesine basın. Silme onay iletişim kutusu kullanıcının istenmeyen dosyaları silmesine olanak tanır. Etkin simge kırmızı ile çerçevelenir. Gezinme ok tuşları  $\blacktriangle \blacktriangledown$  ile yapılır.

# Dosyalara Wi-Fi ile eriş

Seçim dosyaların Wi-Fi ile bir bilgisayara veya mobil cihaza aktarılmasına olanak tanır. *Bkz. Dosyaların Wi-Fi ile Bilgisayara Aktarılması.*

# **Zaman Damgası**

Tarih ve Saat görüntüleme özelliğini Etkinleştirin veya Devre Dışı Bırakın.

# Dil **D**

Menüden "Dil" simgesini seçin ve Seç düğme‑ sine basın. Yukarı/aşağı ok tuşları  $\blacktriangle \blacktriangledown$  ile farklı dilleri seçin, ardından dil ayarını kaydetmek için Seç düğmesine  $\Diamond$  basın.

# Tarih/Saat

Geçerli tarih veya saati ayarlamak için Tarihi Ayarla veya Saati Ayarla seçeneğini belirleyin. Ta‑ rih/saatin nasıl görüntüleneceğini değiştirmek için Tarih veya Saat Biçimi seçeneğini belirleyin.

# TV-Çıkışı

Gerekli video biçimine uygun TV-Çıkışını etkin‑ leştirmek için "NTSC" veya "PAL" seçeneğini be‑ lirleyin. Ekran kararacak ve görüntü harici ekrana aktarılacaktır. Ünite üzerinde canlı görüntü elde etmek amacıyla işlevi devre dışı bırakmak için Güç düğmesine (basın.

# Donanım Yazılımını Güncelle

Üniteye yazılımın en yeni sürümünü yüklemek için Donanım Yazılımını Güncelle seçeneğini be‑ lirleyin. Yazılı bir SD™ Kart üzerine yüklenmeli ve üniteye takılmalıdır. Güncellemeler RIDGID.com adresinden bulunabilir.

# Hoparlör/Mikrofon

Menüden hoparlör simgesini seçin ve seç tuşuna <a>
basın. Kayıttan video izleme sırasında hoparlörü AÇIK veya KAPALI tutmak için yukarı/aşağı ok tuşları AV ile AÇIK veya KAPALI seçeneğini belirleyin.

# Otomatik Kapatma

Otomatik kapatma simgesini seçin ve seç düğmesine  $\Diamond$  basın. Otomatik kapatma fonksiyonunu KAPATMA için devre dışı bırak öğesini seçin. Alet 5/15/60 dakika işlem yapmadan durduktan sonra KAPATMAK için 5 Dakika, 15 Dakika veya 60 Dakika seçeneğini belirleyin. Otomatik kapatma ayarı video kaydederken veya yürütürken etkinleşmeyecektir.

# Fabrika Ayarlarına Sıfırlama

Sıfırla simgesini seçin ve Seç  $\circled{1}$  tuşuna basın. Sıfırlama işlevini onaylamak için Evet öğesine basın ve tekrar Seç  $\circled{v}$  tuşuna basın. Bu aleti fabrika ayarlarına sıfırlayacaktır.

# **Bluetooth®**

Bluetooth'u etkinleştirmek veya devre dışı bırakmak için AÇIK veya KAPALI seçeneğini belirleyin. Bluetooth uyumlu mikrofonları aramak için ARA öğesini seçin ve ve Seç düğmesine basın.

## Wi-Fi

Wi-Fi yayınını etkinleştirmek veya devre dışı bırakmak için AÇIK veya KAPALI seçeneğini belirleyin.

# Hakkında<sup>7</sup>

Ünite AÇIKKEN, USB kablosunu kullanarak mic‑ ro CA-350x'ü bir bilgisayara bağlayın. USB bağ‑ lanan ekran micro CA-350x üzerinde görüntülenir. Dahili bellek ve SD™ kart (varsa) bilgisayar üzerinde ayrı sürücüler olarak görünecek ve standart bir USB depolama aygıtı gibi erişilebilir durumda olacaklardır. Kopyala ve sil seçenekle‑ ri bilgisayar işlemi olarak mevcuttur.

## Dosyaların Aktarılması

### **USB ile Bilgisayara**

Ünite AÇIKKEN, USB kablosunu kullanarak micro CA-350x'u bir bilgisayara bağlayın. USB bağlanan ekran micro CA-350x üzerinde gö‑ rüntülenir. Dahili bellek ve SD™ kart (varsa) bilgisayar üzerinde ayrı sürücüler olarak görü‑ necek ve standart bir USB depolama aygıtı gibi erişilebilir durumda olacaklardır. Kopyala ve sil seçenekleri bilgisayar işlemi olarak mevcuttur.

### **Wi-Fi ile Bilgisayara**

CA‑350x ayarlar menüsünde WiFi yayınının AÇIK olduğunu doğrulayın. Bilgisayarınızı kul‑ lanarak, "CA-350x" Wi-Fi ağını arayın ve bağlanın. CA‑350x yayınları güvenli olmayan bir Wi-Fi ağıdır ve şifre gerektirmez. Bir Wi-Fi ağına nasıl bağlanılacağının ayrıntıları için lütfen bilgisayarınızın kullanım kılavuzuna bakın. Bilgisayarınızı kullanarak, "CA‑350x" Wi-Fi ağına bağlanıldığını doğrulayın.

Şimdi CA-350x üzerinde menü düğmesine **basın ve "uzaktan dosya erişimine izin** vermek için "Dosyalara Wi-Fi ile eriş" modunu seçin. Bir SD kart takılıysa, CA-350x üzerinde göz atmak için SD kartı veya dahili belleği seç‑ meniz sorulacaktır. CA-350x şimdi "Dosyalara Wi-Fi ile eriş" modunda olduğunu gösteren bir ekran görüntüleyecektir.

Bilgisayarınızdan varsayılan web tarayıcısını açın ve tarayıcı adres çubuğuna "http://192.168.2.103/dir/" yazın. Tarayıcınız şimdi CA-350x dosyalarının bir dizin listesini görüntüleyecektir. Buradan CA-350x dahili belleği veya SD Kart üzerindeki görüntülere veya videolara erişebilirsiniz. Dosyaları in‑ dirmek ve yönlendirmenin belirli yolları için lütfen internet tarayıcınızın belgelerine bakın.

#### **Bir Mobil Cihaza Wi-Fi Bağlantısı**

CA‑350x iOS® veya Android® işletim sistemi çalıştıran tablet veya akıllı telefondan dosya erişimine ve uzak 2. ekran görüntülemeye izin verir.

CA‑350x ayarlar menüsünde Wi-Fi yayınının AÇIK olduğunu doğrulayın. Mobil cihazınızı kullanarak, "CA‑350x" Wi-Fi ağını arayın ve bağlanın. CA‑350x yayınları güvenli olmayan bir Wi-Fi ağıdır ve şifre gerektirmez. Bir Wi-Fi ağına nasıl bağlanılacağının ayrıntıları için lütfen mobil cihazınızın kullanım kılavuzuna bakın. Mobil cihazınızı kullanarak, "CA‑350x" Wi-Fi ağına bağlanıldığını doğrulayın.

Mobil cihazınızda *RIDGIDview* uygulamasını açın. Uygulamanın içinde özellikleri ve kullanımı açıklayan bir yardım dosyası vardır.

Doğru şekilde CA-350x kullanımı hususunda dikkatiniz dağıtacak ayrı bir monitöre sahip kablosuz mod kullanımına izin vermeyin. Dikkat dağılması yaralanma riskini arttırabilir.

# TV'ye Bağlama

micro CA‑350x Muayene ve Gözlem Kamerası, uzaktan görüntüleme veya dahili RCA kablosuy‑ la kaydetme amacıyla bir televizyona veya başka monitöre bağlanabilir.

Sağ yan bağlantı noktası kapağını açın (*Şekil 3*). RCA kablosunu TV-Çıkışı jakına takın. Kablonun diğer ucunu, televizyon veya monitör üzerindeki Video Giriş jakına takın. **Video biçimi (NTSC veya PAL) düzgün ayarlandığından emin ol**mak için kontrol edin. Televizyon veya monitörün, görüntü alımını sağlamak için doğru girişe ayarlanması gerekebilir.Menü'yü kullanarak uy‑ gun TV-Çıkışı'nı seçin.

# Bir Bluetooth® Mikrofon Kullanma

İlk kez bir Bluetooth uyumlu mikrofon bağladığınızda CA‑350x ile "eşleme" yapmanız gerekecektir. Mikrofonunuzu açın ve "eşleme" modunu başlatın. Özel talimatlar için lütfen mikrofonunuzun belgelerine bakın.

CA‑350x Bluetooth ayarları menüsünde, ARA seçeneğini belirleyin. Ardından Bluetooth mikrofonunuz ekranda görünecektir. Mikrofonunuzu seçin ve CA‑350x üzerinde SEÇ  $\Diamond$  öğesine basın. Başarılı şekilde bağlanıldığında, cihazınızın yanındaki sembolün  $\boxed{\ast}$  ila  $\boxed{\ast}$  arasında değiştiğini göreceksiniz. Şimdi CA-350x üzerinde video kaydederken Bluetooth mikrofonunuzdan gelen ses kullanılacaktır.

# SeeSnake® Kanal Görüntüleme Ekipmanı ile Kullanım

micro CA‑350x Muayene ve Gözlem Kamerası aynı zamanda çesitli SeeSnake Kanal Görüntüleme Ekipmanı ile de kullanılabilir ve özellikle microReel, microDrain™ ve nanoReel Kanal Görüntüleme Sistemleri ile kullanılmak üzere tasarlanmıştır. Bu tip ekipmanlarla birlikte kullanıldığında, bu kılavuzda açıklanan tüm işlevlerini kullanmaya devam edebilir. micro CA‑350x Mua‑ yene ve Gözlem Kamerası aynı zamanda diğer Se‑ eSnake Kanal Görüntüleme Ekipmanı ile birlikte sadece görüntüleme ve kaydetme amaçlı olarak kullanılabilir.

SeeSnake Kanal Görüntüleme Ekipmanı ile bir‑ likte kullanmak için, kamera kafası ve tüm kablo uzantıları kaldırılmalıdır. microReel, microDrain, nanoReel ve benzeri ekipmanlarda, doğru bağlantı ve kullanım hakkında bilgi için kullanım kılavuzuna bakın. Diğer SeeSnake Kanal Görün‑ tüleme Ekipmanı (tipik olarak kablo tamburu ve monitör), micro CA‑350x Muayene ve Gözlem Kamerasını SeeSnake Kanal Görüntüleme Ekip‑ manı üzerindeki Video-Çıkışı bağlantı noktasına bağlamak için bir adaptör kullanılması gerekir. bu amaçla bağlandığında micro CA‑350x Mua‑ yene ve Gözlem Kamerası kamera görüntüsünü görüntüler ve kayıt için kullanılabilir.

SeeSnake Kanal Görüntüleme Ekipmanına (microReel, microDrain™ veya nano -Reel) bağlarken, kamera tamburunuza bağlı olan bağlantı modü‑ lünü micro CA-350x Muayene ve Gözlem Kamarası üzerindeki kablo bağlantı parçası ile hizalayın ve sıkı bir şekilde oturacak şekilde düz bir şekilde içeri kaydırın. *(Bkz. Şekil 18.)*

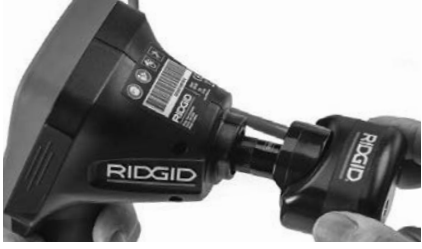

**Şekil 18 - Kamera Bağlantı Parçası Fişi Takılı**

*BİLDİRİM* Hasar görmesini önlemek için bağ‑ lantı fişini bükmeyin veya çevirmeyin.

#### **Sondanın Yerinin Bulunması**

Sonda ile birlikte kullanıldığında (dahili Verici), sondaya iki şekilde kumanda edilebilir. Tambur, sondayı AÇIP KAPATMAK için kullanılabilecek bir sonda açma/kapama düğmesi ile donatılmışsa. Aksi takdirde, sonda LED ışık şiddeti sıfıra düşürülerek AÇILIR. Sonda'nın yerini belirledikten sonra boruyu incelemeye devam etmek LED ışığını normal parlaklık düzeyine ayarlayabilirsiniz.

512 Hz'ye ayarlanmış SR-20, SR-60, Scout veya NaviTrack® II gibi bir RIDGID hat tespit dedektö‑ rü gözlemi yapılan boru içerisindeki kameranın noktasala olarak konumunu bulmak için kulla‑ nılabilir.

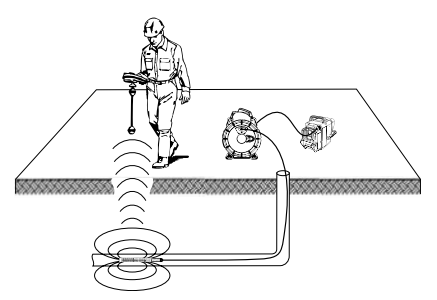

**Şekil 19 – Sonda vericinin Yerinin Saptanması**

Sonda'nın yerini belirlemek için hat tespit de‑ tektörünü açın ve Sonda moduna ayarlayın. Hat tespit dedektörü Sonda'yı tespit edene kadar Sonda'nın bulunabileceği konuma doğ‑ ru tarama yapın. Sonda'nın yerini bulduktan sonra konumunu tam olarak saptamak için hat tespit dedekötürünün göstergeleri sıfır de‑ ğerini gösterene kadar taramaya devam edin. Sonda'nın konumunu saptama ile ilgili ayrıntılı bilgi için, kullandığınız hat tespit detektörünün modelinin Kullanım Kılavuzu'na başvurunuz.

# Bakım

### UYARI

#### Temizlikten önce pilleri çıkartın.

- Kullanımdan sonra kamera kafasıyla kab‑ losunu her zaman hafif sabun veya deter‑ janla temizleyin.
- Görüntüleme ekranını kuru bir bezle yavaşça temizleyin. Çok sert bir şekilde ovalamaktan kaçının.
- Kablo bağlantılarını temizlemek için sa‑ dece alkollü bez kullanın.
- El ekran birimini temiz, kuru bir bezle te‑ mizleyin.

### Sıfırlama Fonksiyonu

Ünite işlev göstermeyi bırakır ve çalışmazsa, Sıfırlama Düğmesine basın (*sol yan bağlantı noktası kapağının altında – Şekil 4*). Tekrar başlatıldığında alet normal çalışmasına de‑ vam edebilir.

# İsteğe Bağlı Ekipman

#### Δ UYARI

Ciddi yaralanma riskini azaltmak için sade‑ ce RIDGID micro CA‑350x Muayene ve Göz‑ lem Kamerası ile birlikte kullanılmak üzere özel olarak tasarlanmış ve önerilen aksesuarları kullanın. Bunların bir listesi aşağı‑ da verilmiştir. Diğer aletlere uygun başka Aksesuarların micro CA‑350x Muayene ve Gözlem Kamerası ile kullanılması tehlikeli olabilir.

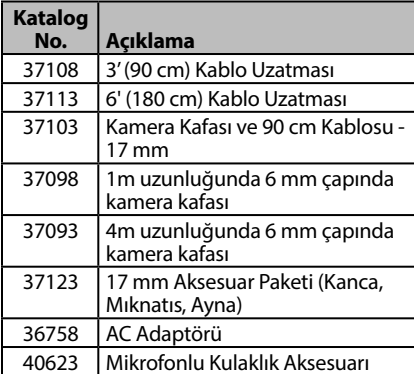

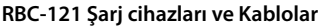

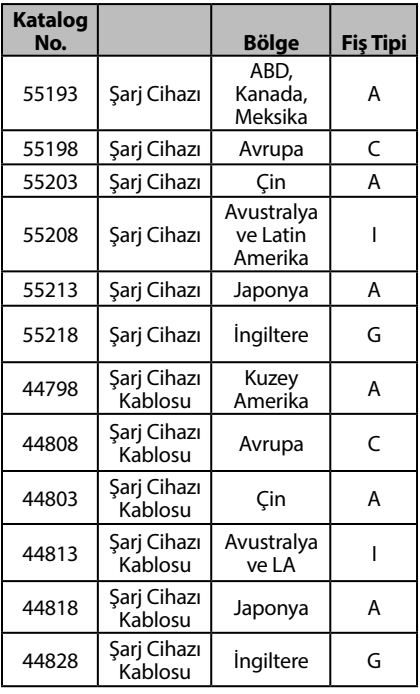

#### **Piller**

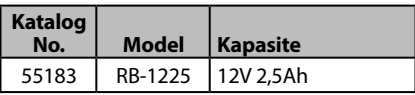

Listelenen tüm piller katalog numarası RBC-121 olan herhangi bir Pil Şarj Cihazı ile çalışacaktır.

Bu alet için kullanılabilecek RIDGID ekip‑ manlarının tam bir listesi için RIDGID.com adresinden çevrim içi Ridge Tool Kataloğuna bakın veya (800) 519-3456'dan Ridge Tool Teknik Servisini arayın.

# Saklama

RIDGID micro CA‑350x Muayene ve Gözlem Kamerası -4°F (-20°C) ve 140°F (60°C) ve %15 ve%85 RH nem arasında kuru ve güvenli bir alanda saklanmalıdır.

micro CA‑350x cihazını, çocukların ve aleti kul‑ lanma deneyimi olmayan kişilerin erişemeyeceği kilitli bir yerde saklayın

Depolama veya nakliye öncesinde pili çıkartın.

# Servis ve Tamir

#### **A UYARI**

Hatalı bakım veya onarım RIDGID micro CA‑350x Muayene ve Gözlem Kamerası'nın güvenli şekilde çalışmasını önleyebilir.

micro CA‑350x Muayene ve Gözlem Kamerası'nın bakım ve onarımı bir RIDGID Yet‑ kili Servis Merkezi tarafından yapılmalıdır.

Size en yakın RIDGID Servis Merkezi veya bakım veya onarım ile ilgili daha fazla bilgi almak için:

- Bulunduğunuz bölgedeki RIDGID dağıtıcı‑ sı ile iletişim kurun.
- Yerel RIDGID irtibat noktasının iletişim bil‑ gilerine erişmek için RIDGID.com adresini ziyaret edin.
- RIDGID Teknik Servis Departmanı ile iletişim kurmak için rtctechservices@emerson.com adresine yazın veya ABD ve Kanada'da (800) 519-3456 numaralı telefonu arayın.

RIDG **micro CA-350x Muayene ve Gözlem Kamerası**

# Elden Çıkarma

RIDGID micro CA‑350x Muayene ve Gözlem Kamerası'nın parçaları değerli malzemeler içerir ve geri dönüşüme tabi tutulabilir. Bulunduğunuz bölgede geri dönüşüm konusunda uzman‑ laşmış şirketler bulunabilir. Parçaları geçerli dü‑ zenlemelere göre elden çıkarın. Daha fazla bilgi için yerel yetkili atık yönetimi birimi ile iletişim kurun.

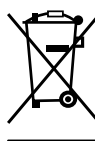

**AB Ülkeleri için:** Elektrikli cihazları ev atıkları ile birlikte atmayın!

Atık Elektrikli ve Elektronik Cihazlar için Avrupa Yönergesi 2012/19/EU ve yerel mevzuata uygulanmasına göre,

■ kullanılamayacak durumdaki elektrikli cihazlar ayrı olarak toplanmalı ve çevreye

zarar vermeyecek şekilde elden çıkarılmalıdır.

# Sorun Giderme

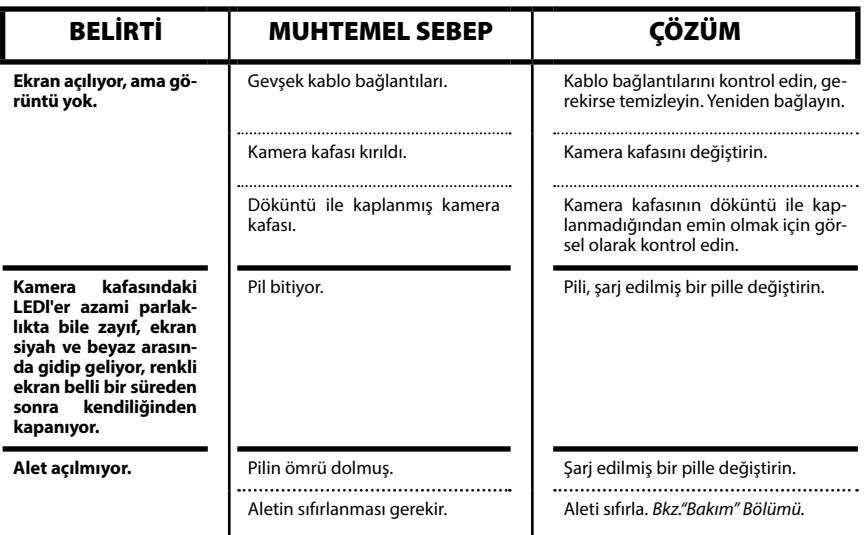

# **micro CA-350x Muayene ve Gözlem Kamerası**

**microCA-350x**

# **micro CA-350x тексеру камерасы**

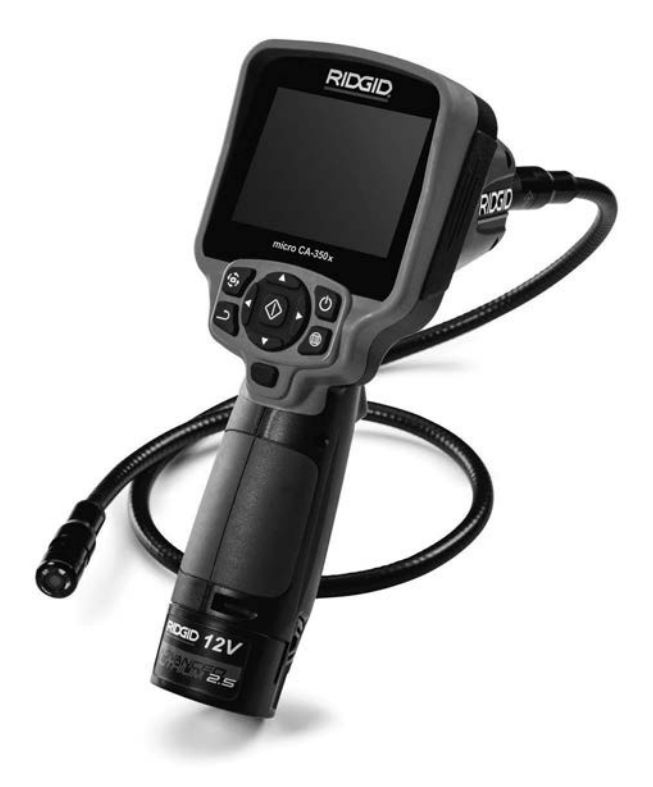

# **ЕСКЕРТУ!**

**Осы құралды пайдаланбас бұрын Оператордың нұсқаулығын мұқият оқып шығыңыз. Осы нұсқаулықты дұрыс түсінбеу және қадағаламау электр тогының соғуына, өртке және/немесе ауыр жарақатқа әкелуі мүмкін.**

#### **micro CA-350x тексеру камерасы**

Төмендегі сериялық нөмірді жазып алыңыз және фирмалық тақтайшадағы өнімнің сериялық нөмірін сақтап қойыңыз.

Сериялық нөмірі

# Мазмұны

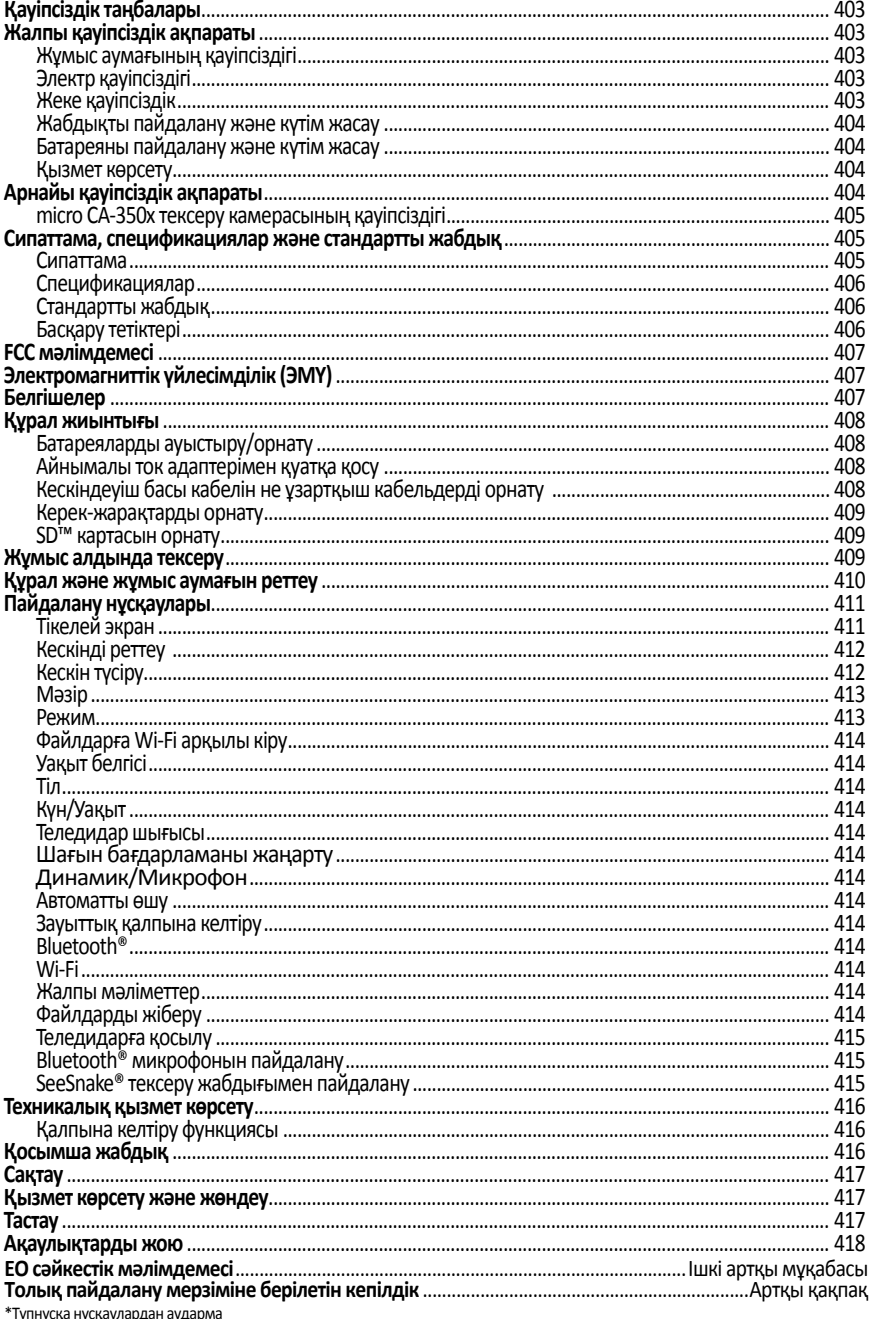

# **Қауіпсіздік таңбалары**

Бұл пайдаланушы нұсқаулығында және өнімде қауіпсіздік таңбалары және сигнал сөздері маңызды ақпарат беру үшін пайдаланылады. Бұл бөлім осы сигнал сөздері мен таңбалар бойынша түсінікті жақсарту үшін берілген.

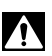

Бұл қауіпсіздік ескертуінің таңбасы болып табылады. Бұл сізге ықтимал дене жарақаты қауіптері жөненде ескерту жасау үшін пайдаланылады. Ықтимал жарақат не өлім жағдайларына жол бермеу үшін осы таңба ұсынатын барлық қауіпсіздік шараларын орындаңыз.

 **ҚАУІП**

ҚАУІПТІ алдын алмаған жағдайда өлімге не ауыр жарақатқа әкелетін қауіпті жағдайды білдіреді.

 **ЕСКЕРТУ**

 **САҚТАНДЫРУ**

ЕСКЕРТУ сақтанбаған жағдайда, өлім немесе ауыр зақымға әкелетін қауіпті жағдайды білдіреді.

САҚТАНДЫРУ алдын алмаған жағдайда кішігірім не орташа жарақатқа әкелетін қауіпті жағдайды білдіреді.

ЕСКЕРТПЕ меншікті қорғауға қатысты ақпаратты көрсетеді. *ЕСКЕРТПЕ*

Бұл таңба жабдықты пайдаланбас бұрын пайдалану нұсқаулығын мұқият оқып шығуды білдіреді. Пайдаланушы нұсқаулығында жабдықты қауіпсіз және тиісті түрде іске қосу туралы маңызды ақпарат берілген.

Бұл таңба көздің жарақаттану қаупін азайту үшін осы жабдықты пайдаланғанда, үнемі бүйір қалқалары бар көзәйнекті не көзілдірікті кию керектігін білдіреді.

Бұл таңба қозғалтқышқа немесе басқа қозғалмалы бөлшектерге қолыңыздың, саусағыңыздың немесе басқа дене бөліктерінің ілінуі не шатысуы қаупін білдіреді.

Бұл таңба электр тогының соғу қаупін көрсетеді.

# **Жалпы қауіпсіздік ақпараты**

### **ЕСКЕРТУ**

**Барлық қауіпсіздік ескертулері мен нұсқауларын оқыңыз. Ескертулер мен нұсқауларды қадағаламау электр тогының соғуына, өртке және/немесе ауыр дене жарақатына әкелуі мүмкін.**

#### **ОСЫ НҰСҚАУЛАРДЫ САҚТАП ҚОЙЫҢЫЗ!**

### **Жұмыс аумағының қауіпсіздігі**

- **Жұмыс аумағын таза, әрі жарық күйде ұстаңыз.** Ретсіз немесе қараңғы орындар оқыс оқиғаларды тудырады.
- **Жабдықты жарылғыш орталарда, мысалы, жанғыш сұйықтықтар, газдар немесе шаң бар жерлерде іске қоспаңыз.** Жабдық ұшқындар шығарып, бұл шаң не түтін тудыруы мүмкін.
- **Жабдықты іске қосқанда балаларды және бөгде адамдарды алшақ ұстаңыз.** Көңіліңіз бөлінген жағдайда бақылаудан айырылуыңыз мүмкін.

# **Электр қауіпсіздігі**

- **Жерге қосылған не тұйықталған беттерді, мысалы, құбырларды, радиаторларды, тізбектерді және тоңазытқыштарды ұстамаңыз.** Денеңіз жерге тиіп тұрса, электр тогының соғу қаупі артады.
- **Жабдықты жаңбыр немес ылғал жағдайлар әсерінде қалдырмаңыз.** Жабдыққа судың енуі электр тогының соғу қаупін арттырады.

# **Жеке қауіпсіздік**

- **Мұқият болыңыз, не істеп жатқаныңызды бақылаңыз және электр жабдығын пайдалану кезінде саналы іс-әрекет жасаңыз. Шаршаған кезде немесе есірткі, алкоголь немесе дәрі әсерінде болғанда жабдықты пайдаланбаңыз.** Жабдық жұмыс істеп тұрғанда бір сәт назардың бөлінуі ауыр дене жарақатына әкелуі мүмкін.
- **Созылып қол жеткізу әрекетін орындамаңыз. Дұрыс адымдаңыз және үнемі тепе-теңдікті сақтаңыз.** Бұл күтпеген жағдайларда қуат құралдарын жақсырақ бақылауға мүмкіндік береді.

• **Жеке қорғағыш жабдықты пайдаланыңыз.** Үнемі көз қорғаныш құралын киіп жүріңіз. Шаңға қарсы респиратор, таймайтын қорғаныш аяқ киімі, дулыға немесе құлақ тығыны сияқты белгілі бір жағдайларда пайдаланылатын қорғаныш жабдығы дене жарақаттарын азайтады.

# **Жабдықты пайдалану және күтім жасау**

- **Жабдыққа күш түсірмеңіз. Қолдану үшін дұрыс жабдықты пайдаланыңыз.** Тиісті жабдық жұмысты дұрыс және өзіне арналған жылдамдықта қауіпсіз орындайды.
- **Егер қосқыш оны ҚОСПАСА және ӨШІРМЕСЕ, жабдықты пайдаланбаңыз.** Қосқышпен басқарылмайтын кез келген құрал қауіпті болады, әрі жөндеуді қажет етеді.
- **Реттеу жасау, керек-жарақтарды ауыстыру немесе сақтау алдында батареяларды жабдықтан ажыратыңыз.** Осындай алдын алу қауіпсіздік шаралары жарақат алу қаупін азайтады.
- **Пайдаланылмайтын жабдықты балалардың қолы жетпейтін жерде сақтаңыз және жабдықпен немесе осы нұсқаулармен таныс емес адамдарға жабдықты пайдалануға рұқсат етпеңіз.** Жабдық оқудан өтпеген пайдаланушылардың қолында қауіпті болуы мүмкін.
- **Жабдыққа техникалық қызмет көрсетіңіз.** Жетіспейтін, бұзылған бөлшектердің жоқтығын және жабдық жұмысына әсерін тигізуі мүмкін басқа кез келген жағдайларды тексеріңіз. Зақымданған жағдайда жабдықтарды пайдаланбас бұрын жөндеңіз. Көптеген жазатайым оқиғалар дұрыс техникалық қызмет көрсетілмеген жабдыққа байланысты орын алады.
- **Жұмыс шарттарын және орындалатын жұмысты ескере отыра, жабдықты және керек-жарақтарды осы нұсқауларға сәйкес пайдаланыңыз.** Жабдықты мақсатынан тыс жұмыстарға пайдалану қауіпті жағдайларға әкелуі мүмкін.
- **Тек жабдық өндірушісі ұсынған керекжарақтарды пайдаланыңыз.** Бір жабдыққа жарамды болуы мүмкін керек-жарақтар басқа жабдықпен пайдаланылған кезде қауіпті болуы мүмкін.

• **Тұтқаларды құрғақ және таза күйде, майдан және жақпа майдан таза ұстаңыз.** Жабдық басқаруын жақсартады.

# **Батареяны пайдалану және күтім жасау**

- **Тек өндіруші белгілеген зарядтағышпен зарядтаңыз.** Батарея жинағының бір түріне жарамды зарядтағыш басқа батарея жинағымен пайдаланылған кезде өрт қаупін тудыруы мүмкін.
- **Жабдықты тек арнайы белгіленген батарея жинақтарымен пайдаланыңыз.**  Басқа батарея жинағын пайдалану жарақат және өрт қаупін тудыруы мүмкін.
- **Батарея жинағы пайдаланылмаған кезде оны қағаз қыстырғыш, тиын, кілт, шеге, бұранда немесе бір түйіспеден екіншісіне жалғама жасай алатын басқа кішкентай металлды заттар сияқты металлды заттардан алыс ұстаңыз.** Батарея түйіспелерін қысқа мерзімге бірге тұйықтау жануына немесе өртке әкелуі мүмкін.
- **Ретсіз жағдайларда батареядан сұйықтық ағуы мүмкін; оны ұстамаңыз.** Егер байқаусыз ұстасаңыз, сумен шайыңыз. Егер сұйықтық көзіңізге тисе, қосымша дәрігерге қаралыңыз. Батареядан аққан сұйықтық тітіркенуге немесе күйікке әкелуі мүмкін.

### **Қызмет көрсету**

• **Тек бірдей қосалқы бөлшектерді пайдаланып, жабдықты білікті жөндеу маманына тексертіңіз.** Бұл құрал қауіпсіздігінің сақталуын қамтамасыз етеді.

# **Арнайы қауіпсіздік ақпараты**

### **ЕСКЕРТУ**

**Бұл бөлімде тексеру камерасына қатысты маңызды қауіпсіздік ақпараты берілген.**

**RIDGID® micro CA-350x тексеру камерасын пайдаланбас бұрын электр тогының соғу немесе басқа ауыр дене жарақаты қаупін азайту үшін осы сақтық шараларды мұқият оқыңыз.**

### **ОСЫ НҰСҚАУЛАРДЫ САҚТАП ҚОЙЫҢЫЗ!**

Пайдаланушының пайдалануы үшін осы нұсқаулықты құралмен бірге сақтау үшін қол ұстағыш micro CA-350x тексеру камерасының сөмкесінде жеткізіледі.

# **micro CA-350x тексеру камерасының қауіпсіздігі**

- **Дисплей құрылғысын су немесе жаңбыр әсерінде қалдырмаңыз. Бұл электр тогының соғу қаупін арттырады.** Micro CA-350x кескіндеуіш басы және кабелі 10 дюйм (3 м) тереңдікке дейін су өткізбейді. Қол дисплей құрылғысы су өткізеді.
- **micro CA-350X Тексеру камерасын тікелей электр заряды болуы мүмкін жерге қоймаңыз.** Бұл электр тогының соғу қаупін арттырады.
- **Micro CA-350X Тексеру камерасын жылжитын бөліктер болуы мүмкін жерге қоймаңыз.** Бұл шатысып қалу нәтижесіндегі жарақат қаупін арттырады.
- **Осы құрылғыны жеке тексеру немесе кез келген жолмен медициналық мақсатта пайдаланбаңыз.** Бұл медициналық құрылғы емес. Бұл дене жарақатына әкелуі мүмкін.
- **Micro CA-350X Тексеру камерасын қолданған және пайдаланған кезде үнемі тиісті жеке қорғаныш жабдығын пайдаланыңыз.** Ағын құбырларында және өзге аумақтарда улы, жұқпа болуы мүмкін, күйдіріп жіберуі немесе өзге қауіпті болуы мүмкін химиялық заттар, бактериялар және өзге заттар болуы мүмкін. **Тиісті жеке қорғаныш жабдығына үнемі қауіпсіздік көзілдірігі және қолғабы кіреді** және латекс немесе резеңке қолғаптар, бет қалқандары, көзілдіріктер, қорғаныш киім, респираторлар және темір тұмсықты аяқ киім сияқты жабдық кіруі мүмкін.
- **Тиісті гигиенаны сақтаңыз.** Ағызу құбырын және құрамында химиялық заттар немесе бактериялар болуы мүмкін басқа аумақтарды тексеру үшін micro CA-350x тексеру камерасын қолданғаннан немесе пайдаланғаннан кейін ағызу құбырының құрамына тиген қолыңызды және өзге дене бөліктерін ыстық, сабынды суда жуыңыз. Micro CA-350x тексеру камерасын пайдаланған немесе қолданған кезде тамақ ішпеңіз немесе шылым шекпеңіз. Бұл улы не инфекциялы материалдармен ластанудың алдын алуға көмектеседі.
- **Егер пайдаланушы немесе құрылғы су ішінде болса, micro CA-350x тексеру камерасын пайдаланбаңыз.** Суда болғанда электр құрылғысын іске қосу электр тогының соғу қаупін арттырады.
- **Micro CA-350x тексеру камерасын пайдаланбас бұрын мынаны оқып түсініңіз:**
	- Осы пайдаланушы нұсқаулығы,
	- Батарея/зарядтағыш нұсқаулығы,
	- Осы құралмен пайдаланылатын басқа жабдық нұсқаулары,

Барлық нұсқаулар мен ескертулерді орындамау мүлік зақымына және/немесе ауыр жарақатқа әкелуі мүмкін.

Егер осы RIDGID® өніміне қатысты қандай да сұрағыңыз болса:

- Жергілікті RIDGID дистрибьюторына хабарласыңыз.
- Жергілікті RIDGID байланыс орнын табу үшін RIDGID.com торабына кіріңіз.
- Ridge Tool техникалық қызмет бөліміне rtctechservices@emerson.com мекенжайы арқылы хабарласыңыз немесе АҚШ және Канада аумағында (800) 519-3456 нөміріне қоңырау шалыңыз.

# **Сипаттама, спецификациялар және стандартты жабдық**

# **Сипаттама**

RIDGID® micro CA-350x тексеру камерасы – тасымалданатын қуатты сандық жазу құрылғысы. Бұл тексерулерді жүргізуге және суреттер мен бейнелерді қиын орынға жазуға мүмкіндік беретін толық сандық платформа болып табылады. Егжей-тегжейлі және дәл көрнекі тексерулер үшін бірнеше кескінді басқару функциялары, мысалы, кескінді айналдыру және сандық масштабтау жүйеге ендірілген. Құралдың сыртқы жады және теледидар шығысы мүмкіндіктері бар. Керекжарақтар (ілмек, магнит және айна) бағдарлама икемді болуы үшін кескіндеуіш бастиегіне бекіту үшін беріледі.

# **Спецификациялар**

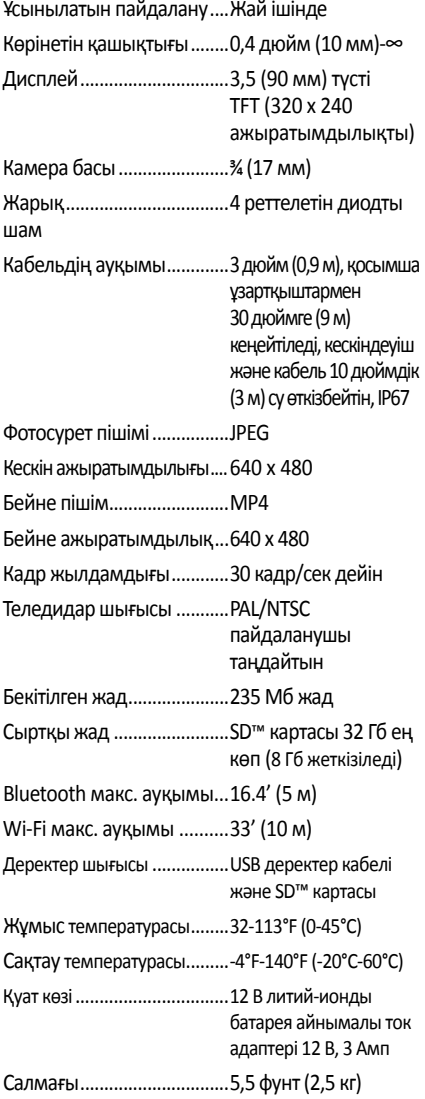

# **Стандартты жабдық**

Micro CA-350x тексеру камерасы мына нәрселермен жеткізіледі:

- micro CA-350x тасымалданатын жиынтығы
- 17 мм кескіндеуіш
- 3 дюйм (90 см) USB кабелі
- Аудио мүмкіндікті 3 дюйм (90 см) RCA кабелі
- Ілмек, магнит, айна тіркемелері
- 12 В литий-ионды батареясы
- Сымды литий-ионды батарея зарядтағышы
- Айнымалы ток адаптері
- Микрофоны бар құлақаспап керек-жарағы
- 8 ГБ SD™ картасы
- Пайдаланушы нұсқаулығының жинағы

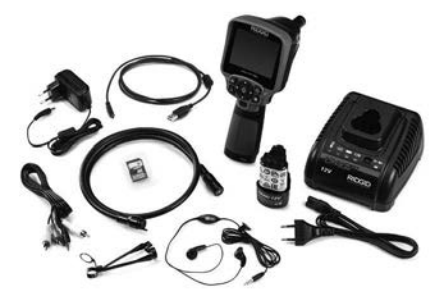

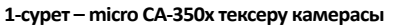

# **Басқару тетіктері**

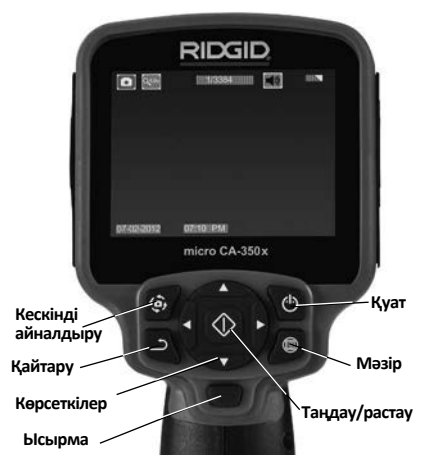

**2-сурет – Басқару тетіктері**

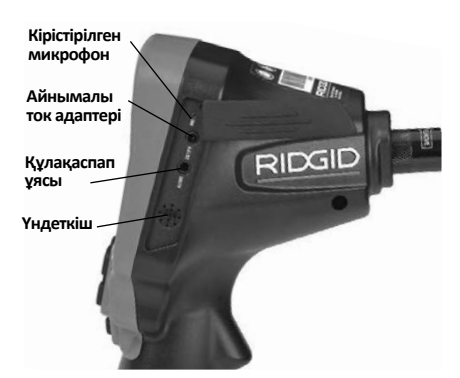

**3-сурет – Оң жақ порт қақпағы**

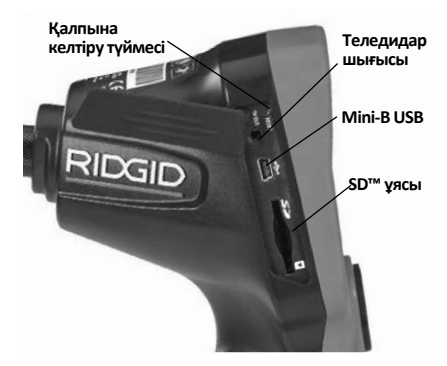

**4-сурет – Сол жақ порт қақпағы**

# **FCC мәлімдемесі**

Бұл жабдық сынақтан өткен және FCC ережелерінің 15-бөліміне сәйкес В санатты сандық құрылғылардың шектеулеріне сәйкестігі расталған. Бұл шектеулер тұрғын жайда зиянды кедергілерге қарсы тиісті қорғауды қамтамасыз етуге арналған.

Бұл жабдық радиожиілік қуатын жасайды, пайдаланады және шығара алады және осы нұсқауларға сай емес орнатылған және пайдаланылған жағдайда радиобайланыстарға зиянды кедергі келтіруі мүмкін.

Дегенмен, белгілі бір орнатуда кедергі орын алмайтынына кепілдік берілмейді.

Егер осы жабдық радио немесе теледидар сигналын қабылдауға жабдықты ӨШІРІП және ҚОСЫП анықталатын зиянды кедергі келтіретін болса, пайдаланушы кедергіні мына шаралардың біреуі немесе бірнешеуі арқылы түзету әрекетін орындауы тиіс:

- Қабылдағыш антеннаның бағдарын өзгертіңіз немесе орнын ауыстырыңыз.
- Жабдық және қабылдағыш арасындағы аралықты арттырыңыз.
- Дилерден немесе тәжірибелі радио/ теледидар маманынан көмек сұрап көріңіз.

# **Электромагниттік үйлесімділік (ЭМҮ)**

Электромагниттік үйлесімділік термині өнімнің электромагниттік сәулелену мен электростатикалық разрядтар бар ортада бірқалыпты жұмыс істеу және басқа жабдыққа электромагниттік кедергі тудырмау қабілетін білдіреді.

*ЕСКЕРТПЕ* RIDGID micro CA-350x тексеру камерасы барлық қолданылатын ЭМҮ стандарттарына жауап береді. Алайда, басқа құрылғыларға кедергі келтірудің алдын алу мүмкін емес.

# **Белгішелер**

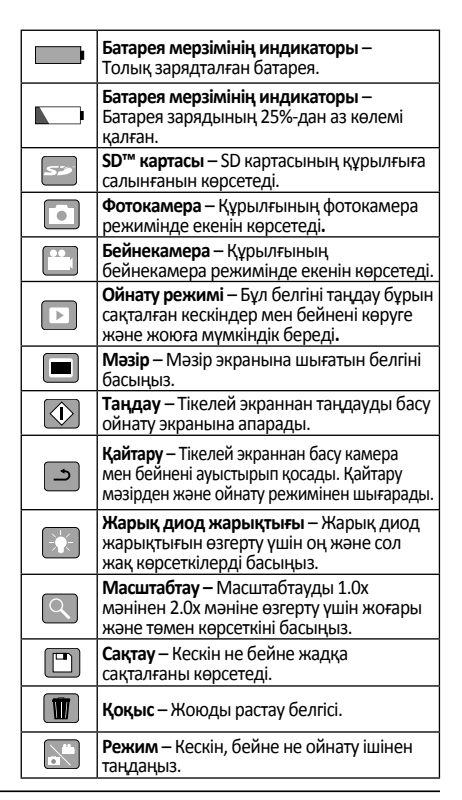

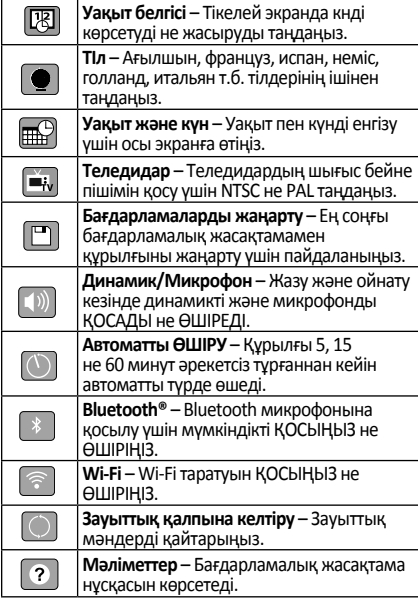

# **Құрал жиынтығы**

### **ЕСКЕРТУ**

**Пайдалану кезінде ауыр жарақат қаупін азайту үшін осы тиісті жинақтау рәсімдерін орындаңыз.**

# **Батареяларды ауыстыру/орнату**

Micro CA-350x құралы батареясы орнатылмай жеткізіледі. Егер батарея индикатор көрсетсе  $\Box$ , батареяны қайта зарядтау қажет. Батареяны сақтау алдында алып тастаңыз.

1. Батарея қойыншаларын қысыңыз *(5-суретті қараңыз)*және батареяны алып тастау үшін тартыңыз.

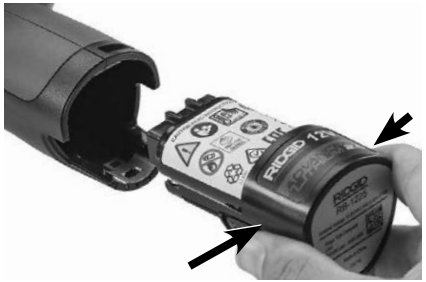

**5-сурет – Батареяны алып тастау/орнату** 

2. *5-суретте* көрсетілгендей, батареяның түйіспе шетін тексеру құралына енгізіңіз.

# **Айнымалы ток адаптерімен қуатқа қосу**

Micro CA-350x тексеру камерасын әрі жеткізілетін айнымалы ток адаптерімен іске қосуға болады.

- 1. Оң жақ порт қақпағын ашыңыз *(3-сурет).*
- 2. Құрғақ қолмен айнымалы ток адаптерін розеткаға жалғаңыз.
- 3. Айнымалы ток адаптері ашасын "ТТ 12 В" деп белгіленген портқа енгізіңіз.

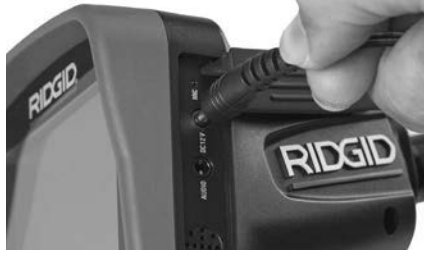

**6-сурет – Құрылғыны айнымалы ток адаптерімен қуатқа қосу**

# **Кескіндеуіш басы кабелін не ұзартқыш кабельдерді орнату**

Micro CA-350x тексеру камерасын пайдалану үшін кескіндеуіш басының кабелін қол дисплей құрылғысына жалғау керек. Кабельді қол дисплей құрылғысына жалғау үшін камераның ұя пернесінің және дисплей құрылғысы ұясының *(7-сурет)* тиісті түрде тураланғанына көз жеткізіңіз. Олар тураланғаннан кейін, жалғаманы орнында ұстау үшін оралған тұтқаны қолыңызбен қатайтыңыз.

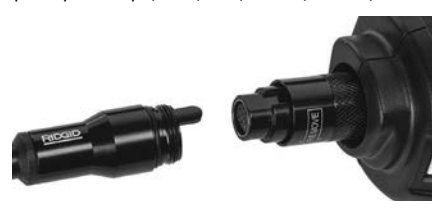

**7-сурет – Кабель жалғамалары**

Камера кабелінің ұзындығын 30 футқа (9 м) дейін арттыру үшін 3 (90 см) және 6 (180 см) дюймдік ұзартқыштары бар. Ұзартқышты орнату үшін оралған тұтқаны босатып, алдымен камера басының кабелін дисплей құрылғысынан алып тастаңыз. Ұзартқышты қол құрылғысына жоғарыда сипатталғандай жалғаңыз *(7-сурет)*. Камера басы кабелінің кілтті шетін ұзартқыштың ұялы шетіне жалғаңыз және жалғаманы орнында ұстау үшін оралған тұтқаны қолыңызбен қатайтыңыз.

### **Керек-жарақтарды орнату**

Үш жеткізілетін керек-жарақ (ілмек, магнит, айна) кескіндеуіш басына бірдей бекітіледі.

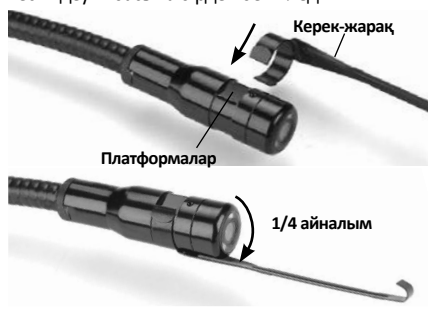

**8-сурет – Керек-жарақты орнату**

Жалғау үшін кескіндеуіш басын *8-суретте* көрсетілгендей ұстаңыз. Керек-жарақтың жартылай шеңбер шетін кескіндеуіш басы жазықтықтарының үстіне сырғытыңыз. Одан кейін бекіту үшін керекжарақты 1/4 айналым бұраңыз.

# **SD™ картасын орнату**

SD картасы ұясына кіру үшін сол жақ порт қақпағын ашыңыз *(4-сурет)*. SD картасын ұя жанындағы белгішеге сәйкес бұрышын жоғары қаратып ұяға енгізіңіз *(9-сурет)*. SD карталарын тек бір жолмен енгізуге болады – күш салмаңыз. SD картасы салынғанда кішкентай SD картасы белгісі экранның жоғарғы сол жақ бөлігінде SD картасында сақтауға болатын кескіндер санымен немесе бейне ұзақтығымен шығады.

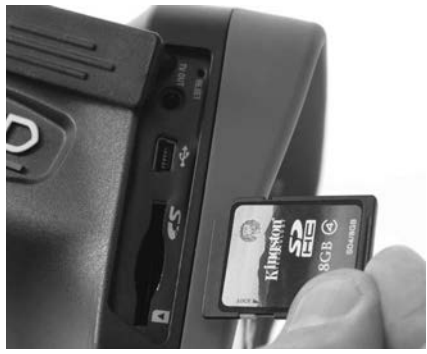

**9-сурет – SD картасын енгізу** 

# **Жұмыс алдында тексеру**

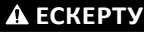

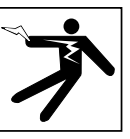

**Әр пайдаланған сайын тексеру камерасын тексеріңіз және электр тогының соғуы және басқа да себептерден болатын қауіптерді азайтып, құрал зақымдануының алдын алу үшін кез келген ақауларды түзетіңіз.**

- 1. Құрылғының ӨШІРУЛІ екеніне көз жеткізіңіз.
- 2. Батареяны алып тастап, оның зақымдану белгілері бар-жоғын тексеріңіз. Қажет болған жағдайда батареяны ауыстырыңыз. Егер батарея зақымданса, тексеру камерасын пайдаланбаңыз.
- 3. Жабдықтағы қандай да бір майды немесе ласты кетіріңіз. Бұл тексеруге және құралдың қысқыштан сырғанап кетуінің алдын алуға көмектеседі.
- 4. Micro CA-350x тексеру камерасында ешқандай сынған, тозған, жетіспейтін не шатысқан бөлшектер жоқтығын немесе қауіпсіз және қалыпты жұмысқа жол бермейтін қандай да бір жағдайды тексеріңіз.
- 5. Камера басының объективінде конденсация жоқтығын тексеріңіз. Құрылғыға зақым келуіне жол бермеу үшін объективте конденсация түзілген жағдайда камераны пайдаланбаңыз. Пайдаланбас бұрын судың буланып ұшып кетуін күтіңіз.
- 6. Кабельдің бойында жарықтар не зақым жоқтығын тексеріңіз. Зақымданған кабель құрылғыға судың енуіне жол беріп, электр тогының соғу қаупін арттыруы мүмкін.
- 7. Тасымалданатын құрылғы, ұзартқыш кабельдер және кескіндеуіш кабельдерінің қатты жалғанғанына көз жеткізіңіз. Кабель суға төзімді болуы үшін барлық қосылымдар тиісті түрде жинақталуы керек. Құрылғының тиісті түрде жинақталғанын растаңыз.
- 8. Ескерту белгісі бар екенін, барынша тіркелгенін және оқуға болатынын тексеріңіз *(10-сурет)*.

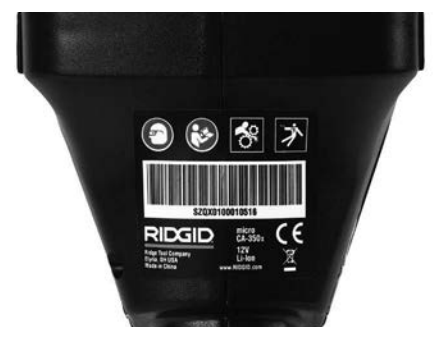

#### **10-сурет – Ескерту белгісі**

- 9. Егер тексеру кезінде қандай да бір мәселелер анықталса, тексеру камерасына тиісті қызмет көрсетілмейінше, оны пайдаланбаңыз.
- 10.Құрғақ қолыңызбен батареяны қайта орнатыңыз.
- 11.Қуат түймесін бір секунд басып тұрыңыз. Кескіндеуіш шамдары жануы қажет және одан кейін экрандық сурет пайда болады. Камера дайын болғанда камераға көрінетін нысандардың тікелей кескіні экранға шығады. Егер ешбір сурет пайда болмаса, осы нұсқаулықтың *Ақаулықтарды жою* бөлімін қараңыз.
- 12.Камераны ӨШІРУ үшін қуат түймесін бір секунд басып тұрыңыз.

# **Құрал және жұмыс аумағын реттеу**

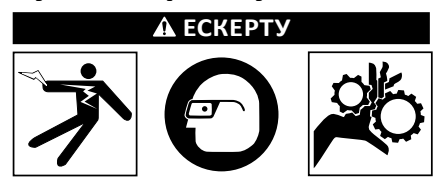

**Электр тогының соғуынан, шатысудан және басқа себептерге байланысты жарақат алу қаупін азайту және құрал зақымын болдырмау үшін micro CA-350x тексеру камерасын және жұмыс аумағын осы рәсімдерге сәйкес орнатыңыз.**

- 1. Жұмыс аумағында мыналарды тексеріңіз:
	- Жеткілікті жарық
	- Жанғыш сұйықтықтар, булар немесе тұтануы мүмкін тозаң. Бар болған жағдайда

көздері анықталып, түзетілмейінше, аумақта жұмыс істемеңіз. Micro CA-350X тексеру камерасы жарылысқа төзімді емес және ұшқындарды тудыруы мүмкін.

- Пайдаланушыға арналған таза, тегіс, орнықты және құрғақ орын. Суда тұрғанда тексеру камерасын пайдаланбаңыз.
- 2. Тексеретін аумақты немесе кеңістікті тексеріңіз және micro CA-350X тексеру камерасының тапсырма үшін тиісті жабдық екенін анықтаңыз.
	- Кеңістікке қатынас нүктелерін анықтаңыз. Камера басы өте алатын ең аз саңылау шамамен 3 /4 дюйм (19 мм) диаметрде 17 мм камера басы үшін жарамды болады.
	- Тексерілетін аумаққа қашықтықты анықтаңыз. 30 дюймге (9 м) дейін жету үшін камераға ұзартқыштарды қосуға болады.
	- Кабельді өте қатты бұрауды талап ететін кез келген кедергілердің бар-жоғын анықтаңыз. Тексеру камерасының кабелін зақымсыз 5 дюйм (127 мм) радиусқа түсіруге болады.
	- Тексерілуі тиіс аумаққа берілген электр қуаты барын анықтаңыз. Бұл жағдайда электр тогының соғу қаупін азайту үшін аумаққа берілетін қуатты ӨШІРУ керек. Тексеру кезінде қуаттың қайта қосылуының алдын алу үшін тиісті құлыптау рәсімдерін орындаңыз.
	- Тексеру кезінде қандай да бір сұйықтықтардың табылғанын не табылмағанын анықтаңыз. Кабель және кескіндеуіш басы 10 дюйм (3 м) тереңдікке дейін су өткізбейді. Одан төмен тереңдіктер кабель мен кескіндеуіштің ішіне су еніп, электр тогының соғуына немесе жабдық зақымына әкелуі мүмкін. Тасымалданатын дисплей құрылғысы суға төзімді (IP54), бірақ оны суға салуға болмайды.
	- Әсіресе ағызу арналарында химиялық заттардың бар-жоғын тексеріңіз. Кез келген бар химиялық заттармен жұмыс істеуге қажетті арнайы қауіпсіздік шараларын түсіну маңызды. Қажетті ақпаратты алу үшін химиялық зат өндірушісіне хабарласыңыз. Химиялық заттар тексеру камерасын зақымдауы не бұзуы мүмкін.
- Аумақ және аумақтағы заттардың температурасын анықтаңыз. *Спецификацияларды қараңыз*. Белгіленген температуралардан тыс аумақтарда пайдалану немесе ыстық немесе суық заттармен жанасу камера зақымына әкелуі мүмкін.
- Тексерілетін аумақта қандай да бір қозғалмалы бөліктің бар-жоғын тексеріңіз. Егер бар болса, шатысу қаупін азайту үшін тексеру кезінде қозғалуға жол бермеу үшін бұл бөліктерді ажырату керек. Тексеру кезінде бөлшектер қозғалуының алдын алу үшін тиісті құлыптау рәсімдерін орындаңыз.

Егер micro CA-350X тексеру камерасы жұмыс үшін жарамды жабдық болмаса, басқа тексеру жабдығын RIDGID компаниясынан алуға болады. RIDGID өнімдерінің толық тізімі бойынша RIDGID.com торабындағы RIDGID электрондық каталогын қараңыз.

- 3. Micro CA-350X тексеру камерасын пайдалану алдында оның дұрыс тексерілгеніне көз жеткізіңіз.
- 4. Қолдану үшін дұрыс керек-жарақтарды орнатыңыз.

# **Пайдалану нұсқаулары**

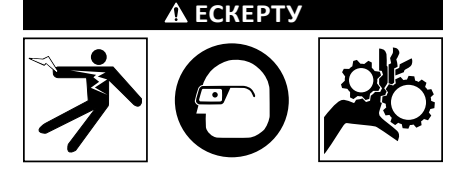

**Көзіңізді ластан және бөгде заттардан қорғау үшін көзді қорғау құралын киіп жүріңіз.**

#### **Электр тогының соғуынан, шатысудан және басқа себептерден жарақат алу қаупін азайту үшін жұмыс нұсқауларын орындаңыз.**

- 1. Тексеру камерасы мен жұмыс аумағының тиісті түрде реттелгеніне және жұмыс аумағында бөгде адамдар мен басқа да көңіл бөлінетін нәрселердің жоқтығына кез жеткізіңіз.
- 2. Қуат түймесін екі секунд басып тұрыңыз. Кескіндеуіш шамдары ЖАНУЫ қажет және одан кейін экрандық сурет пайда болады. Бұл экран құрылғының жүктеліп жатқанын көрсетеді. Өнім толығымен іске қосылғанда, экран автоматты түрде тікелей экранға ауысады.

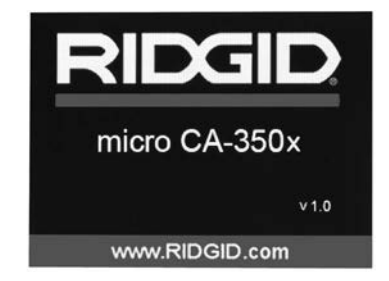

**11-сурет – Экрандық сурет (Ескертпе: Нұсқасы шағын бағдарлама жаңартылған сайын өзгереді.)**

# **Тікелей экран**

Тікелей экранда жұмыстың басым көпшілігі орындалады. Камераға көрінетін нысандардың тікелей кескіні экранға шығады. Экраннан масштабтауға, диодты шам жарықтығын реттеуге және суреттер не бейне түсіруге болады.

Экранның жоғарғы бөлігінде құрал режимін, масштабтауды, SD™ картасы белгішесін (енгізілген болса), қолжетімді жадты және үндеткіш/микрофон ҚОСУ/ӨШІРУ тетігін көрсететін күй жолағы бар. Төменгі жолақта уақыт белгісі ҚОСЫЛҒАН кездегі күн мен уақыт туралы ақпарат көрсетіледі.

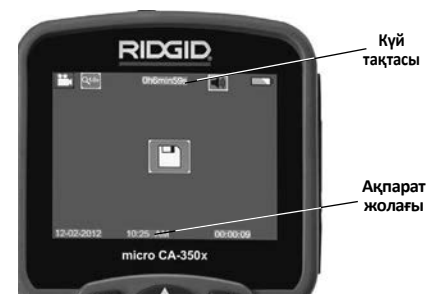

#### **12-сурет – Тікелей экран**

Тексеру камерасы ҚОСЫЛҒАН кезде әдепкі режимі фотосуреттерді түсіру болады. Кез келген уақытта мәзір түймесін бассаңыз, мәзірге кіресіз. Мәзір ТІКЕЛЕЙ экранның үстінен шығады. РЕЖИМ санатына ауысу үшін оң жақ және сол жақ  $\blacktriangleright\prec$  көрсеткі түймелерін пайдаланыңыз. Мәзір элементтерін шарлау үшін жоғары және төмен көрсеткілерін пайдаланыңыз және қажетінше  $\Diamond$  басыңыз.

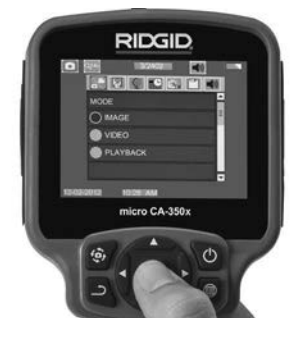

**13-сурет – Режим таңдаудың экран суреті**

- 3. Егер тексеру камерасының басқа параметрлерін (Уақыт белгісі, Тіл, Күн/уақыт, Теледидар шығысы, Шағын бағдарламаны жаңарту, Үндеткіш/микрофон, Автоматты ӨШУ, Зауыттық қалпына келтіру) реттеу қажет болса, *Мәзір* бөлімін қараңыз.
- 4. Камераны тексеруге дайындаңыз. Аумақты тиісті түрде тексеру үшін камера кабелін алдын ала түзу немесе бүгу қажет болуы мүмкін. Радиусы 5 дюймнен (13 см) кем етіп жинамаңыз. Бұл кабельді зақымдауы мүмкін. Егер қараңғы орынды тексеріп жатсаңыз, камераны не кабельді енгізбес бұрын диодты шамдарды қосыңыз.

Кабельді енгізу не суыру үшін артық күш пайдаланбаңыз. Бұл тексеру камерасына немесе тексерілетін аумаққа зақым келтіруі мүмкін. Кабельді немесе кескіндеуіш басын айналаны түзету, жолды не бітелген аумақтарды тазалау үшін немесе тексеру құрылғысынан басқа нәрсе ретінде пайдаланбаңыз. Бұл тексеру камерасына немесе тексерілетін аумаққа зақым келтіруі мүмкін.

# **Кескінді реттеу**

**Диодты шам жарықтығын реттеу:** Түйме тақтасында (тікелей экран) оң жақ және сол жақ көрсеткіні  $\blacktriangleright$   $\triangleleft$  басқанда, диодты шам жарықтығы артады не азаяды. Жарықтық индикатор жолағы жарықтықты реттеген кезде экранға шығады.

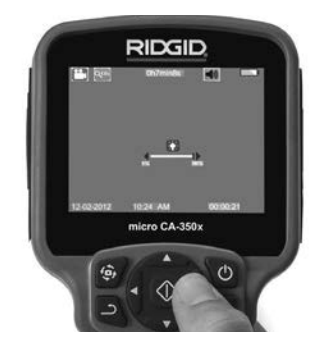

**14-сурет – Диодты шамды реттеу**

**Масштабтау :** Micro CA-350x тексеру камерасы 2.0x сандық масштабына ие. Ұлғайту не кішірейту үшін тікелей экранда жоғары және төмен көрсеткілерді жай ғана басыңыз. Масштабтау индикаторы жолағы масштабтауды реттегенде, экранға шығады.

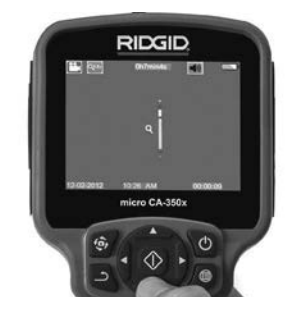

**15-сурет – Масштабтауды реттеу**

**Кескінді айналдыру:** Қажет болса, кескінді айналдыру түймесін басу арқылы экрандағы кескінді/бейнені 90 градустық артумен сағат тілі бағытына қарсы айналдыруға болады  $\, \circled{4}$ .

# **Кескін түсіру**

### **Фотосуретті түсіру**

Тікелей экранда болғанда, фотокамера белгішесі экранның жоғарғы сол жақ бөлігінде бар екеніне көз жеткізіңіз. Кескінді түсіру үшін ысырма түймесін басыңыз. Сақтау белгішесі **[ ]** экранға дереу шығады. Бұл фотосуреттің ішкі жадқа немесе SD™ картасына сақталғанын білдіреді.

#### **Бейне түсіру**

Тікелей экранда болғанда, бейнекамера белгішесі **Вели экранның жоғарғы сол жақ бөлігінде бар** екеніне көз жеткізіңіз. Бейне түсіруді бастау үшін ысырма түймесін басыңыз. Құрылғы бейнені жазған кезде бейне режим белгішесінің айналасынан қызыл құрылым шығады және жазу ұзақтығы экранның жоғарғы бөлігінде көрсетіледі. Бейнені тоқтату үшін ысырма түймесін қайта басыңыз. Ішкі жадқа сақтаған кезде бейнені сақтау бірнеше секундты алуы мүмкін.

Micro CA-350x құрылғысында дыбысты бейнемен жазуға және ойнатуға арналған кірістірілген микрофон және үндеткіш бар. Кірістірілген микрофоны бар құлақаспап қосылған және оны кірістірілген үндеткіш пен микрофонның орнына пайдалануға болады. Құлақаспапты камераның оң жағындағы дыбыс портына жалғаңыз.

5. Тексеру аяқталған кезде камера мен кабельді тексеру аумағынан абайлап тартып шығарыңыз.

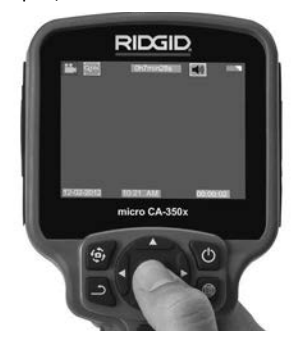

**16-сурет – Бейне жазу экраны**

### **Мәзір**

Кез келген уақытта мәзір түймесін бассаңыз, мәзірге кіресіз. Мәзір ТІКЕЛЕЙ экранның үстінен шығады. Мәзірден пайдаланушы түрлі режимдерге ауыса алады немесе параметрлер мәзіріне кіре алады.

Параметрлер экранында болған кезде *(17-сурет)* таңдалатын түрлі параметр санаттары беріледі. Бір санаттан екінші санатқа ауысу үшін оң жақ және сол жақ көрсеткі түймелерін пайдаланыңыз. Мәзір элементтерін шарлау үшін жоғары және төмен АУ көрсеткілерін пайдаланыңыз. Таңдалған санат ашық қызыл құрылыммен белгіленеді. Қажетті параметрге қол жеткізгеннен кейін жаңа таңдауға ауысуды таңдаңыз. Өзгерістер орын алған кезде олар автоматты түрде сақталады.

Мәзір режимінде болған кезде алдыңғы экранға немесе тікелей экранға оралу үшін Оралу түймесін басуға болады .

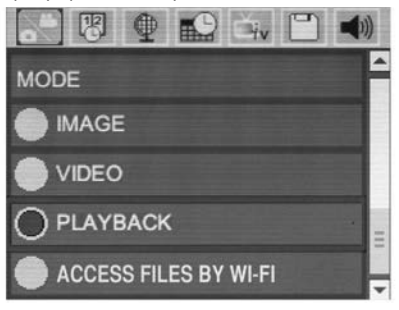

**17-сурет – Параметрлер экраны**

#### **Режим**

Кескін түсіру, Бейне жазу, Ойнату және Wi-Fi арқылы файлдарға кіру параметрлерін таңдауға мүмкіндік береді.

#### **Кескін**

Таңдалған кезде ысырма түймесі кескінді түсіре алады.

#### **Бейне**

Таңдалғанда ысырма түймесі бейне жазуды бастай және аяқтай алады.

#### **Ойнату**

Таңдау кескіндерді не бейнені көруге мүмкіндік береді. Бұл мәзірге жылдам жол тікелей мәзірде  $\circledcirc$ таңдау түймесін басу арқылы қолжетімді болады.

Кескінді шолу кезінде пайдаланушы барлық сақталған кескіндерді айналдыра алады, кескінді жоя алады және файл ақпаратын көрсете алады.

Бейнені көру кезінде пайдаланушы бейнелерді навигациялай алады, кідірте алады, қайта іске қоса және жоя алады. Пайдланушы SD™ картасы енгізілмеген кезде кескіндер мен бейнелерді ішкі жадтан ғана ойната алады.

#### **Файлдарды жою**

Файлдарды жою үшін, кескінді не бейнені жою үшін ойнату мәзірінде Мәзір түймесін басыңыз. Жоюды растау диалогтық терезесі пайдаланушыға қажетсіз файлдарды жоюға мүмкіндік береді. Қосылған белгі қызылмен беріледі. Навигация көрсеткі түймелерімен орындалады.

# **Файлдарға Wi-Fi арқылы кіру**

Таңдалғанда файлдарды Wi-Fi арқылы кмпьютерге не мобильді құрылғыға жіберу мүмкін болады. *Файлдарды Компьютерге Wi-Fi арқылы жіберу бөлімін қараңыз.*

# **Уақыт белгісі**

Күн және уақытты көрсетуді қосыңыз не ажыратыңыз.

# **Тіл**

Мәзірден "Тіл" белгішесін таңдап, Таңдау түймесін басыңыз. Жоғары/төмен көрсеткі түймелерімен түрлі тілдерді таңдап, тіл параметрін сақтау үшін Таңдау түймесін басыңыз.

# **Күн/Уақыт**

Ағымдағы күнді не уақытты орнату үшін Күнді орнату немесе Уақытты орнату түймесін таңдаңыз. Күн/уақытты көрсету әдісін өзгерту үшін Күнді не уақытты пішімдеу түймесін басыңыз.

### **Теледидар шығысы**

Қажетті бейне пішімі үшін теледидар шығысын қосу үшін "NTSC" немесе "PAL" таңдаңыз. Экран күңгірттенеді және кескін сыртқы экранға жіберіледі. Құрылғыдағы тікелей кескінді алуға функцияны ажырату үшін Қуат түймесін шертіңіз.

### **Шағын бағдарламаны жаңарту**

Құрылғыдағы бағдарламалық жасақтаманың ең соңғы нұсқасын орнату үшін Шағын бағдарламаны жаңарту түймесін басыңыз. Бағдарламалық жасақтаманы SD™ картасына жүктеу және құрылғыға енгізу керек. Жаңартуларды RIDGID. com торабында табуға болады.

# **Динамик/Микрофон**

Мәзірден Динамик белгісін таңдап, таңдау түймесін басыңыз. Бейне ойнату кезінде динамик пен микрофон қосулы не өшірулі болуы үшін жоғары/төмен түйесімен қосу не өшіру түймесін таңдаңыз.

### **Автоматты өшу**

Автоматты ӨШУ белгішесін таңдаңыз және Таңдау басыңыз. Автоматты өшіру функциясын өшіру үшін ажыратуды таңдаңыз. Құралды 5/15/60 минут жұмыссыз тұрғаннан кейін өшіру үшін 5 минут, 15 минут немесе 60 минутты таңдаңыз. Автоматты өшіру параметрі бейне жазу не ойнату кезінде іске қосылмайды.

# **Зауыттық қалпына келтіру**

Зауыттық мәніне қайтару түймесін таңдап, таңдау түймесін басыңыз. Иә түймесін таңдау арқылы зауыттық мәніне қайтару функциясын растап,  $\circledcirc$ таңдау түймесін қайта басыңыз. Бұл құралды зауыттық мәндеріне қайтарады.

## **Bluetooth®**

Bluetooth қосу үшін не өшіру үшін ҚОСУ не ӨШІРУ түймесін таңдаңыз. Bluetooth мүмкіндігімен үйлесімді микрофондарды іздеу үшін ІЗДЕУ түймесін таңдап, таңдау түймесін басыңыз.

# **Wi-Fi**

Wi-Fi таратуын қосу үшін не өшіру үшін ҚОСУ не ӨШІРУ түймесін таңдаңыз.

# **Жалпы мәліметтер**

Micro CA-350x құрылғысының шағын бағдарлама жаңартуын және бағдарламалық жасақтаманың авторлық құқықтар ақпаратын көрсету үшін Жалпы мәліметтер функциясын таңдаңыз.

# **Файлдарды жіберу**

#### **Компьютерге USB арқылы**

Құрылғы қосулы болғанда, микро CA‑350x құрылғысын USB кабелі арқылы компьютерге қосыңыз. USB қосылған экран микро CA‑350x құрылғысында көрсетіледі. Ішкі жад және SD™ картасы (қолданылатын жағдайда) компьютерде бөлек диск ретінде шығады және оларға стандартты USB сақтау құралы сияқты кіруге болады. Көшіру және жою опциялары компьютер жұмысынан қол жетімді.

#### **Компьютерге Wi-Fi арқылы**

CA‑350x параметрлер мәзірінде WiFi таратуы ҚОСУЛЫ екенін тексеріңіз. Компьютеріңіздің көмегімен "CA‑350x" Wi-Fi желісін іздеуге және оған қосылуға болады. CA‑350x құрылғысы қорғалмаған Wi-Fi желісін таратады және ешқандай құпиясөз қажет болмайды. Wi-Fi желісіне қосылу жолы туралы мәліметтер үшін компьютер нұсқаулығын қараңыз. Компьютеріңіздің "CA‑350x" Wi-Fi желісіне қосулы екенін тексеріңіз.

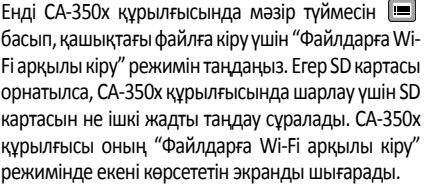

Компьютерден әдепкі веб-браузерді ашып, браузердің мекенжай жолағына "http://192.168.2.103/dir/" деп теріңіз. Браузеріңіз CA‑350x файлдарының каталогтық тізімін береді. Бұл жерден CA‑350x ішкі жадындағы немесе SD картасындағы кескіндерге және бейнелерге кіруге болады. Файлдарды жүктеу және басқарудың арнайы жолын интернет браузері құжаттамасынан алыңыз.

#### **Мобильді құрылғыға Wi-Fi арқылы қосылу**

CA‑350x құрылғысы iOS® не Android® операциялық жүйелерін іске қосатын планшет не смартфон сияқты мобильді құрылғыдан файлға кіруді және қашықтағы 2-ші экран көрінісін мүмкін етеді.

CA‑350x параметрлер мәзірінде WiFi таратуы ҚОСУЛЫ екенін тексеріңіз. Мобильді құрылғының көмегімен "CA‑350x" Wi-Fi желісін іздеуге және оған қосылуға болады. CA‑350x құрылғысы қорғалмаған Wi-Fi желісін таратады және ешқандай құпиясөз қажет болмайды. Wi-Fi желісіне қосылу жолы туралы мәліметтер үшін мобильді құрылғы нұсқаулығын қараңыз. Мобильді құрылғының "CA‑350x" Wi-Fi желісіне қосулы екенін тексеріңіз.

Мобильді құрылғыда *RIDGIDview* бағдарламасын ашыңыз. Бағдарламаның мүмкіндіктері мен оны пайдалануды сипаттайтын оның анықтама файлы болады.

CA‑350x тексеру камерасын тиісінше пайдаланудан назарыңызды бөлетін жеке монитормен сымсыз режимде пайдалануға жол бермеңіз. Көңілді бөлу жарақат қаупін арттырады.

### **Теледидарға қосылу**

Қашықтан көру үшін не бірге берілетін RCA кабелі арқылы жазу үшін micro CA-350x тексеру камерасын теледидарға не басқа мониторға жалғауға болады.

Оң жақ порт қақпағын ашыңыз (3-сурет). RCA кабелін теледидар шығысы ұясына енгізіңіз. Кабельдің екінші ұшын теледидардағы не монитордағы бейне кірісі ұясына енгізіңіз. Бейне пішімі (NTSC не PAL) шығысы тиісті түрде орнатылғанына көз жеткізу үшін тексеріңіз. Теледидар не монитор көру мүмкіндігі үшін тиісті кіріске орнатылуы қажет болуы мүмкін. Мәзір көмегімен тиісті теледидар шығысы пішімін таңдаңыз.

### **Bluetooth® микрофонын пайдалану**

Bluetooth үйлесімді микрофонын алғаш қосқан кезде оны CA‑350x құрылғысына "жұптастыру" қажет. Микрофонды қосып, оның "жұптастыру" режимін бастауыңызға болады. Арнайы нұсқаулар алу үшін микрофонның құжаттамасын қараңыз.

CA‑350x Bluetooth параметрлер мәзірінде ІЗДЕУ таңдаңыз. Bluetooth микрофоныңыз одан кейін экранға шығуы керек. Микрофонды таңдап, CA‑350x құрылғысында ТАҢДАУ түймесін басыңыз. Сәтті қосылғаннан кейін құрылғы жанындағы символдың түрінен **18. етіп өзгергенін көресіз. Енді Bluetooth** микрофонының дыбысы CA‑350x құрылғысында бейне жазған кезде пайдаланылады.

# **SeeSnake® тексеру жабдығымен пайдалану**

Micro CA-350x тексеру камерасын, сондай-ақ, түрлі SeeSnake тексеру жабдығымен пайдалануға болады және ол microReel, microDrain™ және nanoReel тексеру жүйелерімен пайдалануға арнайы жасалған. Осы жабдық түрлерімен пайдаланылған кезде ол осы нұсқаулықта сипатталатын барлық функцияларын сақтайды. Micro CA-350x тексеру камерасын, сондай-ақ, тек көру және жазу үшін басқа SeeSnake тексеру жабдығымен пайдалануға болады.

SeeSnake тексеру жабдығымен пайдалану үшін кескіндеуіш басы мен кез келген кабель ұзартқыштары алынып тасталуы керек. microReel, microDrain™, nanoReel және ұқсас жабдық үшін тиісті жалғау және пайдалану бойынша ақпарат алу үшін пайдаланушы нұсқаулығын қараңыз. Басқа SeeSnake тексеру жабдығы (әдетте барабан және монитор) үшін micro CA-350x тексеру камерасын SeeSnake тексеру жабдығындағы бейне шығысы портына жалғау үшін жалғағышты пайдалану керек. Осылайша қосылған кезде micro CA-350x тексеру камерасы камера көрінісін ұсынады және оны жазу үшін пайдалануға болады.

SeeSnake тексеру жабдығына (microReel, microDrain™ не nanoReel) қосылған кезде micro CA-350x тексеру камерасындағы кабель қосқышымен барабанға жалғанған байланыс модулін туралаңыз және тік бұрыш жасап жылжытыңыз. *(18-суреті қараңыз)*

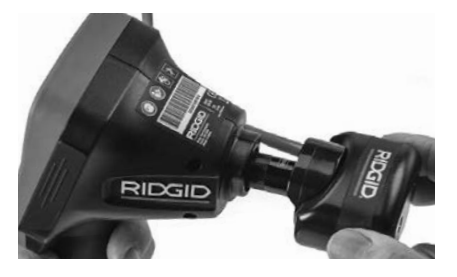

**18-сурет – Орнатылған камера қосқышының ашасы**

*ЕСКЕРТПЕ* Зақымдануға жол бермеу қосқыш ашасын бұрамаңыз.

#### **Зондты анықтау**

Зондпен (желілік таратқыш) бірге пайдаланылған жағдайда зондты екі жолмен басқаруға болады. Егер барабан зонд пернесімен жабдықталса, оны зондты ҚОСУ және ӨШІРУ үшін пайдалануға болады. Керісінше жағдайда диодты шам жарықтығын нөлге түсіру арқылы зонд ҚОСЫЛАДЫ. Зонд анықталғаннан кейін тексеруді жалғастыру үшін диодты шамды қалыпты жарықтық деңгейіне қайтаруға болады.

512 Гц мәніне орнатылған SR-20, SR-60, Scout® не NaviTrack® II сияқты RIDGID анықтаушысын тексерілетін ағызу құбырында мүмкіндіктерді анықтау үшін пайдалануға болады.

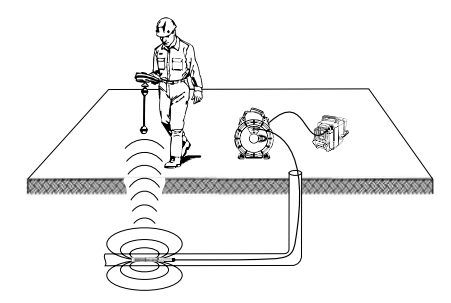

#### **19-сурет – Дөңгелек зондын анықтау**

Зондты анықтау үшін анықтаушыны ҚОСЫҢЫЗ және оны Зонд режиміне орнатыңыз. Анықтаушы зондты тапқанша, зондтың ықтимал орнының бағытында сканерлеңіз. Зондты анықтағаннан кейін анықтаушы көрсеткіштерін оның дәл орнында нөлге қойып пайдаланыңыз. Зонд орны бойынша егжей-тегжейлі нұсқаулар алу үшін пайдаланылатын анықтаушы үлгісін алу үшін Пайдаланушы нұсқаулығын қараңыз.

# **Техникалық қызмет көрсету**

### **ЕСКЕРТУ**

#### **Тазалау алдында батареяны алып тастаңыз.**

- Кескіндеуіш басын және кабелін пайдаланғаннан кейін жұмсақ сабынмен немесе жұмсақ жуу құралымен жуыңыз.
- Дисплей экранын жұмсақ құрғақ шүберекпен ақырын тазалаңыз. Тым қатты сүртпеңіз.
- Кабель қосылымдарын тазалау үшін тек спиртті тампондарды пайдаланыңыз.
- Тасымалданатын дисплейді таза, құрғақ шүберекпен сүртңіз.

### **Қалпына келтіру функциясы**

Егер құрылғы жұмысын тоқтатып, іске қосылмаса, Қалпына келтіру түймесін басыңыз *(сол жақ порт қақпағының астында – 4-сурет).* Құрылғы қайта іске қосылғанда қалыпты жұмысын қалпына келтіре алады.

# **Қосымша жабдық**

### **ЕСКЕРТУ**

**Ауыр жарақат алу қаупін азайту үшін төмендегі тізімде берілгендей, арнайы дайындалған және RIDGID micro CA-350x тексеру камерасымен бірге пайдалану үшін ұсынылған керек-жарақтарды ғана пайдаланыңыз. Басқа құралдармен пайдалануға жарамды өзге керек-жарақтар RIDGID micro CA-350x тексеру камерасымен бірге пайдаланылғанда қауіпті болуы мүмкін.**

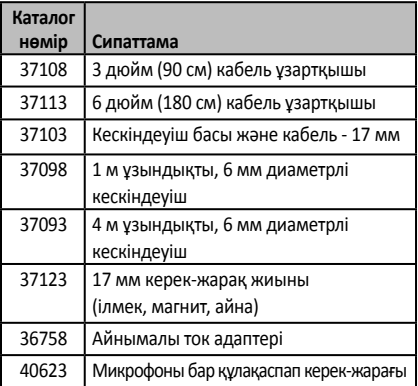

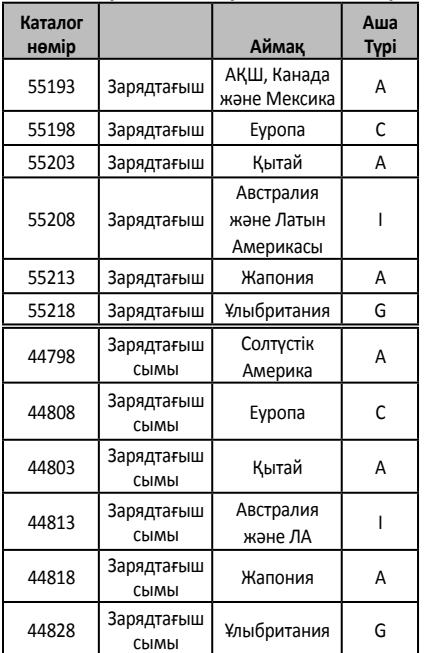

#### **RBC-121 зарядтағыштары және сымдары**

#### **Батареялар**

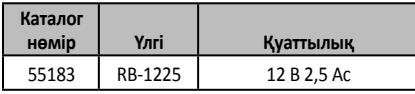

Барлық көрсетілген батареялар кез келген RBC-121 каталог нөмірлі батарея зарядтағышымен жұмыс істейді.

Осы құрал үшін қол жетімді RIDGID жабдығының толық тізімі үшін Ridge Tool электрондық каталогын RIDGID.com торабында қараңыз немесе Ridge Tool техникалық қызмет бөліміне (800) 519-3456 нөмірі арқылы қоңырау шалыңыз.

# **Сақтау**

RIDGID micro CA-350x тексеру камерасы -4°F (-20°C) және 140°F (60°C) аралығындағы температурада және 15% және 85% RH ылғалдылықта құрғақ қауіпті аумақта сақталуы керек.

Құралды құлыптаулы орында, балалар мен micro CA-350x тексеру камерасымен таныс емес адамдардың қолы жетпейтін жерде сақтаңыз.

Батареяны сақтау немесе жөнелту алдында оны алып тастаңыз.

# **Қызмет көрсету және жөндеу**

### **ЕСКЕРТУ**

**Орынсыз қызмет көрсету немесе жөндеу RIDGID micro CA-350x тексеру камерасын пайдалануға қауіпті етуі мүмкін.**

Micro CA-350x тексеру камерасына қызмет көрсету және жөндеу RIDGID тәуелсіз өкілетті қызмет орталығымен орындалуы керек.

Ең жақын RIDGID тәуелсіз қызмет орталығы немесе кез келген қызмет көрсету не жөндеу сұрақтары бойынша ақпарат алу үшін:

- Жергілікті RIDGID дистрибьюторына хабарласыңыз.
- Жергілікті RIDGID байланыс орнын табу үшін RIDGID.com торабына кіріңіз.
- Ridge Tool техникалық қызмет бөліміне rtctechservices@emerson.com мекенжайы арқылы хабарласыңыз немесе АҚШ және Канада аумағында (800) 519-3456 нөміріне қоңырау шалыңыз.

# **Тастау**

RIDGID micro CA-350x тексеру камерасында құнды материалдар бар және оны қайта өңдеуге болады. Қайта өңдеумен айналысатын жергілікті компаниялар бар. Компоненттерді барлық қолданылатын ережелерге сай тастаңыз. Қосымша ақпарат бойынша жергілікті қалдықтарды реттеу мекемесіне хабарласыңыз.

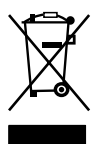

**ЕО елдері үшін:** Электр жабдығын тұрмыстық қоқыспен бірге тастамаңыз!

Еуропа елдерінің 2012/19/EО Қалдық электр және электрондық жабдық бойынша нұсқаулығына және оның ұлттық заңдарға ендірілуіне

сәйкес, бұдан әрі пайдаланылмайтын электр жабдығы жеке жиналып, қоршаған ортаға зиян келтірмейтіндей тасталуы керек.

# **Ақаулықтарды жою**

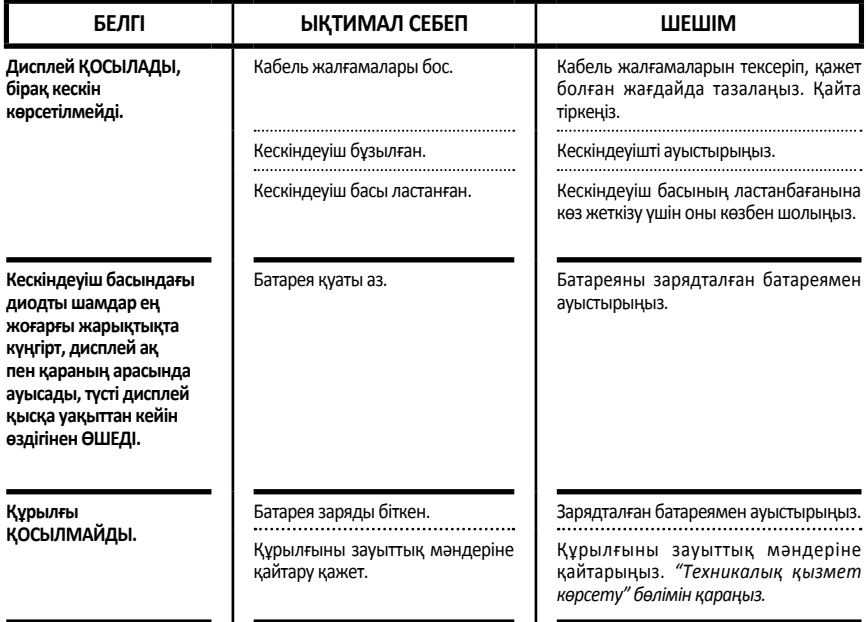

#### **RIDGID® micro CA-350x Inspection Camera**

# Elyria, Ohio 44035-6001

#### **EC DECLARATION OF CONFORMITY**

We declare that the machines listed above, when used in accordance with the operator's manual, meet the relevant requirements of the Directives and Standards listed below.

#### **DÉCLARATION DE CONFORMITÉ CE**

Nous déclarons que lorsqu'elles sont utilisées selon leur mode d'emploi, les machines indiquées ci-dessus répondent aux exigences applicables des directives et normes ci-après.

#### **DECLARACIóN DE CONFORMIDAD DE LA CE**

Declaramos que las máquinas listadas más arriba, cuando se usan conforme al manual del operario, cumplen con los requisitos pertinentes de las directrices y normas listadas a continuación.

#### **PROHLÁŠENÍ O SHODĚ ES**

Prohlašujeme, že výše uvedené nástroje a zařízení splňují při použití v souladu s jejich návodem k obsluze příslušné požadavky níže uvedených směrnic a nařízení.

#### **EF-OVERENSSTEMMELSESERKLÆRING**

Vi erklærer, at de ovenfor anførte maskiner, ved brug i overensstemmelse med brugervejledningen, opfylder de relevante krav i de nedenfor anførte direktiver og standarder.

#### **EG KONFORMITÄTSERKLÄRUNG**

Wir erklären, dass die oben aufgeführten Maschinen, wenn sie entsprechend der Bedienungsanleitung verwendet werden, die einschlägigen Anforderungen der folgenden Richtlinien und Normen erfüllen.

#### **ΔΗΛΩΣΗ ΣΥΜΜΟΡΦΩΣΗΣ ΕΚ**

Δηλώνουμε ότι τα μηχανήματα που αναφέρονται παραπάνω, όταν χρησιμοποιούνται σύμφωνα με το εγχειρίδιο χειρισμού, πληρούν τις σχετικές απαιτήσεις των παρακάτω Οδηγιών και Προτύπων.

#### **EY-VAATIMUSTENMUKAISUUSVAKUUTUS**

Vakuutamme, että edellä luetellut koneet täyttävät käyttöohjekirjan mukaisesti käytettynä seuraavien direktiivien ja standardien vaatimukset.

#### **EU IZJAVA O SUKLADNOSTI**

Izjavljujemo da su gore navedeni strojevi, kada se koriste u skladu s priručnikom za korisnike, sukladni s relevantnim zahtjevima dolje navedenih direktiva i standarda.

#### **EK MEGFELELŐSÉGI NYILATKOZAT**

Kijelentjük, hogy a fent felsorolt gépek - amennyiben a kezelési útmutatónak megfelelően használják őket - megfelelnek az alább felsorolt Irányelvek és Szabványok követelményeinek.

#### **DICHIARAZIONE DI CONFORMITÀ CE**

Dichiariamo che le macchine elencate in alto, se utilizzate in conformità con il manuale dell'operatore, soddisfano i relativi requisiti delle Direttive e degli Standard specificati di seguito.

#### **ЕО СӘЙКЕСТІК МӘЛІМДЕМЕСІ**

Біз жоғарыда көрсетілген құрылғылардың пайдаланушы нұсқаулығына сәйкес пайдаланылған жағдайда төменде көрсетілген Директивалар мен Стандарттардың тиісті талаптарына жауап беретінін мәлімдейміз.

#### **EG-CONFORMITEITSVERKLARING**

Hierbij verklaren wij dat de hierboven vermelde machines, mits gebruikt in overeenstemming met de handleiding, voldoen aan de relevante eisen van de hieronder vermelde richtlijnen en normen.

#### **CE-SAMSVARSERKLÆRING**

Vi erklærer at maskinene oppført over oppfyller de relevante kravene i direktiver og standarder oppført under dersom de brukes i henhold til bruksanvisningen.

2014/35/EU, 2014/30/EU, 2011/65/EU EN 61000-3-2,-3-3, EN 55020, EN 55022, EN 61010-1, EN CISPR 22

RIDGE TOOL COMPANY **Ridge Tool Europe NV (RIDGID)**<br>400 Clark Street 4820 Schurhovenveld 4820<br>3800 Sint-Truiden Belgium

#### **DEKLARACJA ZGODNOŚCI WE**

Deklarujemy, że maszyny wymienione powyżej, gdy są używane zgodnie z podręcznikiem użytkownika, spełniają właściwe wymagania Dyrektyw i Standardów, wymienione poniżej.

#### **DECLARAÇÃO DE CONFORMIDADE CE**

Declaramos que as máquinas listadas acima, quando utilizadas de acordo com o manual do operador, cumprem os requisitos relevantes das Diretivas e Normas listadas abaixo.

#### **DECLARAȚIE DE CONFORMITATE CE**

Declarăm că mașina specificată mai jos, atunci când este utilizată în conformitate cu manualul de exploatare, îndeplinește cerintele relevante ale Directivelor și standardelor specificate mai jos.

#### **ДЕКЛАРАЦИЯ СООТВЕТСТВИЯ EC**

Мы заявляем, что инструменты, перечисленные выше, при условии использования согласно руководству по эксплуатации, отвечают соответствующим требованиям указанных ниже директив и стандартов.

#### **ES PREHLÁSENIE O ZHODE**

Vyhlasujeme, že stroje uvedené vyššie spĺňajú relevantné požiadavky smerníc a noriem uvedených nižšie, ak sa používajú podľa návodu na použitie.

#### **IZJAVA ES O SKLADNOSTI**

Izjavljamo, da zgoraj omenjeni stroji, ko se uporabljajo skladno z uporabniškim priročnikom, izpolnjujejo relevantne zahteve spodaj omenjenih direktiv in standardov.

#### **EC DEKLARACIJA O USAGLAŠENOSTI**

Izjavljujemo da gore navedeni strojevi, ako se koriste u skladu s priručnikom za korisnike, zadovoljavaju relevantne zahteve direktiva i standarda koji se navode dole.

#### **EG-FÖRSÄKRAN OM ÖVERENSSTÄMMELSE**

Vi meddelar att maskinen som anges ovan uppfyller de aktuella kraven i de angivna direktiven och standarderna nedan när den används enligt bruksanvisningen.

#### **AB UYGUNLUK BEYANI**

Yukarıda listelenen makinelerin, kullanıcı kılavuzuna göre kullanıldığında, aşağıda listelenen Direktiflerin ve Standartların ilgili gereksinimlerini karşıladığını beyan ederiz.

#### **EÜ VASTAVUSDEKLARATSIOON**

Kinnitame, et eelpool loetletud masinad vastavad allpool loetletud direktiivide ja standardite asjakohastele nõuetele, kui neid kasutatakse vastavalt kasutusjuhendile.

#### **EK ATBILSTĪBAS DEKLARĀCIJA**

Mēs apliecinām, ka iepriekšminētās iekārtas, izmantojot tās saskaņā ar operatora rokasgrāmatu, atbilst attiecīgajām tālāk norādīto direktīvu un standartu prasībām.

#### **DEARBHÚ COMHRÉIREACHTA AN CE**

Fógraímid go bhfuil na hinnill sa liosta thuas i gcomhréir le riachtanais ábhartha na dTreoracha agus na gCaighdeán sa liosta thíos, ach iad a úsáid de réir an lámhleabhair don oibreoir.

#### **EB ATITIKTIES DEKLARACIJA**

Deklaruojame, kad pirmiau išvardytos mašinos, jei naudojamos pagal naudotojo vadovą, atitinka atitinkamus toliau išvardytų direktyvų ir standartų reikalavimus.

#### **ЕО ДЕКЛАРАЦИЯ ЗА СЪОТВЕТСТВИЕ**

Декларираме, че изброените по-горе машини, когато се използват в съответствие с Ръководство за оператора, отговарят на съответните изисквания на директивите и стандартите, изброени по-долу.

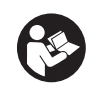

Signature: Xum dorke Name: Harald Krondorfer Qualification: V.P. Engineering Date: 09/01/2018

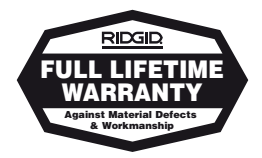

FULL LIFETIME WARRANTY (garantie légale étendue à la durée de vie du produit, voir conditions de garantie / legal warranty extended to the product lifecyle, see warranty conditions)

#### **For Warranty Information for your World Region visit RIDGID.com**

#### Ridge Tool Europe NV (RIDGID)

Ondernemerslaan 5428 3800 Sint-Truiden Belgium Tel.: + 32 (0)11 598 620 RIDGID.com

Printed 03/19 999-995-164.09 EC43908 REV. A ©2019 RIDGID, Inc.<br>The Emerson logo and RIDGID logo are registered trademarks of Emerson Electric Co. or RIDGID, Inc. in the U.S. and other countries.<br>All other trademarks belong to their respective holders.

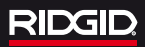

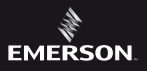